# **SIEMENS**

[Wichtige Hinweise,](#page-2-0) [Inhaltsverzeichnis](#page-6-0)

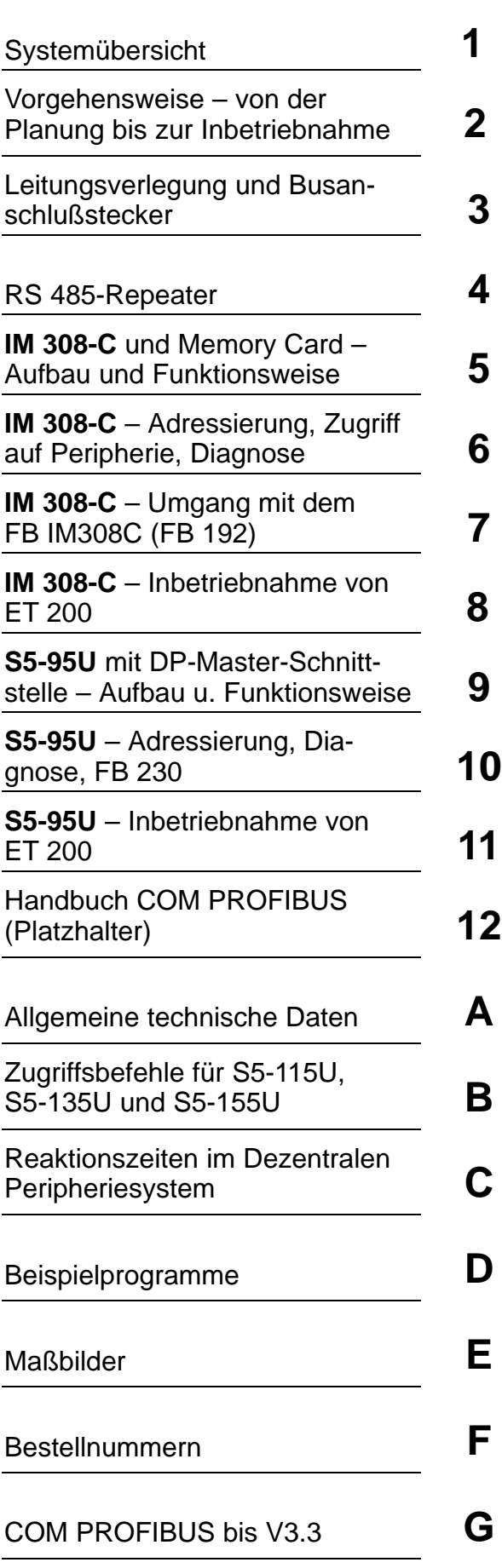

## **SIMATIC S5**

## **Dezentrales Peripheriesystem ET 200**

**Handbuch**

**EWA 4NEB 780 6000-01c**

#### **Sicherheitstechnische Hinweise**

Dieses Handbuch enthält Hinweise, die Sie zu Ihrer persönlichen Sicherheit sowie zur Vermeidung von Sachschäden beachten müssen. Die Hinweise sind durch ein Warndreieck hervorgehoben und je nach Gefährdungsgrad folgendermaßen dargestellt:

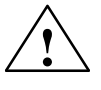

**1**<br> **1 Cefahr**<br> **1** bedeutet, daß Tod, schwere Körperverletzung oder erheblicher Sachschaden eintreten **werden**, wenn die entsprechenden Vorsichtsmaßnahmen nicht getroffen werden.

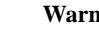

**1**<br> **1 bedeutet, daß Tod, schwere Körperverletzung oder erheblicher Sachschaden eintreten <b>kön-**<br> **1 bedeutet, daß Tod, schwere Körperverletzung oder erheblicher Sachschaden eintreten <b>können**, wenn die entsprechenden Vorsichtsmaßnahmen nicht getroffen werden.

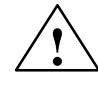

**| Vorsicht**<br>
bedeutet, daß eine leichte Körperverletzung oder ein Sachschaden eintreten können, wenn die entsprechenden Vorsichtsmaßnahmen nicht getroffen werden.

#### **Hinweis**

ist eine wichtige Information über das Produkt, die Handhabung des Produktes oder den jeweiligen Teil der Dokumentation, auf den besonders aufmerksam gemacht werden soll.

**Qualifiziertes Personal**

Inbetriebsetzung und Betrieb eines Gerätes dürfen nur von **qualifiziertem Personal** vorgenommen werden. Qualifiziertes Personal im Sinne der sicherheitstechnischen Hinweise dieses Handbuchs sind Personen, die die Berechtigung haben, Geräte, Systeme und Stromkreise gemäß den Standards der Sicherheitstechnik in Betrieb zu nehmen, zu erden und zu kennzeichnen.

**Bestimmungsgemäßer Gebrauch**

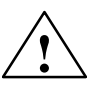

Beachten Sie folgendes:

**| Warnung**<br>
Das Gerät darf nur für die im Katalog und in der technischen Beschreibung vorgesehenen Einsatzfälle und nur in Verbindung mit von Siemens empfohlenen bzw. zugelassenen Fremdgeräten und -Komponenten verwendet werden.

> Der einwandfreie und sichere Betrieb des Produktes setzt sachgemäßen Transport. sachgemäße Lagerung, Aufstellung und Montage sowie sorgfältige Bedienung und Instandhaltung voraus.

**Marken**

SIMATIC<sup>®</sup> und SINEC<sup>®</sup> sind eingetragene Marken der SIEMENS AG.

Die übrigen Bezeichnungen in dieser Schrift können Marken sein, deren Benutzung durch Dritte für deren Zwecke die Rechte der Inhaber verletzen können.

#### **Copyright Siemens AG 1995 All rights reserved Haftungsausschluß**

Weitergabe sowie Vervielfältigung dieser Unterlage, Verwertung und Mitteilung ihres Inhalts ist nicht gestattet, soweit nicht ausdrücklich zugestanden. Zuwiderhandlungen verpflichten zu Schadenersatz. Alle Rechte vorbehalten, insbesondere für den Fall der Patenterteilung oder GM-Eintragung.

Siemens AG Bereich Automatisierungstechnik Geschäftsgebiet Industrie-Automatisieung Postfach 4848, D-90327 Nürnberg

Wir haben den Inhalt der Druckschrift auf Übereinstimmung mit der beschriebenen Hard- und Software geprüft. Dennoch können Abweichungen nicht ausgeschlossen werden, so daß wir für die vollständige Übereinstimmung keine Gewähr übernehmen. Die Angaben in dieser Druckschrift werden regelmäßig überprüft, und notwendige Korrekturen sind in den nachfolgenden Auflagen enthalten. Für Verbesserungsvorschläge sind wir dankbar.

 Siemens AG 1995 Technische Änderungen bleiben vorbehalten.

### <span id="page-2-0"></span>**Wichtige Hinweise**

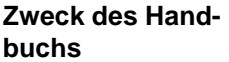

Die Informationen dieses Handbuchs ermöglichen es Ihnen:

- $\bullet$ den PROFIBUS aufzubauen
- $\bullet$ die IM 308-C als DP-Master und/oder DP-Slave zu betreiben
- $\bullet$  den Standard-Funktionsbaustein FB IM308C für die IM 308-C zu parametrieren
- $\bullet$  das S5-95U mit DP-Master-Schnittstelle am PROFIBUS-DP zu betreiben und
- den PROFIBUS in Betrieb zunehmen.

Dieses Handbuch stellt für das Automatisierungsgerät S5-95U eine Ergänzung zum Systemhandbuch *Automatisierungsgerät S5-90U/S5-95U* dar. Es enthält die Beschreibung aller Funktionen und Besonderheiten der DP-Master-Schnittstelle des S5-95U.

Die Projektiersoftware COM PROFIBUS ab Version V5.0 ist nicht in diesem Handbuch beschrieben. Für COM PROFIBUS gibt es ein eigenes Handbuch. Das Handbuch *COM PROFIBUS* befindet sich auf der CD-ROM COM PRO-FIBUS.

Dieses Handbuch wendet sich an Leser, die das Dezentrale Peripheriesystem ET 200 mit COM PROFIBUS planen, aufbauen bzw. in Betrieb nehmen wollen. Dazu setzen wir voraus, daß Sie abhängig vom eingesetzten Master bereits Erfahrung oder Kenntnisse im Umgang mit den Automatisierungsgeräten S5-95U, S5-115U, S5-135U und S5-155U haben. **Leserkreis**

### **Gültigkeitsbereich**

**Änderungen gegenüber der Vorgängerversion**

Das vorliegende Handbuch ist gültig für:

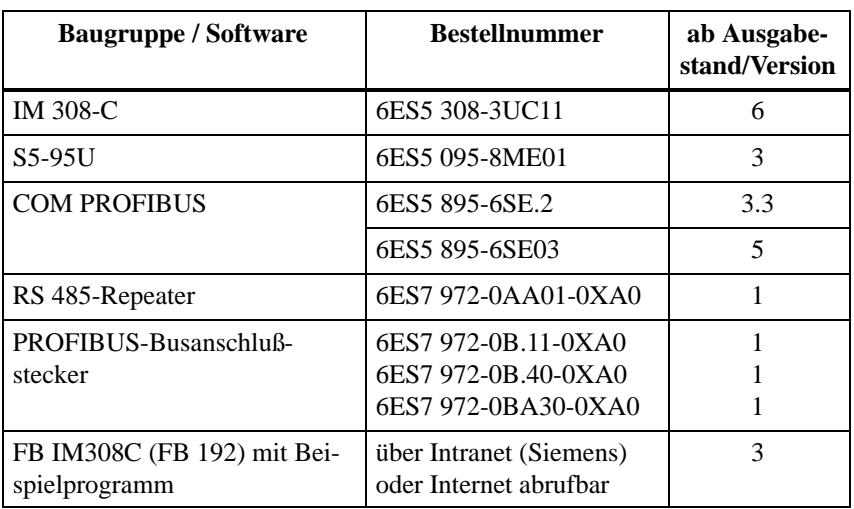

Das vorliegende Handbuch enthält die Beschreibungen der Baugruppen, die zum Zeitpunkt der Herausgabe des Handbuchs gültig sind. Wir behalten uns vor, neuen Baugruppen und Baugruppen mit neuem Ausgabestand eine Produktinformation mit aktuellen Informationen zur Baugruppe beizulegen.

Was hat sich gegenüber der Vorgängerversion dieses Handbuchs geändert:

 $\bullet$  Der COM PROFIBUS ab Version V 5.0 ist inzwischen eine offene Projektiersoftware für DP-Master und wird als eigenständiges Produkt vermarktet. Die Beschreibung des COM PROFIBUS wurde deshalb aus diesem Handbuch herausgelöst. Für den COM PROFIBUS ab Version V 5.0 gibt es ein eigenes Handbuch, das zusammen mit dem COM PROFIBUS auf CD-ROM ausgeliefert wird.

Für eine begrenzte Übergangszeit wird der COM PROFIBUS mit der Version 3.3 parallel zur neuen Version V 5.0 geliefert. Für COM PROFIBUS V 3.3 finden Sie die Beschreibung noch im Anhan[g G d](#page-319-0)ieses Handbuchs.

- $\bullet$ Aufnahme der Beschreibung des Optischen PROFIBUS-DP-Netzes
- $\bullet$  Erweiterung der PROFIBUS-Netzkomponenten um den PROFIBUS Terminator (aktiver Busabschluß)
- Die in diesem Handbuch beschriebenen Komponenten erfüllen die Anforderungen und Kriterien der IEC 1131, Teil 2 und die Anforderungen zur CE-Kennzeichnung. Die Zulassungen für CSA, UL und FM liegen vor. Ausführliche Angaben zu den Zulassungen und Normen finden Sie im Kapitel [A.1.](#page-232-0) **Normen und Zulassungen**

Die Masteranschaltung IM 308-C und die DP-Master-Schnittstelle des S5-95U basieren auf der Norm EN 50170, Volume 2, PROFIBUS.

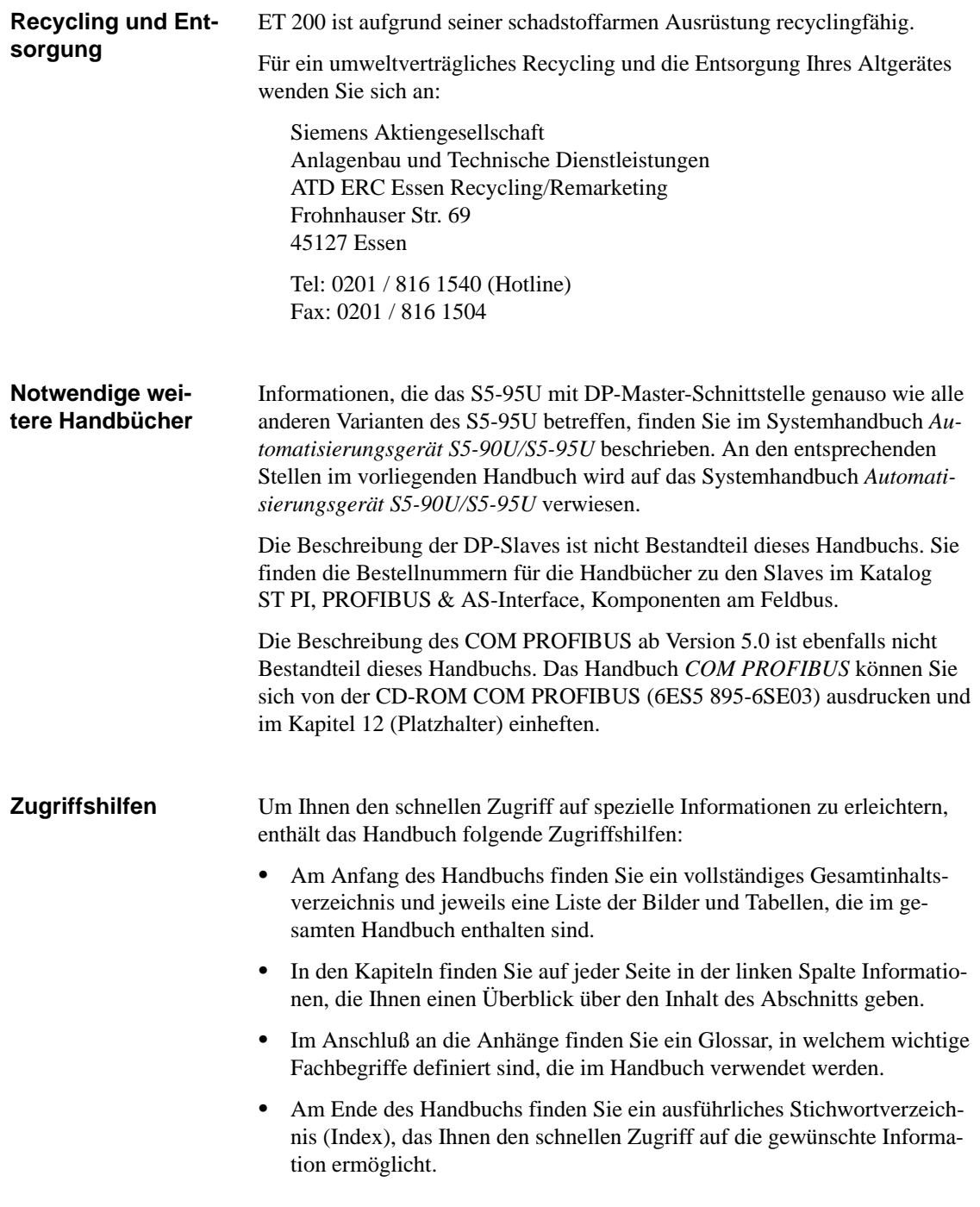

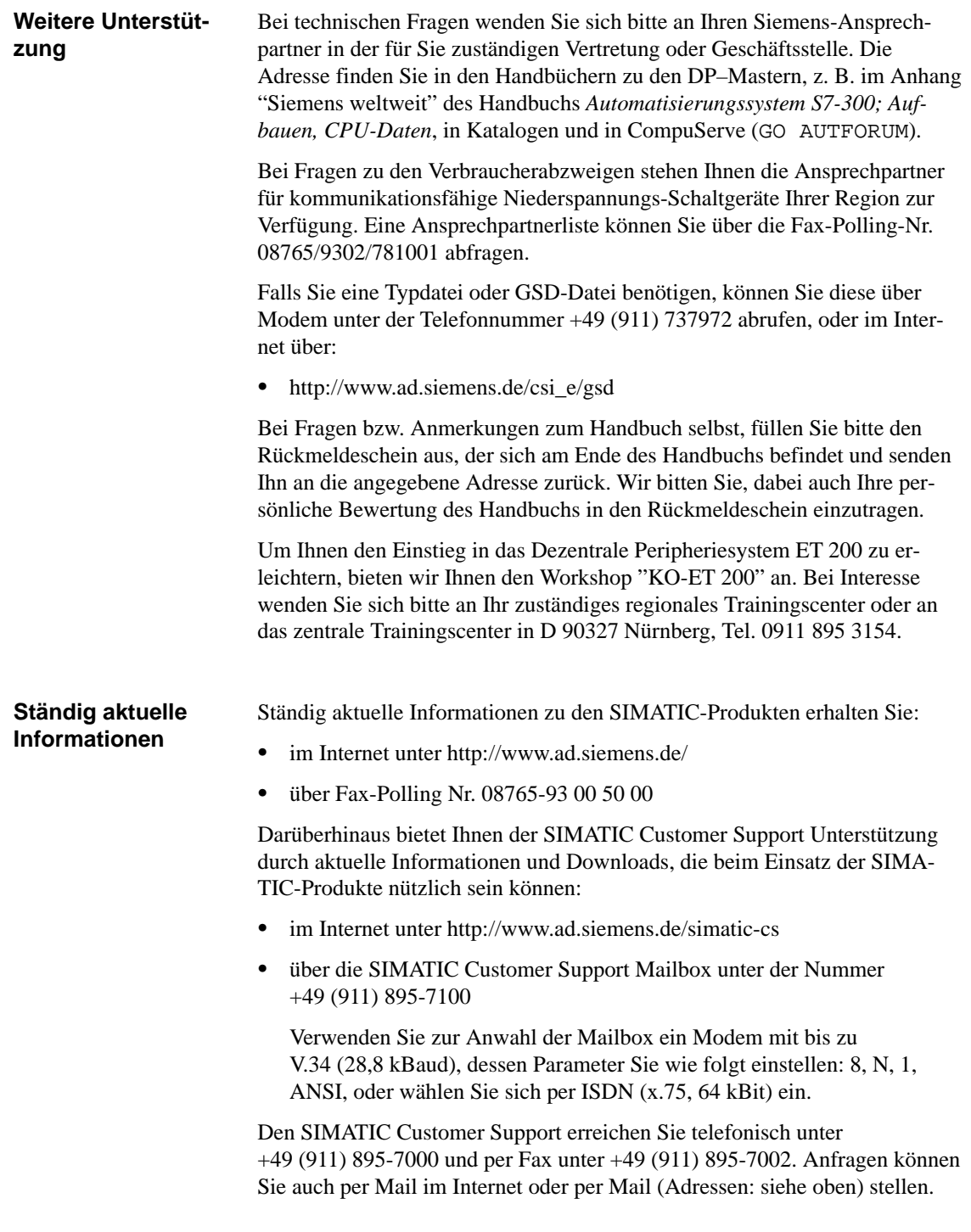

## <span id="page-6-0"></span>**Inhaltsverzeichnis**

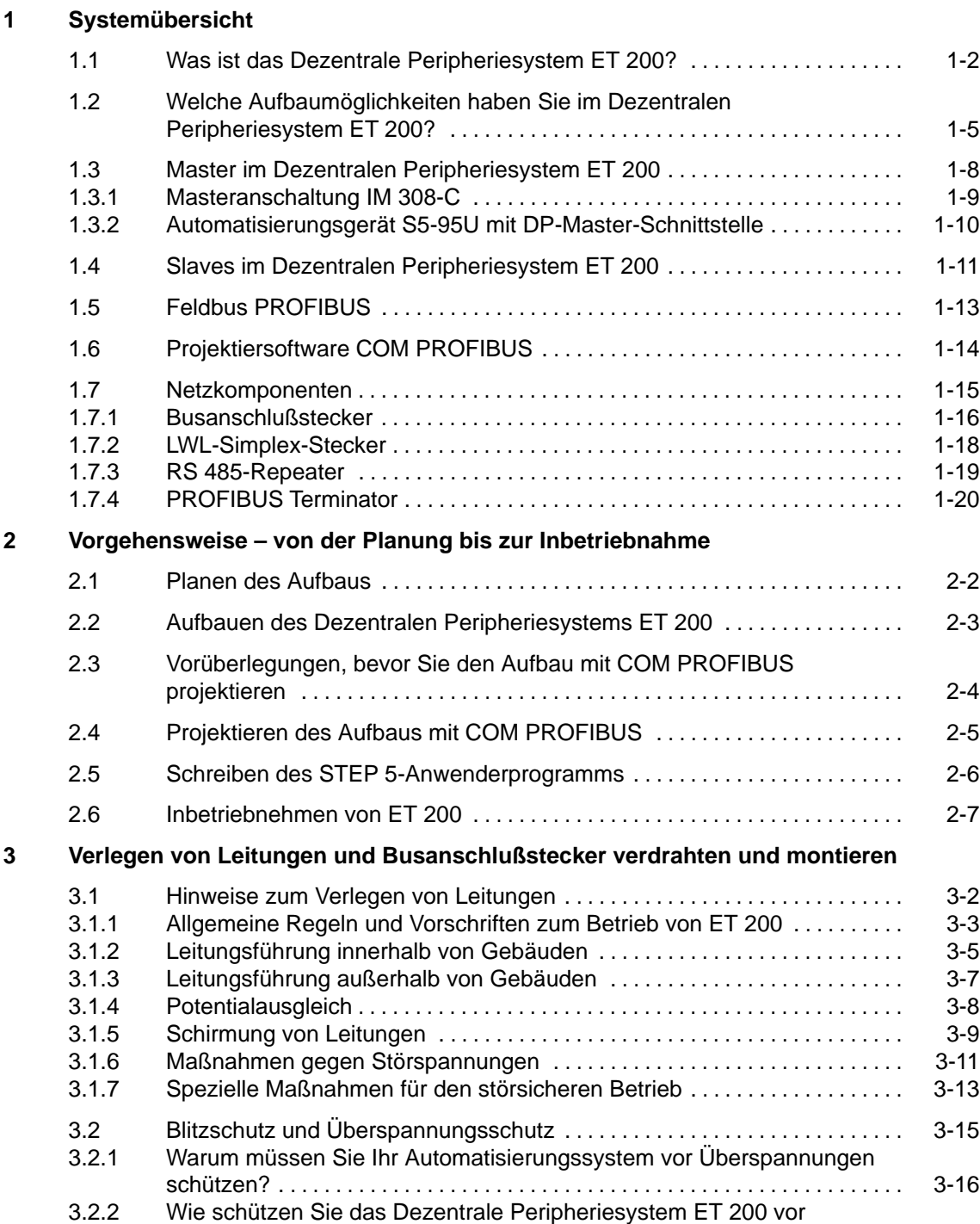

Überspannungen? [3-18](#page-64-0) . . . . . . . . . . . . . . . . . . . . . . . . . . . . . . . . . . . . . . . . . . . . . . .

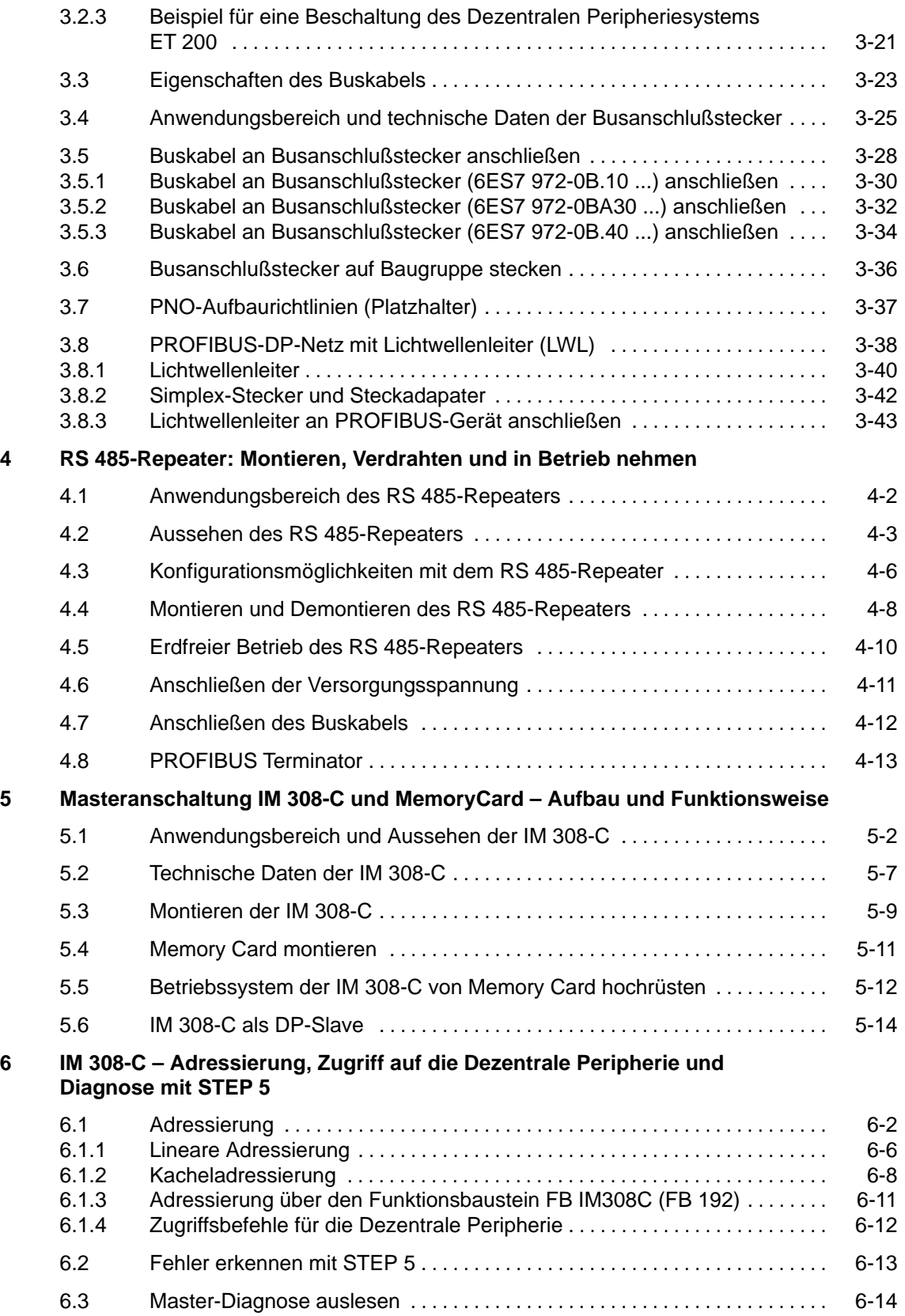

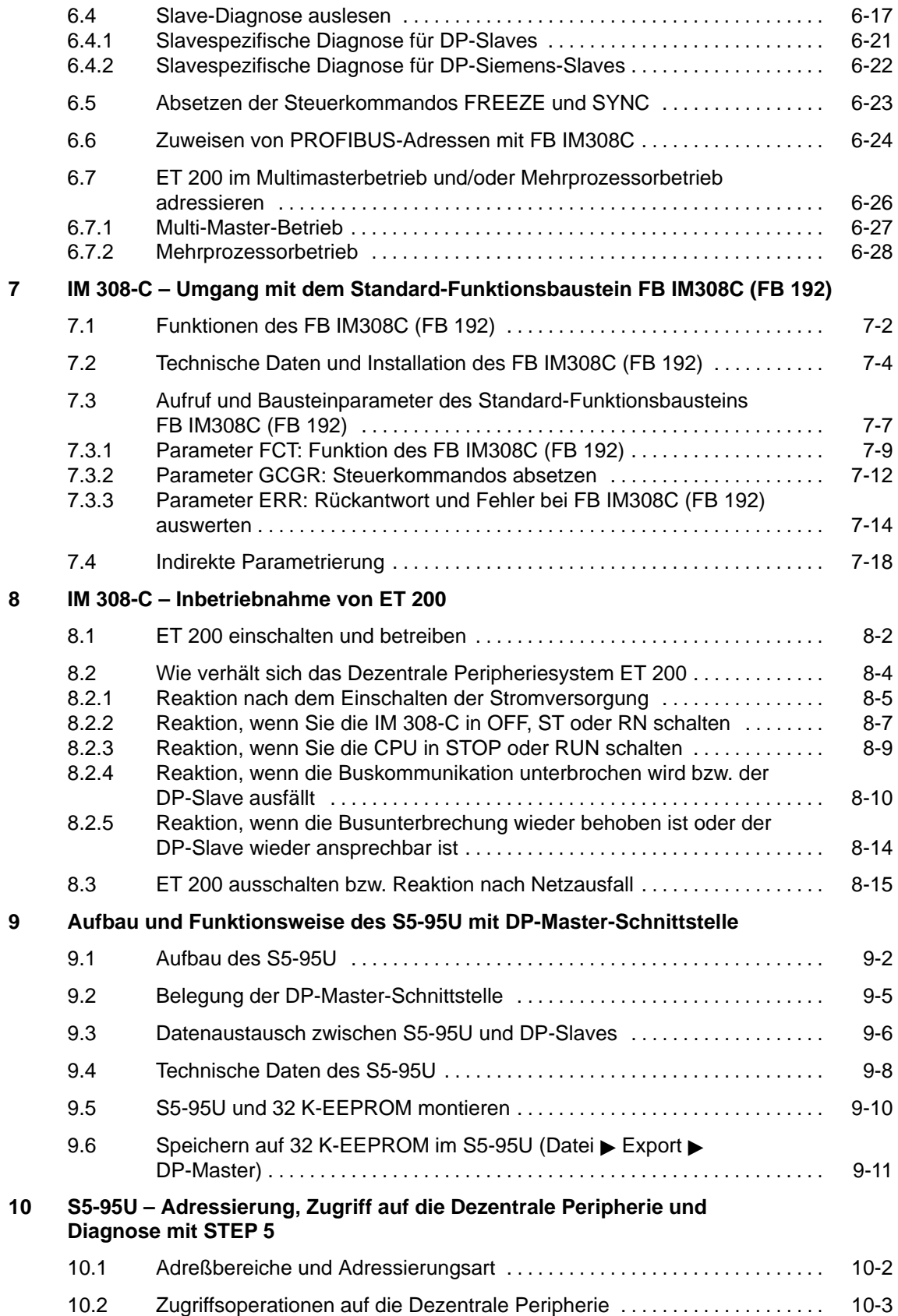

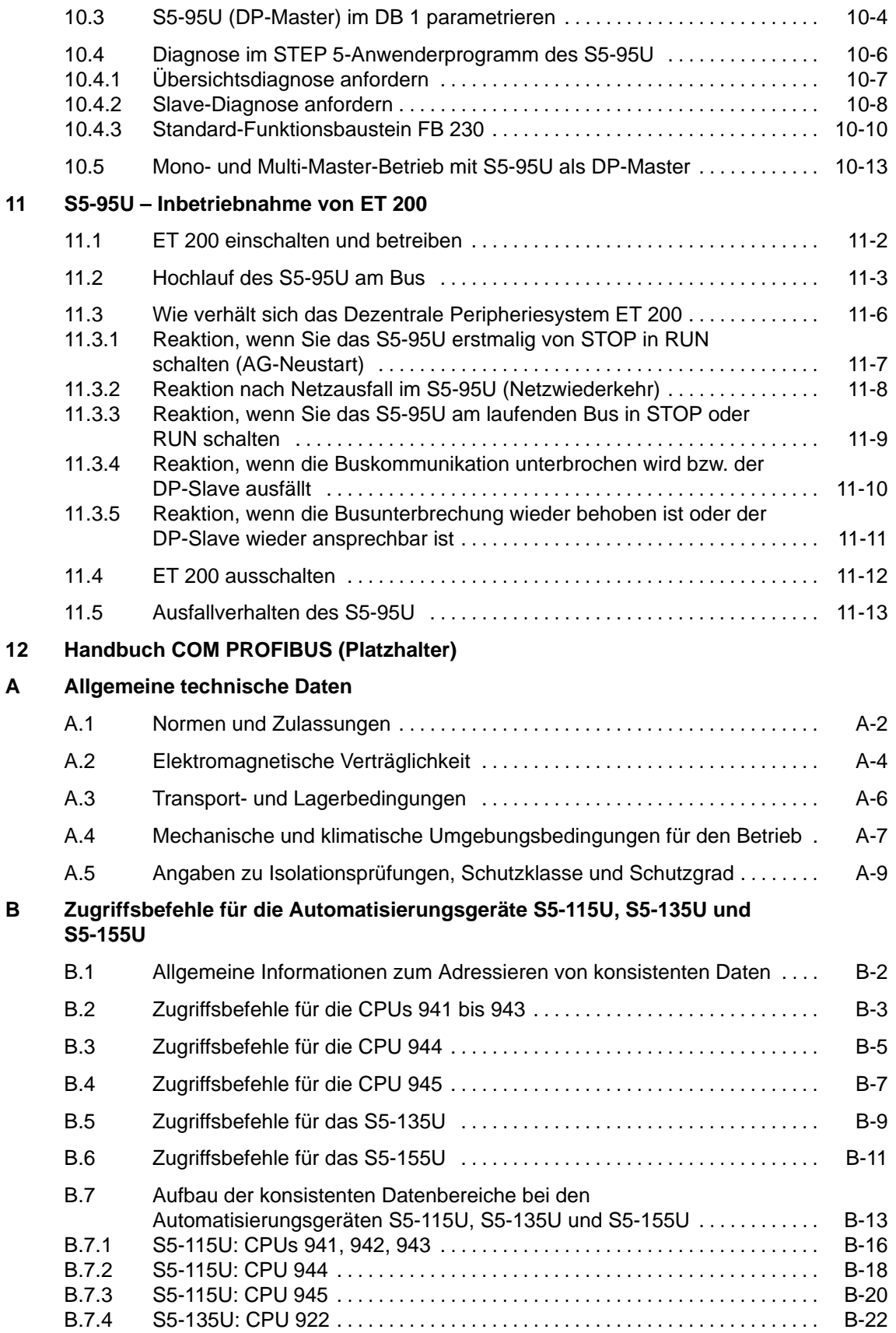

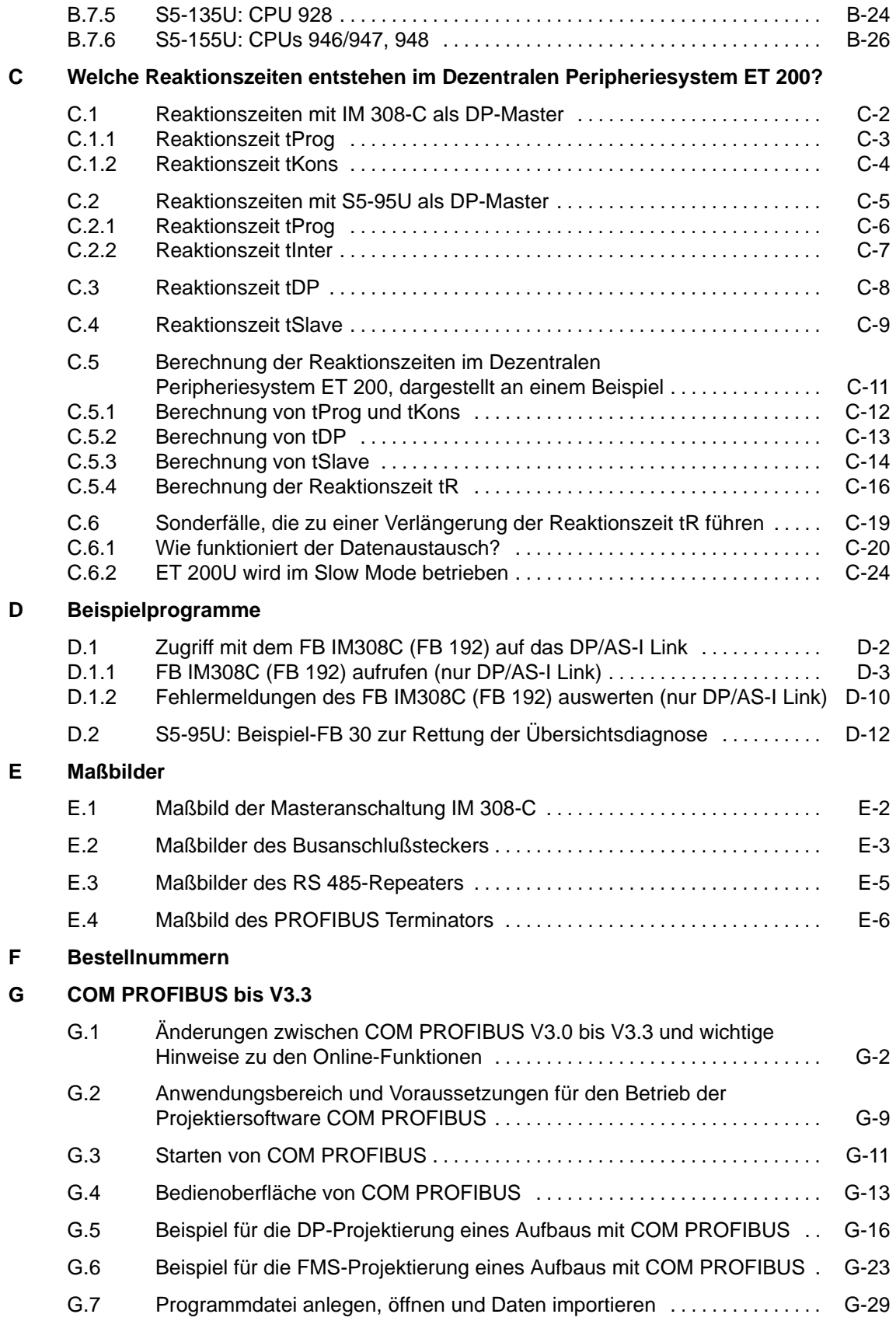

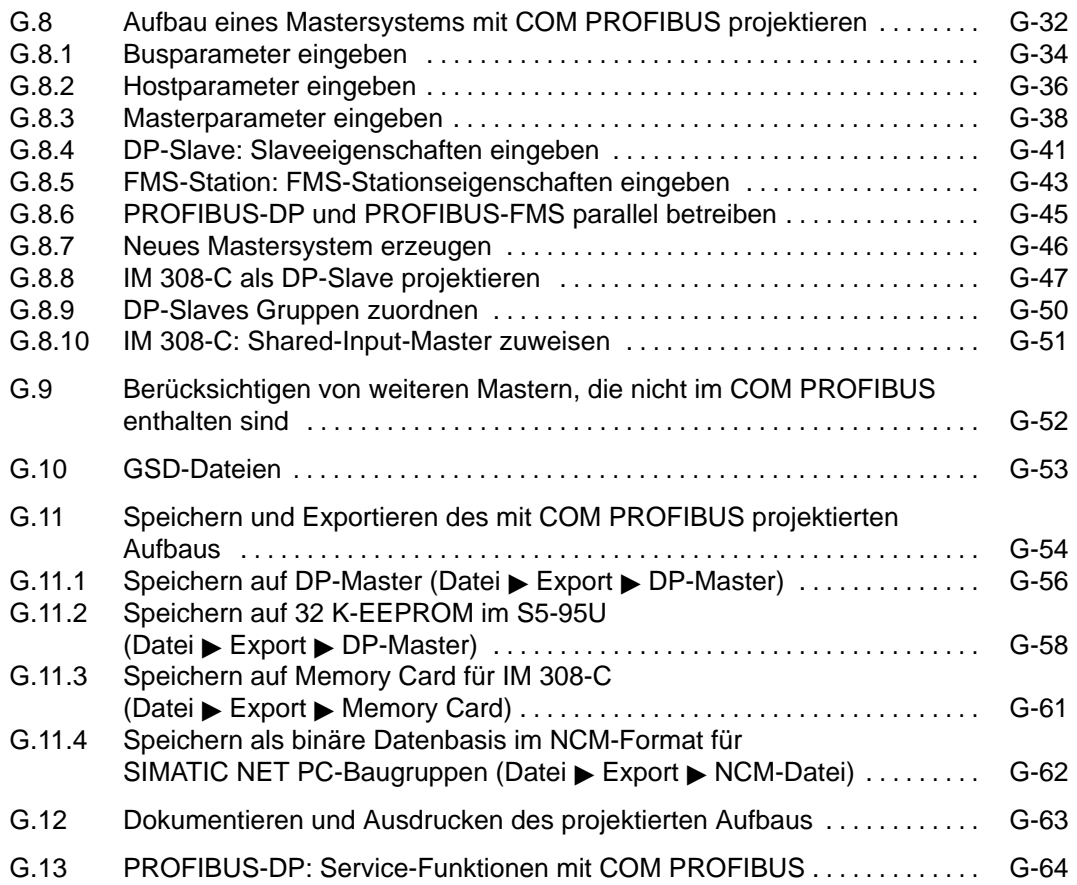

### **Bilder**

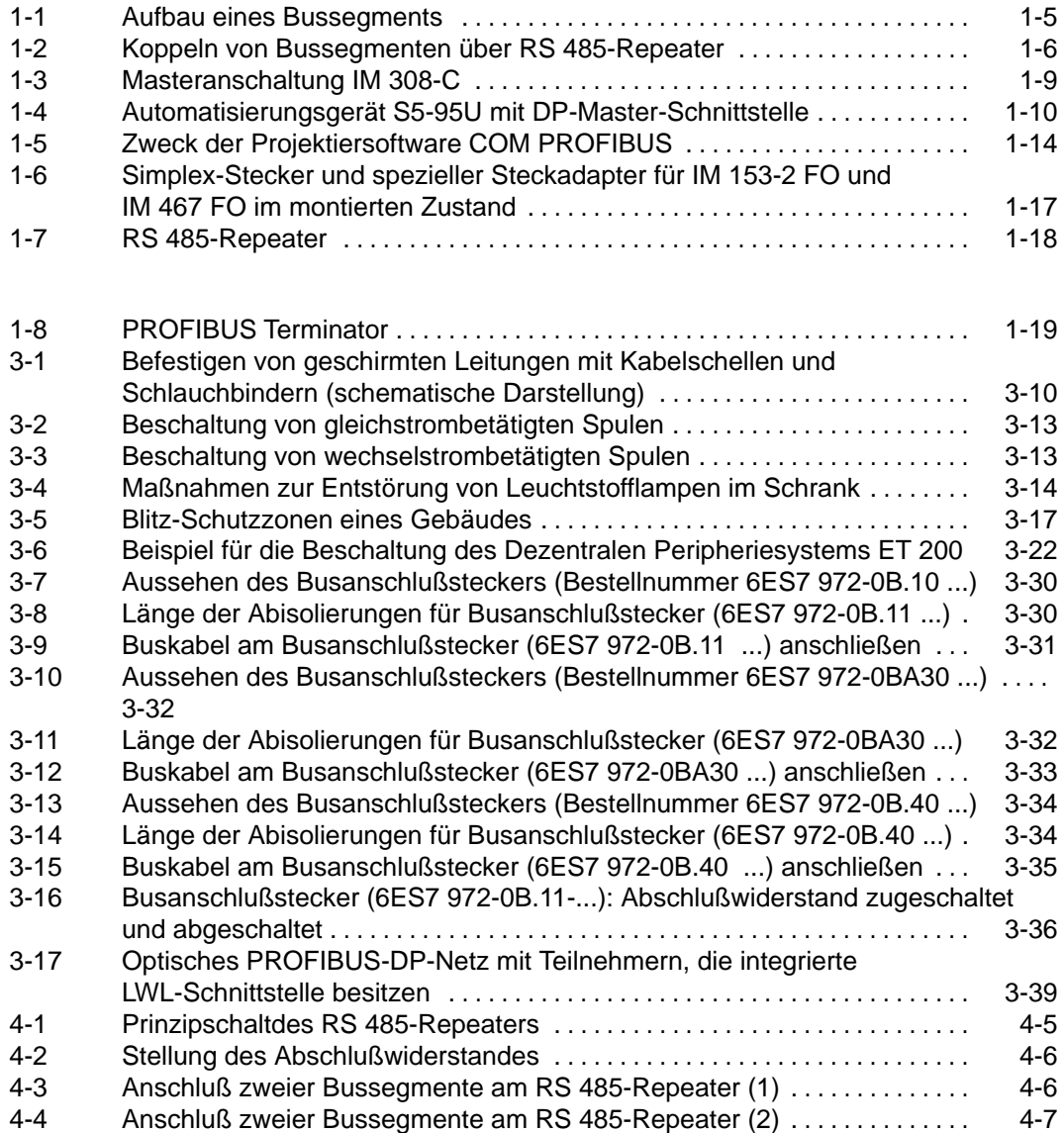

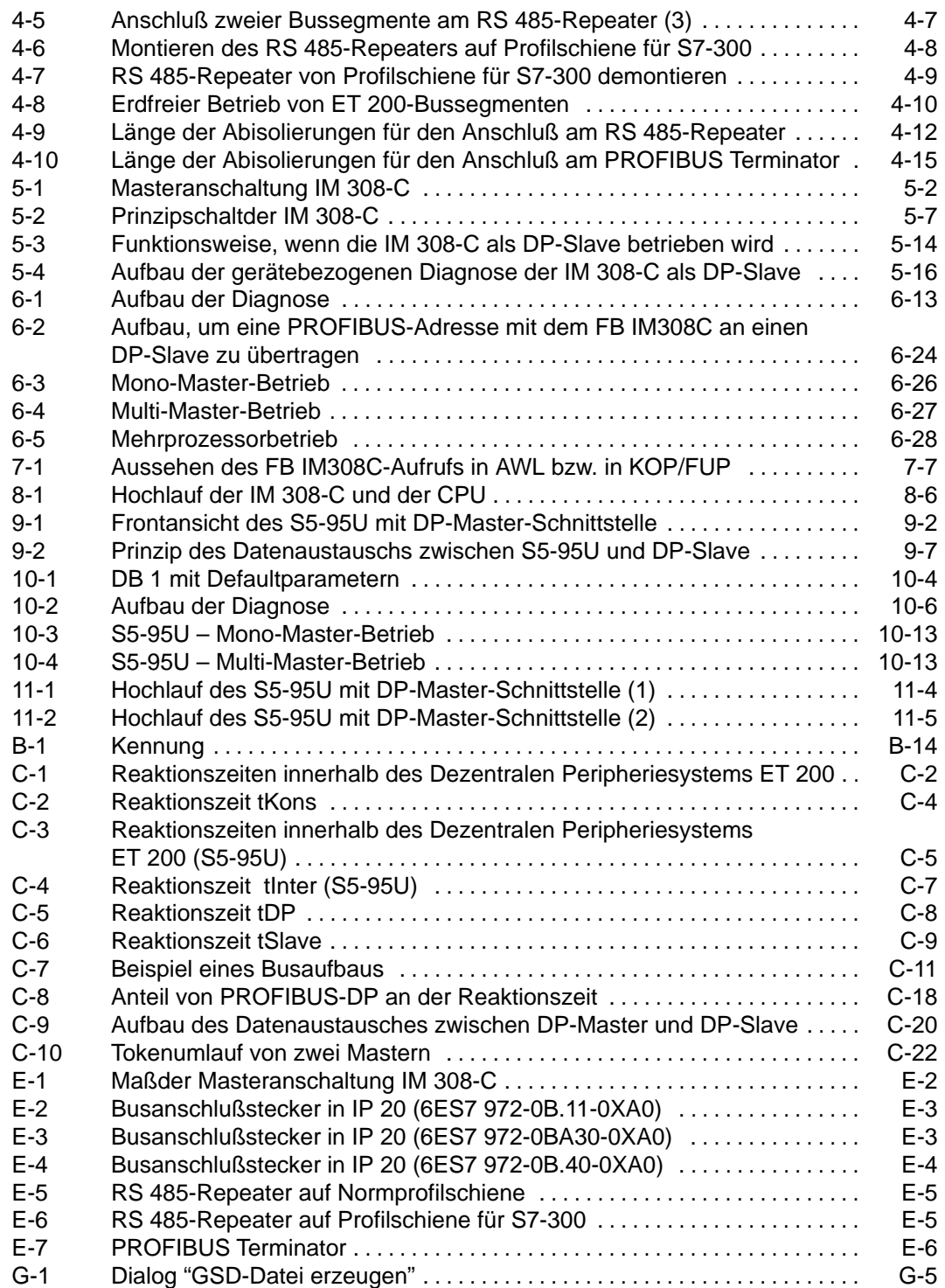

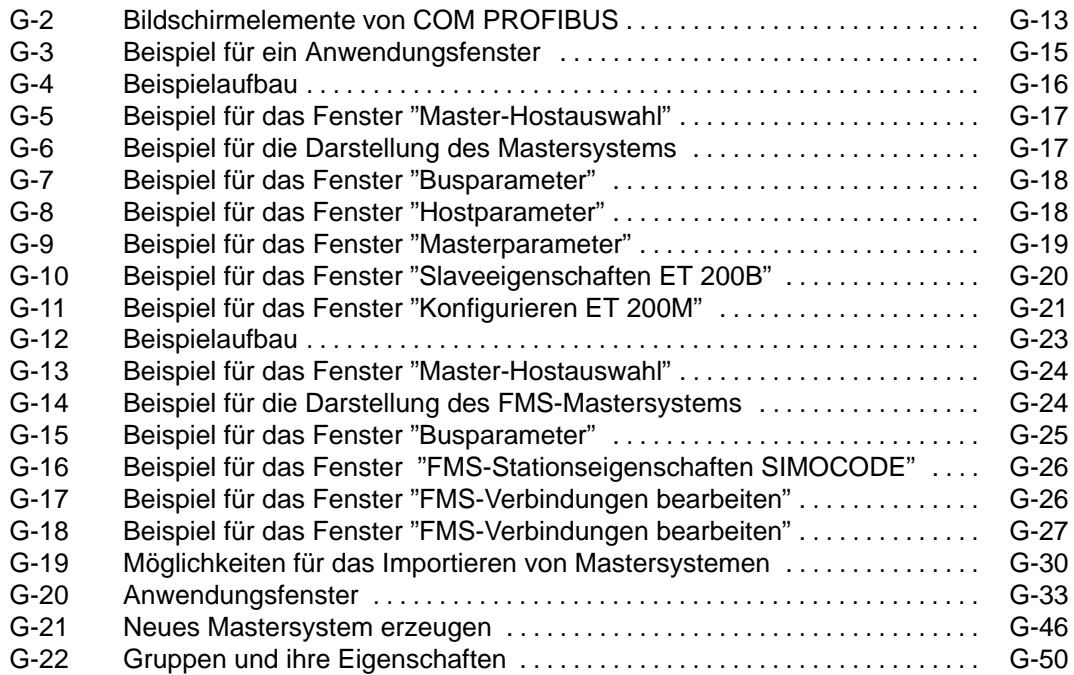

### **Tabellen**

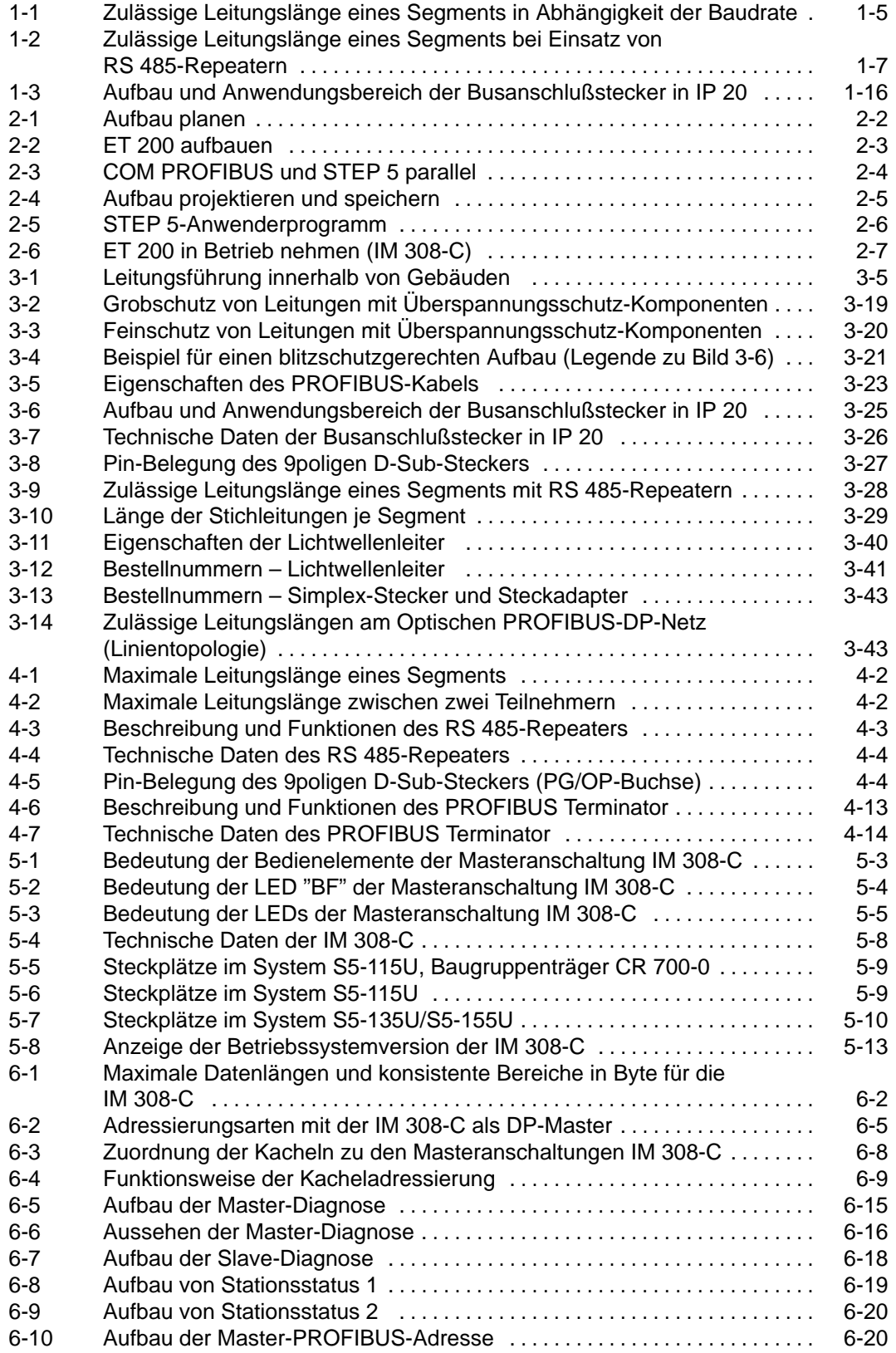

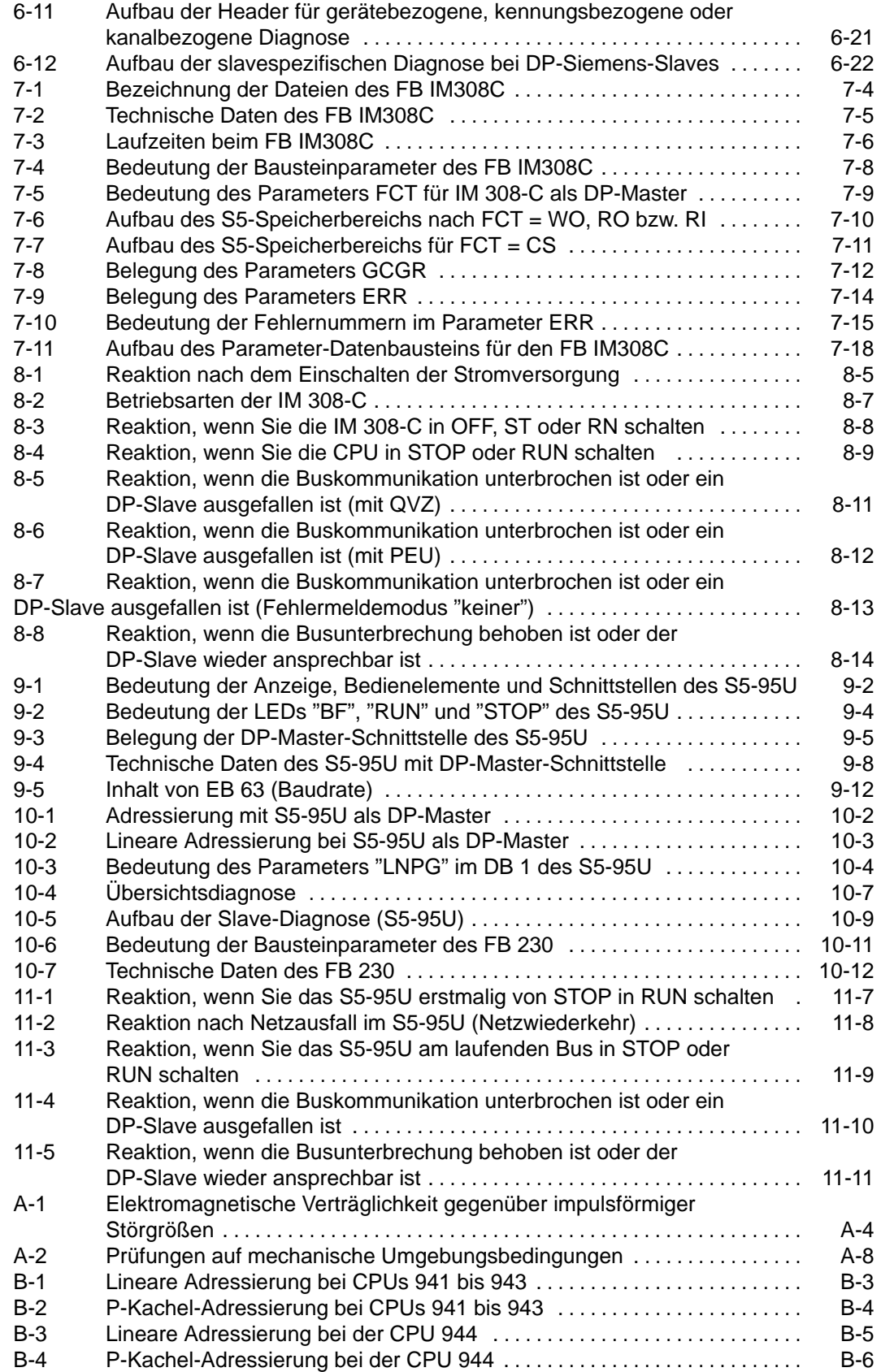

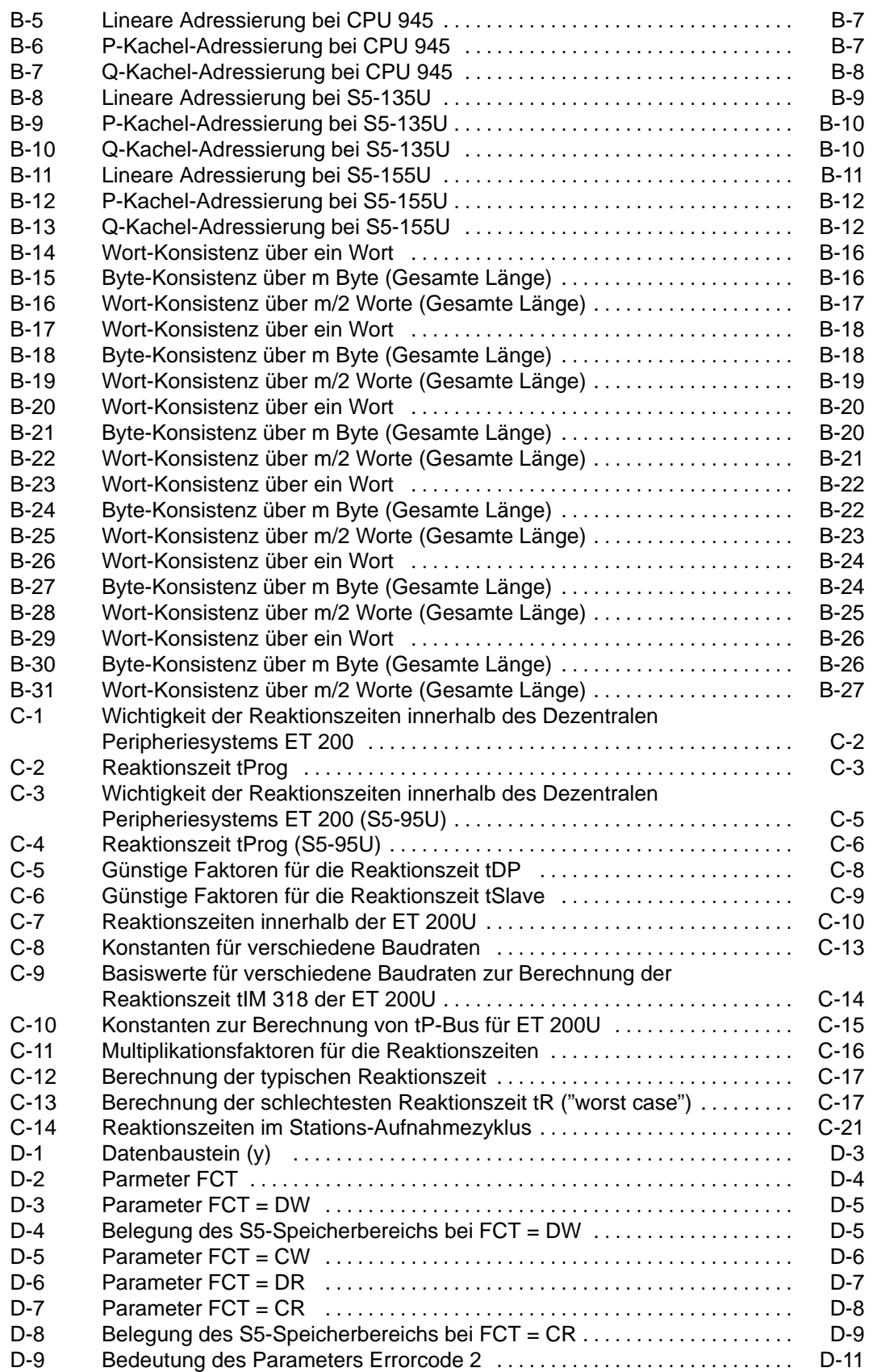

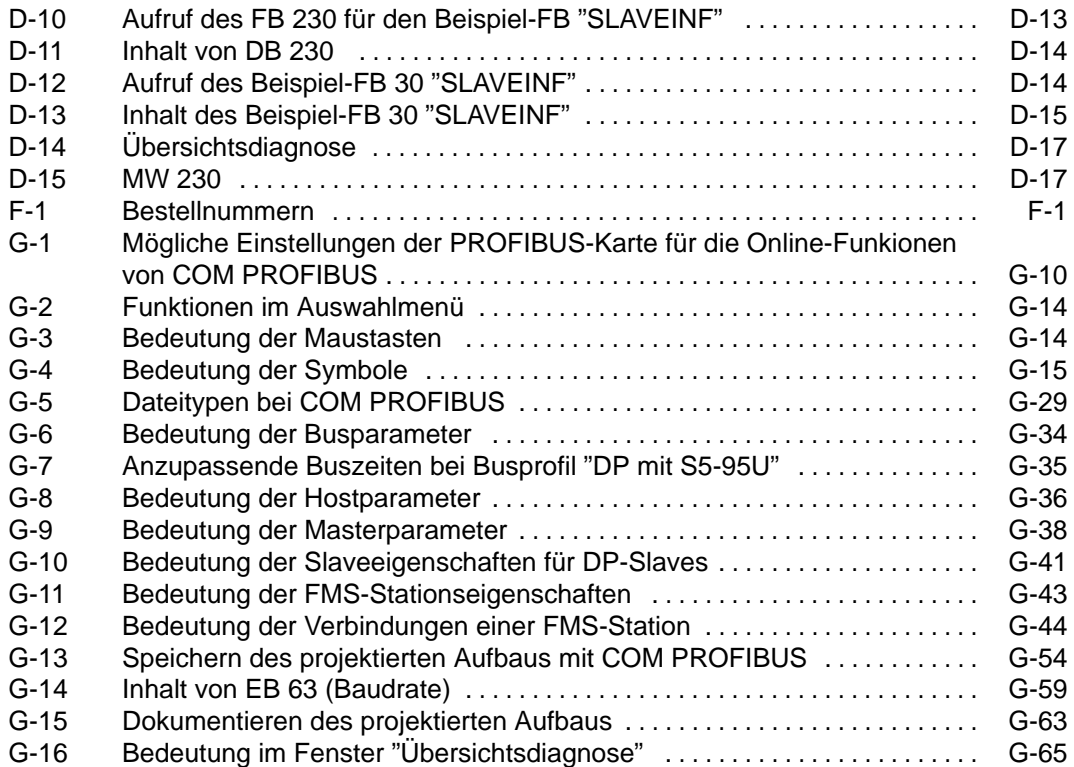

## <span id="page-20-0"></span>**Systemübersicht**

### **In diesem Kapitel**

Sie finden in diesem Kapitel erklärt:

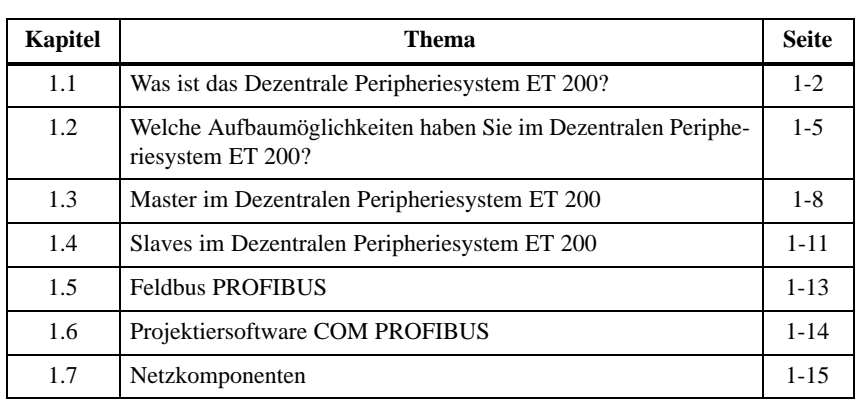

#### **Zweck des Kapitels**

Nach dem Lesen dieses Kapitels wissen Sie, was das Dezentrale Peripheriesystem ET 200 ist und Sie kennen die wichtigsten Komponenten.

**1**

### <span id="page-21-0"></span>**1.1 Was ist das Dezentrale Peripheriesystem ET 200?**

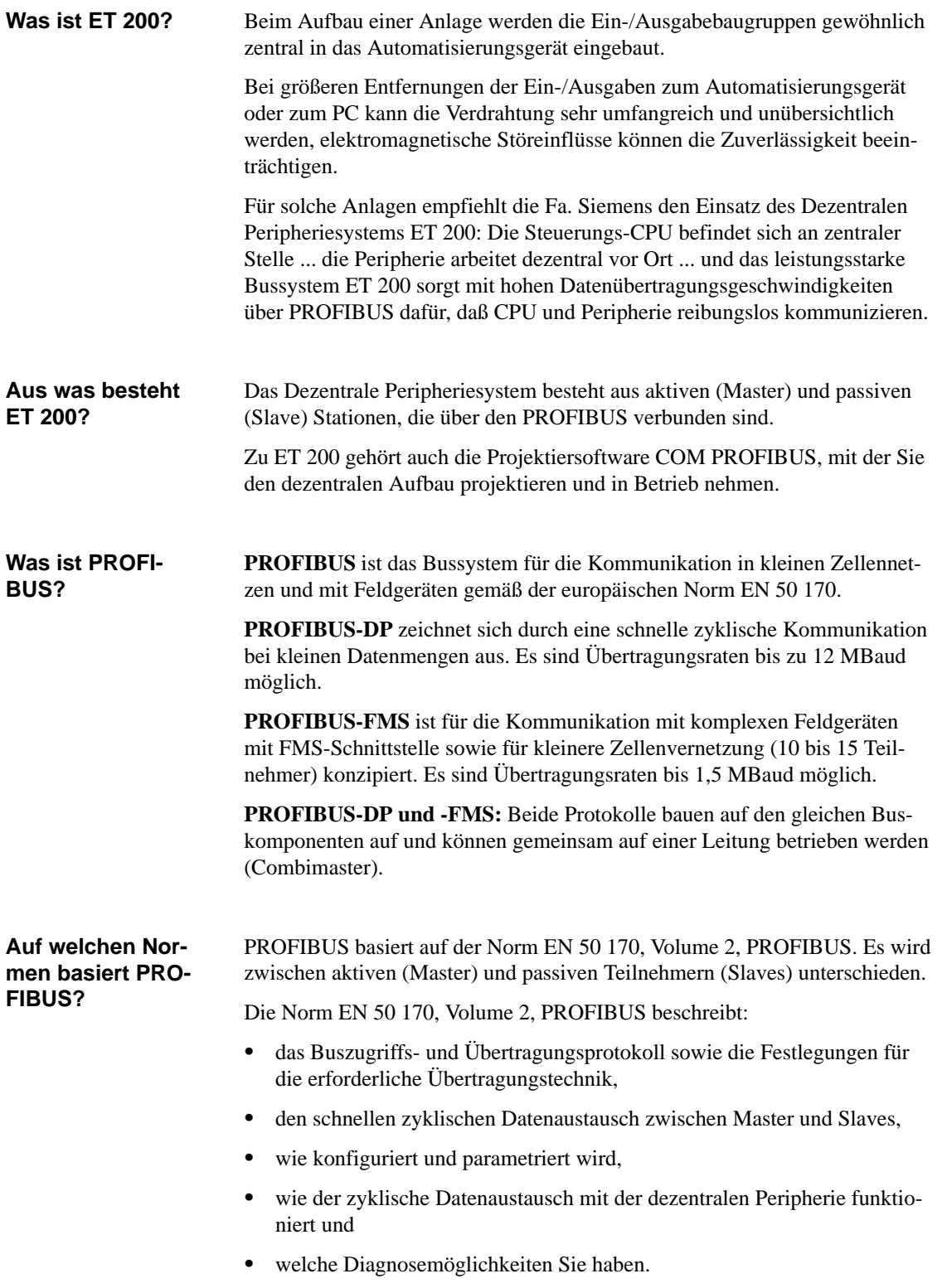

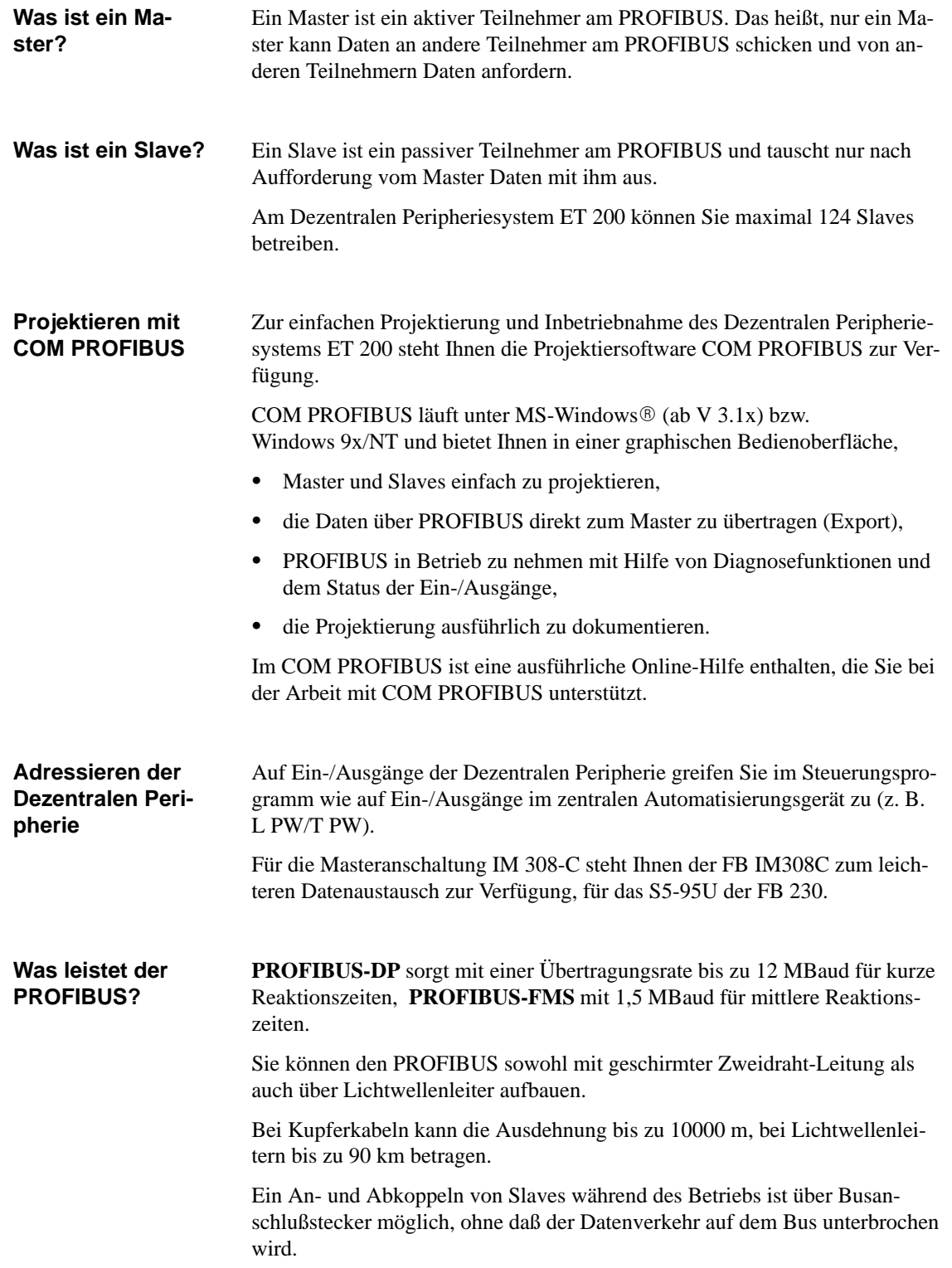

### **Reaktionszeit bei PROFIBUS-DP**

Die durchschnittliche Reaktionszeit von PROFIBUS-DP beträgt bei folgenden Bedingungen ca. 1 ms:

- ein DP-Master am Bus (IM 308-C)
- $\bullet$  bis 30 DP-Slaves mit zusammen 128 Byte Eingängen/128 Byte Ausgängen
- Baudrate 12 MBaud
- $\bullet$ keine Übertragung von Diagnosedaten und konsistenten Bereichen

### <span id="page-24-1"></span><span id="page-24-0"></span>**1.2 Welche Aufbaumöglichkeiten haben Sie im Dezentralen Peripheriesystem ET 200?**

Das Dezentrale Peripheriesystem ET 200 besteht aus mindestens einem Bussegment. Wenn ET 200 nur aus einem Bussegment besteht, dann hat dieses Bussegment mindestens zwei Stationen, davon ist mindestens eine Station ein Master. **Was ist ein Bussegment?**

> Ein Bussegment besteht aus bis zu 32 Stationen, die alle physikalisch über ein Buskabel verbunden sind.

**Maximalausbau eines Bussegments**

Ein Bussegment besteht maximal aus 32 Stationen. Am Anfang und Ende des Busses müssen Sie den Abschlußwiderstand zuschalten:

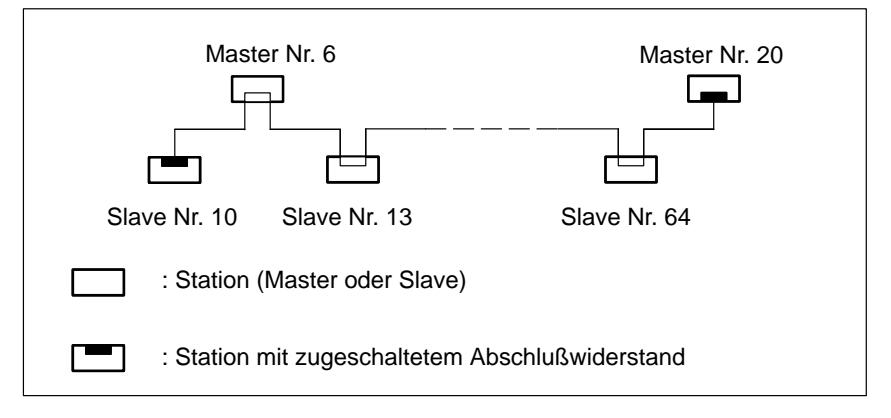

Bild 1-1 Aufbau eines Bussegments

### **Eckdaten für ein Bussegment**

Sie können in einem Bussegment maximal 32 Stationen miteinander verbinden.

Die maximale Leitungslänge eines Bussegments ist abhängig von der verwendeten Baudrate (siehe Tabelle 1-1):

| <b>Baudrate</b>     | Max. Leitungslänge eines Segments (in m) |
|---------------------|------------------------------------------|
| 9,6 bis 187,5 kBaud | 1000                                     |
| 500 kBaud           | 400                                      |
| 1.5 MBaud           | 200                                      |
| 3 bis 12 MBaud      | 100                                      |

Tabelle 1-1 Zulässige Leitungslänge eines Segments in Abhängigkeit der Baudrate

<span id="page-25-0"></span>**Regeln für mehr als ein Bussegment**

Sie müssen dann Bussegmente über RS 485-Repeater koppeln,

- $\bullet$ wenn Sie mehr als 32 Stationen an einem Bus betreiben wollen oder
- $\bullet$  wenn die maximale Leitungslänge eines Segments überschritten wird (siehe Tabelle [1-1\)](#page-24-1).

Alle Bussegmente **zusammen** müssen mindestens einen Master und einen Slave haben.

### **Koppeln von Bussegmenten**

Das folgende Bild zeigt einen beispielhaften Aufbau:

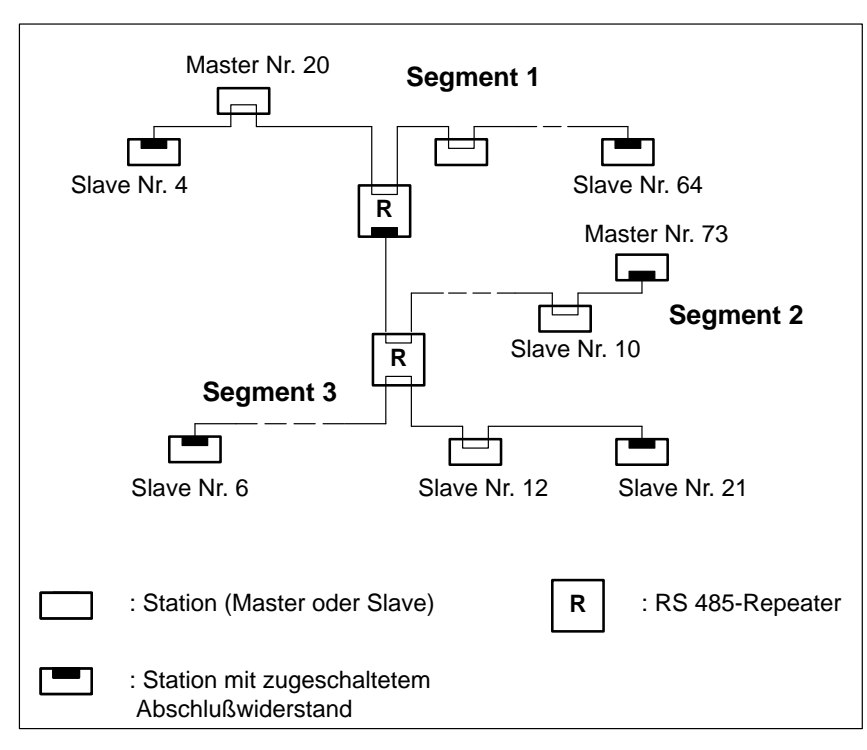

Bild 1-2 Koppeln von Bussegmenten über RS 485-Repeater

### <span id="page-26-0"></span>**Eckdaten für das Koppeln von Bussegmenten**

Im Dezentralen Peripheriesystem ET 200 können Sie an einem Bus maximal 126 Stationen betreiben, davon maximal 124 Slaves. Mit einer IM 308-C können Sie maximal 122 Slaves ansprechen.

Je eingesetztem RS 485-Repeater reduziert sich die Anzahl der maximalen Zahl der Stationen je Bussegment (Grund: Stromaufnahme). Das heißt, wenn sich in einem Bussegment ein RS 485-Repeater befindet, dann dürfen sich nur noch maximal 31 weitere Stationen in einem Bussegment befinden. Die Zahl der RS 485-Repeater hat aber **keine** Auswirkung auf die maximale Zahl der Stationen am Bus.

Es können bis zu 10 Bussegmente in einer Reihe liegen. Der Abstand zwischen den am weitesten auseinanderliegenden Stationen darf die in der folgenden Tabelle angegebenen Werte nicht übersteigen:

| <b>Baudrate</b>     | Max. Leitungslänge<br>eines Segments (in m) | Max. Entfernung zwischen den am<br>weitesten auseinanderliegenden<br>Teilnehmern (in m) |
|---------------------|---------------------------------------------|-----------------------------------------------------------------------------------------|
| 9,6 bis 187,5 kBaud | 1000                                        | 10000                                                                                   |
| 500 kBaud           | 400                                         | 4000                                                                                    |
| 1.5 MBaud           | 200                                         | 2000                                                                                    |
| 3 bis 12 MBaud      | 100                                         | 1000                                                                                    |

Tabelle 1-2 Zulässige Leitungslänge eines Segments bei Einsatz von RS 485-Repeatern

### <span id="page-27-0"></span>**1.3 Master im Dezentralen Peripheriesystem ET 200**

### **Überblick**

Master im Dezentralen Peripheriesystem können sein:

### **In SIMATIC S5 und COM PROFIBUS:**

- $\bullet$  Automatisierungsgeräte S5-115U, S5-135U oder S5-155U jeweils mit
	- einer IM 308-C als DP-Master bis 12 MBaud (ab COM ET 200 V 1.0) oder
	- einer IM 308-B als DP-Master bis 1,5 MBaud (bis COM ET 200 V 4.x) oder
	- einem CP 5431 als Combimaster für PROFIBUS-FMS und PROFI-BUS-DP
- Automatisierungsgerät S5-95U mit DP-Master-Schnittstelle (ab COM ET 200 V 2.0),

### **In SIMATIC S7 und STEP 7:**

- CPU 315-2 DP mit integrierter DP-Schnittstelle oder dem SIMATIC NET Kommunikationsprozessor CP 342-5 in S7-300
- CPU 413-2 DP/414-2 DP/416-2 DP mit integrierter DP-Schnittstelle oder dem SIMATIC NET Kommunikationsprozessor CP 443-5 in S7-400

### **In SIMATIC M7:**

Schnittstellenmodul IF 964-DP in M7-300 und M7-400

**oder ...**

- Programmiergeräte PG 720. PG 740, PG 760 mit integrierter Schnittstelle
- Programmiergeräte PG 720, PG 730, PG 740, PG 750, PG 760, PG 770 oder AT-PCs mit den SIMATIC NET PC-Baugruppen
	- CP 5412 (A2) als FMS/DP-Master
	- CP 5411 + SOFTNET für PROFIBUS als DP-Master
	- CP 5511 + SOFTNET für PROFIBUS als DP-Master
- PROFIBUS-DP-Master-Anschaltung IM 180
- Field Interface Module SIMATIC 505-FIM für den Anschluß der SIMA-**TIC TI505**
- IM 329-N für SINUMERIK 840C und SINUMERIK 805SM
- Digitales Regelungssystem SIMADYN D
- CP 581 TM-L2 als Kopplung zu TELEPERM M
- weitere Master der Fa. Siemens oder anderer Hersteller.

### <span id="page-28-0"></span>**1.3.1 Masteranschaltung IM 308-C**

### **Definition**

Die Masteranschaltung IM 308-C koppelt den PROFIBUS-DP an die CPUs in den Automatisierungsgeräten S5-115U, S5-135U und S5-155U.

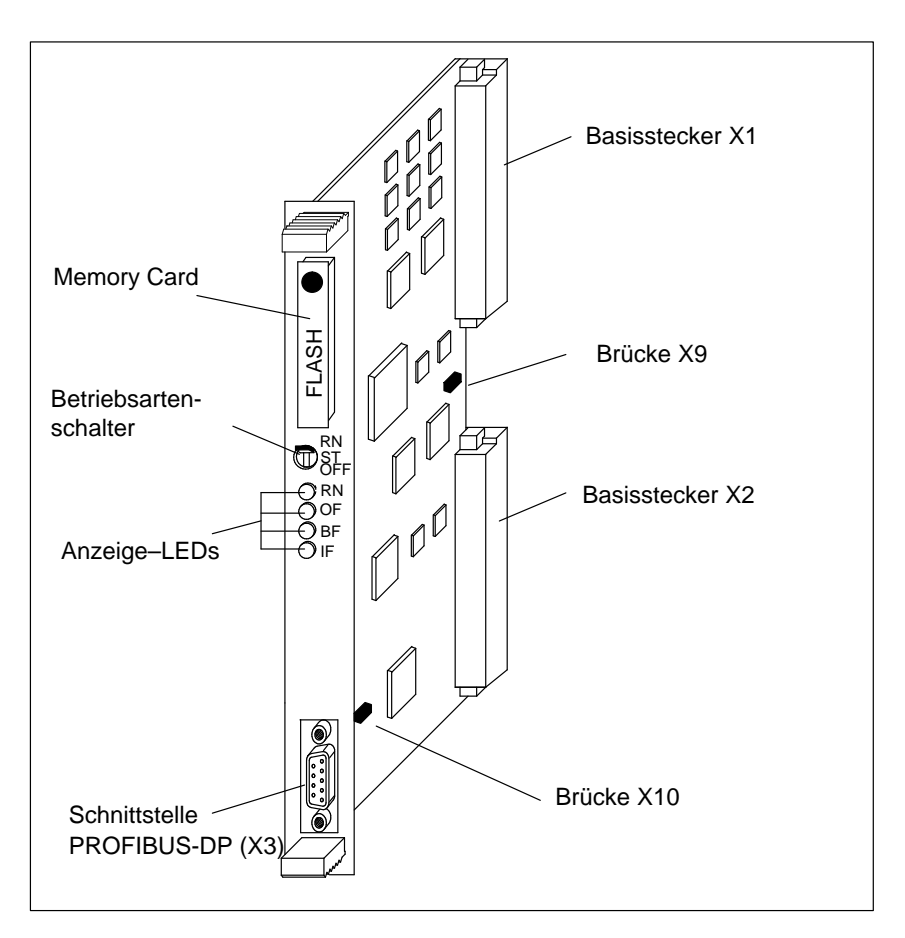

Bild 1-3 Masteranschaltung IM 308-C

Die IM 308-C bietet:  $\bullet$  großes Adressiervolumen (bis zu 13.300 Byte zusammen für Eingänge, Ausgänge und Diagnosedaten bei Adressierung mit FB IM308C)  $\bullet$  Baudraten von 9,6 kBaud bis 12 MBaud  $\bullet$  Steuerkommandos FREEZE und SYNC  $\bullet$  als DP-Master und/oder als DP-Slave betreibbar **Funktionen**

Sie finden eine ausführliche Beschreibung der Masteranschaltung IM 308-C in Kapite[l 5.](#page-109-0) **Weitere Informationen**

### <span id="page-29-0"></span>**1.3.2 Automatisierungsgerät S5-95U mit DP-Master-Schnittstelle**

- Eine Variante des S5-95U hat eine integrierte Schnittstelle zum Anschluß des S5-95U als DP-Master an den PROFIBUS-DP. **Definition**
- **Aufbau**

Die DP-Master-Schnittstelle ist im S5-95U integriert:

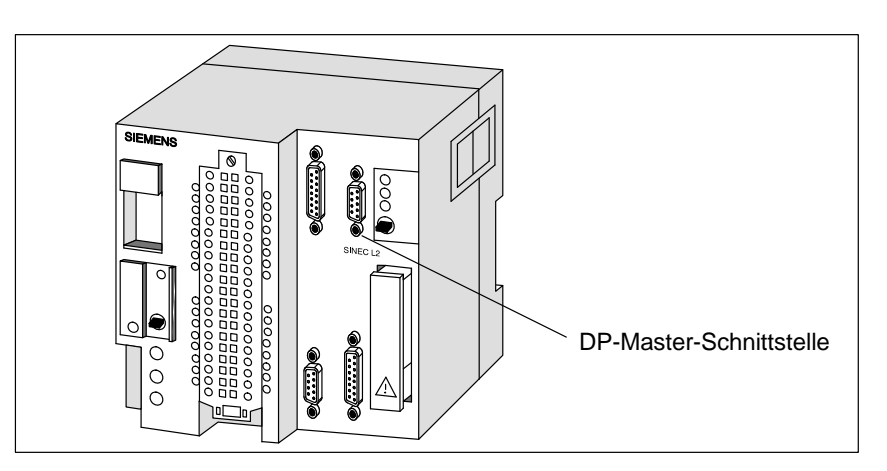

Bild 1-4 Automatisierungsgerät S5-95U mit DP-Master-Schnittstelle

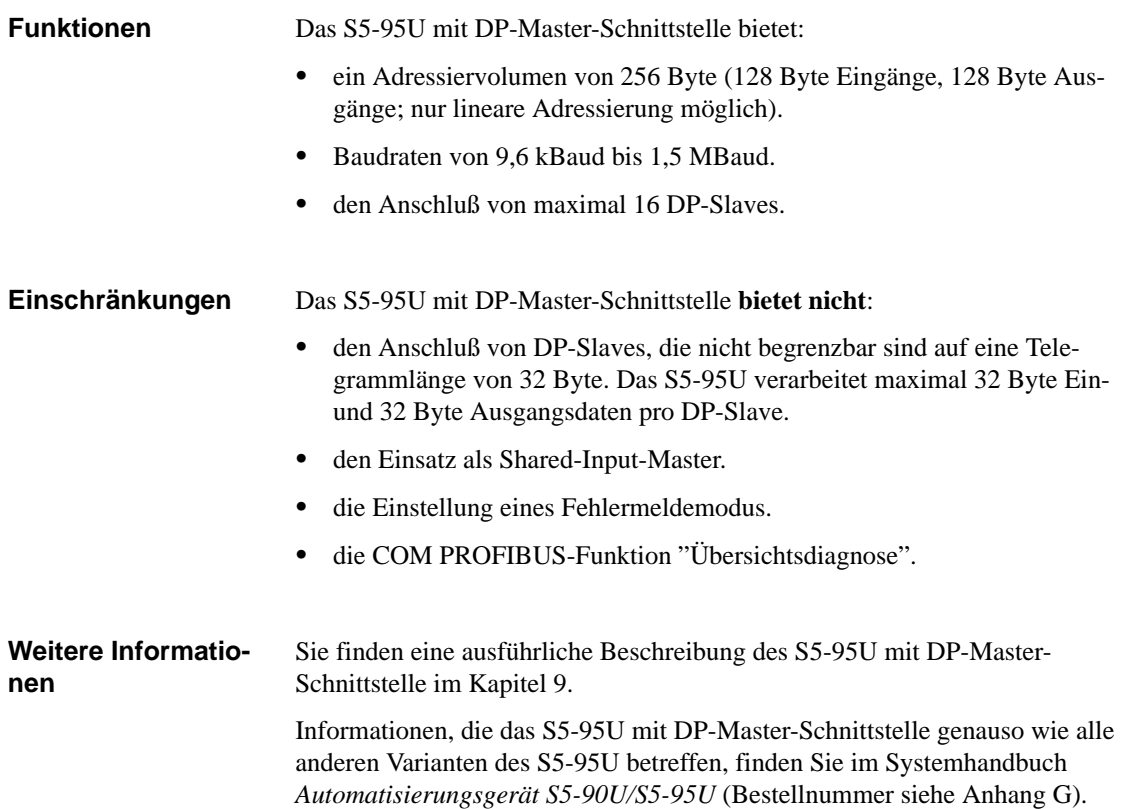

### <span id="page-30-0"></span>**1.4 Slaves im Dezentralen Peripheriesystem ET 200**

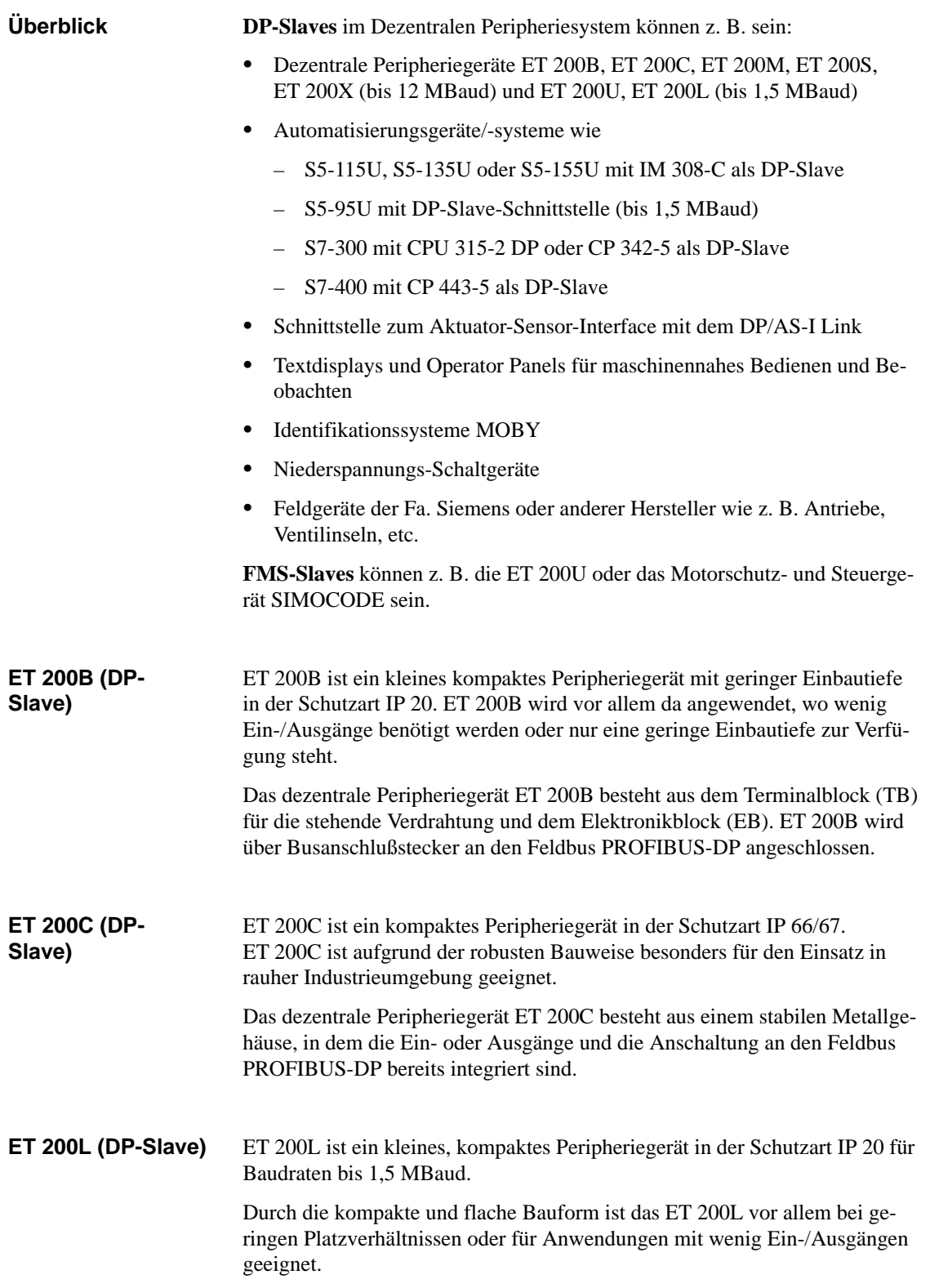

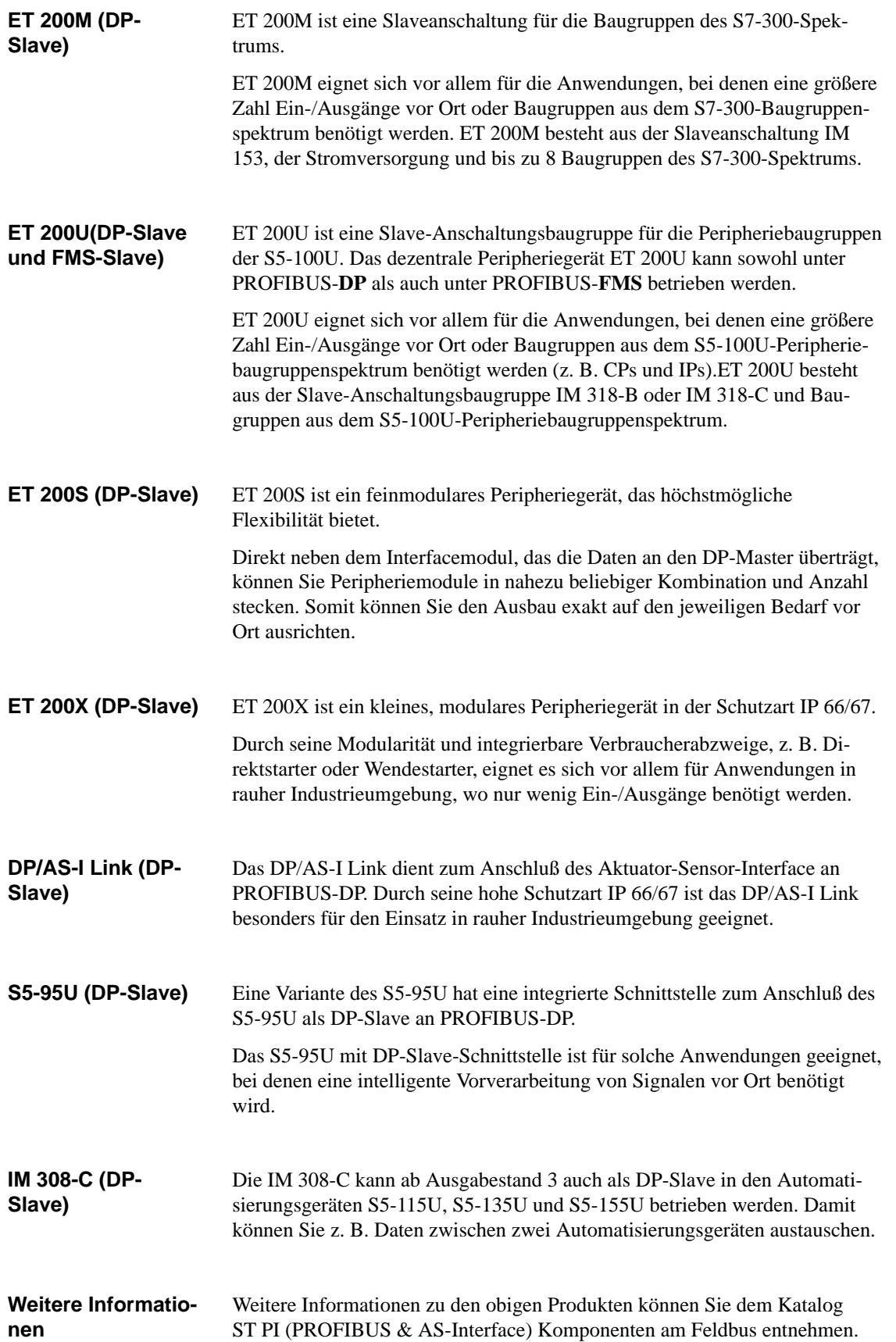

### <span id="page-32-0"></span>**1.5 Feldbus PROFIBUS**

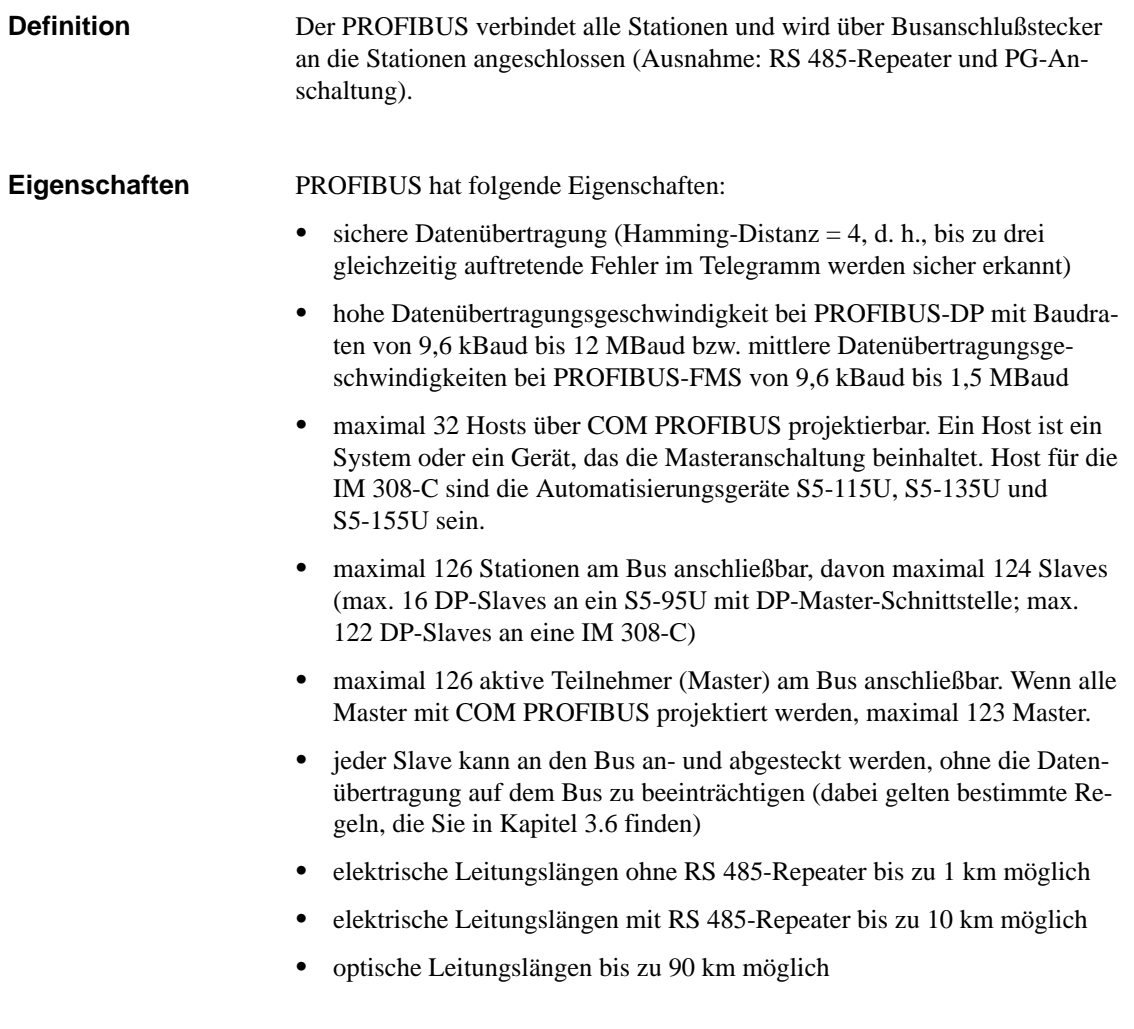

### <span id="page-33-0"></span>**1.6 Projektiersoftware COM PROFIBUS**

#### Die Projektiersoftware COM PROFIBUS benötigen Sie, um den Aufbau des Dezentralen Peripheriesystems zu projektieren und in Betrieb zu nehmen. **Definition**

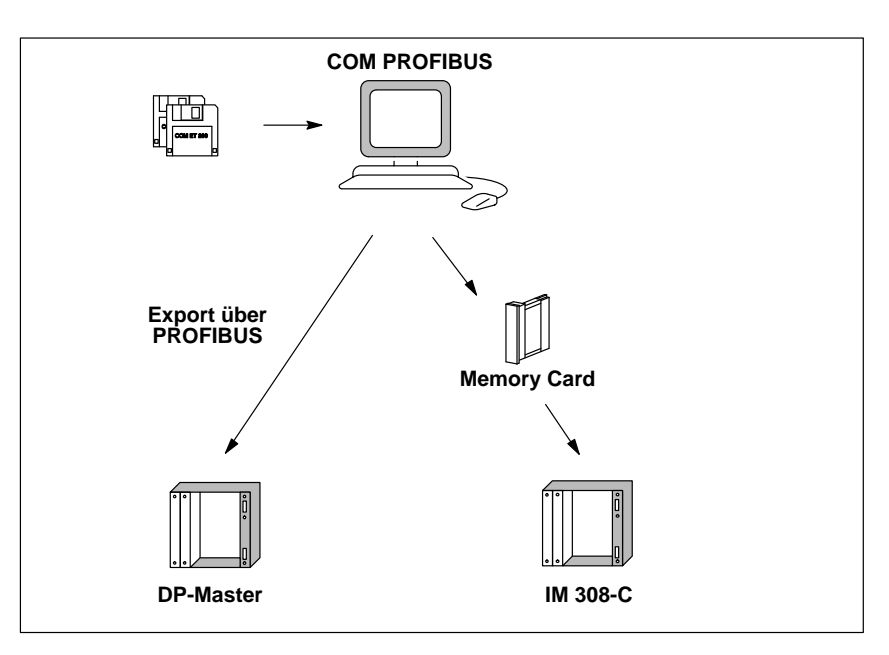

Bild 1-5 Zweck der Projektiersoftware COM PROFIBUS

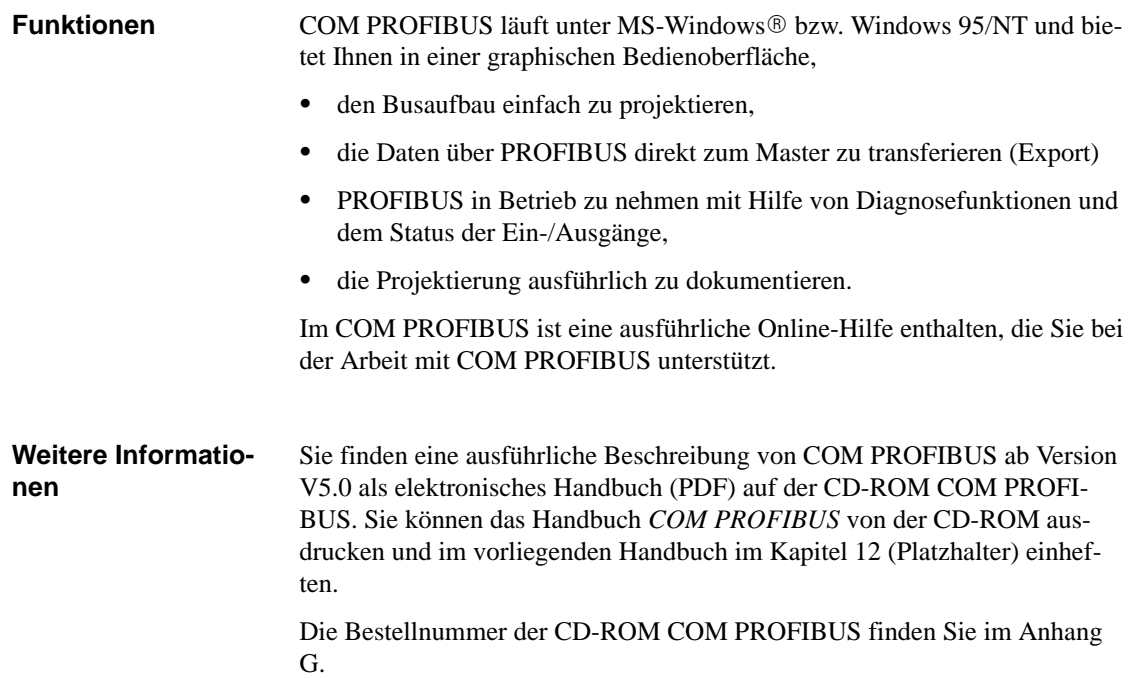

### <span id="page-34-0"></span>**1.7 Netzkomponenten**

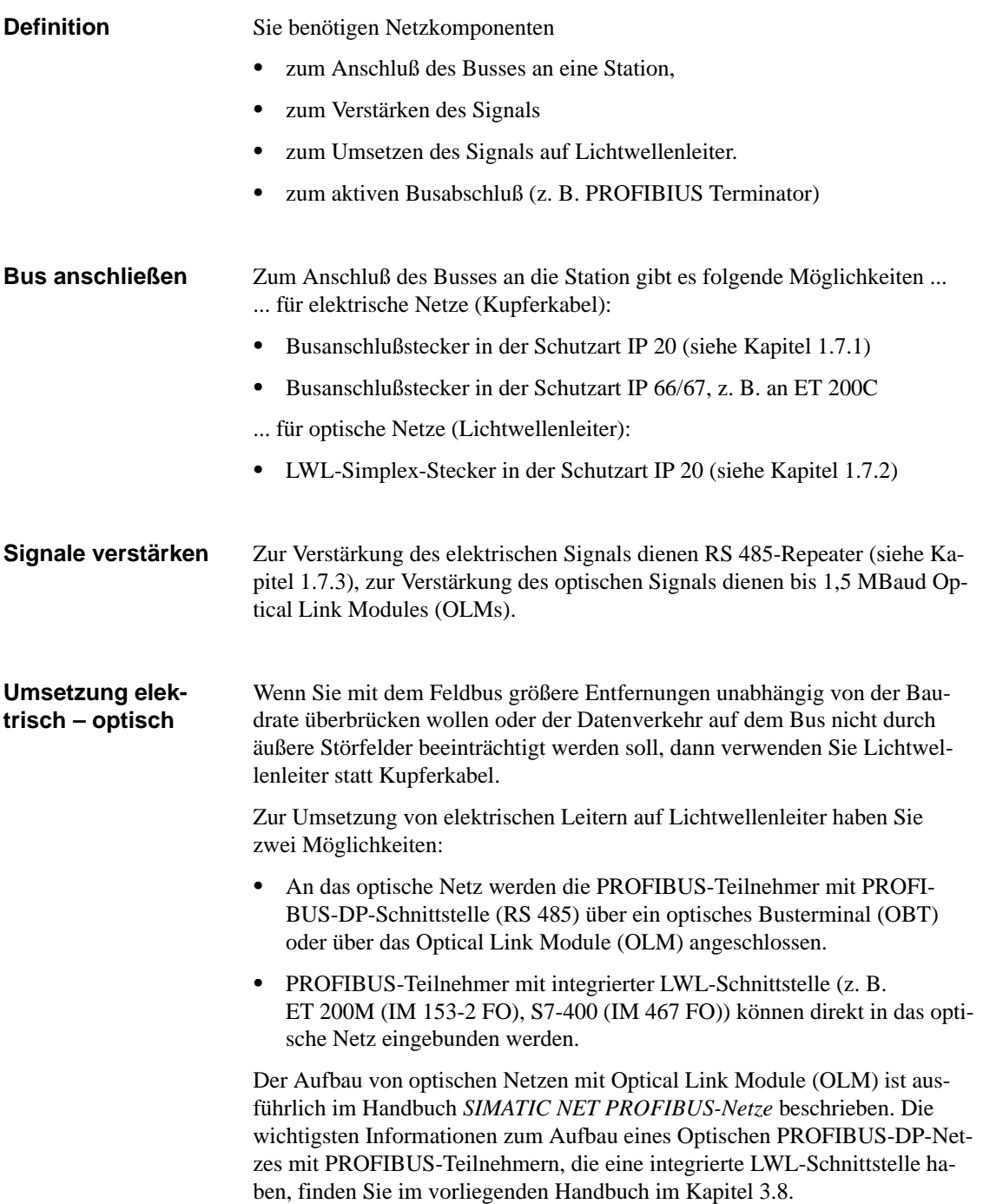

### <span id="page-35-1"></span><span id="page-35-0"></span>**1.7.1 Busanschlußstecker**

Der Busanschlußstecker verbindet das Buskabel (Kupferkabel) mit der Station. Der Busanschlußstecker ermöglicht es Ihnen - unter bestimmten Bedingungen – eine Station abzutrennen, ohne den Datenverkehr auf dem Bus zu unterbrechen. Es gibt verschiedene Busanschlußstecker in der Schutzart IP 20, deren unterschiedliche Anwendungen Sie Tabelle 1-3 entnehmen können. Zusätzlich gibt es spezielle Ausführungen von Busanschlußsteckern in der Schutzart **Definition Aufbau**

IP 65. Sie finden eine ausführliche Beschreibung der Busanschlußstecker in

Tabelle 1-3 Aufbau und Anwendungsbereich der Busanschlußstecker in IP 20

Kapite[l 3.](#page-47-0)

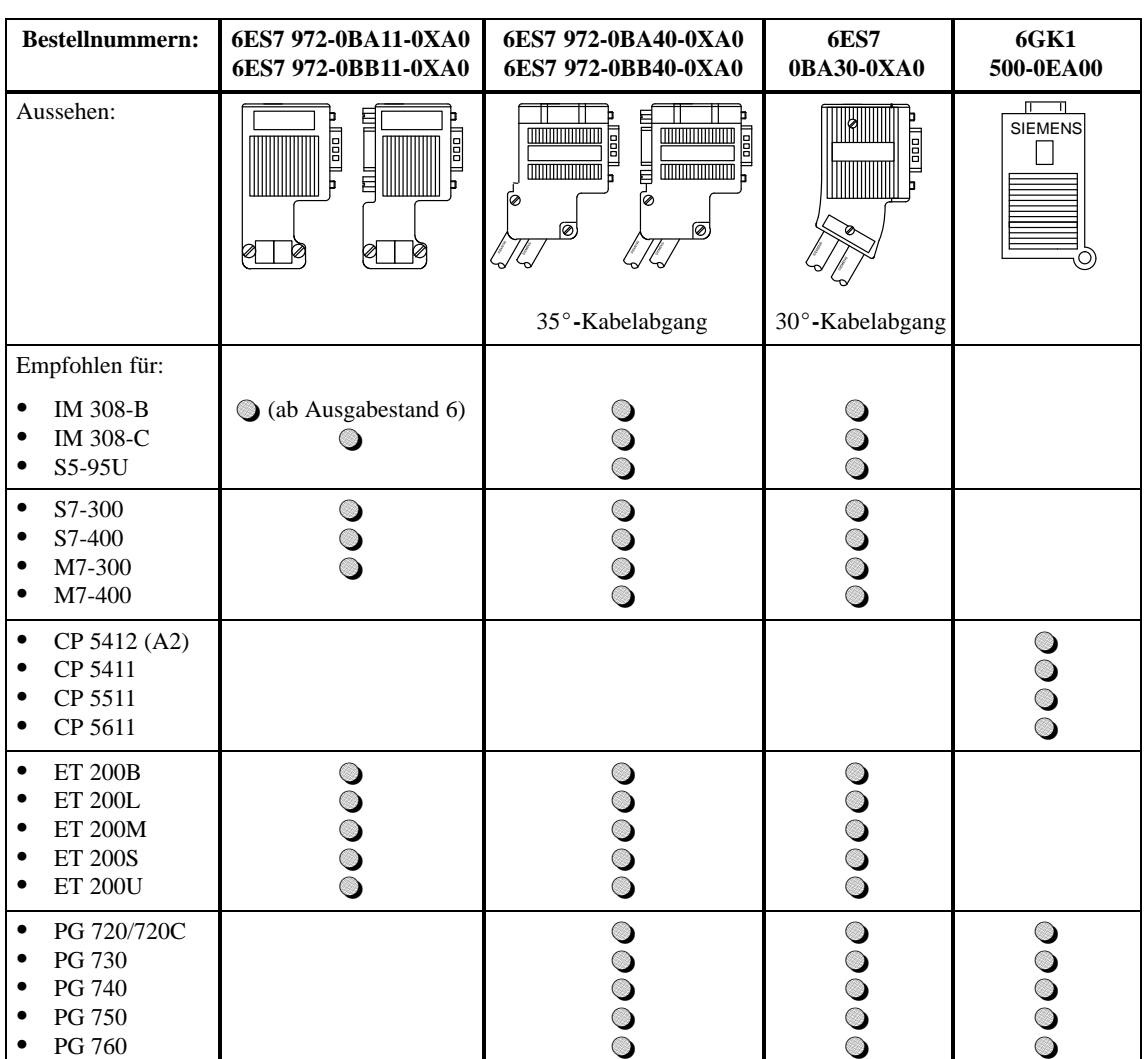
## **1.7.2 LWL-Simplex-Stecker**

#### **Definition**

Simplex-Stecker dienen zum Anschluß des Lichtwellenleiters an die integrierte LWL-Schnittstelle des PROFIBUS-Gerätes. Bei bestimmten Baugruppen von Siemens (z. B. IM 153-2 FO, IM 467 FO) werden jeweils zwei Simplex-Stecker (einen für den Sender und einen für den Empfänger) über einen speziellen Steckadapter auf die Baugruppe gesteckt.

#### Für einen LWL-Anschluß werden zwei Simplex-Stecker (Sender und Empfänger) und ein Steckadapter mit folgenden Eigenschaften benötigt: **Aufbau**

- $\bullet$ Schutzart IP 20
- $\bullet$ Baudraten von 9,6 kBaud bis 12 MBaud

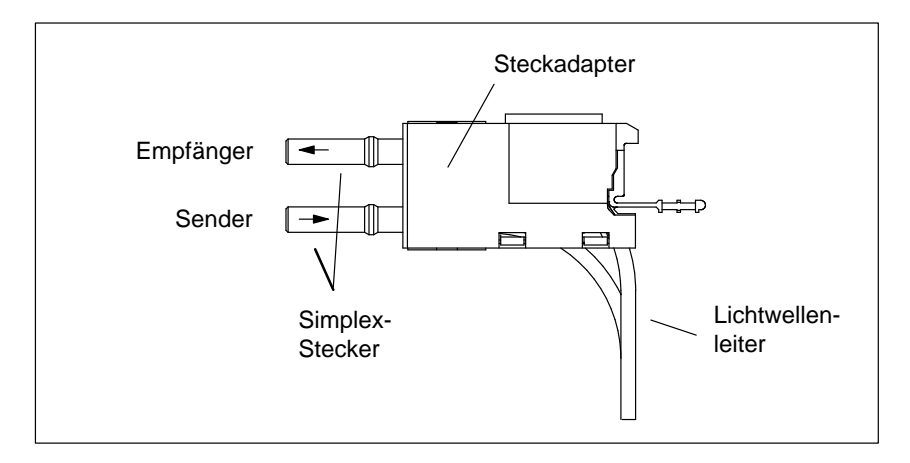

Bild 1-6 Simplex-Stecker und spezieller Steckadapter für IM 153-2 FO und IM 467 FO im montierten Zustand

**Weitere Informationen**

Sie finden eine ausführliche Beschreibung der LWL-Anschlußtechnik in Kapite[l 3.8.](#page-84-0)

## **1.7.3 RS 485-Repeater**

Ein RS 485-Repeater regeneriert Datensignale auf der Busleitung (Kupfer– kabel). **Definition**

> Mit einem RS 485-Repeater können Sie das Dezentrale Peripheriesystem ET 200 in mehrere Segmente aufteilen und dadurch größere Entfernungen überbrücken.

Der RS 485-Repeater mit der Bestellnummer 6ES7 972-0AA01-0XA0 hat folgende Eigenschaften: **Aufbau**

- $\bullet$ Schutzart IP 20
- $\bullet$ Baudraten von 9,6 kBaud bis 12 MBaud
- $\bullet$ Anschluß von Lichtwellenleitern über Repeateradapter möglich

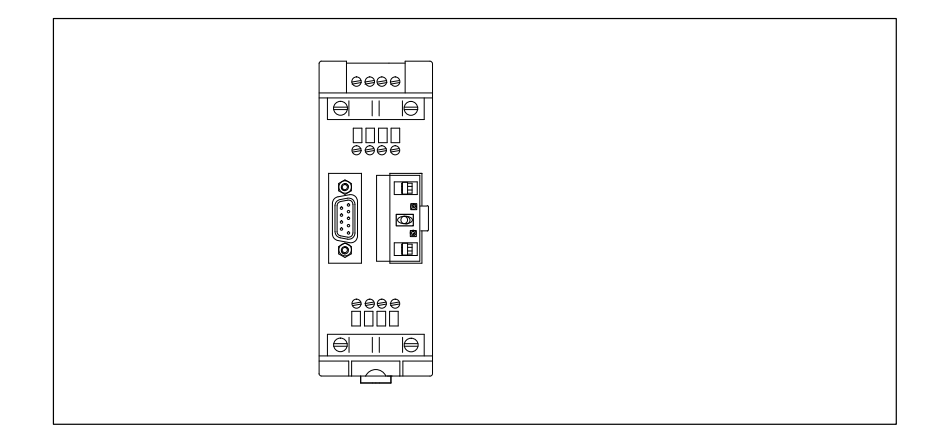

Bild 1-7 RS 485-Repeater

**Weitere Informationen**

Sie finden eine ausführliche Beschreibung des RS 485-Repeaters in Kapite[l 4.](#page-93-0)

## **1.7.4 PROFIBUS Terminator**

Ein PROFIBUS Terminator bildet einen aktiven Busabschluß. Der wesentliche Vorteil liegt darin, daß Busteilnehmer abgeschaltet, entfernt oder ausgetauscht werden können, ohne, daß der Datentransfer beeinträchtigt wird. **Definition**

Der PROFIBUS Terminator mit der Bestellnummer 6ES7 972-0DA00-0AA0 hat folgende Eigenschaften: **Aufbau**

- Schutzart IP 20
- $\bullet$ Baudraten von 9,6 kBaud bis 12 MBaud
- $\bullet$ anschließbare Leitungen: alle SIMATIC NET PROFIBUS-Leitungen

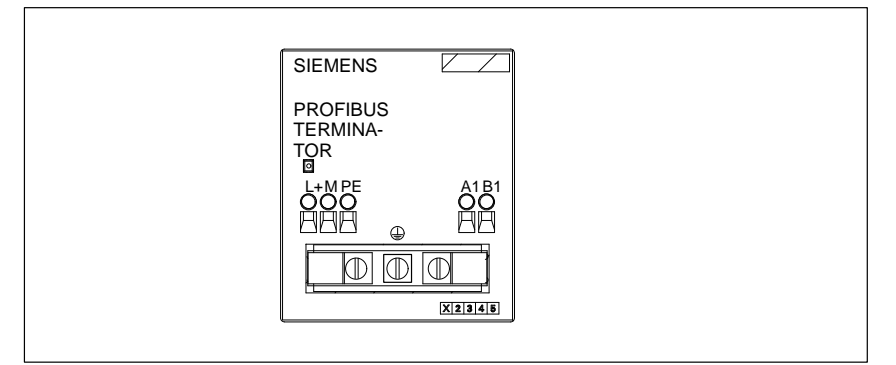

Bild 1-8 PROFIBUS Terminator

**Weitere Informationen**

Sie finden eine ausführliche Beschreibung des PROFIBUS Terminators in Kapitel [4.8.](#page-105-0)

# **Vorgehensweise – von der Planung bis zur Inbetriebnahme**

#### Dieses Kapitel gibt Ihnen einen Überblick über die Vorgehensweise im Dezentralen Peripheriesystem ET 200. Es richtet sich vor allem an die Leser, die noch keine Erfahrung mit ET 200 haben. **In diesem Kapitel**

Es ist ein Wegweiser durch das Handbuch, beginnend von der Planung über die Verdrahtung, Projektierung mit COM PROFIBUS, Schreiben des STEP 5-Anwenderprogramms bis zur Inbetriebnahme.

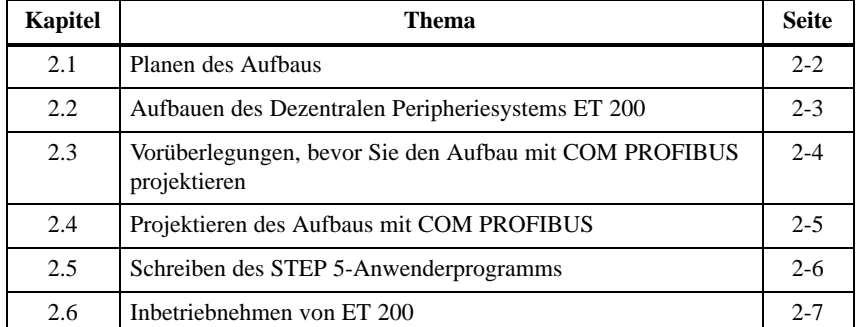

## **Zweck des Kapitels**

Nach dem Lesen des Kapitels wissen Sie, wie Sie im Dezentralen Peripheriesystem vorgehen müssen und wo Sie in diesem Handbuch welche Informationen finden.

## <span id="page-40-0"></span>**2.1 Planen des Aufbaus**

Dieses Kapitel zeigt Ihnen, was Sie bereits bei der Planung beachten sollten. **Überblick**

Grundlage zur Planung des Aufbaus ist ein Lageplan: **Aufbau planen**

Tabelle 2-1 Aufbau planen

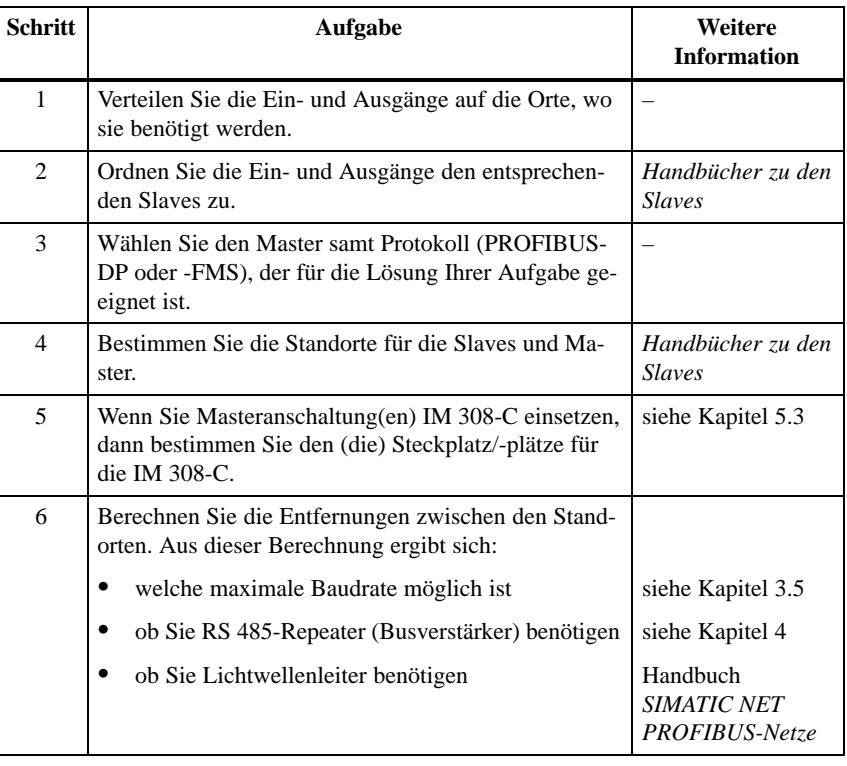

## <span id="page-41-0"></span>**2.2 Aufbauen des Dezentralen Peripheriesystems ET 200**

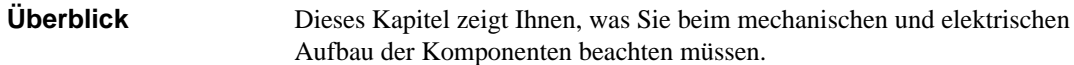

**ET 200 aufbauen**

Um ET 200 aufzubauen:

#### Tabelle 2-2 ET 200 aufbauen

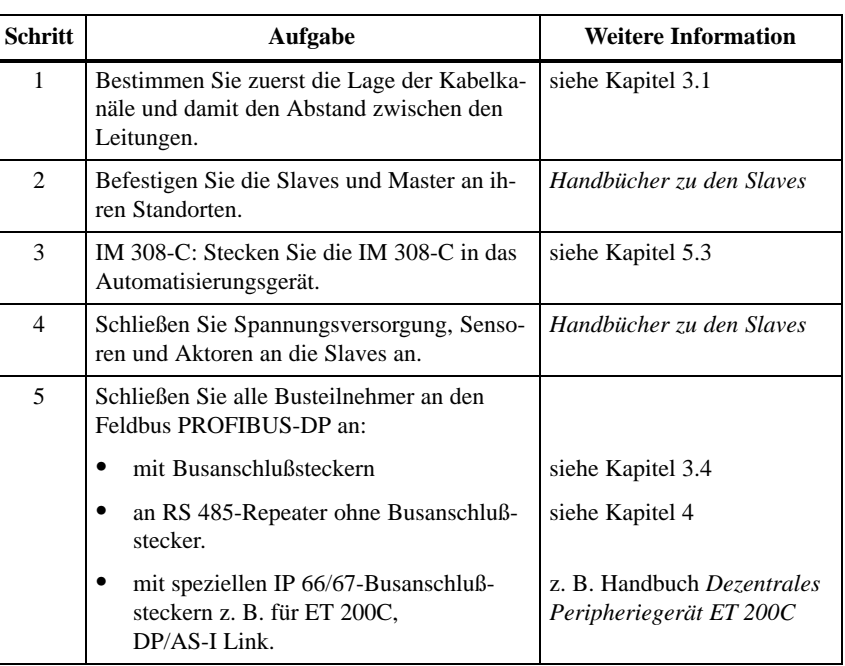

## <span id="page-42-0"></span>**2.3 Vorüberlegungen, bevor Sie den Aufbau mit COM PROFIBUS projektieren**

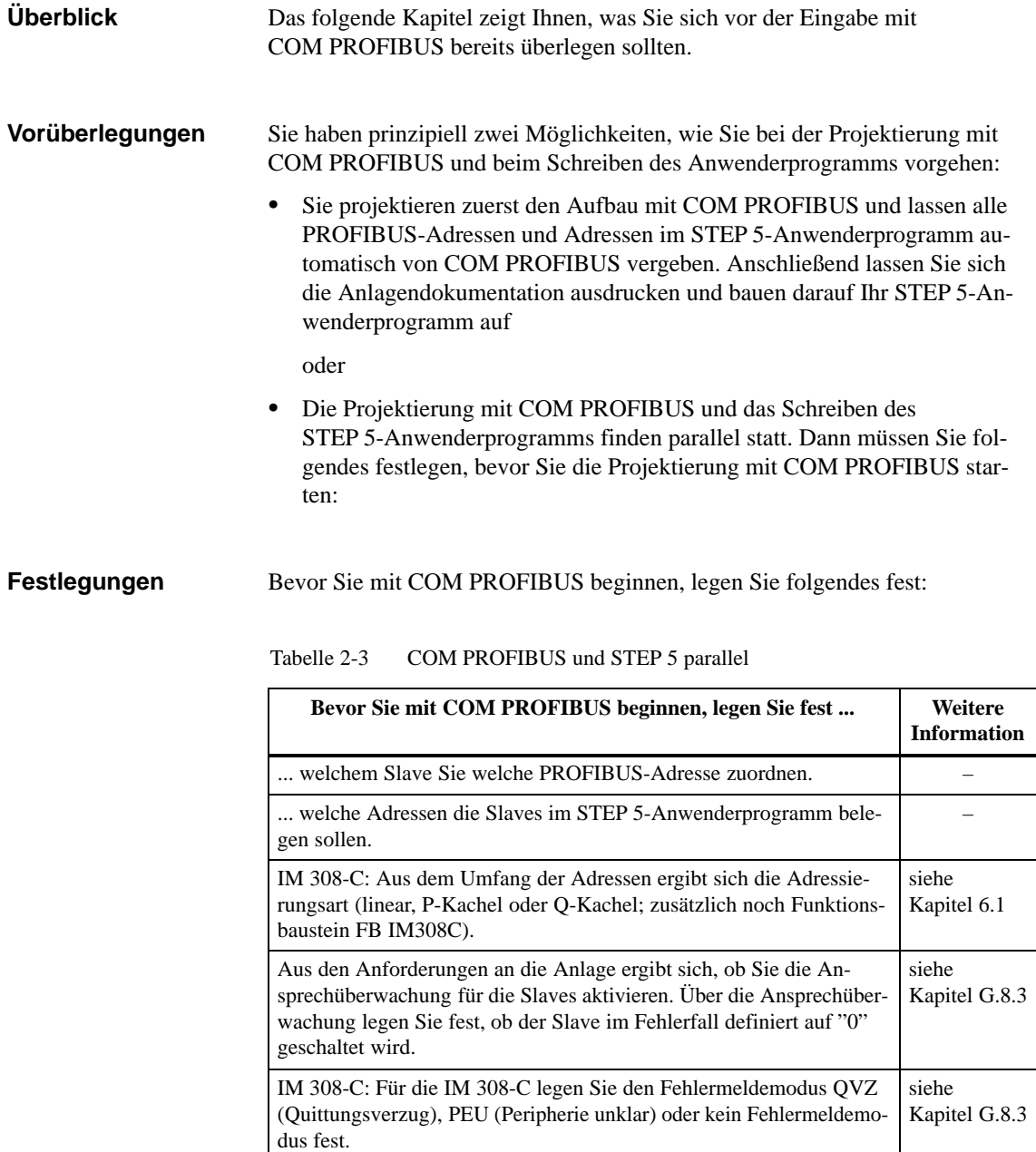

## <span id="page-43-0"></span>**2.4 Projektieren des Aufbaus mit COM PROFIBUS**

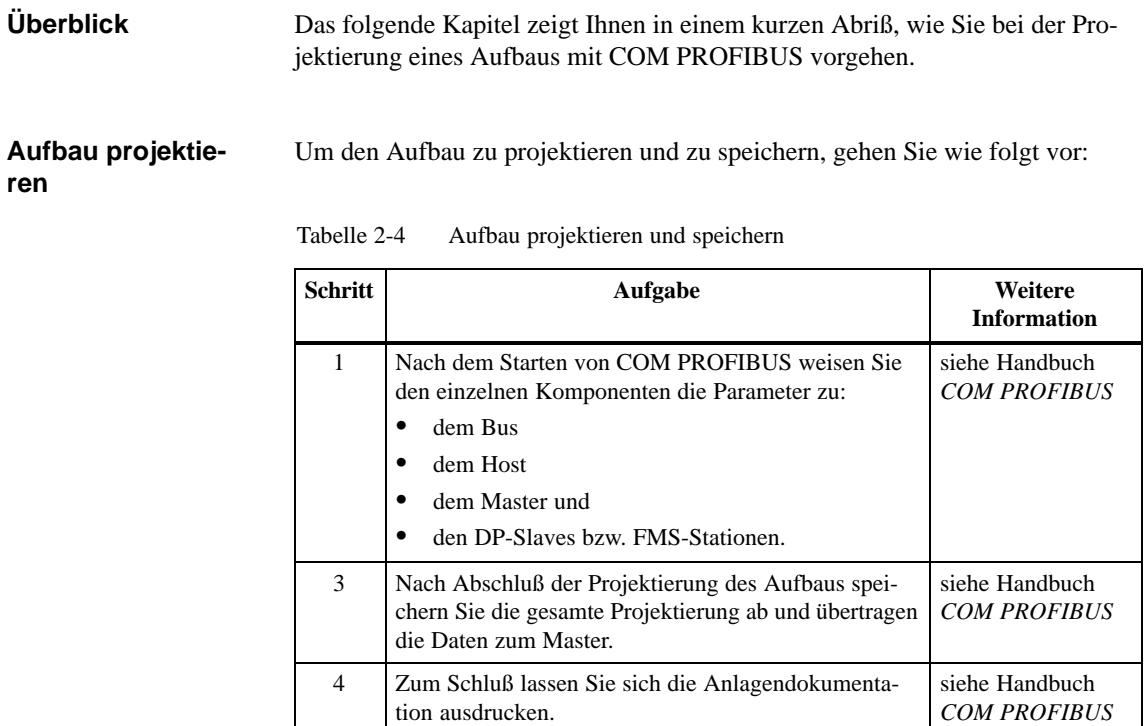

## <span id="page-44-0"></span>**2.5 Schreiben des STEP 5-Anwenderprogramms**

**STEP 5-Anwenderprogramm**

Für das Schreiben des STEP 5-Anwenderprogramms benötigen Sie folgendes Wissen:

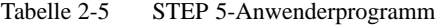

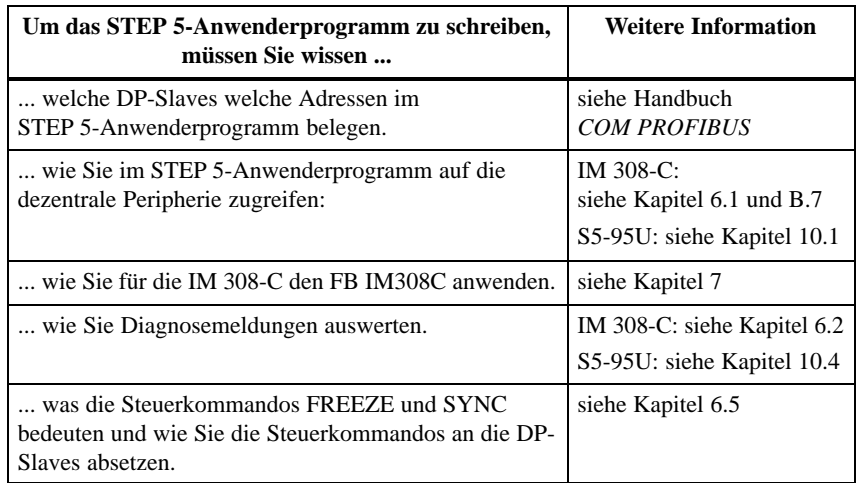

## <span id="page-45-0"></span>**2.6 Inbetriebnehmen von ET 200**

**ET 200 in Betrieb nehmen** Das Dezentrale Peripheriesystem ET 200 nehmen Sie wie folgt in Betrieb:

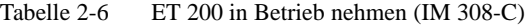

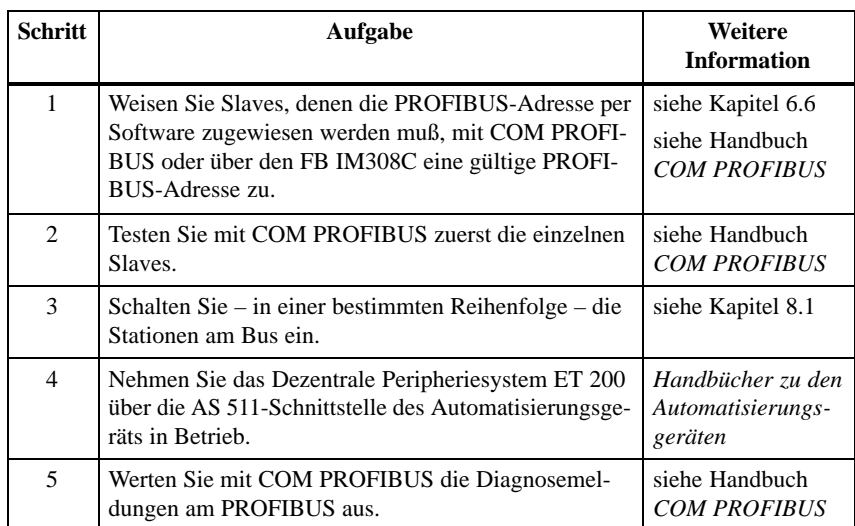

# **Verlegen von Leitungen und Busanschlußstecker verdrahten und montieren**

#### **In diesem Kapitel**

Sie finden in diesem Kapitel:

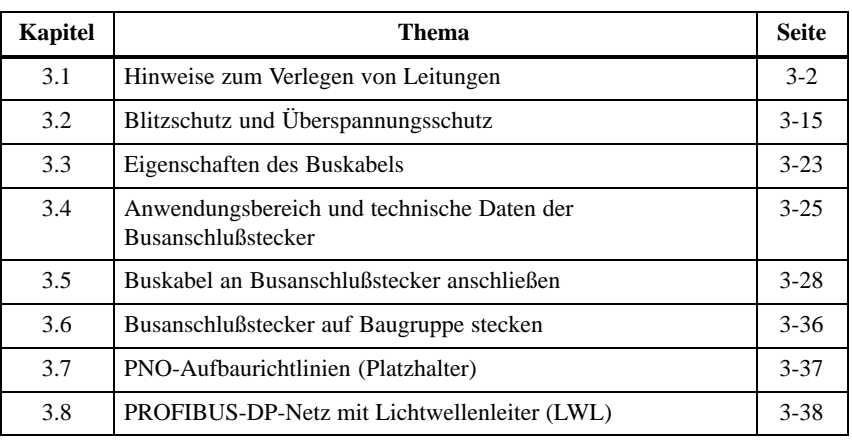

#### **Zweck des Kapitels**

In diesem Kapitel erhalten Sie alle Informationen, was Sie bei der Leitungsführung von Kabeln beachten müssen.

Außerdem wissen Sie, wie Sie die Busanschlußstecker anschließen und was Sie bei der Verlegung des PROFIBUS-Kabels beachten müssen.

**3**

# <span id="page-48-0"></span>**3.1 Hinweise zum Verlegen von Leitungen**

#### Das Dezentrale Peripheriesystem ET 200 als Bestandteil von Anlagen bzw. Systemen erfordert je nach Einsatzgebiet die Beachtung spezieller Regeln und Vorschriften. **Überblick**

#### Die folgenden Kapitel geben Ihnen Tips und Hinweise zu den Themen: **In diesem Kapitel**

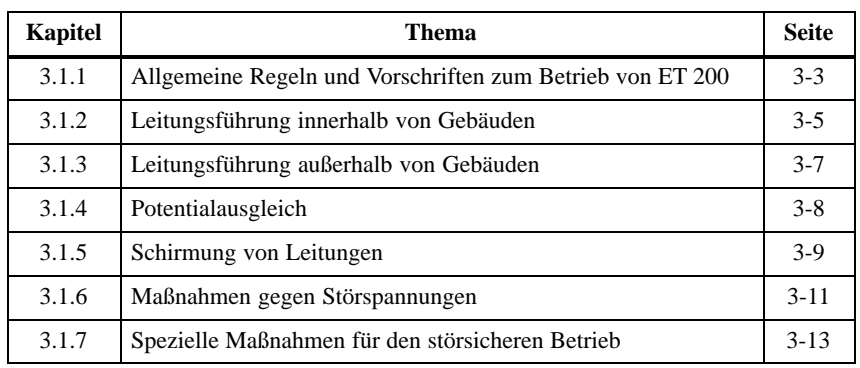

## <span id="page-49-0"></span>**3.1.1 Allgemeine Regeln und Vorschriften zum Betrieb von ET 200**

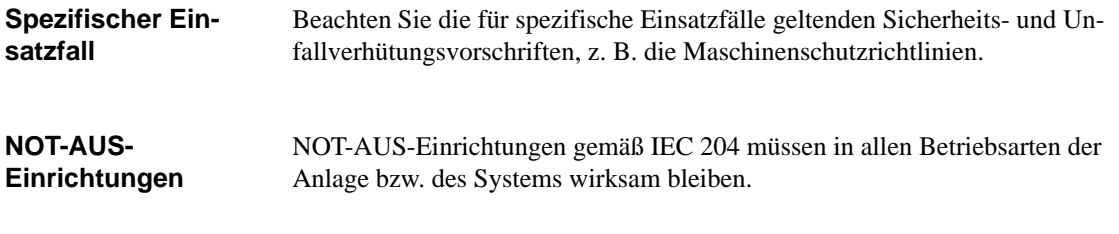

**Anlauf der Anlage nach bestimmten Ereignissen**

Die folgende Tabelle zeigt, worauf Sie beim Anlauf einer Anlage nach bestimmten Ereignissen achten müssen.

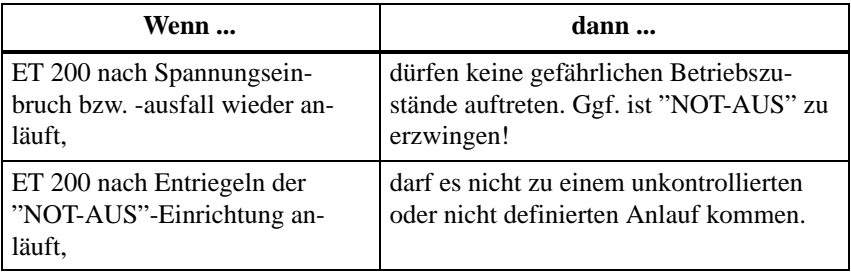

#### **Netzspannung**

Die folgende Tabelle zeigt, was Sie bei der Netzspannung beachten müssen.

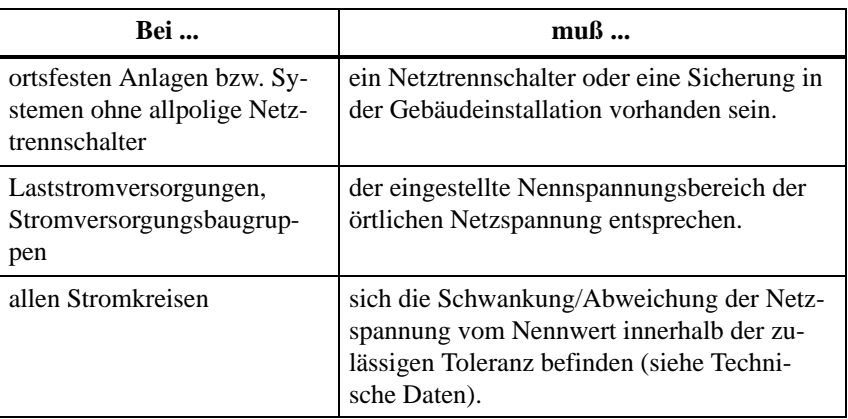

#### **DC 24 V-Versorgung**

Die folgende Tabelle zeigt, was Sie bei der 24 V-Versorgung beachten müssen.

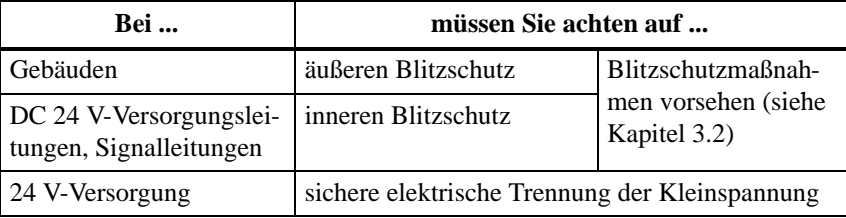

#### **Schutz vor äußeren elektrischen Einwirkungen**

Die folgende Tabelle zeigt, was Sie zum Schutz vor elektrischen Einwirkungen bzw. Fehlern beachten müssen.

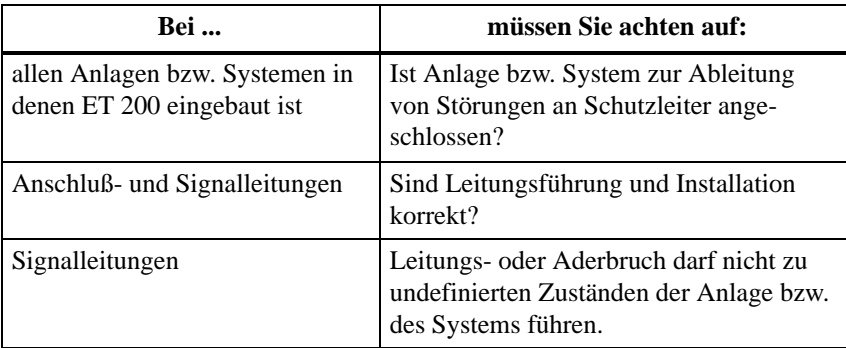

## <span id="page-51-0"></span>**3.1.2 Leitungsführung innerhalb von Gebäuden**

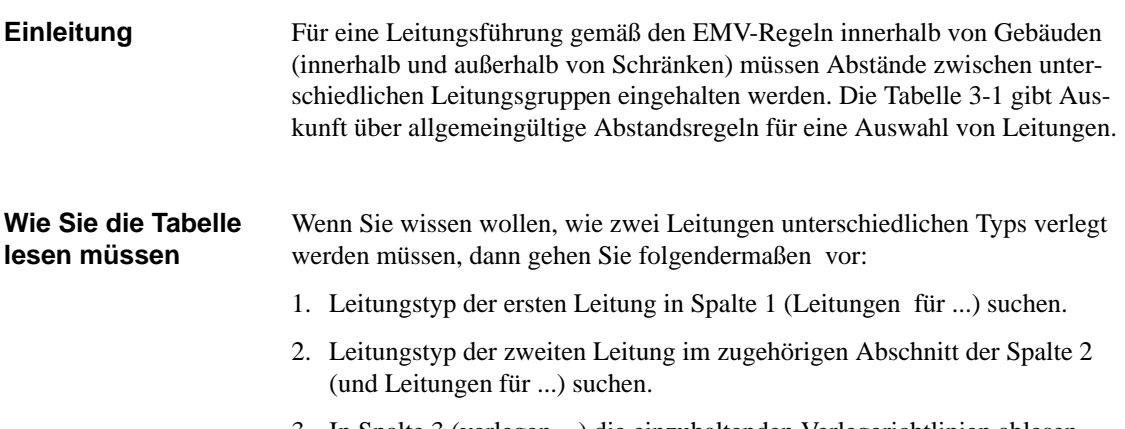

3. In Spalte 3 (verlegen ...) die einzuhaltenden Verlegerichtlinien ablesen.

Tabelle 3-1 Leitungsführung innerhalb von Gebäuden

| Leitungen für                                                                                                    | und Leitungen für                                                                                                    | verlegen                                                                                                    |
|----------------------------------------------------------------------------------------------------|----------------------------------------------------------------------------------------------------|----------------------------------------------------------------------------------------------------|
| Bussignale, geschirmt<br>(SINEC L1, PROFIBUS)                                                                          | Bussignale, geschirmt<br>٠<br>(SINEC L1, PROFIBUS)                                                                                                    | in gemeinsamen Bündeln oder<br>Kabelkanälen                                                                                                    |
| Datensignale, geschirmt<br>(PG, OP, Drucker, Zählein-<br>gänge usw.)                                                   | Datensignale, geschirmt<br>$\bullet$<br>(PG, OP, Drucker, Zähleingänge usw.)<br>Analogsignale, geschirmt<br>٠                                                                                            |                                                                                                    |
| Analogsignale, geschirmt<br>Gleichspannung ( $\leq 60$ V),<br>ungeschirmt<br>Prozeßsignale ( $\leq$ 25 V)<br>geschirmt | Gleichspannung ( $\leq 60$ V), ungeschirmt<br>$\bullet$<br>Prozeßsignale ( $\leq$ 25 V), geschirmt<br>$\bullet$<br>Wechselspannung ( $\leq$ 25 V), ungeschirmt<br>$\bullet$<br>Monitore (Koaxialleitung) |                                                                                                    |
| Wechselspannung ( $\leq$ 25 V)<br>ungeschirmt<br>Monitore (Koaxialleitung)                                             | Gleichspannung<br>٠<br>$(>60$ V und $\leq 400$ V), ungeschirmt<br>Wechselspannung<br>٠<br>$($ > 25 V und $\leq$ 400 V), ungeschirmt                                                                      | in getrennten Bündeln oder<br>Kabelkanälen (kein Mindestab-<br>stand erforderlich)                                                                                                    |
|                                                                                                    | Gleich- und Wechselspannung $($ > 400 V),<br>ungeschirmt                                                                                                    | innerhalb von Schränken:<br>$\bullet$<br>in getrennten Bündeln oder<br>Kabelkanälen (kein Mindest-<br>abstand erforderlich)<br>außerhalb von Schränken:<br>$\bullet$<br>auf getrennten Kabelbahnen<br>mit mindestens 10 cm<br>Abstand |

| Leitungen für                                                                                                    | und Leitungen für                                                                                                    | verlegen                                                                                                    |
|----------------------------------------------------------------------------------------------------|----------------------------------------------------------------------------------------------------|----------------------------------------------------------------------------------------------------|
| $\bullet$<br>Gleichspannung<br>$( > 60$ V und $\leq 400$ V),<br>ungeschirmt<br>Wechselspannung<br>$\bullet$<br>$( > 25$ V und $\leq 400$ V),<br>ungeschirmt | ٠<br>Bussignale, geschirmt<br>(SINEC L1, PROFIBUS)<br>Datensignale, geschirmt<br>$\bullet$<br>(PG, OP, Drucker, Zählsignale usw.)<br>$\bullet$<br>Analogsignale, geschirmt<br>Gleichspannung ( $\leq 60$ V), ungeschirmt<br>$\bullet$<br>Prozeßsignale ( $\leq$ 25 V), geschirmt<br>$\bullet$<br>Wechselspannung ( $\leq$ 25 V), ungeschirmt<br>$\bullet$<br>Monitore (Koaxialleitung)                                                                                                    | in getrennten Bündeln oder<br>Kabelkanälen (kein Mindestab-<br>stand erforderlich)                                                                                                    |
|                                                                                                    | $\bullet$<br>Gleichspannung ( $>60$ V und $\leq 400$ V),<br>ungeschirmt<br>Wechselspannung ( $>$ 25 V und $\leq$ 400 V),<br>ungeschirmt                                                                                                    | in gemeinsamen Bündeln oder<br>Kabelkanälen                                                                                                    |
|                                                                                                    | Gleich- und Wechselspannung $($ > 400 V),<br>ungeschirmt                                                                                                    | $\bullet$<br>innerhalb von Schränken:<br>in getrennten Bündeln oder<br>Kabelkanälen (kein Mindest-<br>abstand erforderlich)<br>außerhalb von Schränken:<br>$\bullet$<br>auf getrennten Kabelbahnen<br>mit mindestens 10 cm<br>Abstand |
| Gleich- und Wechselspannung<br>$($ > 400 V), ungeschirmt<br>Gleich- und Wechselspannung<br>$($ > 400 V), ungeschirmt                                        | $\bullet$<br>Bussignale, geschirmt<br>(SINEC L1, PROFIBUS)<br>$\bullet$<br>Datensignale, geschirmt<br>(PG, OP, Drucker, Zählsignale usw.)<br>$\bullet$<br>Analogsignale, geschirmt<br>Gleichspannung ( $\leq 60$ V), ungeschirmt<br>٠<br>Prozeßsignale ( $\leq$ 25 V), geschirmt<br>Wechselspannung ( $\leq$ 25 V), ungeschirmt<br>٠<br>Monitore (Koaxialleitung)<br>$\bullet$<br>Gleichspannung ( $>60$ V und $\leq 400$ V),<br>$\bullet$<br>ungeschirmt<br>Wechselspannung ( $>$ 25 V und $\leq$ 400 V),<br>ungeschirmt | innerhalb von Schränken:<br>$\bullet$<br>in getrennten Bündeln oder<br>Kabelkanälen (kein Mindest-<br>abstand erforderlich)<br>außerhalb von Schränken:<br>$\bullet$<br>auf getrennten Kabelbahnen<br>mit mindestens 10 cm<br>Abstand |
|                                                                                                    | Gleich- und Wechselspannung $($ > 400 V),<br>ungeschirmt                                                                                                    | in gemeinsamen Bündeln oder<br>Kabelkanälen                                                                                                    |
| SINEC <sub>H1</sub>                                                                                                    | SINEC H1                                                                                                    | in gemeinsamen Bündeln oder<br>Kabelkanälen                                                                                                    |
|                                                                                                    | sonstige                                                                                                    | in getrennten Bündeln oder Ka-<br>belkanälen mit mindestens 50 cm<br>Abstand                                                                                                    |

Tabelle 3-1 Leitungsführung innerhalb von Gebäuden, Fortsetzung

## <span id="page-53-0"></span>**3.1.3 Leitungsführung außerhalb von Gebäuden**

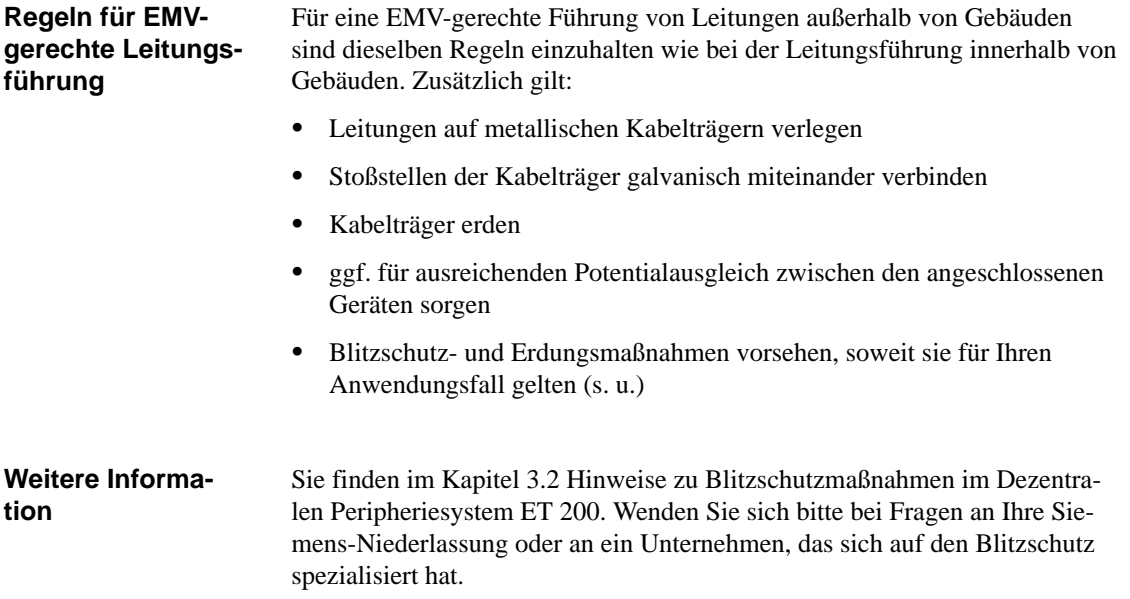

## <span id="page-54-0"></span>**3.1.4 Potentialausgleich**

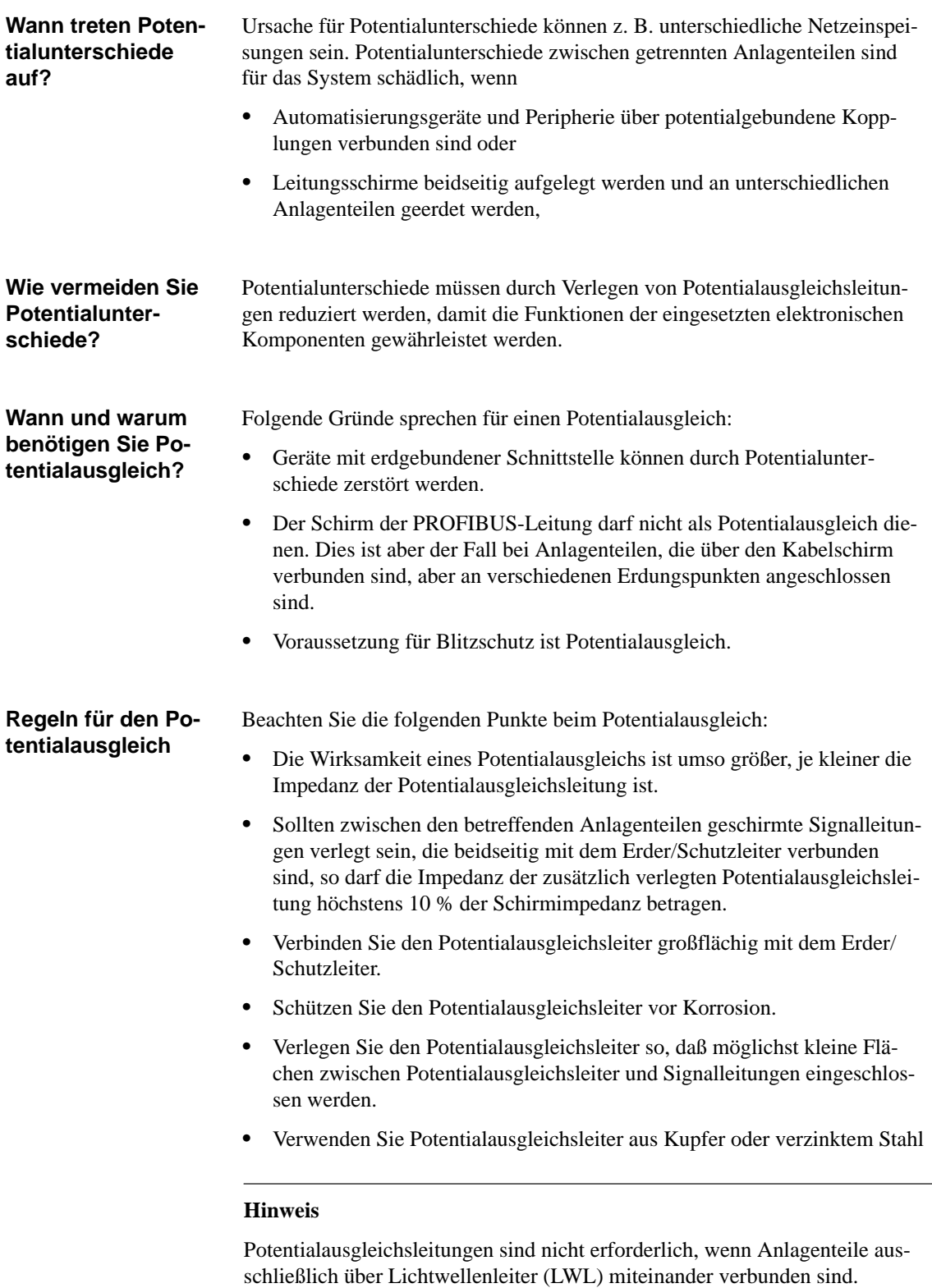

## <span id="page-55-0"></span>**3.1.5 Schirmung von Leitungen**

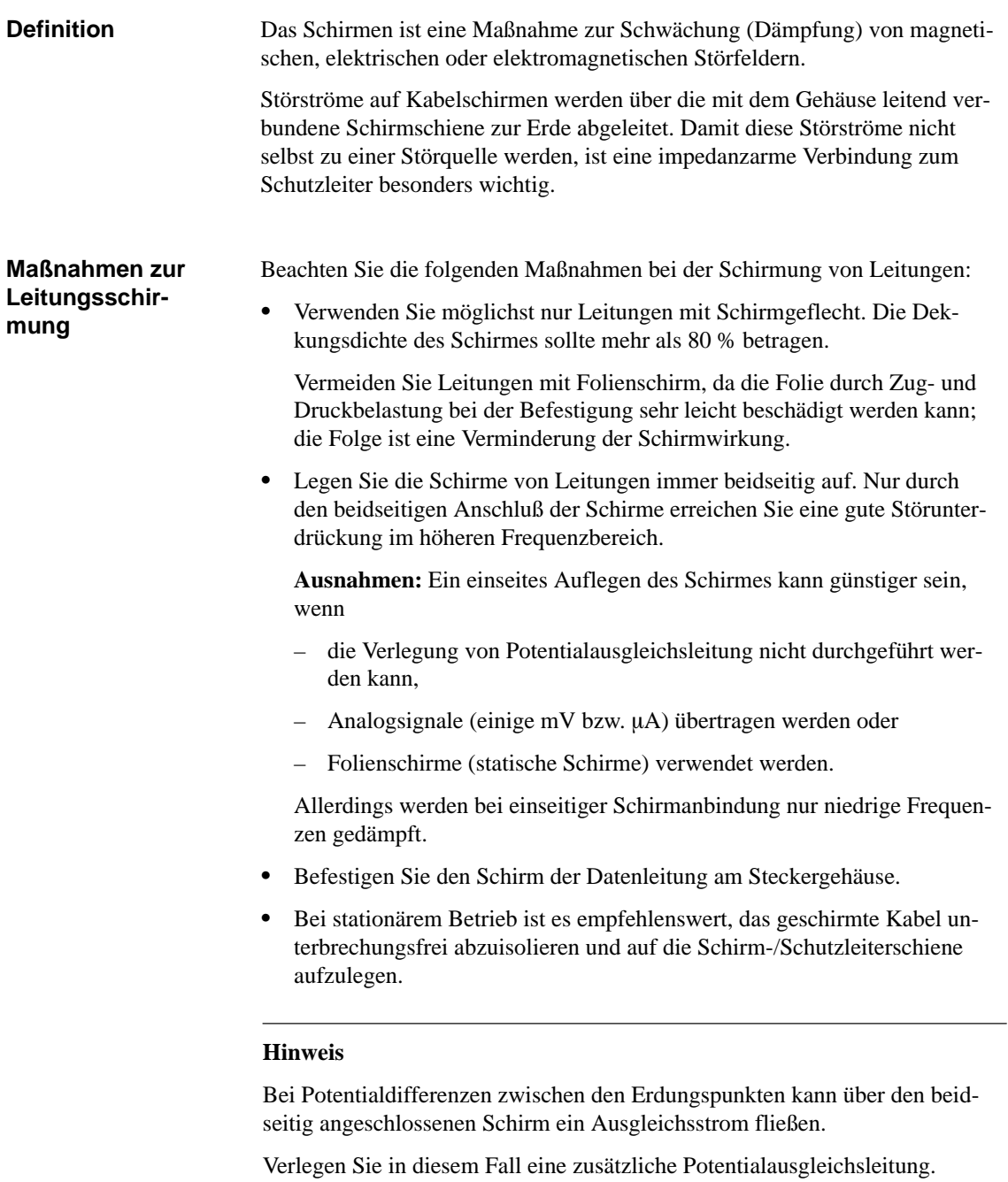

#### **Maßnahmen zur Schirmbehandlung**

Beachten Sie bei der Schirmbehandlung bitte die folgenden Punkte:

- $\bullet$ Befestigen Sie die Schirmgeflechte mit Kabelschellen aus Metall.
- Die Schellen müssen den Schirm großflächig umschließen und guten Kontakt ausüben (siehe Bild 3-1).
- Legen Sie den Schirm direkt nach Eintritt der Leitung in den Schrank auf eine Schirmschiene auf.

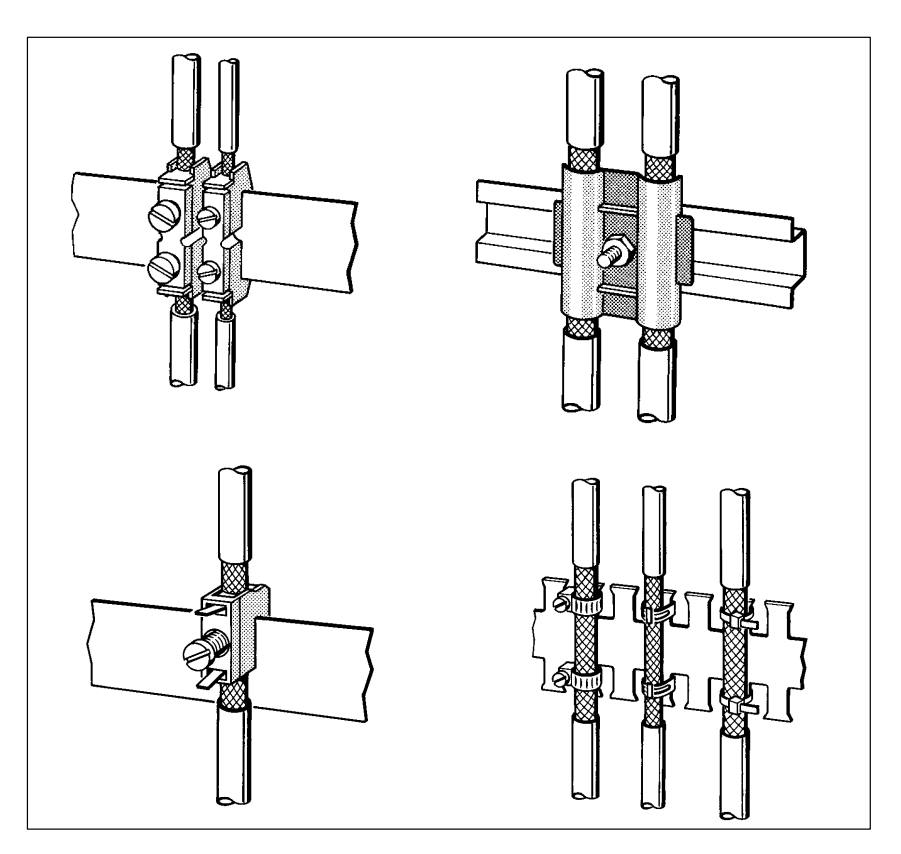

Bild 3-1 Befestigen von geschirmten Leitungen mit Kabelschellen und Schlauchbindern (schematische Darstellung)

## <span id="page-57-0"></span>**3.1.6 Maßnahmen gegen Störspannungen**

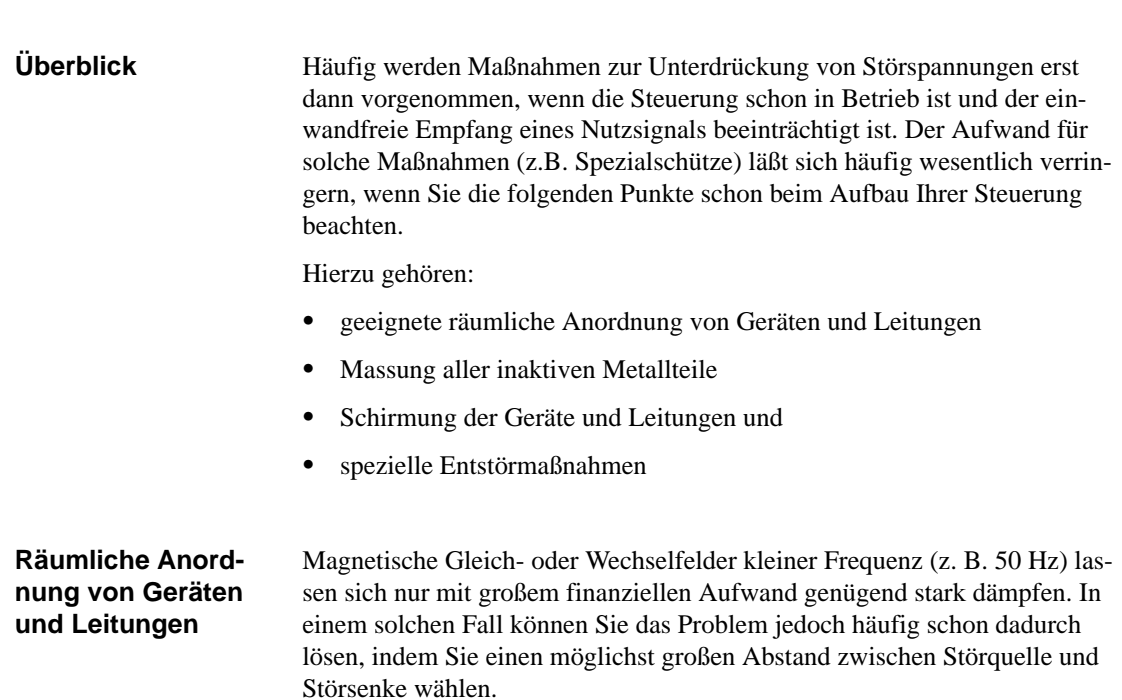

#### **Montage und Massung der inaktiven Metallteile**

Bei der Montage der Geräte ist auf eine flächenhafte Massung der inaktiven Metallteile zu achten. Eine richtig durchgeführte Massung schafft ein einheitliches Bezugspotential für die Steuerung und reduziert die Auswirkungen von eingekoppelten Störungen.

Unter Massung ist die leitende Verbindung aller inaktiven Metallteile zu verstehen. Die Gesamtheit aller untereinander verbundenen inaktiven Teile wird als Masse bezeichnet.

Inaktive Metallteile sind alle leitfähigen Teile, die mindestens durch eine Basisisolierung von aktiven Teilen elektrisch getrennt sind und nur im Fehlerfall eine Spannung annehmen können.

Die Masse darf auch im Fehlerfall **keine gefährliche Berührungsspannung** annehmen. Die Masse muß deshalb mit dem Schutzleiter verbunden werden. Zur Vermeidung von Erdschleifen sind örtlich entfernte Masse-Gebilde (Schränke, Konstruktions- und Maschinenteile) immer sternförmig mit dem Schutzleitersystem zu verbinden.

Beachten Sie bei der Massung folgendes:

- 1. Verbinden Sie die inaktiven Metallteile ebenso sorgfältig wie die aktiven Teile.
- 2. Achten Sie auf impedanzarme Metall-Metall-Verbindungen, z. B. durch großflächige und gut leitende Kontaktierung.
- 3. Wenn Sie lackierte oder eloxierte Metallteile in die Massung einbeziehen, dann müssen diese isolierenden Schutzschichten durchdrungen werden. Verwenden Sie hierzu spezielle Kontaktscheiben oder entfernen Sie die Isolationsschichten.
- 4. Schützen Sie die Verbindungsstellen vor Korrosion, z. B. durch Fett.
- 5. Verbinden Sie bewegliche Masseteile (z. B. Schranktüren) über flexible Massebänder. Die Massebänder sollten kurz sein und eine große Oberfläche haben, da für die Ableitung von hochfrequenten Störungen die Oberfläche entscheidend ist.

## <span id="page-59-0"></span>**3.1.7 Spezielle Maßnahmen für den störsicheren Betrieb**

## **Induktivitäten mit Löschgliedern beschalten**

In der Regel benötigen die von SIMATIC S5 angesteuerten Induktivitäten (z. B. Schütz-/Relaisspulen) keine Beschaltung mit externen Löschgliedern, da die erforderlichen Löschglieder schon auf den Baugruppen integriert sind.

Sie müssen Induktivitäten nur dann mit Löschgliedern beschalten:

- $\bullet$  wenn SIMATIC S5-Ausgabestromkreise durch zusätzlich eingebaute Kontakte (z. B. Relaiskontakte für NOT-AUS) abgeschaltet werden können. In diesem Fall sind die integrierten Löschglieder der Baugruppen nicht mehr wirksam.
- wenn diese **nicht** von SIMATIC S5-Baugruppen angesteuert werden

Anmerkung: Erkundigen Sie sich beim Lieferanten der Induktivitäten, wie die jeweiligen Überspannungsschutz-Einrichtungen zu dimensionieren sind.

Gleichstrombetätigte Spulen werden mit Dioden oder Z-Dioden beschaltet.

#### **Beschaltung von gleichstrombetätigten Spulen**

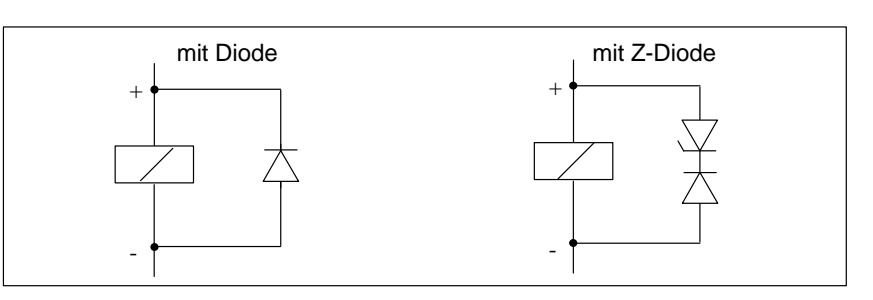

Bild 3-2 Beschaltung von gleichstrombetätigten Spulen

#### **Beschaltung mit Dioden/Z-Dioden**

**Beschaltung von wechselstrombetätigten Spulen**

Die Beschaltung mit Dioden/Z-Dioden hat folgende Eigenschaften:

- $\bullet$ Abschaltüberspannungen lassen sich völlig vermeiden
- $\bullet$ hohe Abschaltverzögerung (6-9fach höher als ohne Schutzbeschaltung)

Wechselstrombetätigte Spulen werden mit Varistoren oder RC-Gliedern beschaltet.

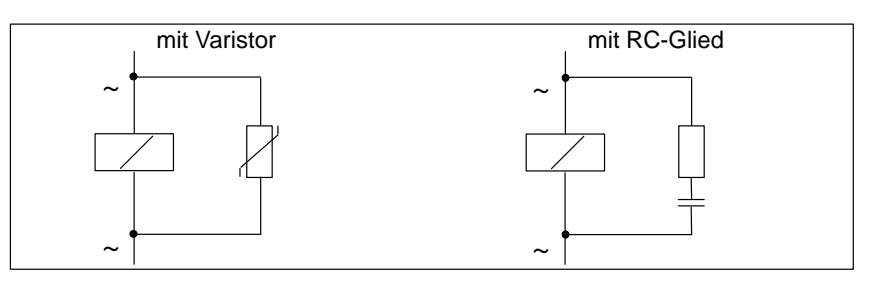

Bild 3-3 Beschaltung von wechselstrombetätigten Spulen

Dezentrales Peripheriesystem ET 200 EWA 4NEB 780 6000-01c

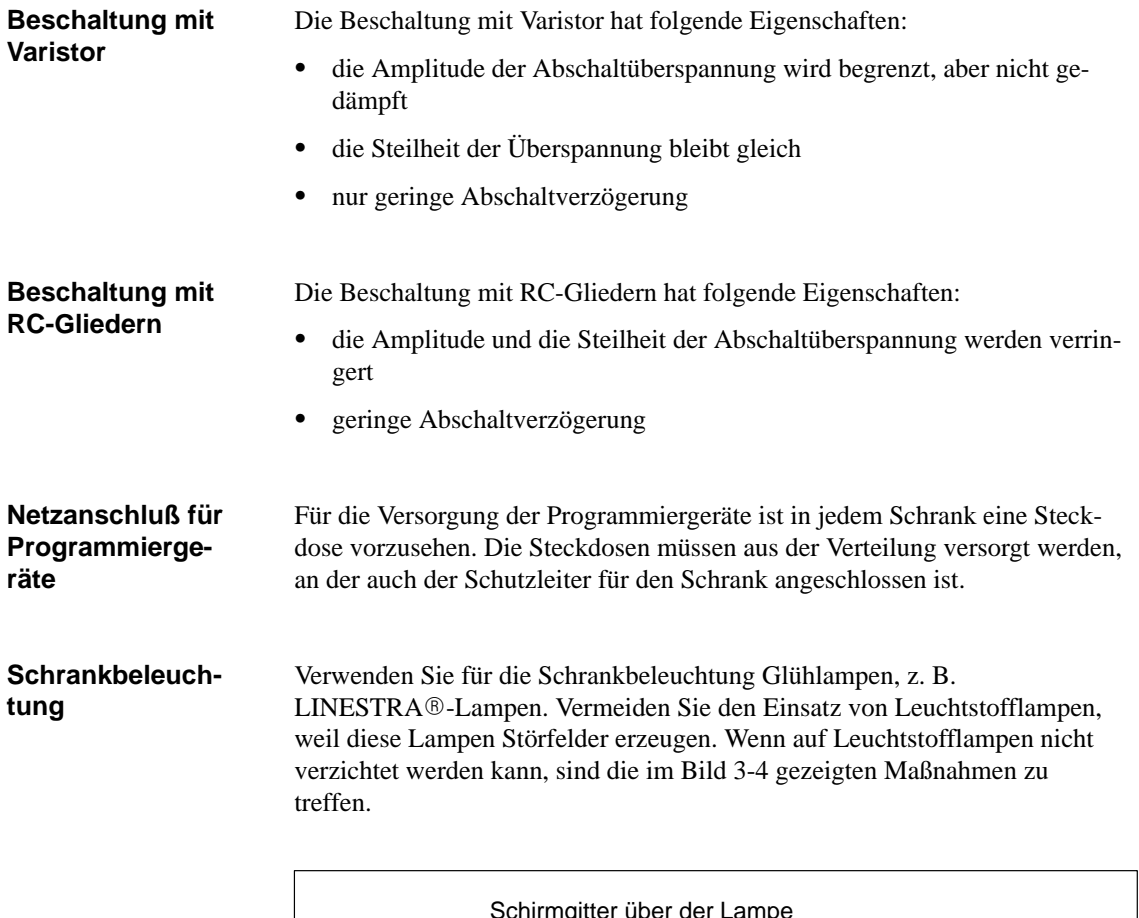

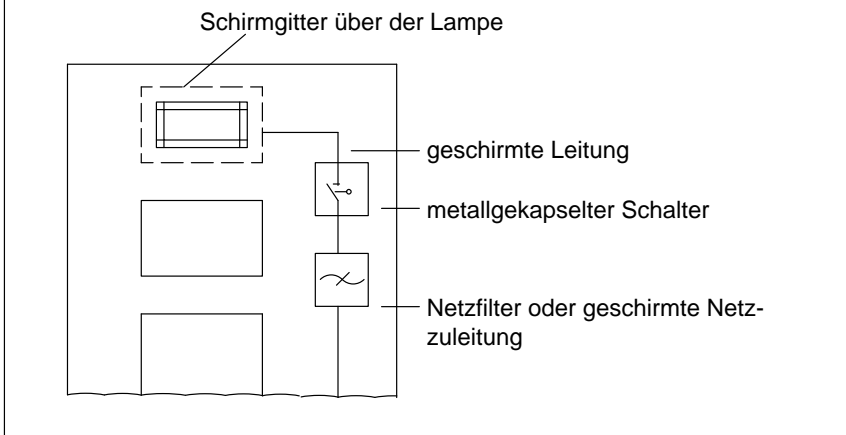

Bild 3-4 Maßnahmen zur Entstörung von Leuchtstofflampen im Schrank

# <span id="page-61-1"></span><span id="page-61-0"></span>**3.2 Blitzschutz und Überspannungsschutz**

#### **In diesem Kapitel**

Das folgende Kapitel zeigt Ihnen Lösungsmöglichkeiten, wie Sie Ihr Automatisierungssystem vor den Folgen von Überspannungen schützen können.

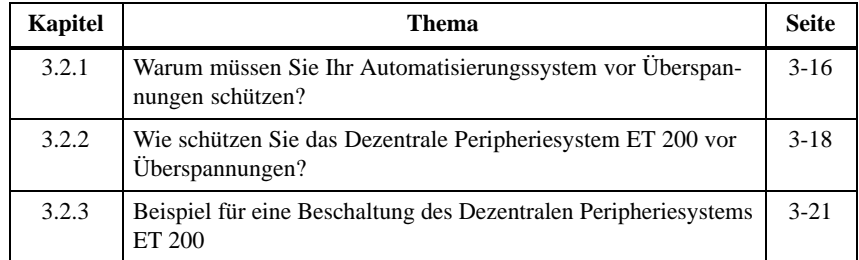

## <span id="page-62-0"></span>**3.2.1 Warum müssen Sie Ihr Automatisierungssystem vor Überspannungen schützen?**

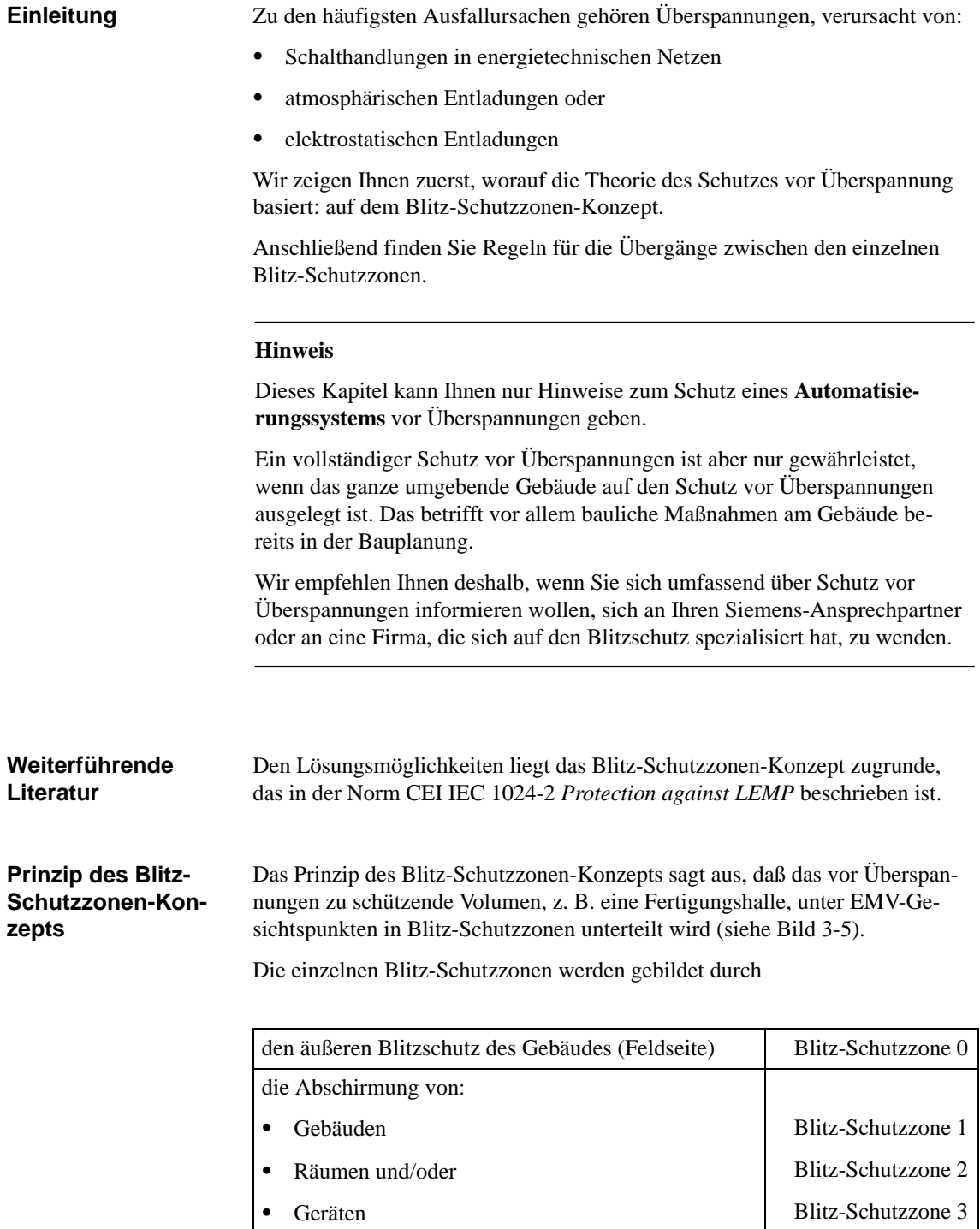

#### <span id="page-63-0"></span>**Blitzeinschläge und Überspannungen**

Direkte Blitzeinschläge treten in Blitz-Schutzzone 0 auf. Auswirkungen des Blitzeinschlags sind energiereiche, elektromagnetische Felder, die von einer Blitz-Schutzzone zur nächsten durch geeignete Blitzschutzelemente/-maßnahmen reduziert bzw. abgebaut werden müssen.

In den Blitz-Schutzzonen 1 und größer können Überspannungen durch Schalthandlungen, Einkopplungen, etc. auftreten.

**Schema des Blitz-Schutzzonen-Konzepts**

Bild 3-5 zeigt ein Schema des Blitz-Schutzzonen-Konzepts für ein freistehendes Gebäude.

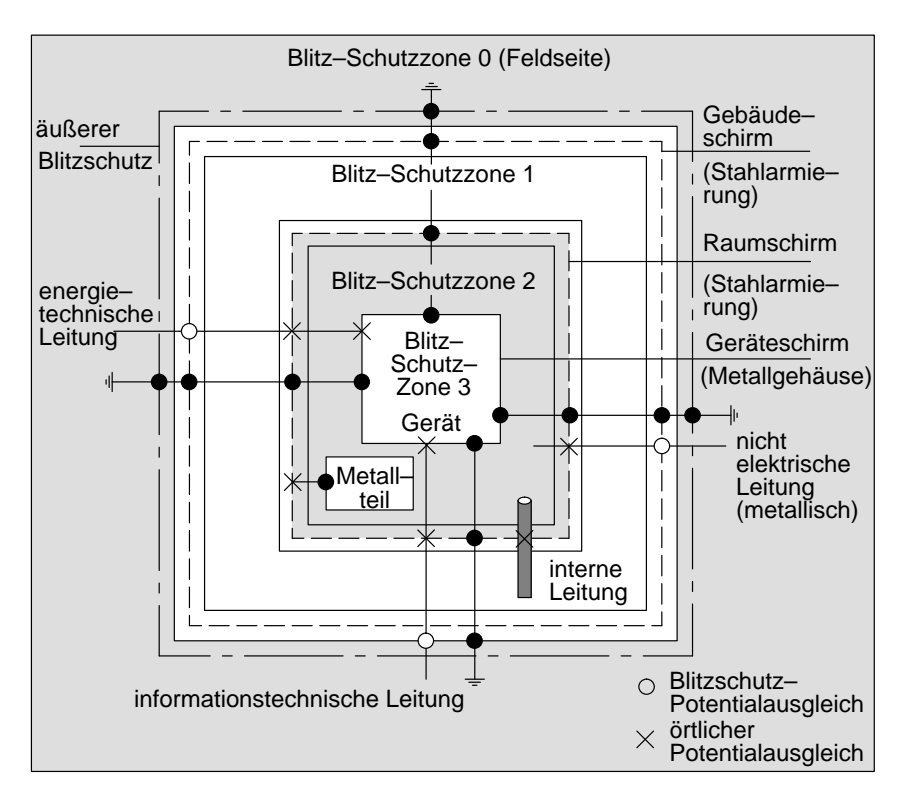

Bild 3-5 Blitz-Schutzzonen eines Gebäudes

An den Schnittstellen zwischen den Blitz-Schutzzonen müssen Sie Maßnahmen vorsehen, die die Weiterleitung von Überspannungen verhindern.

Das Prinzip des Blitz-Schutzzonen-Konzepts sagt weiterhin aus, daß an den Schnittstellen zwischen den Blitz-Schutzzonen alle blitzstromtragfähigen (!) Leitungen in den Blitzschutz-Potentialausgleich miteinbezogen werden müssen.

Zu blitzstromtragfähigen Leitungen gehören:

- $\bullet$ metallene Rohrleitungen (z. B. Wasser, Gas und Wärme)
- $\bullet$  energietechnische Kabel (z. B. Netzspannung, 24 V-Versorgung) und
- $\bullet$ informationstechnische Kabel (z. B. Busleitung)

**Prinzip der**

**Schnittstellen zwischen den Blitz-Schutzzonen**

## <span id="page-64-0"></span>**3.2.2 Wie schützen Sie das Dezentrale Peripheriesystem ET 200 vor Überspannungen?**

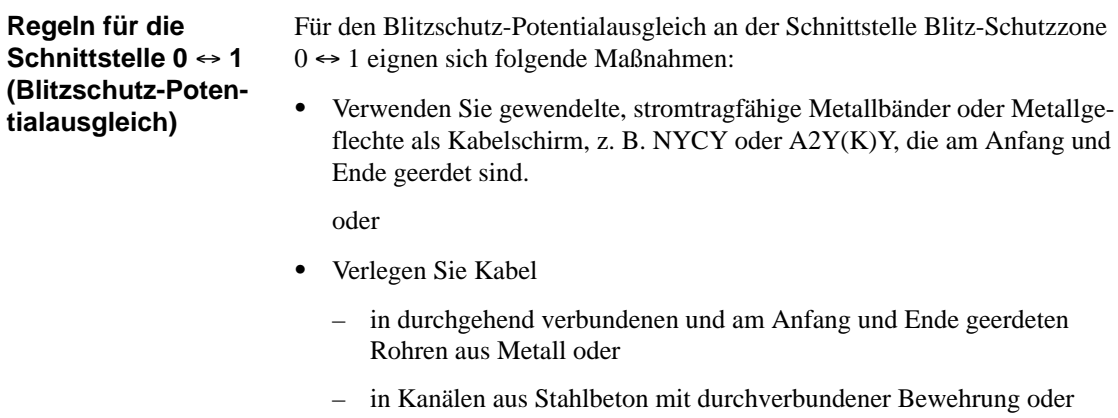

– auf geschlossenen Kabelpritschen aus Metall, die am Anfang und Ende geerdet sind.

oder

 $\bullet$ Verwenden Sie Lichtwellenleiter statt blitzstromtragfähigen Leitungen.

#### Wenn Sie die oben aufgeführten Maßnahmen nicht durchführen können, dann müssen Sie einen Grobschutz an der Schnittstelle 0 ↔ 1 mit einem entsprechenden Blitzstromableiter dazwischenschalten. Die folgende Tabelle enthält die Komponenten, die Sie für den Grobschutz verwenden können. **Zusätzliche Maßnahmen**

| Lfd.<br>Nr.    | Leitungen für                        | beschalten Sie an der Schnittstelle $0 \leftrightarrow 1$<br>mit: | <b>Bestell-Nr.</b>        |
|----------------|--------------------------------------|-------------------------------------------------------------------|---------------------------|
| $\mathbf{1}$   | Drehstrom TN-C-System                | 3 St. Blitzstromableiter DEHNport Phase<br>L1/L2/L3 gegen PEN     | 900 100 <sup>1</sup>      |
|                | Drehstrom TN-S- und TT-System        | 4 St. Blitzstromableiter DEHNport Phase<br>L1/L2/L3/N gegen PE    | 900 100 <sup>1</sup>      |
|                | Wechselstrom TN-L-, TN-S-, TT-System | 2 St. Blitzstromableiter DEHNport Phase<br>$L1+$ , N gegen PE     | 900 100 <sup>1</sup>      |
| $\mathfrak{D}$ | DC 24 V-Versorgung                   | 1 St. Blitzductor KT, Typ AD 24 V                                 | DSN: 919 253 <sup>2</sup> |
| 3              | <b>Busleitung PROFIBUS</b>           | bis 500 kBaud: 1 St. Blitzductor KT, Typ<br>$ARE 8 V -$           | DSN: 919 232 <sup>2</sup> |
|                |                                      | über 500 kBaud: 1 St. Blitzductor KT, Typ<br>AHFD $5V -$          | DSN: 919 270 <sup>2</sup> |
| $\overline{4}$ | Ein-/Ausgänge von Digitalbaugruppen  |                                                                   |                           |
|                | <b>DC 24 V</b>                       | 1 St. Blitzductor KT, Typ AD 24 V-                                | DSN: 919 253 <sup>2</sup> |
|                | AC 110/220 V                         | 2 St. Überspannungsableiter DEHNguard<br>150                      | 900603 <sup>1</sup>       |
|                | Ein-/Ausgänge von Analogbaugruppen   |                                                                   |                           |
|                | bis $\pm$ 12 V                       | 1 St. Blitzductor KT, Typ ALE 15 V-                               | DSN: 919 220 <sup>2</sup> |
|                | bis $\pm$ 24 V                       | 1 St. Blitzductor KT, Typ ALE 48 V-                               | DSN: 919 227 <sup>2</sup> |
|                | bis $\pm$ 48 V                       | 1 St. Blitzductor KT, Typ ALE 60 V-                               | DSN: 919 222 <sup>2</sup> |

Tabelle 3-2 Grobschutz von Leitungen mit Überspannungsschutz-Komponenten

<sup>1</sup> Bauteile müssen direkt bestellt werden bei Fa. DEHN + Söhne, Elektrotechnische Fabrik, Hans-Dehn-Str. 1, 92318 Neumarkt

2 Bestellnummern beziehen sich auf den Katalog *Service XV 10* mit der Bestellnummer E89700-S1034-X-A3.

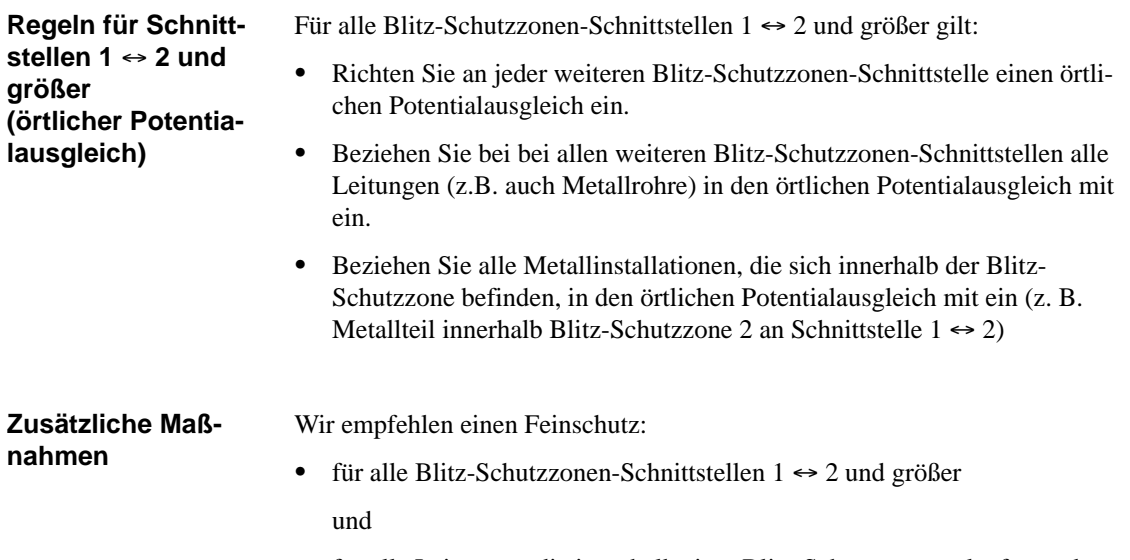

 $\bullet$  für alle Leitungen, die innerhalb einer Blitz-Schutzzone verlaufen und länger als 100 m sind.

| Lfd.<br>Nr.    | Leitungen für                                              | beschalten Sie an der Schnittstelle $1 \leftrightarrow 2$<br>und größer mit: | Bestell-Nr.               |
|----------------|------------------------------------------------------------|------------------------------------------------------------------------------|---------------------------|
| $\mathbf{1}$   | Drehstrom TN-C-System                                      | 3 St. Überspannungsableiter DEHNguard 275                                    | 900 600 <sup>1</sup>      |
|                | Drehstrom TN-S- und TT-System                              | 4 St. Überspannungsableiter DEHNguard 275                                    | $900\ 600^1$              |
|                | Wechselstrom TN-L-, TN-S-, TT-Sy-<br>stem                  | 2 St. Überspannungsableiter DEHNguard 275                                    | 900 600 <sup>1</sup>      |
| 2              | DC 24 V-Versorgung                                         | 1 St. Blitzductor KT, Typ AD 24 V                                            | DSN: 919 253 <sup>2</sup> |
| 3              | <b>Busleitung PROFIBUS</b>                                 | bis 500 kBaud: 1 St. Blitzductor KT, Typ ARE<br>$8V -$                       | DSN: 919 232 <sup>2</sup> |
|                |                                                            | über 500 kBaud: 1 St. Blitzductor KT, Typ<br>$AHPD 5 V -$                    | DSN: 919 270 <sup>2</sup> |
| $\overline{4}$ | Ein-/Ausgänge von Digitalbaugruppen                        |                                                                              |                           |
|                | DC 24 V                                                    | 1 St. Blitzductor KT, Typ AD 24 V-                                           | DSN: 919 253 <sup>2</sup> |
|                | AC 110/220 V                                               | 2 St. Überspannungsableiter DEHNguard 150                                    | 900 603 <sup>1</sup>      |
|                | Ein-/Ausgänge von Analogbaugruppen                         |                                                                              |                           |
|                | bis $\pm$ 12 V                                             | 1 St. ÜSS-Reihenklemme Typ FDK 12 V                                          | DSN: 919 9992             |
|                | 1 St. ÜSS-Reihenklemme Typ FDK 24 V<br>bis $\pm$ 24 V<br>٠ |                                                                              | DSN: 919 998 <sup>2</sup> |
|                | bis $\pm$ 48 V                                             | 1 St. ÜSS-Reihenklemme Typ FDK 60 V                                          | DSN: 919 9972             |

Tabelle 3-3 Feinschutz von Leitungen mit Überspannungsschutz-Komponenten

<sup>1</sup> Bauteile müssen direkt bestellt werden bei Fa. DEHN + Söhne, Elektrotechnische Fabrik, Hans-Dehn-Str. 1, 92318 Neumarkt

2 Bestellnummern beziehen sich auf den Katalog *Service XV 10* mit der Bestellnummer E89700-S1034-X-A3.

## <span id="page-67-0"></span>**3.2.3 Beispiel für eine Beschaltung des Dezentralen Peripheriesystems ET 200**

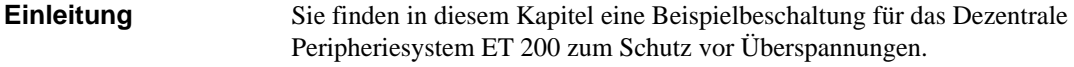

Tabelle 3-4 bezieht sich auf das Bild [3-6](#page-68-0) und erläutert die laufenden Nummern: **Blitzschutz-Komponenten**

| Lfd. Nr. aus<br><b>Bild 3-6</b> | Komponente                                                                                                    | <b>Bedeutung</b>                                                                                                    |
|---------------------------------|----------------------------------------------------------------------------------------------------|----------------------------------------------------------------------------------------------------|
| 1                               | Blitzstromableiter, je nach Netzsy-<br>stem; 2 bis 4 St. DEHNport<br>Bestell-Nr.: $900 1001$                                                                                                    | Grobschutz vor direkten Blitz-<br>einschlägen und Überspannun-<br>gen ab Schnittstelle $0 \leftrightarrow 1$            |
| 2                               | Überspannungsableiter, 2 St. DEHN-<br>guard 275<br>Bestell-Nr.: 900 600 <sup>1</sup>                                                                                                    | Grobschutz vor Überspannun-<br>gen an Schnittstelle $1 \leftrightarrow 2$                                               |
| 3                               | Digitalbaugruppen<br>Blitzductor KT, Typ AD 24 V<br><b>SIMATIC</b><br>Analogbaugruppen<br>Blitzductor KT, Typ ARE 12 V-<br>$\bullet$                                                                                    | Feinschutz vor Überspannun-<br>gen an Ein- und Ausgängen der<br>DP-Slaves an der Schnittstelle<br>$1 \leftrightarrow 2$ |
| $\overline{4}$                  | in Stichleitung<br>1 St. Zwischenadapter<br>Typ FS 9E-PB<br>Bestell-Nr.: DSN 924 0172<br>1 St. Hutprofilschiene 35 mm<br>$\bullet$<br>mit Anschlußleitung<br>Typ USD-9-PB/S-KB<br>Bestell-Nr.: DSN 924 064 <sup>2</sup> | Feinschutz vor Überspannun-<br>gen für RS 485-Schnittstellen<br>an der Schnittstelle $1 \leftrightarrow 2$              |
| 5                               | Schirmung des Buskabels:<br>Kupferplatte<br>Schirmung<br>Befestigungsschelle                                                                                                    |                                                                                                    |
| 6                               | Potentialausgleichsleitung 16 mm <sup>2</sup>                                                                                                    |                                                                                                    |
| $\overline{7}$                  | Blitzduktor KT, Typ AHFD, für Ge-<br>bäudeübertritt<br>Bestell-Nr.: DSN 919 270 <sup>2</sup>                                                                                                    | Feinschutz vor Überspannun-<br>gen für RS 485-Schnittstellen<br>an Schnittstelle $0 \leftrightarrow 1$                  |

Tabelle 3-4 Beispiel für einen blitzschutzgerechten Aufbau (Legende zu Bild [3-6\)](#page-68-0)

<sup>1</sup> Bauteile müssen direkt bestellt werden bei Fa. DEHN + Söhne, Elektrotechnische Fabrik, Hans-Dehn-Str. 1, 92318 Neumarkt

<sup>2</sup> Bestellnummern beziehen sich auf den Katalog *Service XV 10* mit der Bestellnummer E89700-S1034-X-A3.

#### **Beispielaufbau**

Bild 3-6 zeigt beispielhaft, wie Sie das Dezentrale Peripheriesystem beschalten müssen, um einen wirksamen Schutz vor Überspannungen zu haben:

<span id="page-68-0"></span>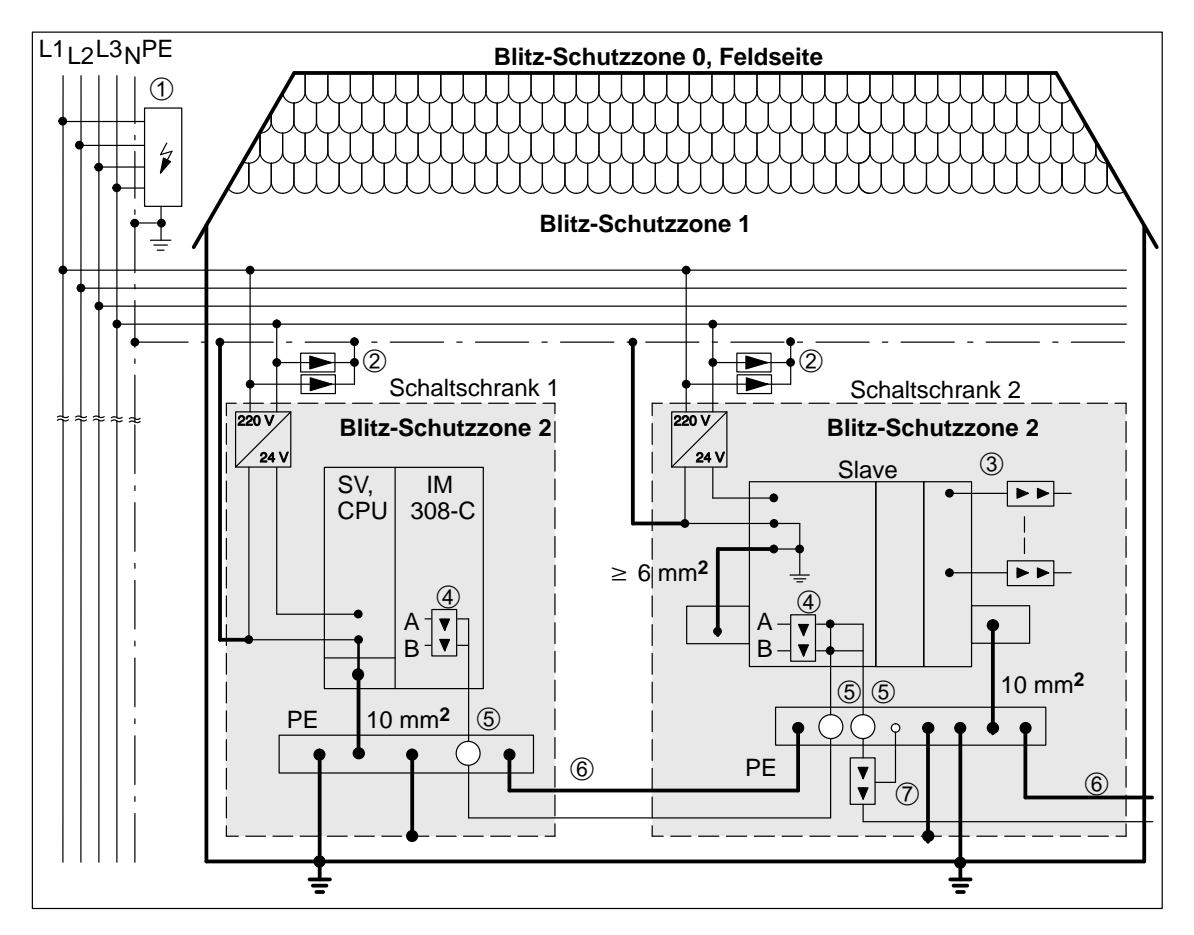

Bild 3-6 Beispiel für die Beschaltung des Dezentralen Peripheriesystems ET 200

# <span id="page-69-0"></span>**3.3 Eigenschaften des Buskabels**

Verwenden Sie als Buskabel ein zweiadriges, verdrilltes und geschirmtes Kabel mit folgenden Eigenschaften: **Eigenschaften des Buskabels**

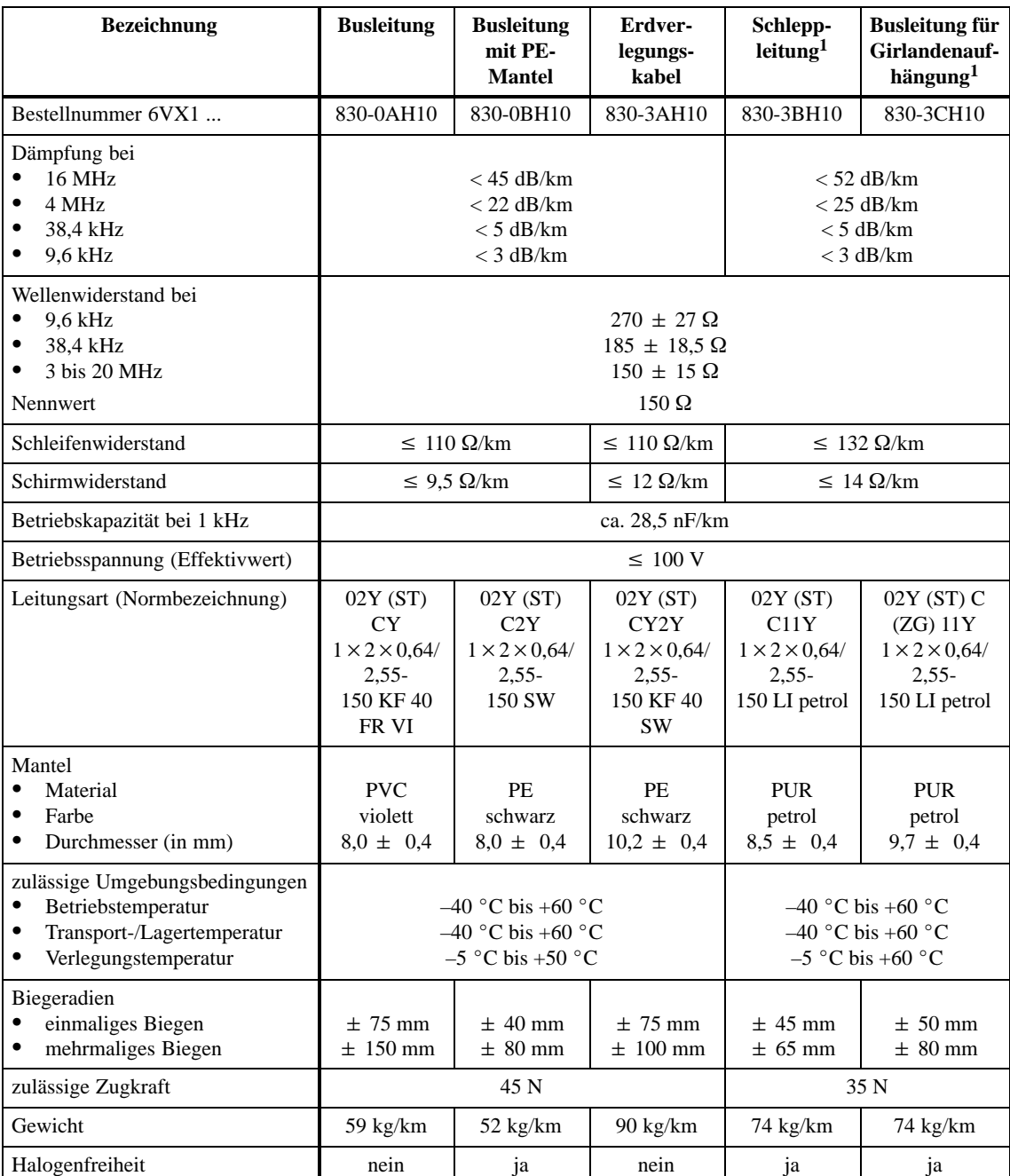

Tabelle 3-5 Eigenschaften des PROFIBUS-Kabels

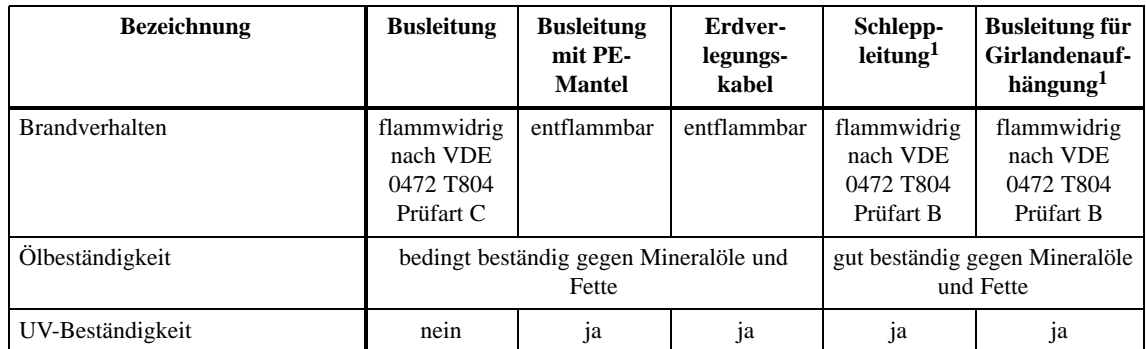

## Tabelle 3-5 Eigenschaften des PROFIBUS-Kabels, Fortsetzung

<sup>1</sup> Eingeschränkte Segmentlängen

# <span id="page-71-1"></span><span id="page-71-0"></span>**3.4 Anwendungsbereich und technische Daten der Busanschlußstecker**

#### Sie benötigen Busanschlußstecker, um den PROFIBUS an eine Station anzuschließen. Es gibt verschiedene Busanschlußstecker in der Schutzart IP 20, deren unterschiedliche Anwendungsfälle Sie in Tabelle 3-6 finden. **Anwendungsbereich**

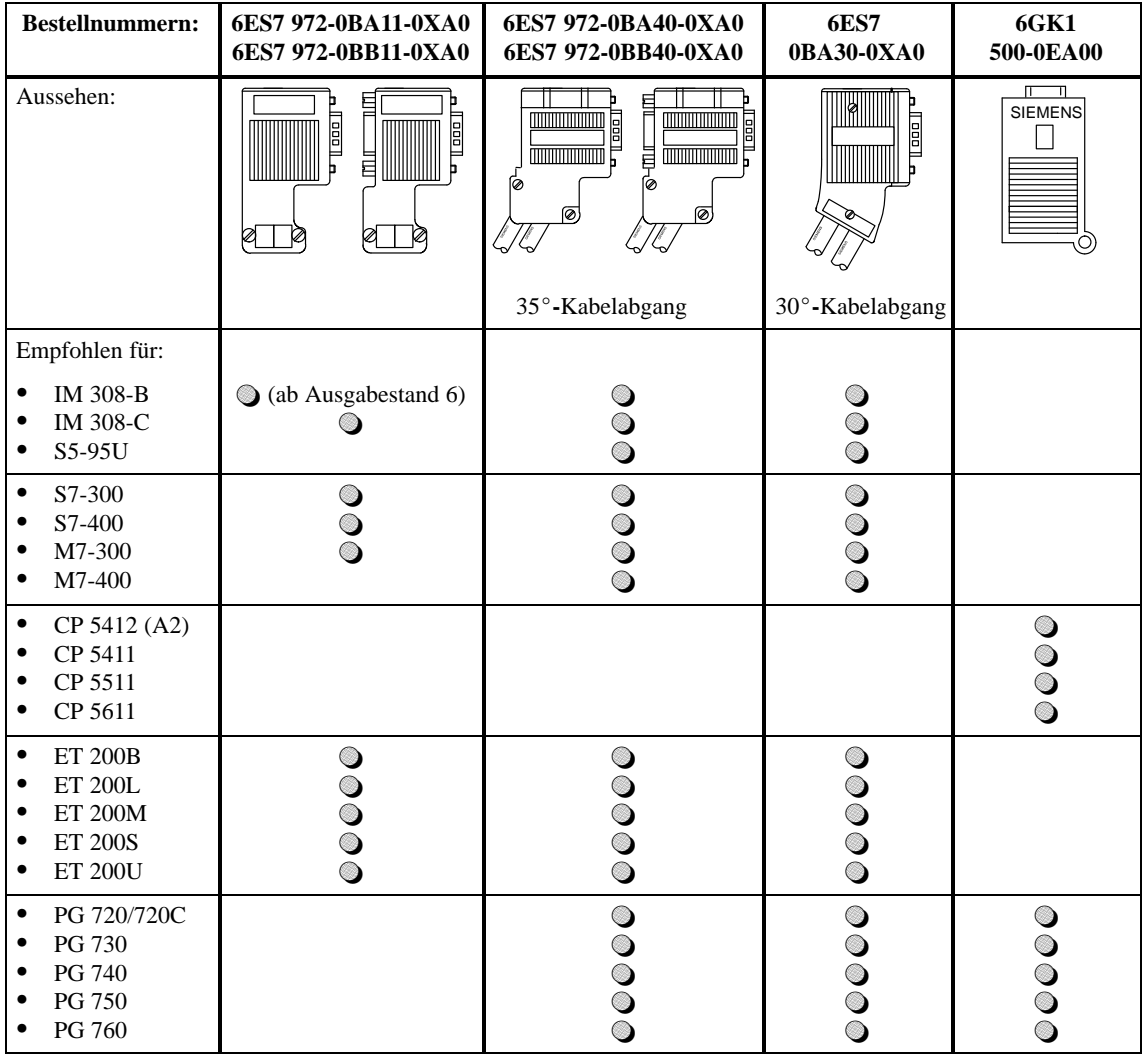

Tabelle 3-6 Aufbau und Anwendungsbereich der Busanschlußstecker in IP 20
#### Die folgende Tabelle zeigt die technischen Daten der verschiedenen Busanschlußstecker: **Technische Daten**

| <b>Bestellnummern</b>                                                                                                    | 6ES7 972-<br>$$ 0BA11-0XA0<br>0BB11-0XA0                                                      | 6ES7 972-<br>$\ldots$ 0BA40-0XA0<br>0BB40-0XA0                                                | 6ES7 972-<br>0BA30-0XA0                                                                    | 6GK1 500-<br>0EA00                                                                         |
|----------------------------------------------------------------------------------------------------|-----------------------------------------------------------------------------------------------|-----------------------------------------------------------------------------------------------|--------------------------------------------------------------------------------------------|--------------------------------------------------------------------------------------------|
| PG-Buchse                                                                                                    | 0BA11: nein<br>OBB11: ja                                                                      | 0BA40: nein<br>0BB40: ja                                                                      | nein                                                                                       | nein                                                                                       |
| max. Baudrate                                                                                                    | 12 MBaud                                                                                      | 12 MBaud                                                                                      | 1,5 MBaud                                                                                  | 12 MBaud                                                                                   |
| Abschlußwiderstand                                                                                                    | wahlweise zuschalt-<br>bar                                                                    | wahlweise zuschalt-<br>bar                                                                    | nein                                                                                       | wahlweise zuschalt-<br>bar                                                                 |
| Kabelabgang                                                                                                    | senkrecht                                                                                     | schräg 35°                                                                                    | schräg $30^\circ$                                                                          | axial                                                                                      |
| Schnittstellen<br>PROFIBUS-Teil-<br>nehmer<br>PROFIBUS-Bus-<br>$\bullet$<br>leitung                                                               | 9polige Sub-D-<br><b>Buchse</b><br>4 Reihenklemmen<br>für Drähte bis<br>$1,5$ mm <sup>2</sup> | 9polige Sub-D-<br><b>Buchse</b><br>4 Reihenklemmen<br>für Drähte bis<br>$1.5$ mm <sup>2</sup> | 9polige Sub-D-<br><b>Buchse</b><br>4 Schneidklemmen<br>für Drähte $0,644 \pm$<br>$0,04$ mm | 9polige Sub-D-<br><b>Buchse</b><br>4 Reihenklemmen<br>für Drähte bis<br>$1,5 \text{ mm}^2$ |
| Anschließbarer PRO-<br>FIBUS-Kabeldurch-<br>messer                                                                                                | $8 \pm 0.5$ mm                                                                                | $8 \pm 0.5$ mm                                                                                | $8 \pm 0.5$ mm                                                                             | $8 \pm 0.5$ mm                                                                             |
| Versorgungsspannung<br>(muß vom Endgerät<br>kommen)                                                                                               | DC 4,75 bis 5,25 V                                                                            | DC 4,75 bis 5,25 V                                                                            | DC 4,75 bis 5,25 V                                                                         | DC 4,75 bis 5,25 V                                                                         |
| Stromaufnahme                                                                                                    | max. 5 mA                                                                                     | max. 5 mA                                                                                     | max. 5 mA                                                                                  | max. 5 mA                                                                                  |
| Zulässige Umgebungs-<br>bedingungen<br>Betriebstemperatur<br>Transport-/Lager-<br>$\bullet$<br>temperatur<br><b>Relative Feuchte</b><br>$\bullet$ | $0^{\circ}$ C bis +60 $^{\circ}$ C<br>$-25$ °C bis +80 °C<br>max. 75 % bei<br>$+25$ °C        | $0^{\circ}$ C bis +60 $^{\circ}$ C<br>$-25$ °C bis +80 °C<br>max. 75 % bei<br>$+25$ °C        | $0^{\circ}$ C bis +60 $^{\circ}$ C<br>$-25$ °C bis +80 °C<br>max. 75 % bei<br>$+25$ °C     | $0 °C$ bis +55 $°C$<br>$-25$ °C bis +70 °C<br>max. 95 % bei<br>$+25$ °C                    |
| Abmessungen (in mm)                                                                                                    | $15.8 \times 54 \times 34$                                                                    | $16 \times 54 \times 38$                                                                      | $15 \times 58 \times 34$                                                                   | $15 \times 39 \times 57$                                                                   |
| Gewicht                                                                                                    | ca. 40 g                                                                                      | ca. 40 g                                                                                      | ca. 30 g                                                                                   | ca. 100 g                                                                                  |

Tabelle 3-7 Technische Daten der Busanschlußstecker in IP 20

5 M5V2 Datenbezugspotential (von Station)

6 P5V2 Versorgungs-Plus (von Station)

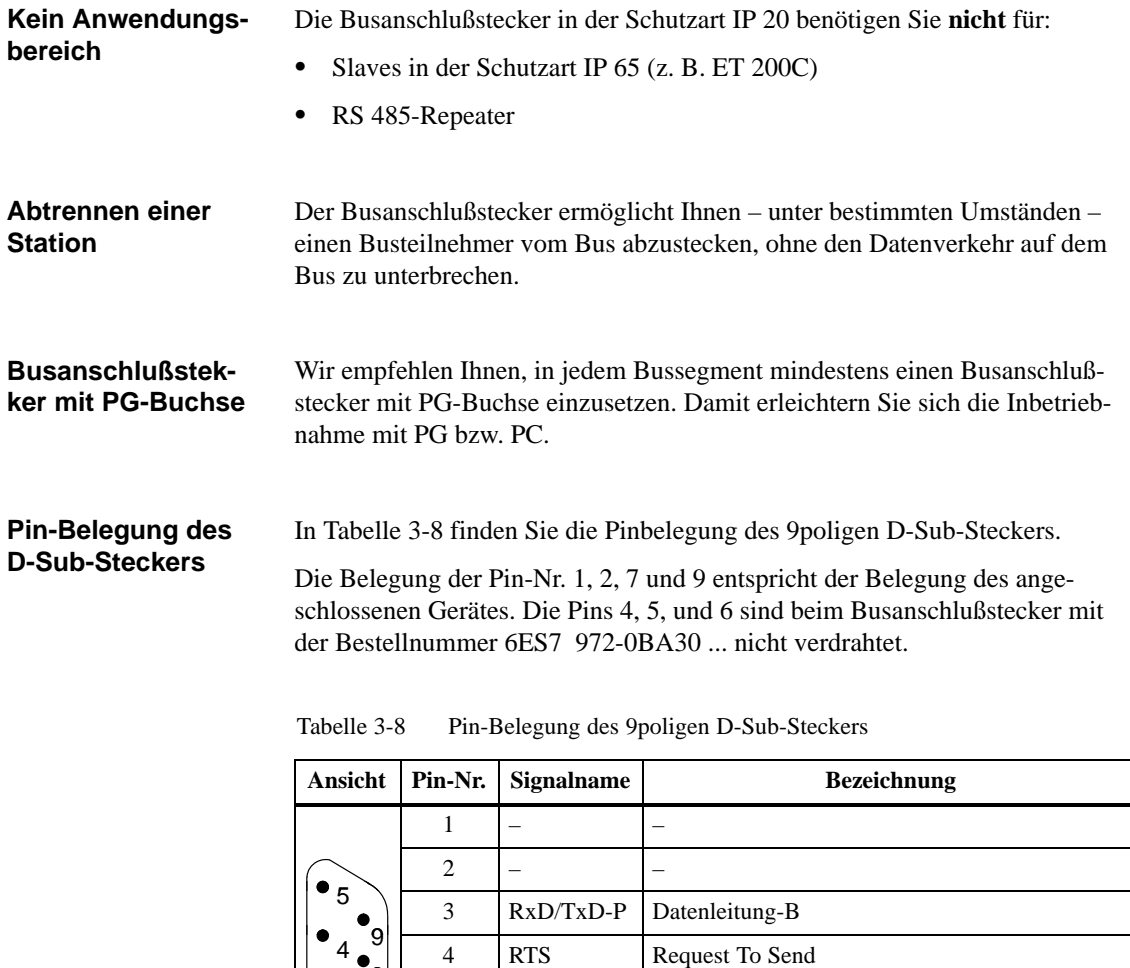

7 – –

9 – –

8 RxD/TxD-N Datenleitung-A

8

3 7

 $\mathcal{L}$ 6

1

# <span id="page-74-0"></span>**3.5 Buskabel an Busanschlußstecker anschließen**

#### Sie finden in diesem Kapitel: **In Kapitel 3.5**

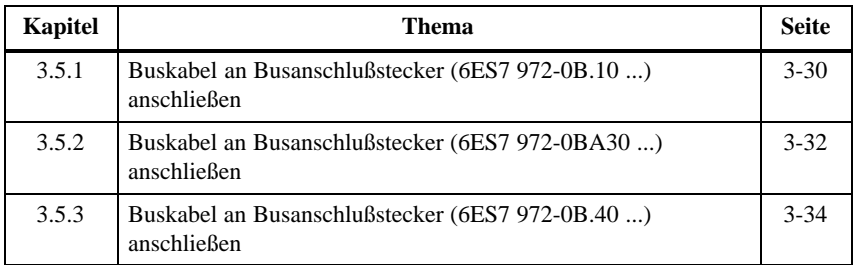

### **Regeln für die Verlegung**

Wenn Sie das Buskabel verlegen, dann dürfen Sie das Buskabel:

- nicht verdrehen
- $\bullet$ nicht strecken und
- nicht pressen

Außerdem müssen Sie bei der Verlegung des Buskabels auf die Randbedingungen in Kapitel [3.3](#page-69-0) achten.

Nur mit den PROFIBUS-Buskabeln garantieren wir die in der folgenden Tabelle angegeben maximalen Leitungslängen. **Maximale Leitungslänge**

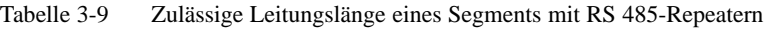

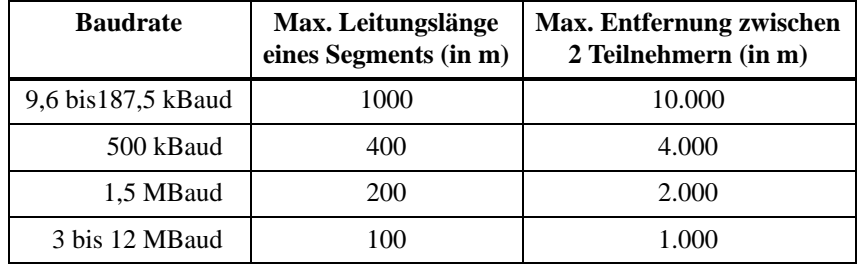

## **Länge der Stichleitungen**

Wenn Sie das Buskabel nicht direkt an den Busanschlußstecker montieren (z. B. bei Verwendung eines PROFIBUS-Busterminals), dann müssen Sie die maximal mögliche Stichleitungslänge mitberücksichtigen!

Die folgende Tabelle zeigt Ihnen, welche maximalen Längen von Stichleitungen je Bussegment erlaubt sind:

Ab 3 MBaud verwenden Sie zum Anschluß des PGs oder PCs die PG-Steckleitung mit der Bestellnummer 6ES7 901-4BD00-0XA0. Sie können in einem Busaufbau mehrere PG-Steckleitungen mit dieser Bestellnummer einsetzen. Andere Stichleitungen sind nicht zugelassen.

| <b>Baudrate</b>     | Max. Länge der<br>Stichleitung je | Zahl der Teilnehmer mit Stich-<br>leitungslänge von |                |
|---------------------|-----------------------------------|-----------------------------------------------------|----------------|
|                     | <b>Segment</b>                    | 1,5 m bzw. 1,6 m                                    | 3 <sub>m</sub> |
| 9,6 bis 93,75 kBaud | 96 m                              | 32                                                  | 32             |
| 187.5 kBaud         | 75 m                              | 32                                                  | 25             |
| 500 kBaud           | 30 <sub>m</sub>                   | 20                                                  | 10             |
| 1,5 MBaud           | 10 <sub>m</sub>                   | 6                                                   |                |
| 3 bis 12 MBaud      |                                   |                                                     |                |

Tabelle 3-10 Länge der Stichleitungen je Segment

# <span id="page-76-0"></span>**3.5.1 Buskabel an Busanschlußstecker (6ES7 972-0B.11 ...) anschließen**

**Aussehen (6ES7 972-0B.11 ...)**

Bild 3-7 zeigt den Busanschlußstecker mit der Bestellnummer 6ES7 972-0B.11 ...:

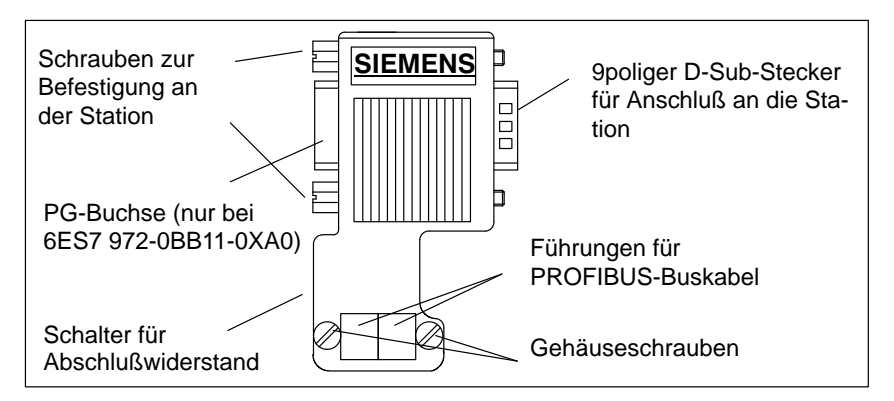

Bild 3-7 Aussehen des Busanschlußsteckers (Bestellnummer 6ES7 972-0B.10 ...)

**Montieren des Buskabels**

Schließen Sie das Buskabel an den Busanschlußstecker mit der Bestellnummer 6ES7 972-0B.11 ... wie folgt an:

1. Isolieren Sie das Buskabel gemäß Bild 3-8 ab.

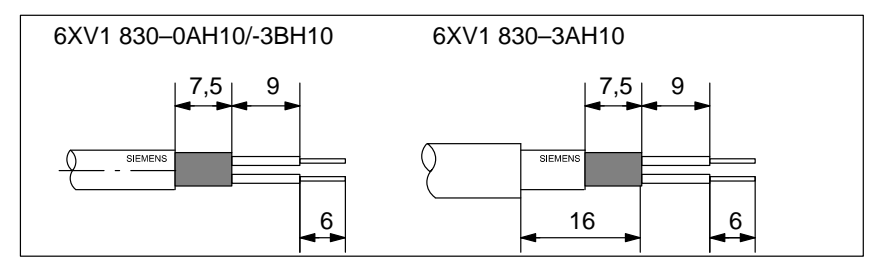

Bild 3-8 Länge der Abisolierungen für Busanschlußstecker (6ES7 972-0B.11 ...)

- 2. Öffnen Sie das Gehäuse des Busanschlußsteckers, indem Sie die Gehäuseschrauben lösen und entfernen Sie den Deckel.
- 3. Legen Sie die grüne und die rote Ader in den Schraub-Klemmenblock ein gemäß Bil[d 3-9.](#page-77-0)

Beachten Sie dabei, daß immer die gleichen Adern am gleichen Anschluß A oder B angeschlossen werden (z. B. Anschluß A immer mit grünem Draht verdrahten und Anschluß B mit rotem Draht).

4. Drücken Sie die Kabelmantel zwischen die beiden Klemmstege. Dadurch wird das Kabel fixiert.

<span id="page-77-0"></span>5. Schrauben Sie die grüne und die rote Ader in der Schraubklemme fest.

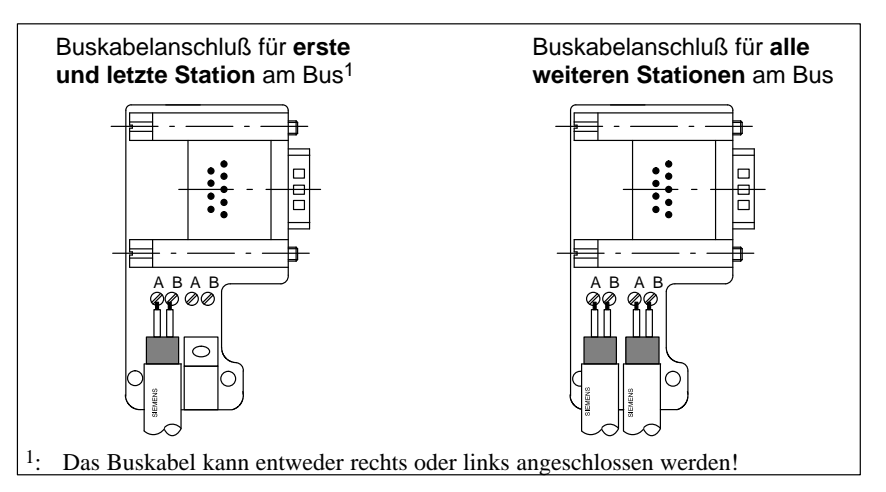

Bild 3-9 Buskabel am Busanschlußstecker (6ES7 972-0B.11 ...) anschließen

6. Schrauben Sie das Gehäuse zu.

Beachten Sie dabei, daß der Kabelschirm blank unter der Schirmschelle aufliegt.

# <span id="page-78-0"></span>**3.5.2 Buskabel an Busanschlußstecker (6ES7 972-0BA30 ...) anschließen**

**Aussehen (6ES7 972-0BA30 ...)**

Bild 3-10 zeigt den Busanschlußstecker mit der Bestellnummer 6ES7 972-0BA30 ...:

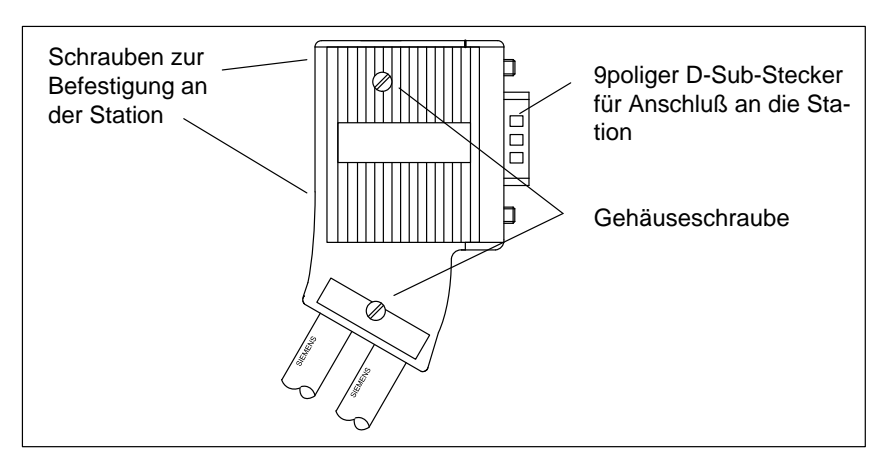

Bild 3-10 Aussehen des Busanschlußsteckers (Bestellnummer 6ES7 972-0BA30 ...)

### **Montieren des Buskabels**

Schließen Sie das Buskabel an den Busanschlußstecker mit der Bestellnummer 6ES7 972-0BA30 ... wie folgt an:

1. Isolieren Sie das Buskabel gemäß Bild 3-11 ab.

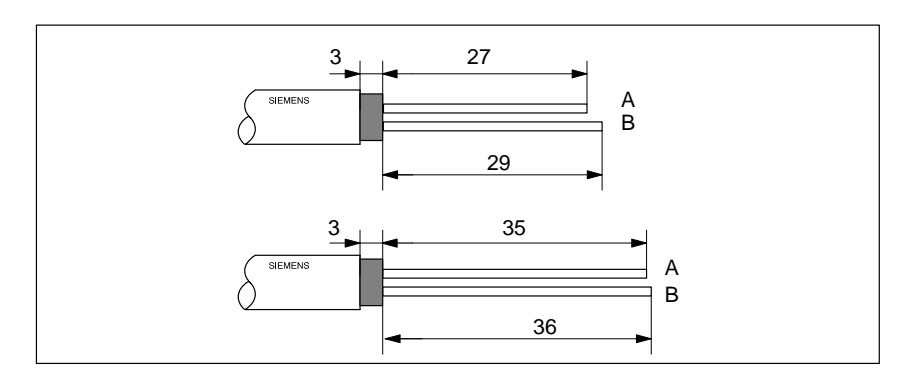

Bild 3-11 Länge der Abisolierungen für Busanschlußstecker (6ES7 972-0BA30 ...)

- 2. Öffnen Sie das Gehäuse des Busanschlußsteckers, indem Sie die Gehäuseschrauben lösen und entfernen Sie den Deckel.
- 3. Drücken Sie das Buskabel in die Zugentlastung. Der Kabelschirm muß dabei blank auf der Metallführung liegen.

4. Legen Sie die grüne und die rote Ader in die Führungen über die Schneidklemmen ein gemäß Bild 3-12.

Beachten Sie dabei, daß immer die gleichen Adern am gleichen Anschluß A oder B angeschlossen werden (z. B. Anschluß A immer mit grünem Draht verdrahten und Anschluß B mit rotem Draht).

- 5. Drücken Sie die rote und die grüne Ader mit dem Daumen leicht in die Schneidklemmen.
- 6. Schrauben Sie den Deckel wieder fest.

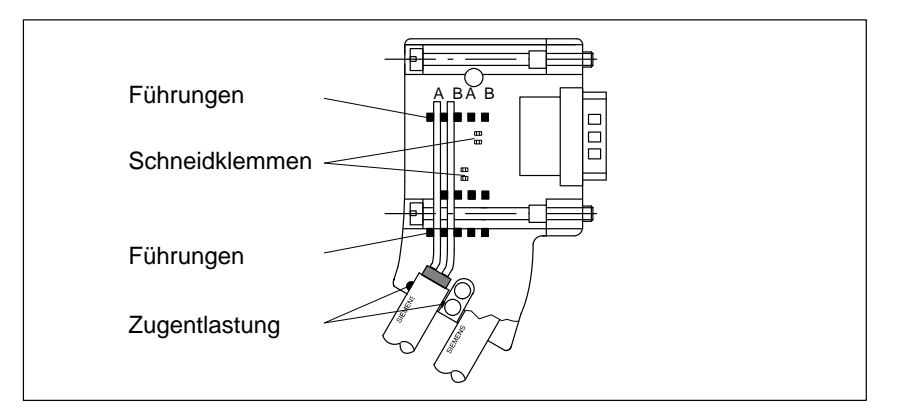

Bild 3-12 Buskabel am Busanschlußstecker (6ES7 972-0BA30 ...) anschließen

# <span id="page-80-0"></span>**3.5.3 Buskabel an Busanschlußstecker (6ES7 972-0B.40 ...) anschließen**

**Aussehen (6ES7 972-0B.40 ...)**

Bild 3-13 zeigt den Busanschlußstecker mit der Bestellnummer 6ES7 972-0B.40 ...:

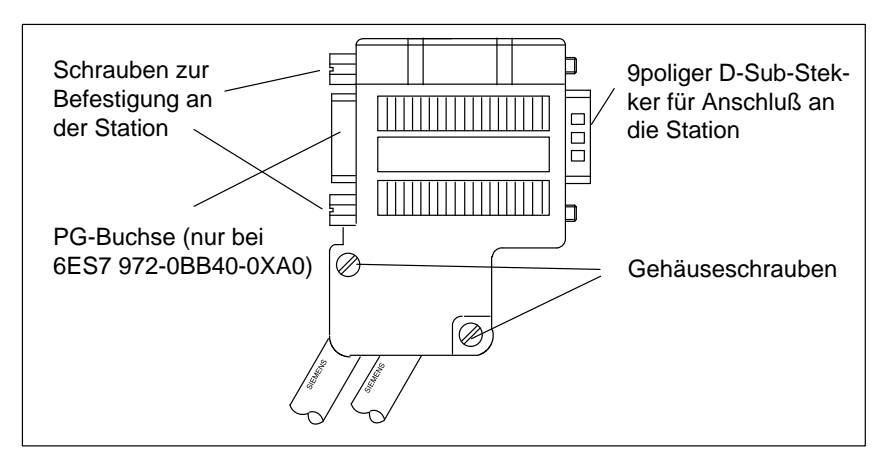

Bild 3-13 Aussehen des Busanschlußsteckers (Bestellnummer 6ES7 972-0B.40 ...)

### **Montieren des Buskabels**

Schließen Sie das Buskabel an den Busanschlußstecker mit der Bestellnummer 6ES7 972-0B.40 ... wie folgt an:

1. Isolieren Sie das Buskabel gemäß Bild 3-14 ab.

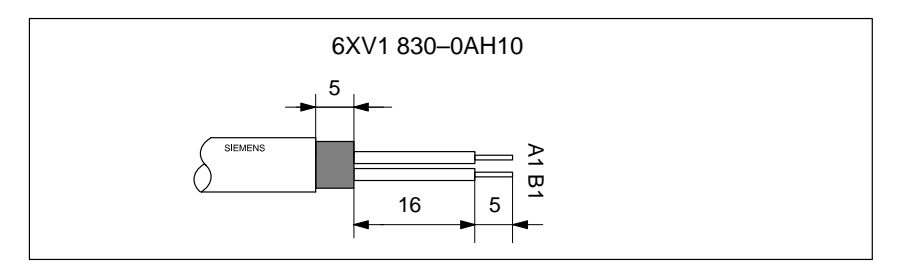

Bild 3-14 Länge der Abisolierungen für Busanschlußstecker (6ES7 972-0B.40 ...)

- 2. Öffnen Sie das Gehäuse des Busanschlußsteckers, indem Sie die Gehäuseschrauben lösen und entfernen Sie den Deckel.
- 3. Legen Sie die grüne und die rote Ader in den Schraub-Klemmenblock ein gemäß Bild 3-15.

Beachten Sie dabei, daß immer die gleichen Adern am gleichen Anschluß A oder B angeschlossen werden (z. B. Anschluß A immer mit grünem Draht verdrahten und Anschluß B mit rotem Draht).

4. Drücken Sie die Kabelmantel zwischen die beiden Klemmstege. Dadurch wird das Kabel fixiert.

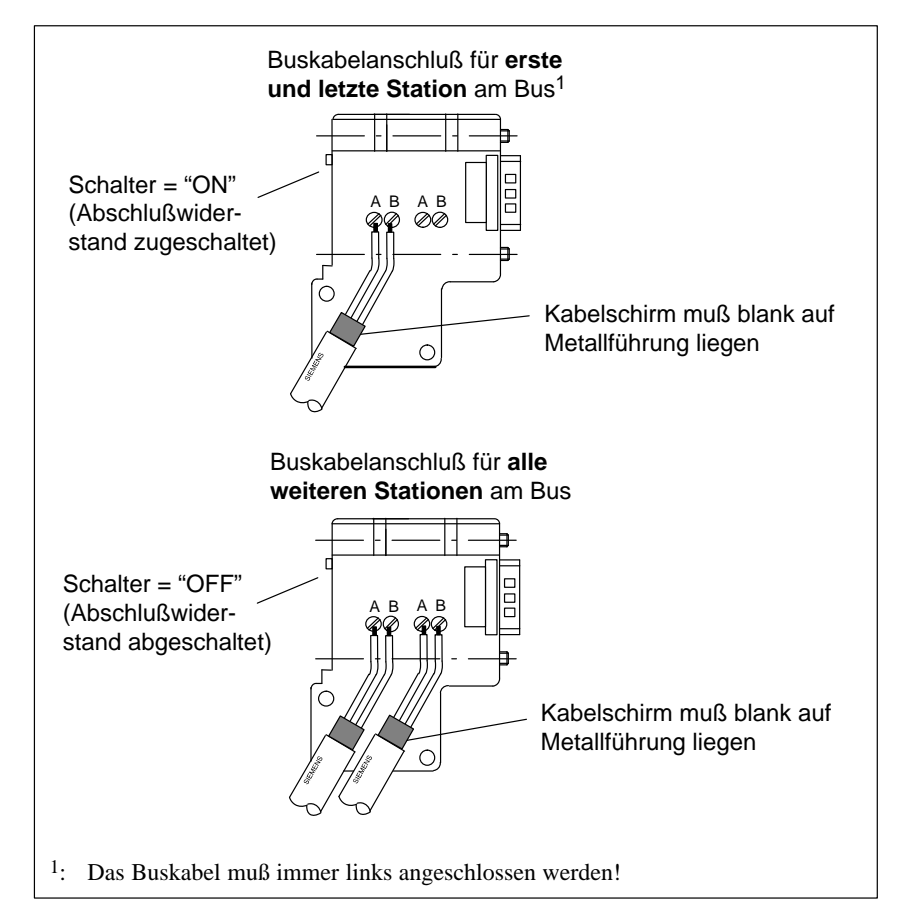

5. Schrauben Sie die grüne und die rote Ader in der Schraubklemme fest.

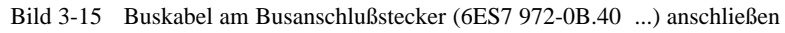

6. Schrauben Sie das Gehäuse zu.

# **3.6 Busanschlußstecker auf Baugruppe stecken**

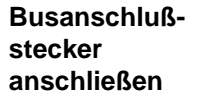

Um den Busanschlußstecker anzuschließen, gehen Sie wie folgt vor:

- 1. Stecken Sie den Busanschlußstecker auf die Baugruppe.
- 2. Schrauben Sie den Busanschlußstecker an der Baugruppe fest.
- 3. Wenn sich der Busanschlußstecker am Anfang oder Ende eines Segments befindet, müssen Sie den Abschlußwiderstand zuschalten (Schalterstellung "ON") (siehe Bild 3-16).

Ein Zuschalten des Abschlußwiderstands ist möglich bei den Busanschlußsteckern mit der Bestellnummer 6ES7 972-0B.11-... und 6ES7 972-0B 40-

Achten Sie darauf, daß die Stationen, an denen sich der Abschlußwiderstand befindet, während des Hochlaufs und des Betriebs immer mit Spannung versorgt sind.

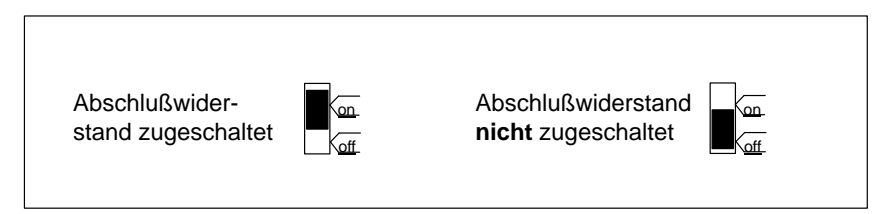

Bild 3-16 Busanschlußstecker (6ES7 972-0B.11-...): Abschlußwiderstand zugeschaltet und abgeschaltet

### **Busanschlußstecker abziehen**

Sie können den Busanschlußstecker mit **durchgeschleiftem Buskabel** jederzeit von der Schnittstelle PROFIBUS-DP abziehen, ohne den Datenverkehr auf dem Bus zu unterbrechen.

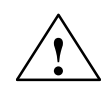

**Warnung**<br>
Störung des Datenverkehrs auf dem Bus möglich!

Ein Bussegment muß an beiden Enden immer mit dem Abschlußwiderstand abgeschlossen sein. Das ist z. B. nicht der Fall, wenn der letzte Slave mit Busanschlußstecker spannungslos ist. Da der Busanschlußstecker seine Spannung aus der Station bezieht, ist damit der Abschlußwiderstand wirkungslos.

Achten Sie darauf, daß die Stationen, an denen der Abschlußwiderstand eingeschaltet ist, immer mit Spannung versorgt sind.

Alternativ können Sie auch den PROFIBUS Terminator als aktiven Busabschluß einsetzen (siehe Kapite[l 4.8\).](#page-105-0)

# **3.7 PNO-Aufbaurichtlinien (Platzhalter)**

Beachten Sie bei elektrischen PROFIBUS-Netzen bitte auch die *Aufbaurichtlinien PROFIBUS-DP/FMS* der PROFIBUS-Nutzerorganistation. Sie enthalten wichtige Maßnahmen zur Leitungsführung und Inbetriebnahme von PRO-FIBUS-Netzen. **PNO-Aufbaurichtlinien**

PROFIBUS-Nutzerorganisation e. V. Haid-und-Neu-Straße 7 76131 Karlsruhe Tel: ++721 / 9658 590 Fax: ++721 / 9658 589 Internet: http//www.profibus.com Richtlinie, Best.-Nr. 2.111 **Herausgeber**

# **3.8 PROFIBUS-DP-Netz mit Lichtwellenleiter (LWL)**

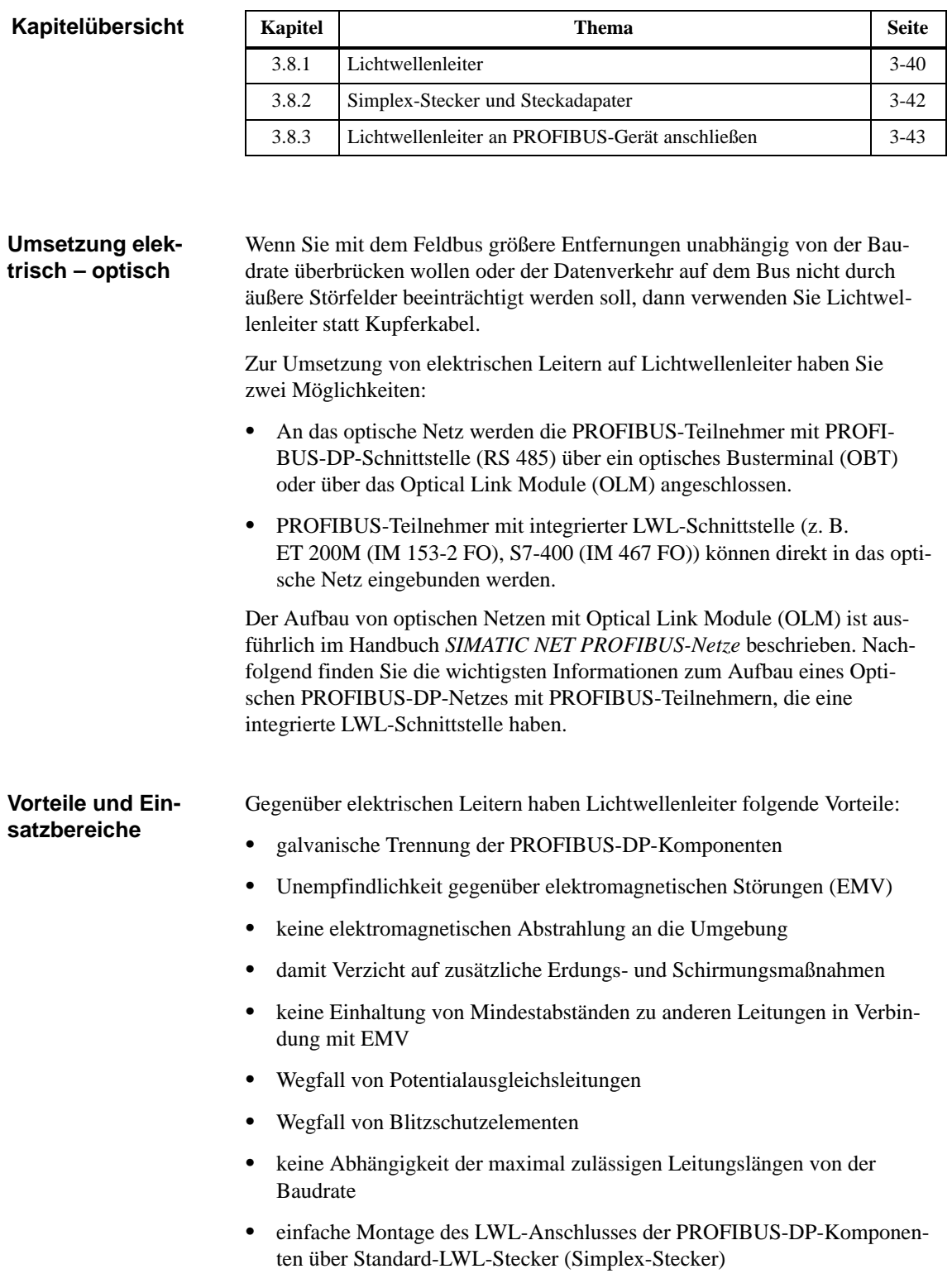

#### Das Optische PROFIBUS-DP-Netz mit Teilnehmern, die eine integrierte LWL-Schnittstelle besitzen, wird in **Linientopologie** aufgebaut. Die PROFI-BUS-Teilnehmer sind paarweise durch Duplex-Lichtwellenleiter miteinander verbunden. **Optisches PROFI-BUS-DP-Netz in Linientopologie**

In einem Optischen PROFIBUS-DP-Netz können bis zu 32 PROFIBUS-Teilnehmer mit integrierter LWL-Schnittstelle in Reihe geschaltet werden. Fällt ein PROFIBUS-Teilnehmer aus, sind durch die Linientopologie alle nachfolgenden DP-Slaves für den DP-Master nicht mehr erreichbar.

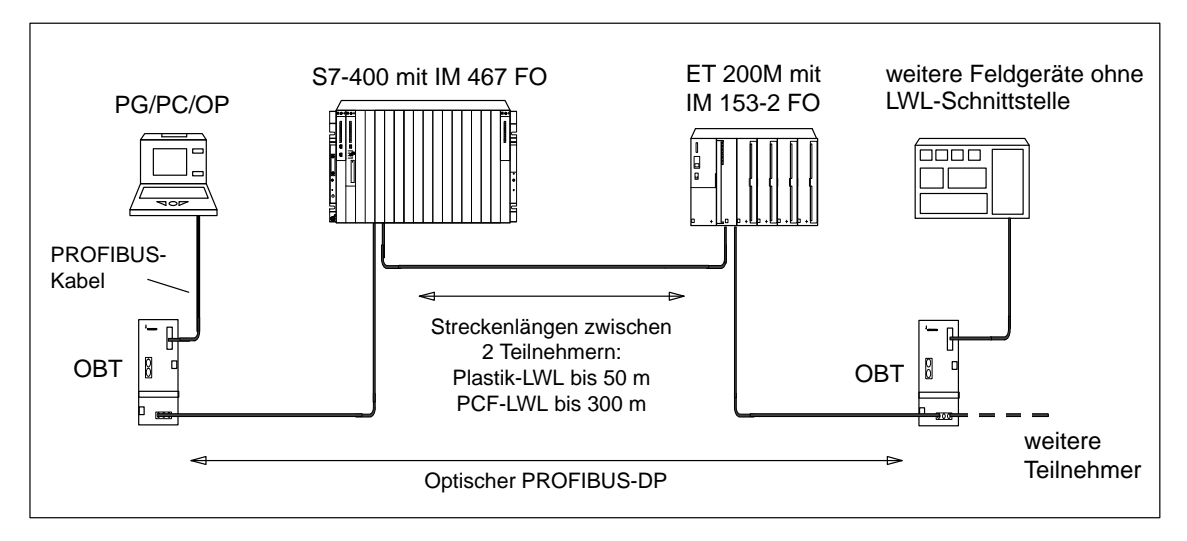

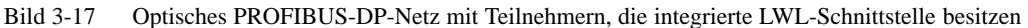

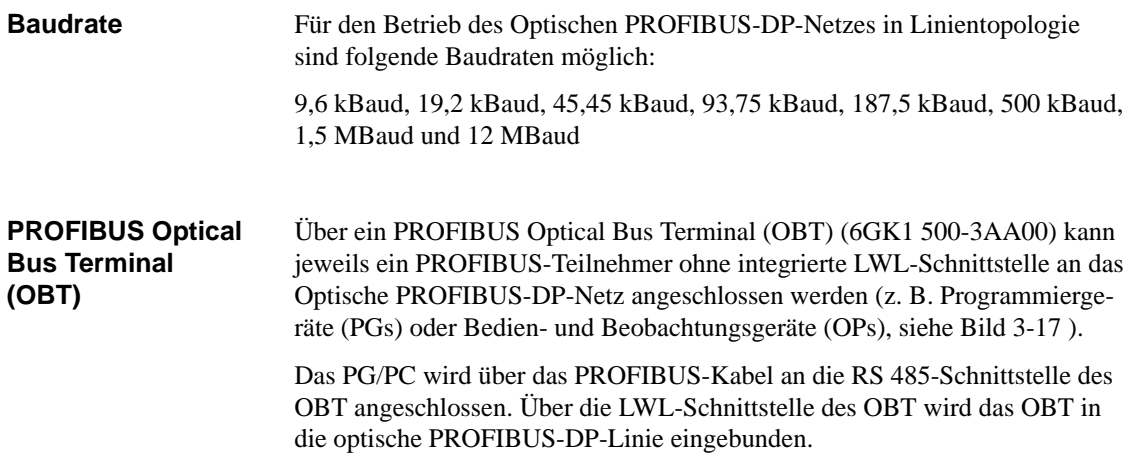

# <span id="page-86-1"></span><span id="page-86-0"></span>**3.8.1 Lichtwellenleiter**

Verwenden Sie als Lichtwellenleiter die Plastik- und PCF-Lichtwellenleiter von Siemens mit folgenden Eigenschaften. **Eigenschaften der Lichtwellenleiter**

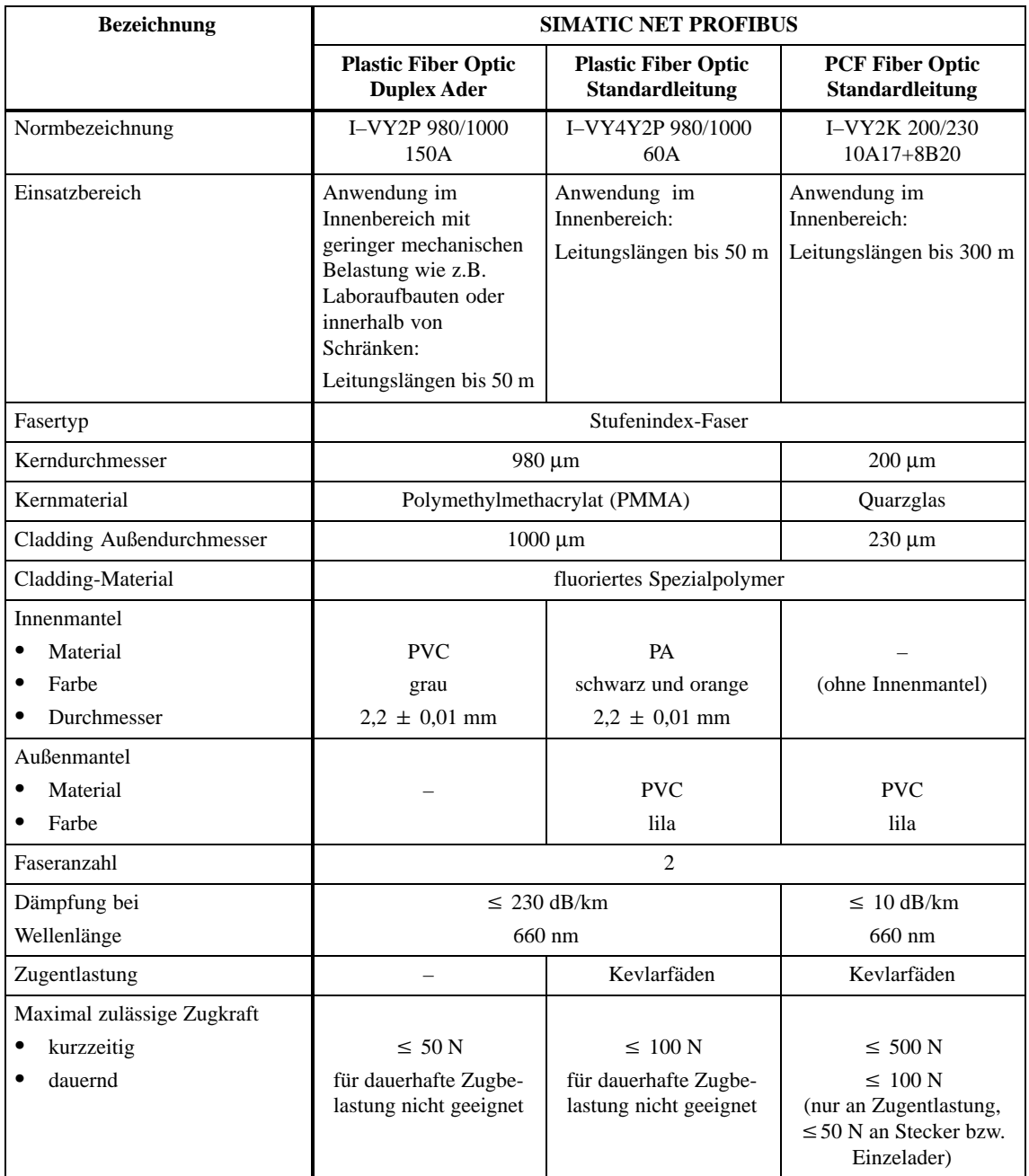

Tabelle 3-11 Eigenschaften der Lichtwellenleiter

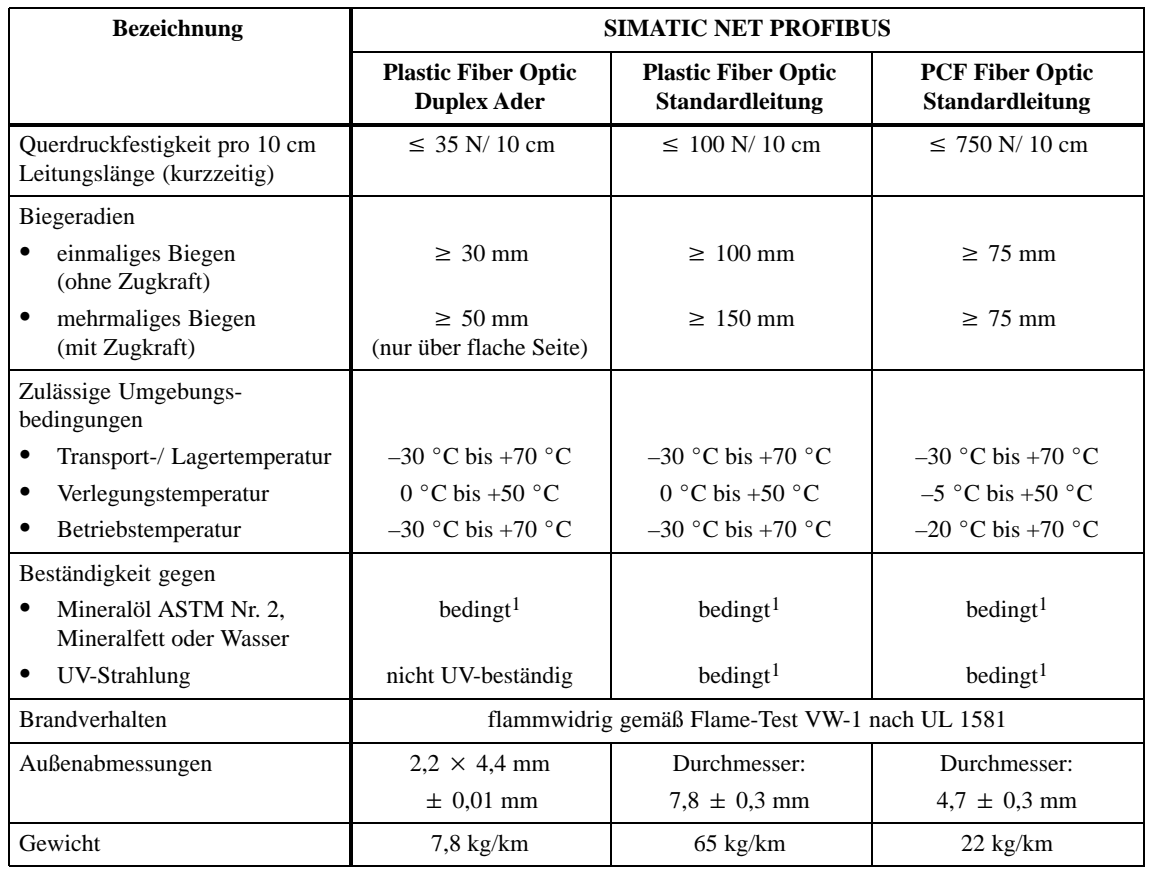

<span id="page-87-0"></span>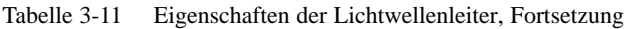

<sup>1</sup> Fragen Sie zum speziellen Einsatzfall bitte Ihren Siemens-Ansprechpartner.

## **Bestellnummern**

Die in Tabelle 3-11 angegebenen Lichtwellenleiter können Sie wie folgt bestellen.

Tabelle 3-12 Bestellnummern – Lichtwellenleiter

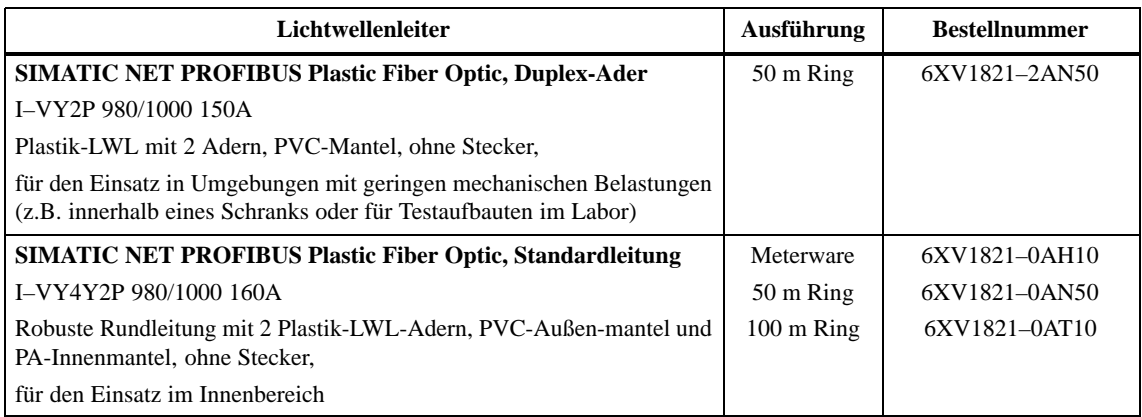

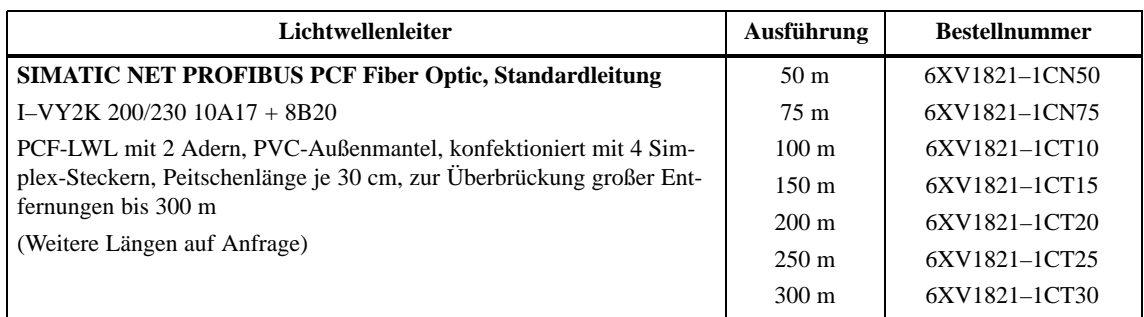

<span id="page-88-0"></span>Tabelle 3-12 Bestellnummern – Lichtwellenleiter, Fortsetzung

# **3.8.2 Simplex-Stecker und Steckadapater**

- Simplex-Stecker dienen zum Anschluß des Lichtwellenleiters an die integrierte LWL-Schnittstelle des PROFIBUS-Gerätes. Bei bestimmten Baugruppen von Siemens (z. B. IM 153-2 FO, IM 467 FO) werden jeweils zwei Simplex-Stecker (einen für den Sender und einen für den Empfänger) über einen speziellen Steckadapter auf die Baugruppe gesteckt. Das PROFIBUS-Gerät muß mit einer LWL-Schnittstelle ausgestattet sein, wie z. B. die ET 200M (IM153-2 FO) oder die IM 467 FO für S7-400. Für einen LWL-Anschluß werden zwei Simplex-Stecker (Sender und Empfänger) und ein Steckadapter mit folgenden Eigenschaften benötigt:  $\bullet$ **Definition Voraussetzung Aufbau**
	- Schutzart IP 20
	- $\bullet$ Baudraten von 9,6 kBaud bis 12 MBaud

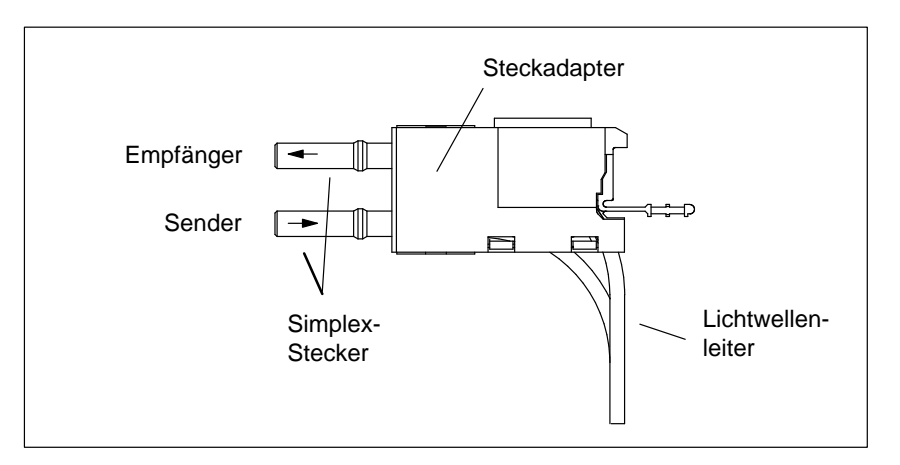

Bild 3-18 Simplex-Stecker und spezieller Steckadapter für IM 153-2 FO und IM 467 FO im montierten Zustand

### <span id="page-89-1"></span><span id="page-89-0"></span>**Bestellnummern**

Simplex-Stecker und Steckadapter können Sie wie folgt bestellen.

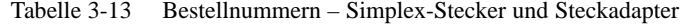

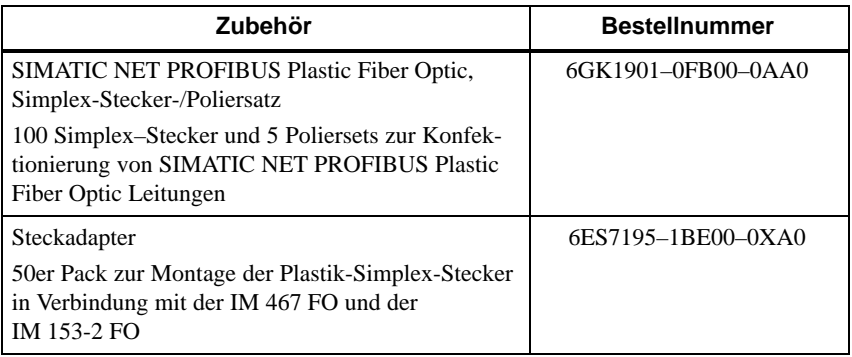

# **3.8.3 Lichtwellenleiter an PROFIBUS-Gerät anschließen**

**Leitungslängen**

Die Länge der Übertragungsstrecke ist bei Lichtwellenleitern von der Baudrate **unabhängig**.

Jeder Busteilnehmer am Optischen PROFIBUS-DP-Netz hat eine Repeaterfunktionalität, sodaß sich die nachfolgenden Entfernungsangaben auf den Abstand zwischen zwei benachbarten PROFIBUS-Teilnehmern der Linientopologie beziehen.

Die maximale Leitungslänge zwischen zwei PROFIBUS-Teilnehmern hängt vom Typ des eingesetzten Lichtwellenleiters ab.

Tabelle 3-14 Zulässige Leitungslängen am Optischen PROFIBUS-DP-Netz (Linientopologie)

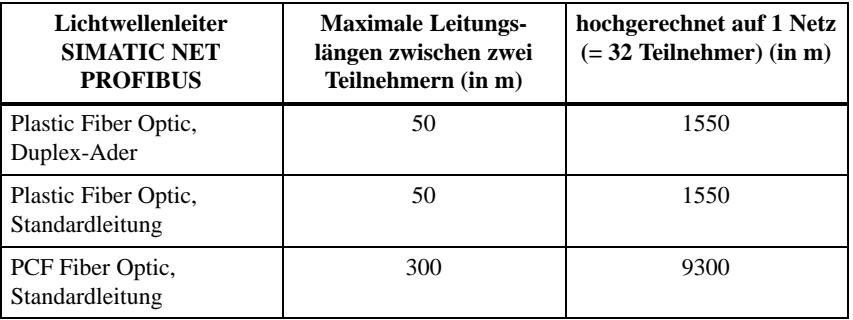

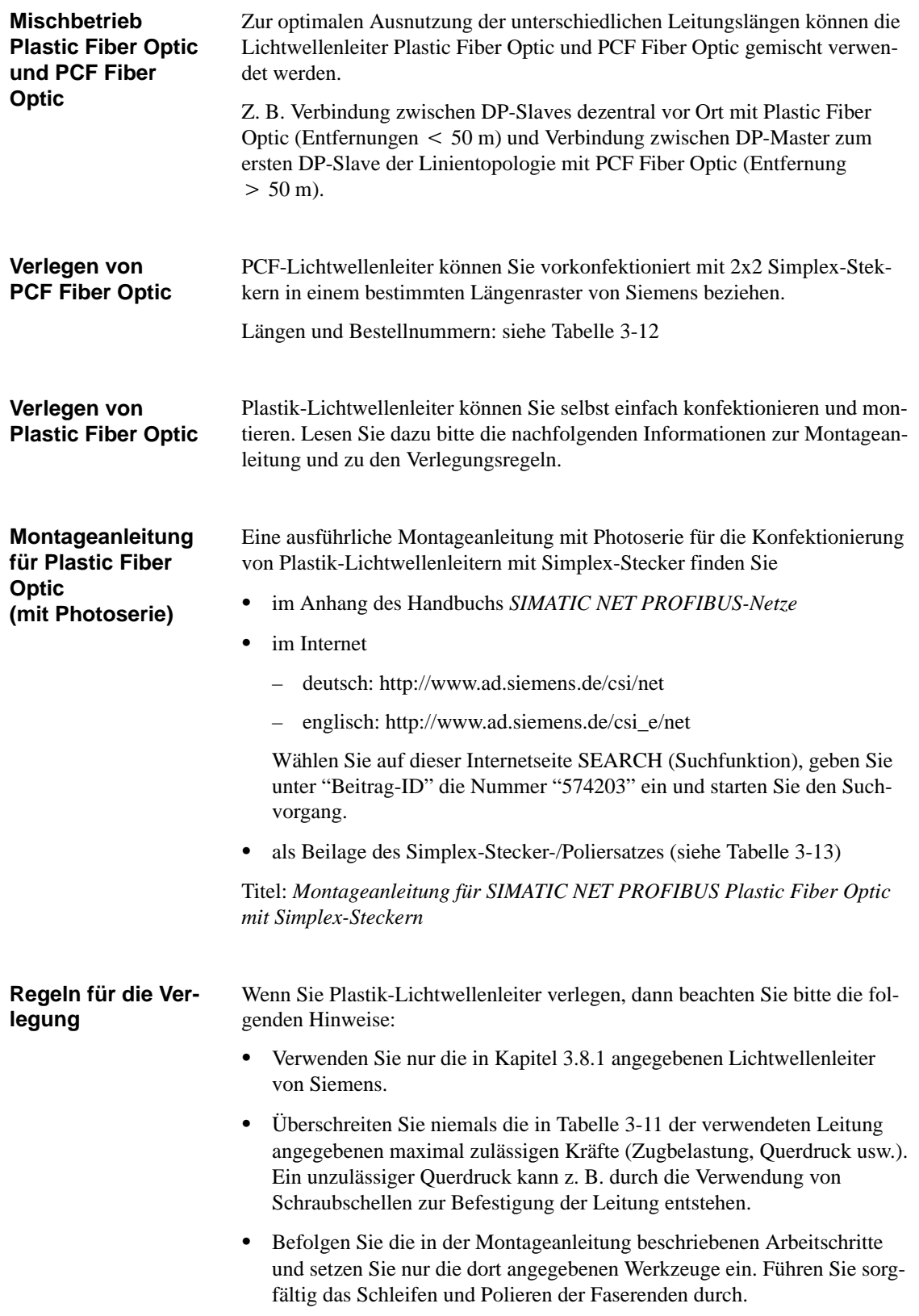

### **Hinweis**

Der Arbeitsschritt "Polieren der Faserenden des LWLs" in der Montageanleitung bewirkt eine Reduzierung der Dämpfung um 2 dB.

- $\bullet$  Führen Sie den Schleif- und Poliervorgang nur unter leichtem Druck des Steckers auf Schleifpapier bzw. Polierfolie durch, um ein Verschmelzen von Stecker und Faserkunststoff zu vermeiden.
- $\bullet$  Stellen Sie sicher, daß beim Schleif- und Poliervorgang die in Tabelle 3-11 angegebenen Biegeradien eingehalten werden, insbesondere, wenn Leitungen zur mechanischen Zugentlastung abgefangen werden. Sorgen Sie in diesem Fall für eine ausreichend große Peitschenlänge.
- $\bullet$  Stellen Sie sicher, daß beim Ablängen von Leitungsstücken keine Schlaufen entstehen. Schlaufen können unter Zugbelastung zu Knicken und damit zur Beschädigung der Leitung führen.
- $\bullet$  Achten Sie darauf, daß Außen- und Adernmäntel der Leitung und die Fasern keine Beschädigungen aufweisen. Kerben oder Kratzer können zu Lichtaustritt und damit zu erhöhten Dämpfungswerten und Streckenausfall führen.
- $\bullet$  Stecken Sie niemals verschmutzte Stecker oder Stecker mit aus der Stirnfläche hervorstehenden Fasern in die Gerätebuchsen. Die optischen Sende- und Empfangselemente können hierdurch zerstört werden.

Die Montage des konfektionierten Lichtwellenleiters am PROFIBUS-Gerät ist baugruppenspezifisch und deshalb im Handbuch zum PROFIBUS-Gerät mit integrierter LWL-Schnittstelle beschrieben. **Montage des Steckadapters**

# **RS 485-Repeater: Montieren, Verdrahten und in Betrieb nehmen**

### **In diesem Kapitel**

Sie finden in diesem Kapitel erklärt:

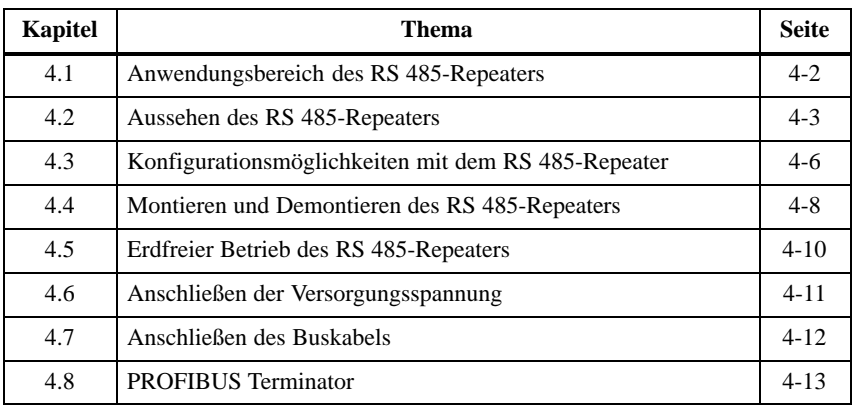

#### Nach Lesen dieses Kapitels wissen Sie, in welchen Situationen Sie den RS 485-Repeater einsetzen müssen. **Zweck des Kapitels**

Außerdem können Sie den RS 485-Repeater mit der Bestellnummer 6ES7 972-0AA01-0XA0 montieren und in Betrieb nehmen.

# <span id="page-94-0"></span>**4.1 Anwendungsbereich des RS 485-Repeaters**

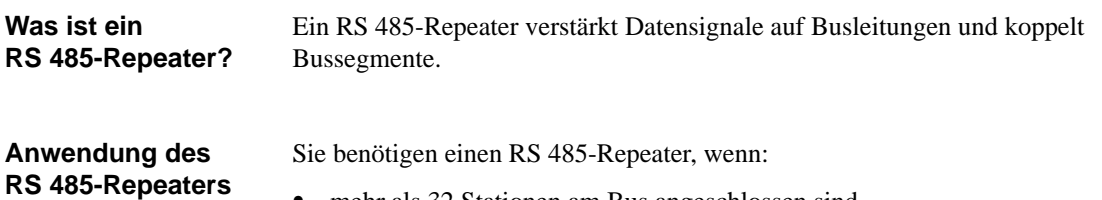

mehr als 32 Stationen am Bus angeschlossen sind,

- $\bullet$ Bussegmente am Bus erdfrei betrieben werden sollen oder
- $\bullet$  die maximale Leitungslänge eines Segments überschritten wird (siehe Tabelle 4-1).

| <b>Baudrate</b>     | Max. Leitungslänge eines Segments (in m) |
|---------------------|------------------------------------------|
| 9,6 bis 187,5 kBaud | 1000                                     |
| 500 kBaud           | 400                                      |
| 1.5 MBaud           | <b>200</b>                               |
| 3 bis 12 MBaud      | 100                                      |

Tabelle 4-1 Maximale Leitungslänge eines Segments

**Regeln**

Wenn Sie den Bus mit RS 485-Repeatern aufbauen, gilt:

- es dürfen maximal neun RS 485-Repeater in Reihe geschalten werden.
- $\bullet$  die maximale Leitunglänge zwischen zwei Teilnehmern dürfen mit RS 485-Repeatern die Werte in Tabelle 4-2 nicht übersteigen:

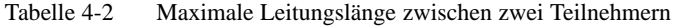

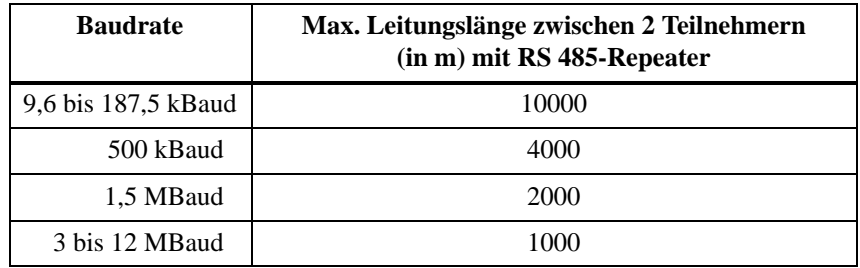

# <span id="page-95-0"></span>**4.2 Aussehen des RS 485-Repeaters**

#### Tabelle 4-3 zeigt das Aussehen des RS 485-Repeaters: **Aussehen des RS 485-Repeaters**

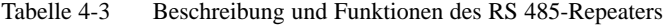

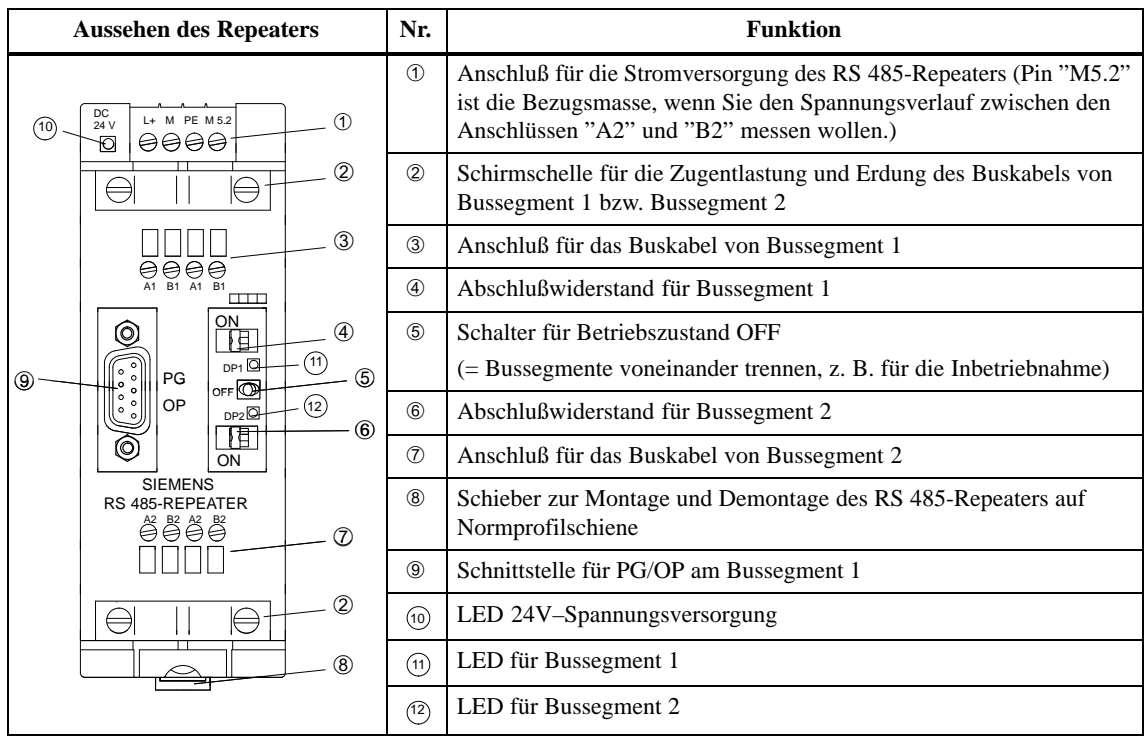

### **Hinweis**

Klemme M5.2 der Stromversorgung (siehe Tabelle 4-3, Nr. ①) dient als Bezugsmasse für Signalmessungen im Störfall und darf nicht verdrahtet werden.

### **Technische Daten**

Tabelle 4-4 zeigt die technischen Daten des RS 485-Repeaters:

| <b>Technische Daten</b>                          |                                                                                                    |  |  |  |
|--------------------------------------------------|----------------------------------------------------------------------------------------------------|--|--|--|
| Spannungsversorgung                              |                                                                                                    |  |  |  |
| Nennspannung                                     | DC.24V                                                                                                    |  |  |  |
| Welligkeit (Grenze statisch)                     | DC 20,4 V bis DC 28,8 V                                                                                                    |  |  |  |
| Stromaufnahme bei Nennspannung                   |                                                                                                    |  |  |  |
| ohne Verbraucher an PG/OP-Buchse                 | $200 \text{ mA}$                                                                                                    |  |  |  |
| Verbraucher an PG/OP-Buchse (5 V/90 mA)          | $230 \text{ mA}$                                                                                                    |  |  |  |
| Verbraucher an PG/OP-Buchse (24 V/100 mA)        | $300 \text{ mA}$                                                                                                    |  |  |  |
| Potentialtrennung                                | ja, AC 500 V                                                                                                    |  |  |  |
| Anschluß von Lichtwellenleitern                  | ja, über Repeateradapter                                                                                                   |  |  |  |
| Redundanzhetrieb                                 | nein                                                                                                    |  |  |  |
| Baudrate (wird vom Repeater automatisch erkannt) | 9,6 kBaud, 19,2 kBaud,<br>45,45 kBaud, 93,75 kBaud,<br>187,5 kBaud, 500 kBaud,<br>1,5 MBaud, 3 MBaud,<br>6 MBaud, 12 MBaud |  |  |  |
| Schutzart                                        | IP 20                                                                                                    |  |  |  |
| Maße $B \times H \times T$ (in mm)               | $45 \times 128 \times 67$                                                                                                  |  |  |  |
| Gewicht (incl. Verpackung)                       | 350 g                                                                                                    |  |  |  |

Tabelle 4-4 Technische Daten des RS 485-Repeaters

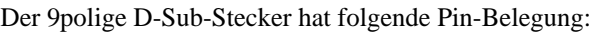

### **Pin-Belegung des D-Sub-Steckers (PG/OP-Buchse)**

Tabelle 4-5 Pin-Belegung des 9poligen D-Sub-Steckers (PG/OP-Buchse)

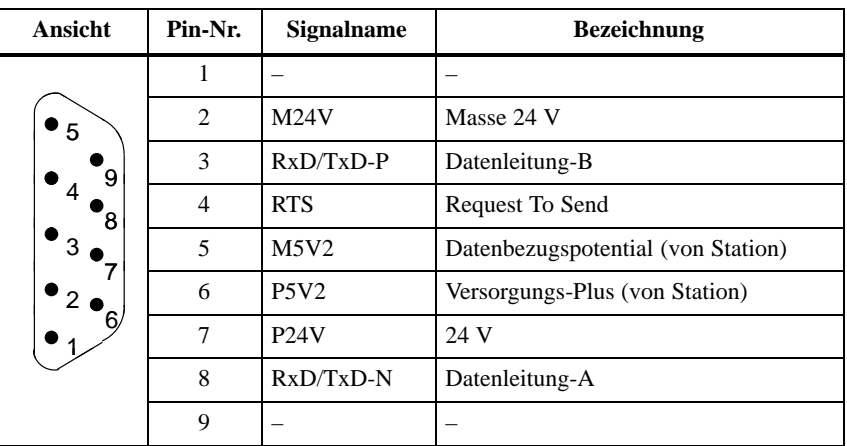

## **Prinzipschaltbild**

Bild 4-1 zeigt das Prinzipschaltbild des RS 485-Repeaters:

- $\bullet$ Bussegment 1 und Bussegment 2 sind voneinander potentialgetrennt.
- $\bullet$ Bussegment 2 und die PG/OP-Buchse sind voneinander potentialgetrennt.
- $\bullet$  Signale werden verstärkt
	- zwischen Bussegment 1 und Bussegment 2
	- zwischen PG/OP-Buchse und Bussegment 2

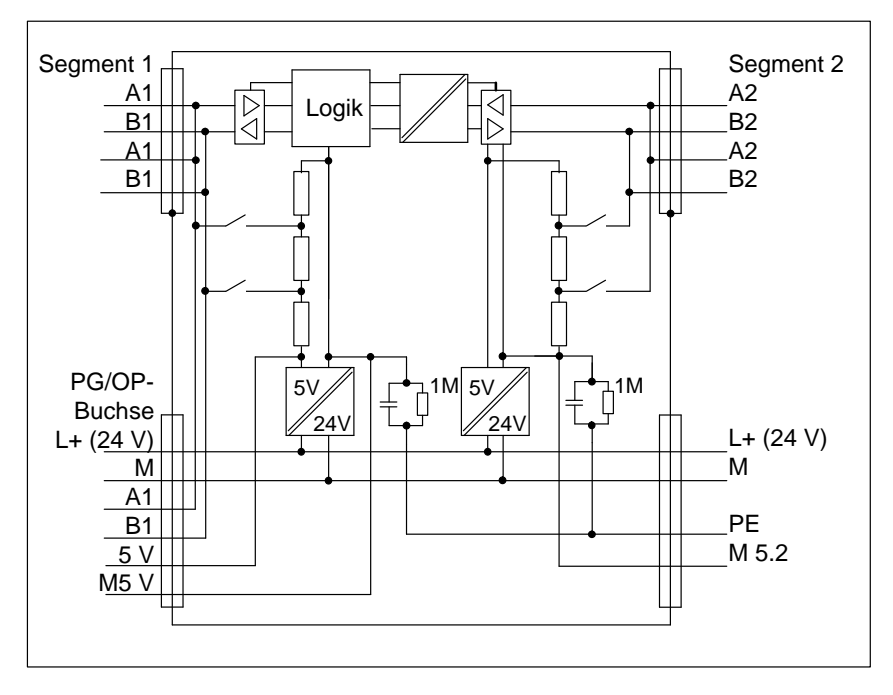

Bild 4-1 Prinzipschaltbild des RS 485-Repeaters

# <span id="page-98-0"></span>**4.3 Konfigurationsmöglichkeiten mit dem RS 485-Repeater**

Das folgende Kapitel zeigt Ihnen, in welchen Konfigurationen Sie den RS 485-Repeater betreiben können: **Überblick**

- Segment 1 und Segment 2 am RS 485-Repeater abgeschlossen
- $\bullet$  Segment 1 am RS 485-Repeater abgeschlossen und Segment 2 am RS 485-Repeater durchgeschleift

und

 $\bullet$ Segment 1 und Segment 2 am RS 485-Repeater durchgeschleift

**Abschlußwiderstand zu-/abschalten** Das Bild 4-2 zeigt Ihnen die Stellung des Abschlußwiderstandes:

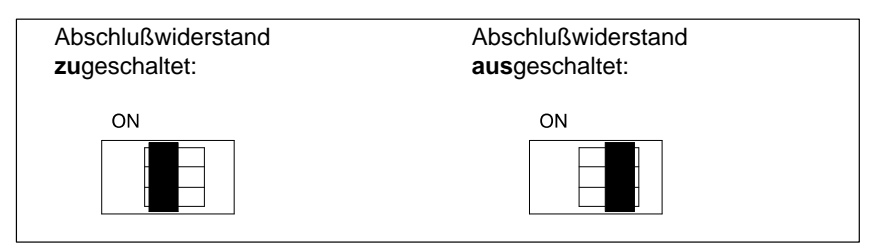

Bild 4-2 Stellung des Abschlußwiderstandes

Das Bild 4-3 zeigt Ihnen, wie Sie den RS 485-Repeater an die Enden zwischen zwei Segmente schalten: **Segment 1 und 2 abgeschlossen**

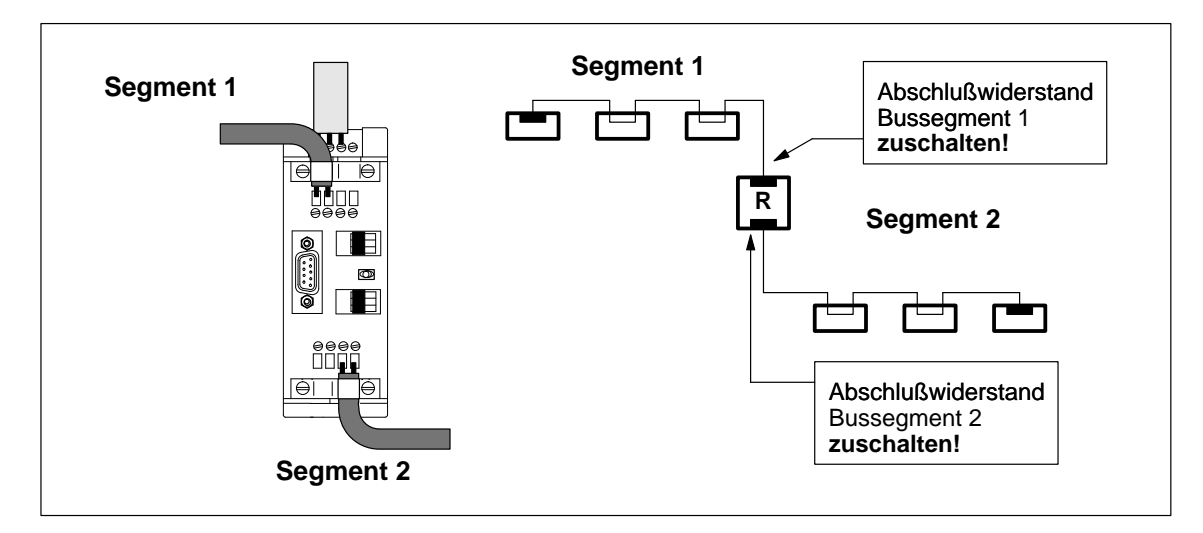

Bild 4-3 Anschluß zweier Bussegmente am RS 485-Repeater (1)

**Segment 1 abgeschlossen, Segment 2 durchgeschleift**

Das Bild 4-4 zeigt Ihnen die Kopplung zweier Segmente über einen RS 485-Repeater, wobei ein Segment durchgeschleift wird:

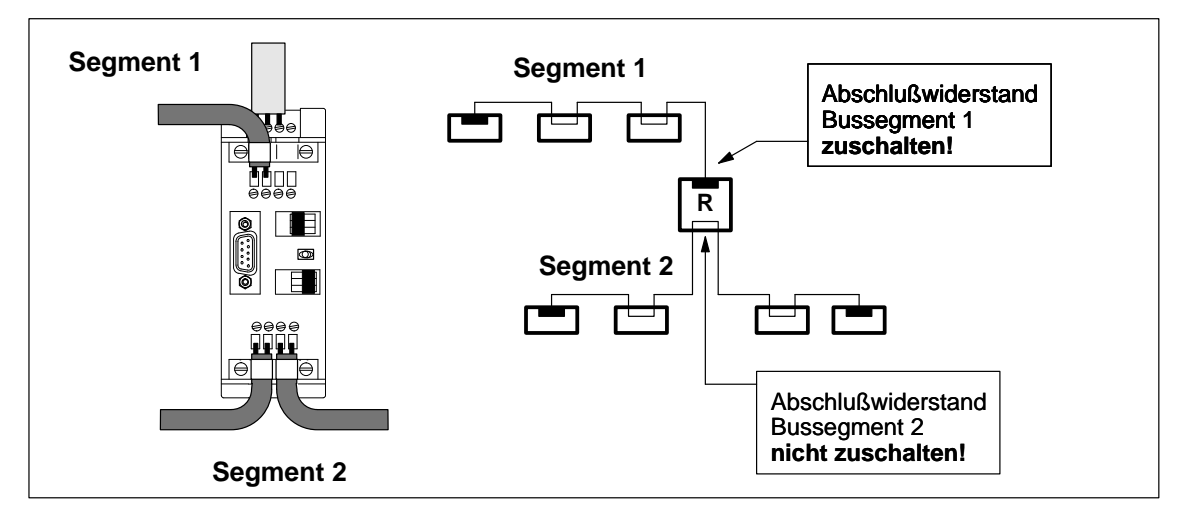

Bild 4-4 Anschluß zweier Bussegmente am RS 485-Repeater (2)

### **Segment 1 und 2 durchgeschleift**

Das Bild 4-5 zeigt die Kopplung zweier Segmente über einen RS 485-Repeater, wobei jede Busleitung am Repeater durchgeschleift wird:

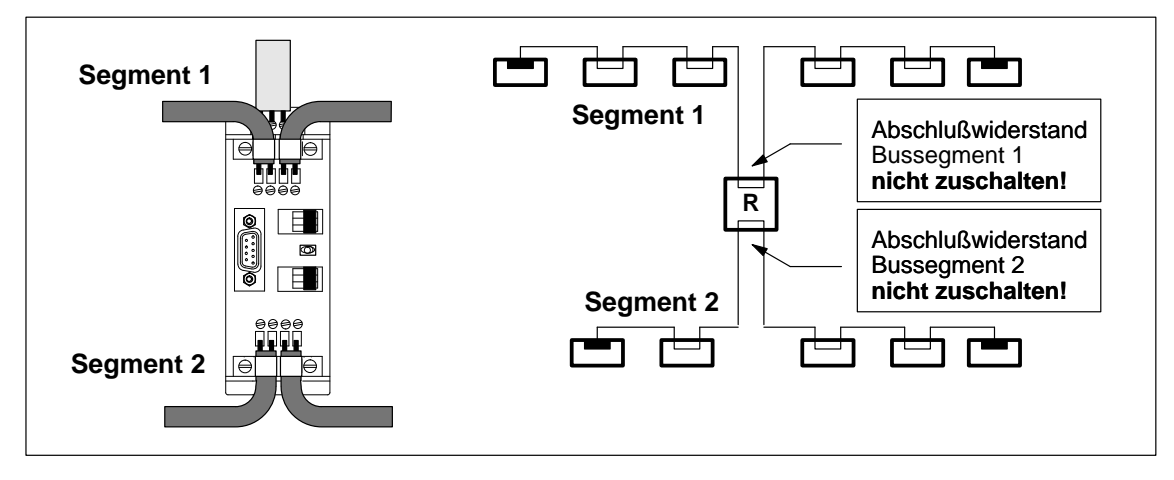

Bild 4-5 Anschluß zweier Bussegmente am RS 485-Repeater (3)

# <span id="page-100-0"></span>**4.4 Montieren und Demontieren des RS 485-Repeaters**

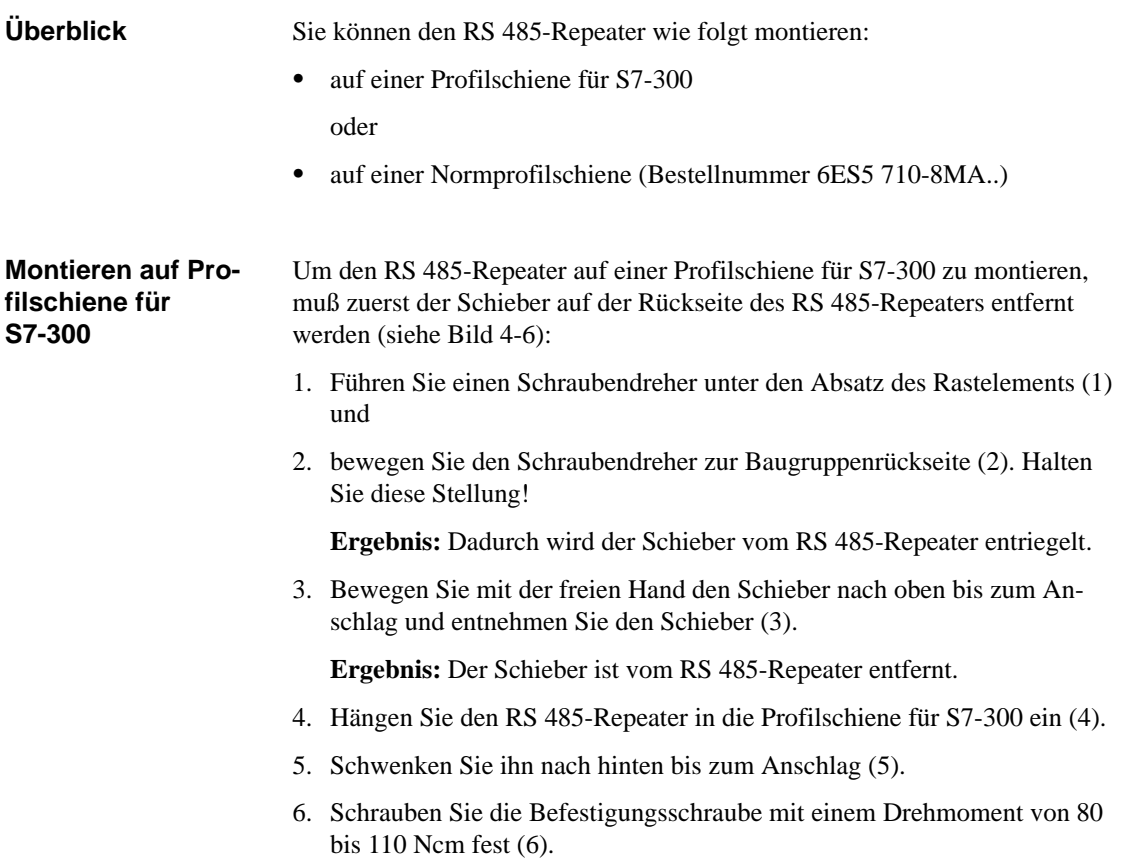

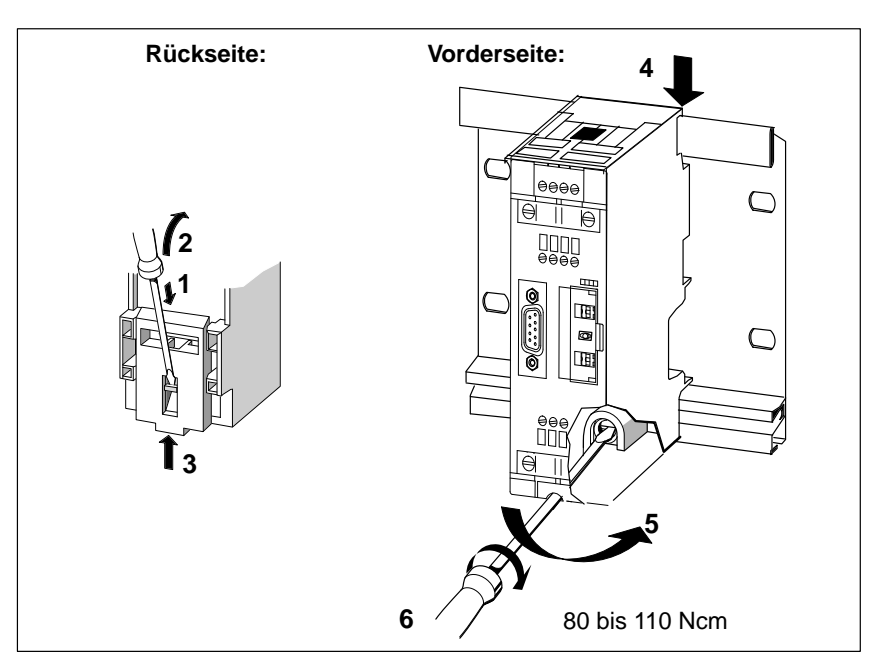

Bild 4-6 Montieren des RS 485-Repeaters auf Profilschiene für S7-300

## **Entriegeln von Profilschiene für S7-300**

Um den RS 485-Repeater von einer Profilschiene für S7-300 zu demontieren:

- 1. Lösen Sie die Befestigungsschraube des RS 485-Repeaters (1) und
- 2. schwenken Sie den RS 485-Repeater nach oben heraus (2).

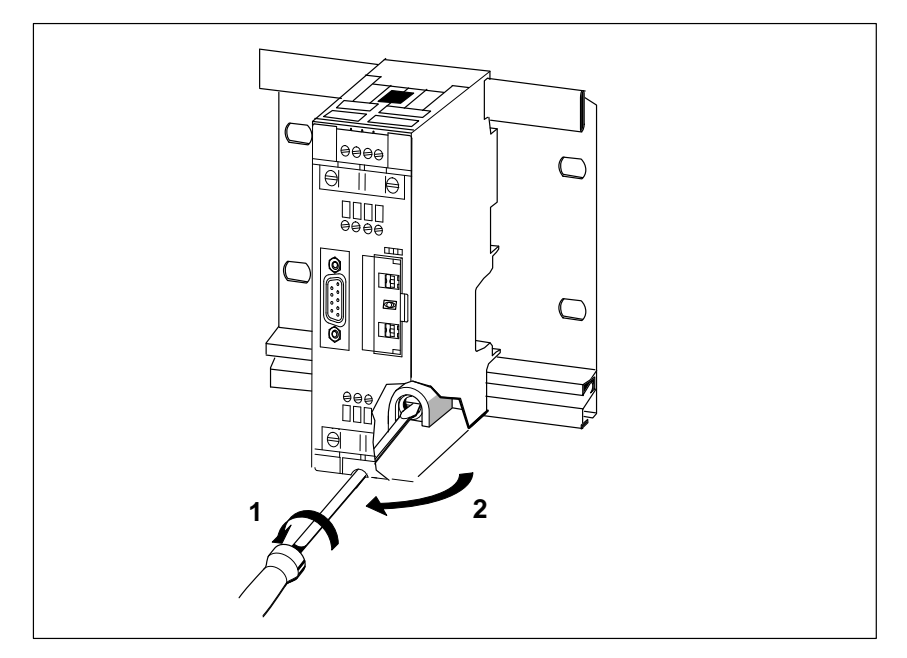

Bild 4-7 RS 485-Repeater von Profilschiene für S7-300 demontieren

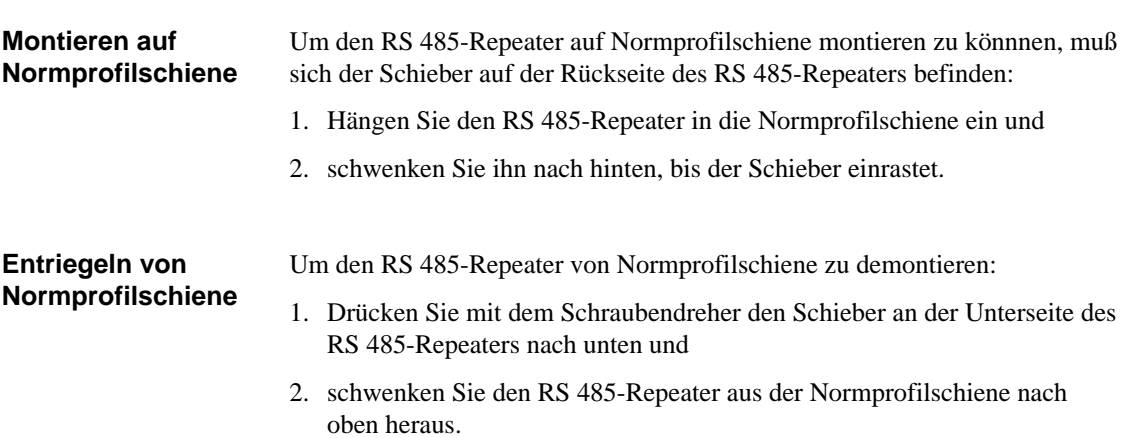

# <span id="page-102-0"></span>**4.5 Erdfreier Betrieb des RS 485-Repeaters**

Erdfreier Betrieb heißt, daß Masse und PE nicht verbunden sind. **Erdfreier Betrieb**

> Durch den erdfreien Betrieb des RS 485-Repeaters können Sie Bussegmente potentialgetrennt betreiben.

Bild 4-8 zeigt die Änderung der Potentialverhältnisse durch Einsatz des RS 485-Repeaters.

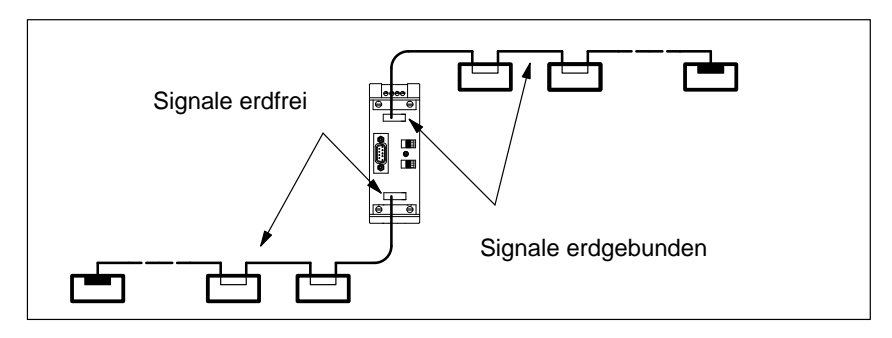

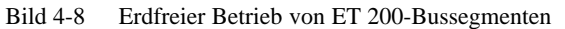

Um den erdfreien Betrieb des RS 485-Repeaters zu gewährleisten, müssen Sie für eine erdfreie Spannungsversorgung des RS 485-Repeaters sorgen. **RS 485-Repeater erdfrei aufbauen**

# <span id="page-103-0"></span>**4.6 Anschließen der Versorgungsspannung**

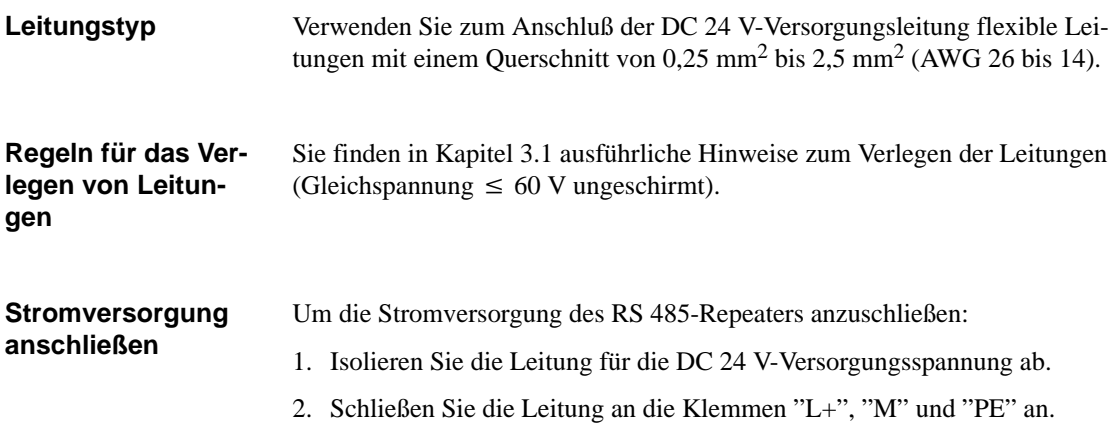

# <span id="page-104-0"></span>**4.7 Anschließen des Buskabels**

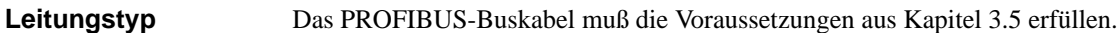

**PROFIBUS-Buskabel anschließen** Schließen Sie das PROFIBUS-Buskabel an den RS 485-Repeater wie folgt an:

- 1. Schneiden Sie das PROFIBUS-Buskabel in der benötigten Länge ab.
- 2. Isolieren Sie das PROFIBUS-Buskabel gemäß Bild 4-9 ab.

Das Schirmgeflecht muß dabei auf das Kabel umgestülpt werden. Nur so kann später die Schirmstelle als Zugentlastung und als Schirmabfangelement dienen.

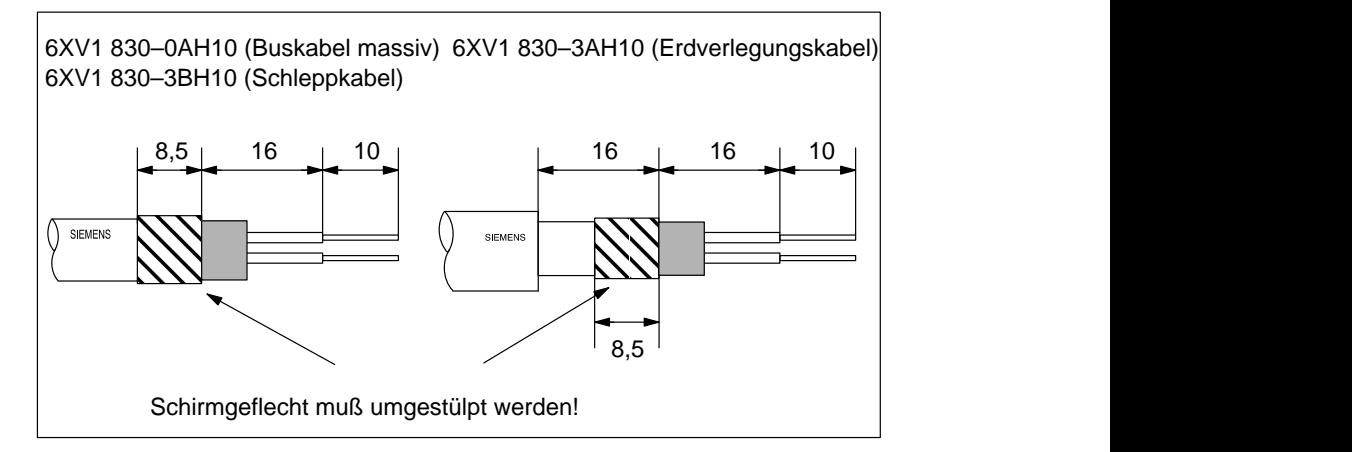

Bild 4-9 Länge der Abisolierungen für den Anschluß am RS 485-Repeater

3. Schließen Sie das PROFIBUS-Buskabel am RS 485-Repeater an:

Schließen Sie gleiche Adern (grün/rot für PROFIBUS-Buskabel) am gleichen Anschluß A oder B an (also z. B. Anschluß A immer mit grünem Draht verbinden und Anschluß B immer mit rotem Draht).

4. Drehen Sie die Schirmschellen fest, so daß der Schirm blank unter der Schirmschelle aufliegt.

# <span id="page-105-1"></span><span id="page-105-0"></span>**4.8 PROFIBUS Terminator**

Der PROFIBUS Terminator bildet einen aktiven Busabschluß. Der wesentliche Vorteil liegt darin, daß Busteilnehmer abgeschaltet, entfernt oder ausgetauscht werden können, ohne, daß der Datentransfer beeinträchtigt wird. Dies gilt besonders für die Busteilnehmer an beiden Enden der Busleitung, an denen bisher die Abschlußwiderstände zugeschaltet und versorgt sein mußten. Der PROFIBUS Terminator läßt sich auf Normprofilschiene montieren. **Was ist ein PROFI-BUS Terminator?**

#### 6ES7 972-0DA00-0AA0 **Bestellnummer**

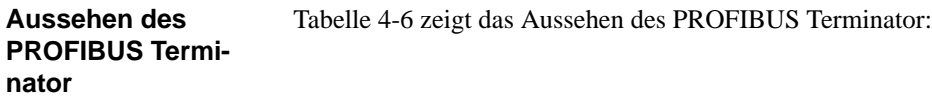

Tabelle 4-6 Beschreibung und Funktionen des PROFIBUS Terminator

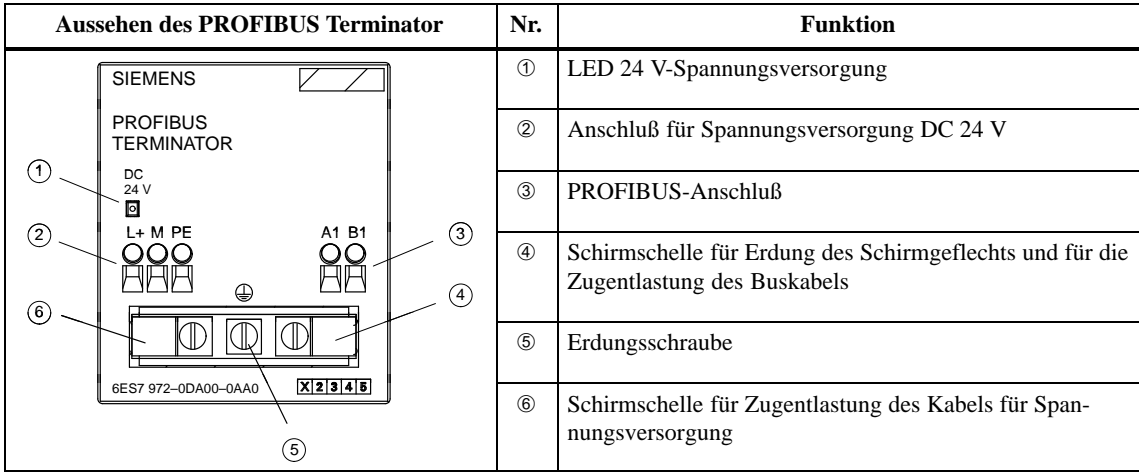

### **Technische Daten**

Tabelle 4-7 zeigt die technischen Daten des PROFIBUS Terminator:

| <b>Technische Daten</b>                      |                                                                   |  |
|----------------------------------------------|-------------------------------------------------------------------|--|
| Spannungsversorgung                          |                                                                   |  |
| Nennspannung                                 | DC.24V                                                            |  |
| Welligkeit (Grenze statisch)                 | DC 20,4 V bis DC 28,8 V                                           |  |
| Stromaufnahme bei Nennspannung               | max. 25 mA                                                        |  |
| Potentialtrennung                            | ja, DC 600 V                                                      |  |
| <b>Baudrate</b>                              | 9,6 kBaud bis 12 MBaud                                            |  |
| Schutzart                                    | IP 20                                                             |  |
| Zulässige Umgebungstemperatur                | $0^{\circ}$ C bis 60 $^{\circ}$ C                                 |  |
| Lagertemperatur                              | $-40^{\circ}$ C bis +70° C                                        |  |
| anschließbare Leitungen; Spannungsversorgung | Schraubtechnik;                                                   |  |
| flexible Leitungen                           |                                                                   |  |
| mit Aderendhülse                             | 0,25 mm <sup>2</sup> bis 1,5 mm <sup>2</sup>                      |  |
| ohne Aderendhülse                            | 0,14 mm <sup>2</sup> bis 2,5 mm <sup>2</sup>                      |  |
| massive Leitungen<br>٠                       | 0,14 mm <sup>2</sup> bis 2,5 mm <sup>2</sup>                      |  |
| anschließbare Leitungen; PROFIBUS            | Schraubtechnik; alle<br><b>SIMATIC NET PROFIBUS-</b><br>Leitungen |  |
| Maße $B \times H \times T$ (in mm)           | $60 \times 70 \times 43$                                          |  |
| Gewicht (incl. Verpackung)                   | 95 g                                                              |  |

Tabelle 4-7 Technische Daten des PROFIBUS Terminator

Das PROFIBUS-Buskabel muß die Voraussetzungen aus Kapite[l 3.5 e](#page-74-0)rfüllen. **Leitungstyp**

## **PROFIBUS-Buskabel anschließen**

Schließen Sie das PROFIBUS-Buskabel an den PROFIBUS Terminator wie folgt an:

- 1. Schneiden Sie das PROFIBUS-Buskabel in der benötigten Länge ab.
- 2. Isolieren Sie das PROFIBUS-Buskabel gemäß Bild 4-10 ab.

Das Schirmgeflecht muß dabei auf das Kabel umgestülpt werden. Nur so kann später die Schirmstelle als Zugentlastung und als Schirmabfangelement dienen.

6XV1 830–0AH10 (Buskabel massiv) 6XV1 830–3AH10 (Erdverlegungskabel) 6XV1 830–3BH10 (Schleppkabel)

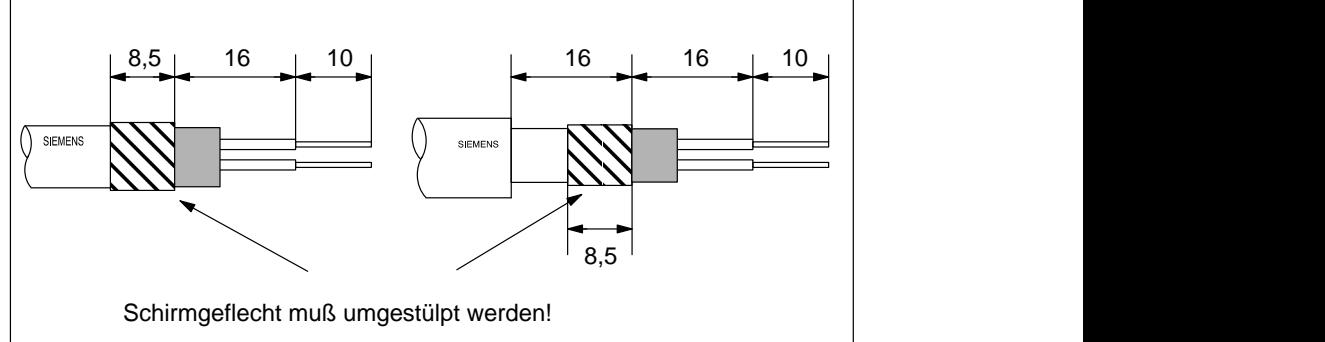

Bild 4-10 Länge der Abisolierungen für den Anschluß am PROFIBUS Terminator

3. Schließen Sie das PROFIBUS-Buskabel am PROFIBUS Terminator an:

Schließen Sie gleiche Adern (grün/rot für PROFIBUS-Buskabel) am gleichen Anschluß A oder B an (also z. B. Anschluß A immer mit grünem Draht verbinden und Anschluß B immer mit rotem Draht).

4. Drehen Sie die Schirmschellen fest, so daß der Schirm blank unter der Schirmschelle aufliegt.

### **Hinweis**

Es ist beim Aufbau darauf zu achten, daß bei den Busanschlußsteckern kein Abschlußwiderstand zugeschaltet ist, wenn der PROFIBUS mit 2 aktiven PROFIBUS Teminatoren aufgebaut ist.
# **Masteranschaltung IM 308-C und Memory-Card – Aufbau und Funktionsweise**

#### **In diesem Kapitel**

Sie finden in diesem Kapitel alle Informationen zu:

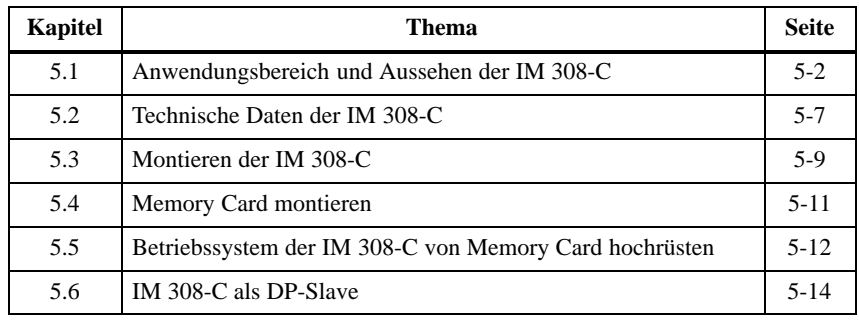

### **Zweck des Kapitels**

Nach Lesen dieses Kapitels wissen Sie, was sie bei der Montage der IM 308-C beachten müssen.

**5**

### <span id="page-110-1"></span><span id="page-110-0"></span>**5.1 Anwendungsbereich und Aussehen der IM 308-C**

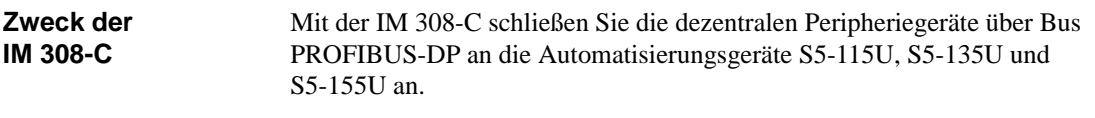

**Aussehen der IM 308-C**

Die IM 308-C hat folgendes Aussehen:

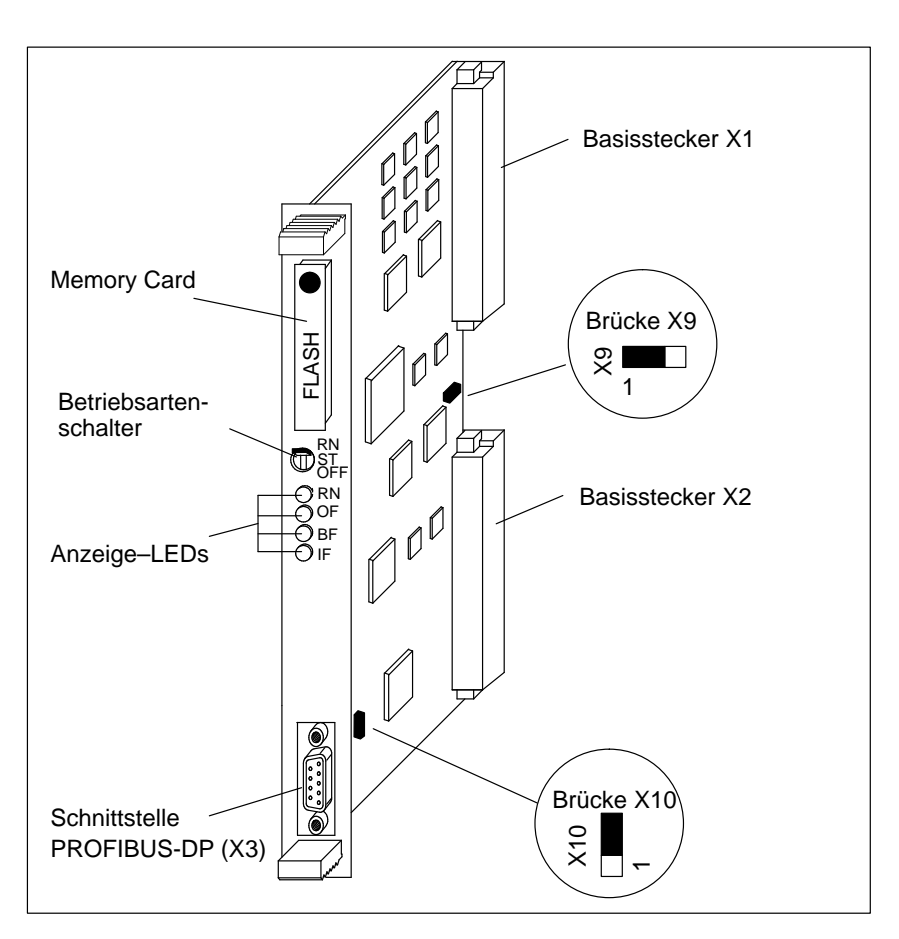

Bild 5-1 Masteranschaltung IM 308-C

#### Die Bedienelemente haben folgende Bedeutung: **Bedeutung der Bedienelemente**

| <b>Bezeichnung</b>                   | <b>Bedeutung</b>                                                                                                    |                                                                                                    |  |  |  |  |  |
|--------------------------------------|----------------------------------------------------------------------------------------------------|----------------------------------------------------------------------------------------------------|--|--|--|--|--|
| Basisstecker X1<br>und X2            | Die Basisstecker X1 und X2 ermöglichen die Kommunikation zwischen der<br>IM 308-C und der CPU über den S5-Peripheriebus.                                                 |                                                                                                    |  |  |  |  |  |
| Memory Card                          | Auf der Memory Card werden alle für die IM 308-C und den Busaufbau wichti-<br>gen Projektierungsdaten hinterlegt.                                                        |                                                                                                    |  |  |  |  |  |
| Betriebsarten-                       | Der Betriebsartenschalter hat drei Stellungen:                                                                                                    |                                                                                                    |  |  |  |  |  |
| schalter                             | IM 308-C als DP-Master:<br>IM 308-C als DP-Slave:                                                                                                    |                                                                                                    |  |  |  |  |  |
|                                      | RN (RUN): normaler Betrieb;<br>IM 308-C liest die Eingänge der<br>Slaves und setzt die Ausgänge.                                                                         | RN (RUN): normaler Betrieb; die IM 308-C<br>tauscht als DP-Slave Daten mit dem DP-Ma-<br>ster aus.                                                                 |  |  |  |  |  |
|                                      | ST (STOP): IM 308-C tauscht                                                                                                    | ST (STOP) bzw. OFF:                                                                                                    |  |  |  |  |  |
|                                      | keine Daten mit den Slaves aus;<br>sie kann aber das Token (Sende-<br>berechtigung) von einem wei-<br>teren Master am Bus erhalten<br>und weitergeben.                   | IM 308-C als DP-Slave tauscht keine Daten<br>mit dem DP-Master aus. Es findet kein Daten-<br>austausch statt zwischen der IM 308-C/DP-<br>Slave und der Slave-CPU. |  |  |  |  |  |
|                                      | <b>OFF:</b> IM 308-C tauscht keine<br>Daten mit den Slaves aus und<br>kann auch nicht das Token (Sen-<br>deberechtigung) von einem wei-<br>teren Master am Bus erhalten. | Abhängig von der Projektierung mit<br>COM PROFIBUS wird bei der Master-CPU<br>QVZ oder PEU gemeldet.<br>Bit 0, Stationsstatus 1, ist gesetzt;                      |  |  |  |  |  |
| Anzeige-LEDs                         | Sie finden die Bedeutung der Anzeige-LEDs in den folgenden Tabellen 5-2 und<br>$5-3.$                                                                                    |                                                                                                    |  |  |  |  |  |
| Schnittstelle PRO-<br>$FIBUS-DP(X3)$ | Über die Schnittstelle PROFIBUS-DP wird der Feldbus mit Busanschlußsteckern<br>an die IM 308-C angeschlossen.                                                            |                                                                                                    |  |  |  |  |  |
| Brücke X10                           | Schnittstelle PROFIBUS-DP erdgebunden oder erdfrei (siehe Kapitel 5.3)                                                                                                   |                                                                                                    |  |  |  |  |  |
| Brücke X9                            | Umschaltung des Signals PEU (Peripherie unklar) (siehe Kapitel 5.2)                                                                                                    |                                                                                                    |  |  |  |  |  |

Tabelle 5-1 Bedeutung der Bedienelemente der Masteranschaltung IM 308-C

#### <span id="page-112-0"></span>**Bedeutung von "BF"**

Die LED "BF" zeigt Meldungen über den Bus (Bus-Fault) und hat folgende Bedeutung:

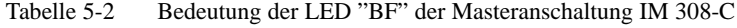

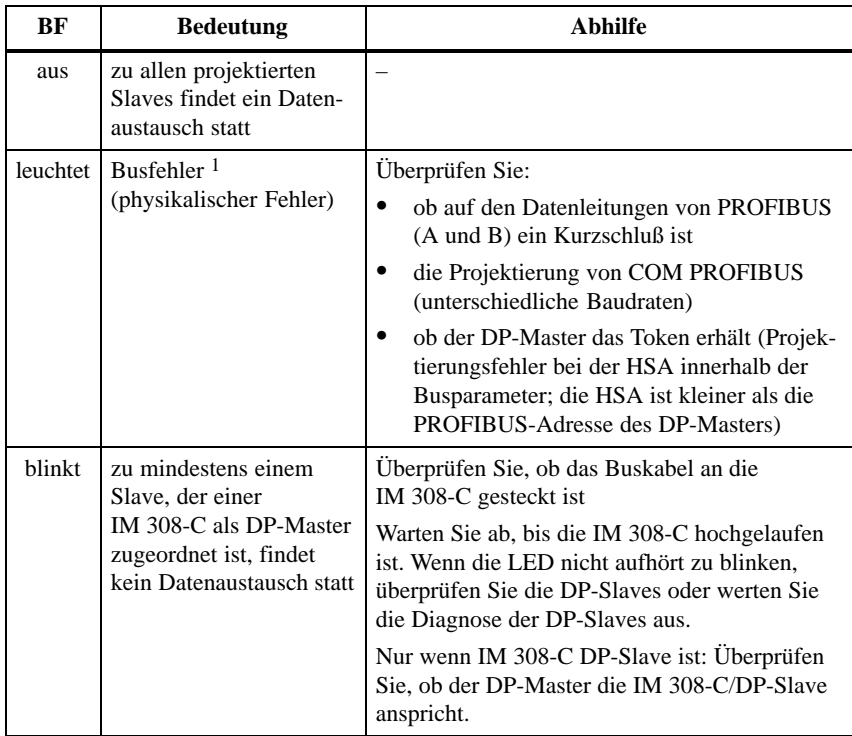

<sup>1</sup> Während des Hochlaufs leuchten zusätzlich zur LED "BF" die LEDs "RN", "OF" und "IF" für ca. 0,5 Sekunden.

<span id="page-113-0"></span>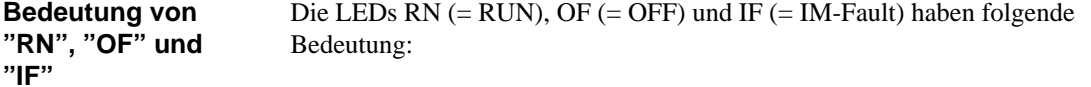

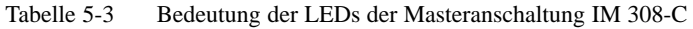

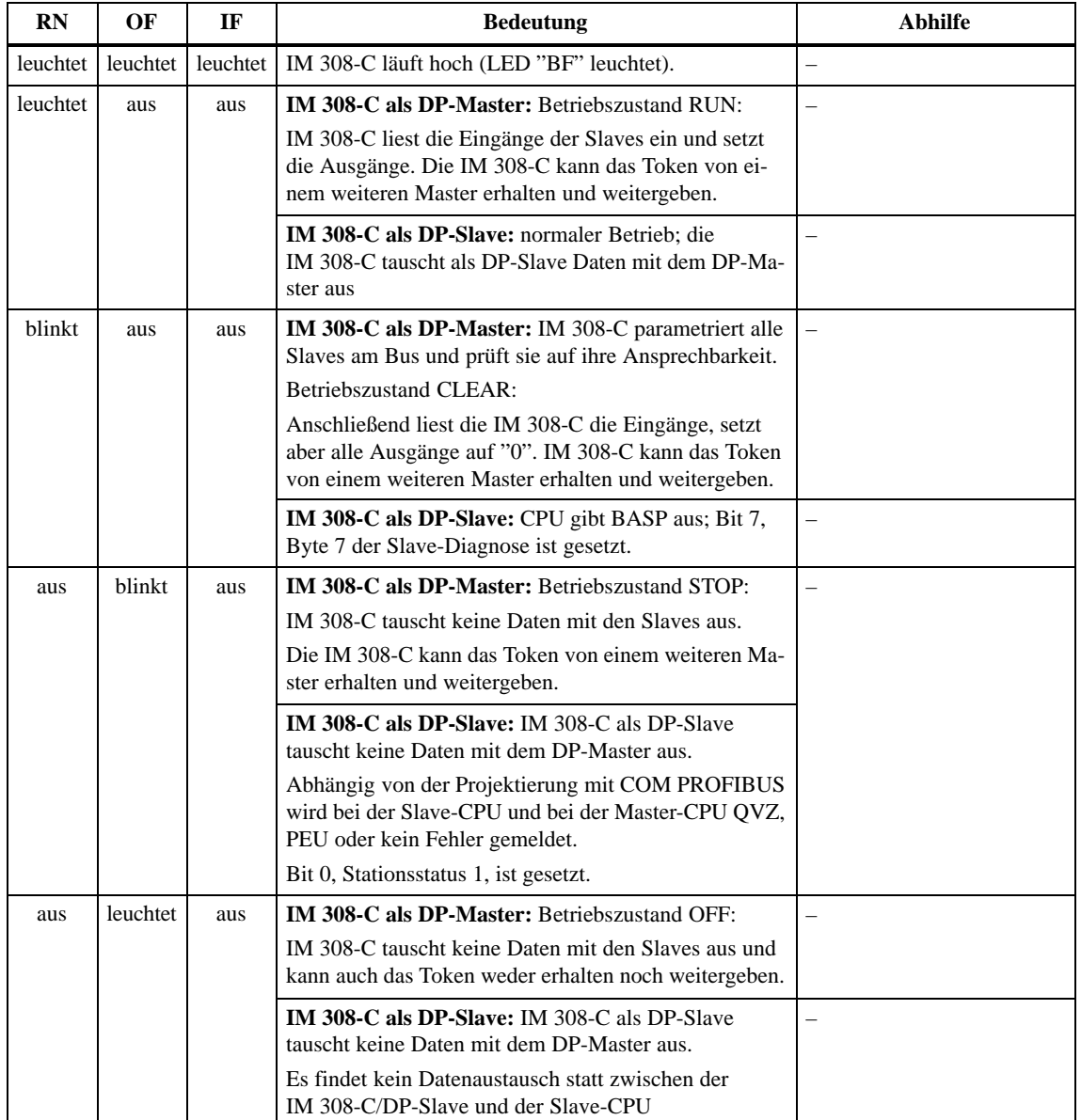

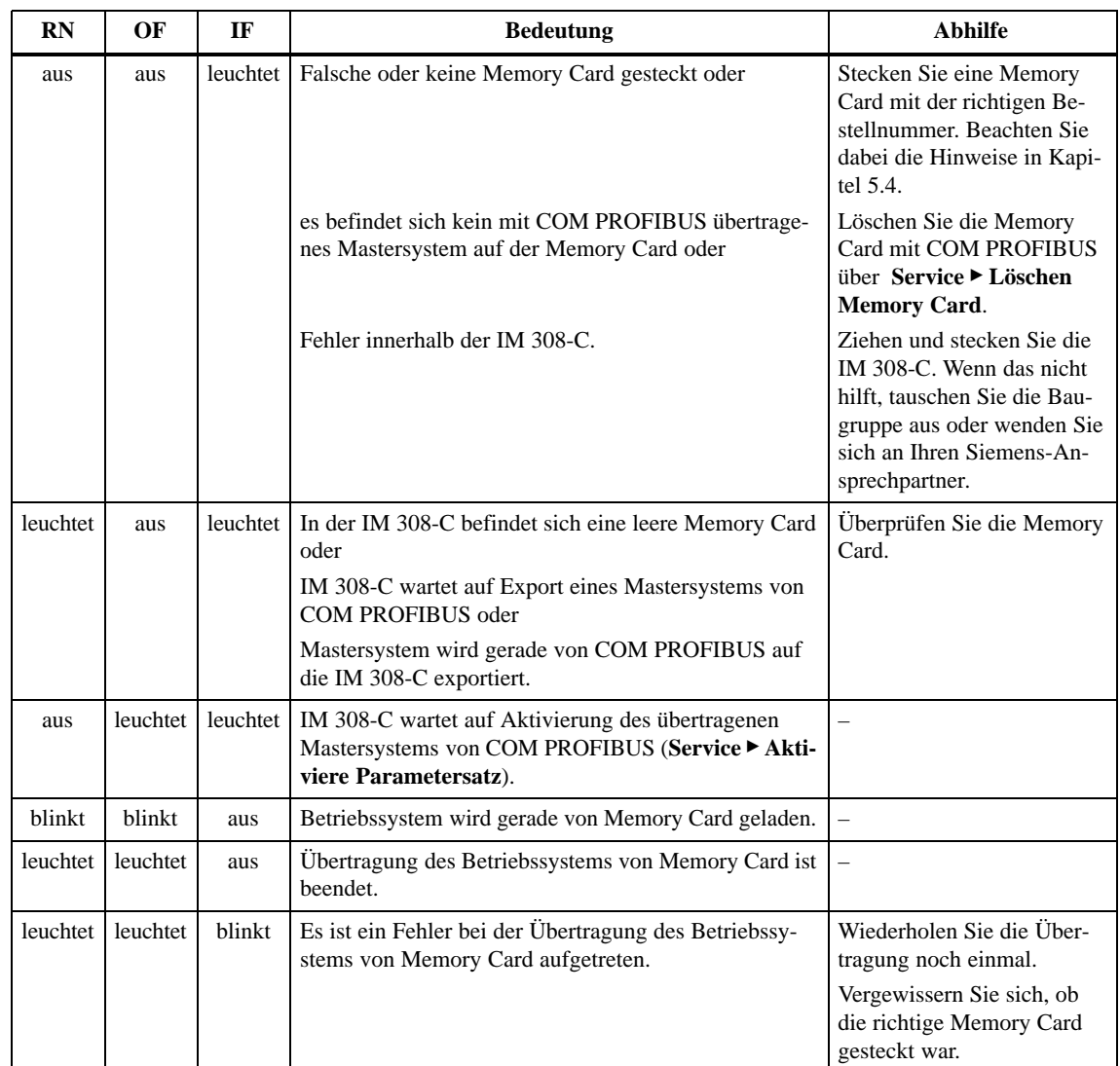

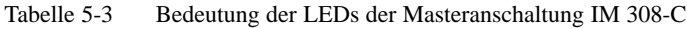

### <span id="page-115-1"></span><span id="page-115-0"></span>**5.2 Technische Daten der IM 308-C**

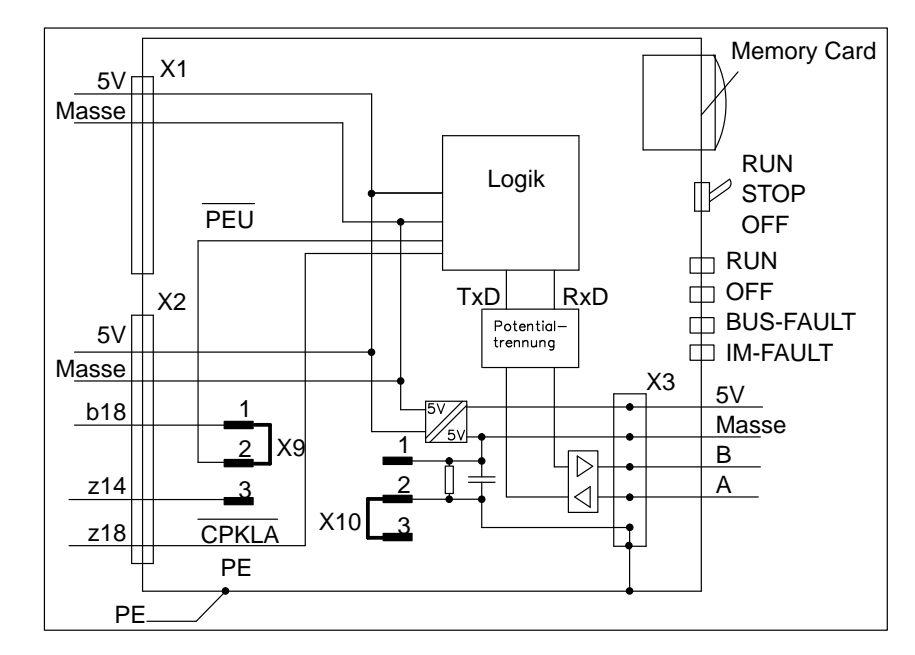

Bild 5-2 zeigt das Prinzipschaltbild der IM 308-C: **Prinzipschaltbild**

Bild 5-2 Prinzipschaltbild der IM 308-C

### **Technische Daten**

Die folgende Tabelle zeigt die technischen Daten der IM 308-C:

| <b>Technische Daten</b>                                                                    |                                                                                                 |  |  |  |  |
|--------------------------------------------------------------------------------------------|-------------------------------------------------------------------------------------------------|--|--|--|--|
| Nennspannung<br>Stromaufnahme (aus 5 V)<br>Ausgangsspannung X3 (Strom extern<br>verfügbar) | 5 V (über S5-Peripheriebus)<br>0,7 A (typ. 0,4 A)<br>5 V / 90 mA (Busanschlußstecker)           |  |  |  |  |
| Potentialtrennung                                                                          | ja, zwischen Logik und PROFIBUS-DP                                                              |  |  |  |  |
| Briicke X10<br>in Stellung 1-2<br>in Stellung 2-3 (Normalbetrieb)                          | siehe Kapitel 5.3<br>Schnittstelle PROFIBUS-DP erdgebunden<br>Schnittstelle PROFIBUS-DP erdfrei |  |  |  |  |
| Brücke X9<br>in Stellung 1-2 (Normalbetrieb)<br>in Stellung 2-3                            | Umschaltung des Signals "PEU"<br>Signal "PEU" auf Pin X2/B18<br>Signal "PEU" auf Pin X2/Z14     |  |  |  |  |
| Statusanzeigen<br>Diagnosefunktionen                                                       | RUN: grüne LED<br>OF: rote LED<br>BF (BUS-Fault): rote LED<br>IF (IM-Fault): rote LED           |  |  |  |  |
| Verlustleistung                                                                            | typ. 2,5 W                                                                                      |  |  |  |  |
| Maße $B \times H \times T$ (in mm)<br>Gewicht mit Memory Card, Verpackung                  | $20 \times 243.4 \times 173$<br>ca. 350 g                                                       |  |  |  |  |

Tabelle 5-4 Technische Daten der IM 308-C

### <span id="page-117-1"></span><span id="page-117-0"></span>**5.3 Montieren der IM 308-C**

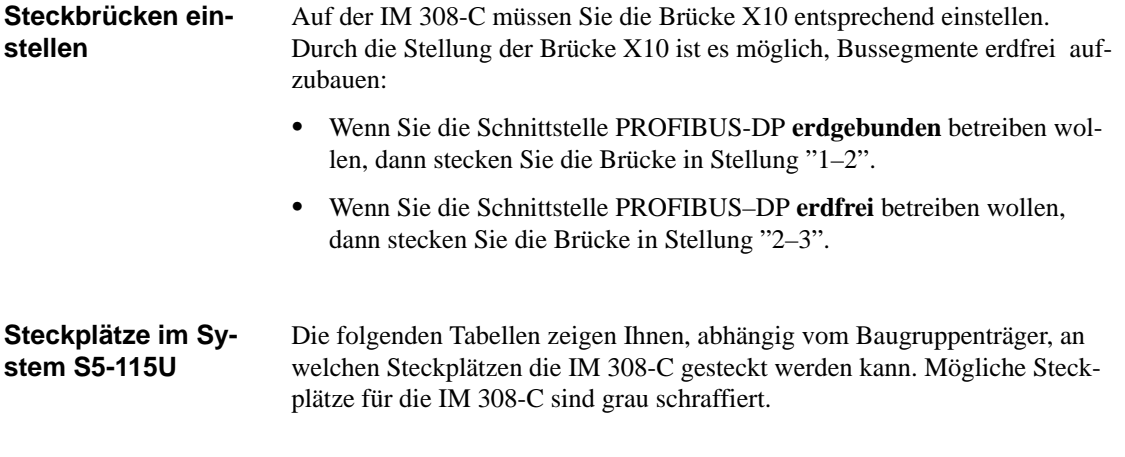

Tabelle 5-5 Steckplätze im System S5-115U, Baugruppenträger CR 700-0

| <b>Baugruppenträger CR 700-0:</b> |           |  |  |  |  |  |  |  |  |
|-----------------------------------|-----------|--|--|--|--|--|--|--|--|
| PS                                | 2PU<br>IΜ |  |  |  |  |  |  |  |  |
|                                   |           |  |  |  |  |  |  |  |  |

Tabelle 5-6 Steckplätze im System S5-115U

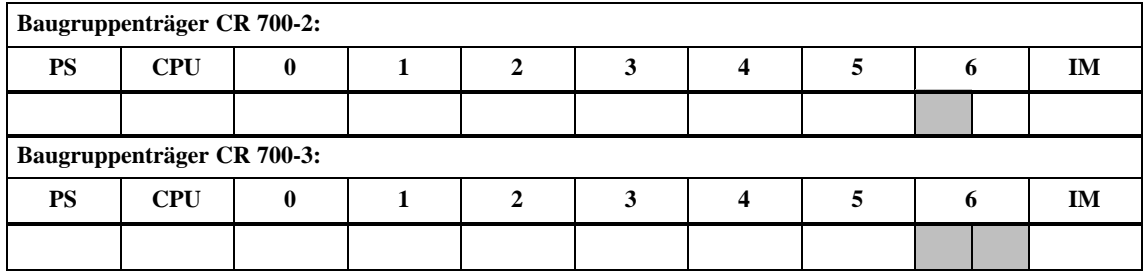

#### **Steckplätze im System S5-135U und S5-155U**

Die folgenden Tabelle zeigen Ihnen, abhängig vom Baugruppenträger, an welchen Steckplätzen die IM 308-C in den Systemen S5-135U und S5-155U gesteckt werden kann. Mögliche Steckplätze für die IM 308-C sind grau schraffiert.

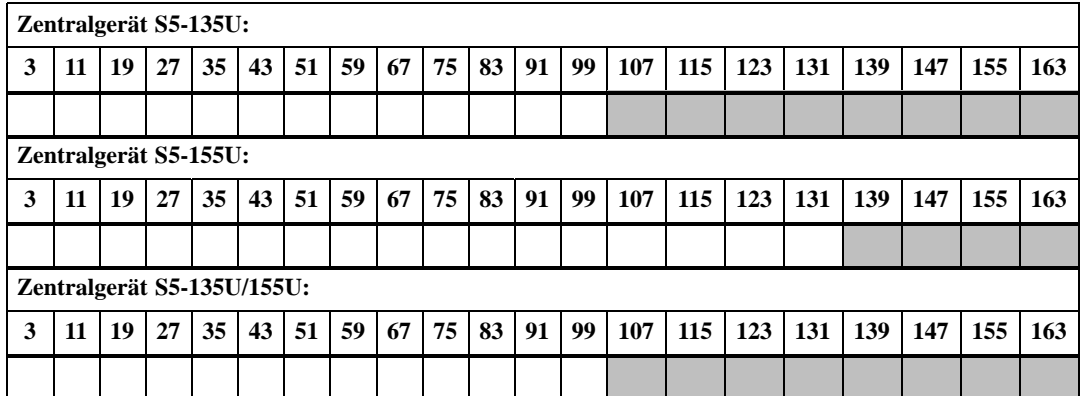

Tabelle 5-7 Steckplätze im System S5-135U/S5-155U

# <span id="page-119-1"></span><span id="page-119-0"></span>**5.4 Memory Card montieren**

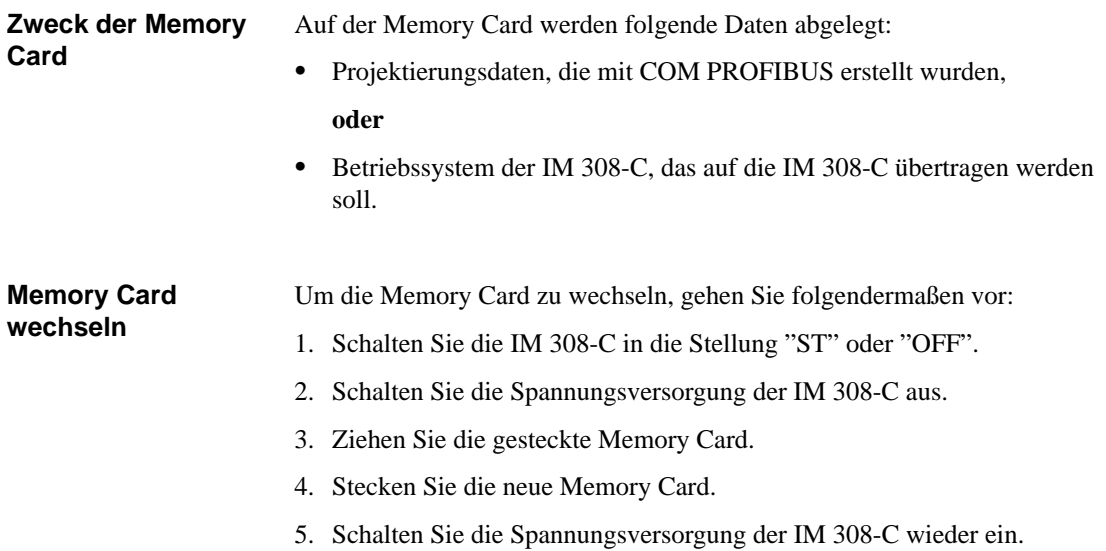

### <span id="page-120-0"></span>**5.5 Betriebssystem der IM 308-C von Memory Card hochrüsten**

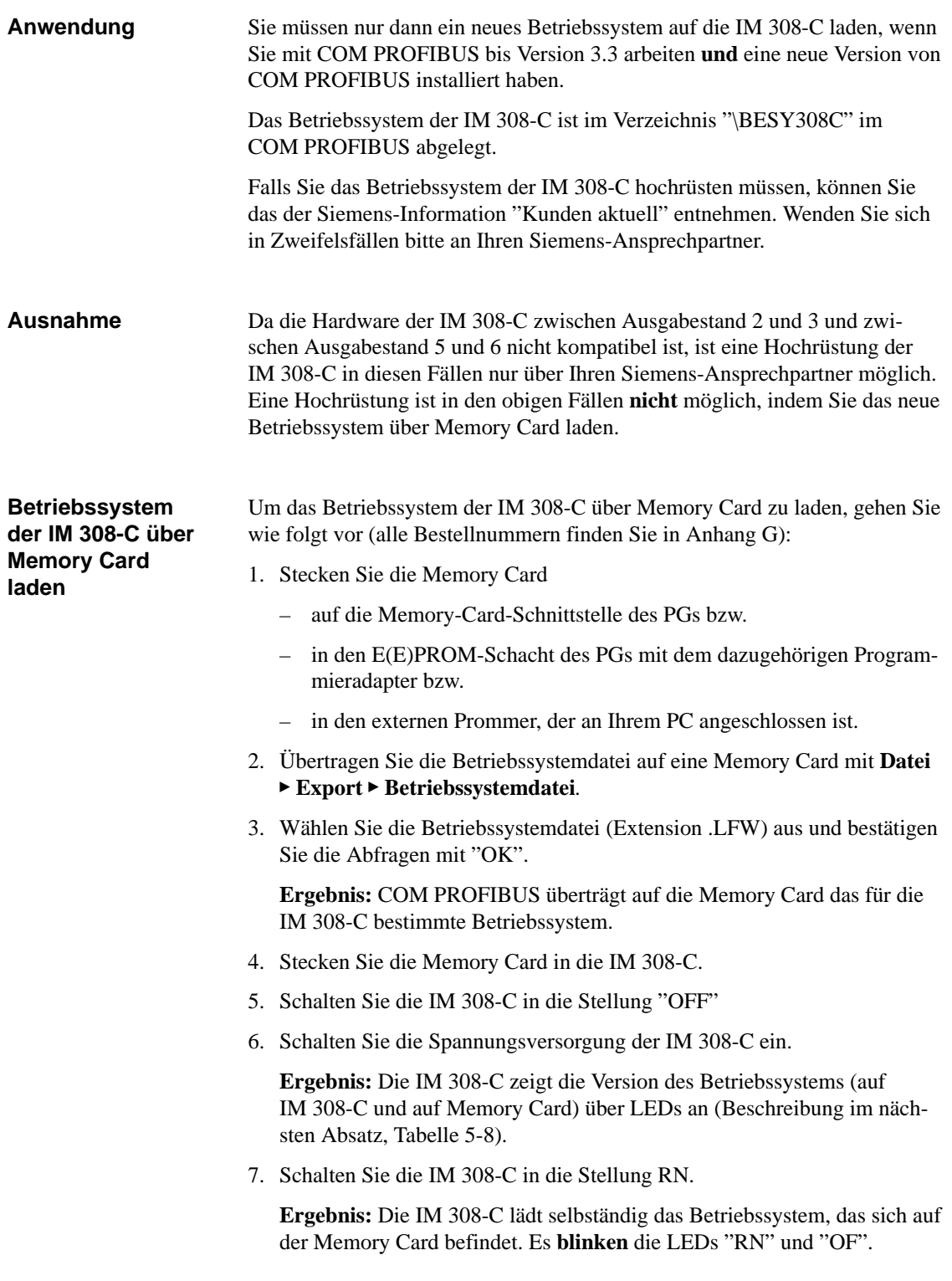

8. Warten Sie, bis die LEDs "RN" und "OF"mindestens 5 Sekunden **leuchten**. Die Übertragung des Betriebssystems ist damit beendet.

Wenn zusätzlich noch die LED "IF" leuchtet, ist ein Fehler bei der Übertragung aufgetreten. Wiederholen Sie dann die Übertragung noch einmal und vergewissern Sie sich, daß die richtige Memory Card gesteckt ist.

Vor der Übertragung des Betriebssystems der IM 308-C von Memory Card blinken die vier LEDs der IM 308-C im BCD-Code, um die aktuellen Stände des Betriebssystems auf der IM 308-C und auf der Memory Card anzuzeigen. **Betriebssystem-**

> Sie können sich die Version des Betriebssystems auf der IM 308-C anzeigen lassen (siehe Schritt 1 bis 6, Tabelle 5-8), wenn sich der Betriebsartenschalter der IM 308-C in der Stellung "OFF" befindet und Sie die Stromversorgung einschalten.

Die Anzeige der Betriebssystemversion erfolgt nicht, wenn in der IM 308-C eine leere Memory Card gesteckt ist.

|                | $2^3$<br>RN(<br>V x.y<br>2 <sup>2</sup>                                  |                |
|----------------|--------------------------------------------------------------------------|----------------|
|                | OF ( $\exists$<br>2 <sup>1</sup><br>$BF($ $\exists$                      |                |
|                | 2 <sup>0</sup><br>IF<br>Version<br>Release                               |                |
| <b>Schritt</b> | Anzeige                                                                  | <b>Dauer</b>   |
| 1              | $3 \times$ Lauflicht nach oben                                           | 3s             |
| $\mathfrak{D}$ | alle LEDs sind aus                                                       | 1 <sub>s</sub> |
| 3              | Anzeige der aktuellen Betriebssystem-Version der<br>IM 308-C im BCD-Code | 4s             |
| $\overline{4}$ | alle LEDs sind aus                                                       | 1 <sub>s</sub> |
| 5              | Anzeige des aktuellen Betriebssystem-Release der<br>IM 308-C im BCD-Code | 4 s            |
| 6              | alle LEDs sind aus                                                       | 1 <sub>s</sub> |
| 7              | $3 \times$ Lauflicht nach unten                                          | 3s             |
| 8              | alle LEDs sind aus                                                       | 1 <sub>s</sub> |
| 9              | Anzeige der Betriebssystem-Version auf der Memory<br>Card im BCD-Code    | 4s             |
| 10             | alle LEDs sind aus                                                       | 1 <sub>s</sub> |
| 11             | Anzeige des Betriebssystem-Release auf der Memory<br>Card im BCD-Code    | 4s             |
| 12             | alle LEDs sind aus                                                       | 1 <sub>s</sub> |

Tabelle 5-8 Anzeige der Betriebssystemversion der IM 308-C

<span id="page-121-0"></span>**Anzeige der**

**Version**

### <span id="page-122-0"></span>**5.6 IM 308-C als DP-Slave**

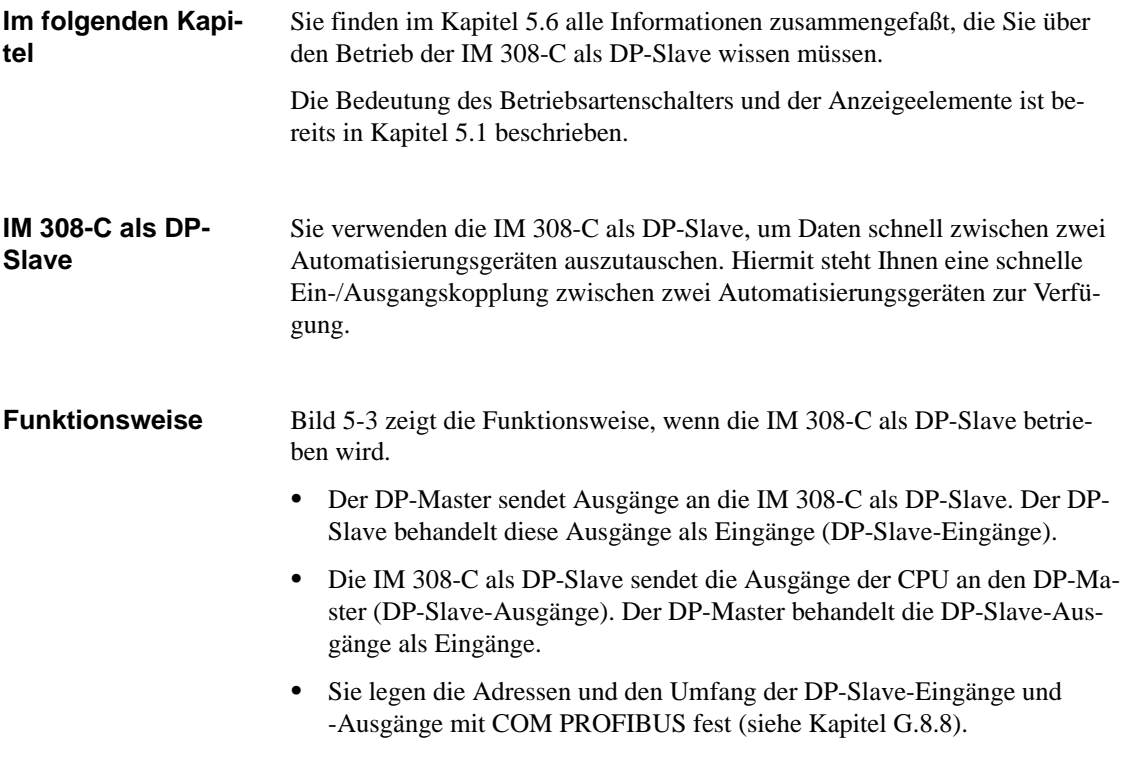

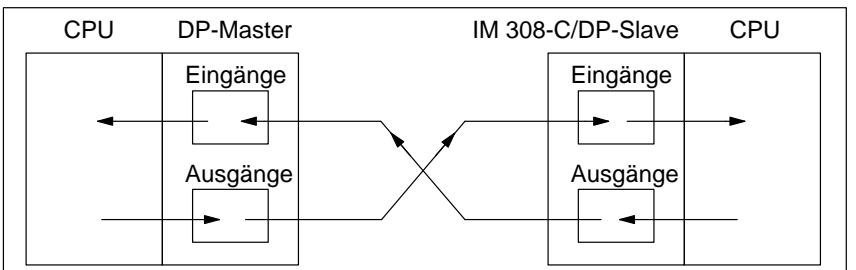

Bild 5-3 Funktionsweise, wenn die IM 308-C als DP-Slave betrieben wird

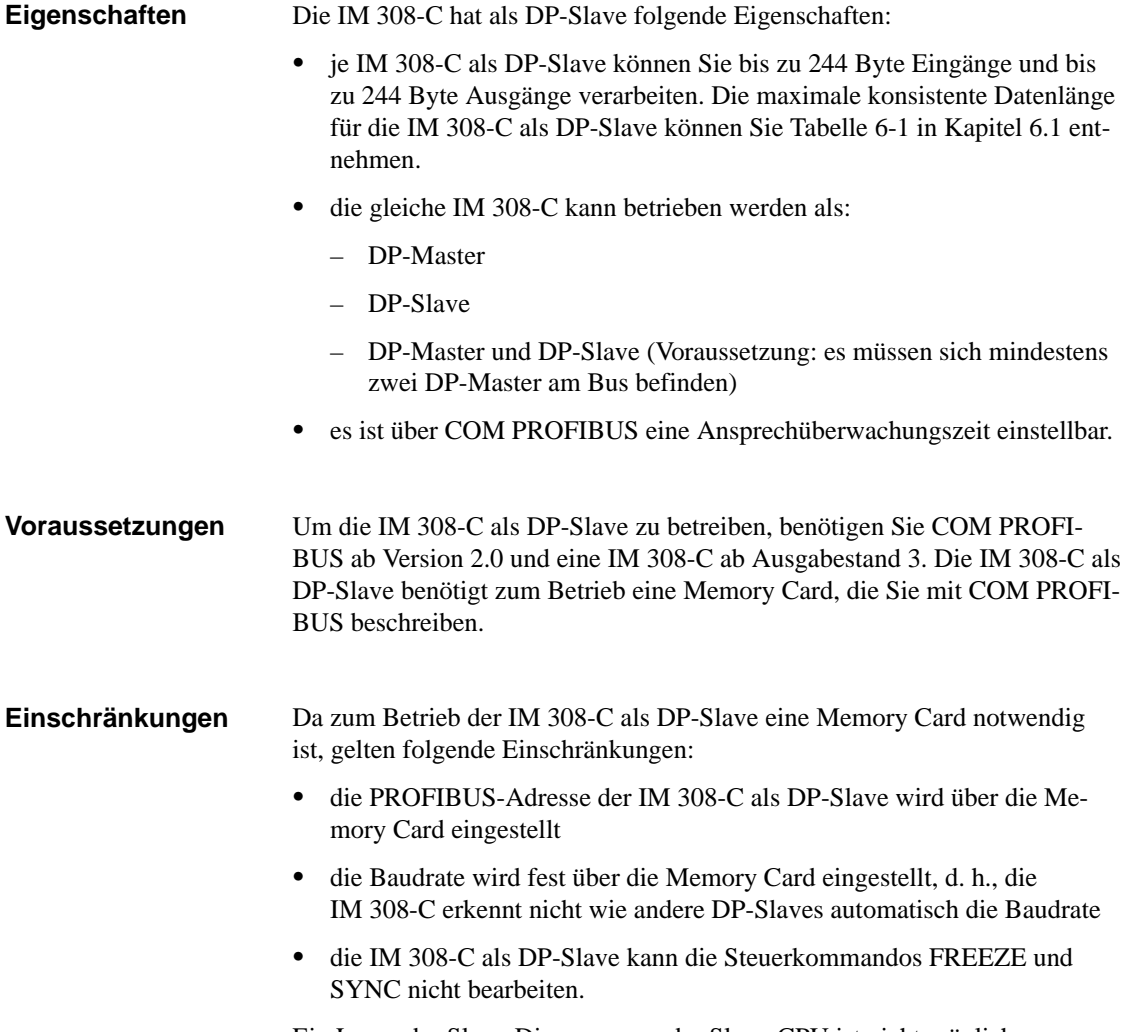

Ein Lesen der Slave-Diagnose von der Slave-CPU ist nicht möglich.

#### **Aufbau der Slave-Diagnose**

Der Aufbau der Slave-Diagnose (Byte 0 bis 5) ist beschrieben in Kapitel [6.4.](#page-141-0) Die Slave-Diagnose können Sie über den DP-Master auslesen. Die gerätebezogene Diagnose der IM 308-C als DP-Slave hat folgenden Aufbau:

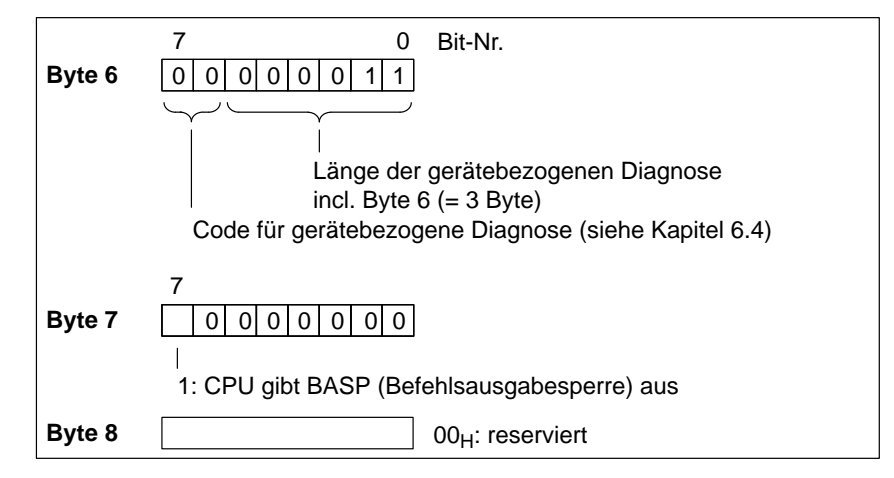

Bild 5-4 Aufbau der gerätebezogenen Diagnose der IM 308-C als DP-Slave

**Ansprechüberwachung** Wenn die IM 308-C als DP-Slave vom DP-Master nicht mehr angesprochen wird, dann geht die IM 308-C - wenn "Ansprechüberwachung = JA" im COM PROFIBUS – nach Ablauf der Ansprechüberwachungszeit in STOP. Eingänge der IM 308-C als DP-Slave werden auf "0" gesetzt.

# **IM 308-C – Adressierung, Zugriff auf die Dezentrale Peripherie und Diagnose mit STEP 5**

**6**

#### **In diesem Kapitel**

Sie finden im folgenden Kapitel:

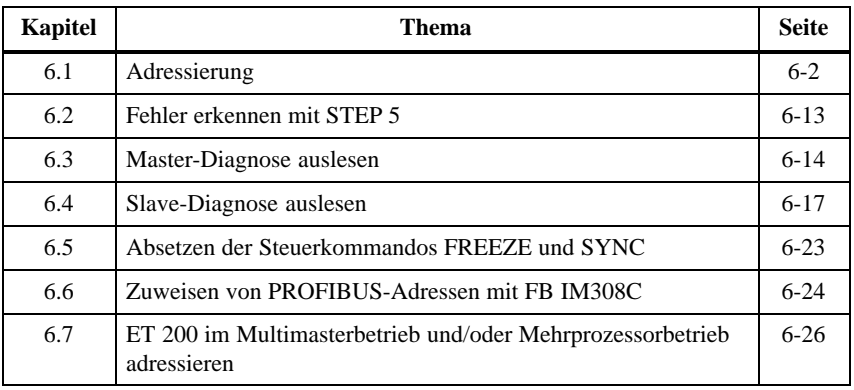

#### **Zweck des Kapitels**

Nach dem Lesen dieses Kapitels haben Sie alle Informationen, um das STEP 5-Anwenderprogramm schreiben zu können.

## <span id="page-126-1"></span><span id="page-126-0"></span>**6.1 Adressierung**

#### Sie finden in Kapitel 6.1: **In Kapitel 6.1**

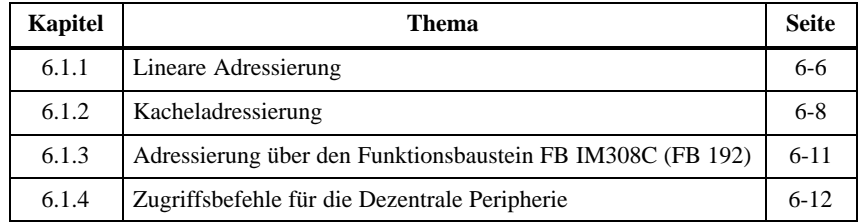

#### Für die CPUs der Reihe S5-135U und S5-155U **müssen** Sie einen DB 1 generieren, wenn Sie auf konsistente Datenbereiche im P-Bereich zugreifen. Für die Einträge in den DB 1 gelten folgende Regeln: **Aufbau des DB 1**

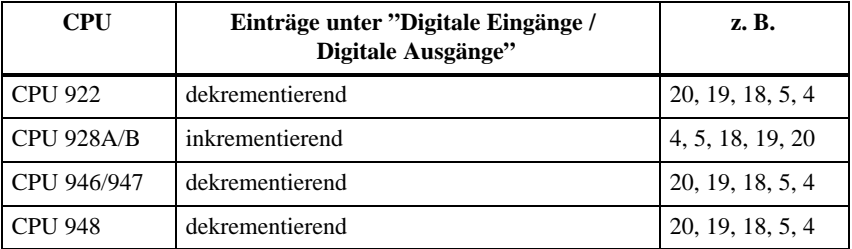

#### **Datenkonsistenz bei der IM 308-C**

Die folgende Tabelle zeigt abhängig von der Adressierungsart die maximale Länge der Daten, wenn Datenkonsistenz gewährleistet werden soll:

- **Ohne Konsistenz:** Format "Byte" und "keine Baugruppenkonsistenz"
- **Mit Konsistenz:** Format "Wort" und "keine Baugruppenkonsistenz" oder Format "Byte" oder "Wort" und "Baugruppenkonsistenz"

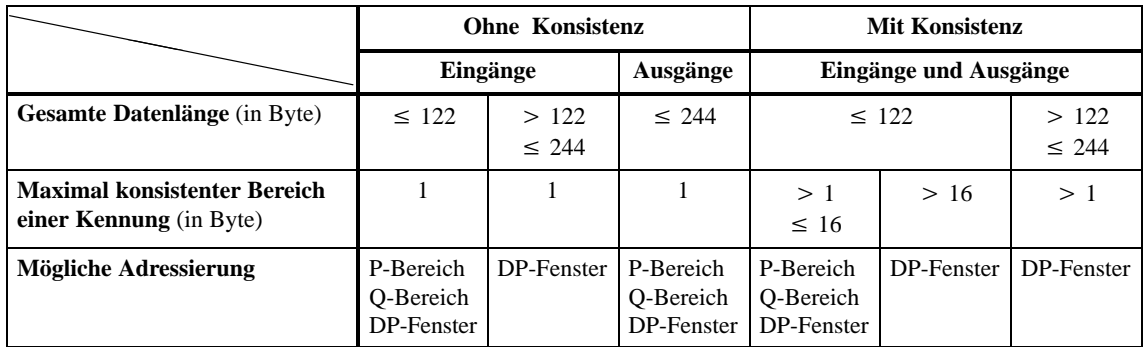

Tabelle 6-1 Maximale Datenlängen und konsistente Bereiche in Byte für die IM 308-C

#### **CPU 944 und FB 250 und 251**

Die folgende Warnung bezieht sich auf die Anwendung der Funktionsbausteine FB 250 und 251 bei der CPU 944 zusammen mit ET 200:

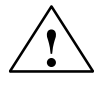

#### **! Warnung**

Unbeabsichtigtes Rücksetzen der Ausgänge der dezentralen Peripherie möglich!

Die Funktionsbausteine FB 250 und 251 halten bei der CPU 944 die vorgeschriebene Zugriffsreihenfolge auf die dezentrale Peripherie **nicht** ein! Das kann dazu führen, daß der Datenverkehr auf dem Bus PROFIBUS-DP abgebrochen wird und die Ausgänge der Slaves rückgesetzt werden. Die IM 308-C bricht gegebenenfalls die Bearbeitung ab und Ein-/Ausgänge werden nicht mehr aktualisiert.

Verwenden Sie deswegen bei der CPU 944 im Dezentralen Peripheriesystem ET 200 nicht die Funktionsbausteine FB 250 und 251!

Die IM 308-C belegt defaultmäßig den Adreßraum (F)F800<sub>H</sub> bis (F)F9FF<sub>H</sub> zur Adressierung der dezentralen Peripherie. Dieser Adreßraum wird auch

benötigt, wenn Sie nur linear oder über Kacheln adressieren.

#### **Belegter Adreßraum durch IM 308-C**

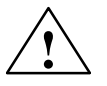

**1 Vorsicht**<br>
Doppeladressierung von Adressen möglich!

Die IM 308-C verwendet vollständig einen der in Tabell[e 6-2 u](#page-129-0)nter DP-Fenster angegebenen Adreßbereiche (Default:  $(F)F800_H$  bis  $(F)F9FF_H$ ).

Diese Adreßbereiche dürfen nicht – auch nicht ausschnittsweise – von anderen Baugruppen wie z. B. CPs, IPs im CP-Bereich, zentrale Peripherie im IM3/IM4-Bereich oder der WF 470 im zentralen Automatisierungsgerät belegt werden.

#### **Belegter Adreßraum durch ASM 401**

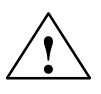

Beachten Sie bei Einsatz der Baugruppe ASM 401:

#### **Vorsicht**

Doppeladressierung von Adressen möglich.

Die Baugruppe ASM 401 belegt den gesamten Kacheladreßbereich von  $(F)F400_H$  bis  $(F)FBFF_H$  und greift daher auf die beiden DP-Fenster  $(F)F800_H$ bis (F)F9FF<sub>H</sub> (Default) und (F)FA00<sub>H</sub> bis (F)FBFF<sub>H</sub> zu.

Bei Einsatz der Baugruppe ASM 401 sollten Sie die DP-Adresse bei den CPUs der Reihe S5-115U auf  $(F)$ FC00 $H$  und bei den CPUs der Reihe S5-135U und S5-155U auf  $(F)$ FE00 $H$  legen.

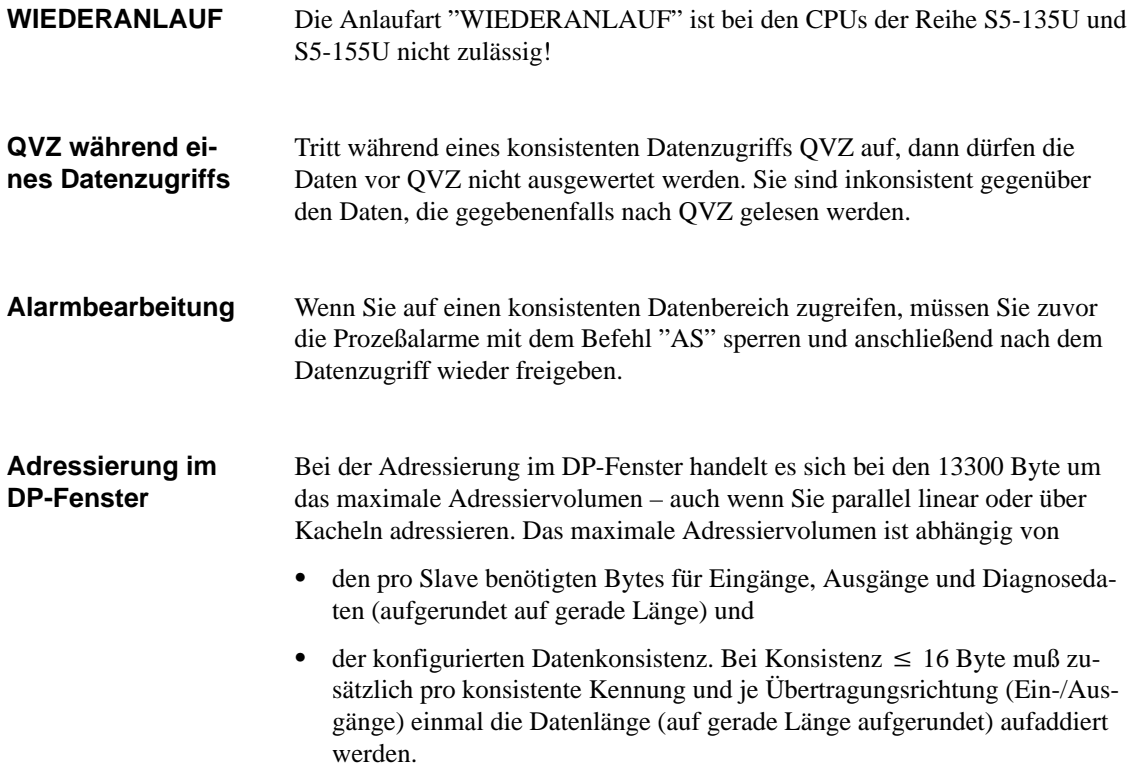

### <span id="page-129-0"></span>**Möglichkeiten der Adressierung**

Die Dezentrale Peripherie kann über folgende Möglichkeiten adressiert werden:

- $\bullet$ lineare Adressierung (P- und Q-Bereich)
- $\bullet$  Kachel-Adressierung (P- und Q-Bereich)
	- oder
- Funktionsbaustein FB IM308C (FB 192) im DP-Fenster.

Tabelle 6-2 zeigt Ihnen, wieviele Ein-/Ausgänge Ihnen mit welcher Adressierung zur Verfügung stehen:

Tabelle 6-2 Adressierungsarten mit der IM 308-C als DP-Master

| Adressie-<br>rung   | Adreßbereich <sup>1</sup>                      | Zugriff er-<br>folgt über    | Kachelaus-<br>wahladresse | max.<br>Eingänge / Ausgänge                                                                                                    | Einschränkungen                                                                                                    |
|---------------------|------------------------------------------------|------------------------------|---------------------------|----------------------------------------------------------------------------------------------------|----------------------------------------------------------------------------------------------------|
| linear<br>P-Bereich | $(F)$ F000 $H$ bis<br>$(F)$ FOFF <sub>H</sub>  | PY 0 bis<br>PY 255           |                           | 256 Byte für Eingänge /<br>256 Byte für Ausgänge                                                                                                | Wenn ein Ausgang linear<br>adressiert wird, kann er<br>nicht mehr über den                                                                                                    |
| linear<br>Q-Bereich | $(F)F100_H$ bis<br>$(F)$ F1FF $_H$             | QB 0 bis<br>QB 255           | $\overline{\phantom{0}}$  | 256 Byte für Eingänge /<br>256 Byte für Ausgänge                                                                                                | FB IM308C angesprochen<br>werden.                                                                                                    |
| P-Kachel            | $(F)FOCOH$ bis<br>$(F) F0FE_H$                 | PY 192 bis<br>PY 254         | PY 255 /<br>(F)FOFF       | je IM 308-C:<br>16 Kacheln à 63 Byte $=$<br>1008 Byte für Eingänge /<br>1008 Byte für Ausgänge<br>max. 16 IM 308-C:<br>16128 Byte / 16128 Byte  | Wenn ein Ausgang über<br>Kacheln adressiert wird,<br>kann er nicht mehr über<br>den FB IM308C angespro-<br>chen werden. PROFIBUS-<br>Adressen 120 bis 123 ste-<br>hen nicht zur Verfügung |
| O-Kachel            | $(F)F100_H$ bis<br>$(F)$ F1FE <sub>H</sub>     | OB 0 bis<br><b>OB 254</b>    | OB 255 /<br>$(F)$ F1FF    | je IM 308-C:<br>16 Kacheln à 255 Byte $=$<br>4080 Byte für Eingänge /<br>4080 Byte für Ausgänge<br>max. 16 IM 308-C:<br>65280 Byte / 65280 Byte | Wenn ein Ausgang über<br>Kacheln adressiert wird,<br>kann er nicht mehr über<br>den FB IM308C angespro-<br>chen werden. PROFIBUS-<br>Adressen 108 bis 123 ste-<br>hen nicht zur Verfügung |
| DP-Fenster          | $(F)F800_H$ bis<br>$(F)$ F9FF $H$<br>(Default) | <b>FB IM308C</b><br>(FB 192) |                           | minimal 6650 Byte und<br>maximal 13300 Byte zu-<br>sammen für Eingänge,                                                                         | $\overline{a}$                                                                                                    |
|                     | $(F)$ FA $00_H$ bis<br>$(F)$ FBFF $H$          |                              |                           | Ausgänge und Diagnose-<br>daten (insgesamt).                                                                                                    |                                                                                                    |
|                     | $(F)FC00_H$ bis<br>$(F) F D F F_H^*$           |                              |                           |                                                                                                    |                                                                                                    |
|                     | $(F)$ FEOO $H$ bis<br>$(F)$ FFFF $H^*$         |                              |                           |                                                                                                    |                                                                                                    |

\* Wenn Sie bei der CPU 948 den Adreßbereich ab (F)FC00<sub>H</sub> verwenden, müssen Sie das Signal "PESP" deaktivieren (Brücke X 13).

\*\* Nur bei S5-135U und S5-155U.<br>1. Die Spelte eilst en in welchem  $\Lambda$ 

<sup>1</sup> Die Spalte gibt an, in welchem Adreßbereich die IM 308-C adressiert wird. In den CPUs 945, 946/947 und 948 liegt die angegebene Adresse auf der Speicherseite F.

## <span id="page-130-0"></span>**6.1.1 Lineare Adressierung**

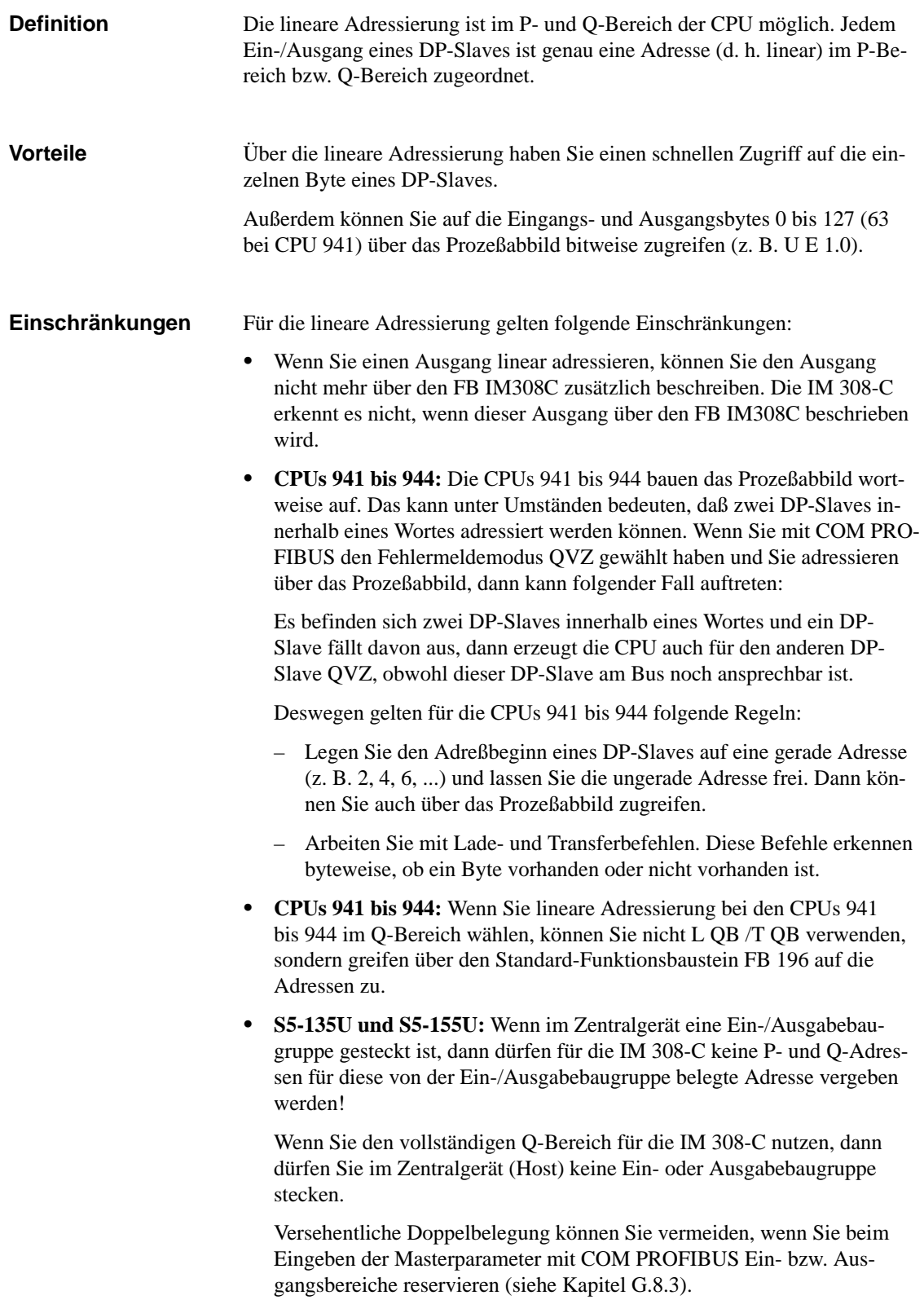

### **Wann verwenden Sie lineare Adressierung?**

Sie verwenden die lineare Adressierung, wenn Sie als Summe aller DP-Slaves in einem Host insgesamt nicht mehr als 512 Byte Eingänge und 512 Byte Ausgänge benötigen.

Wenn Sie mehr Eingangs- oder Ausgangsbyte benötigen, müssen Sie P-Kachel-Adressierung, Q-Kachel-Adressierung oder den FB IM308C verwenden.

### <span id="page-132-0"></span>**6.1.2 Kacheladressierung**

Bei der Kacheladressierung sind auf jeder IM 308-C 16 Kacheln mit den Kachelnummern n bis  $(n + 15)$  eingerichtet. Die erste Kachelnummer n entspricht dabei der **Nummer der IM 308-C**. Die Nummer der IM 308-C ist ein Vielfaches von 16 und wird im COM PROFIBUS unter den Masterparametern eingegeben. **Definition Kacheladressierung**

> Im Maximalausbau können Sie 256 Kacheln einrichten – verteilt auf 8 IM 308-C. Dadurch ergibt sich folgende Kachelzuordnung:

| Die Kacheln mit den<br>Nummern | liegen auf der IM 308-C mit der<br>Nummer: |  |  |  |  |
|--------------------------------|--------------------------------------------|--|--|--|--|
| $0 \,\mathrm{bis}\,15$         |                                            |  |  |  |  |
| 16 bis 31                      | 16                                         |  |  |  |  |
| 32 bis 47                      | 32                                         |  |  |  |  |
|                                | $\cdots$                                   |  |  |  |  |
| 224 bis 239                    | 224                                        |  |  |  |  |
| 240 bis 255                    | 240                                        |  |  |  |  |

Tabelle 6-3 Zuordnung der Kacheln zu den Masteranschaltungen IM 308-C

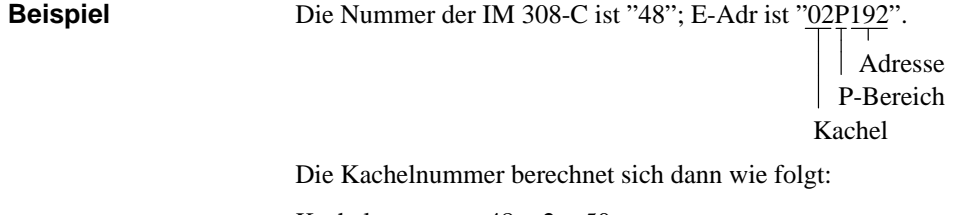

Kachelnummer =  $48 + 2 = 50$ .

**Definition Kachelauswahladresse**

Vor dem Datenaustausch über eine Kachel müssen Sie die entsprechende Kachel in den Adreßbereich der CPU einblenden. Dazu schreiben Sie die Nummer der gewünschten Kachel in die **Kachelauswahladresse** (PY 255 bei P-Kachel-Adressierung, QB 255 bei Q-Kachel-Adressierung).

#### Das folgende Beispiel zeigt anhand einer P-Kachel-Adressierung, wie die Kacheladressierung funktioniert. Im Beispiel soll das Peripheriebyte PY 193 der Kachel mit der Kachelnum-**Beispiel: Kacheladressierung**

mer 18 gelesen werden. Die Kachelnummer 18 befindet sich auf der zweiten IM 308-C mit der Nummer 16.

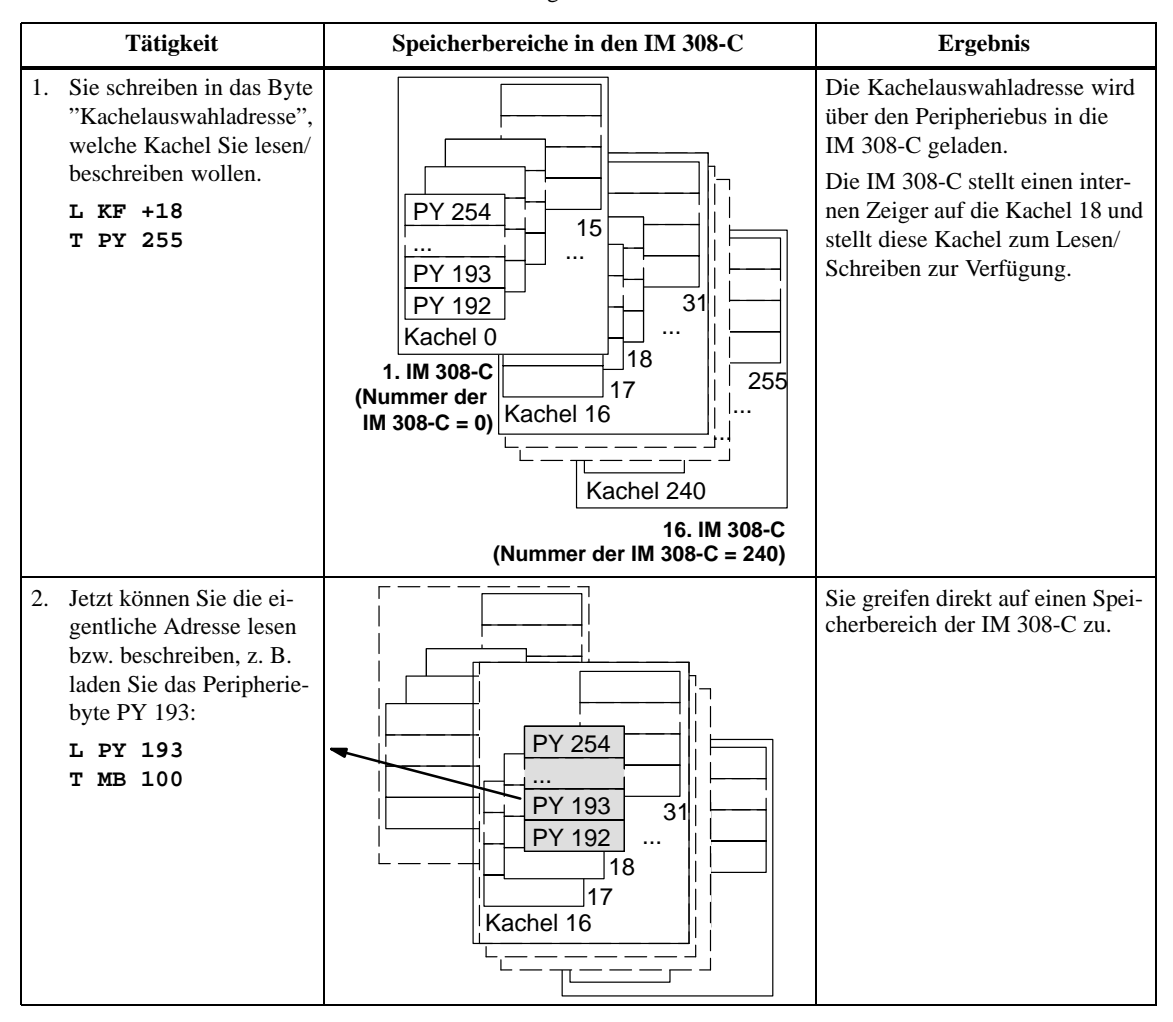

Tabelle 6-4 Funktionsweise der Kacheladressierung

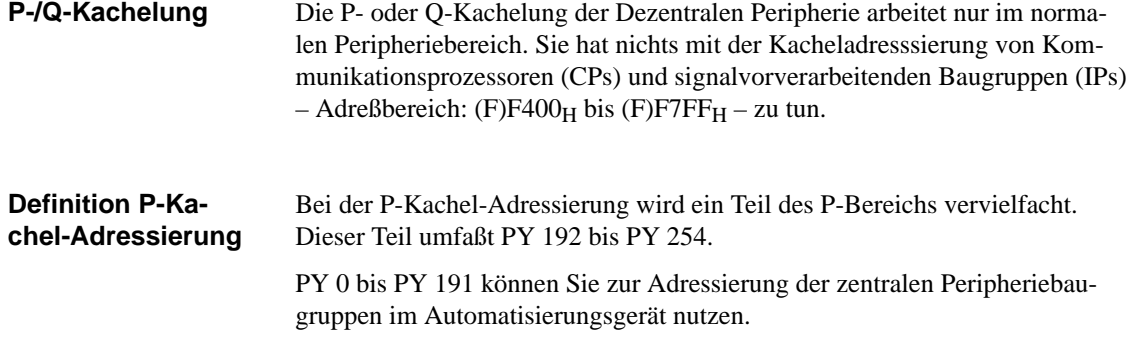

**Definition Q-Kachel-Adressierung** Bei Q-Kachel-Adressierung wird der Q-Bereich vervielfacht. Der Q-Bereich umfaßt QB 0 bis QB 254.

#### **Nutzung des Q-Bereichs**

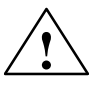

Sie können die Peripheriebytes QB 0 bis QB 254 sowohl für Peripheriebaugruppen im Erweiterungsgerät als auch für die Dezentrale Peripherie nutzen:

**| Warnung**<br>
Doppelbelegung von Ein–/Ausgängen im Q-Bereich bei den Automatisierungsgeräten S5-135U und S5-155U möglich:

> Wenn im Zentralgerät eine Ein-/Ausgabebaugruppe gesteckt ist, dann dürfen für die IM 308-C keine P- und Q-Adressen bei beliebiger Kachelnummer für diese von der Ein-/Ausgabebaugruppe belegte Adresse vergeben werden!

> Wenn Sie den vollständigen Q-Bereich für die IM 308-C nutzen, dann dürfen Sie im Zentralgerät (Host) keine Ein- oder Ausgabebaugruppe stecken.

> Versehentliche Doppelbelegung können Sie vermeiden, wenn Sie beim Eingeben der Masterparameter mit COM PROFIBUS Ein- bzw. Ausgangsbereiche reservieren (siehe Kapite[l G.8.3\).](#page-356-0)

#### **Einschränkungen**

Für die Kachel-Adressierung gelten folgende Einschränkungen:

 $\bullet$  Bei P-Kachel-Adressierung können Sie die PROFIBUS-Adressen 120 bis 123 nicht nutzen. Es stehen Ihnen nur die PROFIBUS-Adressen 1 bis 119 zur Verfügung.

Bei Q-Kachel-Adressierung können Sie die PROFIBUS-Adressen 108 bis 123 nicht nutzen. Es stehen Ihnen nur die PROFIBUS-Adressen 1 bis 107 zur Verfügung.

- $\bullet$  Wenn Sie einen Ausgang über Kacheln adressieren, können Sie den Ausgang nicht mehr über den FB IM308C zusätzlich beschreiben. Die IM 308-C erkennt es nicht, wenn dieser Ausgang über den FB IM308C beschrieben wird.
- $\bullet$  Zusätzlicher Programmieraufwand (Kachelauswahladresse beschreiben und anschließend erst das eigentliche Peripheriebyte)

## <span id="page-135-0"></span>**6.1.3 Adressierung über den Funktionsbaustein FB IM308C (FB 192)**

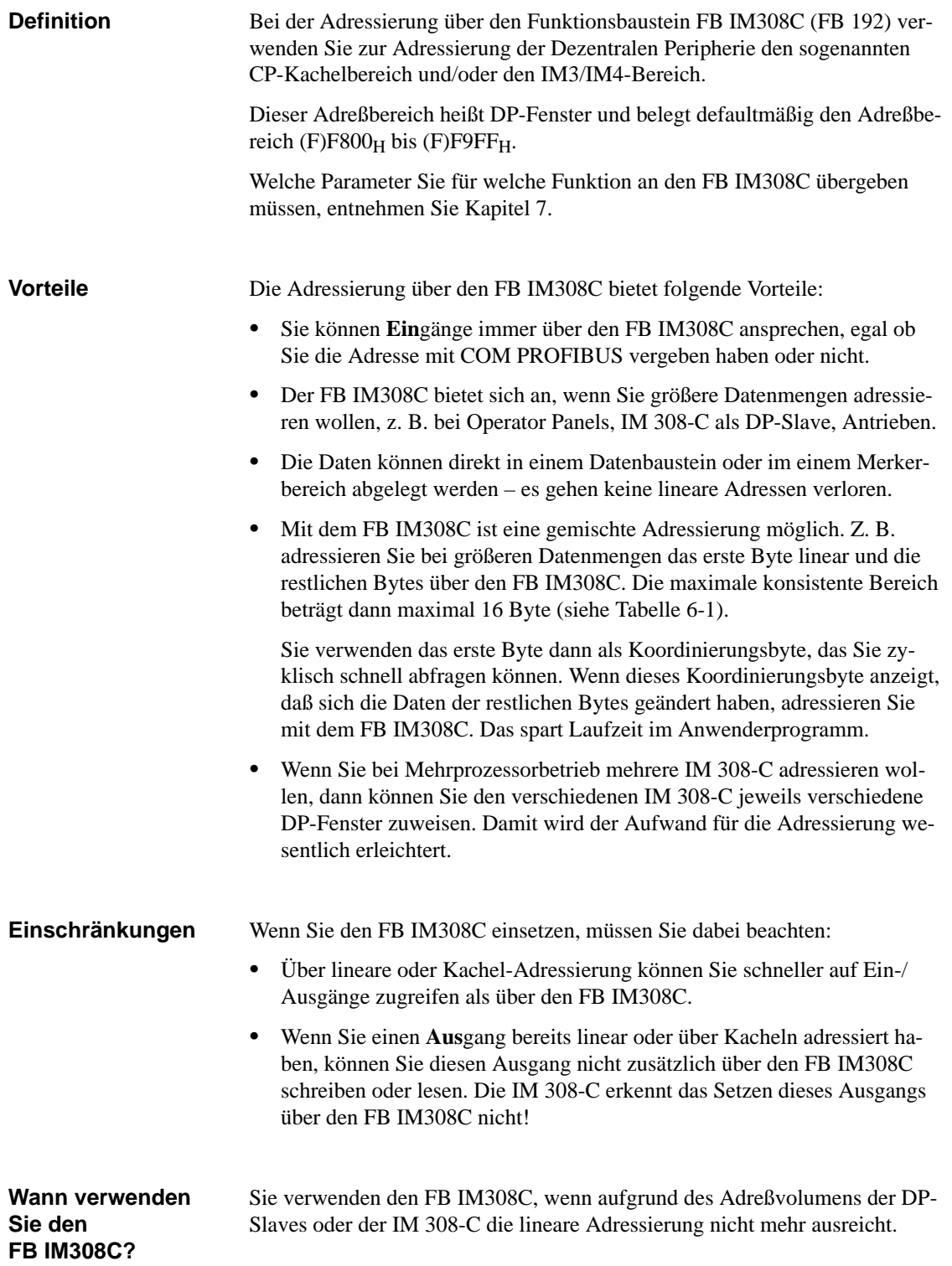

## <span id="page-136-0"></span>**6.1.4 Zugriffsbefehle für die Dezentrale Peripherie**

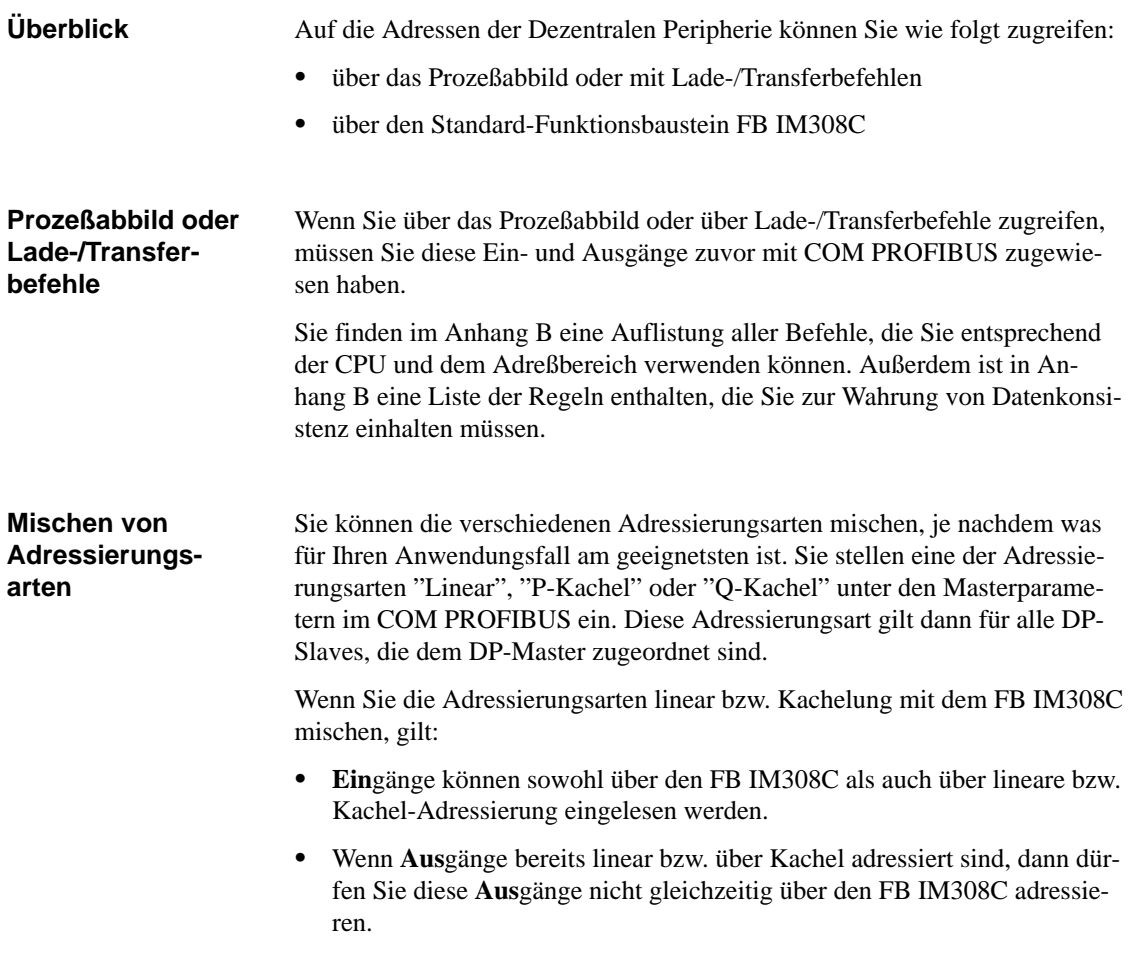

### <span id="page-137-0"></span>**6.2 Fehler erkennen mit STEP 5**

Diagnose ist das Erkennen und Lokalisieren von Fehlern. Zum Auslesen der Diagnose benutzen Sie den Funktionsbaustein FB IM308C. Die Diagnose gliedert sich in Master-Diagnose und Slave-Diagnose. **Überblick Aufbau der**

Die Master-Diagnose enthält die im DP-Master enthaltene Diagnose über die ihm zugeordneten DP-Slaves und den Status des DP-Masters. **Diagnose**

Die Slave-Diagnose enthält je DP-Slave detaillierte Diagnosemeldungen.

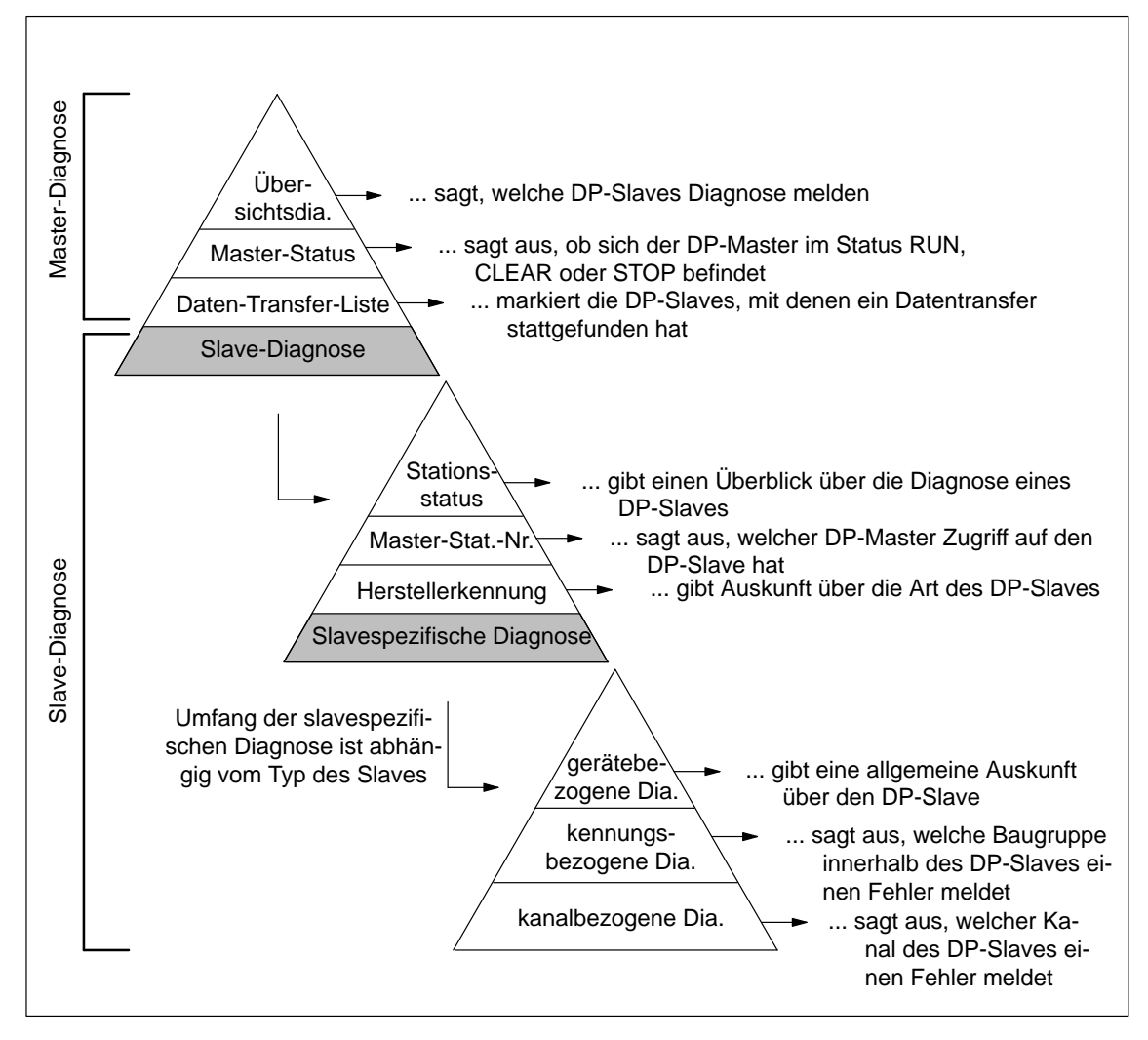

Bild 6-1 Aufbau der Diagnose

# <span id="page-138-0"></span>**6.3 Master-Diagnose auslesen**

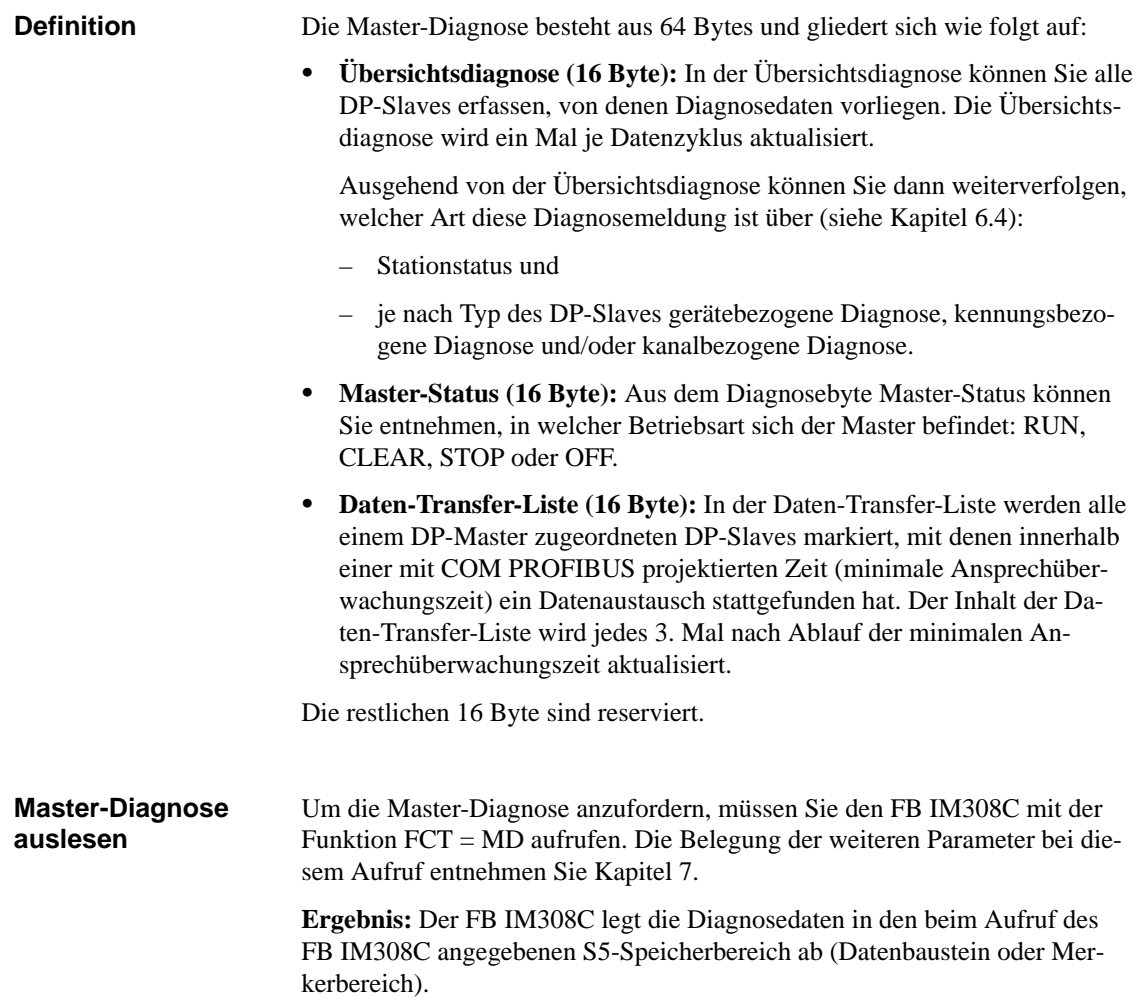

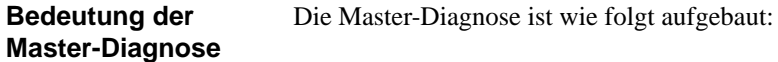

Tabelle 6-5 Aufbau der Master-Diagnose

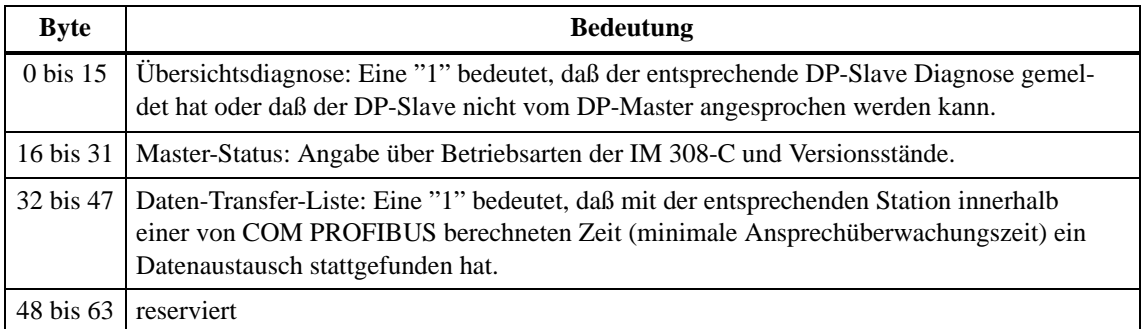

#### Die folgende Tabelle zeigt, wie die Master-Diagnose aufgebaut ist: **Aufbau der Master-Diagnose**

| Dia-                         | <b>Byte</b><br>Bit (entspricht dem DP-Slave mit der PROFIBUS-Adresse:)                                                                                                    |                   |                                                                                                    |                   |                         |                  |                | empf. Da-    |          |           |
|------------------------------|----------------------------------------------------------------------------------------------------|-------------------|----------------------------------------------------------------------------------------------------|-------------------|-------------------------|------------------|----------------|--------------|----------|-----------|
| gnose                        |                                                                                                    | 7                 | 6                                                                                                    | 5                 | $\overline{\mathbf{4}}$ | 3                | $\mathbf{2}$   | $\mathbf{1}$ | $\bf{0}$ | tenformat |
| Über-<br>sichts-<br>diagnose | $\overline{0}$                                                                                                    | $\tau$            | 6                                                                                                    | 5                 | 4                       | 3                | 2              | 1            |          | KM        |
|                              | $\mathbf{1}$                                                                                                    | 15                | 14                                                                                                    | 13                | 12                      | 11               | 10             | 9            | 8        | KM        |
|                              | $\ldots$                                                                                                    |                   |                                                                                                    |                   |                         |                  |                | KМ           |          |           |
|                              | 14                                                                                                    | 119               | 118                                                                                                    | 117               | 116                     | 115              | 114            | 113          | 112      | KМ        |
|                              | 15                                                                                                    |                   |                                                                                                    |                   |                         | 123              | 122            | 121          | 120      | KМ        |
|                              | <b>Byte</b>                                                                                                    | Wert              |                                                                                                    |                   |                         | <b>Bedeutung</b> |                |              |          |           |
| <b>Master-</b><br>Status     | 16<br>RUN: Die IM 308-C liest zyklisch die Eingangsdaten der DP-Slaves<br>CO <sub>H</sub><br>und gibt Ausgangsdaten an die DP-Slaves weiter. Die IM 308-C kann<br>das Token von einem weiteren DP-Master erhalten und weitergeben. |                   |                                                                                                    |                   |                         |                  | KH             |              |          |           |
|                              |                                                                                                    | 80 <sub>H</sub>   | <b>CLEAR</b> <sup>1</sup> : Die IM 308-C liest zyklisch die Eingangsdaten; Ausgangs-<br>daten werden auf "0" gesetzt. Die IM 308-C kann das Token von<br>einem weiteren DP-Master erhalten und weitergeben.                                             |                   |                         |                  |                |              |          | KH        |
|                              |                                                                                                    | 40 <sub>H</sub>   | STOP: Zwischen der IM 308-C und den DP-Slaves findet kein Da-<br>tenaustausch statt. Die IM 308-C kann das Token von einem weiteren<br>DP-Master erhalten und weitergeben.                                                                              |                   |                         |                  |                |              |          | KH        |
|                              |                                                                                                    | 00 <sub>H</sub>   | <b>OFF</b> : Zwischen der IM 308-C und den DP-Slaves findet kein Da-<br>tenaustausch statt. Die IM 308-C kann das Token weder erhalten noch<br>weitergeben. D. h., der Betriebszustand OFF kann auch nicht an wei-<br>tere DP-Master übertragen werden. |                   |                         |                  |                |              |          | KH        |
|                              | 17                                                                                                    | 80 <sub>H</sub>   | Herstellerkennung (High-Byte)                                                                                                    |                   |                         |                  |                |              |          | KH        |
|                              | 18                                                                                                    | $1C_H$            | Herstellerkennung (Low-Byte)                                                                                                    |                   |                         |                  |                |              |          | KH        |
|                              | 19                                                                                                    | $-H$              | Hardware-Version DDLM/User-Interface (z. B. 21 <sub>H</sub> für V 2.1)                                                                                                    |                   |                         |                  |                |              |          | KH        |
|                              | 20                                                                                                    | $-H$              | Firmware-Version DDLM/User-Interface                                                                                                    |                   |                         |                  |                |              |          | KH        |
|                              | 21                                                                                                    | $-H$              | Hardware-Version User                                                                                                    |                   |                         |                  |                |              |          | KH        |
|                              | 22                                                                                                    | $-$ H             | Firmware-Version User                                                                                                    |                   |                         |                  |                |              |          | KH        |
|                              | 23 bis 31                                                                                                    | $\qquad \qquad -$ | reserviert                                                                                                    |                   |                         |                  |                |              |          |           |
|                              | <b>Byte</b>                                                                                                    |                   | Bit (entspricht dem DP-Slave mit der PROFIBUS-Adresse:)                                                                                                    |                   |                         |                  |                |              |          |           |
|                              |                                                                                                    | 7                 | 6                                                                                                    | 5                 | 4                       | 3                | 2              | $\mathbf{1}$ | $\bf{0}$ |           |
| Daten-                       | 32                                                                                                    | 7                 | 6                                                                                                    | 5                 | $\overline{4}$          | 3                | $\overline{c}$ | $\mathbf{1}$ |          | KM        |
| Trans-<br>fer-Liste          | 33                                                                                                    | 15                | 14                                                                                                    | 13                | 12                      | 11               | 10             | 9            | 8        | KM        |
|                              | $\ldots$                                                                                                    |                   |                                                                                                    |                   | $\ldots$                |                  |                |              |          | KM        |
|                              | 46                                                                                                    | 119               | 118                                                                                                    | 117               | 116                     | 115              | 114            | 113          | 112      | KM        |
|                              | 47                                                                                                    | $\qquad \qquad -$ | $\overline{\phantom{0}}$                                                                                                    | $\qquad \qquad -$ | $-$                     | 123              | 122            | 121          | 120      | KM        |
|                              | 48 bis 63                                                                                                    |                   | reserviert                                                                                                    |                   |                         |                  |                | $\equiv$     |          |           |

Tabelle 6-6 Aussehen der Master-Diagnose

<sup>1</sup> Sie erreichen die Betriebsart CLEAR, wenn bei der IM 308-C der Betriebsartenschalter in der Stellung RUN ist und die CPU sich in der Betriebsart STOP befindet (siehe Kapite[l 8.2\)](#page-176-0).

# <span id="page-141-1"></span><span id="page-141-0"></span>**6.4 Slave-Diagnose auslesen**

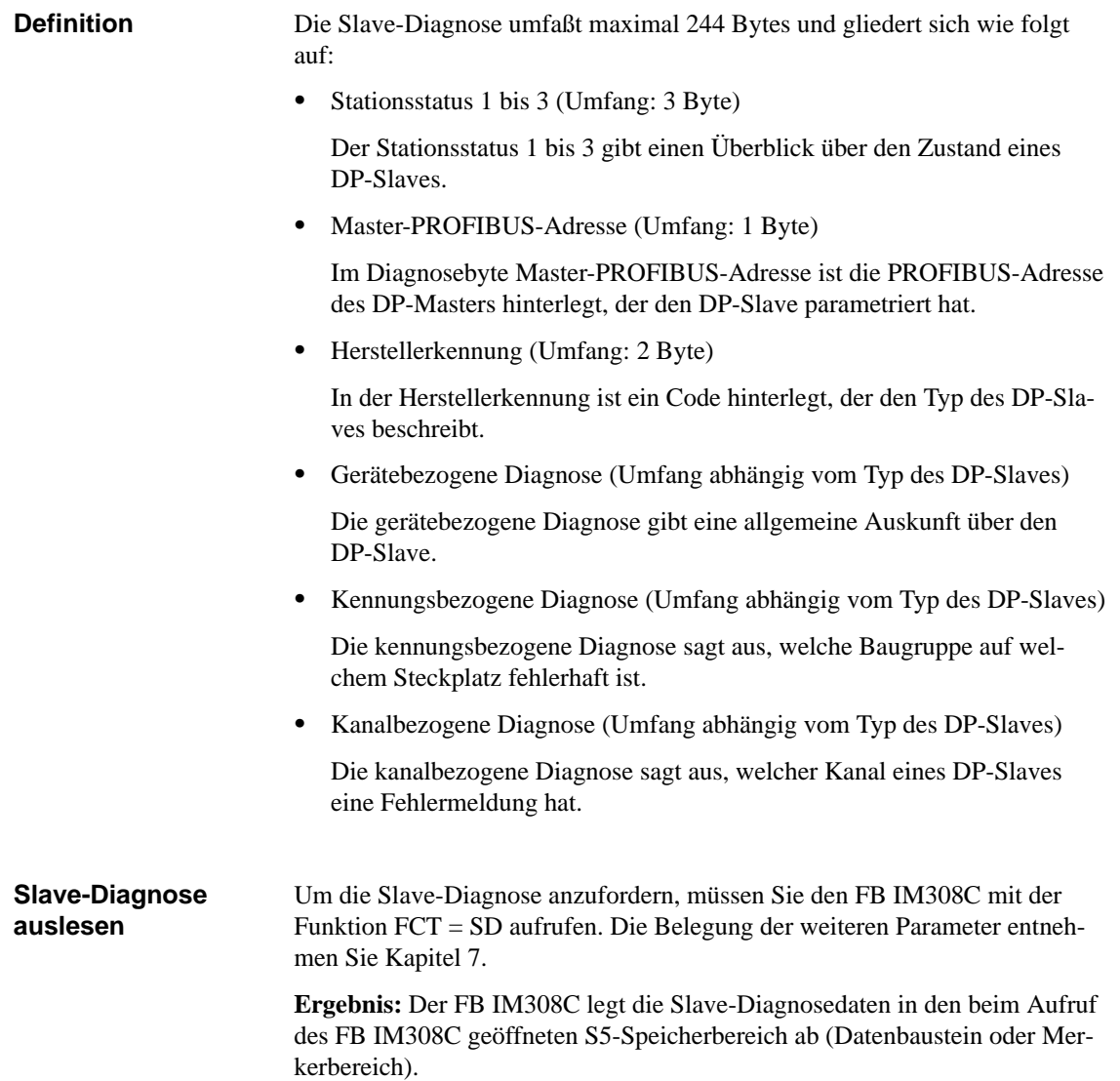

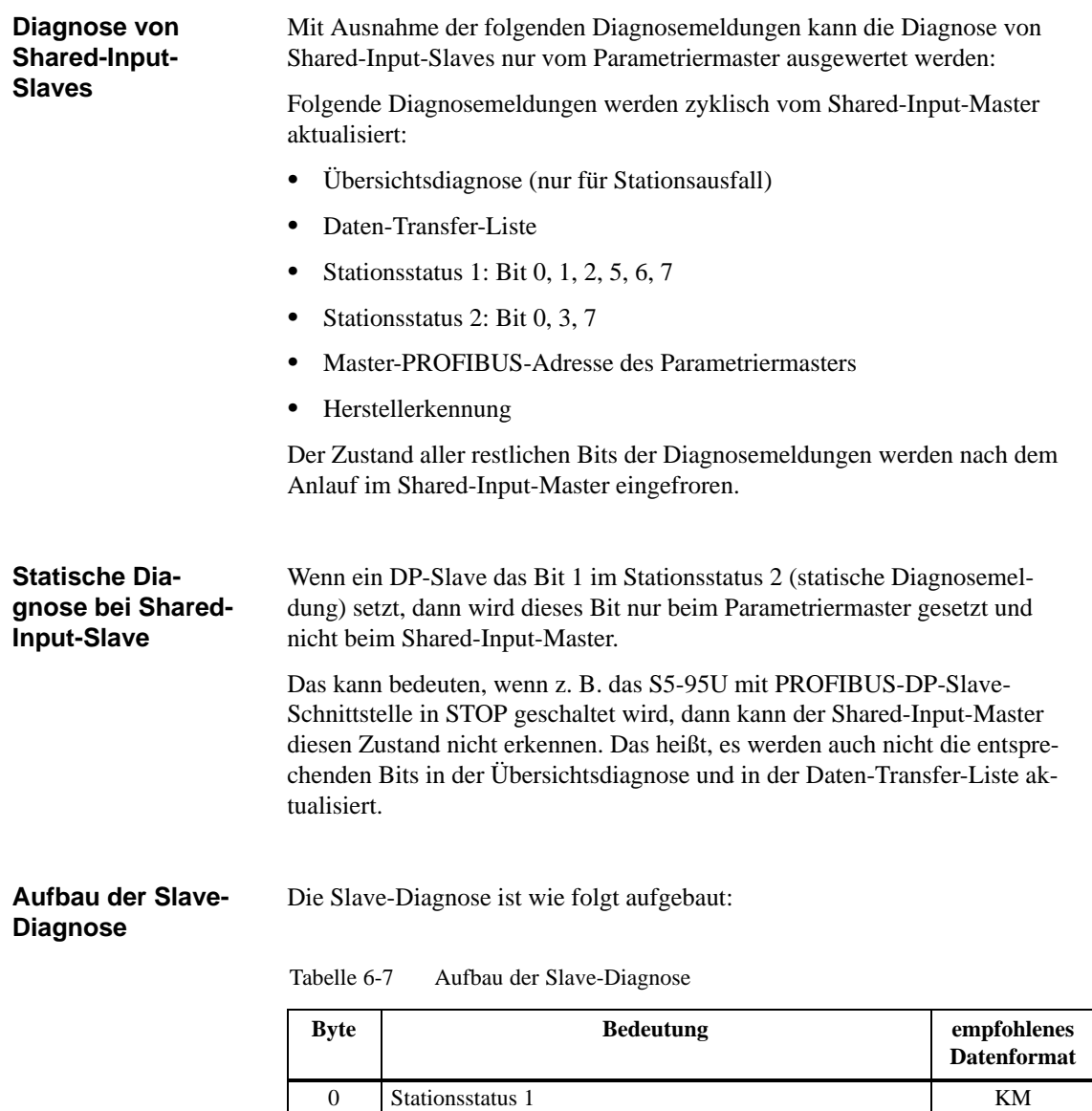

6 ... 243

1 Stationsstatus 2 KM 2 Stationsstatus 3 KM 3 Master-PROFIBUS-Adresse KF 4 Herstellerkennung (High-Byte) KH 5 Herstellerkennung (Low-Byte) KH

weitere slavespezifische Diagnose (gerätebezogene, kennungsbezogene oder kanalbezogene Diagnose, jeweils abhängig vom DP-Slave, siehe Kapite[l 6.4.1 u](#page-145-0)n[d 6.4.2\)](#page-146-0)

KH

#### Stationsstatus 1 gibt Auskunft über den DP-Slave und hat folgenden Aufbau: **Aufbau von Stationsstatus 1**

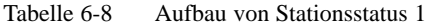

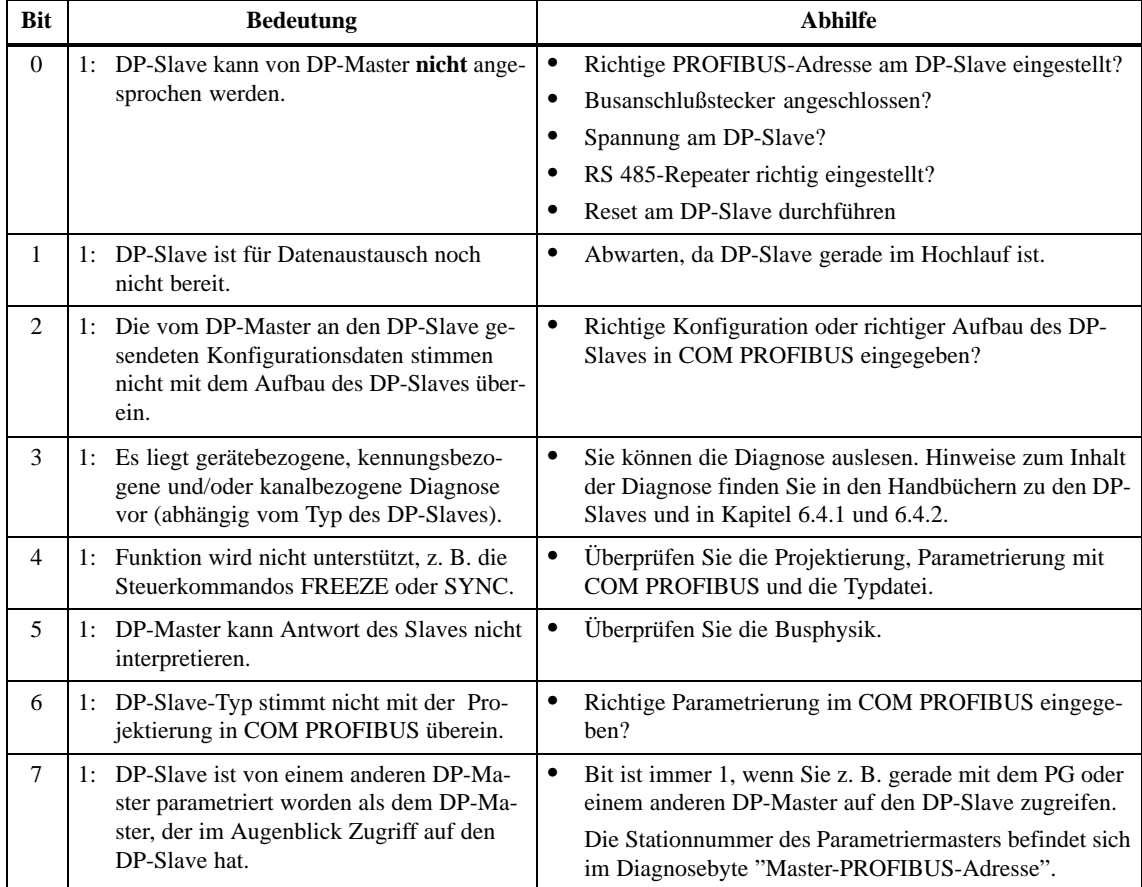
Tabelle 6-9 Aufbau von Stationsstatus 2

**Bit Bedeutung** 

## **Aufbau von Stationsstatus 2**

Stationsstatus 2 gibt weitere Auskunft über den DP-Slave:

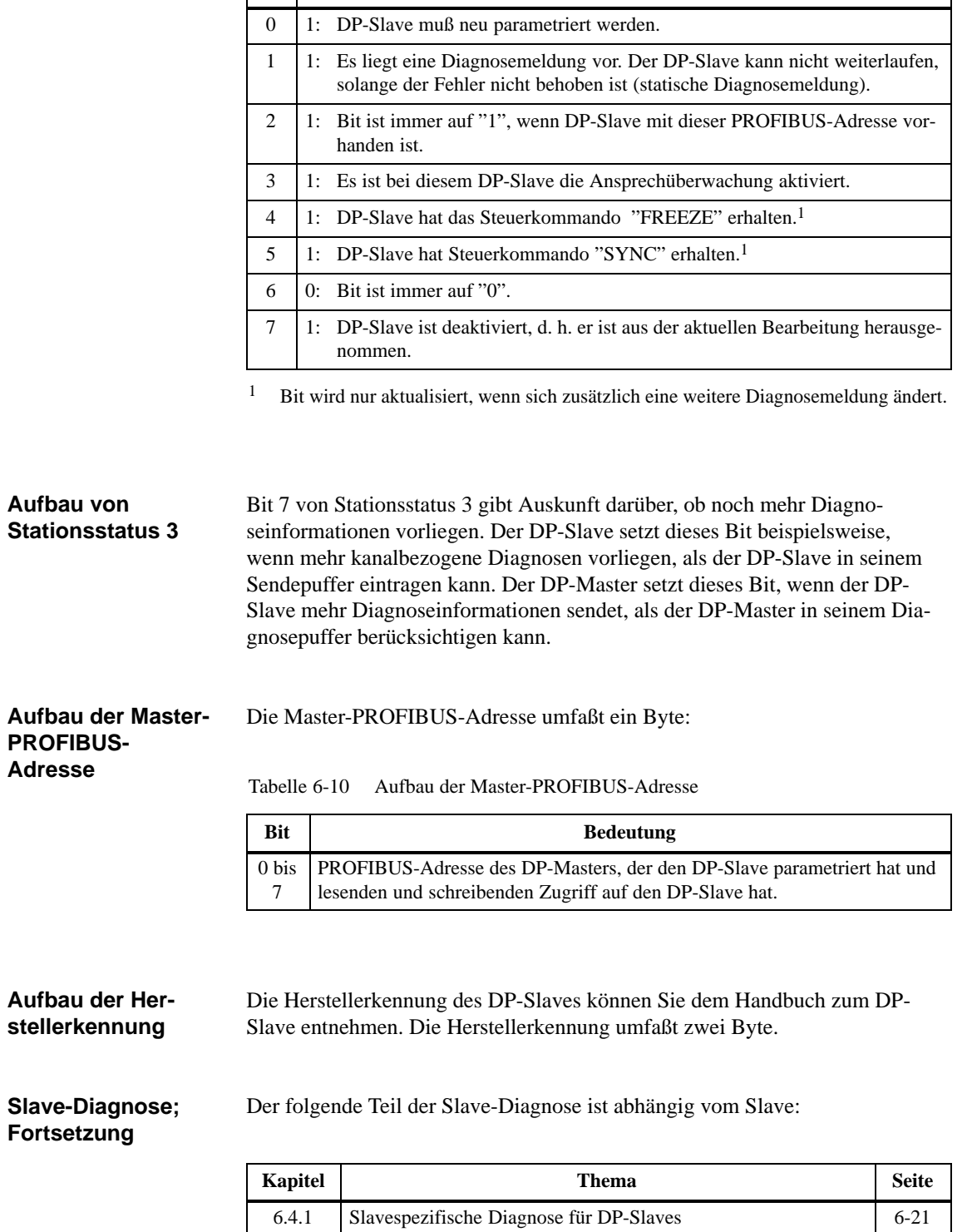

6.4.2 Slavespezifische Diagnose für DP-Siemens-Slaves [6-22](#page-146-0)

# <span id="page-145-0"></span>**6.4.1 Slavespezifische Diagnose für DP-Slaves**

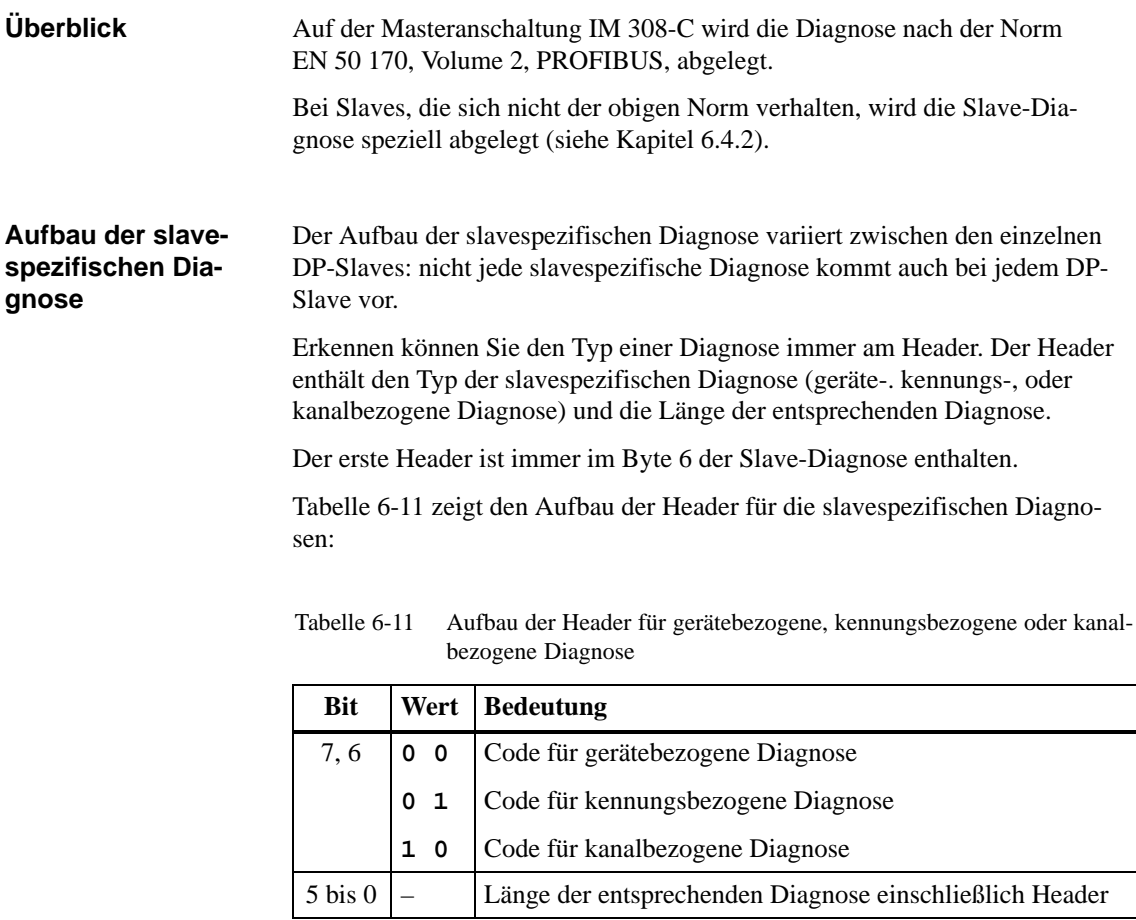

**Inhalt der slavespezifischen Diagnose**

Der Aufbau der gerätebezogenen, kennungsbezogenen und kanalbezogenen Diagnosen ist spezifisch für den DP-Slave. Entnehmen Sie deswegen die Bedeutung dieser Diagnosen bitte dem Handbuch zum DP-Slave.

# <span id="page-146-1"></span><span id="page-146-0"></span>**6.4.2 Slavespezifische Diagnose für DP-Siemens-Slaves**

#### Der Aufbau der slavespezifischen Diagnose für DP-Siemens-Slaves variiert zwischen den einzelnen Slaves: **Aufbau**

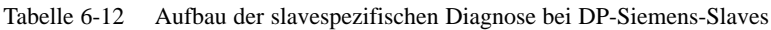

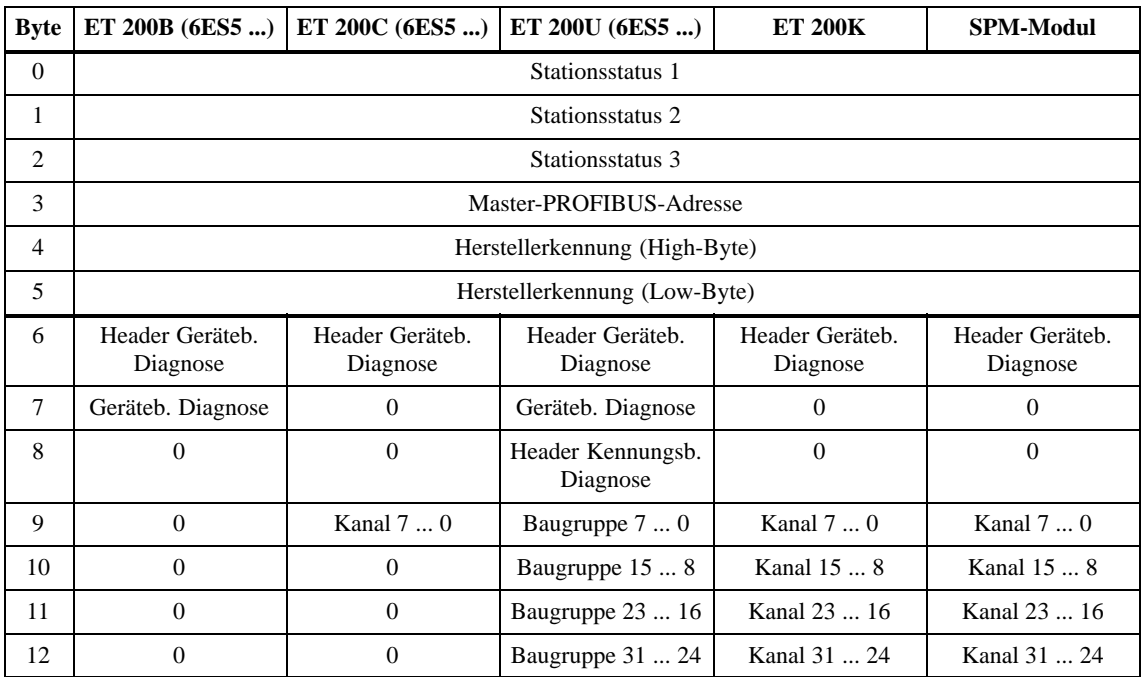

# <span id="page-147-0"></span>**6.5 Absetzen der Steuerkommandos FREEZE und SYNC**

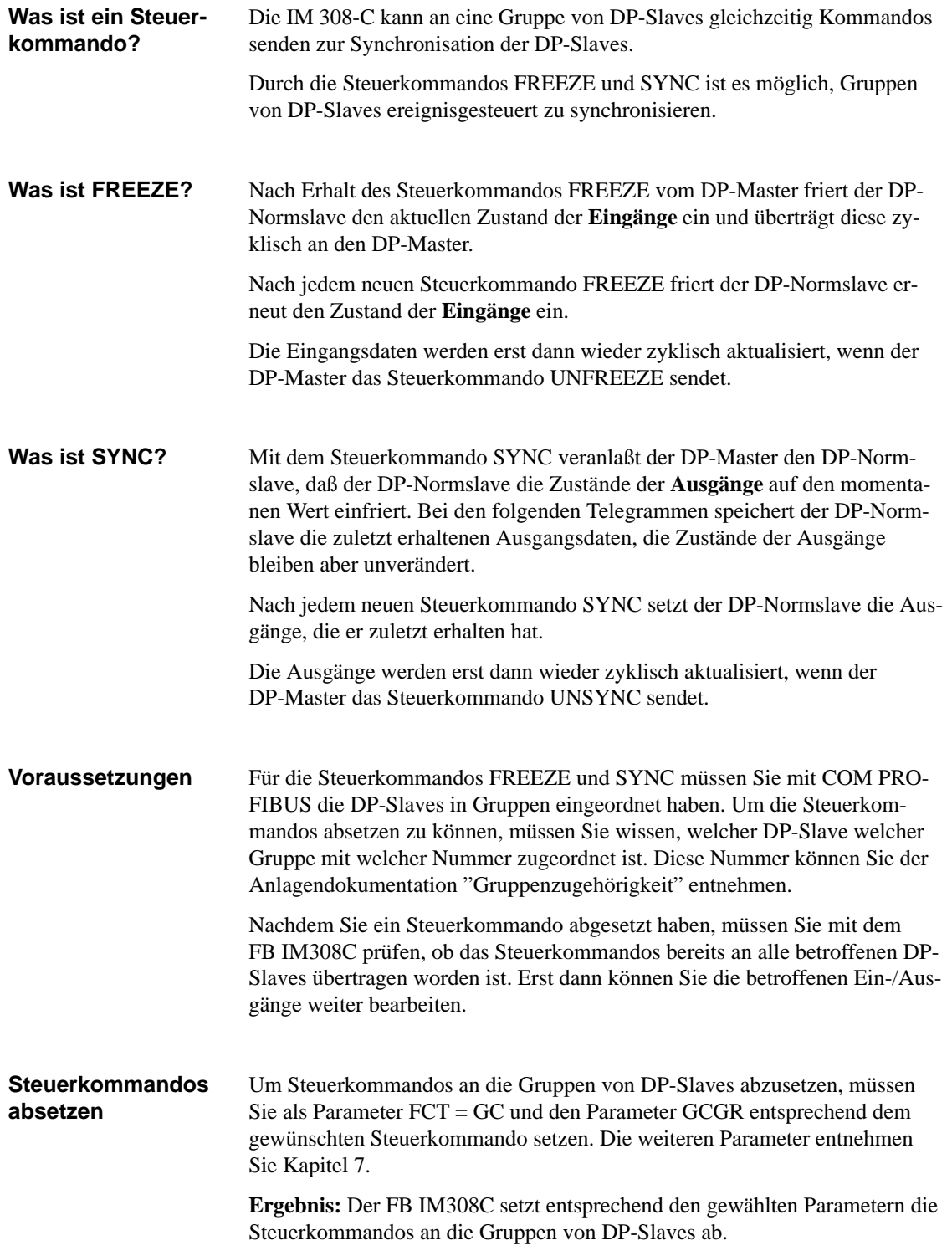

# **6.6 Zuweisen von PROFIBUS-Adressen mit FB IM308C**

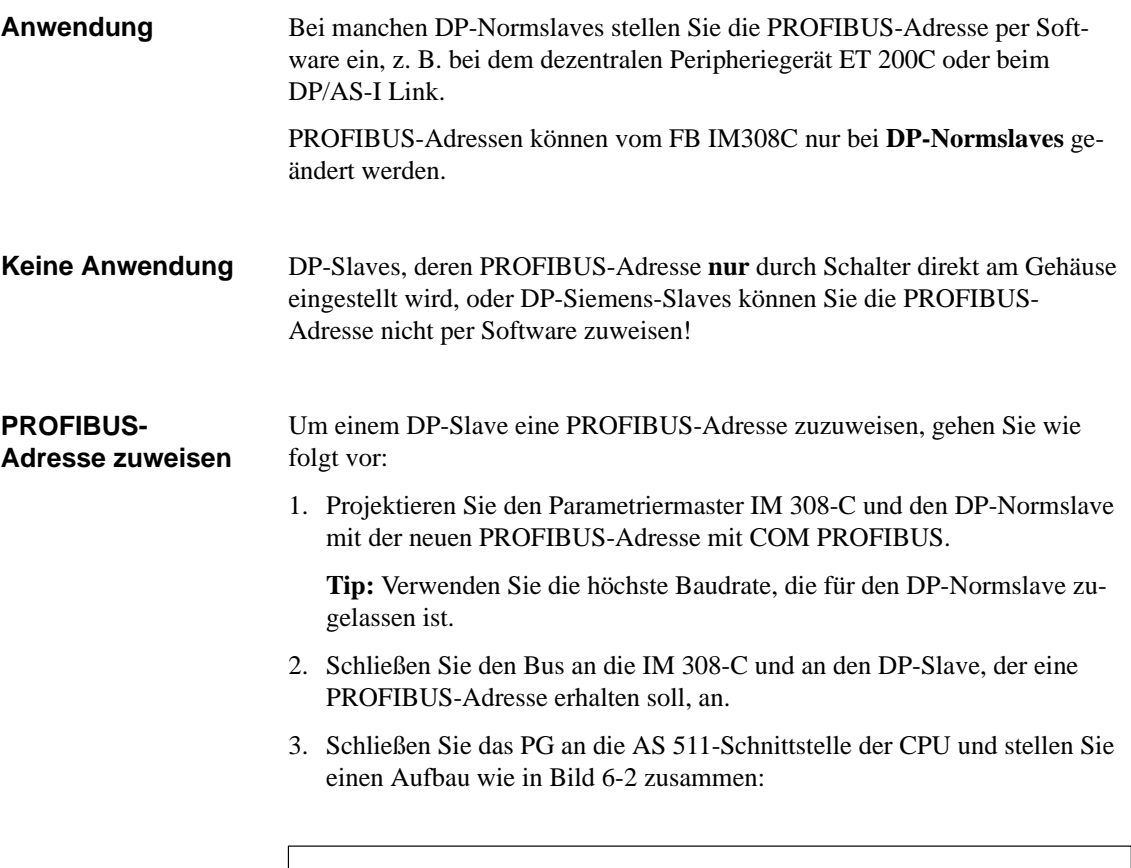

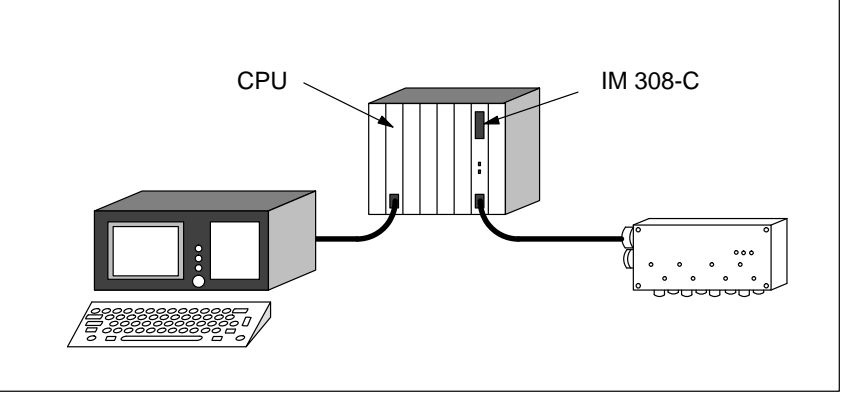

Bild 6-2 Aufbau, um eine PROFIBUS-Adresse mit dem FB IM308C an einen DP-Slave zu übertragen

- 4. Schalten Sie die IM 308-C in STOP.
- 5. Starten Sie STEP 5.

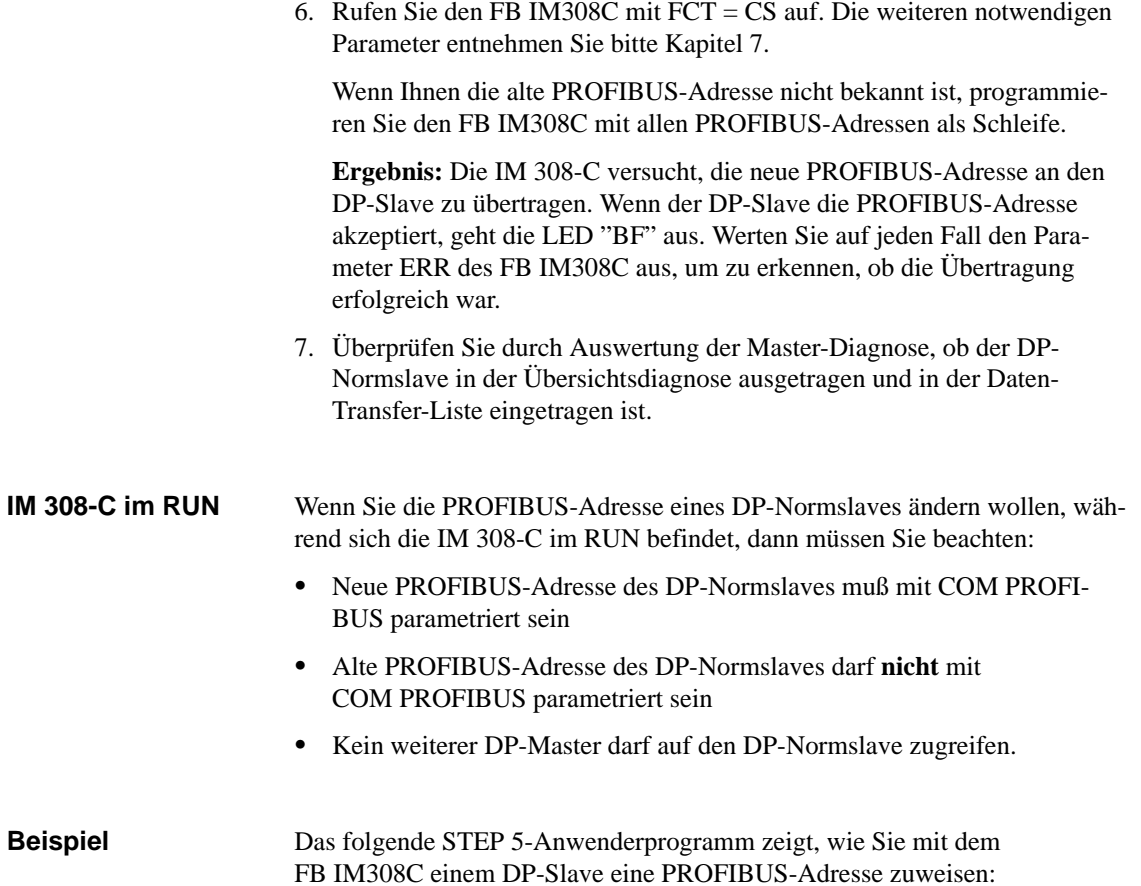

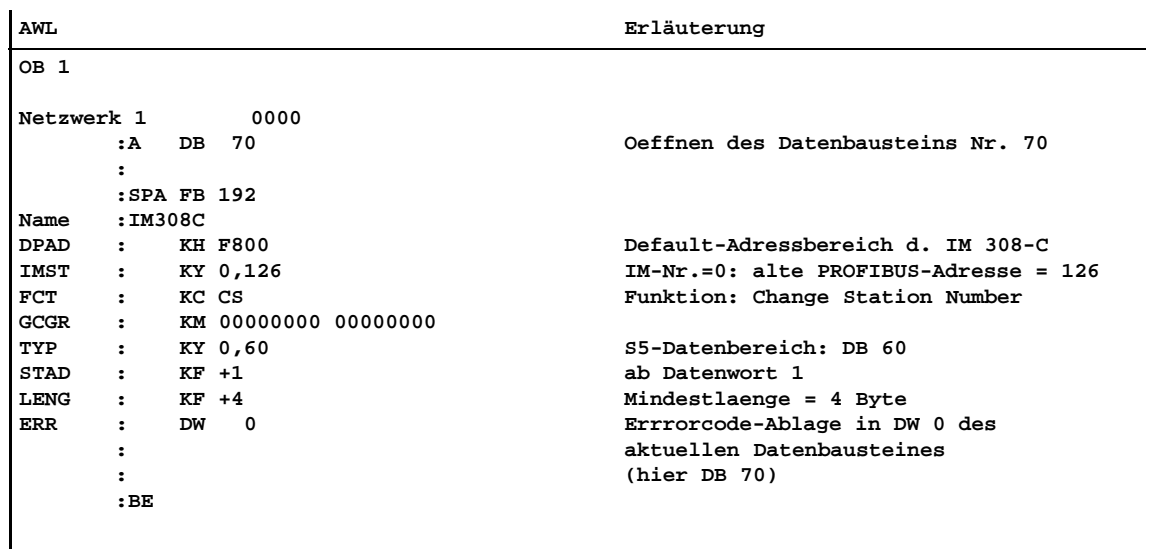

# **6.7 ET 200 im Multimasterbetrieb und/oder Mehrprozessorbetrieb adressieren**

# **Einleitung**

Im folgenden Kapitel finden Sie zusammengefaßt, was man unter Mono-Master-Betrieb, Multi-Master-Betrieb oder Mehrprozessorbetrieb versteht und was Sie dabei beachten müssen.

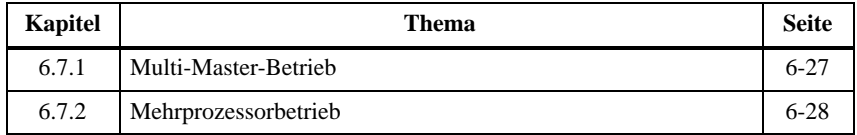

#### **Definition: Mono-Master-Betrieb**

Unter Mono-Master-Betrieb versteht man, daß sich ein Master in einem Host am Bus befindet. Es wird kein weiterer Master am Bus betrieben.

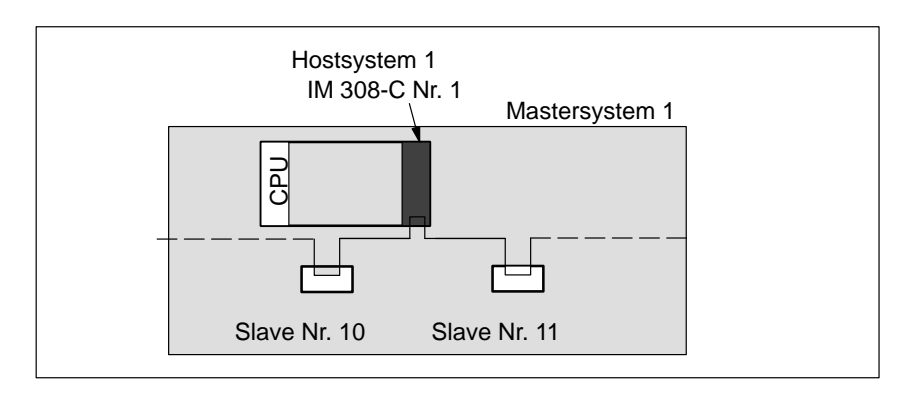

Bild 6-3 Mono-Master-Betrieb

# <span id="page-151-0"></span>**6.7.1 Multi-Master-Betrieb**

#### **Definition**

**Regeln**

Unter Multi-Master-Betrieb versteht man, daß sich mindestens zwei Master am Bus befinden, z. B. eine IM 308-C und ein CP 5431 oder zwei IM 308-C.

Wenn sich zwei IM 308-C am Bus befinden, dann können sich diese beiden IM 308-C im gleichen Host oder in zwei verschiedenen Hosts befinden.

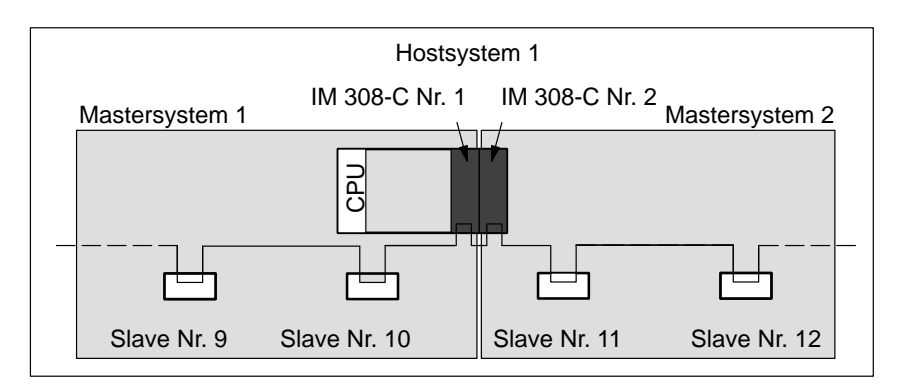

Bild 6-4 Multi-Master-Betrieb

COM PROFIBUS unterstützt Sie bei der Eingabe mehrerer IM 308-C an einem Bus:

- $\bullet$  Geben Sie erst den vollständigen Busaufbau ein, bevor Sie die Daten auf Memory Card exportieren.
- Wenn Sie den Inhalt einer Memory Card ändern, müssen Sie immer alle Daten auf jede Memory Card neu übertragen.
- $\bullet$  Zwischen der PROFIBUS-Adresse eines Masters und der des nächsten Masters muß eine PROFIBUS-Adresse freigelassen werden. Diese Adresse darf nur durch einen Slave belegt sein.
- $\bullet$  Vergeben Sie aus Performancegründen die PROFIBUS-Adressen für die DP-Master aufeinanderfolgend und so niedrig wie möglich, z. B. 1, 3 und 5 für drei DP-Master.

Die höchste PROFIBUS-Adresse (Highest Station Address, HSA) im Fenster "Busparametereinstellungen" sollte auch so niedrig wie möglich gewählt werden.

# <span id="page-152-1"></span><span id="page-152-0"></span>**6.7.2 Mehrprozessorbetrieb**

## **Definition**

**Regeln**

Unter Mehrprozessorbetrieb versteht man, daß zwei bis vier CPUs auf eine oder mehrere IM 308-C zugreifen.

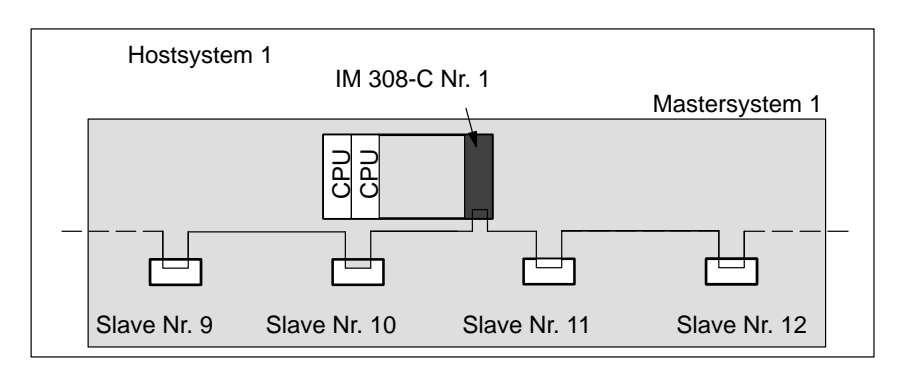

Bild 6-5 Mehrprozessorbetrieb

Beachten Sie die folgenden Regeln bei Mehrprozessorbetrieb:

 $\bullet$  Mehrprozessorbetrieb ist nur bei linearer Adressierung (P- und Q-Bereich) oder bei Adressierung über FB IM308C erlaubt!

Wenn Sie trotzdem über Kacheln adressieren wollen, dann müssen die Zugriffe der CPUs auf die IM 308-C mit Semaphoren koordiniert werden. Das bedeutet, daß zu einem Zeitpunkt immer nur eine CPU auf eine Kachel zugreifen kann.

- $\bullet$ Digitale Ein-/Ausgaben können von mehreren CPUs bearbeitet werden.
- $\bullet$  Der FB IM308C kann im Mehrprozessorbetrieb aufgerufen werden. Es kann maximal byteweise Datenkonsistenz gewährleistet werden.

Wenn Sie eine IM 308-C von verschiedenen CPUs über den FB IM308C ansprechen, müssen Sie durch Semaphorverriegelung gewährleisten, daß zu jedem Zeitpunkt immer nur eine CPU den FB IM308C anspricht.

 $\bullet$  Wenn Sie parallel über Kacheln und über den FB IM308C adressieren, dann können Sie zwei unterschiedliche Semaphoren verwenden; eine Semaphore für die Kacheladressierung und eine für den FB IM308C. Innerhalb einer Adressierungsart muß jede CPU die gleiche Semaphore bearbeiten.

#### Wenn Sie eine CPU der Reihe S5-135U im Mehrprozessorbetrieb mit einer CPU der Reihe S5-155U betreiben, gelten zusätzlich folgende Regeln: **S5-135U und S5-155U**

- Wählen Sie im COM PROFIBUS als Hosttyp das S5-135U.
- Es dürfen sich bei der CPU der Reihe S5-155U keine Einträge im DB1 (Digitale Eingänge, Digitale Ausgänge) befinden. Sie können bei der CPU der Reihe S5-155U nur über direkte Lade-/Transferbefehle zugreifen.
- $\bullet$  Bei der CPU der Reihe S5-135U dürfen sich Adressen im Prozeßabbild befinden.

# <span id="page-155-0"></span>**IM 308-C – Umgang mit dem Standard-Funktionsbaustein FB IM308C (FB 192)**

#### **In diesem Kapitel**

Sie finden in Kapitel 7:

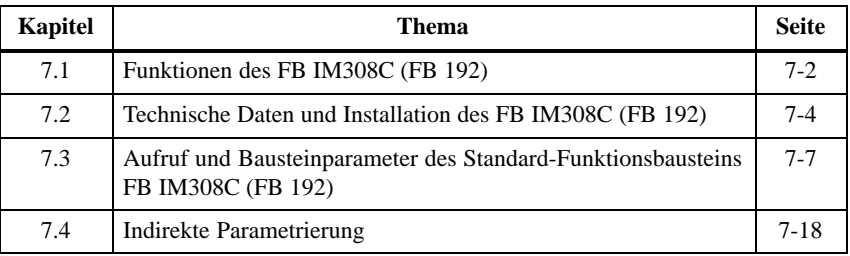

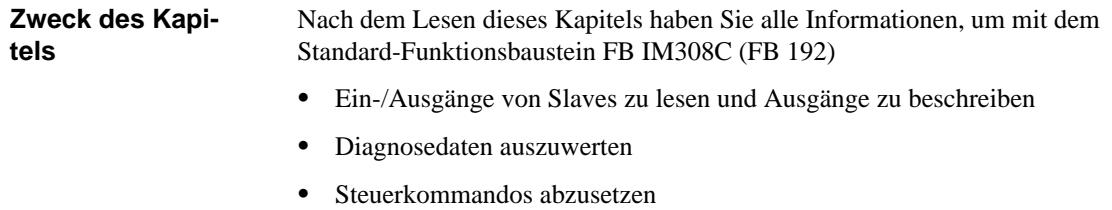

- eine Slave-PROFIBUS-Adresse zuzuweisen
- den FB IM308-C indirekt zu parametrieren

**7**

# <span id="page-156-0"></span>**7.1 Funktionen des FB IM308C (FB 192)**

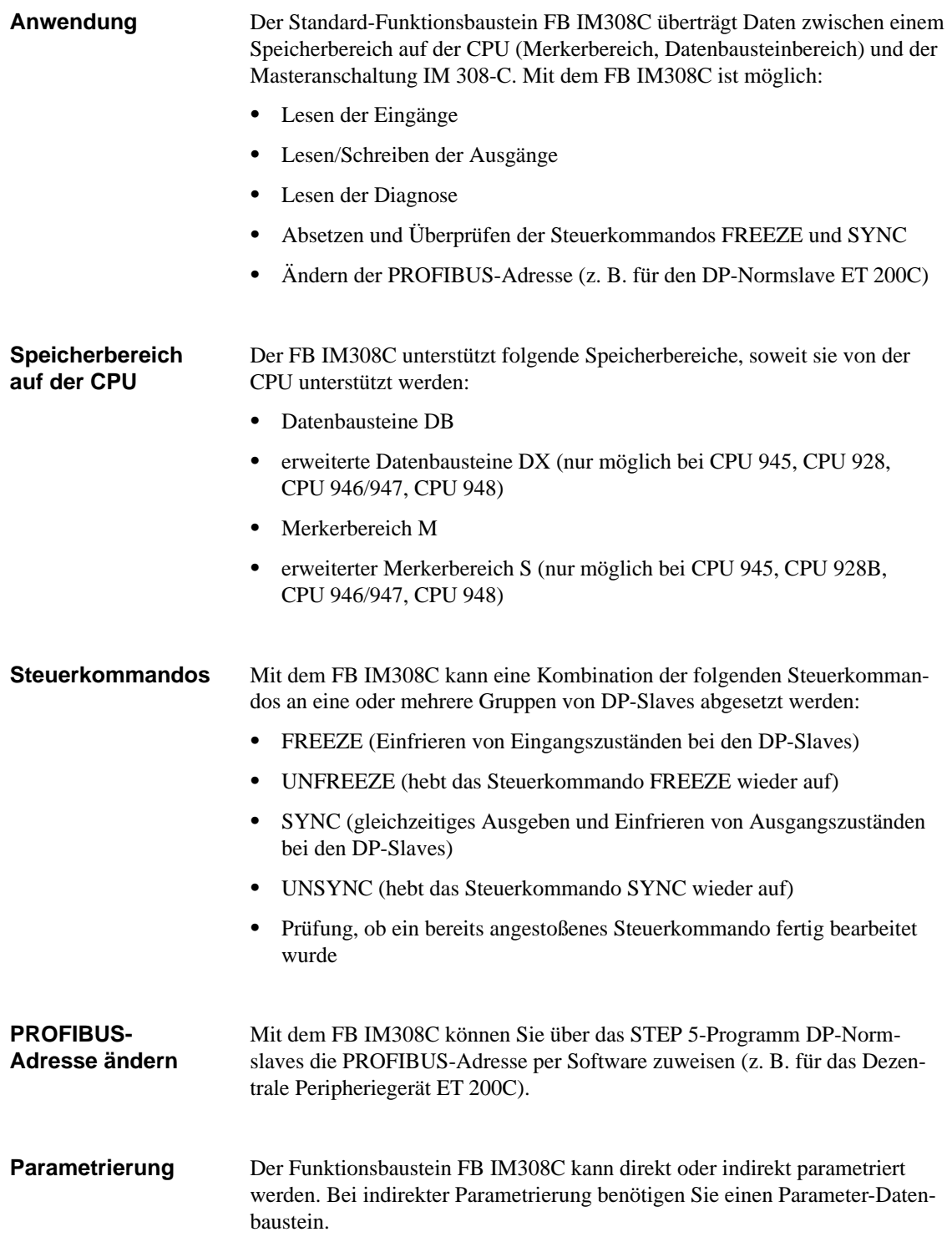

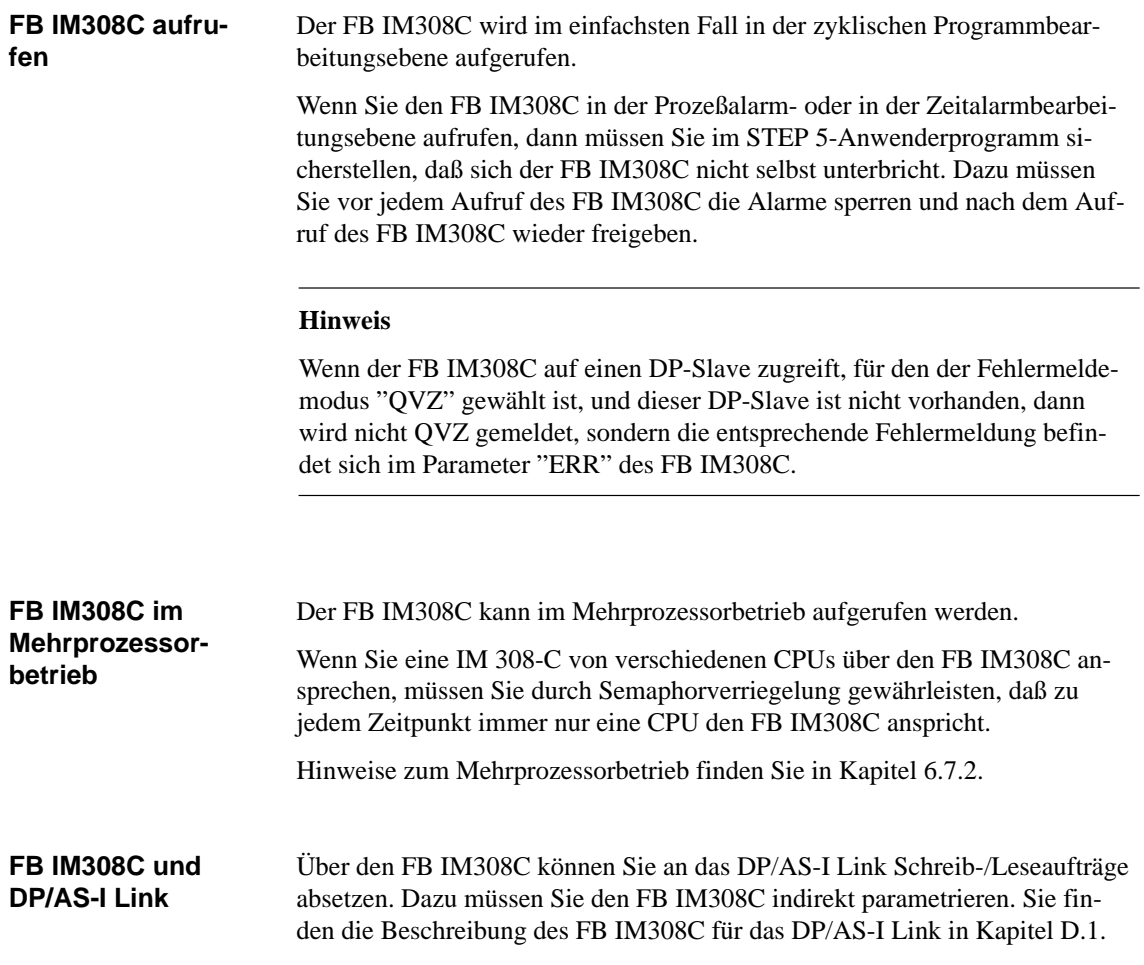

# <span id="page-158-1"></span><span id="page-158-0"></span>**7.2 Technische Daten und Installation des FB IM308C (FB 192)**

#### **COM PROFIBUS bis V3.3: Lieferform**

Der FB IM308C wird zusammen mit COM PROFIBUS ausgeliefert. Die Dateien befinden sich im Verzeichnis "\CSTEP5" und sind wie folgt bezeichnet:

| Datei        | gültig für                  | <b>Bibliotheksnummer</b> |
|--------------|-----------------------------|--------------------------|
| S5ET50ST.S5D | $\vert$ CPU 941 bis CPU 944 | P71200-S5192-A3          |
| S5ET55ST.S5D | <b>CPU 945</b>              | P71200-S3192-A3          |
| S5ET23ST.S5D | CPU 922, 928, CPU 928B      | P71200-S8192-A3          |
| S5ET60ST.S5D | CPU 946/947, CPU 948        | P71200-S6192-A3          |

Tabelle 7-1 Bezeichnung der Dateien des FB IM308C

Zusätzlich finden Sie auf der Diskette ein Beispielprogramm mit einer Beschreibung aller möglichen Funktionen des FB IM308C.

#### **COM PROFIBUS ab V 5.0:**

Der FB IM308C wird nicht mehr mit dem COM PROFIBUS ausgeliefert. Eine aktuelle Version des FB IM308C können Sie über Internet bzw. Intranet beziehen:

im Intranet (Siemens) deutsch: http://www.m30x.nbg.scn.de/extern/spiegeln/support/html\_00 englisch:http://www.m30x.nbg.scn.de/extern/spiegeln/support/html\_76

im Internet deutsch: http://www.ad.siemens.de/support/html\_00 englisch:http://www.ad.siemens.de/support/html\_76

**Versionen von FB IM308C**

Den FB IM308C mit der Bibliotheksnummer **...-A3** können Sie nur mit der IM 308-C (ab Ausgabestand 6) betreiben.

Setzen Sie einen FB IM308C mit der Bibliotheksnummer **...-A2** ein, können Sie die im Handbuch *Dezentrales Peripheriesystem ET 200* beschriebenen Funktionen zum Absetzen eines Steuerkommandos SYNC oder FREEZE (siehe Kap. [6.5\)](#page-147-0) und die Funktionen mit dem DP/AS-I Link (siehe Kap. [D.1\)](#page-294-0) nicht nutzen.

Wenn Sie einen COM PROFIBUS installiert haben auf dessen Lieferdiskette sich ein FB IM308C mit der Bibliotheksnummer .**..-A2** befindet, dann können Sie ein aktuelles Update des FB IM308C mit der Bibliotheksnummer **...-A3** über Internet bzw. Intranet beziehen.

#### **Belegter Adreßraum durch den FB IM308C**

Die IM 308-C belegt defaultmäßig den Adreßraum (F)F800<sub>H</sub> bis (F)F9FF<sub>H</sub> zur Adressierung der dezentralen Peripherie. Genau auf diesen 512 Byte großen Adreßraum greifen Sie über den FB IM308C zu. Dieser Adreßraum wird auch benötigt, wenn Sie nur linear oder über Kacheln adressieren.

Dieser Adreßraum (DP-Fenster) sollte nur bei Bedarf abgeändert werden, z. B. wenn eine andere Baugruppe diesen Adreßraum belegt. Sie ändern diesen Adreßraum mit COM PROFIBUS unter den Masterparametern.

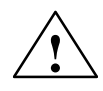

**1**<br> **1** Doppeladressierung von Adressen möglich!

Die IM 308-C verwendet vollständig einen der in Tabelle [6-2](#page-129-0) unter DP-Fenster angegebenen Adreßbereiche (Default: (F)F800<sub>H</sub> bis (F)F9FF<sub>H</sub>).

Diese Adreßbereiche dürfen nicht – auch nicht ausschnittsweise – von anderen Baugruppen wie z. B. CPs, IPs im CP-Bereich, zentrale Peripherie im IM3/IM4-Bereich oder der WF 470 im zentralen Automatisierungsgerät belegt werden.

#### **Technische Daten**

Tabelle 7-2 zeigt die technischen Daten des FB IM308C:

| <b>Technische Daten</b>         | CPU 941 bis<br><b>CPU 944</b>                                                                                                   | <b>CPU 945</b> | <b>CPU 922</b><br><b>CPU 928A/B</b> | <b>CPU 946/947</b><br><b>CPU 948</b> |  |  |
|---------------------------------|----------------------------------------------------------------------------------------------------|----------------|-------------------------------------|--------------------------------------|--|--|
| <b>Bausteinnummer</b>           | 192                                                                                                    |                |                                     |                                      |  |  |
| Bausteinname                    |                                                                                                    |                | <b>IM308C</b>                       |                                      |  |  |
| Bibliotheksnum-<br>mer P71200-S | 5192-A3                                                                                                    | 3192-A3        | 8192-A3                             | 6192-A3                              |  |  |
| Aufruflänge                     | 10                                                                                                    |                |                                     |                                      |  |  |
| <b>Bausteinlänge</b>            | 1077                                                                                                    | 918            | 879                                 | 820                                  |  |  |
| Schachtelungstiefe              | $\Omega$                                                                                                    | 1              |                                     | 1                                    |  |  |
| Belegung im<br>Merkerbereich    | MB 200 bis MB 255                                                                                                    |                |                                     |                                      |  |  |
| Belegung im<br>Datenbereich     | Parameter-Datenbaustein (DW 0 bis DW 12). Der Parameter-Da-<br>tenbaustein wird nur bei der indirekten Parametrierung benötigt. |                |                                     |                                      |  |  |

Tabelle 7-2 Technische Daten des FB IM308C

Tabelle 7-3 zeigt die Laufzeiten, die beim Aufruf des FB IM308C entstehen. Die Laufzeiten sind gültig, wenn der FB IM308C beim Aufruf auf die IM 308-C zugreifen kann. Sollte der FB IM308C keinen Zugriff haben, erhöht sich die Laufzeit um maximal 5 ms. Dieser Fall kann eintreten, wenn kurz hintereinander die gleiche Funktion für einen DP-Slave bearbeitet wird. Sollte die gleiche Funktion für einen anderen DP-Slave bearbeitet werden, erhöht sich die Laufzeit nicht. **Laufzeiten**

| <b>Funktion</b> | Länge          |      |      |      |      | Laufzeiten abhängig von der CPU (in ms) |     |      |      |         |      |
|-----------------|----------------|------|------|------|------|-----------------------------------------|-----|------|------|---------|------|
|                 | (Byte)         | 941B | 942B | 943B | 944B | 945                                     | 922 | 928A | 928B | 946/947 | 948  |
| GC              |                | 4,1  | 4,1  | 3,7  | 0,9  | 0,17                                    | 6,5 | 2,8  | 1,1  | 0.6     | 0,15 |
| CC, CW,<br>DR   |                | 2,1  | 2,1  | 2,0  | 0,7  | 0,10                                    | 5,0 | 2,2  | 0,7  | 0,5     | 0,11 |
| CS              | $\overline{4}$ | 5,0  | 5,0  | 4,4  | 1,3  | 0,20                                    | 8,6 | 4,5  | 1,7  | 0,8     | 0.20 |
| WO, DW          | $\overline{4}$ | 4,4  | 4,4  | 4,1  | 0,9  | 0,16                                    | 6,6 | 2,9  | 1,3  | 0,7     | 0,19 |
|                 | 100            | 8,9  | 8,9  | 8,6  | 1,2  | 0.35                                    | 7,1 | 3,4  | 1,8  | 0.9     | 0.35 |
|                 | 200            | 13,9 | 13,9 | 13,4 | 1,5  | 0.54                                    | 7,6 | 3,8  | 2,2  | 1,1     | 0.51 |
| RO, RI,         | $\overline{4}$ | 3,4  | 3,4  | 2,9  | 0,8  | 0,13                                    | 5,9 | 2,8  | 1,0  | 0.6     | 0,15 |
| MD, SD,<br>CR   | 100            | 8,3  | 8,3  | 7,8  | 1,1  | 0.31                                    | 6,4 | 3,2  | 1,4  | 0,8     | 0,33 |
|                 | 200            | 13,5 | 13,5 | 13,1 | 1,4  | 0,50                                    | 7,1 | 3,6  | 1,9  | 1,1     | 0.50 |

Tabelle 7-3 Laufzeiten beim FB IM308C

# <span id="page-161-1"></span><span id="page-161-0"></span>**7.3 Aufruf und Bausteinparameter des Standard-Funktionsbausteins FB IM308C (FB 192)**

## **In Kapitel 7.3**

Sie finden in Kapitel 7.3:

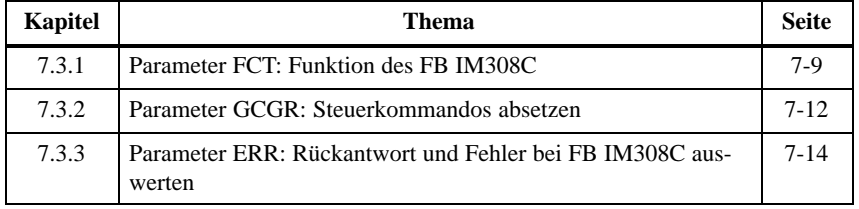

**Aufruf des FB IM308C** Der Aufruf des FB IM308C sieht wie folgt aus:

#### **:SPA FB 192 FB 192 NAME :IM308C DPAD: IM308C IMST : DPAD ERR IMST FCT : GCGR : FCT TYP : GCGR STAD : TYP LENG : STAD ERR : LENG** ×

Bild 7-1 Aussehen des FB IM308C-Aufrufs in AWL bzw. in KOP/FUP

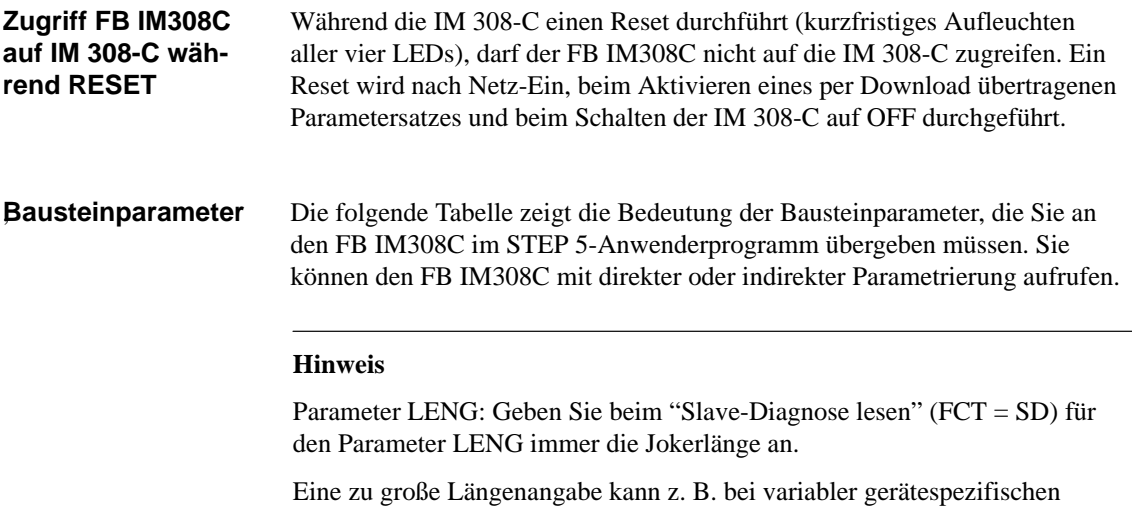

Slave-Diagnose zu einer Fehlermeldung führen.

| <b>Name</b> | Art                                              | <b>Typ</b>                         | <b>Benennung</b>                                                       | zulässige Belegung                                                                                                    |
|-------------|--------------------------------------------------|------------------------------------|------------------------------------------------------------------------|----------------------------------------------------------------------------------------------------|
| <b>DPAD</b> | D                                                | KH                                 | Adreßbereich der<br>IM 308-C (DP-Fenster,<br><b>DP-Window Address)</b> | $KH = F800$ ; (Defaultwert) <sup>1</sup>                                                                                  |
| <b>IMST</b> | D                                                | <b>KY</b>                          | Nummer der IM 308-C,                                                   | $KY = x, y;$                                                                                                    |
|             |                                                  |                                    | <b>PROFIBUS-Adresse</b><br>des DP-Slaves                               | x: Nummer der IM 308-C (siehe Kapitel 6.1.2)                                                                              |
|             |                                                  |                                    |                                                                        | $x = 0$ , 16, 32, 48, 64, 80, 96, 112, 128, 144, , 240;                                                                   |
|             |                                                  |                                    |                                                                        | y: PROFIBUS-Adresse des DP-Slaves                                                                                         |
|             |                                                  |                                    |                                                                        | $y = 1$ 123 (wenn FCT = WO, RO, RI, SD)                                                                                   |
|             |                                                  |                                    |                                                                        | $y = 1$ 126 (wenn FCT = CS)<br>$y =$ irrelevant (wenn FCT = MD, GC, CC)                                                   |
| <b>FCT</b>  | D                                                | KC                                 | Funktion des                                                           | $WO = Augänge schreiben$<br>$RO = Augänge$ lesen                                                                          |
|             |                                                  |                                    | FB IM308C (genaue Er-<br>läuterung siehe Ta-                           | $RI =$ Eingänge lesen<br>$MD = Master-Diagnose$ lesen<br>$SD = Slave-Diagnose$ lesen                                      |
|             |                                                  |                                    | belle $7-5$ )                                                          | GC = Global Control (Steuerkommando)                                                                                      |
|             |                                                  |                                    |                                                                        | $CC = Check Global Control (Steuerkommando prüfen)$<br>CS = Change Station Number (PROFIBUS-Adresse ändern)               |
|             |                                                  |                                    |                                                                        | $XX =$ Umschaltung auf indirekte Parametrierung                                                                           |
| <b>GCGR</b> | D                                                | KM                                 | Steuerkommandos (Glo-                                                  | $KM =$ xxxxxxx yyyyyyyy; (nur relevant, wenn $FCT = GC, CC$ )                                                             |
|             | bal Control), Gruppen-<br>auswahl (genaue Erläu- | xxxxxxxx: Wahl des Steuerkommandos |                                                                        |                                                                                                    |
|             |                                                  |                                    | terung siehe Tabelle 7-8)                                              | yyyyyyyy: Wahl der Gruppe von DP-Slaves, auf die die Steuer-<br>kommandos angewendet werden sollen                        |
| TYP         | D                                                | KY.                                | Typ des STEP 5-Spei-                                                   | $KY = x, y;$                                                                                                    |
|             |                                                  |                                    | cherbereichs                                                           | $x = 0$ : Datenbausteinart DB<br>$x = 1$ : Datenbausteinart DX<br>$x = 3$ : Bereich S-Merker<br>$x = 2$ : Merkerbereich M |
|             |                                                  |                                    |                                                                        | $y = 10$ bis 255; DB- bzw. DX-Nummer (nur relevant, wenn $x = 0$<br>bzw. $x = 1$ )                                        |
| <b>STAD</b> | D                                                | KF                                 | Beginn des                                                             | $KF = +x;$                                                                                                    |
|             |                                                  |                                    | STEP 5-Speicherbe-<br>reichs (Start Address)                           | x: Nummer des ersten Datenwortes (wenn TYP: $x = 0$ bzw. $x = 1$ )                                                        |
|             |                                                  |                                    |                                                                        | x: erstes Merkerbyte <sup>2</sup> (wenn TYP: $x = 2$ bzw. $x = 3$ )                                                       |
| <b>LENG</b> | D                                                | KF                                 | Anzahl der zu übertra-                                                 | $KF = +x$ ;                                                                                                    |
|             | genden Bytes (Length)                            |                                    |                                                                        | x: Zahl der zu übertragenden Bytes                                                                                        |
|             |                                                  |                                    |                                                                        | wenn FCT = DW oder CR: $x = 1$ bis 240                                                                                    |
|             |                                                  |                                    |                                                                        | wenn FCT $\neq$ CS: x = 1 bis 244 <sup>3</sup> oder x = -1; Jokerlänge <sup>4</sup>                                       |
|             |                                                  |                                    |                                                                        | wenn FCT = CS: $x = 4$ bis 244                                                                                            |
| <b>ERR</b>  | A                                                | W                                  | Fehlerwort (Error)                                                     | Daten-, Merker- oder Ausgangswort <sup>5</sup>                                                                            |

Tabelle 7-4 Bedeutung der Bausteinparameter des FB IM308C

<sup>1</sup> Sie müssen den Defaultwert des Bausteinparameters "DPAD" nur dann abändern, wenn Sie bei den Masterparametern im COM PROFIBUS "Mehrprozessorbetrieb" gewählt und die Adresse des DP-Fensters von F800 abgeändert haben.

<sup>2</sup> Es dürfen keine Schmiermerker (MB 200 bis MB 255) verwendet werden.<br><sup>3</sup> Der zu übertragende Bereich muß vollständig im zulässigen Bereich bzw

 $\frac{3}{10}$  Der zu übertragende Bereich muß vollständig im zulässigen Bereich bzw. Datenbaustein liegen.<br> $\frac{4}{10}$  Bei der Jekerlänge überträgt der EB IM209C alle zulässigen Butes. Wann der Quall, bzw. Zielbereich

<sup>4</sup> Bei der Jokerlänge überträgt der FB IM308C alle zulässigen Bytes. Wenn der Quell- bzw. Zielbereich nicht lang genug ist, dann überträgt der FB IM308C keine Daten, sondern gibt eine Fehlermeldung im Parameter ERR aus.

<sup>5</sup> Das Datenwort liegt in dem vor dem Aufruf des FB IM308C aufgeschlagenen Datenbaustein. Wenn der Datenbaustein nicht vorhanden ist, verzweigt das Automatisierungsgerät in den Zustand "STOP". Bei Merkern darf nur der Bereich MW 0 bis MW 199 verwendet werden.

# <span id="page-163-0"></span>**7.3.1 Parameter FCT: Funktion des FB IM308C (FB 192)**

| <b>Bedeutung des Pa-</b><br>rameters FCT | Mit dem Parameter "FCT" legen Sie fest, welche Funktion der FB IM308C<br>ausführen soll. Die wichtigsten Funktionen sind:                                                                                                 |  |  |
|------------------------------------------|----------------------------------------------------------------------------------------------------|--|--|
|                                          | WO: Schreiben der Ausgänge eines DP-Slaves (bis zu 244 Byte auf ein-<br>$\bullet$<br>mal)                                                                                                    |  |  |
|                                          | • RI: Lesen der Eingänge eines DP-Slaves (bis zu 244 Byte auf einmal)                                                                                                    |  |  |
|                                          | MD: Lesen der Master-Diagnose<br>$\bullet$                                                                                                    |  |  |
|                                          | SD: Lesen der Slave-Diagnose<br>$\bullet$                                                                                                    |  |  |
| Belegung des Pa-<br>rameters FCT         | Tabelle 7-5 zeigt Ihnen die Belegung und die dazugehörige Beschreibung des<br>Parameters FCT. Die beiden letzten Spalten beschreiben,                                                                                     |  |  |
|                                          | • welche Parameter Sie ausfüllen müssen (notwendige weitere Parameter)<br>und                                                                                                    |  |  |
|                                          | $\mathbf{A} \cdot \mathbf{A} = \mathbf{A} \cdot \mathbf{A}$ and $\mathbf{B} = \mathbf{A} \cdot \mathbf{A} = \mathbf{A} \cdot \mathbf{A}$ and $\mathbf{A} \cdot \mathbf{A} = \mathbf{A} \cdot \mathbf{A} \cdot \mathbf{A}$ |  |  |

 bei welchen Parametern Sie einfach den Default-Wert übernehmen, da dieser Parameter für die gewünschte Funktion irrelevant ist.

| ${FCT} =$      | <b>Bedeutung</b>                              | <b>Beschreibung</b>                                                                                                    | Notwendige weitere<br><b>Parameter</b> | <b>Irrelevante</b><br><b>Parameter</b> |
|----------------|-----------------------------------------------|----------------------------------------------------------------------------------------------------|----------------------------------------|----------------------------------------|
| <b>WO</b>      | Ausgänge<br>schreiben<br>(Write Out-<br>puts) | Der FB IM308C überträgt die im Parameter LENG<br>angegebene Anzahl von Bytes aus dem S5-Quell-<br>bereich zu dem DP-Slave.                                    | IMST, TYP, STAD,<br>LENG, DPAD         | <b>GCGR</b>                            |
| RI             | Eingänge lesen<br>(Read Inputs)               | Der FB IM308C überträgt die im Parameter LENG<br>amgegebene Anzahl von Bytes vom DP-Slave<br>(Eingänge) in den S5-Zielbereich.                                | IMST, TYP, STAD,<br>LENG, DPAD         | <b>GCGR</b>                            |
| <b>MD</b>      | Master-Dia-<br>gnose lesen                    | Der FB IM308C überträgt die Master-Diagnose<br>der angegebenen IM 308-C in den S5-Zielbereich.                                                                | IMST, TYP, STAD,<br>LENG, DPAD         | GCGR                                   |
| <b>SD</b>      | Slave-Diagnose<br>lesen                       | Der FB IM308C überträgt die Slave-Diagnose des<br>angegebenen DP-Slaves in den S5-Zielbereich.                                                                | IMST, TYP, STAD,<br>LENG, DPAD         | <b>GCGR</b>                            |
| R <sub>O</sub> | Ausgänge lesen<br>(Read Outputs)              | Der FB IM308C überträgt die im Parameter LENG<br>angegebene Anzahl von Bytes vom DP-Slave<br>(Ausgänge) in den S5-Zielbereich.                                | IMST, TYP, STAD,<br>LENG, DPAD         | GCGR                                   |
| GC             | Steuerkom-<br>mando (Global<br>Control)       | Der FB IM308C stößt das am Parameter GCGR<br>angegebene Steuerkommando (Global Control)<br>an.                                                                | IMST, GCGR,<br><b>DPAD</b>             | TYP.<br>STAD.<br><b>LENG</b>           |
| CC             | Steuerkom-<br>mando prüfen<br>(Check Global   | Der FB IM308C prüft, ob das im Parameter<br>GCGR angegebene Steuerkommando noch bear-<br>beitet wird.                                                         | IMST, GCGR,<br><b>DPAD</b>             | TYP.<br>STAD,<br><b>LENG</b>           |
| Control)       |                                               | Solange ERR = DC <sub>H</sub> ausgegeben wird, dürfen die<br>vom Steuerkommando betroffenen Eingänge nicht<br>gelesen bzw. die Ausgänge nicht gesetzt werden. |                                        |                                        |

Tabelle 7-5 Bedeutung des Parameters FCT für IM 308-C als DP-Master

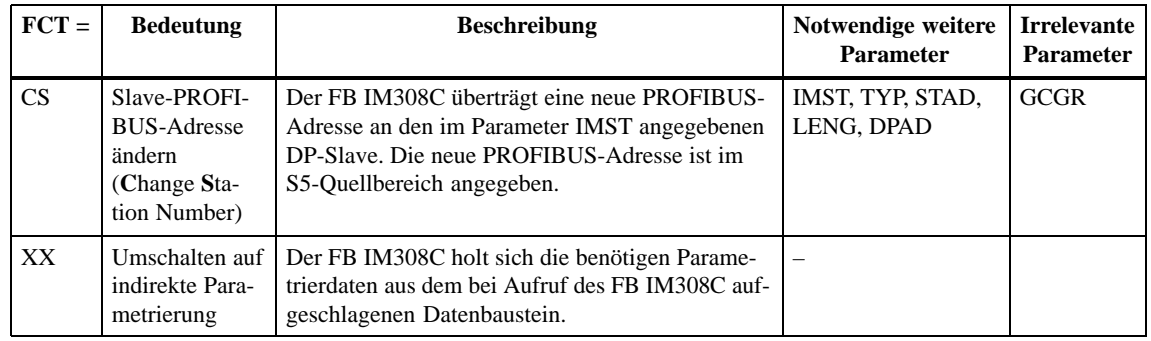

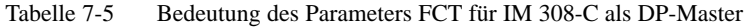

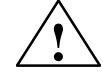

#### **! Warnung**

Es können unbeabsichtigt Ausgänge auf den DP-Slaves gesetzt werden.

Bei P-Kachelung sind die PROFIBUS-Adressen 120 bis 123 nicht erlaubt, bei Q-Kachelung sind die PROFIBUS-Adressen 108 bis 123 nicht erlaubt. Wenn diese PROFIBUS-Adressen am Bus nicht vorhanden sind, dann dürfen sie auch mit dem FB IM308C nicht angesprochen werden!

Die Funktion RO des FB IM308C ist nur auf Slaves möglich, die von COM PROFIBUS für die IM 308-C projektiert wurden. Es werden nur Ausgangswerte gelesen, die vorher über den FB IM308C mit der Funktion WO geschrieben wurden. Die Ausgänge werden nicht direkt vom Slave gelesen. **Funktion RO**

**S5-Speicherbereich bei WO, RO, RI**

Die folgende Tabelle zeigt, wie der S5-Speicherbereich aufgebaut ist, nachdem FCT = WO, RO bzw. RI gewählt wurde:

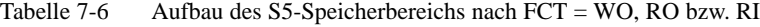

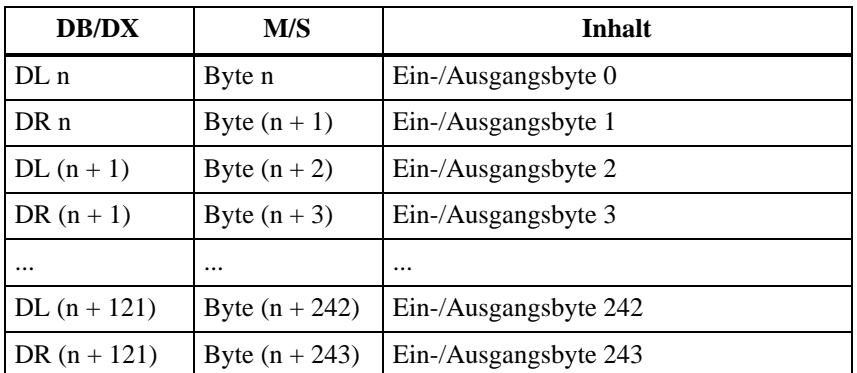

## **S5-Speicherbereich bei CS**

Die folgende Tabelle zeigt, wie der S5-Speicherbereich für FCT = CS (PRO-FIBUS-Adresse ändern) aufgebaut sein muß:

| <b>DB/DX</b>    | M/S              | <b>Inhalt</b>                                                |
|-----------------|------------------|--------------------------------------------------------------|
| DL <sub>n</sub> | Byte n           | Neue PROFIBUS-Adresse                                        |
| DR n            | Byte $(n + 1)$   | frei                                                         |
| $DL(n+1)$       | Byte $(n + 2)$   | frei                                                         |
| DR $(n + 1)$    | Byte $(n + 3)$   | $00H$ : PROFIBUS-Adresse-Änderung zu-<br>lassen <sup>1</sup> |
| $DL(n+2)$       | Byte $(n + 4)$   | Anwenderspezifische Daten (Byte 0)                           |
| DR $(n+2)$      | Byte $(n + 5)$   | Anwenderspezifische Daten (Byte 1)                           |
| $\cdots$        |                  |                                                              |
| $DL(n + 121)$   | Byte $(n + 242)$ | Anwenderspezifische Daten (Byte 238)                         |
| DR $(n + 121)$  | Byte $(n + 243)$ | Anwenderspezifische Daten (Byte 239)                         |

Tabelle 7-7 Aufbau des S5-Speicherbereichs für FCT = CS

<sup>1</sup> Dieser Parameter gibt an, ob die PROFIBUS-Adresse zu einem späteren Zeitpunkt noch einmal geändert werden darf. Wenn Sie FFH wählen, dann ist eine Änderung der PROFIBUS-Adresse nur nach Urlöschen des DP-Slaves möglich.

# <span id="page-166-0"></span>**7.3.2 Parameter GCGR: Steuerkommandos absetzen**

Der FB IM308C wertet den Parameter GCGR nur aus, wenn ein Steuerkommando über FCT = GC oder CC abgesetzt wird. Welche DP-Slaves in welcher Gruppe enthalten sind, bestimmen Sie mit COM PROFIBUS. **Belegung des Parameters GCGR**

> Wenn FREEZE und UNFREEZE gleichzeitig gesetzt werden, dann wird nur UNFREEZE ausgeführt. Das gleiche gilt für SYNC und UNSYNC.

#### **Hinweis**

Für das Byte Gruppenauswahl ist "00" nicht zugelassen!

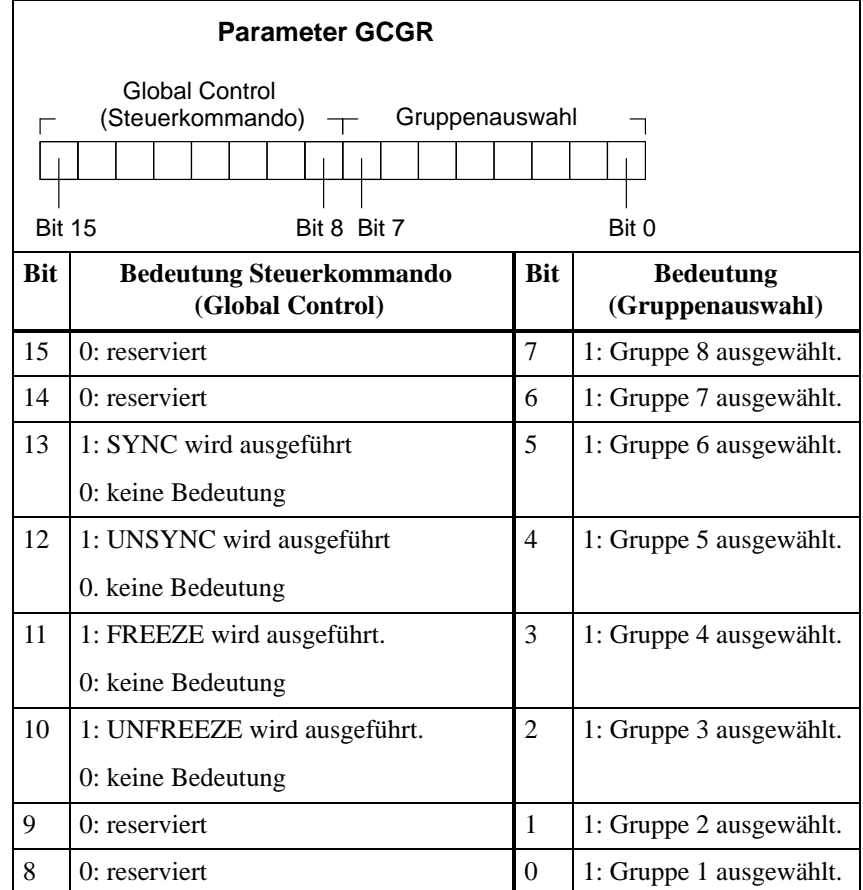

Tabelle 7-8 Belegung des Parameters GCGR

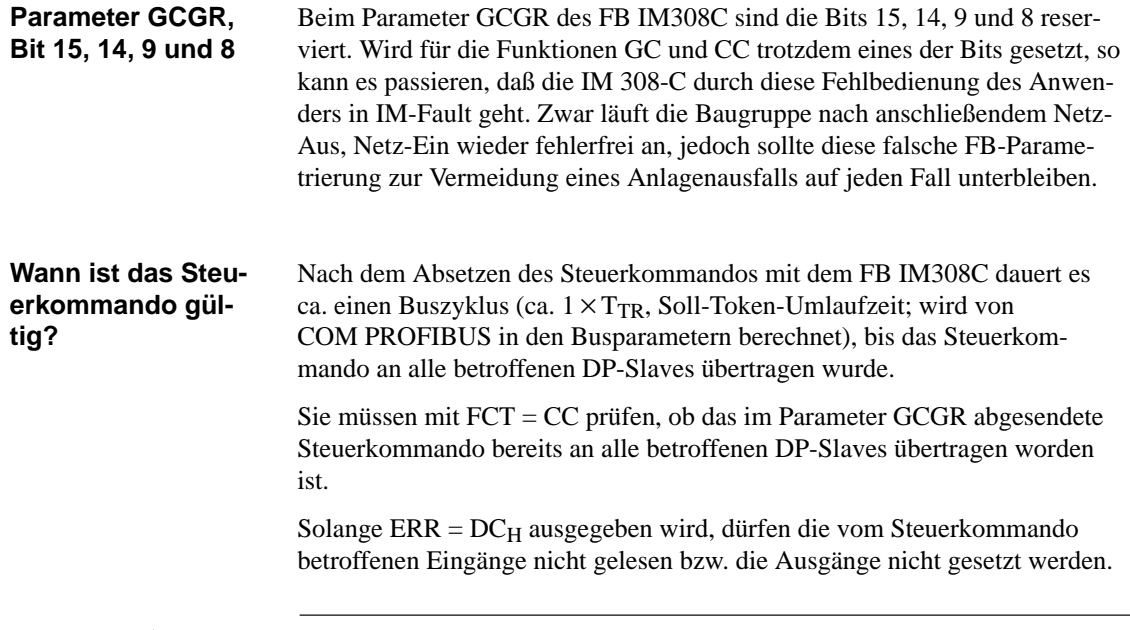

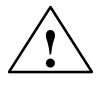

**1**<br> **1 Wenn Sie die von einem Steuerkommando betroffenen Ein- und Ausgänge** bearbeiten, bevor das Steuerkommando über den Bus an die DP-Slaves übertragen worden ist, können falsche Werte eingelesen bzw. gesetzt werden.

> Überprüfen Sie deswegen immer zuvor mit FCT = CC, ob das abgesetzte Steuerkommando von den DP-Slaves bereits bearbeitet worden ist.

# <span id="page-168-0"></span>**7.3.3 Parameter ERR: Rückantwort und Fehler bei FB IM308C (FB 192) auswerten**

#### **Parameter ERR**

Wenn bei der Bearbeitung des FB IM308C ein Fehler aufgetreten ist, enthält der Parameter ERR Information zur Fehlerursache. Wenn kein Fehler aufgetreten ist, ist im Parameter ERR das Sammelfehlerbit =  $0$ .

#### **Hinweis**

Der Parameter ERR muß nach jedem Aufruf des FB IM308C erneut ausgewertet werden.

Tabelle 7-9 Belegung des Parameters ERR

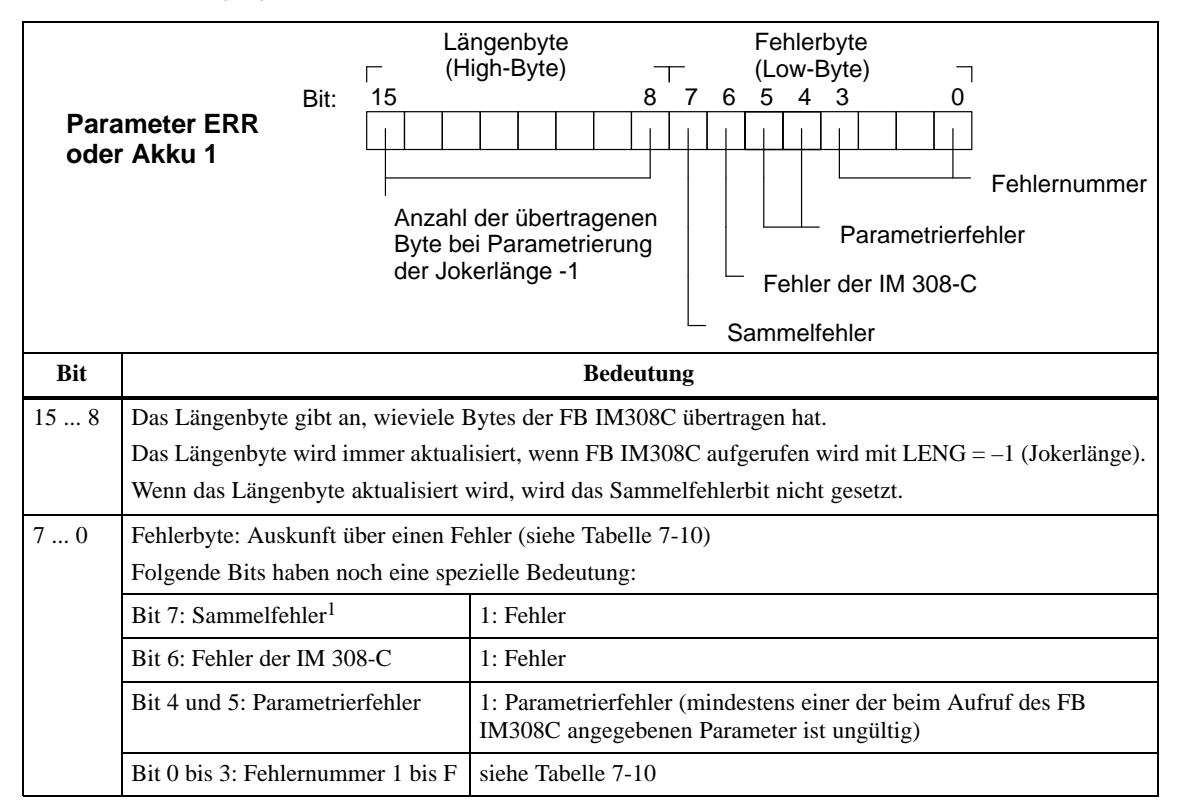

<sup>1</sup> Für die Abfrage "kein Fehler aufgetreten" ist es ausreichend. Bit 7 (Sammelfehler) abzufragen.

**FB IM308C und QVZ**

Wenn der FB IM308C auf einen DP-Slave zugreift, für den der Fehlermeldemodus "QVZ" gewählt ist, und dieser DP-Slave ist nicht vorhanden, dann wird nicht "QVZ" gemeldet, sondern die entsprechende Fehlermeldung befindet sich im Parameter "ERR" des FB IM308C.

**Ausnahme:** Wenn Sie zu diesem Zeitpunkt die IM 308-C von STOP nach OFF schalten, meldet die CPU für einen kurzen Zeitraum "QVZ".

Tabelle 7-10 zeigt die Bedeutung des Parameters ERR. **Fehlernummern im Parameter ERR**

Tabelle 7-10 Bedeutung der Fehlernummern im Parameter ERR

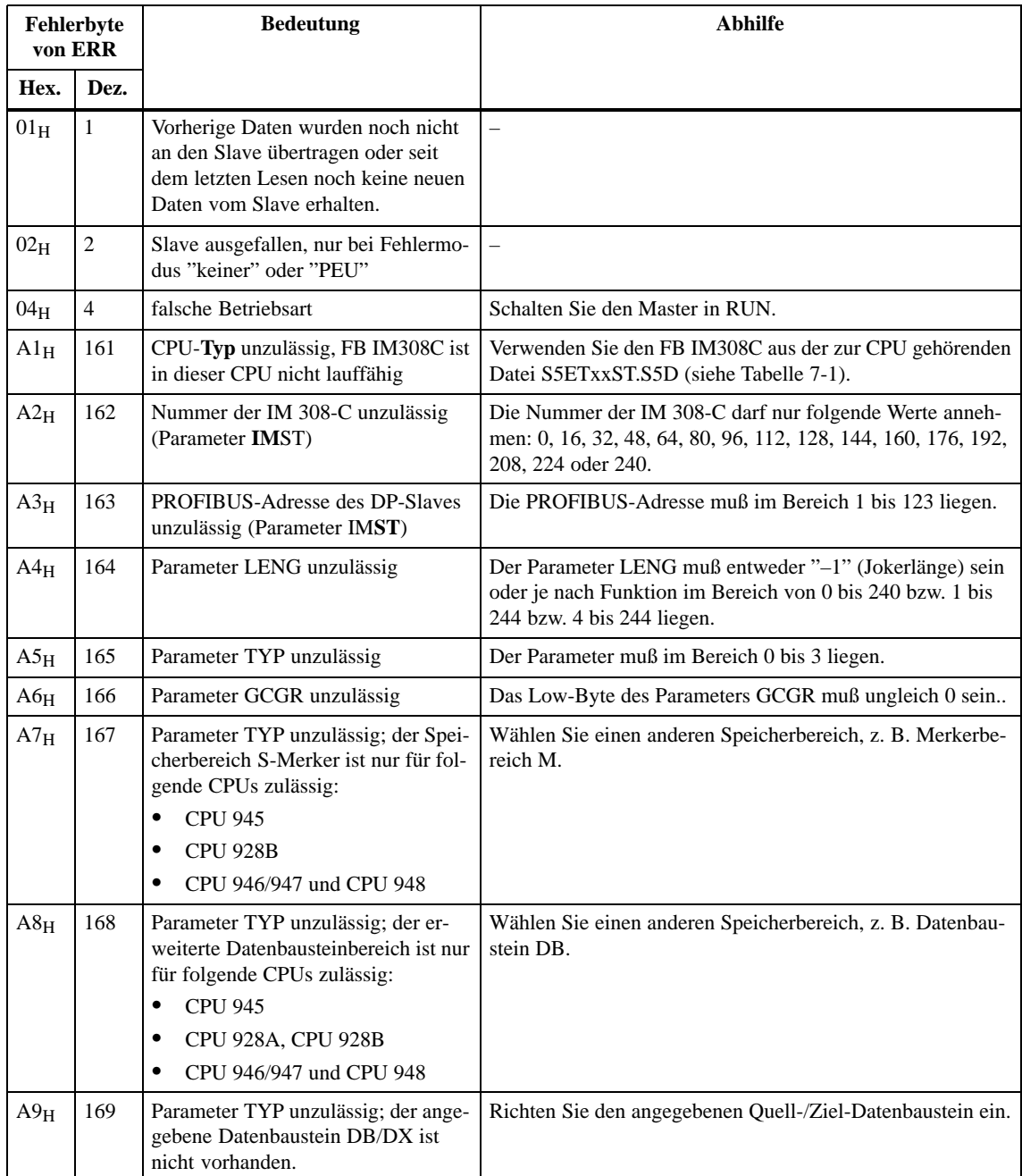

|                 | Fehlerbyte<br>von ERR | <b>Bedeutung</b>                                                                                                    | Abhilfe                                                                                                    |  |  |
|-----------------|-----------------------|----------------------------------------------------------------------------------------------------|----------------------------------------------------------------------------------------------------|--|--|
| Hex.            | Dez.                  |                                                                                                    |                                                                                                    |  |  |
| $AA_H$          | 170                   | Parameter TYP unzulässig; der ange-<br>gebene Datenbaustein DB/DX ist zu<br>kurz.                                               | Der angegebene Quell-/Ziel-Datenbaustein muß in ausrei-<br>chender Länge im Anwenderspeicher vorhanden sein:<br>LENG $\neq -1$ :<br>Mindestlänge (Worte) = $STAD + LENG/2 - 1$<br>$LENG = -1$ :<br>$\bullet$<br>Mindestlänge ist abhängig vom Ausbau des DP-Slaves;<br>$STAD \leq$ Mindestlänge (Worte) $\leq$ STAD + 122 |  |  |
| $AB_H$          | 171                   | Parameter TYP unzulässig; angege-<br>bener Merkerbereich M/S ist zu kurz.                                                       | Die zu übertragenden Daten müssen vollständig in folgenden<br>Bereich passen:<br>gültiger Bereich für Merker:<br>$0 \leq MB \leq 199$<br>gültiger Bereich für S-Merker:<br>$0 \le SY \le 1023$ (CPU 928B)<br>$0 \le SY \le 4095$ (CPU 945, CPU 946/947, CPU 948)                                                          |  |  |
| $AC_H$          | 172                   | Parameter FCT unzulässig;<br>FB IM308C kennt angegebene<br>Funktion nicht                                                       | Sie müssen eine gültige Funktion im Format KC parametrie-<br>ren.                                                                                                    |  |  |
| $AD_H$          | 173                   | Parameter STAD unzulässig                                                                                                    | Der Parameter STAD hat folgenden Gültigkeitsbereich:<br>gültiger Bereich für Merker:<br>٠<br>$0 \leq$ STAD $\leq$ 199<br>gültiger Bereich für S-Merker:<br>$0 \leq$ STAD $\leq$ 1023 (CPU 928B)<br>$0 \leq$ STAD $\leq$ 4095 (CPU 945, CPU 946/947,<br>CPU 948)                                                           |  |  |
| $AE_H$          | 174                   | Slave ist ausgefallen, nicht projektiert<br>oder keine Ein-/Ausgänge projektiert<br>oder<br>IM 308-C befindet sich in STOP      | Werten Sie die Slave-Diagnose aus.                                                                                                    |  |  |
| $\rm AF_{H}$    | 175                   | Parameter LENG zu groß. Die<br>IM 308-C hat nicht die gewünschte<br>Anzahl von Datenbytes für den ange-<br>gebenen DP-Slave.    | Verkleinern Sie LENG oder wählen Sie LENG = -1 (Joker-<br>länge).                                                                                                    |  |  |
| B0 <sub>H</sub> | 176                   | QVZ-Fehler; IM 308-C reagiert<br>nicht.                                                                                         | Überprüfen Sie die IM 308-C (Ursachen für QVZ siehe Ka-<br>pitel 8.2).                                                                                                    |  |  |
| $B1_H$          | 177                   | Parameter TYP unzulässig; die ange-<br>gebene DB/DX-Nr. ist ungültig.                                                           | Wählen Sie DB/DX-Nr. $\geq 10$ .                                                                                                    |  |  |
| $B2_H$          | 178                   | Parameter DPAD unzulässig                                                                                                    | Am Parameter dürfen nur folgende Adressen eingestellt wer-<br>den: F800, FA00, FC00, FE00.                                                                                                    |  |  |
| Cl <sub>H</sub> | 193                   | Fehlermeldung von IM 308-C: Das<br>angeforderte Kommando wird bereits<br>ausgeführt; die IM 308-C hat keine<br>Ressourcen mehr. | Zu einem Zeitpunkt ist/sind nur ein CS oder zwei GC-Kom-<br>mandos möglich.                                                                                                    |  |  |

Tabelle 7-10 Bedeutung der Fehlernummern im Parameter ERR, Fortsetzung

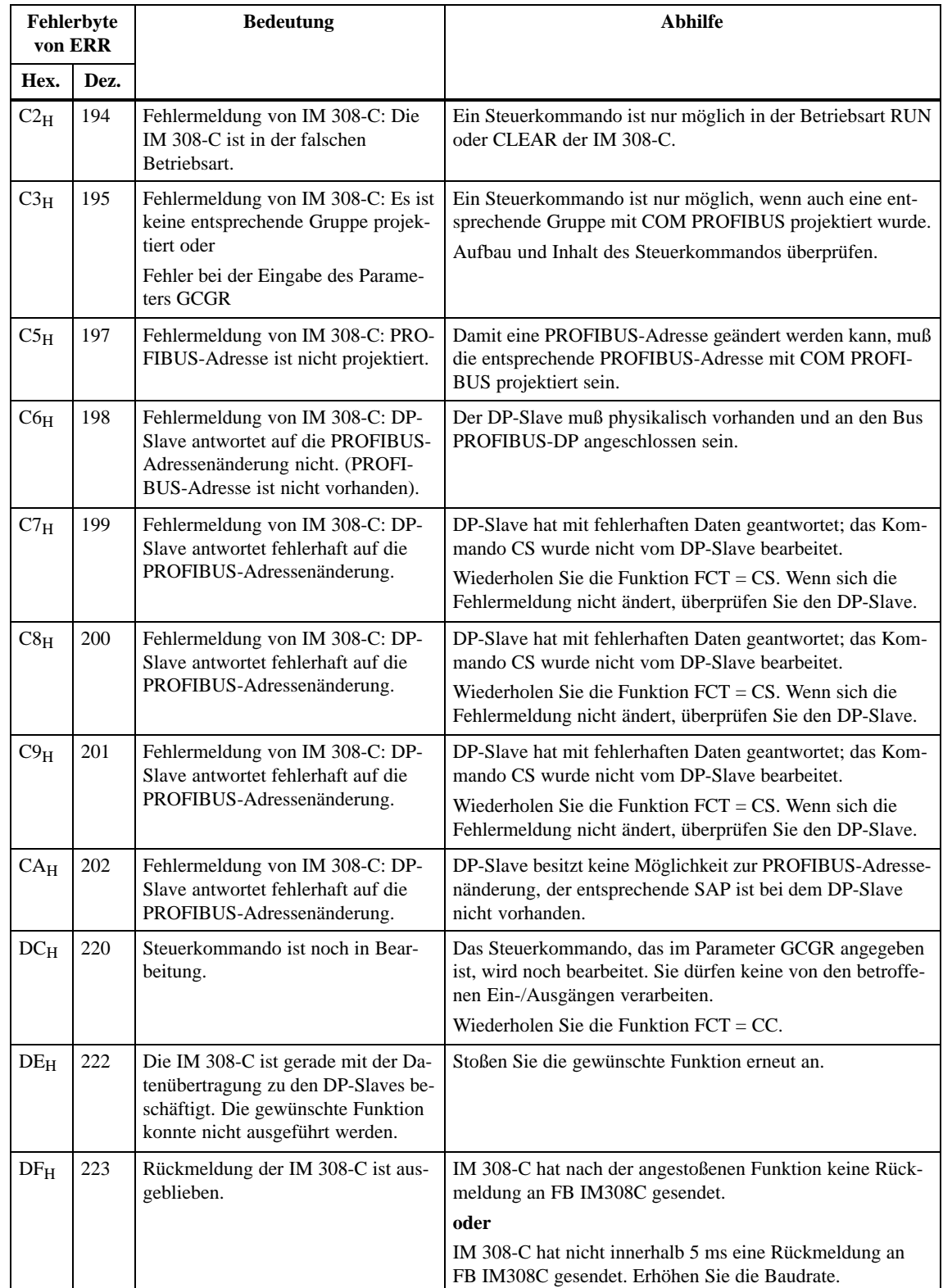

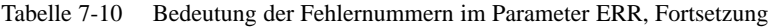

# <span id="page-172-0"></span>**7.4 Indirekte Parametrierung**

Bei der indirekten Parametrierung (FCT = XX) übernimmt der FB IM308C die Parametrierdaten aus einem Parametrier-Datenbaustein und nicht aus den Bausteinparametern. **Indirekte Parametrierung**

> Vor dem Aufruf des FB IM308C müssen Sie den Parameter-Datenbaustein aufschlagen.

Wenn der Parameter-Datenbaustein zu kurz oder nicht vorhanden ist, geht das Automatisierungsgerät in STOP. Alle anderen Fehler werden vom FB IM308C abgefangen und im Parameter-Datenbaustein ausgegeben.

Der Parameter-Datenbaustein muß folgenden Aufbau haben. Eine Erläuterung der Bausteinparameter finden Sie in Kapite[l 7.3.](#page-161-1)

| <b>Datenwort</b>     | <b>Bausteinparameter</b> | empfohlenes Datenformat |
|----------------------|--------------------------|-------------------------|
| DW <sub>0</sub>      | reserviert               | KH                      |
| DW1                  | <b>DPAD</b>              | KH                      |
| DW <sub>2</sub>      | <b>IMST</b>              | KY                      |
| DW <sub>3</sub>      | <b>FCT</b>               | KC                      |
| DW <sub>4</sub>      | <b>GCGR</b>              | KM                      |
| DW <sub>5</sub>      | <b>TYP</b>               | KY                      |
| DW6                  | <b>STAD</b>              | KF                      |
| DW 7                 | <b>LENG</b>              | KF                      |
| DW <sub>8</sub>      | <b>ERR</b>               | KY                      |
| DW 9 <sup>1</sup>    |                          |                         |
| $DW$ 10 <sup>1</sup> |                          |                         |
| DW111                |                          |                         |
| DW 12 <sup>1</sup>   |                          |                         |

Tabelle 7-11 Aufbau des Parameter-Datenbausteins für den FB IM308C

<sup>1</sup> Die Datenworte DW 9 bis DW 12 werden für das DP/AS-I Link benötigt (siehe Anhan[g D.1\)](#page-294-0). Auch wenn Sie mit dem FB IM308C nicht das DP/AS-I Link ansprechen, muß der Parameter-Datenbaustein immer die Datenworte DW 0 bis DW 12 umfassen.

# **8**

# **IM 308-C – Inbetriebnahme von ET 200**

### **In diesem Kapitel**

Im folgenden Kapitel erhalten Sie alle Informationen, die Sie beim Ein-, Ausschalten oder beim Ausfall des Dezentralen Peripheriesystems ET 200 beachten müssen, wenn Sie Masteranschaltungen IM 308-C einsetzen.

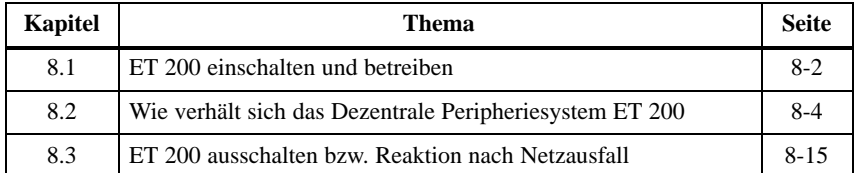

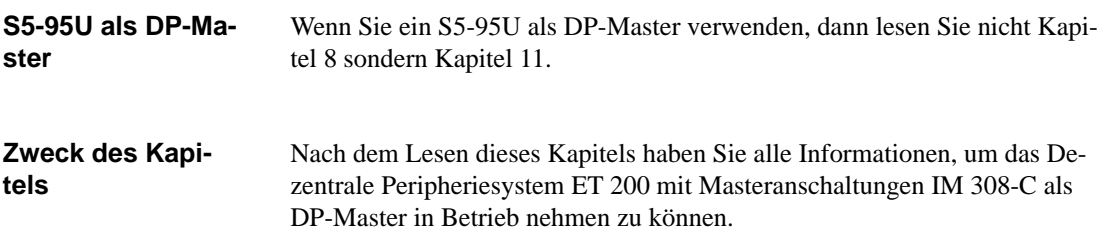

# <span id="page-174-0"></span>**8.1 ET 200 einschalten und betreiben**

# Wir setzen voraus:  $\bullet$  daß Sie die Memory Card(s) bereits in die entsprechende(n) Masteranschaltung(en) IM 308-C gesteckt haben (siehe Kapitel [5.4\)](#page-119-0) Voraussetzung für den Hochlauf der CPU ist eine gesteckte Memory Card mit einem projektierten Mastersystem. Ohne Memory Card mit projektiertem Mastersystem läuft die CPU nicht hoch.  $\bullet$  daß Sie die Daten jedes Mastersystems zum Master exportiert haben (siehe Kapitel [G.11\)](#page-372-0) daß Sie den Aufbau des Dezentralen Peripheriesystems überprüft haben **Hinweis Voraussetzungen**

Wenn sich die IM 308-C in der Betriebsart CLEAR befindet, werden Ausgänge auf "0" gesetzt, die Eingänge aber weiterhin eingelesen.

Wenn die CPU BASP (Befehlsausgabesperre) ausgibt, solange sich die IM 308-C in der Betriebsart CLEAR befindet, werden die Eingänge zwar laufend aktualisiert; es ist aber für die Eingänge keine Datenkonsistenz gewährleistet.

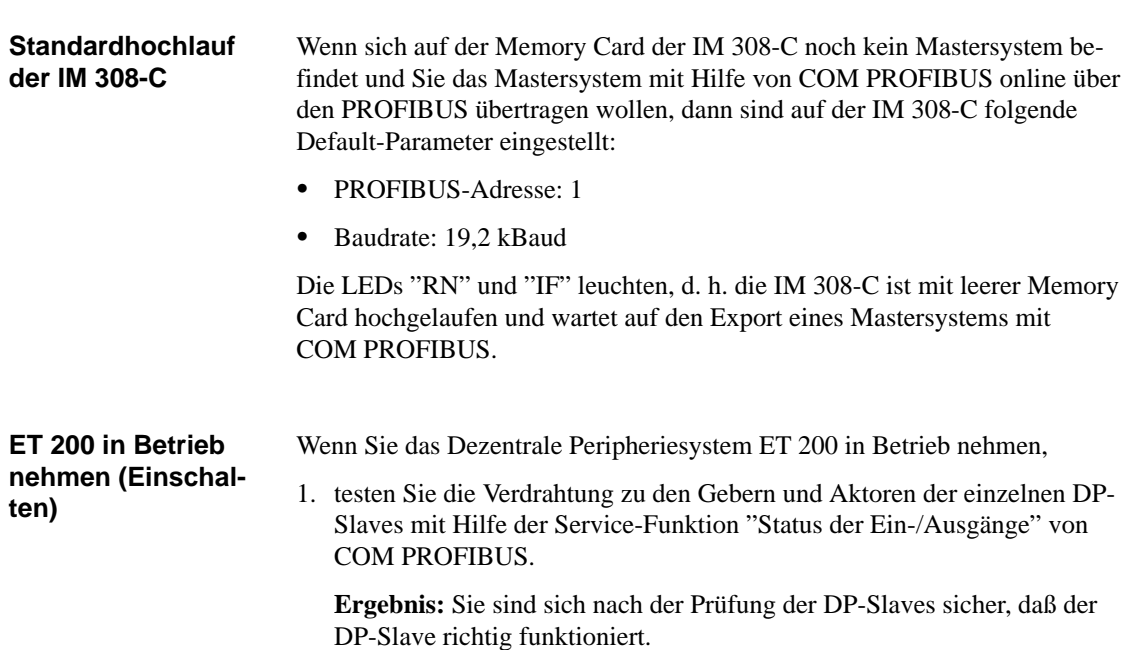

# Dezentrales Peripheriesystem ET 200 EWA 4NEB 780 6000-01c

- 2. Verbinden Sie alle DP-Slaves und DP-Master mit dem PROFIBUS-Buskabel.
- 3. Schalten Sie die Stromversorgungen der DP-Slaves ein.
- 4. Schalten Sie soweit vorhanden den STOP/RUN-Schalter der DP-Slaves auf RUN.
- 5. Schalten Sie den Betriebsartenschalter der IM 308-C von OFF bzw. ST auf RN.
- 6. Schalten Sie die Stromversorgung der Zentralgeräte ein.

**Ergebnis:** Die IM 308-C läuft hoch (LED BF (Bus-Fault) blinkt) und überträgt die im COM PROFIBUS eingegeben Slaveparameter an die DP-Slaves.

Anschließend vergleicht die IM 308-C die mit COM PROFIBUS programmierte Konfiguration mit dem tatsächlichen Aufbau.

Bei den angeschlossenen DP-Slaves müssen die LEDs "BF" ausgehen. Wenn zwischen allen projektierten DP-Slaves und der IM 308-C ein Datenaustausch stattfindet, dann geht auch die LED "BF" der IM 308-C aus.

- 7. Überprüfen Sie mit Hilfe von COM PROFIBUS oder mit dem FB IM308C (FCT = MD) die Diagnosemeldungen. Hiermit können Sie erkennen, ob der Datenaustausch zu den DP-Slaves funktioniert.
- 8. Führen Sie bei der CPU einen Neustart durch.
- 9. Mit COM PROFIBUS oder über die AS 511-Schnittstelle des Automatisierungsgeräts können Sie sich den Status der Ein-/Ausgänge der DP-Slaves anzeigen lassen.

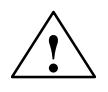

**Warnung**<br>
Wenn Sie über die Funktion STATUS/STEUERN über die AS 511-Schnittstelle konsistente Datenbereiche ansprechen, kann die Kommunikation über den PROFIBUS unterbrochen werden (Ausgänge von DP-Slaves ohne Ansprechüberwachung können stehen bleiben).

> Abhilfe: Schalten Sie die Spannungsversorgung der IM 308-C aus und wieder ein.

> Sprechen Sie deswegen mit der Funktion STATUS/STEUERN keine konsistenten Datenbereiche an.

# <span id="page-176-1"></span><span id="page-176-0"></span>**8.2 Wie verhält sich das Dezentrale Peripheriesystem ET 200**

# **Überblick**

Im folgenden Kapitel finden Sie – geordnet nach bestimmten Ereignissen – wie sich das Dezentrale Peripheriesystem verhält:

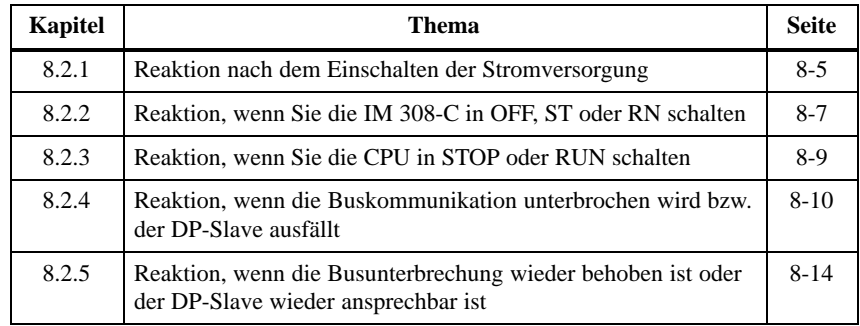

# <span id="page-177-0"></span>**8.2.1 Reaktion nach dem Einschalten der Stromversorgung**

Die folgende Tabelle zeigt Ihnen das Verhalten des Dezentralen Peripheriesystems ET 200, wenn Sie die Stromversorgung des Hosts einschalten: **Stromversorgung einschalten**

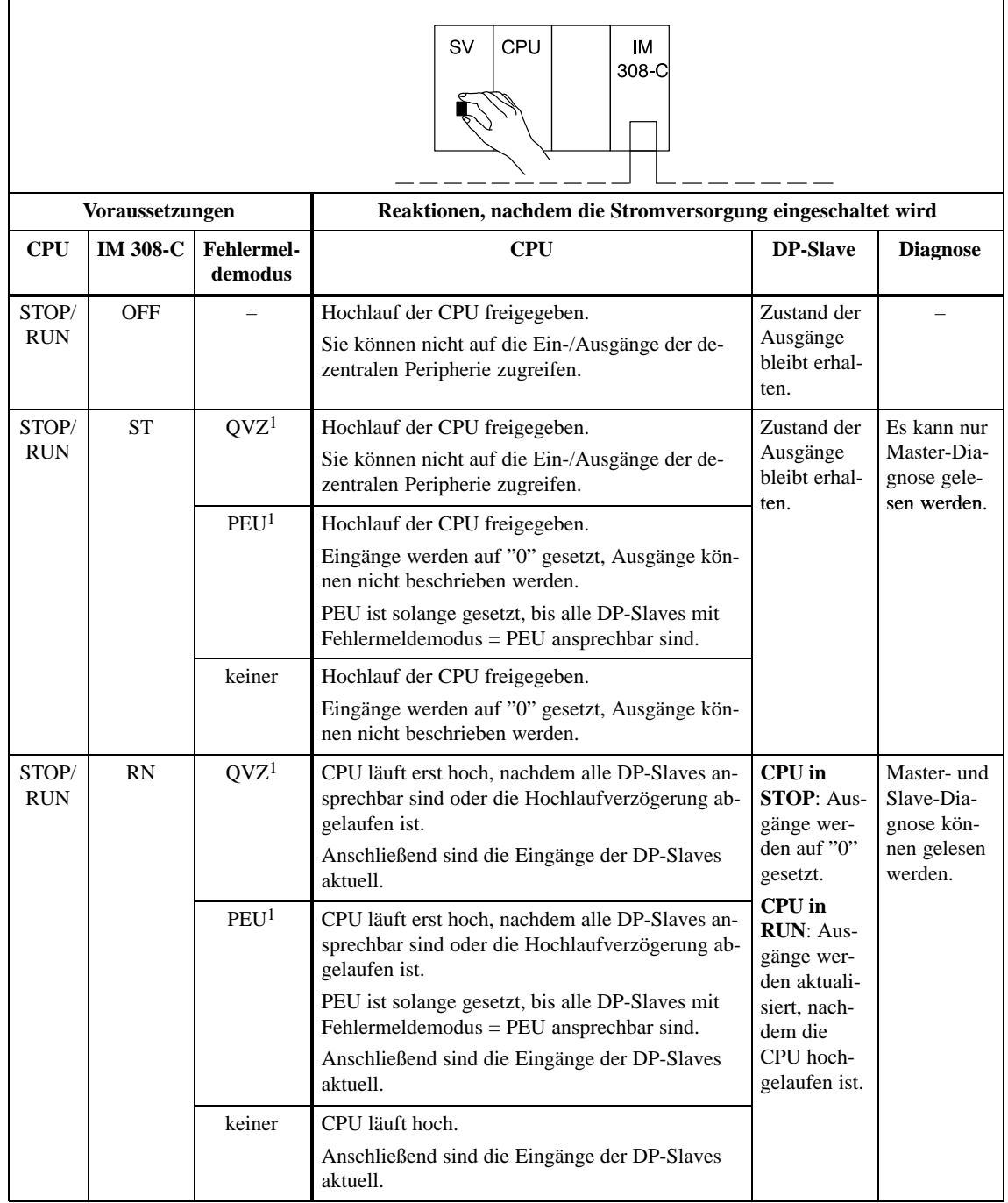

Tabelle 8-1 Reaktion nach dem Einschalten der Stromversorgung

1: Es muß mindestens ein DP-Slave für diesen Fehlermeldemodus projektiert sein.

# **Hochlauf der CPU und der IM 308-C**

Bild 8-1 zeigt den Hochlauf der CPU und der IM 308-C, nach Einschalten der Spannungsversorgung; CPU und IM 308-C befinden sich bereits in der Schalterstellung RUN/RN und es ist der Fehlermeldemodus "QVZ" gewählt:

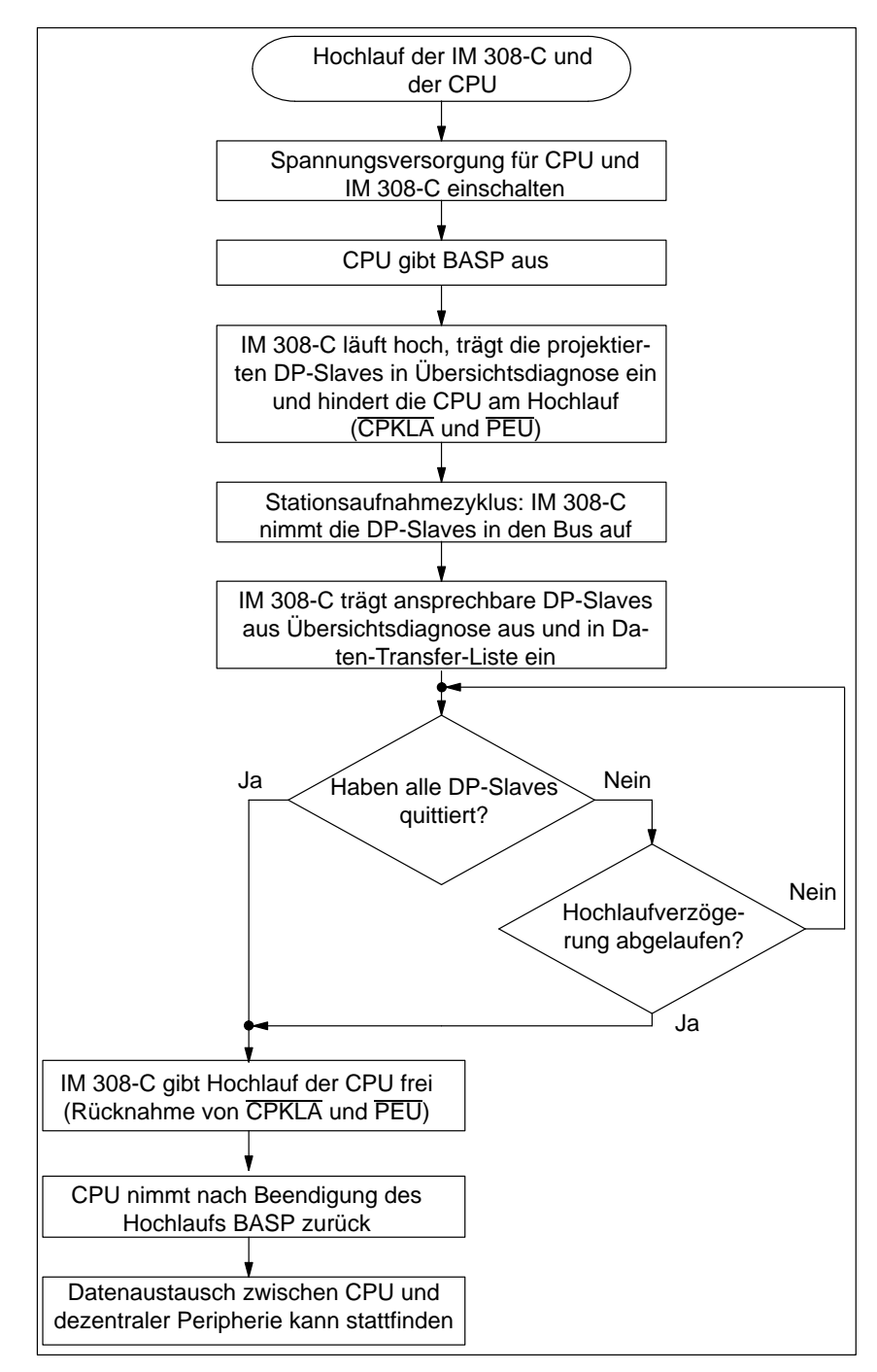

Bild 8-1 Hochlauf der IM 308-C und der CPU

# <span id="page-179-0"></span>**8.2.2 Reaktion, wenn Sie die IM 308-C in OFF, ST oder RN schalten**

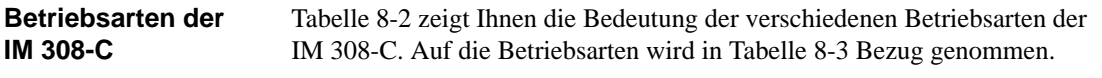

#### **Hinweis**

Bei einem Wechsel der Betriebsart der IM 308-C kann es dazu kommen, daß die zum Zeitpunkt des Wechsels übertragenen Daten nicht mehr konsistent sind.

Tabelle 8-2 Betriebsarten der IM 308-C

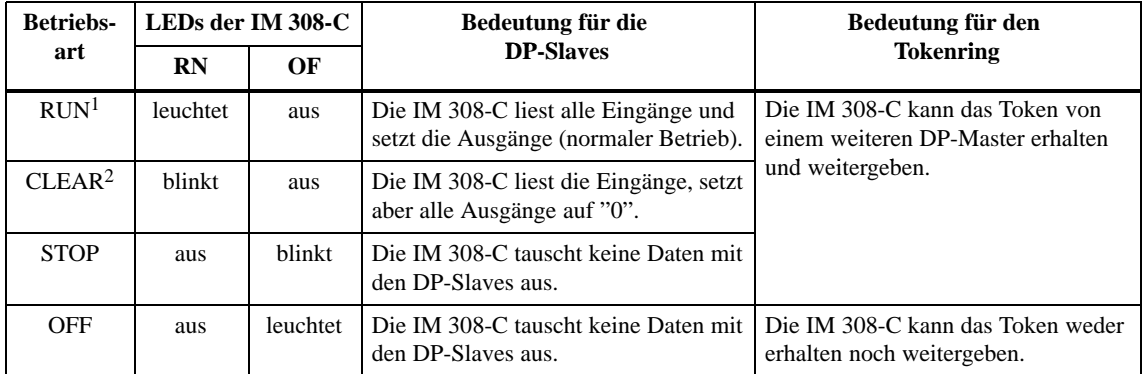

<sup>1</sup> Die Schalterstellung RN ist nicht identisch mit der Betriebsart RUN.<br><sup>2</sup> Sie erreichen die Betriebsart CLEAR wenn sich die IM 308-C in der S

<sup>2</sup> Sie erreichen die Betriebsart CLEAR, wenn sich die IM 308-C in der Schalterstellung RN befindet und die CPU in STOP.
Tabelle 8-3 zeigt Ihnen die Reaktion, wenn der DP-Master am laufenden Bus über den Betriebsartenschalter in OFF, ST oder RN geschaltet wird. **Voraussetzung:** Es wird angenommen, daß alle DP-Slaves, die sich am Bus befinden, auch ansprechbar sind. Ansonsten müssen Sie noch zusätzlich die Reaktionen mit berücksichtigen, wenn die Buskommunikation unterbrochen wird bzw. ein DP-Slave ausfällt (siehe Kapitel [8.2.4\).](#page-182-0) **Reaktion der IM 308-C**

#### **Hinweis**

Wenn Sie als Fehlermeldemodus "PEU" gewählt haben und die IM 308-C befindet sich in der Betriebsart OFF, dann wird "QVZ" statt "PEU" gemeldet.

Tabelle 8-3 Reaktion, wenn Sie die IM 308-C in OFF, ST oder RN schalten

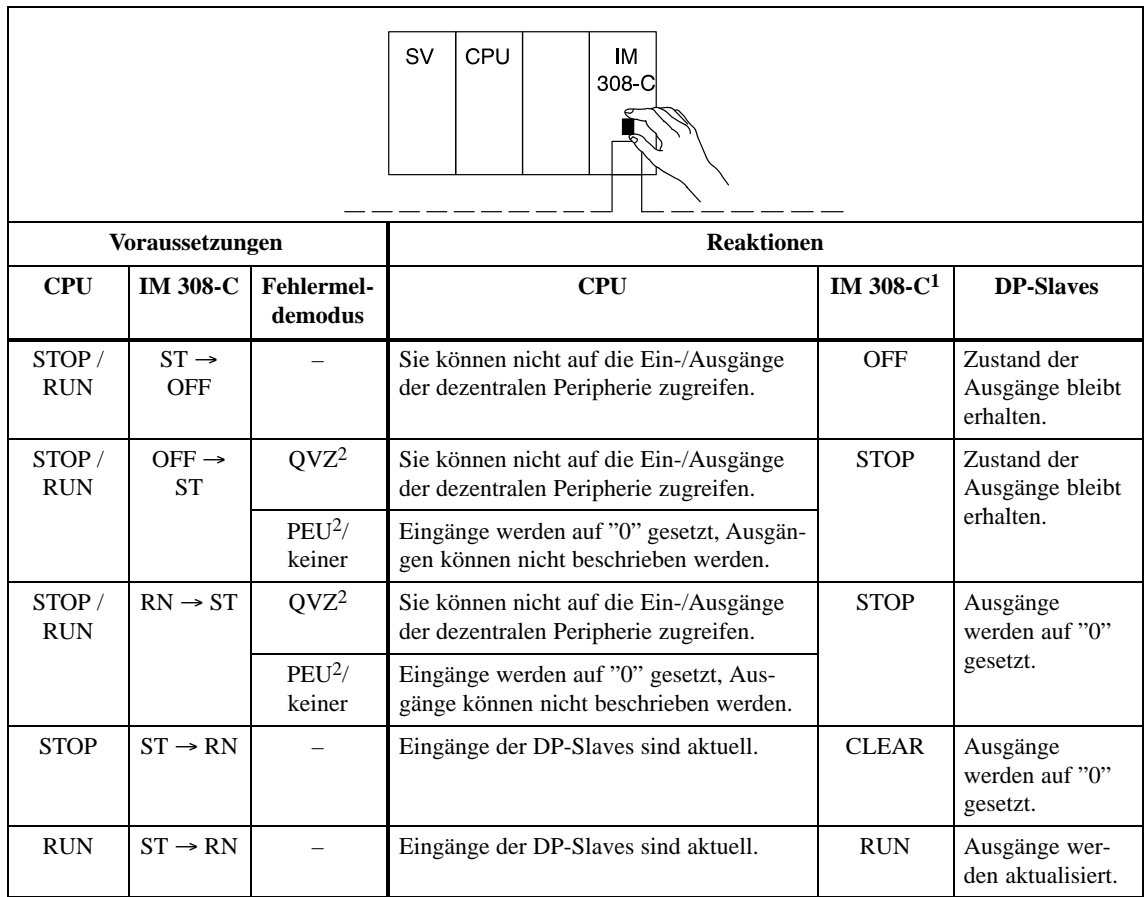

<sup>1</sup> Die Betriebsart der IM 308-C bezieht sich auf Tabelle [8-2.](#page-179-0)

2 Es muß mindestens ein DP-Slave für diesen Fehlermeldemodus projektiert sein.

## **8.2.3 Reaktion, wenn Sie die CPU in STOP oder RUN schalten**

Die folgende Tabelle zeigt Ihnen die Reaktion, wenn die CPU am laufenden Bus über den Betriebsartenschalter in STOP oder RUN geschaltet wird. **Reaktion der CPU**

> **Voraussetzung:** Es wird angenommen, daß alle DP-Slaves, die sich am Bus befinden, auch ansprechbar sind. Ansonsten müssen Sie noch zusätzlich die Reaktionen mit berücksichtigen, wenn die Buskommunikation unterbrochen wird bzw. ein DP-Slave ausfällt (siehe Kapite[l 8.2.4\)](#page-182-0).

#### **Hinweis**

Wenn Sie die CPU in STOP schalten oder die CPU in STOP geht, dann sind die im STOP der CPU übertragenen Daten nicht mehr konsistent.

Tabelle 8-4 Reaktion, wenn Sie die CPU in STOP oder RUN schalten

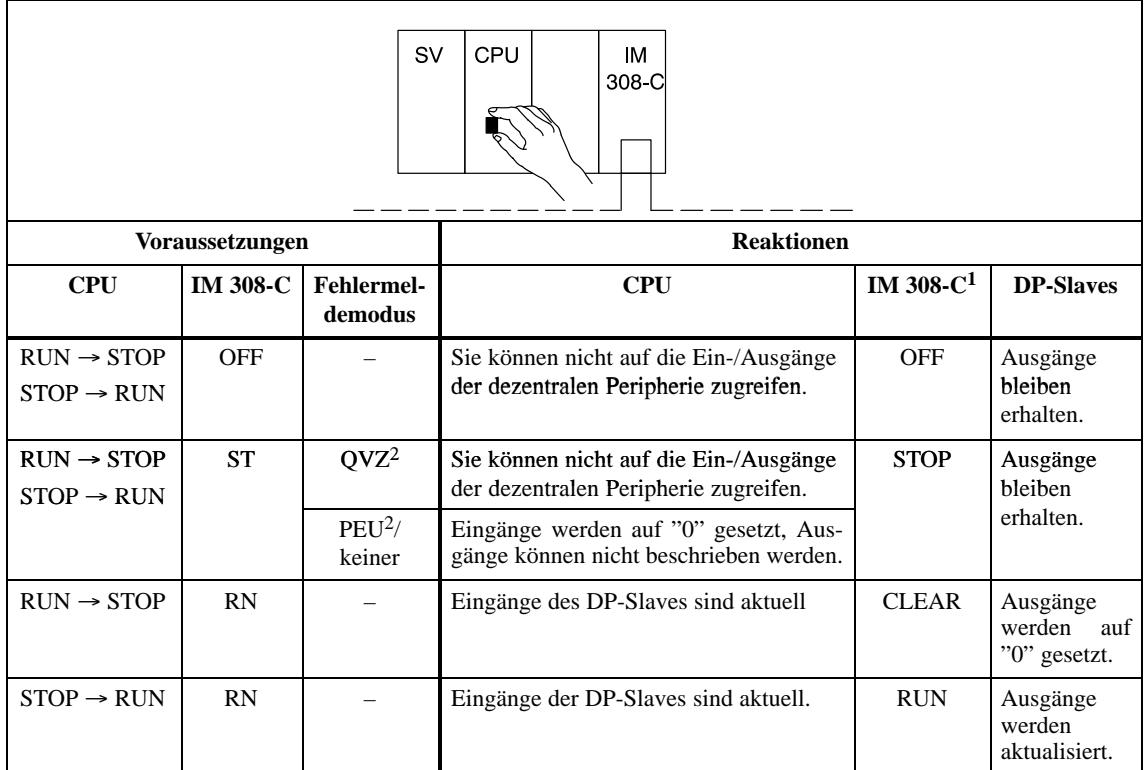

 $\frac{1}{2}$  Die Betriebsart der IM 308-C bezieht sich auf Tabell[e 8-2.](#page-179-0)<br>
Es muß mindestens ein DP-Slave für diesen Fehlermeldem

<sup>2</sup> Es muß mindestens ein DP-Slave für diesen Fehlermeldemodus projektiert sein.

## <span id="page-182-0"></span>**8.2.4 Reaktion, wenn die Buskommunikation unterbrochen wird bzw. der DP-Slave ausfällt**

## **Überblick**

Die folgenden Tabellen zeigen Ihnen abhängig von dem Fehlermodus, den Sie mit COM PROFIBUS gewählt haben, die Reaktion, wenn die Buskommunikation zu einem oder mehreren DP-Slaves unterbrochen wird oder ein DP-Slave ausfällt.

#### **Hinweis**

Wenn die Buskommunikation zu einem DP-Slave unterbrochen ist, der DP-Slave ausgefallen ist oder wenn z. B. der Busanschlußstecker von der IM 308-C abgezogen ist, dann können die zuletzt erhaltenen Daten nicht konsistent sein.

Das gleiche gilt, wenn die Unterbrechung der Buskommunikation wieder behoben ist oder der DP-Slave wieder ansprechbar ist.

**Abhilfe:** Wenn Sie konsistente Daten benötigen, müssen Sie die Daten noch einmal adressieren.

## **QVZ (Quittungsverzug)**

Quittungsverzug tritt auf, wenn sich ein adressierbarer Speicherbereich auf der IM 308-C nach einer Adressierung durch die CPU innerhalb einer bestimmten Zeit nicht mit dem Signal READY zurückmeldet (quittiert).

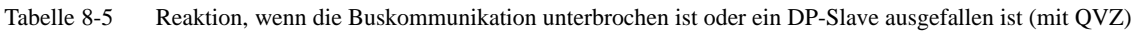

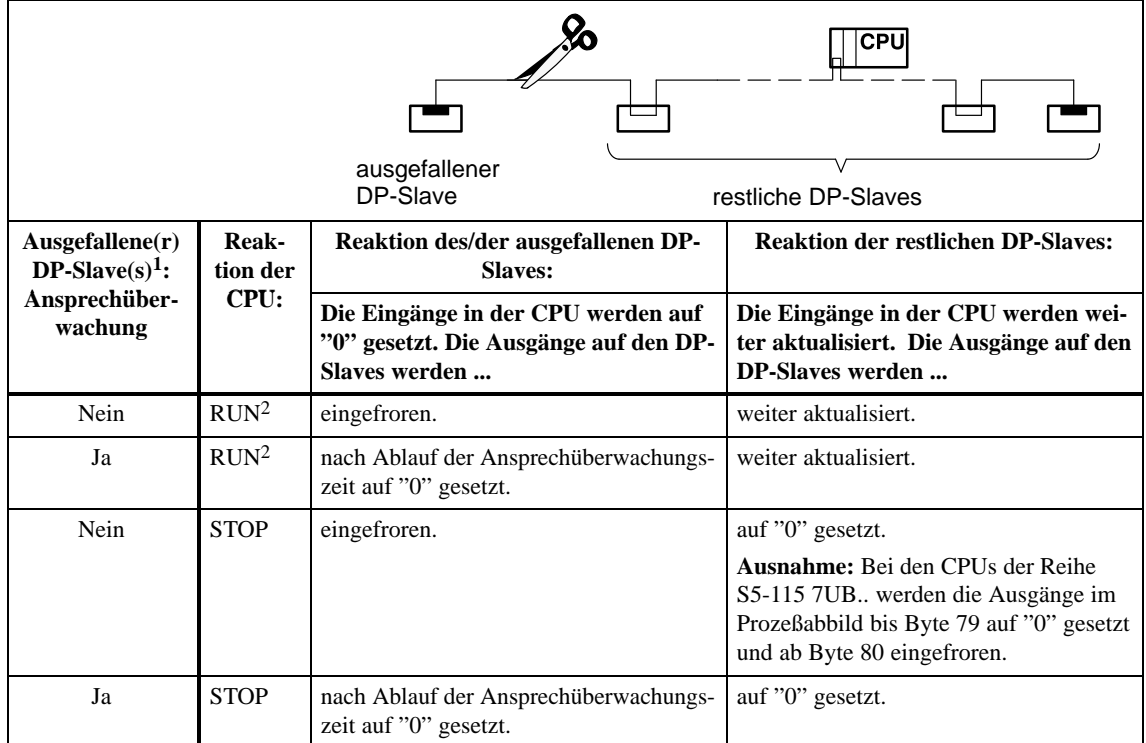

<sup>1</sup> Bei der CPU wird defaultmäßig QVZ ausgelöst. Die anschließende Reaktion der CPU auf QVZ ist abhängig davon, ob z. B. die OBs 23 und 24 programmiert wurden oder welche Einstellung im DX0 bei den CPUs der Reihe S5-135U gewählt wurde.

 $2$  Die LED "QVZ" leuchtet.

## **PEU (Peripherie unklar)**

Die Peripherie reagiert mit dem Signal PEU (Peripherie unklar),

- $\bullet$ wenn im Erweiterungsgerät Netzausfall ist.
- $\bullet$  wenn ein DP-Slave ausfällt und in COM PROFIBUS der Fehlermeldemodus PEU gewählt wurde:

Tabelle 8-6 Reaktion, wenn die Buskommunikation unterbrochen ist oder ein DP-Slave ausgefallen ist (mit PEU)

|                                                             | ausgefallener<br>DP-Slave                                                                                             |                                                                                                    | <b>CPL</b><br>restliche DP-Slaves                                                                                                    |
|-------------------------------------------------------------|----------------------------------------------------------------------------------------------------|----------------------------------------------------------------------------------------------------|----------------------------------------------------------------------------------------------------|
| Ausgefallene(r)<br>DP-Slave(s):<br>Ansprechüber-<br>wachung | <b>Reaktion der CPU</b>                                                                                               | <b>Reaktion des/der ausge-</b><br>fallenen DP-Slaves:<br>Eingänge in der CPU<br>werden auf "0" gesetzt;<br>Ausgänge auf dem<br>DP-Slave werden | <b>Reaktion der restlichen</b><br><b>DP-Slaves:</b><br>Eingänge in der CPU<br>werden weiter aktuali-<br>siert. Ausgänge auf dem<br>DP-Slave werden |
| Nein                                                        | S5-115U:                                                                                                    |                                                                                                    |                                                                                                    |
|                                                             | kein OB 35 programmiert: CPU<br>geht und bleibt in STOP.                                                              | eingefroren.                                                                                                    | auf "0" gesetzt.                                                                                                    |
|                                                             | OB 35 programmiert (nur mög-<br>lich bei CPU 945): CPU bleibt<br>im RUN und durchläuft OB 35,<br>solange PEU ansteht. | eingefroren.                                                                                                    | eingefroren.                                                                                                    |
|                                                             | S5-135U, S5-155U: CPU geht in<br>STOP <sup>1</sup>                                                                    | eingefroren.                                                                                                    | auf "0" gesetzt.                                                                                                    |
| Ja                                                          | S5-115U:                                                                                                    |                                                                                                    |                                                                                                    |
|                                                             | kein OB 35 programmiert: CPU<br>geht und bleibt in STOP.                                                              | nach Ablauf der Ansprech-<br>überwachungszeit auf "0"<br>gesetzt.                                                                              | auf "0" gesetzt.                                                                                                    |
|                                                             | OB 35 programmiert (nur mög-<br>lich bei CPU 945): CPU bleibt<br>im RUN und durchläuft OB 35,<br>solange PEU ansteht. | nach Ablauf der Ansprech-<br>überwachungszeit auf "0"<br>gesetzt.                                                                              | eingefroren.                                                                                                    |
|                                                             | S5-135U, S5-155U: CPU geht in<br>STOP <sup>1</sup>                                                                    | nach Ablauf der Ansprech-<br>überwachungszeit auf "0"<br>gesetzt.                                                                              | auf "0" gesetzt.                                                                                                    |

<sup>1</sup> Wenn PEU nicht mehr ansteht, läuft die CPU über OB 22 (Automatischer Wiederanlauf) wieder hoch.

## **Fehlermeldemodus "keiner"**

Wenn Sie mit COM PROFIBUS den Fehlermeldemodus "keiner" gewählt haben, verhält sich ET 200 wie folgt:

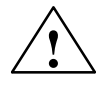

## **! Vorsicht**

Wenn Sie den Fehlermeldemodus "keiner" gewählt haben, dann können Sie im Anwenderprogramm einen Fehler der dezentralen Peripherie nur über die Diagnoseauswertung mit dem FB IM308C erkennen!

Wir empfehlen Ihnen deswegen dringend, den Fehlermeldemodus "keiner" nur für die Inbetriebnahme zu wählen.

Tabelle 8-7 Reaktion, wenn die Buskommunikation unterbrochen ist oder ein DP-Slave ausgefallen ist (Fehlermeldemodus "keiner")

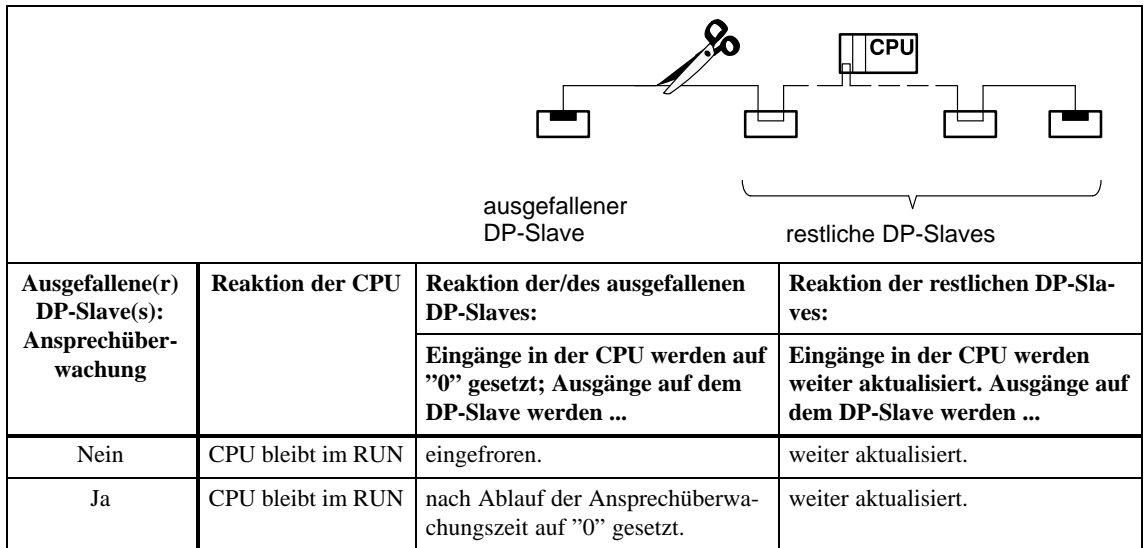

## **8.2.5 Reaktion, wenn die Busunterbrechung wieder behoben ist oder der DP-Slave wieder ansprechbar ist**

#### **Reaktion**

Die folgende Tabelle zeigt Ihnen abhängig vom gewählten Fehlermeldemodus die Reaktionen, wenn die Buskommunikation wiederhergestellt ist oder der ausgefallene DP-Slave wieder ansprechbar ist.

#### **Hinweis**

Wenn die Buskommunikation zu einem DP-Slave unterbrochen ist, der DP-Slave ausgefallen ist oder wenn z. B. der Busanschlußstecker von der IM 308-C abgezogen ist, dann können die zuletzt erhaltenen Daten nicht konsistent sein.

Das gleiche gilt, wenn die Unterbrechung der Buskommunikation wieder behoben ist oder der DP-Slave wieder ansprechbar ist.

**Abhilfe:** Wenn Sie konsistente Daten benötigen, müssen Sie die Daten noch einmal adressieren.

Tabelle 8-8 Reaktion, wenn die Busunterbrechung behoben ist oder der DP-Slave wieder ansprechbar ist

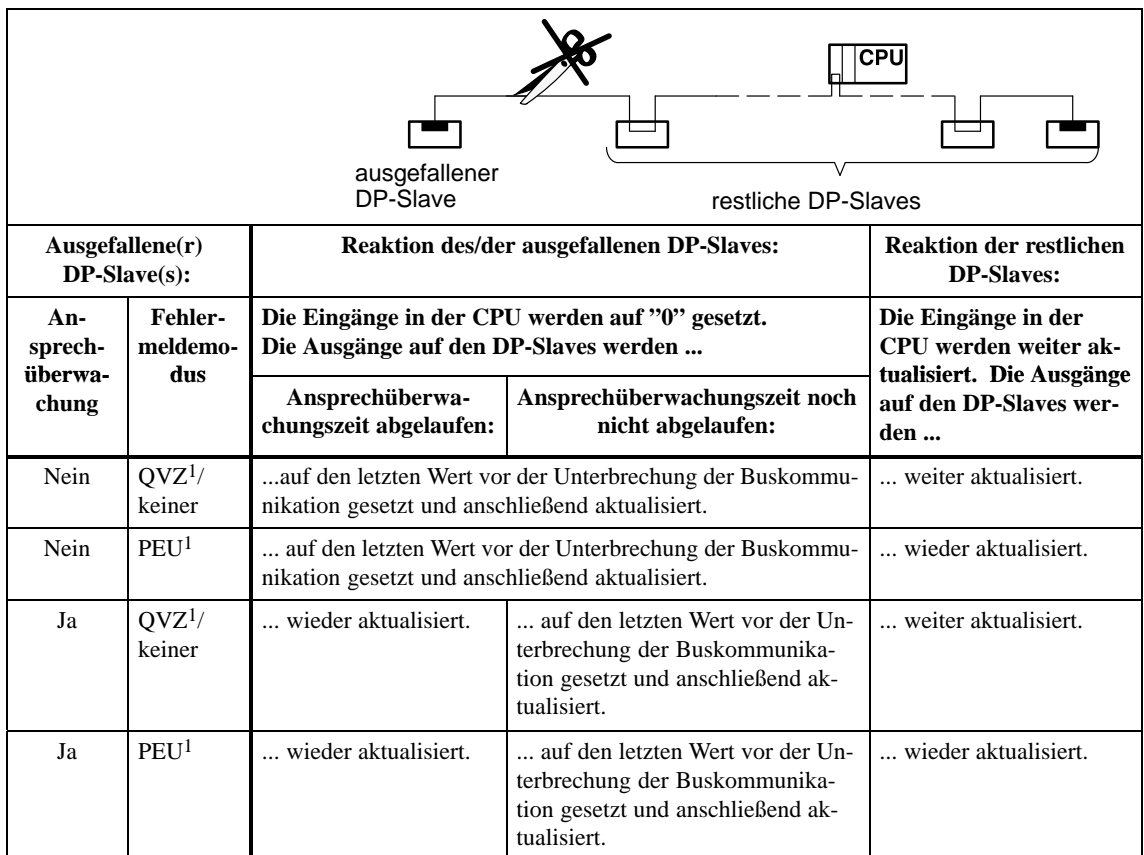

1: Es muß mindestens ein DP-Slave für diesen Fehlermeldemodus projektiert sein.

## **8.3 ET 200 ausschalten bzw. Reaktion nach Netzausfall**

**ET 200 ausschalten**

Beachten Sie die folgende Reihenfolge beim Abschalten des Dezentralen Peripheriesystems ET 200:

- 1. Schalten Sie den STOP/RUN-Schalter der CPU auf STOP.
- 2. Schalten Sie den Betriebsartenschalter der IM 308-C von RN auf ST bzw. OFF.
- 3. Schalten Sie die Stromversorgung des Hosts aus.
- 4. Schalten Sie die Stromversorgung der DP-Slaves aus und den
- 5. STOP/RUN-Schalter der DP-Slaves soweit vorhanden auf STOP.

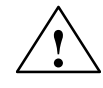

#### **! Warnung**

Wenn die Ansprechüberwachung von DP-Slaves deaktiviert ist und nur die Spannungsversorgung des Hosts ausgeschaltet wird, können Ausgänge unbeabsichtigt gesetzt bleiben.

Schalten Sie in diesem Fall die IM 308-C in ST, bevor Sie die Stromversorgung des Hosts ausschalten oder halten Sie die obige Ausschaltreihenfolge ein.

**Was tun bei Netzausfall?**

Wenn Sie im COM PROFIBUS den Fehlermeldemodus "QVZ = Ja" gewählt haben, dann läuft unter Umständen die CPU nach einem Total-Netzausfall und Spannungs-Wiederkehr nicht mehr an. Das hat folgende Gründe:

- $\bullet$  Wenn bei den Slaves die Spannungsversorgung etwas früher ausfällt als die Spannungsversorgung des DP-Masters, dann geht die CPU mit QVZ in STOP.
- Nach Netzwiederkehr bleibt die CPU in STOP wegen QVZ.

**Abhilfe:** Sie haben folgende Möglichkeiten:

Führen Sie bei der CPU einen Neustart durch

oder

- $\bullet$  programmieren Sie bei QVZ die entsprechenden OBs, z. B. OB 23/24 oder
- $\bullet$ wählen Sie als Fehlermeldemodus "PEU" statt "QVZ"

oder

 $\bullet$  puffern Sie die Spannungsversorgung der DP-Slaves, so daß bei Total-Netzausfall die CPU auf jeden Fall vor den DP-Slaves ausfällt.

## **Aufbau und Funktionsweise des S5-95U mit DP-Master-Schnittstelle**

#### **In diesem Kapitel**

Sie finden in diesem Kapitel:

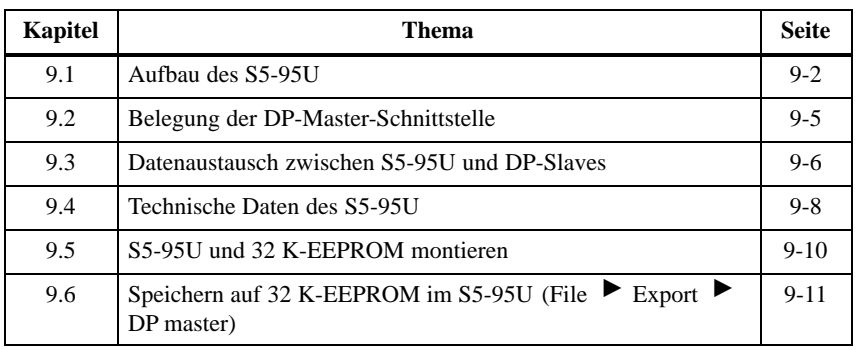

## **Zweck des Kapitels**

Nach dem Lesen dieses Kapitels verfügen Sie über grundlegendes Wissen zum Aufbau und zur Funktionsweise des S5-95U mit DP-Master-Schnittstelle.

## <span id="page-190-0"></span>**9.1 Aufbau des S5-95U**

## **Frontansicht des S5-95U**

Im folgenden Bild ist die Frontansicht des S5-95U mit allen Anzeige-, Bedienelementen und Schnittstellen dargestellt.

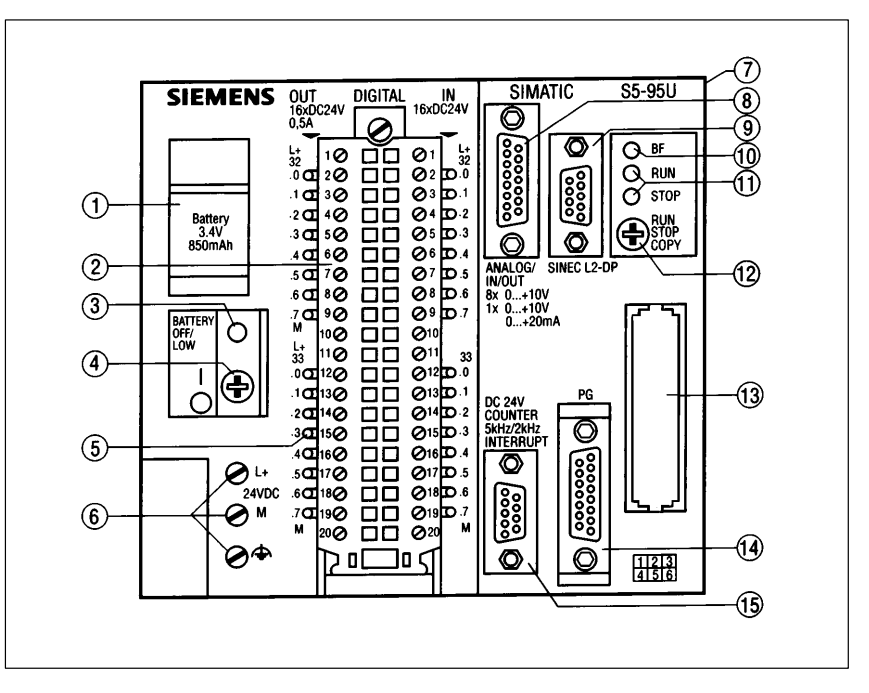

Bild 9-1 Frontansicht des S5-95U mit DP-Master-Schnittstelle

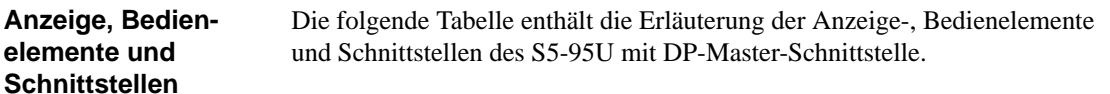

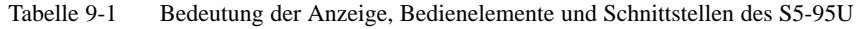

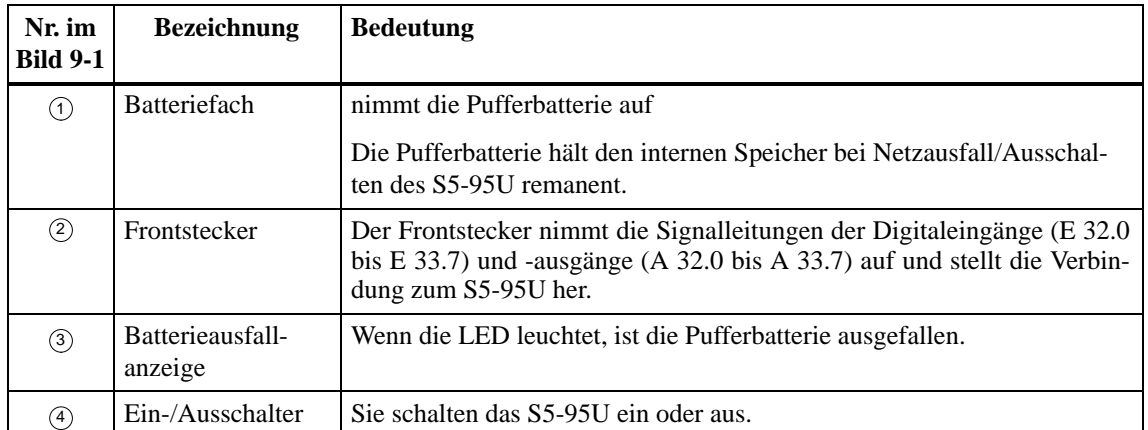

| Nr. im<br><b>Bild 9-1</b> | <b>Bezeichnung</b>                                                                                                    | <b>Bedeutung</b>                                                                                                    |  |  |
|---------------------------|----------------------------------------------------------------------------------------------------|----------------------------------------------------------------------------------------------------|--|--|
| $\circledS$               | LED-Anzeige für<br>Digitaleingänge/<br>-ausgänge                                                                                                    | LED leuchtet, wenn der Digitaleingang/-ausgang Signalzustand "1" hat.                                                                                                    |  |  |
| $\circled{6}$             | Anschlußklemmen<br>für Stromversor-<br>gung                                                                                                    | Sie schließen über diese Anschlußklemmen das S5-95U an die Strom-<br>versorgungsbaugruppe an.                                                                                                    |  |  |
| $\circledcirc$            | Anschlußbuchse<br>für Peripheriebau-<br>gruppen                                                                                                    | Wenn Sie das S5-95U mit Peripheriebaugruppen erweitern wollen,<br>schließen Sie die Flachbandleitung eines Busmoduls an diese An-<br>schlußbuchse an.                                                                                                    |  |  |
| $\circledcirc$            | Schnittstelle für<br>Analogeingänge<br>und Analogaus-<br>gang                                                                                                    | Die Schnittstelle nimmt den D-Sub-Stecker mit den Signalleitungen<br>der Analogeingänge (EW 40 bis EW 54) und des Analogausgangs (AW<br>40) auf.                                                                                                    |  |  |
| $\circledcirc$            | Schnittstelle PRO-<br>Über die Schnittstelle PROFIBUS-DP wird der Feldbus mit einem Bu-<br><b>FIBUS-DP</b><br>sanschlußstecker an das S5-95U angeschlossen.                                               |                                                                                                    |  |  |
| $\circled{0}$             | LED "BF"                                                                                                    | Sie finden die Bedeutung der LED "BF" in der Tabelle 9-2.                                                                                                    |  |  |
| $\circled{1}$             | Betriebsartenan-<br>zeige                                                                                                    | grüne LED leuchtet, S5-95U ist im RUN                                                                                                    |  |  |
|                           |                                                                                                    | rote LED leuchtet, S5-95U ist im STOP                                                                                                    |  |  |
|                           |                                                                                                    | weitere Bedeutung siehe Tabelle 9-2                                                                                                    |  |  |
| (12)                      | Betriebsarten-                                                                                                    | <b>Bedeutung für PROFIBUS-DP</b>                                                                                                    |  |  |
| schalter                  |                                                                                                    | Stellung RUN: normaler Betrieb; S5-95U liest zyklisch die Eingangs-<br>daten der DP-Slaves und gibt Ausgangsdaten an die DP-Slaves weiter.<br>Das S5-95U kann das Token von einem weiteren DP-Master erhalten<br>und weitergeben.                                                          |  |  |
|                           |                                                                                                    | Stellung STOP: Das S5-95U tauscht keine Daten mit den DP-Slaves<br>aus; es kann aber das Token (Sendeberechtigung) von einem weiteren<br>DP-Master am Bus erhalten und weitergeben. Alle Ausgänge der DP-<br>Slaves werden auf "0" gesetzt. Die DP-Eingänge des S5-95U werden<br>gelöscht. |  |  |
|                           |                                                                                                    | Die Bedeutung des Betriebsartenschalters des S5-95U ohne PROFI-<br>BUS-DP finden Sie im Systemhandbuch Automatisierungsgerät<br>S5-90U/S5-95U.                                                                                                    |  |  |
| $\circled{3}$             | Schacht für Spei-                                                                                                    | nimmt das Speichermodul (32 K-EEPROM) auf                                                                                                    |  |  |
|                           | chermodul                                                                                                    | Auf dem 32 K-EEPROM werden alle für den Busaufbau wichtigen<br>Projektierungsdaten und das STEP 5-Anwenderprogramm hinterlegt.                                                                                                    |  |  |
| $\circled{4}$             | Schnittstelle für<br>Über die Schnittstelle können Sie ein PG, TD, OP oder das S5-95U als<br>PG, PC, OP oder<br>Slave am SINEC-L1-Bus anschließen.<br><b>SINEC L1</b>                                     |                                                                                                    |  |  |
| $\circled{6}$             | Schnittstelle für<br>Die Schnittstelle nimmt den D-Sub-Stecker mit den Signalleitungen<br>Alarm- und<br>der Alarmeingänge (E 34.1 bis E 34.3) und Zählereingänge (EW 36,<br>EW 38) auf.<br>Zählereingänge |                                                                                                    |  |  |

Tabelle 9-1 Bedeutung der Anzeige, Bedienelemente und Schnittstellen des S5-95U, Fortsetzung

#### <span id="page-192-0"></span>Die LEDs "BF", "RUN" und "STOP" haben folgende Bedeutung: **Bedeutung der LEDs**

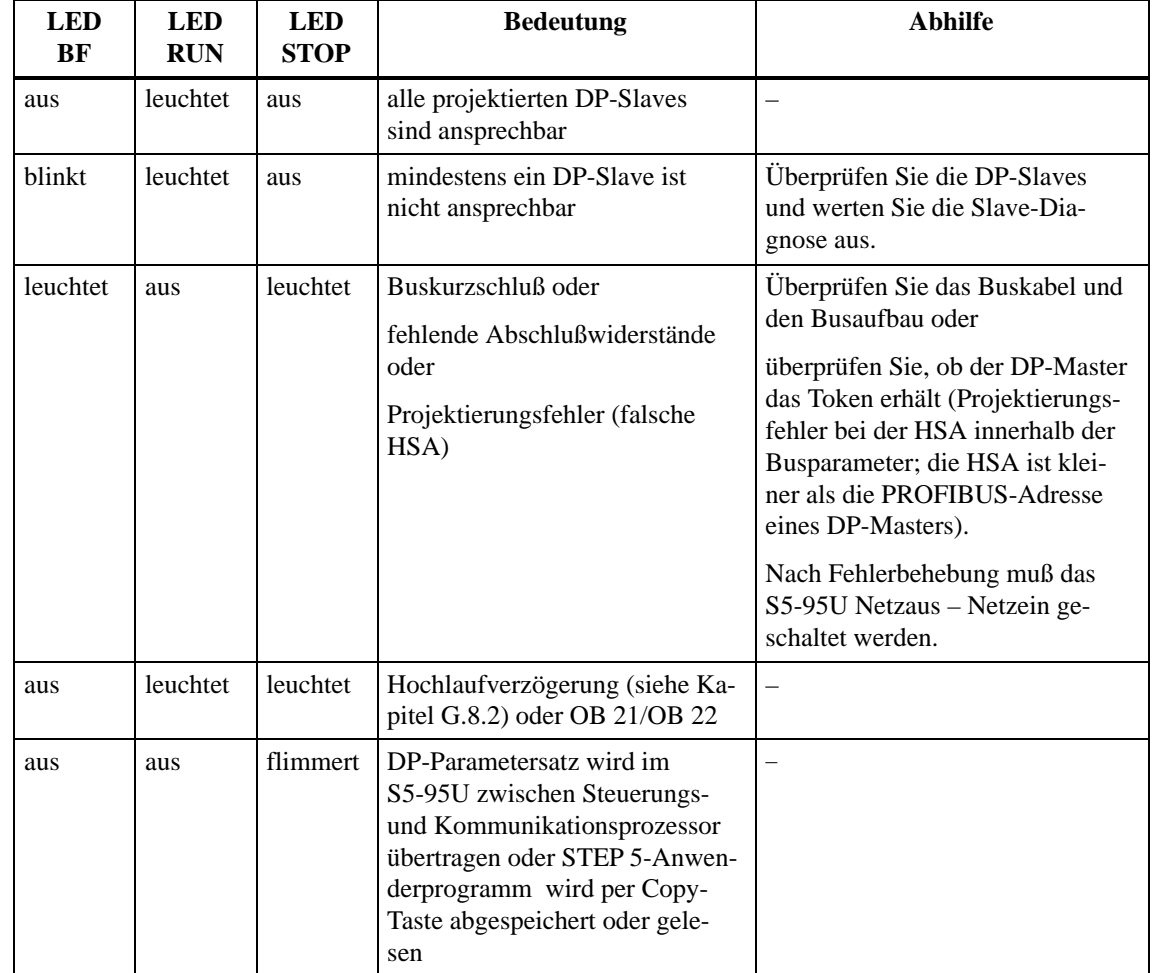

#### Tabelle 9-2 Bedeutung der LEDs "BF", "RUN" und "STOP" des S5-95U

## <span id="page-193-0"></span>**9.2 Belegung der DP-Master-Schnittstelle**

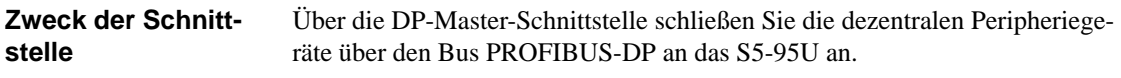

Die DP-Master-Schnittstelle ist als 9-polige D-Sub-Buchse entsprechend des Normentwurfs PROFIBUS-DP ausgeführt. **Belegung**

| Ansicht<br>Pin-Nr.<br><b>Signalname</b> |   |             | <b>Bezeichnung</b>                 |
|-----------------------------------------|---|-------------|------------------------------------|
|                                         |   |             | Funktionserde                      |
| ' 5                                     | 2 |             |                                    |
|                                         | 3 | $RxD/TxD-P$ | Datenleitung-B                     |
|                                         | 4 | <b>RTS</b>  | Request To Send                    |
|                                         | 5 | M5V2        | Datenbezugspotential (von Station) |
|                                         | 6 | <b>P5V2</b> | Versorgungs-Plus (von Station)     |
|                                         | 7 |             |                                    |
|                                         | 8 | $RxD/TxD-N$ | Datenleitung-A                     |
|                                         | 9 |             | intern belegt                      |

Tabelle 9-3 Belegung der DP-Master-Schnittstelle des S5-95U

## **Paralleler Betrieb**

Der parallele Betrieb von DP-Master-Schnittstelle und PG-Schnittstelle (z. B. SINEC L1 an PG-Schnittstelle) ist möglich.

## <span id="page-194-0"></span>**9.3 Datenaustausch zwischen S5-95U und DP-Slaves**

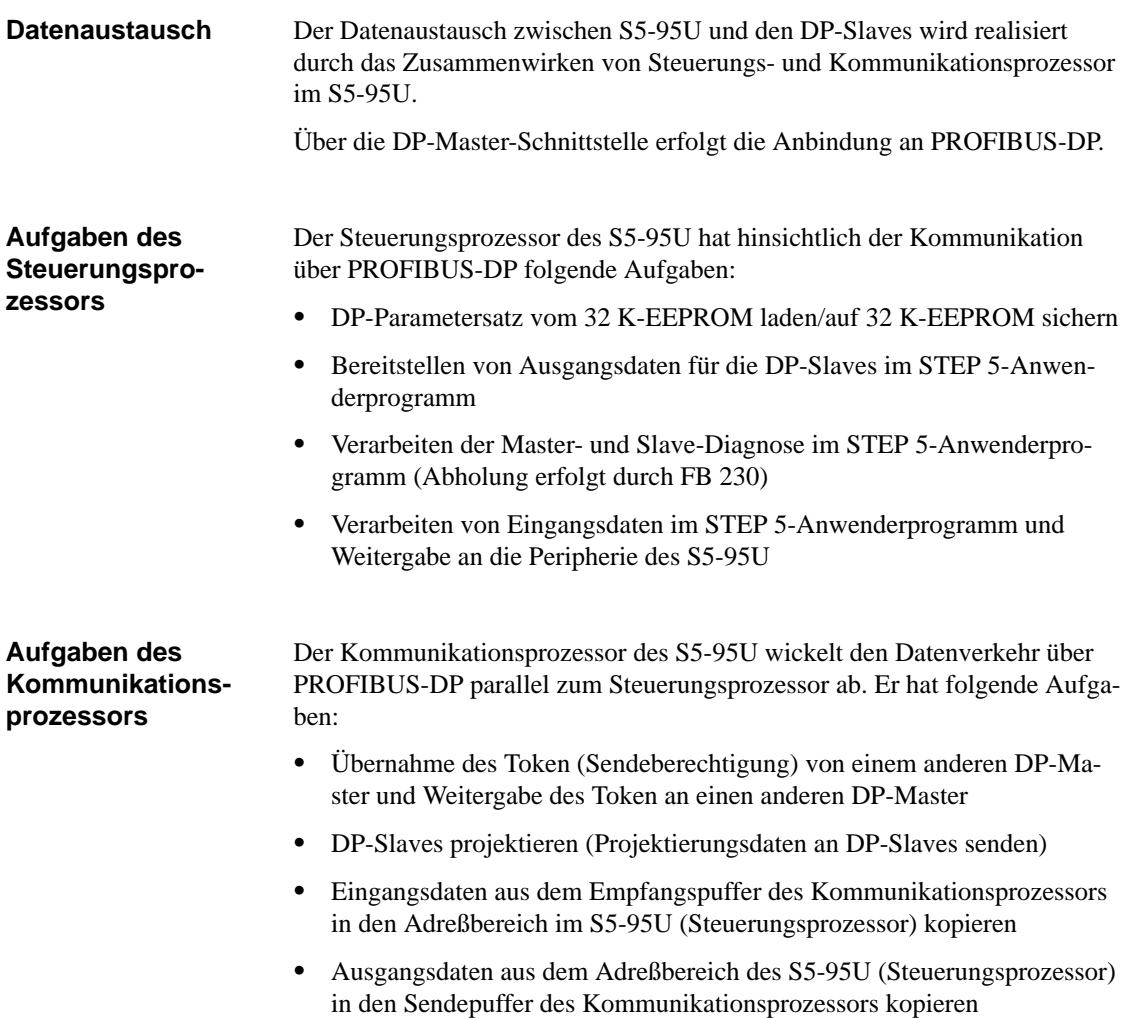

### **Prinzipielle Funktionsweise**

Im folgenden Bild ist das Prinzip des Datenaustauschs vom S5-95U aus dargestellt.

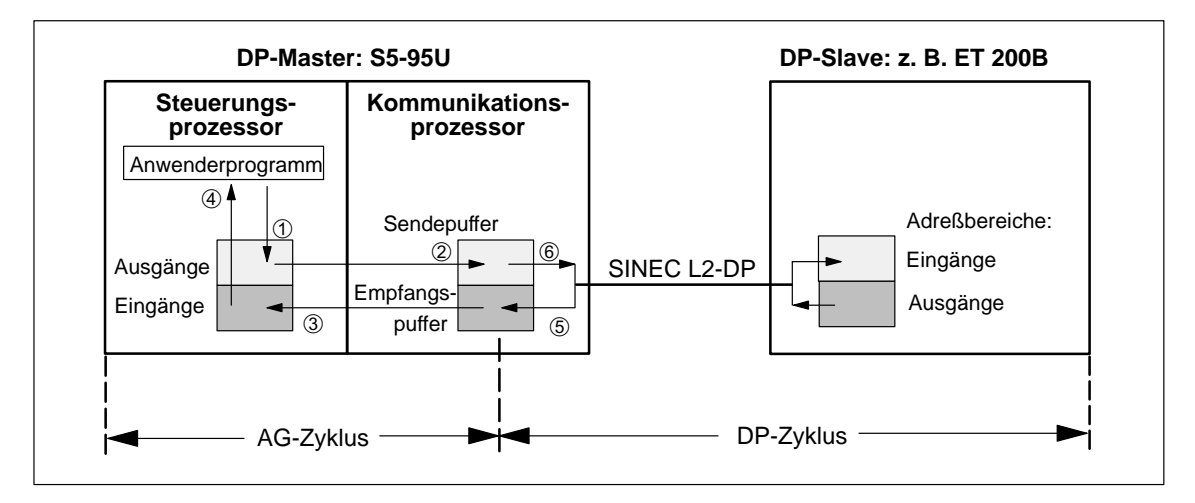

Bild 9-2 Prinzip des Datenaustauschs zwischen S5-95U und DP-Slave

Das Anwenderprogramm schreibt die Ausgangsdaten in den entsprechenden Adreßbereich des S5-95U <sup>(0)</sup>. Der Datenaustausch zwischen Steuerungs- und Kommunikationsprozessor erfolgt am Zykluskontrollpunkt des S5-95U. Am Zykluskontrollpunkt kopiert der Kommunikationsprozessor: • die Ausgangsdaten aus dem Adreßbereich in seinen Sendepuffer 2 und gleichzeitig die Eingangsdaten in den entsprechenden Adreßbereich des S5-95U 3. Die Eingangsdaten können im Anwenderprogramm ausgewertet werden  $\Phi$ . Das S5-95U empfängt Daten von den DP-Slaves. Diese Daten werden im Empfangspuffer des Kommunikationsprozessors abgelegt 5. Gleichzeitig werden die Ausgangsdaten an die DP-Slaves gesandt ®. Der Datenaustausch zwischen DP-Master und DP-Slaves erfolgt zyklisch und unabhängig vom Zykluskontrollpunkt des S5-95U. **AG-Zyklus DP-Zyklus**

## <span id="page-196-0"></span>**9.4 Technische Daten des S5-95U**

## **Technische Daten**

Die folgende Tabelle zeigt die technischen Daten des S5-95U mit DP-Master-Schnittstelle. Allgemeine technische Daten, die für alle Varianten des S5-95U gleichermaßen gelten, finden Sie im Systemhandbuch *Automatisierungsgerät S5-90U/S5-95U*.

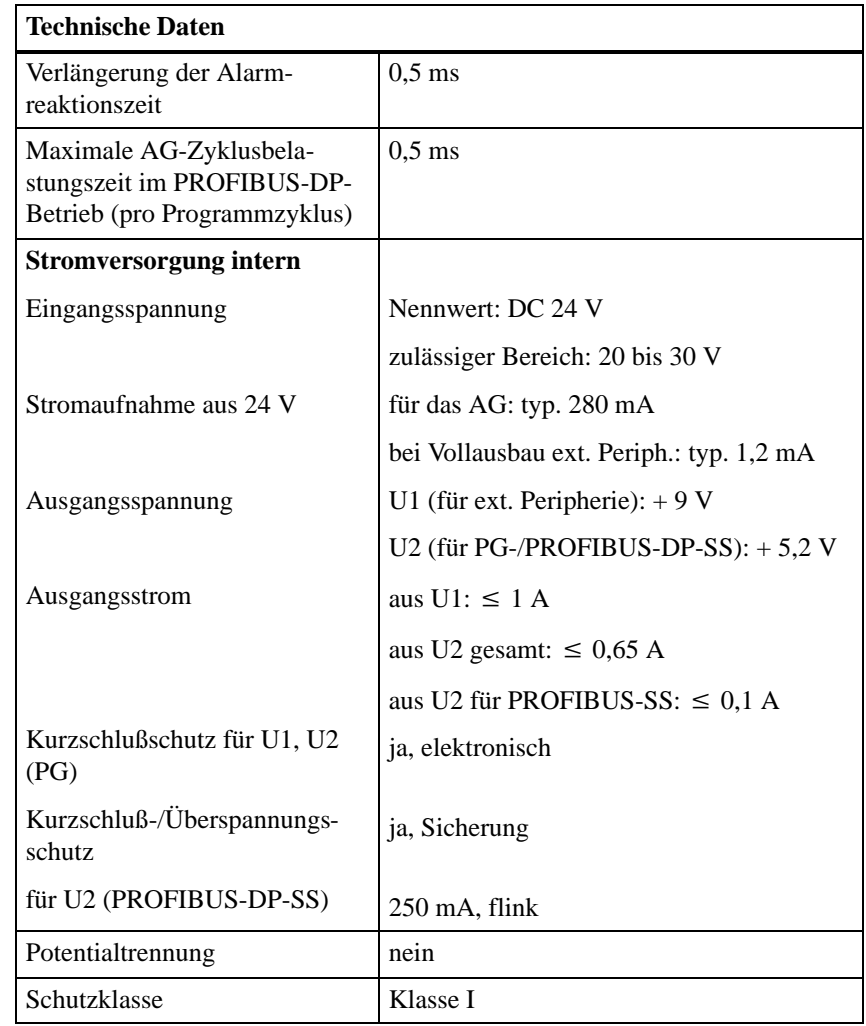

Tabelle 9-4 Technische Daten des S5-95U mit DP-Master-Schnittstelle

| <b>Technische Daten</b>                            |                                                           |  |
|----------------------------------------------------|-----------------------------------------------------------|--|
| <b>Spezielle PROFIBUS-DP-</b><br><b>Daten</b>      |                                                           |  |
| Anzahl der S5-95U als DP-<br>Master am PROFIBUS-DP | maximal 124 DP-Master                                     |  |
| Anzahl DP-Slaves pro S5-95U<br>als DP-Master       | maximal 16 DP-Slaves                                      |  |
| <b>Baudraten</b>                                   | 9,6 kBaud bis 1,5 MBaud                                   |  |
| Adressiervolumen für PROFI-                        | 128 Byte für Ausgänge                                     |  |
| <b>BUS-DP</b>                                      | 128 Byte für Eingänge                                     |  |
|                                                    | 2 Byte Übersichtsdiagnose                                 |  |
| Integrierte Organisationsbau-<br>steine            | OB 1, OB 3, OB 13, OB 21, OB 22,<br>OB 31, OB 34, OB 251  |  |
| Integrierte Funktionsbausteine                     | FB 230, FB 240, FB 241, FB 242,<br>FB 243, FB 250, FB 251 |  |

Tabelle 9-4 Technische Daten des S5-95U mit DP-Master-Schnittstelle, Fortsetzung

## <span id="page-198-1"></span><span id="page-198-0"></span>**9.5 S5-95U und 32 K-EEPROM montieren**

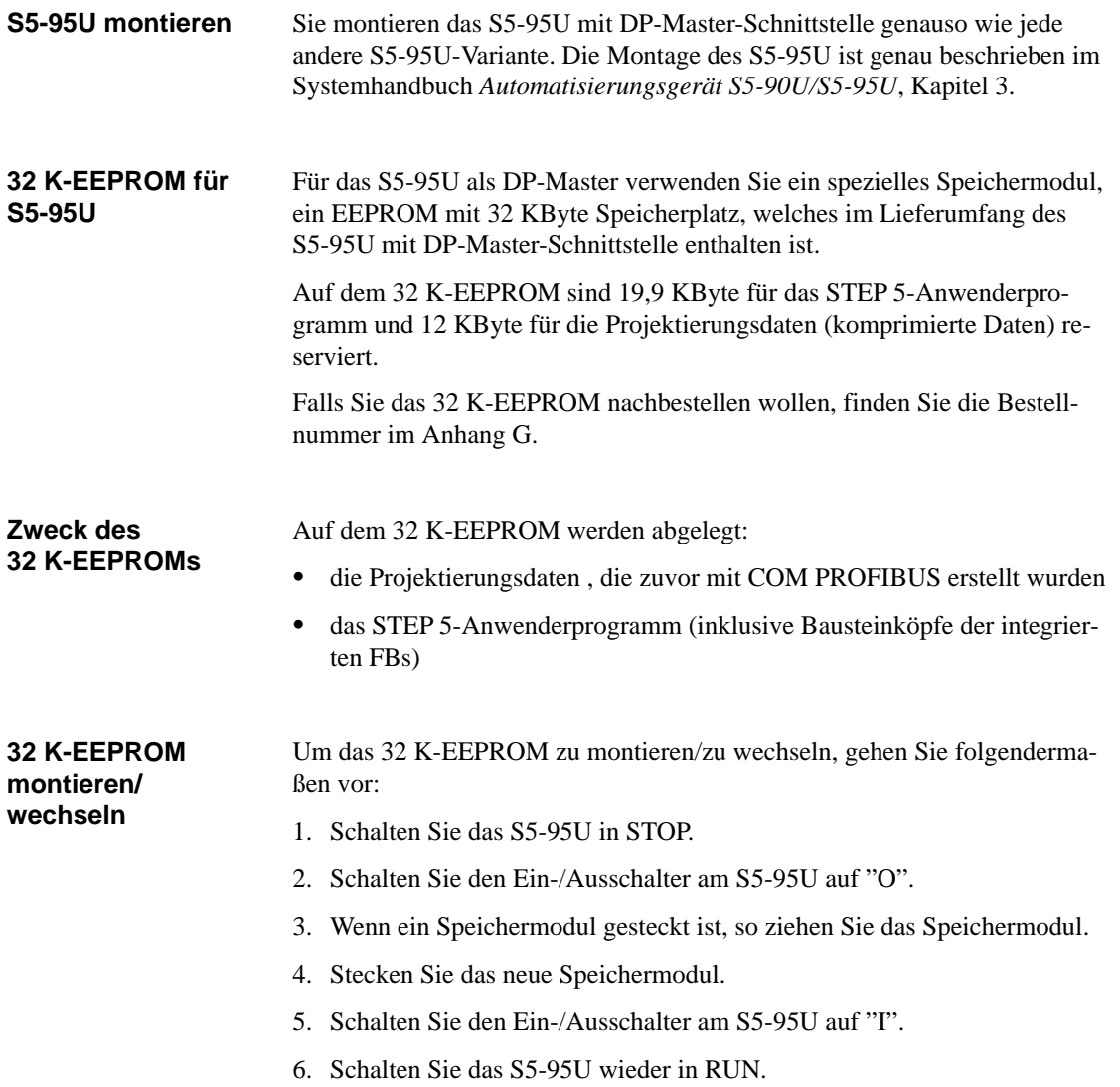

## <span id="page-199-0"></span>9.6 Speichern auf 32 K-EEPROM im S5-95U (Datei ▶ Export ▶ DP-Ma**ster)**

Für das S5-95U als DP-Master verwenden Sie ein spezielles Speichermodul, ein EEPROM mit 32 KByte Speicherplatz, welches im Lieferumfang des S5-95U mit DP-Master-Schnittstelle enthalten ist. **32 K-EEPROM für S5-95U**

> Falls Sie das 32 K-EEPROM nachbestellen wollen, Sie finden die Bestellnummer im Anhan[g G.](#page-319-0)

- Um die Daten direkt zum S5-95U zu exportieren, **Voraussetzungen**
	- müssen die Online-Funktionen von COM PROFIBUS installiert sein (siehe Handbuch *COM PROFIBUS*)
	- $\bullet$  muß das PG / der PC am PROFIBUS oder direkt an den DP-Master angeschlossen sein
	- muß das 32 K-EEPROM auf dem S5-95U montiert sein (siehe Kapitel [9.5\)](#page-198-1)

#### **Hinweis**

Ein Speichern der Daten eines Mastersystems ist **nicht** möglich, indem Sie das 32 K-EEPROM in den EEPROM-Schacht des PGs bzw. in einen externen Prommer stecken. Sie können die Daten eines Mastersystems im S5-95U nur speichern, wenn sich das 32 K-EEPROM im S5-95U befindet.

Ein Export der mit COM PROFIBUS projektierten Daten zum S5-95U ist nur über den PROFIBUS-DP möglich. Die Baudrate wird vom S5-95U nach dem Urlöschen (Batterie entfernen und anschließend NETZAUS/NETZEIN schalten oder per PG-Befehl) automatisch auf 19,2 kBaud, die PROFIBUS-Adresse auf "1" eingestellt. **Tip:** Speichern Sie das Anwenderprogramm vor dem Urlöschen auf dem **Daten auf S5-95U speichern**

32 K-EEPROM. Das S5-95U liest dann nach NETZAUS/NETZEIN das Anwenderprogramm ein.

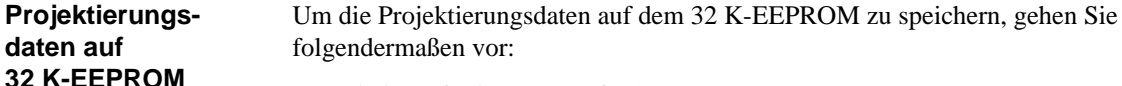

- 1. Schalten Sie das S5-95U in STOP.
	- 2. Wählen Sie mit COM PROFIBUS **Datei Export DP-Master**.

**speichern**

3. Geben Sie die derzeitige Baudrate des DP-Masters an (Defaultwert nach Urlöschen = 19,2 kBaud). Die derzeitige Baudrate ist in EB 63 hinterlegt (der Wert  $05_H$  ist nicht belegt):

| <b>EB</b> 63    | <b>Baudrate</b> |
|-----------------|-----------------|
| 00 <sub>H</sub> | 9,6 kBaud       |
| $01_H$          | 19,2 kBaud      |
| 02 <sub>H</sub> | 93,75 kBaud     |
| 03 <sub>H</sub> | 187,5 kBaud     |
| $04_H$          | 500 kBaud       |
| 06 <sub>H</sub> | 1500 kBaud      |

Tabelle 9-5 Inhalt von EB 63 (Baudrate)

4. Geben Sie die derzeitige Teilnehmernummer des DP-Masters an (Defaultwert nach Urlöschen = TLN1). Die derzeitige Teilnehmernummer ist in EB 62 hexadezimal hinterlegt.

**Ergebnis:** COM PROFIBUS überträgt die Projektierungsdaten zum S5-95U. Anschließend fragt Sie COM PROFIBUS, ob die übertragenen Projektierungsdaten sofort im S5-95U aktiviert werden sollen.

5. Wenn sich nur das S5-95U am PROFIBUS befindet, aktivieren Sie die übertragenen Projektierungsdaten sofort.

Wenn sich mindestens zwei DP-Master am PROFIBUS befinden, dann beantworten Sie den Dialog mit "Nein". Übertragen Sie zuerst alle Projektierungsdaten zu den DP-Mastern und aktivieren Sie im Anschluß daran die Projektierungsdaten mit **Service Aktiviere Parametersatz**.

**Ergebnis:** War der Export der Projektierungsdaten erfolgreich, so werden die Projektierungsdaten komprimiert im 32 K-EEPROM abgelegt (STOP-LED flimmert).

Wenn der Export der Projektierungsdaten nicht erfolgreich war, arbeitet das S5-95U mit den alten Busparametern des 32 K-EEPROM weiter. Bei leerem 32 K-EEPROM werden die Defaultwerte eingesetzt.

Wenn der Export der Projektierungsdaten zum S5-95U unterbrochen wird – z. B. durch Abziehen des Busanschlußsteckers oder einer Störung auf dem Bus – müssen Sie anschließend NETZAUS/NETZEIN schalten.

6. Schalten Sie das S5-95U von STOP nach RUN. Nach einem STOP-RUN-Übergang arbeitet das S5-95U mit den neuen Projektierungsdaten.

Wenn Sie die Funktion "Urlöschen" ausführen (entweder über PG oder Pufferbatterie entfernen und DB 1-Paramter "LNPG n"; siehe Kapitel [10.3](#page-204-0)), dann werden nur die Projektierungsdaten auf 32 K-EEPROM gelöscht. Das STEP 5-Anwenderprogramm wird nach anschließendem Betätigen der Copy-Taste vom 32 K-EEPROM gelöscht. **32 K-EEPROM urlöschen**

## **S5-95U – Adressierung, Zugriff auf die Dezentrale Peripherie und Diagnose mit STEP 5 10**

**In diesem Kapitel**

Sie finden im folgenden Kapitel:

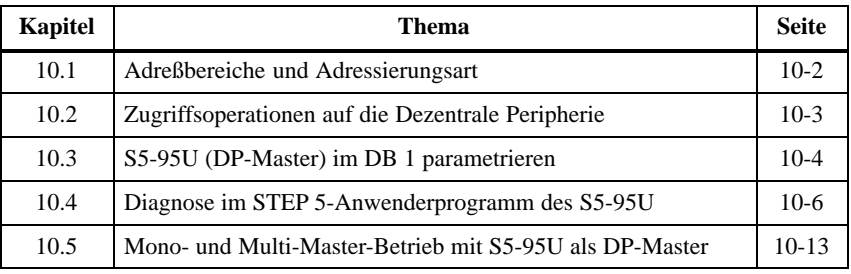

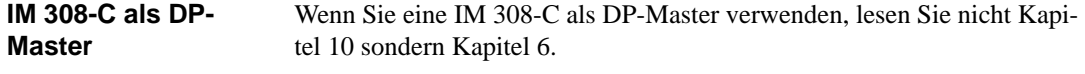

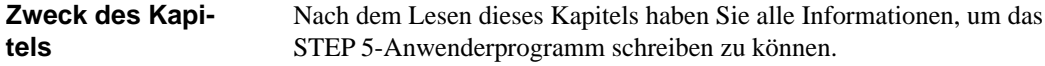

## <span id="page-202-0"></span>**10.1 Adreßbereiche und Adressierungsart**

## **Adreßbereiche**

Tabelle 10-1 zeigt Ihnen, welche Adreßbereiche im S5-95U für Dezentrale Peripherie genutzt werden können, wie der Zugriff im STEP 5-Anwenderprogramm erfolgt und wieviele Ein-/Ausgänge Ihnen zur Verfügung stehen.

| Adreßbereich<br>(absolute Adresse) | Zugriff erfolgt<br>über | max.<br>Eingänge / Ausgänge |  |
|------------------------------------|-------------------------|-----------------------------|--|
| $6338_H$ bis $6339_H$              | PY 56 bis PY 57         | 2 Byte Übersichtsdiagnose   |  |
| $6340_H$ bis 637F <sub>H</sub>     | PY 64 bis PY 127        | 64 Byte für Eingänge        |  |
| $5700_H$ bis $573F_H$              | PY 128 bis PY 191       | 64 Byte für Eingänge        |  |
| $63COH$ bis $63FFH$                | PY 64 bis PY 127        | 64 Byte für Ausgänge        |  |
| $5780_H$ bis $57BF_H$              | PY 128 bis PY 191       | 64 Byte für Ausgänge        |  |

Tabelle 10-1 Adressierung mit S5-95U als DP-Master

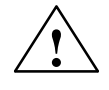

#### **! Vorsicht**

Gefahr der Doppeladressierung.

Die Ein-/Ausgangsbytes 64 bis 127 werden sowohl von der lokalen Peripherie (z. B. Analogein-/-ausgabebaugruppen, Steckplatz 0 bis 7) als auch von der Dezentralen Peripherie (DP-Slaves) verwendet.

Wenn Sie lokale Peripherie (z. B. Analogein-/-ausgabebaugruppen) einsetzen, dann müssen Sie die Adreßbereiche mit COM PROFIBUS in den Hostparametern reservieren (siehe Tabelle [G-8,](#page-354-0) Kapitel [G.8.2\)](#page-354-0).

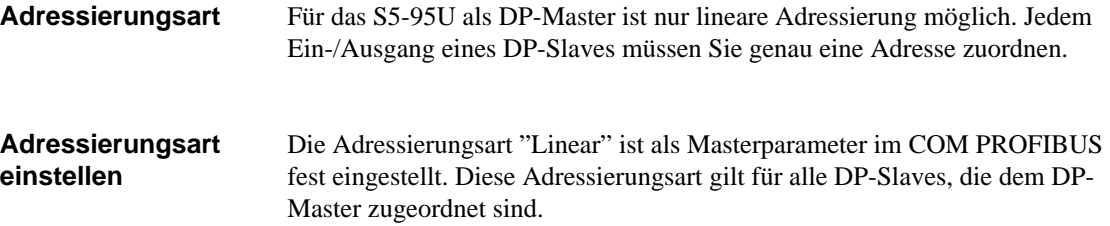

## <span id="page-203-0"></span>**10.2 Zugriffsoperationen auf die Dezentrale Peripherie**

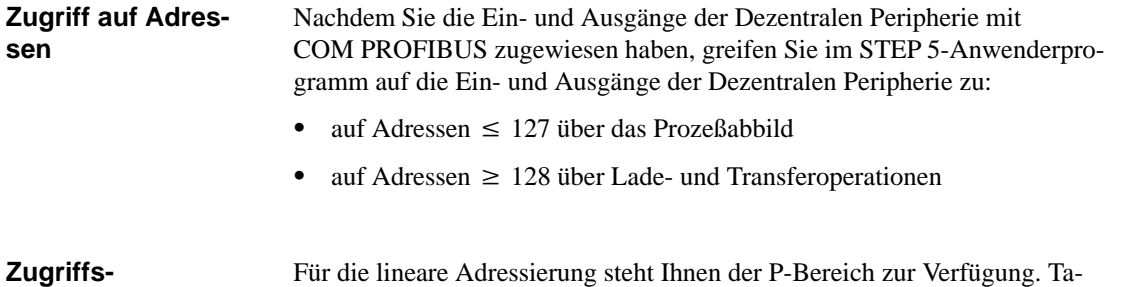

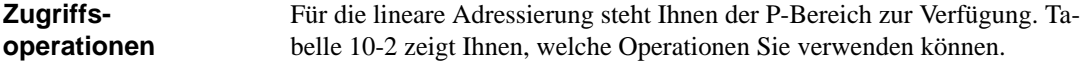

| P-Bereich | <b>Peripherieadresse</b> | Adresse bei Direkt-Zugriff | <b>Zugriffsoperationen</b>                                                |
|-----------|--------------------------|----------------------------|---------------------------------------------------------------------------|
| Eingänge  | 56 bis 57                | $6338_H$ bis $6339_H$      | U E x.y / UN E x.y<br>O E $x \cdot y$ / ON E $x \cdot y$<br>L EB x L EW x |
|           | 64 bis 127               | $6340_H$ bis $637F_H$      | U E x.y / UN E x.y<br>0 E x.y / ON E x.y<br>L EB x<br>L EW x              |
|           | 128 bis 191              | $5700_H$ bis $573F_H$      | L PY x<br>L PW x<br>LIR<br><b>TNB</b>                                     |
| Ausgänge  | 64 bis 127               | $63COH$ bis $63FFH$        | S A x.y<br>R A x.y<br>$=$ A x.y<br>T AB x<br>T AW x                       |
|           | 128 bis 191              | $5780_H$ bis $57BF_H$      | T PW x<br>T PY x<br>TIR<br><b>TNB</b>                                     |

Tabelle 10-2 Lineare Adressierung bei S5-95U als DP-Master

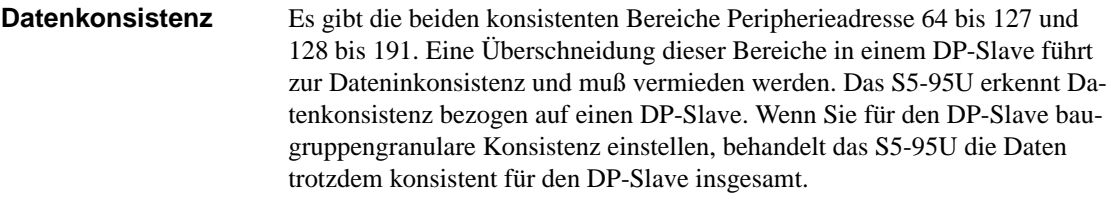

Wenn Sie die maximale Schachteltiefe (8) beim S5-95U überschreiten, geht die CPU mit STUEB in STOP. Zugleich wird Datenübertragung über die PROFIBUS-DP-Master-Schnittstelle abgebrochen; das S5-95U nimmt am Tokenring nicht mehr teil. **Schachteltiefe**

**Abhilfe:** Ändern Sie das STEP 5-Anwenderprogramm und schalten Sie anschließend NETZAUS/NETZEIN.

## <span id="page-204-1"></span><span id="page-204-0"></span>**10.3 S5-95U (DP-Master) im DB 1 parametrieren**

Sie parametrieren im DB 1 für das S5-95U als DP-Master (ab Ausgabestand 3) den Parameter "LNPG" (= Ur**l**öschen **n**ur mit **PG**). **Parameter im DB 1**

| 0:   | $KC = 'DB1 OBA: AI 0 ; OBI:$                         |                                        |
|------|------------------------------------------------------|----------------------------------------|
| 12:  | ; OBC: CAP N<br>$KC = '$<br>CBP                      |                                        |
| 24:  | $;$ #SL1: SLN 1 SF $'$<br>$KC = 'N$                  |                                        |
| 36:  | $KC = 'DB2$<br>EF DB3<br>DW0<br>DW0                  |                                        |
| 48:  | $KC = ' KBE MBI00$<br>KBS MB1'                       |                                        |
| 60:  | $KC = '01$<br>PGN 1<br>;# SDP: N'                    | Die Bedeutung dieser Default-Parameter |
| 72:  | $KC = 'T 128$ PBUS N ; TFB: $OB13'$                  | finden Sie im Systemhandbuch Automati- |
| 84:  | $KC = '100$<br>$;$ #CLP: STW MW10'                   | sierungsgerät S5-90U/S5-95U            |
| 96:  | $KC = '2$<br>CLK D85 DW0<br>$\overline{\phantom{a}}$ |                                        |
| 108: | $KC = ' SET 3 01.10.91 12:00:'$                      |                                        |
| 120: | OHS 000000:00:00<br>$KC = '00$<br>,                  |                                        |
| 132: | TIS 3 01.10. 12:00:00 '<br>$KC = '$                  |                                        |
| 144: | STP Y SAV Y CF 00<br>$KC = '$<br>,                   |                                        |
| 156: | $KC = 7 : #$<br>DPM: LNPG n ; END '                  |                                        |
| 168: |                                                      |                                        |
|      |                                                      | Parameter für das S5-95U als DP-Master |

Bild 10-1 DB 1 mit Defaultparametern

#### Über den Parameter "LNPG" (= Ur**l**öschen **n**ur mit **PG**) legen Sie fest, ob bei Netzausfall/Netzwiederkehr und nicht vorhandener Batterie das S5-95U – und damit auch das mit COM PROFIBUS übertragene Mastersystem – urgelöscht wird. **Bedeutung von "LNPG"**

Anmerkung: Nicht betroffen vom Urlöschen ist das STEP 5-Anwenderprogramm, das sich auf EEPROM befindet.

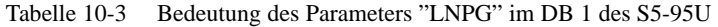

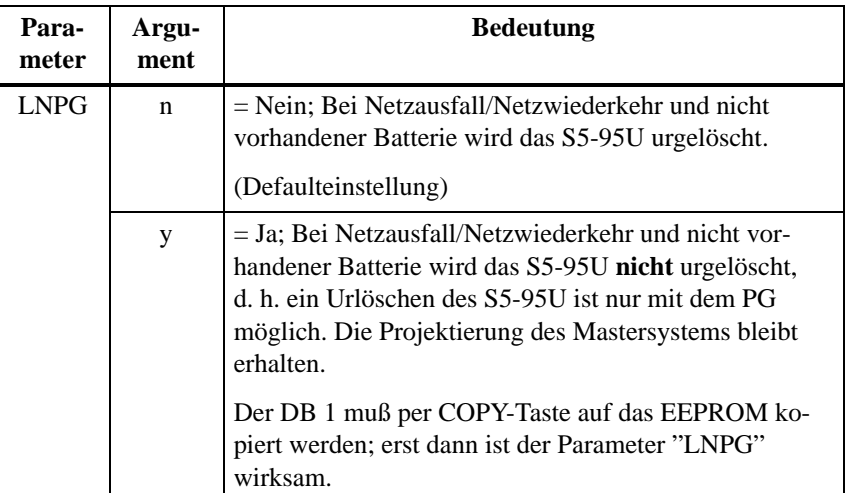

Im Betriebssystem des S5-95U ist ein Default-DB 1 integriert. Um den DB 1 zu bearbeiten, gehen Sie wie folgt vor: **Vorgehensweise**

- 1. Laden Sie den Default-DB 1 in Ihr PG (Funktion übertragen, Quelle: AG, Ziel FD (PG)).
- 2. Suchen Sie den Parameter "LNPG" und überschreiben Sie gegebenenfalls das "n" mit einem "y".

Beachten Sie beim Bearbeiten des DB 1 unbedingt die Regeln für das Parametrieren des DB 1 im Systemhandbuch *Automatisierungsgerät S5-90U/S5-95U* im Kapitel 9.4.

- 3. Übertragen Sie den geänderten DB 1 in das S5-95U. Sie überschreiben damit den Default-DB 1.
- 4. Lösen Sie einen STOP-RUN-Übergang aus. Damit übernimmt das S5-95U die geänderten Parameter.
- 5. Kopieren Sie den DB 1 per COPY-Taste auf das EEPROM. Erst dann ist der Parameter "LNPG" wirksam.

## <span id="page-206-0"></span>**10.4 Diagnose im STEP 5-Anwenderprogramm des S5-95U**

#### **Überblick**

Diagnose ist das Erkennen und Lokalisieren von Fehlern. Zum Auslesen der Diagnose benutzen Sie den integrierten Funktionsbaustein FB 230 des S5-95U.

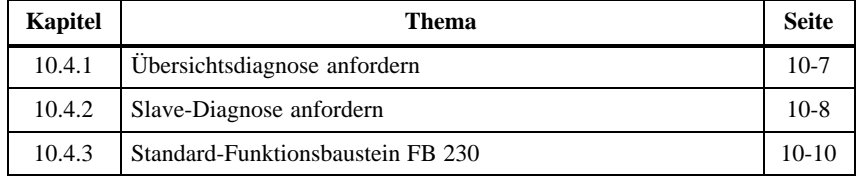

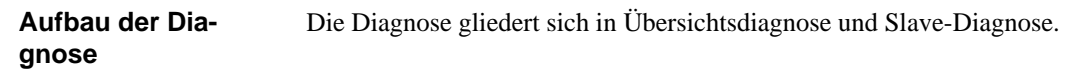

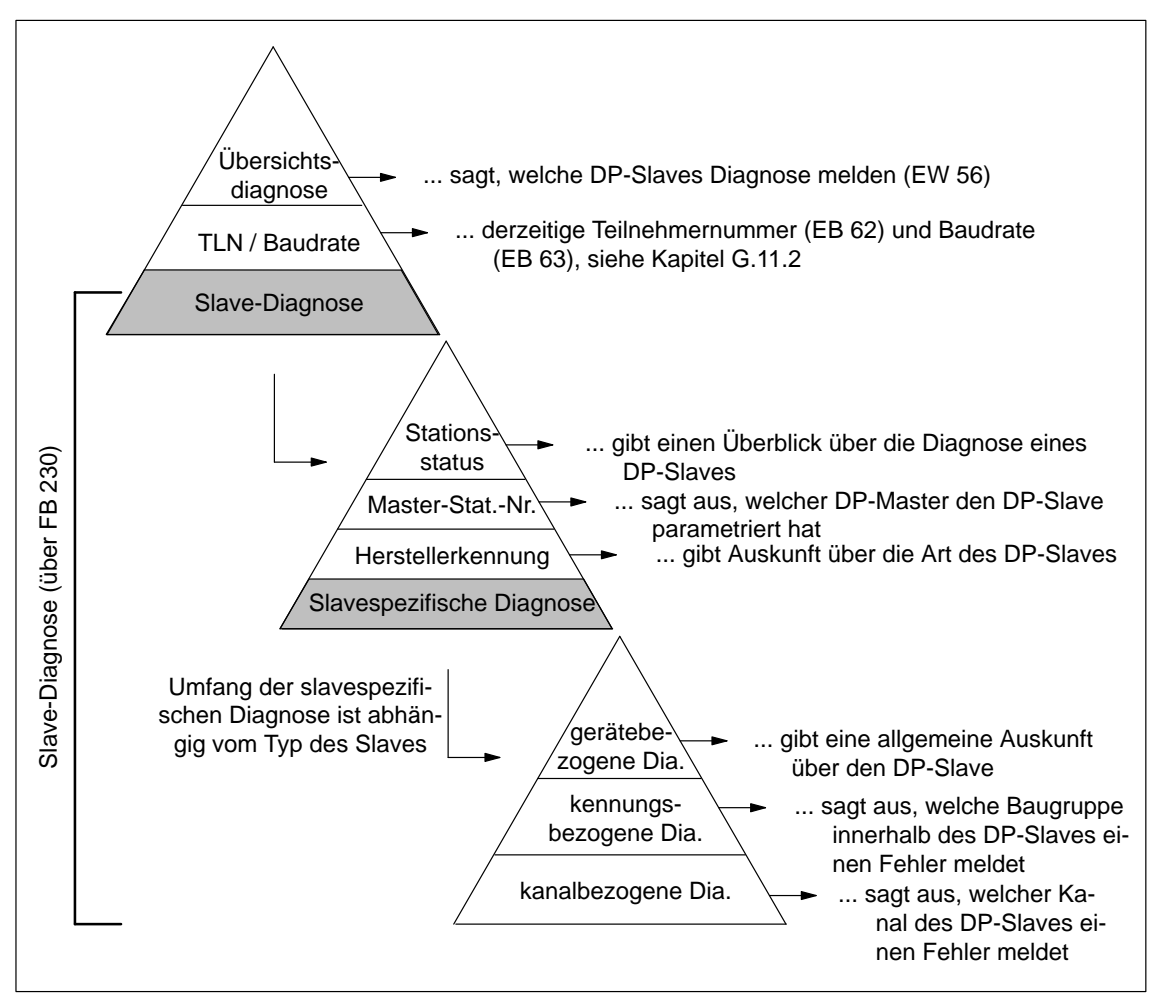

Bild 10-2 Aufbau der Diagnose

## <span id="page-207-0"></span>**10.4.1 Übersichtsdiagnose anfordern**

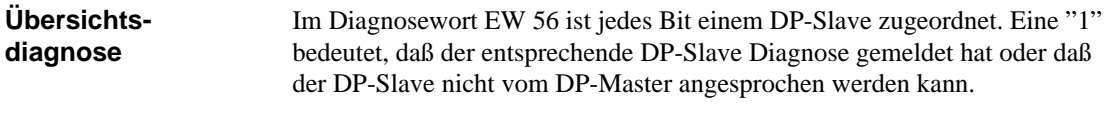

Die folgende Tabelle zeigt, wie die Übersichtsdiagnose aufgebaut ist: **Aufbau der Übersichtsdiagnose**

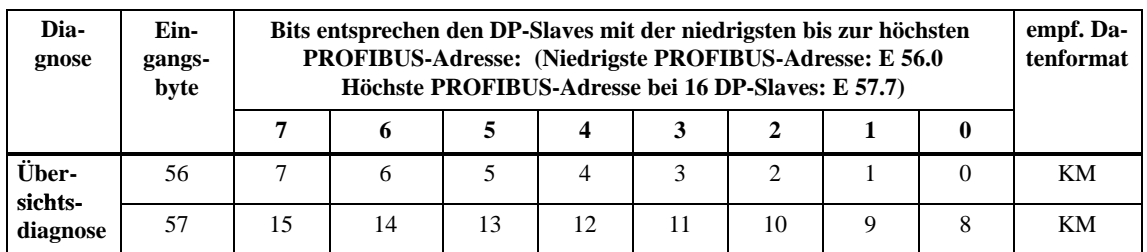

Tabelle 10-4 Übersichtsdiagnose

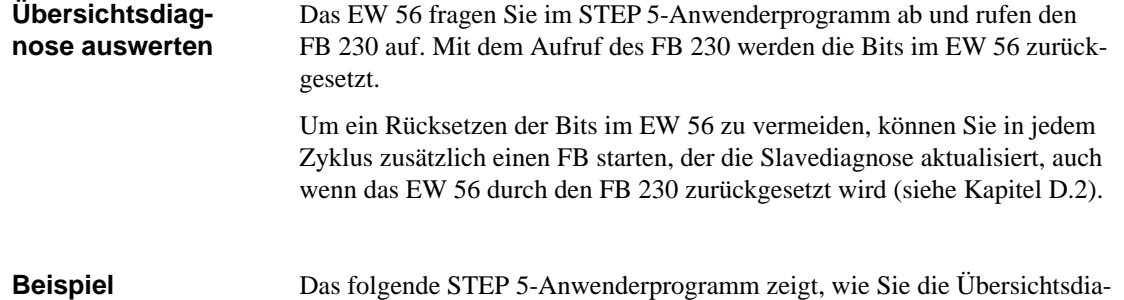

gnose auswerten können.

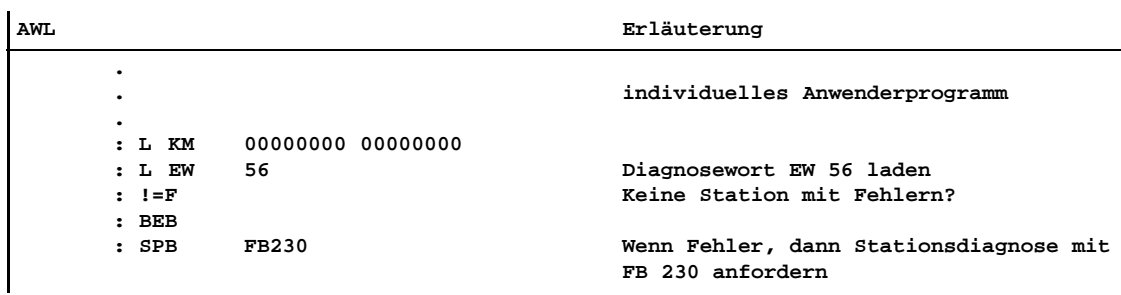

**Weiteres Vorgehen**

Ausgehend von der Übersichtsdiagnose können Sie weiterverfolgen, welcher Art die Diagnosemeldung ist. Dazu werten Sie die Slave-Diagnose aus.

## <span id="page-208-1"></span><span id="page-208-0"></span>**10.4.2 Slave-Diagnose anfordern**

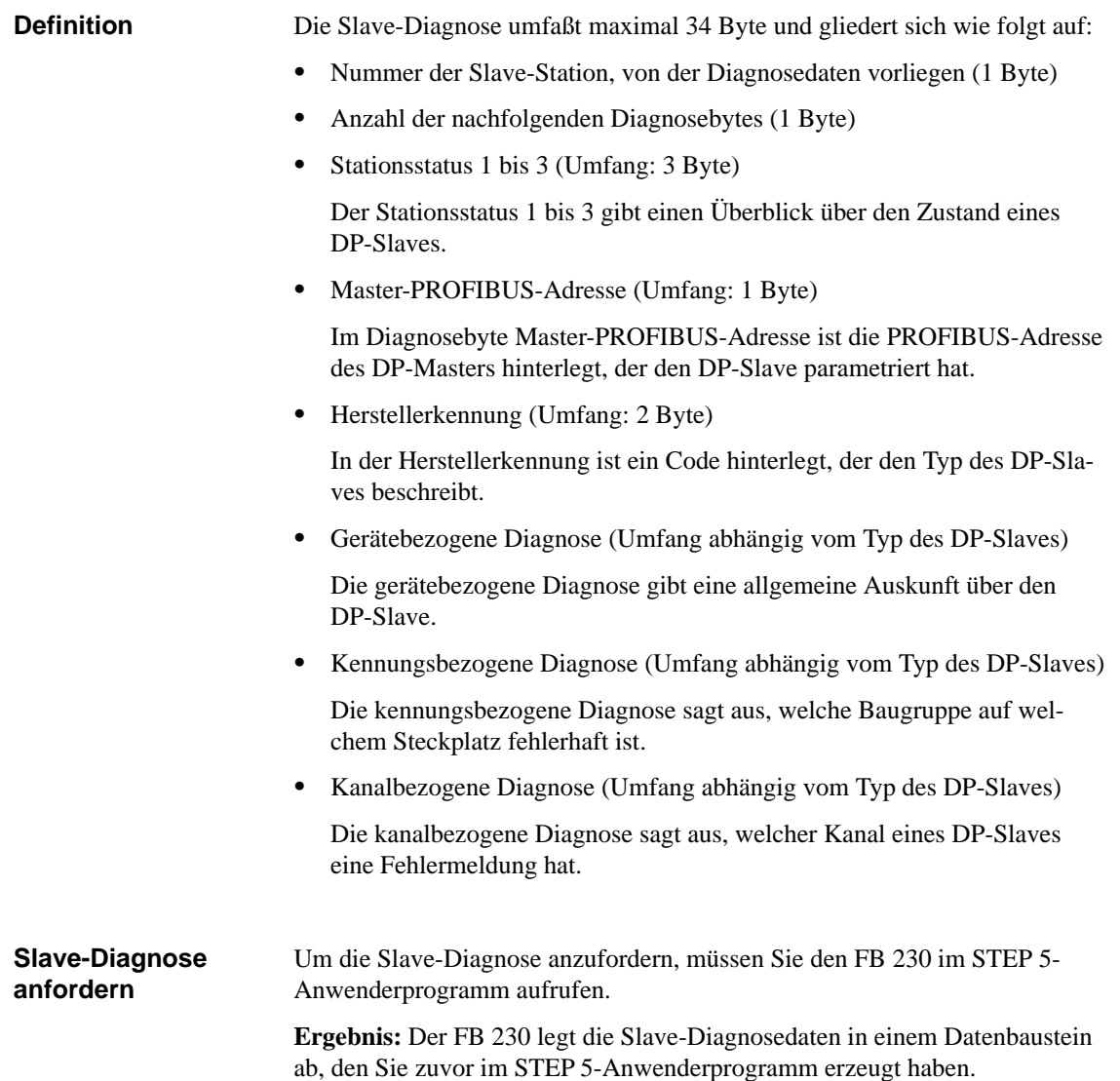

#### **Aufbau der Slave-Diagnose**

Die Slave-Diagnose ist wie folgt aufgebaut:

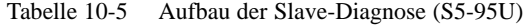

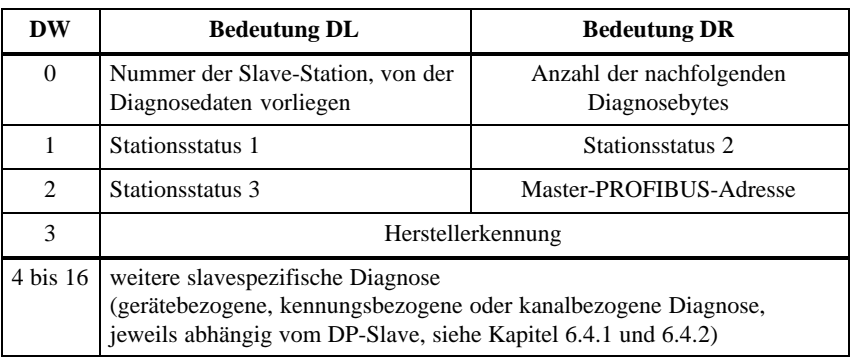

#### **Stationsstatus und Master-PROFIBUS-Adresse**

Der Aufbau der Bytes für Stationsstatus 1 bis 3 und der Master-PROFIBUS-Adresse basiert auf der Norm EN 50 170, Volume 2, PROFIBUS, und ist unabhängig vom verwendeten DP-Master.

Sie finden die Bedeutung der Bits im Kapite[l 6.4,](#page-141-0) in den Tabelle[n 6-8,](#page-143-0) [6-9](#page-144-0) und [6-10](#page-144-0) erläutert.

## <span id="page-210-0"></span>**10.4.3 Standard-Funktionsbaustein FB 230**

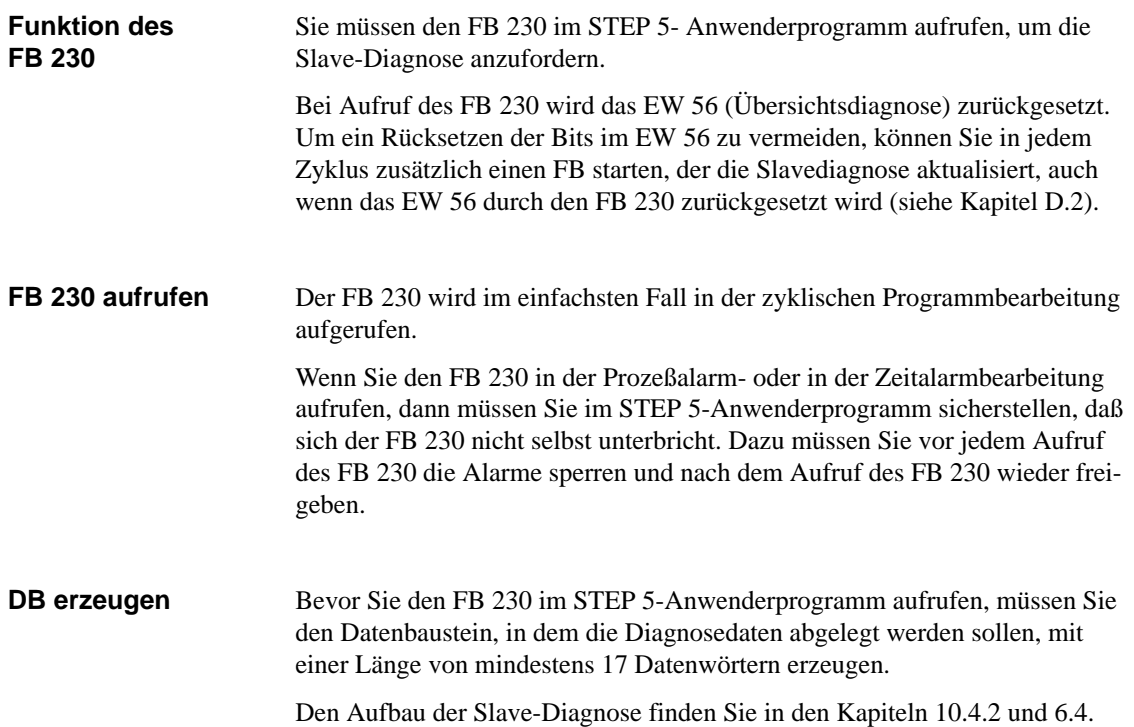

#### Die folgende Tabelle zeigt die Bedeutung der Bausteinparameter, die Sie an den FB 230 im STEP 5-Anwenderprogramm übergeben müssen. Sie können den FB 230 mit direkter oder indirekter Parametrierung aufrufen. **Bausteinparameter**

| <b>Name</b> | Art | Typ | <b>Benennung</b>                                                                      | zulässige Belegung                                                                                                    |
|-------------|-----|-----|---------------------------------------------------------------------------------------|----------------------------------------------------------------------------------------------------|
| $S_NR$      | D   | KY. | <b>PROFIBUS-</b><br>Adresse des DP-<br>Slaves, von dem<br>Sie Diagnose anfor-<br>dern | $KY = x, y$<br>$x = 0$ :<br>Direkte Parametrierung<br>$y = 0$ bis 15: TLN gemäß Tabelle 10-4<br>y > 15<br>niedrigster Teilnehmer, der Diagnose gemeldet hat<br>oder<br>Indirekte Parametrierung<br>$x \leq 0$ :<br>Bei indirekter Parametrierung irrelevant<br>y:                                                                                                    |
| DB_NR       | D   | KY. | Datenbaustein, in<br>dem Diagnosedaten<br>abgelegt werden<br>sollen                   | $KY = x, y$<br>Bei direkter Parametrierung:<br>$x = 2$ bis 255 DB-Nr.<br>$y = 0$ bis 255 DW-Nr.<br>Ab dem vorgegebenen DW werden die Diagnosedaten abgelegt.<br>Bei indirekter Parametrierung:<br>$x = 2$ bis 255 DB-Nr.<br>$y = 0$ bis 255 DW-Nr.<br>Ab dem vorgegebenen DW werden die PROFIBUS-Adresse und die<br>DB-Nr. des Datenbausteins abgelegt, in dem die Diagnosedaten liegen<br>werden. Das High-Byte des Parameters PROFIBUS-Adresse muß den<br>Wert "0" haben. |

Tabelle 10-6 Bedeutung der Bausteinparameter des FB 230

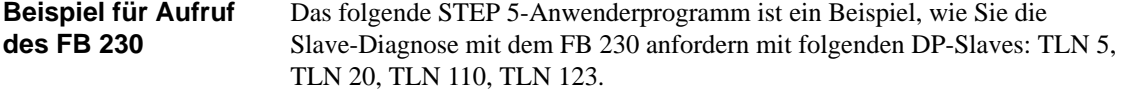

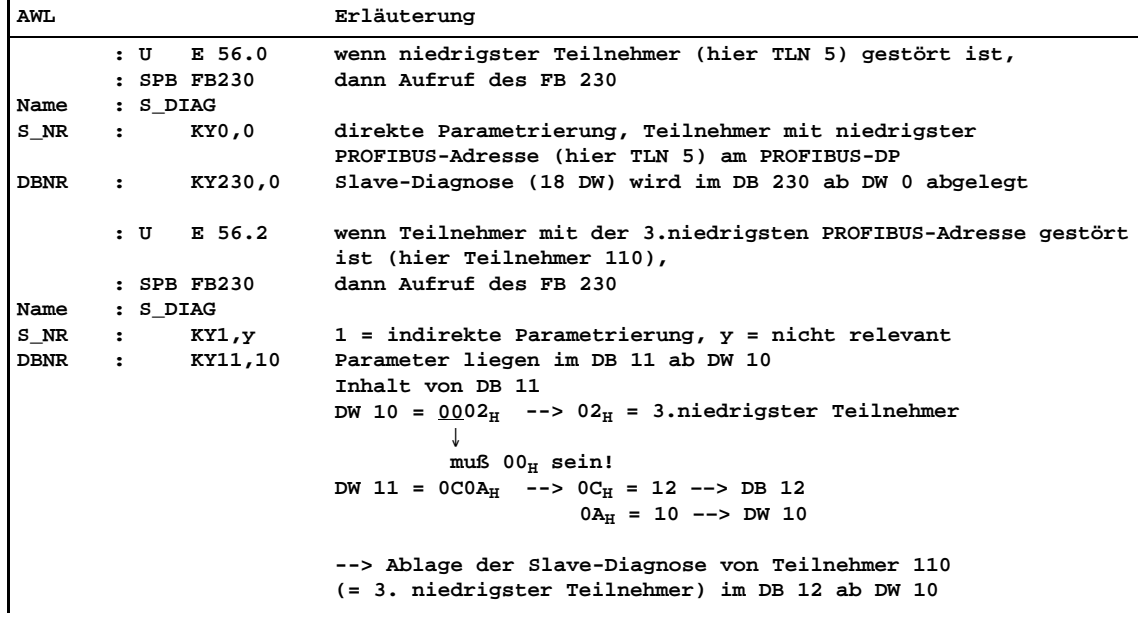

**Technische Daten**

Die folgende Tabelle zeigt die technischen Daten des FB 230:

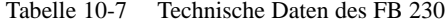

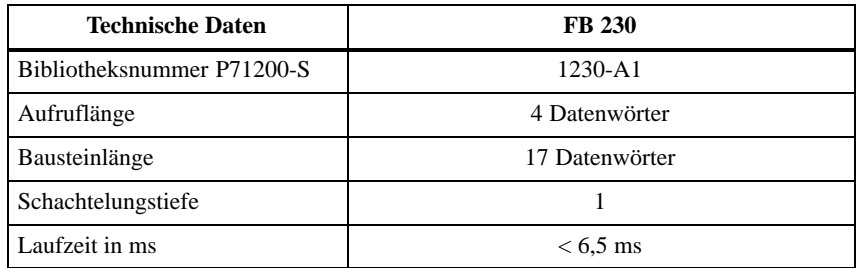

## <span id="page-213-0"></span>**10.5 Mono- und Multi-Master-Betrieb mit S5-95U als DP-Master**

## **Mono-Master-Betrieb**

Unter Mono-Master-Betrieb versteht man, daß sich ein DP-Master am Bus befindet. Es wird kein weiterer DP-Master am Bus betrieben.

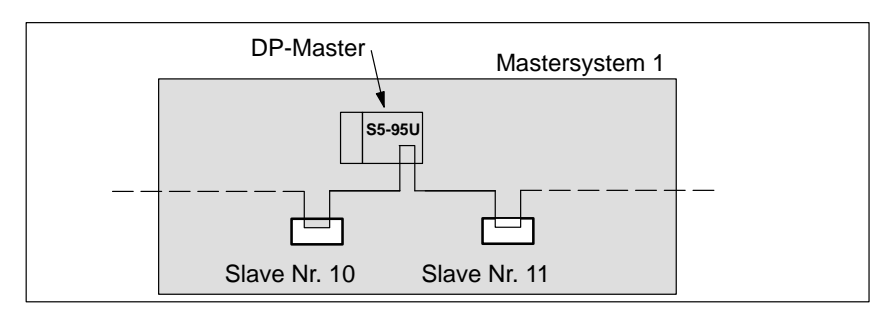

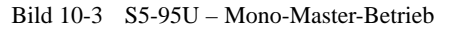

#### **Multi-Master-Betrieb**

Unter Multi-Master-Betrieb versteht man, daß sich mindestens zwei Master am Bus befinden, z. B. ein S5-95U und eine IM 308-C oder 2 S5-95U.

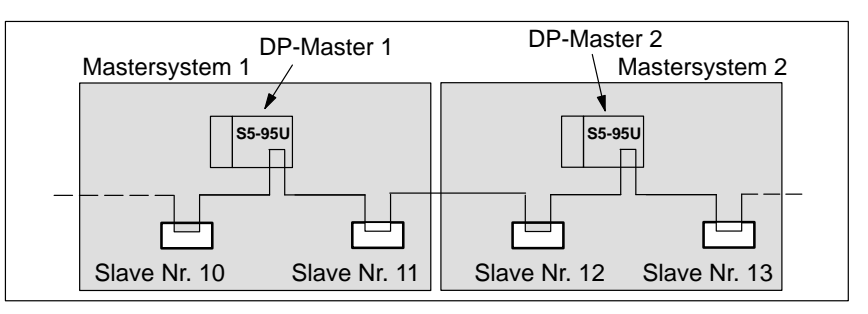

Bild 10-4 S5-95U – Multi-Master-Betrieb

**Regeln**

COM PROFIBUS unterstützt Sie bei Multi-Master-Betrieb:

- $\bullet$  Geben Sie erst den vollständigen Busaufbau ein, bevor Sie die Daten zu einem S5-95U übertragen (siehe Kapite[l G.11.2\).](#page-376-0)
- $\bullet$  Zwischen der PROFIBUS-Adresse eines Masters und der des nächsten Masters muß eine PROFIBUS-Adresse freigelassen werden. Diese PRO-FIBUS-Adresse darf nur durch einen Slave belegt sein.
- Wenn Sie die Busparameter einer Programmdatei ändern, müssen Sie immer alle Busparameter zu jedem DP-Master neu übertragen.
- Wenn Sie das S5-95U mit DP-Master-Schnittstelle mit mehreren Mastern am Bus betreiben (Multi-Master-Betrieb), dann dürfen Sie das S5-95U erst dann an den Bus PROFIBUS-DP anschließen, wenn alle Busparameter (z. B. Baudrate) mit dem bestehenden Bus übereinstimmen. Ansonsten kann es zu Beeinträchtigungen auf der PROFIBUS-Schnittstelle kommen (Performance-Verlust oder Ausfall des Bussystems).

# **11**

# **S5-95U – Inbetriebnahme von ET 200**

#### **In diesem Kapitel**

In diesem Kapitel erhalten Sie alle Informationen, die Sie beim Einschalten, Ausschalten oder beim Ausfall des Dezentralen Peripheriesystems ET 200 beachten müssen, wenn Sie Automatisierungsgeräte S5-95U als DP-Master einsetzen.

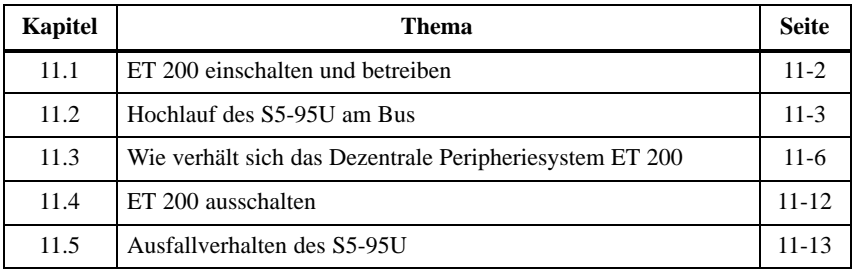

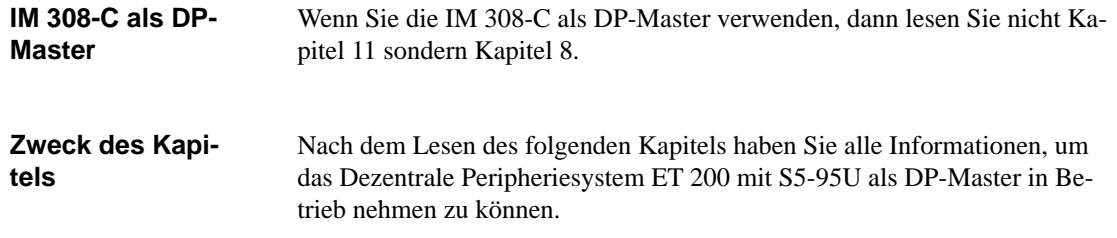
# **11.1 ET 200 einschalten und betreiben**

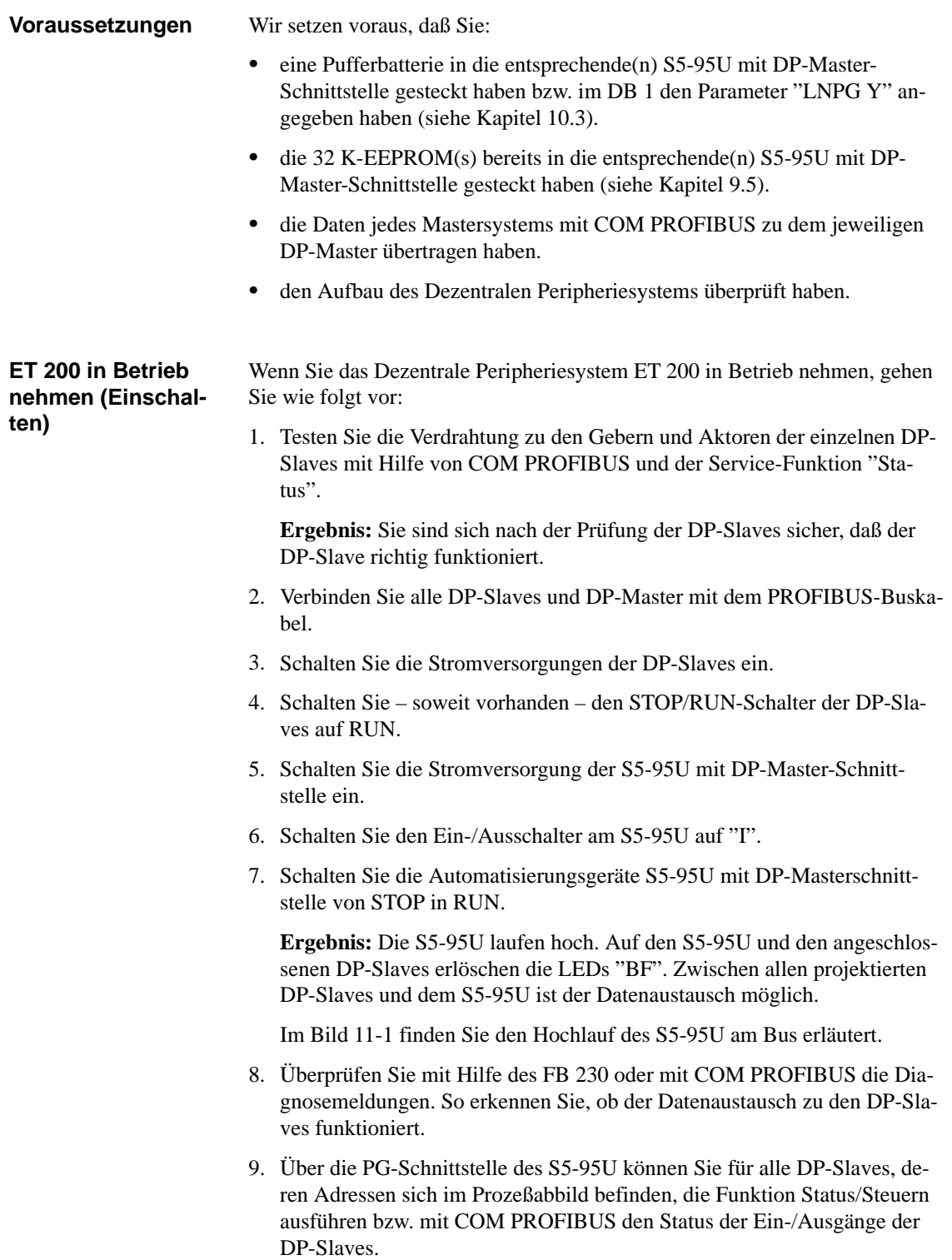

# <span id="page-217-0"></span>**11.2 Hochlauf des S5-95U am Bus**

**Voraussetzungen für den Hochlauf**

Wir setzen voraus, daß Sie:

- das S5-95U ohne Benutzung der DP-Masterschnittstelle in Betrieb genommen haben (siehe Systemhandbuch *Automatisierungsgerät S5-90U/S5-95U*, Kapitel 4*)*.
- die DP-Slaves verdrahtet haben.
- $\bullet$  alle DP-Slaves und DP-Master mit dem PROFIBUS-Buskabel verbunden haben.
- die Stromversorgung der DP-Slaves eingeschaltet haben.
- $\bullet$ die DP-Slaves – soweit möglich – in RUN geschaltet haben.
- $\bullet$  eine Batterie in das S5-95U gesteckt haben oder im DB 1 des S5-95U "LNPG y" gewählt haben. Ohne Batterie und wenn der Parameter "LNPG n" im DB 1 des S5-95U gewählt ist erfolgt nach Netzausfall ein Urlöschen des S5-95U.

<span id="page-218-0"></span>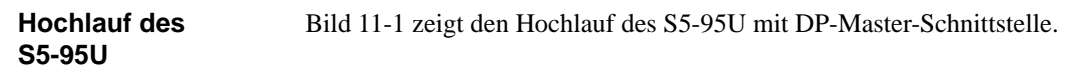

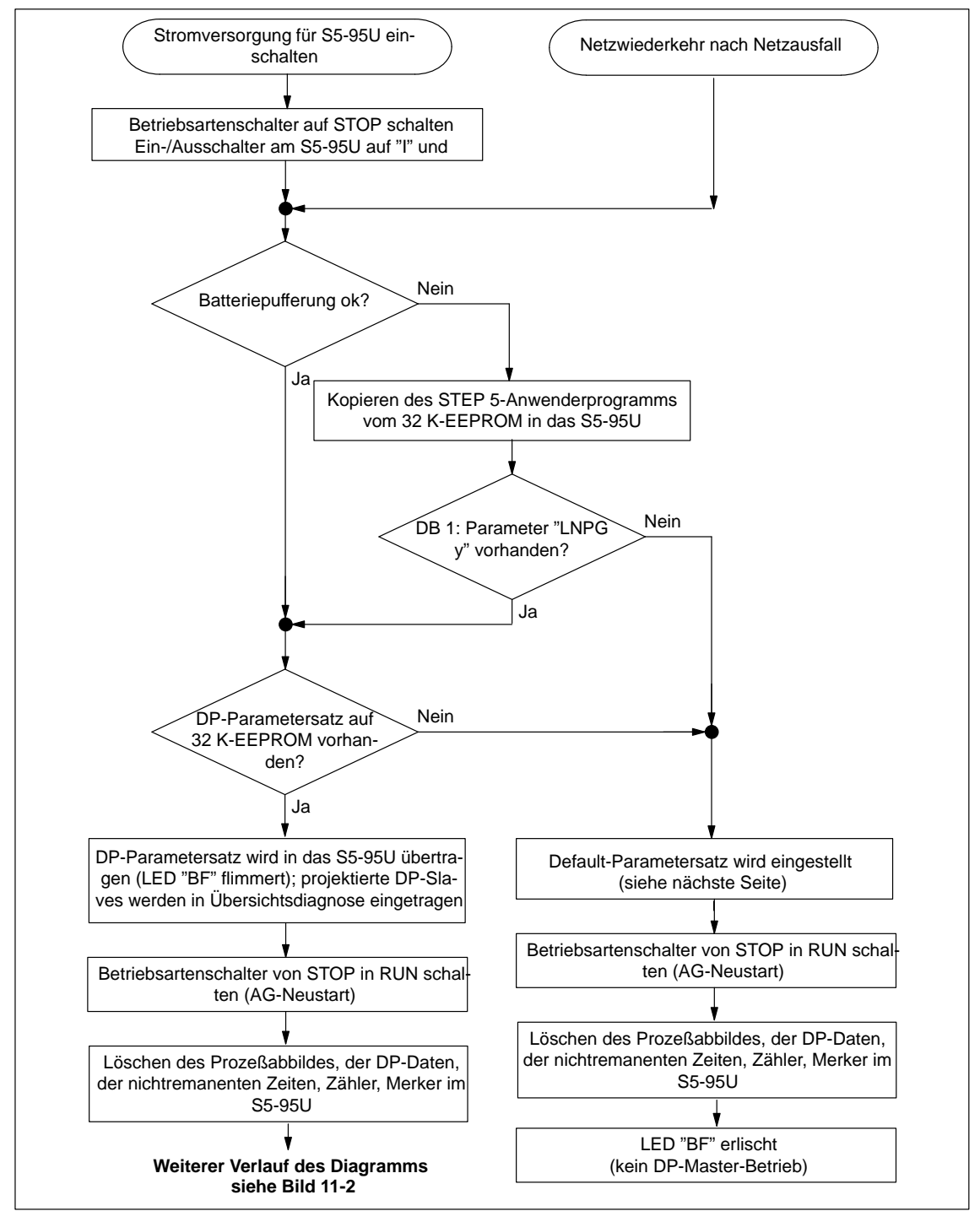

Bild 11-1 Hochlauf des S5-95U mit DP-Master-Schnittstelle (1)

<span id="page-219-0"></span>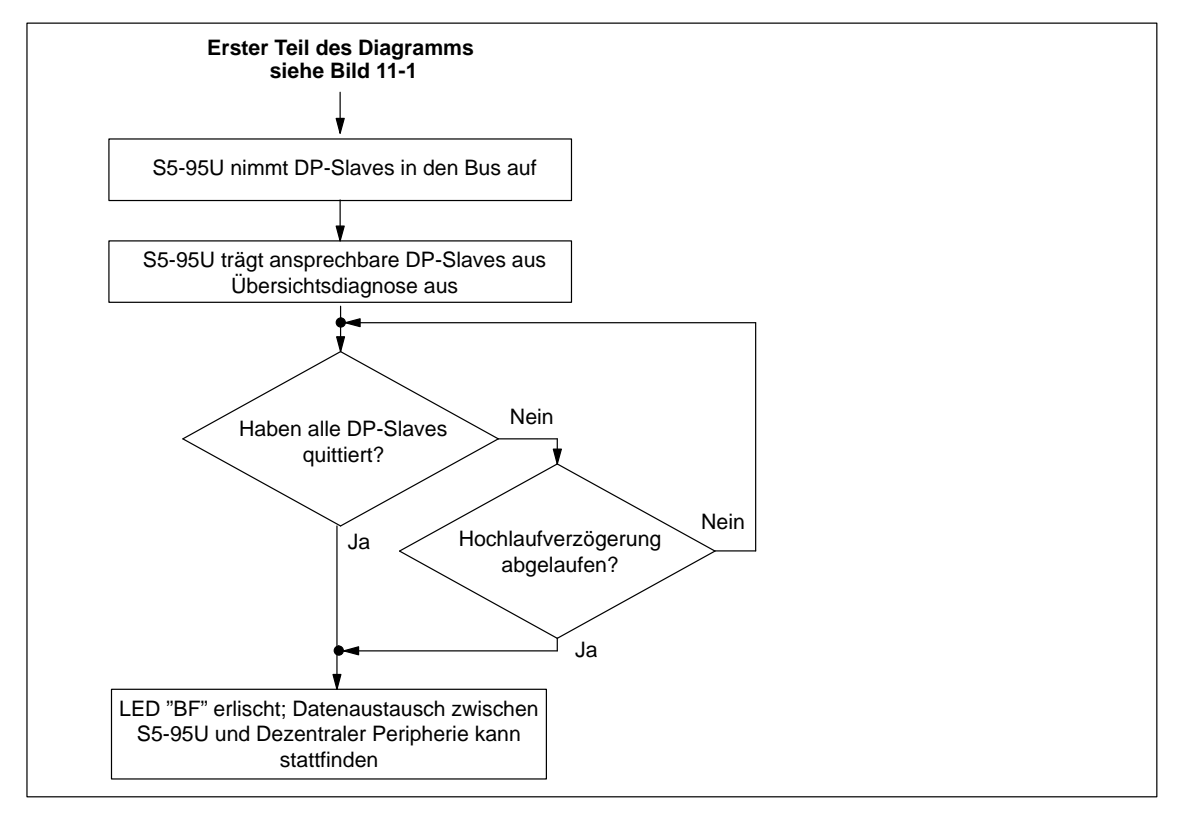

Bild 11-2 Hochlauf des S5-95U mit DP-Master-Schnittstelle (2)

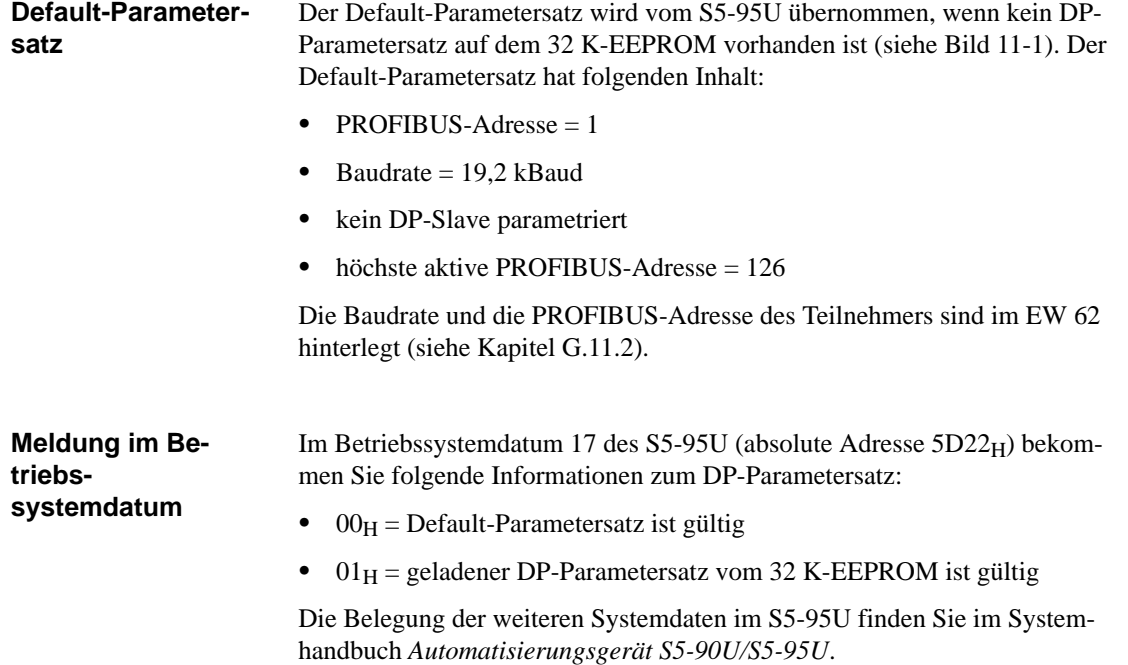

# **11.3 Wie verhält sich das Dezentrale Peripheriesystem ET 200**

#### **Überblick**

Im folgenden Kapitel finden Sie – geordnet nach bestimmten Ereignissen – wie sich das Dezentrale Peripheriesystem verhält in Abhängigkeit vom S5-95U als DP-Master:

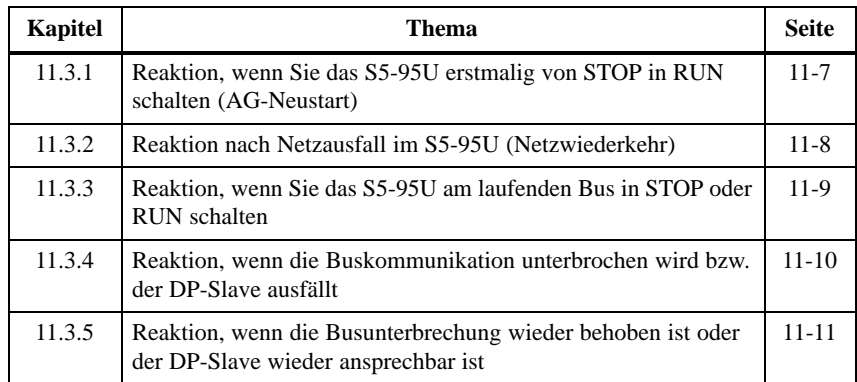

# <span id="page-221-0"></span>**11.3.1 Reaktion, wenn Sie das S5-95U erstmalig von STOP in RUN schalten (AG-Neustart)**

Die folgende Tabelle zeigt Ihnen das Verhalten des Dezentralen Peripheriesystems ET 200, wenn Sie die Stromversorgung des S5-95U und das S5-95U erstmalig eingeschaltet haben. **Stromversorgung und S5-95U einschalten**

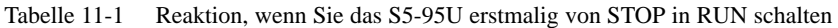

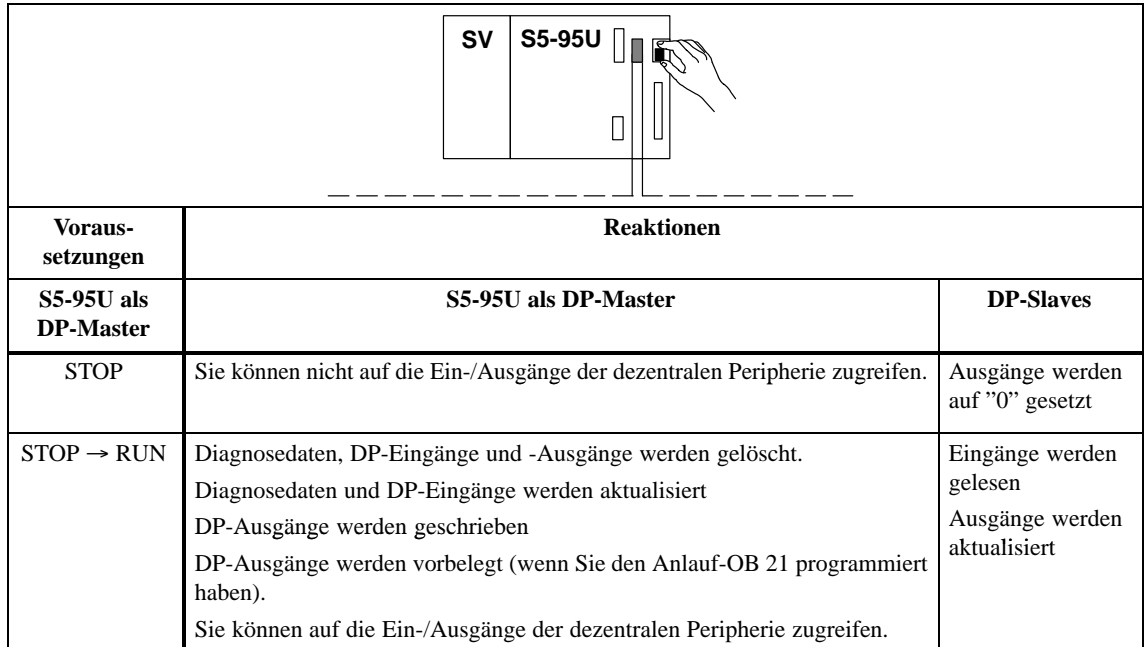

# <span id="page-222-0"></span>**11.3.2 Reaktion nach Netzausfall im S5-95U (Netzwiederkehr)**

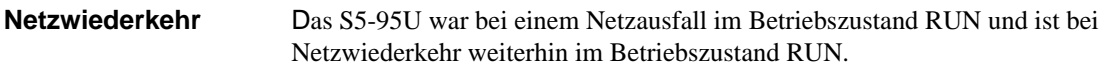

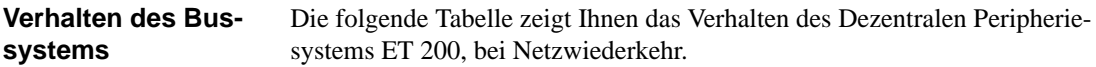

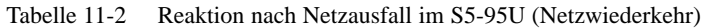

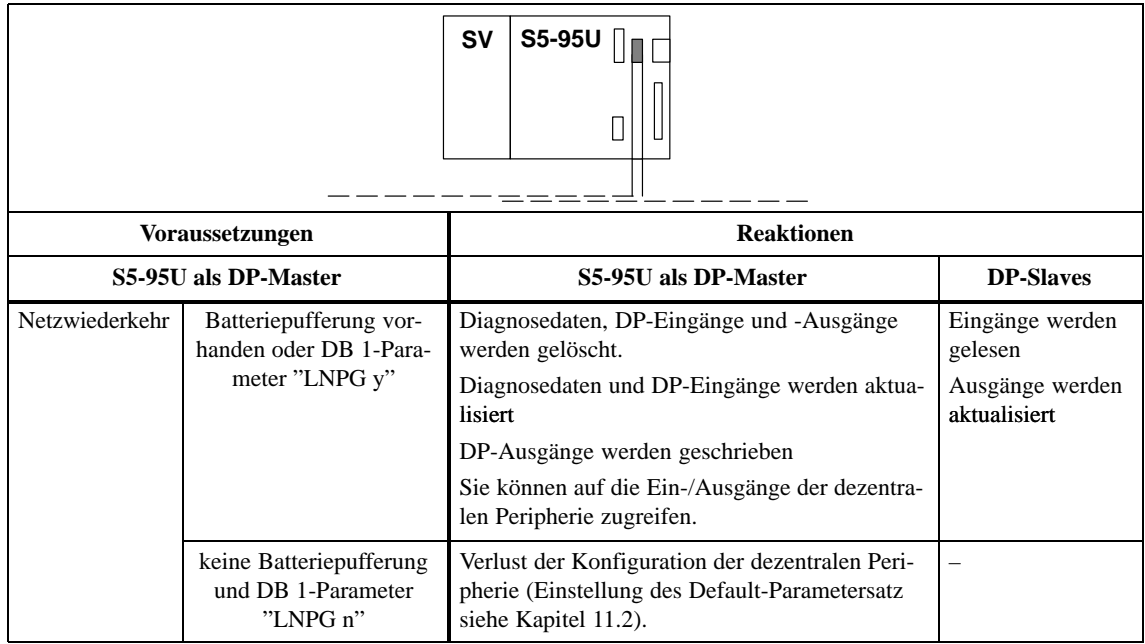

# <span id="page-223-0"></span>**11.3.3 Reaktion, wenn Sie das S5-95U am laufenden Bus in STOP oder RUN schalten**

Alle DP-Slaves, die sich am Bus befinden, sind auch ansprechbar. Ansonsten müssen Sie zusätzlich die Reaktionen berücksichtigen, wenn die Buskommunikation unterbrochen wird bzw. ein DP-Slave ausfällt (siehe Kapitel [11.3.4\).](#page-224-1) **Voraussetzung**

Die folgende Tabelle zeigt Ihnen die Reaktion, wenn Sie das S5-95U am laufenden Bus über den Betriebsartenschalter in STOP oder RUN schalten. **Verhalten des Bussystems**

Tabelle 11-3 Reaktion, wenn Sie das S5-95U am laufenden Bus in STOP oder RUN schalten

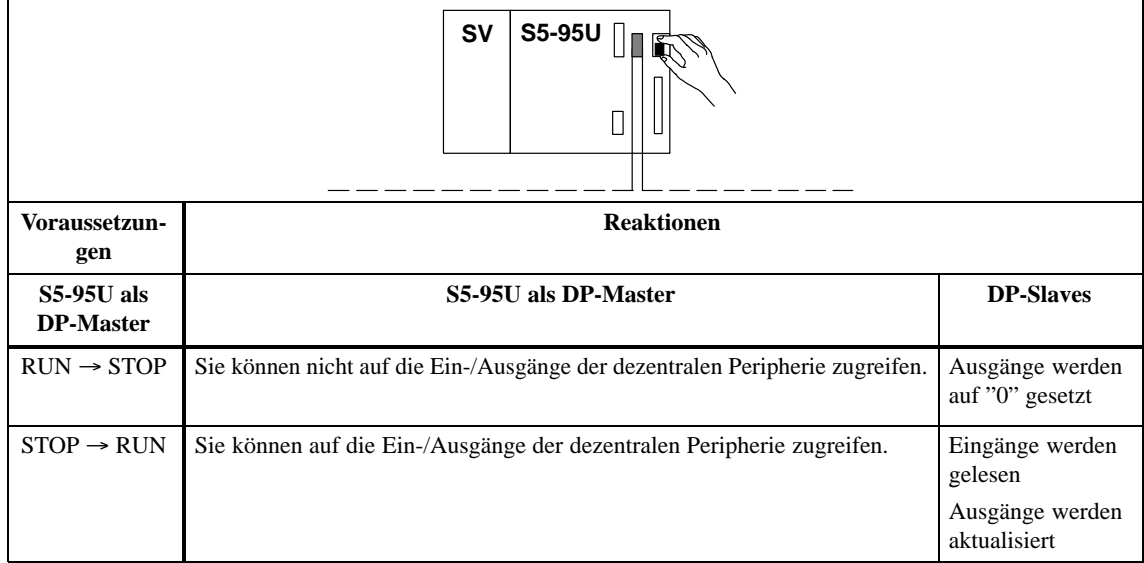

## <span id="page-224-1"></span><span id="page-224-0"></span>**11.3.4 Reaktion, wenn die Buskommunikation unterbrochen wird bzw. der DP-Slave ausfällt**

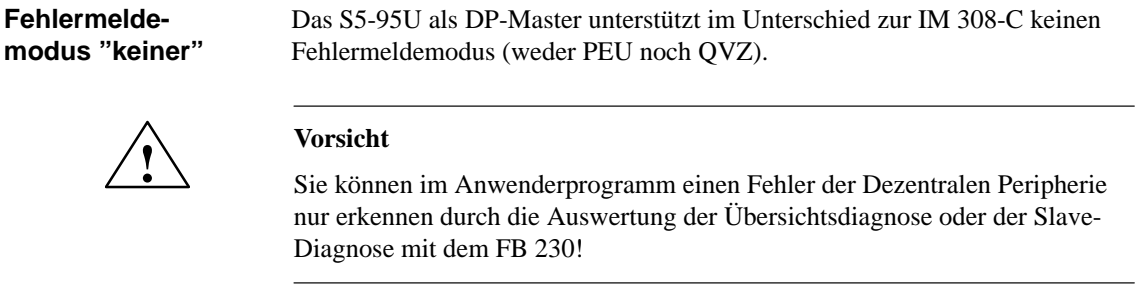

#### **Verhalten des Bussystems**

Die folgende Tabelle zeigt Ihnen die Reaktion, wenn die Buskommunikation zu einem oder zu mehreren DP-Slaves unterbrochen wird oder ein DP-Slave ausfällt.

Tabelle 11-4 Reaktion, wenn die Buskommunikation unterbrochen ist oder ein DP-Slave ausgefallen ist

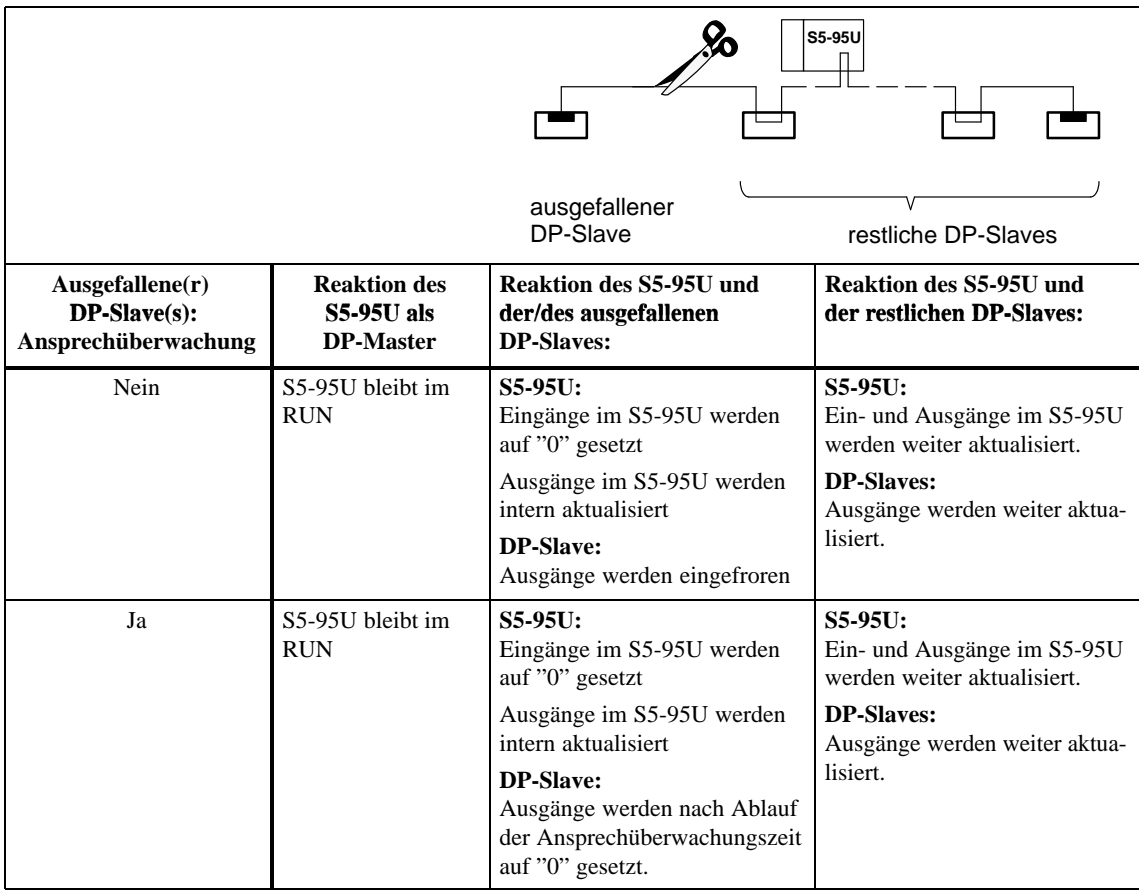

# <span id="page-225-0"></span>**11.3.5 Reaktion, wenn die Busunterbrechung wieder behoben ist oder der DP-Slave wieder ansprechbar ist**

Die folgende Tabelle zeigt Ihnen die Reaktionen, wenn die Buskommunikation wiederhergestellt ist oder der ausgefallene DP-Slave wieder ansprechbar ist. **Reaktion**

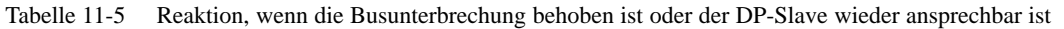

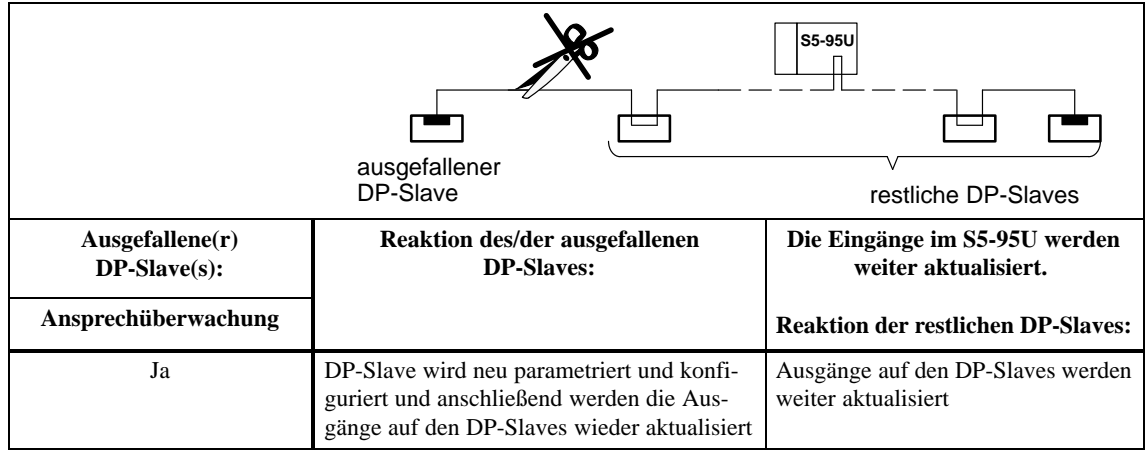

# **11.4 ET 200 ausschalten**

Beachten Sie die folgende Reihenfolge beim Ausschalten des Dezentralen Peripheriesystems ET 200: **ET 200 ausschalten**

- 1. Schalten Sie den STOP/RUN-Schalter des S5-95U mit DP-Master-Schnittstelle auf STOP.
- 2. Schalten Sie den Ein-/Ausschalter am S5-95U auf "O".
- 3. Schalten Sie die Stromversorgung des S5-95U aus.
- 4. Schalten Sie die Stromversorgung der DP-Slaves aus und den
- 5. STOP/RUN-Schalter der DP-Slaves soweit vorhanden auf STOP.

# **11.5 Ausfallverhalten des S5-95U**

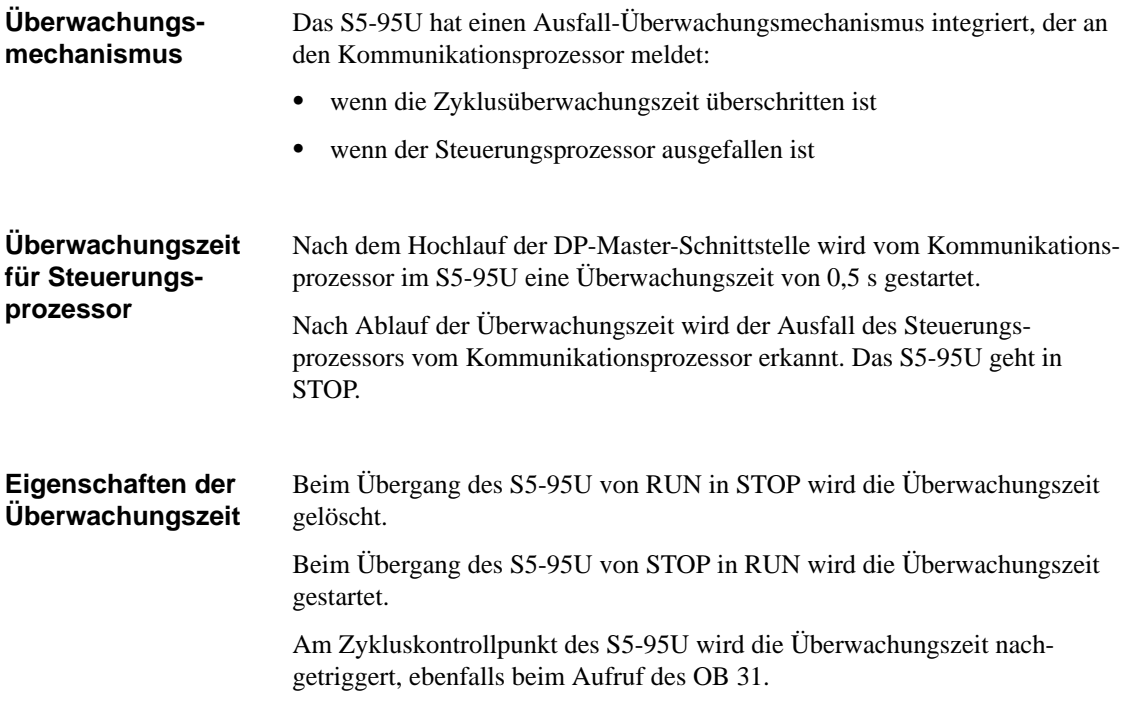

# **Handbuch COM PROFIBUS (Platzhalter für Handbuch auf CD-ROM) 12**

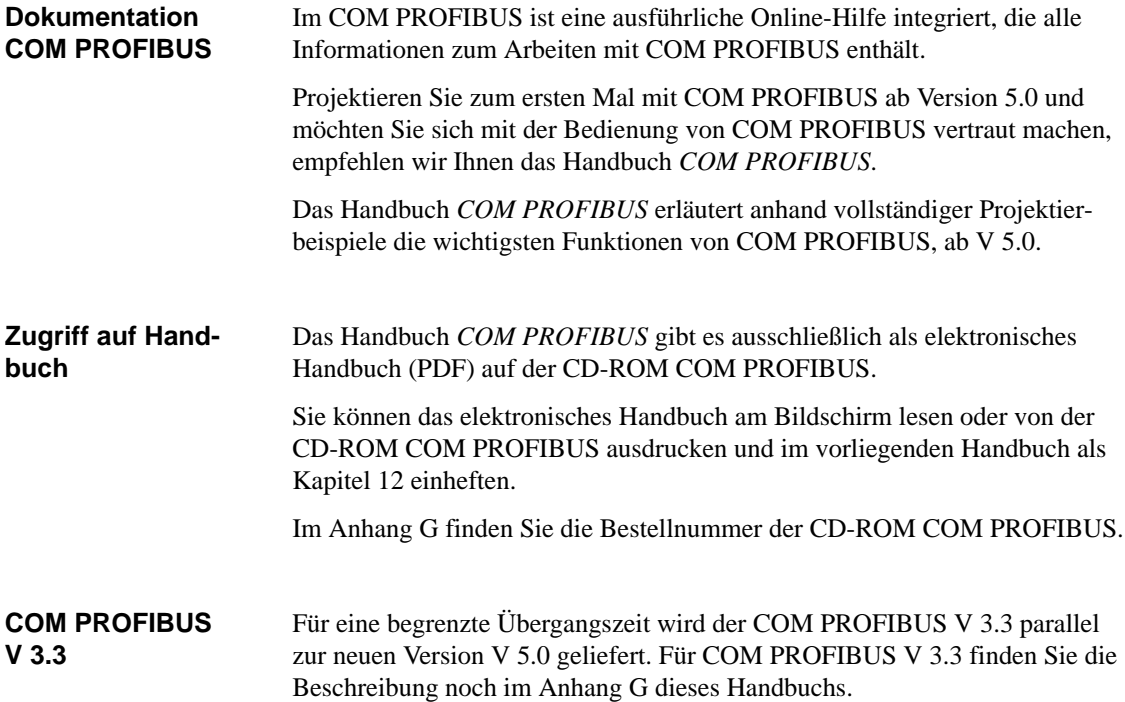

# **A**

# **Allgemeine technische Daten**

#### **In diesem Kapitel**

In diesem Kapitel sind die allgemeinen technischen Daten für die in diesem Handbuch beschriebenen Busanschlußstecker und den RS 485-Repeater mit der Bestellnummer 6ES7 972-0AA00-0XA0 aufgelistet:

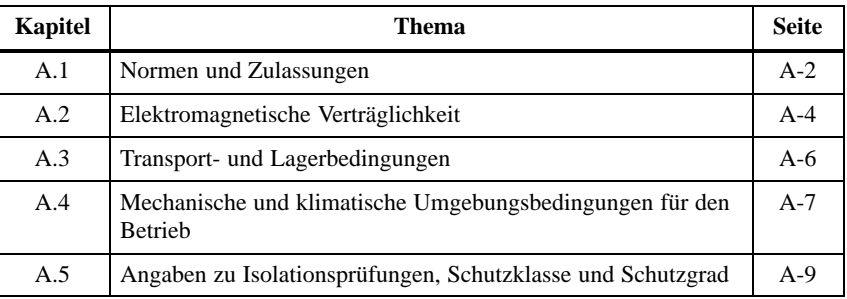

Die allgemeinen technischen Daten beinhalten die Normen und Prüfwerte, die die obigen Komponenten einhalten und erfüllen bzw. nach welchen Prüfkriterien getestet wurde.

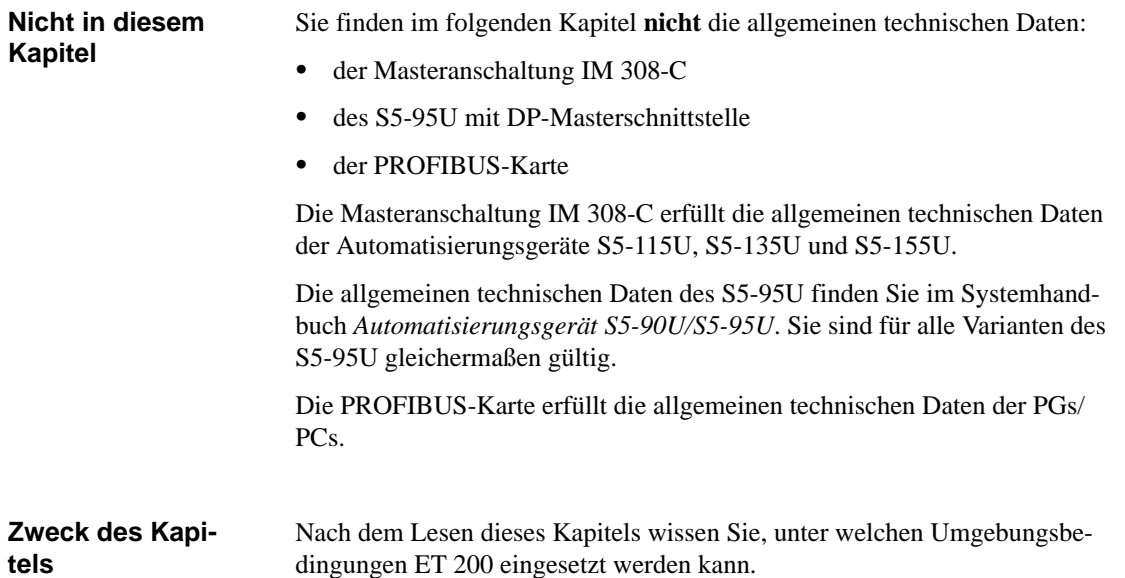

# <span id="page-232-0"></span>**A.1 Normen und Zulassungen**

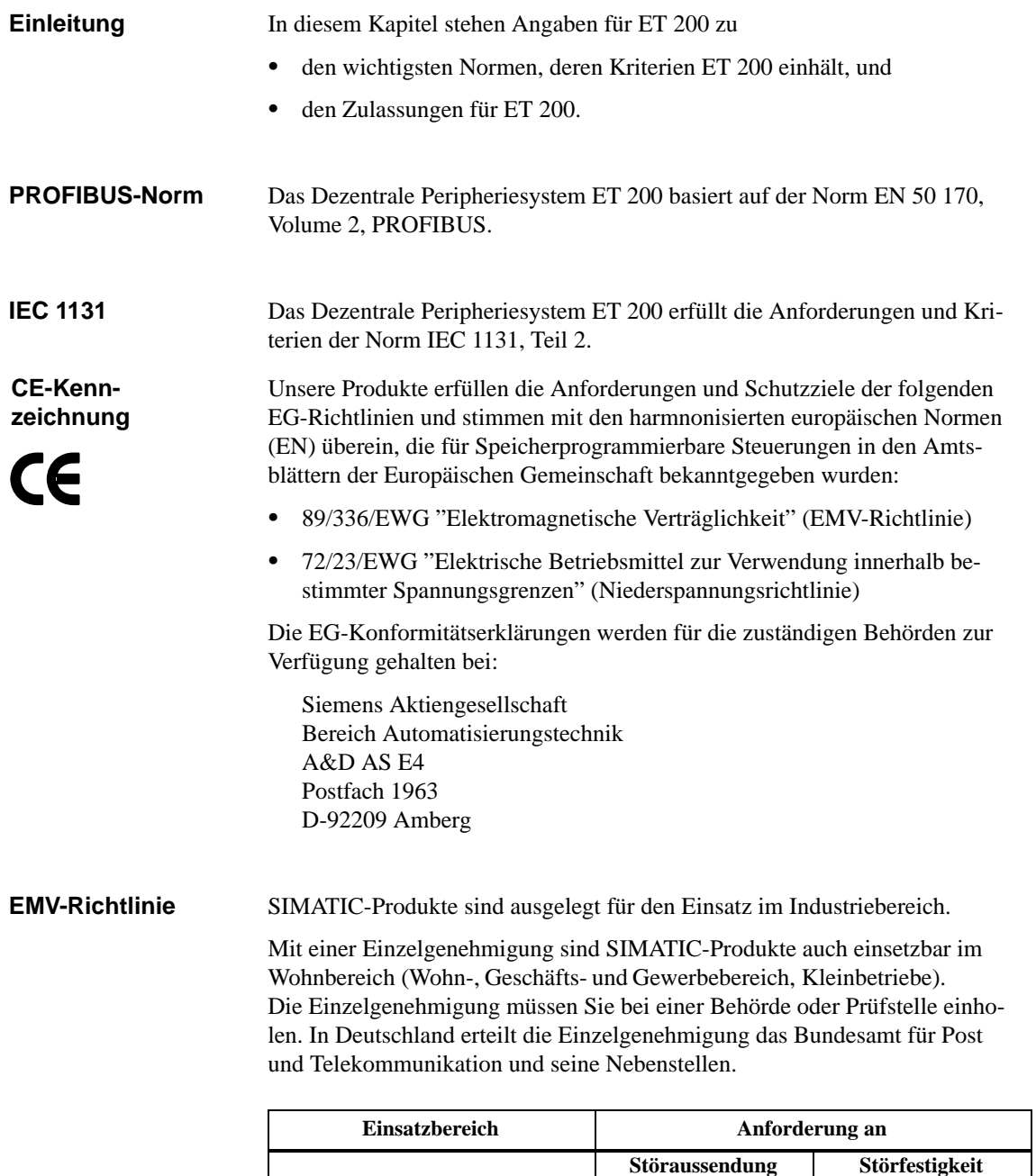

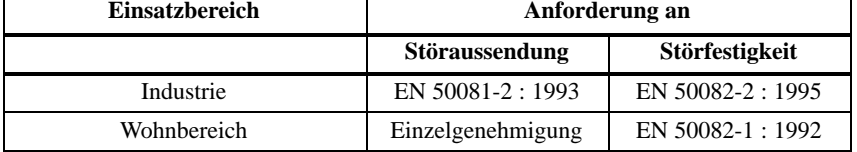

UL-Recognition-Mark Underwriters Laboratories (UL) nach Standard UL 508, File Nr. 116536 **UL-Zulassung**

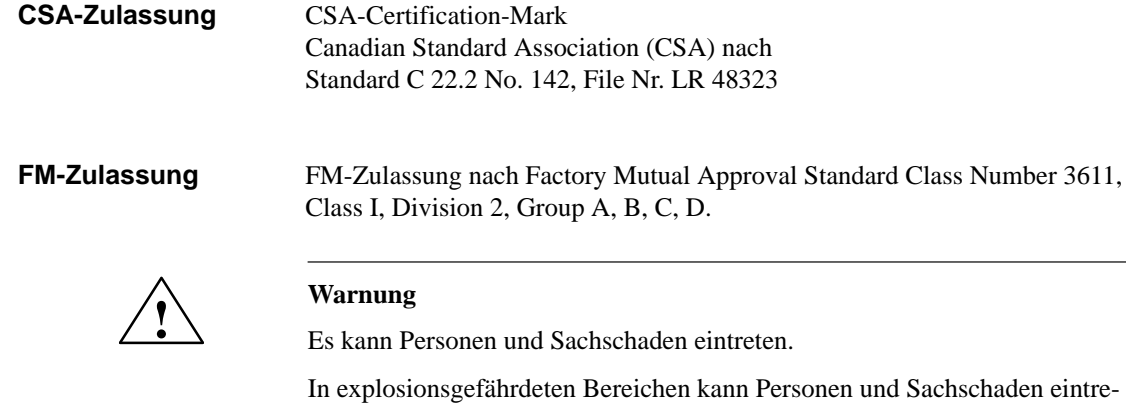

ten, wenn Sie bei laufendem Betrieb von ET 200 Steckverbindungen trennen.

Machen Sie in explosionsgefährdeten Bereichen zum Trennen von Steckverbindungen ET 200 immer stromlos.

# <span id="page-234-0"></span>**A.2 Elektromagnetische Verträglichkeit**

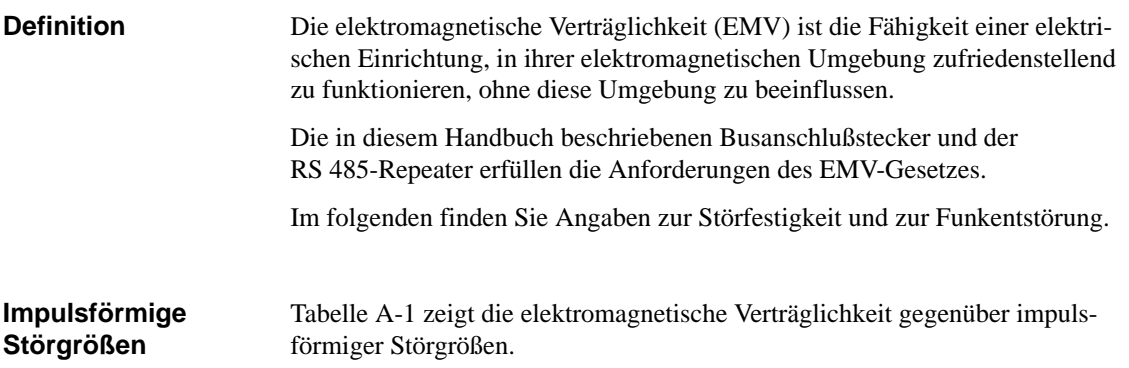

Tabelle A-1 Elektromagnetische Verträglichkeit gegenüber impulsförmiger Störgrößen

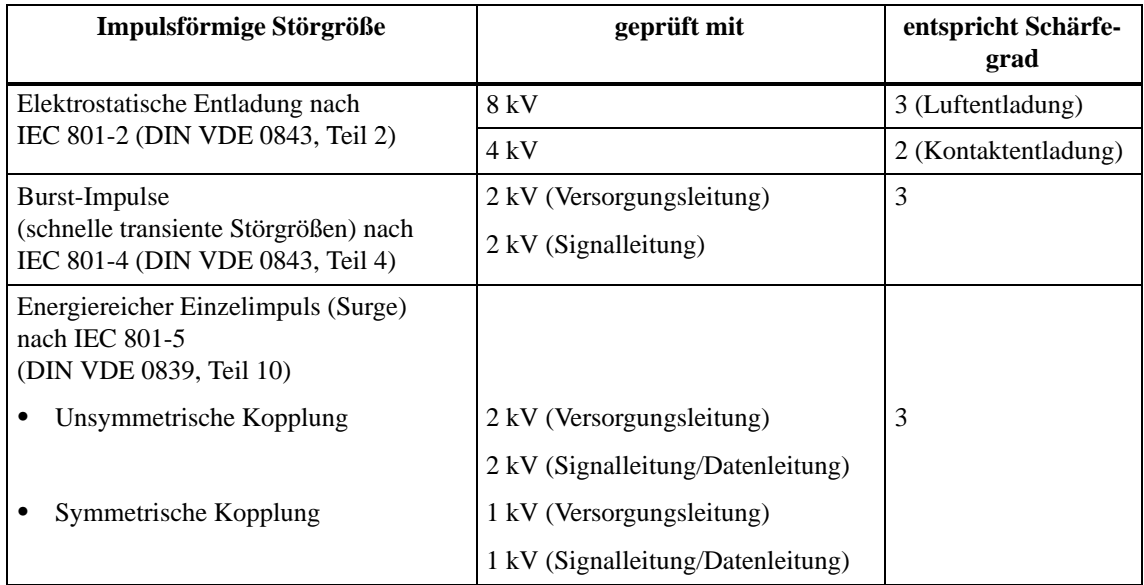

#### **Sinusförmige Störgrößen**

HF-Einstrahlung auf das Gerät nach ENV 50140 (entspricht IEC 801-3):

- $\bullet$  Elektromagnetisches HF-Feld, amplitudenmoduliert
	- von 80 bis 1000 MHz
	- $10$  V/m
	- $-80\%$  AM (1 kHz)
- Elektromagnetisches HF-Feld, pulsmoduliert
	- $-900 \pm 5$  MHz
	- $10$  V/m
	- 50 % ED
	- 200 Hz Wiederholfrequenz
- HF-Einkopplung auf Signal- und Datenleitungen usw. nach ENV 50141 (entspricht IEC 801-6), Hochfrequenz, unsymmetrisch, amplitudenmoduliert
	- $-$  von 0,15 bis 80 MHz
	- 10 V Effektivwert, unmoduliert
	- $-80\%$  AM (1 kHz)
	- $-150 \Omega$  Quellenimpedanz

**Emission von Funkstörungen** Funkentstörung nach EN 55011: Grenzwertklasse A, Gruppe 1.

Dezentrales Peripheriesystem ET 200 EWA 4NEB 780 6000-01c

### <span id="page-236-0"></span>**A.3 Transport- und Lagerbedingungen**

#### **Transport- und Lagerbedingungen**

Die in diesem Handbuch beschriebenen Busanschlußstecker und der RS 485-Repeater erfüllen die Anforderungen nach IEC 1131, Teil 2. Die folgenden Angaben gelten für Baugruppen, die in der Originalverpackung transportiert bzw. gelagert werden.

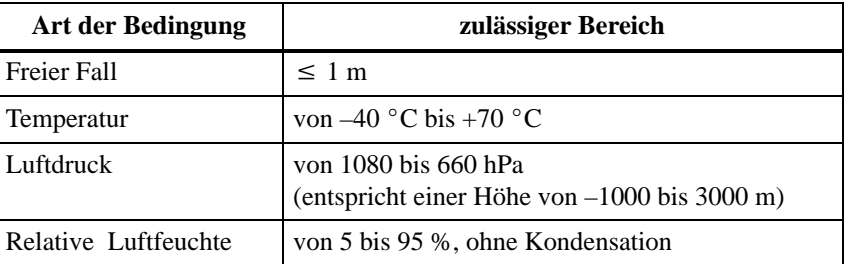

#### Hinsichtlich der Lagertemperatur gelten für die Busanschlußstecker andere Bedingungen. Sie finden diese Bedingungen in Tabell[e 3-7 i](#page-72-0)n Kapitel [3.4.](#page-71-0) **Busanschlußstecker**

# <span id="page-237-0"></span>**A.4 Mechanische und klimatische Umgebungsbedingungen für den Betrieb**

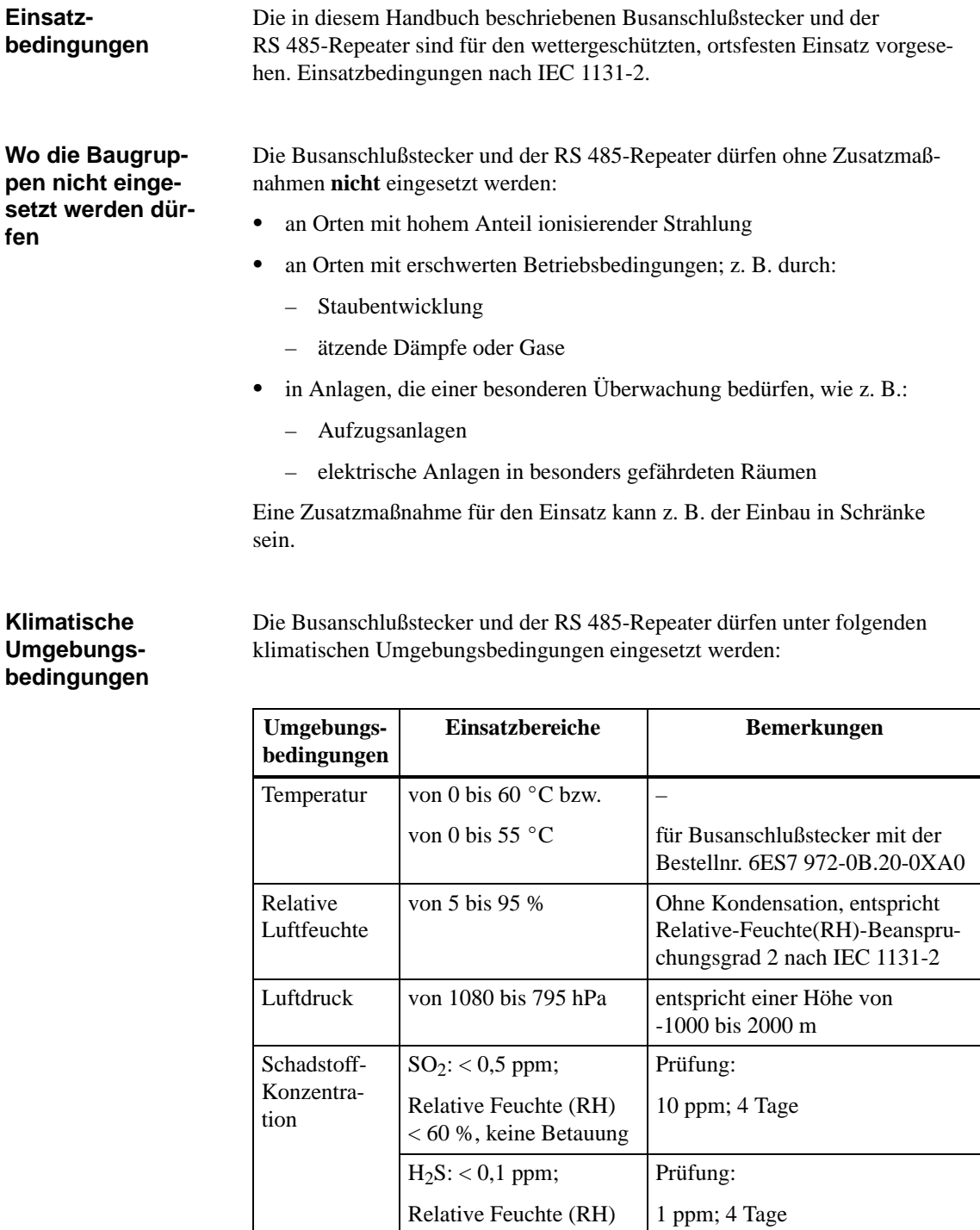

< 60 %, keine Betauung

#### **Mechanische Umgebungsbedingungen**

Die mechanischen Umgebungsbedingungen sind in der folgenden Tabelle in Form von sinusförmigen Schwingungen angegeben.

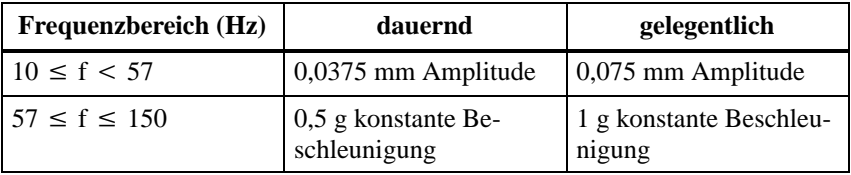

#### **Reduzierung von Schwingungen**

Wenn die Baugruppen größeren Stößen bzw. Schwingungen ausgesetzt sind, müssen Sie durch geeignete Maßnahmen die Beschleunigung bzw. die Amplitude reduzieren.

Wir empfehlen Ihnen die Montage auf dämpfendes Material (z. B. Schwingmetalle).

#### **Prüfungen auf mechanische Umgebungsbedingungen**

Tabelle A-2 gibt Auskunft über Art und Umfang der Prüfungen auf mechanische Umgebungsbedingungen.

Tabelle A-2 Prüfungen auf mechanische Umgebungsbedingungen

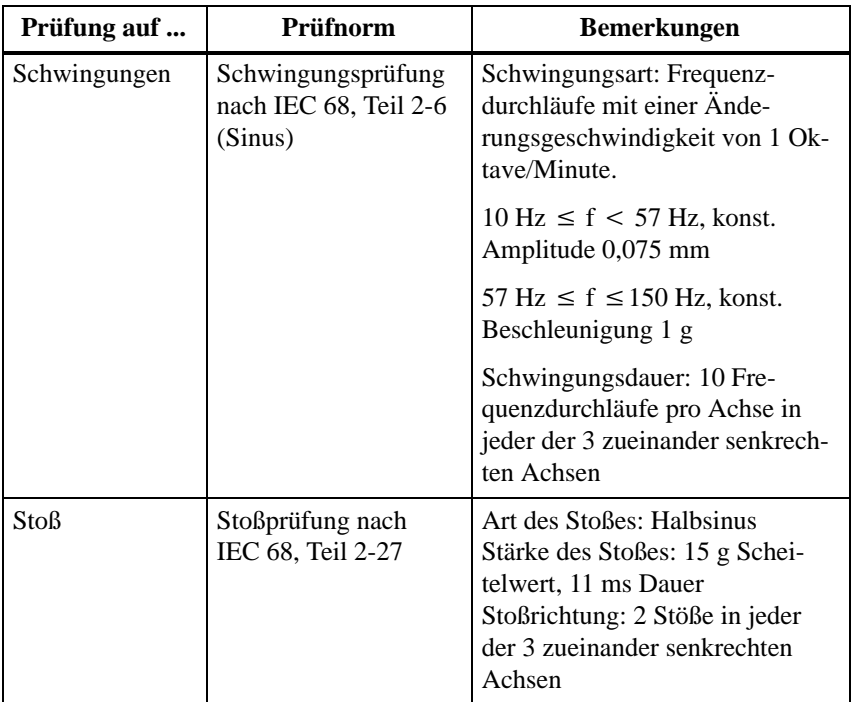

# <span id="page-239-0"></span>**A.5 Angaben zu Isolationsprüfungen, Schutzklasse und Schutzgrad**

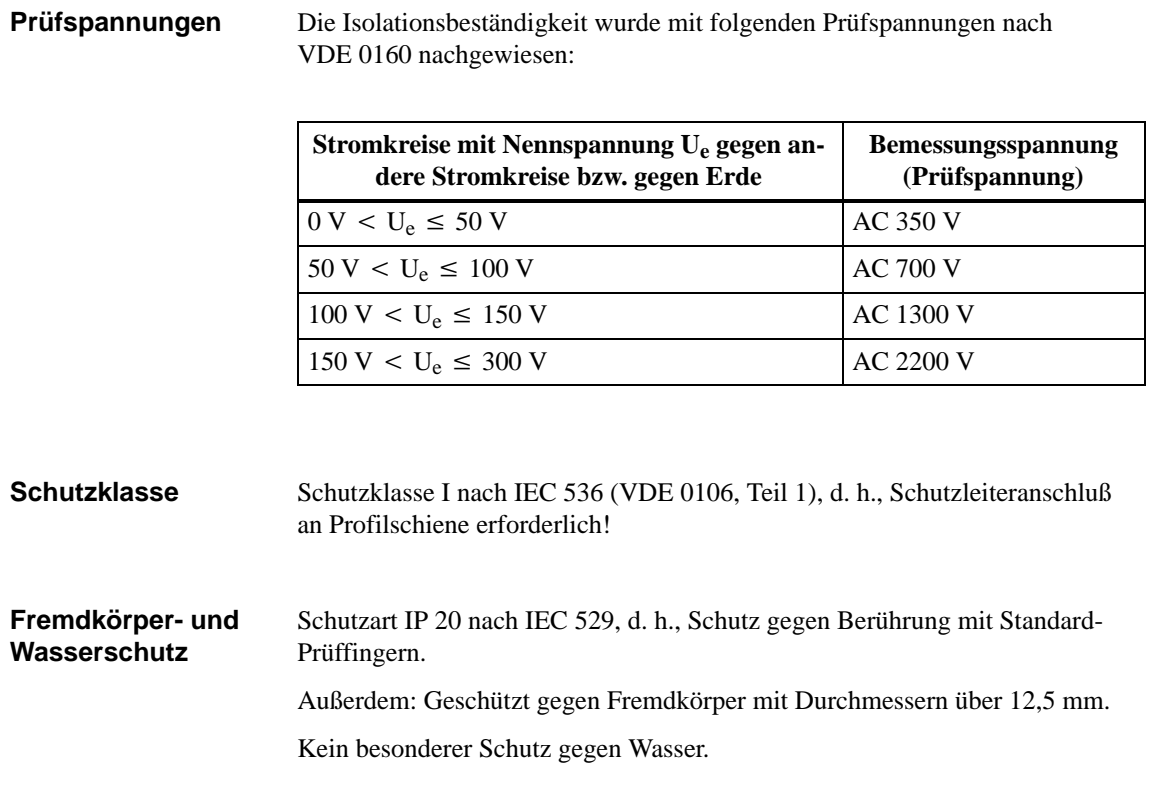

# **Zugriffsbefehle für die Automatisierungsgeräte S5-115U, S5-135U und S5-155U**

**B**

#### **In diesem Kapitel**

Im folgenden Kapitel finden Sie – geordnet nach den Automatisierungsgeräten – die entsprechenden Zugriffsbefehle bei:

- linearer Adressierung
- $\bullet$ P-Kachel-Adressierung und
- $\bullet$ Q-Kachel-Adressierung

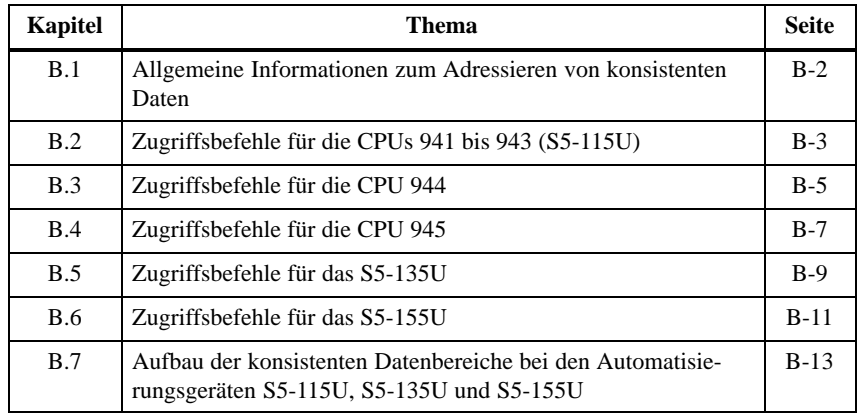

**Zweck des Kapitels**

Dieses Kapitel dient als Nachschlagewerk, welche Zugriffsbefehle Ihnen für welche CPU zur Verfügung stehen und was Sie dabei beachten müssen.

# <span id="page-242-0"></span>**B.1 Allgemeine Informationen zum Adressieren von konsistenten Daten**

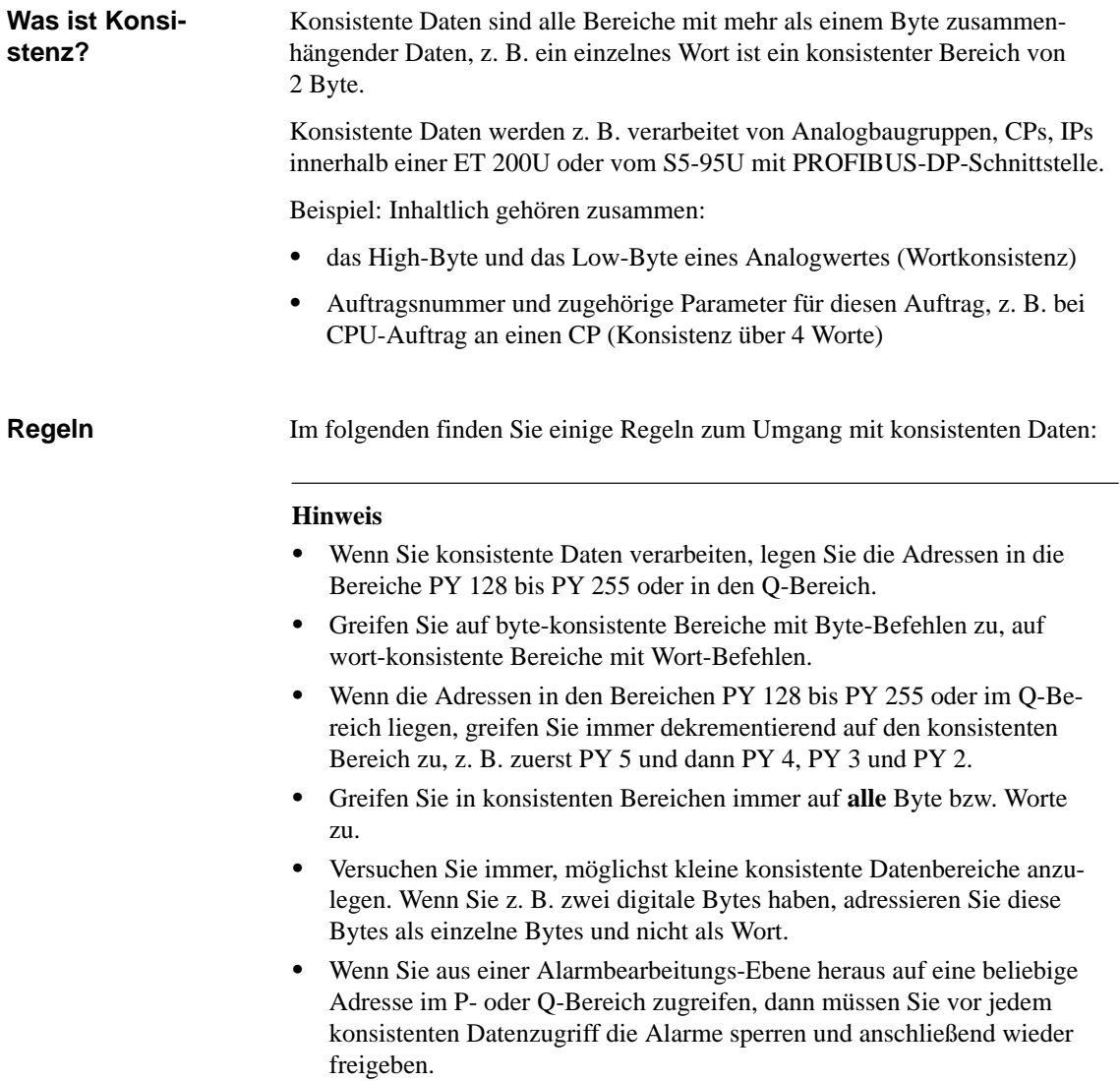

# <span id="page-243-0"></span>**B.2 Zugriffsbefehle für die CPUs 941 bis 943**

#### **Lineare Adressierung**

Bei linearer Adressierung steht Ihnen bei den CPUs 941 bis 943 der P-Bereich und – über FB 196/197 – auch der Q-Bereich zur Verfügung.

Voraussetzung für den FB 196/197 ist die IM 308-C ab Ausgabestand 2.

Tabelle B-1 Lineare Adressierung bei CPUs 941 bis 943

| Eingänge                                       |                                        |                                                      |
|------------------------------------------------|----------------------------------------|------------------------------------------------------|
| Peripherieadresse                              | Adresse bei Di-<br>rekt-Zugriff        | Zugriffsbefehle                                      |
| CPU 941 (P-Bereich):<br>$0 \text{ bis } 63$    | $F000_H$ bis $F03F_H$                  | U E $x.y / UN E x.y$<br>O E X.Y / ON E X.Y<br>L EB x |
| CPU 942 bis 943<br>(P-Bereich):<br>0 bis 127   | $F000_H$ bis $F07F_H$                  | L EW x<br>L PY x                                     |
| CPU 941 bis 943:<br>(P-Bereich)<br>128 bis 255 | $F080_H$ bis F0FF <sub>H</sub>         | L PY x<br>$L$ PW $x^*$                               |
| 0 bis 255<br>(Q-Bereich)                       | $F100_H$ bis $F1FF_H$                  | FB 196/197                                           |
| Ausgänge                                       |                                        |                                                      |
| Peripherieadresse                              | <b>Adresse bei Di-</b><br>rekt-Zugriff | Zugriffsbefehle                                      |
| CPU 941 (P-Bereich):<br>$0 \text{ bis } 63$    | $F000_H$ bis $F03F_H$                  | S A x.y<br>R A x.y<br>$= A x.y$<br>T AW x            |
| CPU 942 bis 943<br>(P-Bereich):<br>0 bis 127   | $F000_H$ bis $F07F_H$                  | AB x<br>т<br>T PY x                                  |
| CPU 941 bis 943:<br>(P-Bereich)<br>128 bis 255 | $F080_H$ bis F0FF <sub>H</sub>         | T PY x<br>$T$ PW $x^*$                               |
| 0 bis 255<br>(Q-Bereich)                       | $F100_H$ bis $F1FF_H$                  | FB 196/197                                           |

\*: nur bei wort-konsistenten Daten

#### Bei P-Kachel-Adressierung müssen Sie als Kachelauswahladresse PY 255 (F0FFH) verwenden. **P-Kachel-Adressierung**

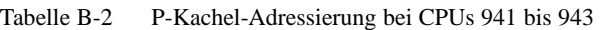

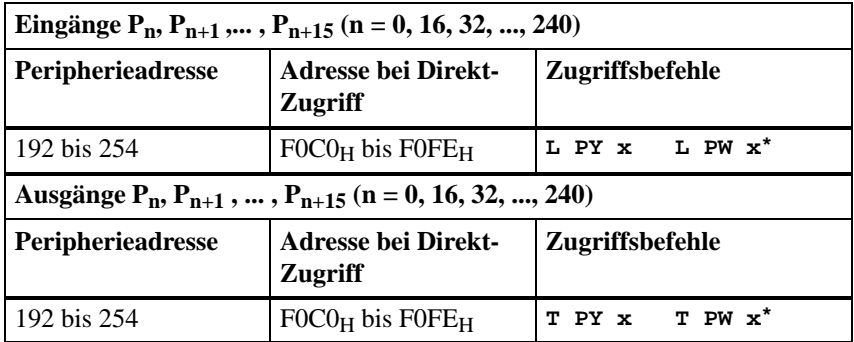

\*: nur bei wort-konsistenten Daten

Bei Q-Kachel-Adressierung müssen Sie als Kachelauswahladresse QB 255 (F1FFH) verwenden und anschließend den Q-Bereich über den FB 196/197 adressieren. Voraussetzung für den FB 196/197 ist die IM 308-C ab Ausgabestand 2. Weitere Zugriffsbefehle sind nur unter bestimmten Bedingungen einsetzbar. Sie finden diese Bedingungen in Kapitel [B.7.1.](#page-256-0) **Q-Kachel-Adressierung Weitere Zugriffsbefehle**

# <span id="page-245-0"></span>**B.3 Zugriffsbefehle für die CPU 944**

**Lineare Adressierung**

Bei linearer Adressierung steht Ihnen bei der CPU 944 der P-Bereich und – über FB 196/197 –auch der Q-Bereich zur Verfügung:

| Eingänge                                                                                    |                                                |                                                                                                    |
|---------------------------------------------------------------------------------------------|------------------------------------------------|----------------------------------------------------------------------------------------------------|
| Peripherieadresse                                                                           | <b>Adresse bei Direkt-</b><br>Zugriff          | Zugriffsbefehle                                                                                                  |
| CPU 941 (P-Bereich):<br>$0 \text{ his } 63$<br>CPU 942 bis 944<br>(P-Bereich):<br>0 bis 127 | $F000_H$ bis $F03F_H$<br>$F000_H$ bis $F07F_H$ | U E X.y / UN E X.y<br>O E $x.y / ON E x.y$<br>L EB x<br>L EW x<br>L PY x<br>L PW x<br>LIR<br>TNB                 |
| CPU 941 bis 944:<br>(P-Bereich)<br>128 bis 255                                              | $F080_H$ bis F0FF <sub>H</sub>                 | L PY x<br>L PW x<br>LIR<br>TNB                                                                                   |
| 0 bis 255<br>(Q-Bereich)                                                                    | $F100_H$ bis $F1FF_H$                          | FB 196/197                                                                                                    |
| Ausgänge                                                                                    |                                                |                                                                                                    |
| Peripherieadresse                                                                           | <b>Adresse bei Direkt-</b><br>Zugriff          | Zugriffsbefehle                                                                                                  |
| CPU 941 (P-Bereich):<br>$0 \text{ bis } 63$<br>CPU 942 bis 944<br>(P-Bereich):<br>0 bis 127 | $F000_H$ bis $F03F_H$<br>$F000_H$ bis $F07F_H$ | S A x.y<br>R A x.y<br>$= A x.y$<br>AB <sub>x</sub><br>T<br>T AW x<br>PY x<br>т<br>т<br>PW x<br>TIR<br><b>TNB</b> |
| CPU 941 bis 944:<br>(P-Bereich)<br>128 bis 255                                              | $F080_H$ bis F0FF <sub>H</sub>                 | T PY x<br>T PW x<br>TIR<br>TNB                                                                                   |
| 0 bis 255<br>(Q-Bereich)                                                                    | $F100_H$ bis $F1FF_H$                          | FB 196/197                                                                                                    |

Tabelle B-3 Lineare Adressierung bei der CPU 944

#### **P-Kachel-Adressierung**

**Q-Kachel-Adressierung** Bei P-Kachel-Adressierung müssen Sie als Kachelauswahladresse PY 255 (F0FFH) verwenden.

Tabelle B-4 P-Kachel-Adressierung bei der CPU 944

| Eingänge $P_n$ , $P_{n+1}$ ,, $P_{n+15}$ (n = 0, 16, 32, , 240) |                                                                  |                                |
|-----------------------------------------------------------------|------------------------------------------------------------------|--------------------------------|
| <b>Peripherieadresse</b>                                        | <b>Adresse bei Direkt-</b><br>Zugriff                            | <b>Zugriffsbefehle</b>         |
| 192 bis 254                                                     | $F0C0H$ bis FOFE <sub>H</sub>                                    | L PY x<br>L PW x<br>LIR<br>TNB |
|                                                                 |                                                                  |                                |
|                                                                 | Ausgänge $P_n$ , $P_{n+1}$ , , $P_{n+15}$ (n = 0, 16, 32, , 240) |                                |
| <b>Peripherieadresse</b>                                        | <b>Adresse bei Direkt-</b><br>Zugriff                            | <b>Zugriffsbefehle</b>         |

Bei Q-Kachel-Adressierung müssen Sie als Kachelauswahladresse QB 255 (F1FFH) verwenden und anschließend den Q-Bereich über den FB 196/197 adressieren.

Voraussetzung für den FB 196/197 ist die IM 308-C ab Ausgabestand 2.

# <span id="page-247-0"></span>**B.4 Zugriffsbefehle für die CPU 945**

Bei linearer Adressierung steht Ihnen bei der CPU 945 sowohl der P-Bereich als auch der Q-Bereich zur Verfügung: **Lineare Adressierung**

| Eingänge                   |                                   |                                                                                  |
|----------------------------|-----------------------------------|----------------------------------------------------------------------------------|
| Peripherieadresse          | Adresse bei Direkt-Zugriff        | Zugriffsbefehle                                                                  |
| 0 bis 127<br>(P-Bereich)   | $0F000H$ bis $0F07FH$             | U E x.y / UN E x.y<br>0 E x.y / ON E x.y<br>L EB x<br>L EW x<br>L ED x<br>L PY x |
| 128 bis 255<br>(P-Bereich) | $0F080_H$ bis $0F0FF_H$           | $L$ PY $x$ $L$ PW $x^*$                                                          |
| 0 bis 255<br>(Q-Bereich)   | $0F100_H$ bis $0F1FF_H$           | $L$ QW $x^*$<br>L QB x                                                           |
| Ausgänge                   |                                   |                                                                                  |
| Peripherieadresse          | <b>Adresse bei Direkt-Zugriff</b> | Zugriffsbefehle                                                                  |
| 0 bis 127<br>(P-Bereich)   | $0F000H$ bis $0F07FH$             | R A x.y<br>S A x.y<br>A x.y<br>=<br>AB x<br>T AW x<br>т<br>T AD x<br>T PY x      |
| 128 bis 255<br>(P-Bereich) | $0F080_H$ bis $0F0FF_H$           | T PW x <sup>*</sup><br>T PY x                                                    |
| 0 bis 255<br>(Q-Bereich)   | $0F100_H$ bis $0F1FF_H$           | T OW x <sup>*</sup><br>T QB x                                                    |

Tabelle B-5 Lineare Adressierung bei CPU 945

\*: nur bei wort-konsistenten Daten

#### **P-Kachel-Adressierung**

Bei P-Kachel-Adressierung müssen Sie als Kachelauswahladresse PY 255 (F0FFH) verwenden.

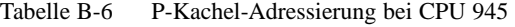

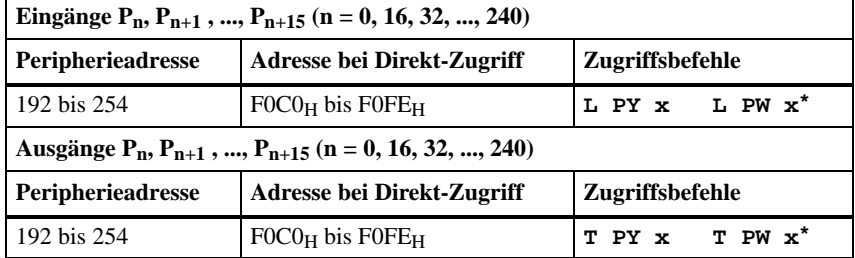

\*: nur bei wort-konsistenten Daten

#### **Q-Kachel-Adressierung**

Bei Q-Kachel-Adressierung müssen Sie als Kachelauswahladresse QB 255 (F1FFH) verwenden.

Tabelle B-7 Q-Kachel-Adressierung bei CPU 945

| Eingänge $Q_n$ , $Q_{n+1}$ , , $Q_{n+15}$ (n = 0, 16, 32, , 240) |                            |                      |
|------------------------------------------------------------------|----------------------------|----------------------|
| Peripherieadresse                                                | Adresse bei Direkt-Zugriff | Zugriffsbefehle      |
| 0 bis 254                                                        | $0F100_H$ bis $0F1FE_H$    | $L QW x^*$<br>L QB x |
| Ausgänge $Q_n$ , $Q_{n+1}$ , , $Q_{n+15}$ (n = 0, 16, 32, , 240) |                            |                      |
| Peripherieadresse                                                | Adresse bei Direkt-Zugriff | Zugriffsbefehle      |
| 0 bis 254                                                        | $0F100_H$ bis $0F1FE_H$    | $T QW x^*$<br>T QB x |

\* nur bei wort-konsistenten Daten

#### **Weitere Zugriffsbefehle**

Weitere Zugriffsbefehle sind nur unter bestimmten Bedingungen einsetzbar. Sie finden diese Bedingungen in Kapite[l B.7.3.](#page-260-0)

# <span id="page-249-0"></span>**B.5 Zugriffsbefehle für das S5-135U**

**Lineare Adressierung**

Bei linearer Adressierung können Sie sowohl den P-Bereich als auch den Q-Bereich verwenden:

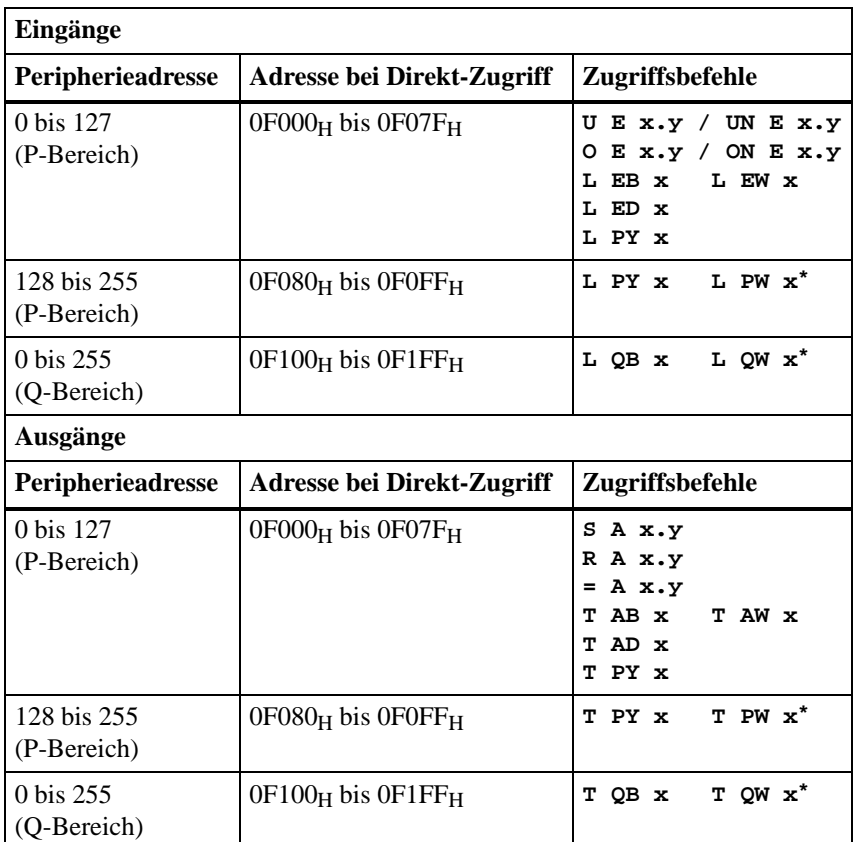

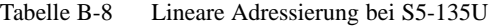

\* nur bei wort-konsistenten Daten

#### Bei P-Kachel-Adressierung müssen Sie als Kachelauswahladresse PY 255 (F0FFH) verwenden. **P-Kachel-Adressierung**

Tabelle B-9 P-Kachel-Adressierung bei S5-135U

| Eingänge $P_n$ , $P_{n+1}$ , , $P_{n+15}$ (n = 0, 16, 32, , 240) |                               |                            |
|------------------------------------------------------------------|-------------------------------|----------------------------|
| <b>Peripherieadresse</b>                                         | Adresse bei Direkt-Zugriff    | Zugriffsbefehle            |
| 192 bis 254                                                      | $F0C0H$ bis FOFE <sub>H</sub> | L PY x L PW x <sup>*</sup> |
| Ausgänge $P_n$ , $P_{n+1}$ , , $P_{n+15}$ (n = 0, 16, 32, , 240) |                               |                            |
| <b>Peripherieadresse</b>                                         | Adresse bei Direkt-Zugriff    | Zugriffsbefehle            |
| 192 bis 254                                                      | $F0C0H$ bis F0FE <sub>H</sub> | $T$ PW $x^*$<br>T PY x     |

\* nur bei wort-konsistenten Daten

#### **Q-Kachel-Adressierung**

Bei Q-Kachel-Adressierung müssen Sie als Kachelauswahladresse QB 255 (F1FFH) verwenden.

Tabelle B-10 Q-Kachel-Adressierung bei S5-135U

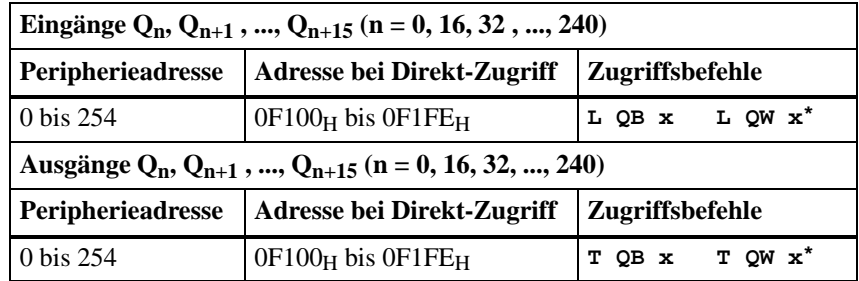

\* nur bei wort-konsistenten Daten

Weitere Zugriffsbefehle sind nur unter bestimmten Bedingungen einsetzbar. Sie finden diese Bedingungen in Kapitel [B.7.4 f](#page-262-0)ür die CPU 922 bzw. in Kapitel [B.7.5](#page-264-0) für die CPU 928. **Weitere Zugriffsbefehle**

# <span id="page-251-0"></span>**B.6 Zugriffsbefehle für das S5-155U**

**Lineare Adressierung**

Bei linearer Adressierung können Sie sowohl den P-Bereich als auch den Q-Bereich verwenden:

| <b>Eingänge</b>                     |                            |                                                                                    |
|-------------------------------------|----------------------------|------------------------------------------------------------------------------------|
| <b>Peripherieadresse</b>            | Adresse bei Direkt-Zugriff | <b>Zugriffsbefehle</b>                                                             |
| 0 bis 127<br>(P-Bereich)            | $0F000H$ bis $0F07FH$      | U E $x.y / UN E x.y$<br>O E X.Y / ON E X.Y<br>L EW x<br>L EB x<br>L ED x<br>L PY x |
| 128 bis 255<br>(P-Bereich)          | $0F080_H$ bis $0F0FF_H$    | $L$ PW $x^*$<br>L PY x                                                             |
| 0 bis 255<br>(Q-Bereich)            | $0F100_H$ bis $0F1FF_H$    | $L$ OW $x^*$<br>L QB x                                                             |
| Ausgänge                            |                            |                                                                                    |
| Peripherieadresse                   | Adresse bei Direkt-Zugriff | Zugriffsbefehle                                                                    |
| 0 bis 127<br>(P-Bereich)            | $0F000_H$ bis $0F07F_H$    | S A x.y<br>R A x.y<br>$= A x.y$<br>T AW x<br>AB x<br>т<br>T AD x<br>T PY x         |
| 128 bis 255<br>(P-Bereich)          | $0F080_H$ bis $0F0FF_H$    | T PW x <sup>*</sup><br>T PY x                                                      |
| $0 \text{ bis } 255$<br>(Q-Bereich) | 0F100H bis 0F1FFH          | $T$ OW $x^*$<br>T QB x                                                             |

Tabelle B-11 Lineare Adressierung bei S5-155U

\*: nur bei wort-konsistenten Daten
### **P-Kachel-Adressierung**

Verwenden Sie PY 255 als Kachelauswahladresse.

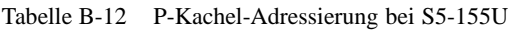

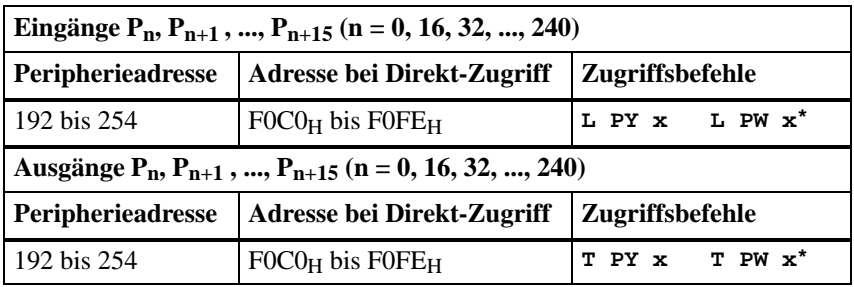

\*: nur bei wort-konsistenten Daten

### **Q-Kachel-Adressierung**

Verwenden Sie QB 255 als Kachelauswahladresse.

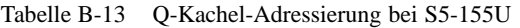

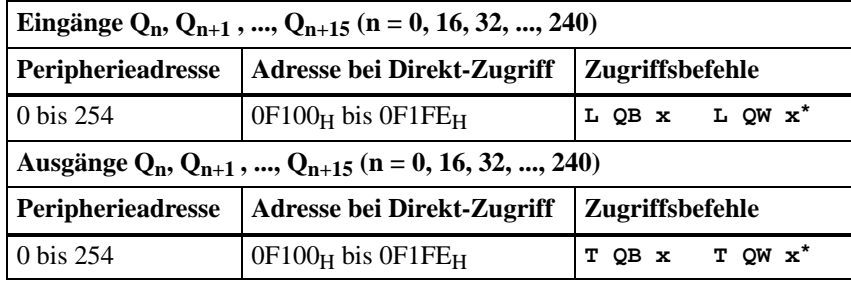

\*: nur bei wort-konsistenten Daten

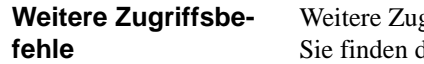

griffsbefehle sind nur unter bestimmten Bedingungen einsetzbar. diese Bedingungen in Kapite[l B.7.6.](#page-266-0)

### **B.7 Aufbau der konsistenten Datenbereiche bei den Automatisierungsgeräten S5-115U, S5-135U und S5-155U**

### **Überblick**

Dieses Kapitel zeigt ihnen, worauf Sie beim direkten Zugriff auf die dezentrale Peripherie achten müssen, um Datenkonsistenz zu wahren.

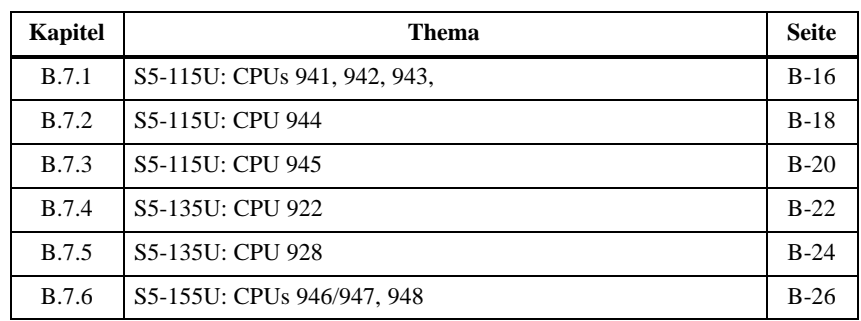

#### **Aufbau der Kennung**

Über die Kennung legen Sie mit COM PROFIBUS fest, welche Konsistenz Sie für eine Baugruppe wählen.

Bei DP-Slaves wie der ET 200U oder dem S5-95U geben Sie mit COM PRO-FIBUS die Kennung ein mit **Projektieren Slaveparameter Konfigurieren Kennung**.

Das Fenster "Kennung" hat dabei folgendes Aussehen:

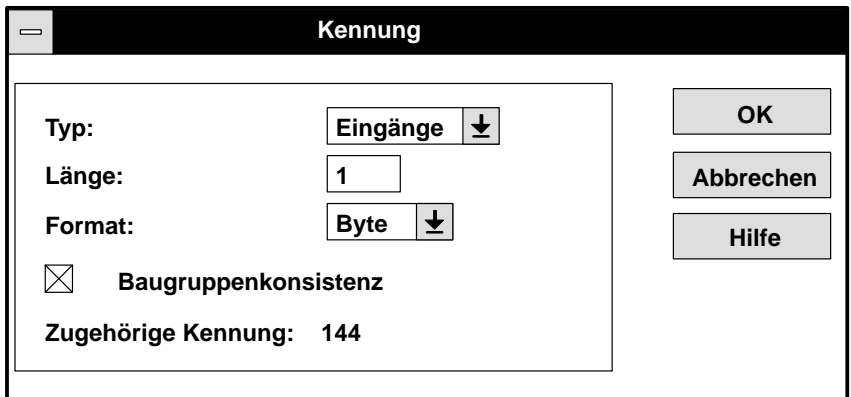

In den Kapitel[n B.7.1](#page-256-1) bi[s B.7.6 w](#page-266-0)ird sich auf dieses Fenster "Kennung" in COM PROFIBUS bezogen.

**Was müssen Sie bei Konsistenz beachten?**

Beachten Sie folgende Regeln bei konsistentem Datenzugriff:

#### **Hinweis**

- -Die Datenkonsistenz wird auf der IM 308-C ein- und ausgeschaltet.
- - Ausgeschaltet wird die Datenkonsistenz nur durch ein bestimmtes Byte (Ausschaltbyte, im folgenden grau schraffiert dargestellt).
- - Eingeschaltet wird die Datenkonsistenz durch jedes andere Byte des konsistenten Bereichs (Einschaltbyte, im folgenden weiß dargestellt).
- Wird durch das Lesen oder Schreiben eines oder mehrerer Byte innerhalb eines konsistenten Bereiches die Datenkonsistenz eingeschaltet, dann wartet die IM 308-C solange, bis die Datenkonsistenz wieder ausgeschaltet wird (Ausschaltbyte).

Wird z. B. auf einen konsistenten Ausgabebereich **nicht** konsistent geschrieben, kann es passieren, daß diese Ausgaben nicht gesetzt werden.

- $\bullet$  Wenn Sie nur ein Byte aus dem konsistenten Bereich lesen bzw. beschreiben wollen, das nicht dem "Ausschaltbyte" entspricht, dann müssen Sie immer zusätzlich auch das "Ausschaltbyte" lesen bzw. beschreiben, damit die Datenkonsistenz wieder ausgeschaltet wird.
- - Während des Zugriffs auf einen konsistenten Bereich (Eingangs- oder Ausgangsbereich) darf kein anderer Zugriff auf eine beliebige Peripherieadresse außerhalb dieses Bereichs erfolgen, da die IM 308-C die Daten dann nicht mehr konsistent bearbeiten kann.

Bild B-1 Kennung

**Wortweiser Zugriff auf konsistenten Datenbereich**

Beachten Sie beim wortweisen Zugriff auf konsistente Bereiche folgende Regeln:

#### **Hinweis**

- $\bullet$  Wenn Sie nur über das Prozeßabbild (PAE, PAA) auf diese Baugruppen zugreifen, sind die Daten immer konsistent.
- Wenn Sie mit Lade-/Transferbefehlen direkt auf konsistente Bereiche zugreifen, sollten Sie folgende Zugriffsregeln beachten:
	- Nur wortweise auf konsistente Daten zugreifen (Adresse muß geradzahlig sein!)
	- Die Auftragsnummer bzw. das Steuerwort (bei CPs und IPs) immer zuletzt lesen bzw. schreiben; also **erst Parameter, dann Auftragsnummer!** D. h., immer zuletzt auf das Wort zugreifen, in dem sich das Ausschaltbyte befindet!

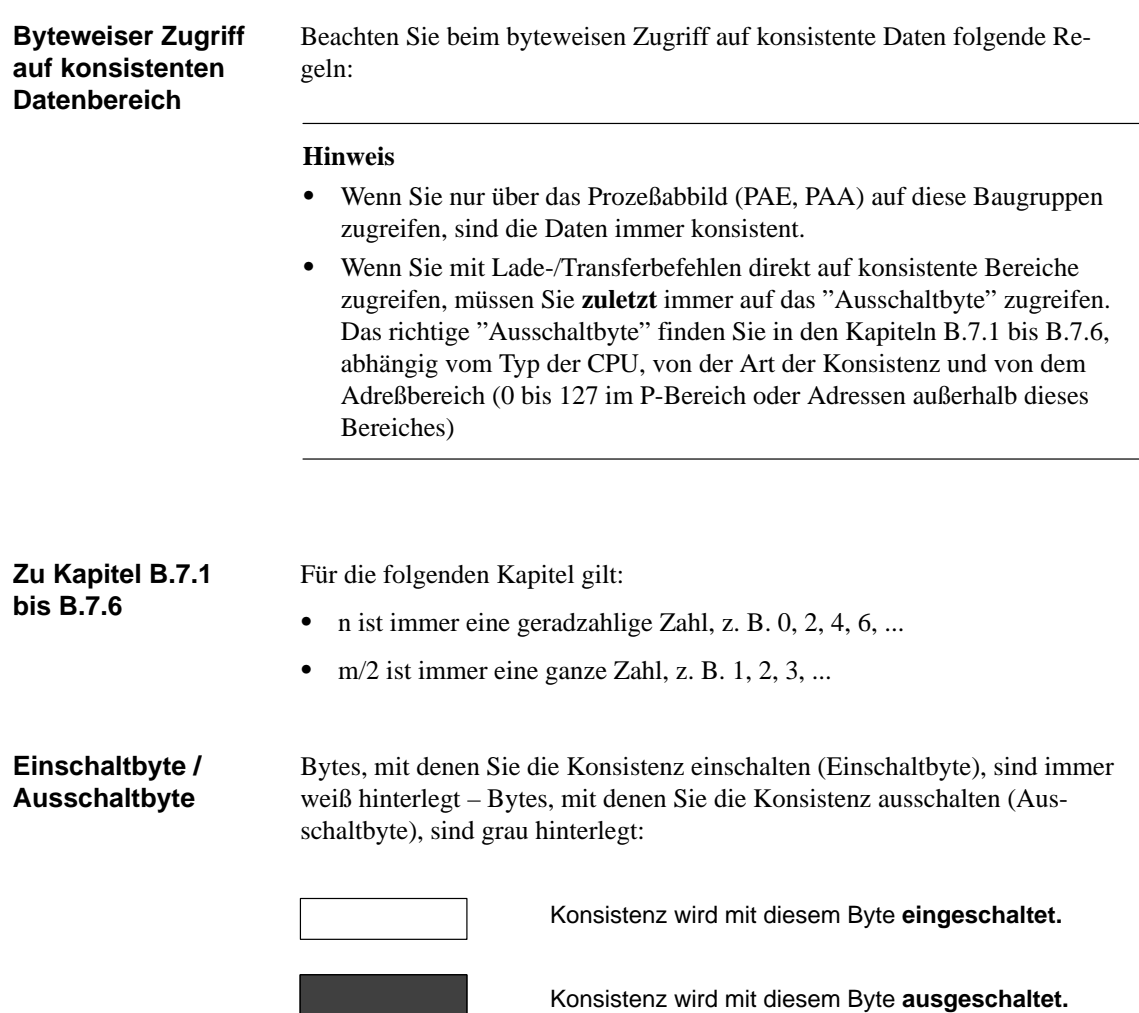

### <span id="page-256-1"></span><span id="page-256-0"></span>**B.7.1 S5-115U: CPUs 941, 942, 943**

**Wort-Konsistenz über ein Wort**

Die Angaben beziehen sich auf das Fenster "Kennung" im COM PROFIBUS:

Tabelle B-14 Wort-Konsistenz über ein Wort

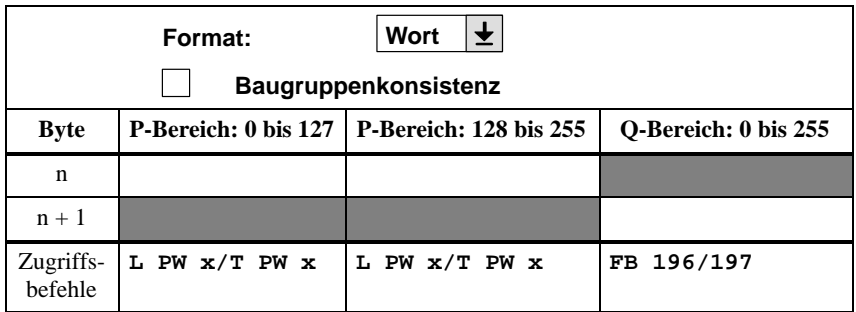

### **Byte-Konsistenz über Baugruppe**

Die Angaben beziehen sich auf das Fenster "Kennung" im COM PROFIBUS:

Tabelle B-15 Byte-Konsistenz über m Byte (Gesamte Länge)

| Länge:<br>[m]<br><b>Byte</b><br>Format:<br>芝<br>Baugruppenkonsistenz<br>⋉ |               |                                                 |                      |
|---------------------------------------------------------------------------|---------------|-------------------------------------------------|----------------------|
| <b>Byte</b>                                                               |               | P-Bereich: 0 bis $127$   P-Bereich: 128 bis 255 | O-Bereich: 0 bis 255 |
| $\mathbf n$                                                               |               |                                                 |                      |
| $n + 1$                                                                   |               |                                                 |                      |
|                                                                           |               |                                                 |                      |
| $n + m - 11$                                                              |               |                                                 |                      |
| Zugriffs-<br>befehle                                                      | L PY x/T PY x | <b>TNB</b>                                      | FB 196/197           |

### **Wort-Konsistenz über Baugruppe**

Die Angaben beziehen sich auf das Fenster "Kennung" im COM PROFIBUS:

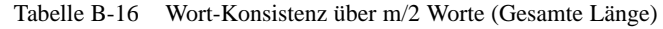

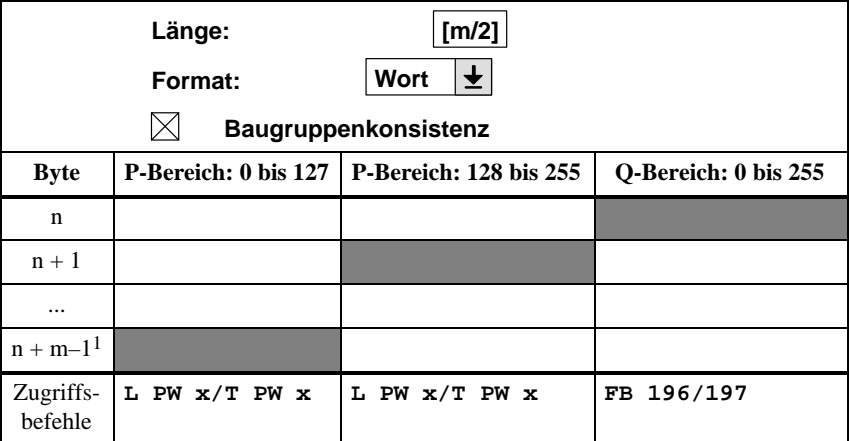

### <span id="page-258-0"></span>**B.7.2 S5-115U: CPU 944**

**Wort-Konsistenz über ein Wort**

Die Angaben beziehen sich auf das Fenster "Kennung" im COM PROFIBUS:

Tabelle B-17 Wort-Konsistenz über ein Wort

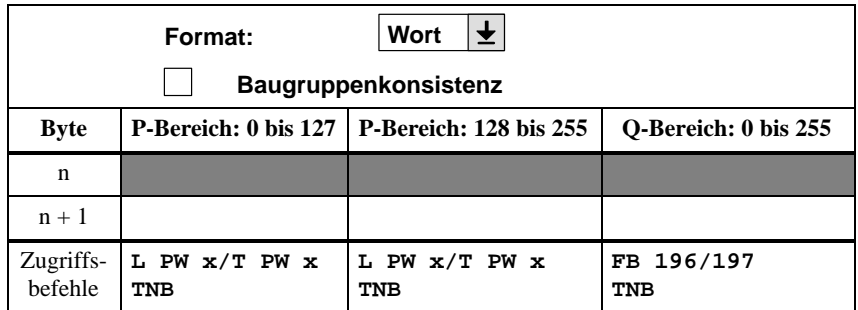

### **Byte-Konsistenz über Baugruppe**

Die Angaben beziehen sich auf das Fenster "Kennung" im COM PROFIBUS:

Tabelle B-18 Byte-Konsistenz über m Byte (Gesamte Länge)

| Länge:<br>[m]<br><b>Byte</b><br>Format:<br>芝<br>Baugruppenkonsistenz |            |                                                 |                          |
|----------------------------------------------------------------------|------------|-------------------------------------------------|--------------------------|
| <b>Byte</b>                                                          |            | P-Bereich: 0 bis $127$   P-Bereich: 128 bis 255 | Q-Bereich: 0 bis 255     |
| $\mathbf n$                                                          |            |                                                 |                          |
| $n + 1$                                                              |            |                                                 |                          |
|                                                                      |            |                                                 |                          |
| $n + m - 11$                                                         |            |                                                 |                          |
| Zugriffs-<br>befehle                                                 | <b>TNB</b> | <b>TNB</b>                                      | FB 196/197<br><b>TNB</b> |

### **Wort-Konsistenz über Baugruppe**

Die Angaben beziehen sich auf das Fenster "Kennung" im COM PROFIBUS:

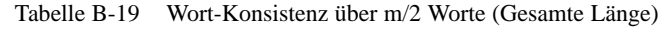

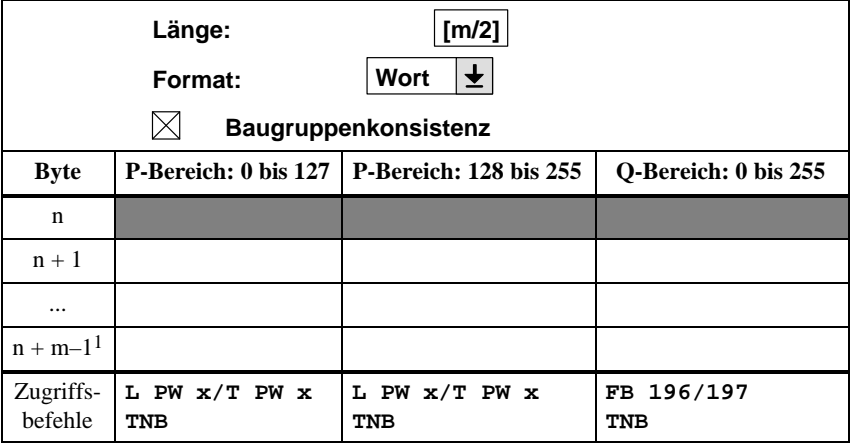

### <span id="page-260-0"></span>**B.7.3 S5-115U: CPU 945**

**Wort-Konsistenz über ein Wort**

Die Angaben beziehen sich auf das Fenster "Kennung" im COM PROFIBUS:

Tabelle B-20 Wort-Konsistenz über ein Wort

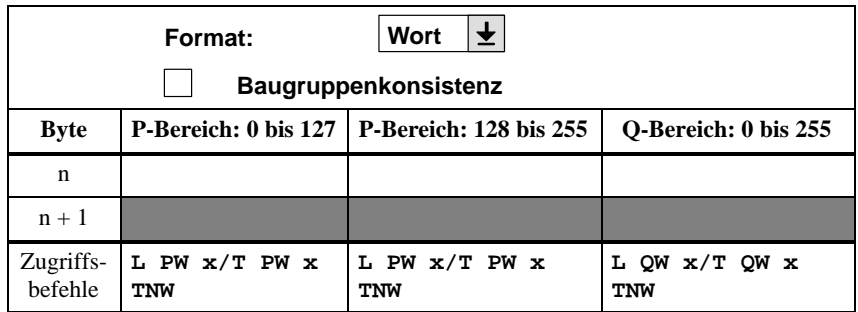

### **Byte-Konsistenz über Baugruppe**

Die Angaben beziehen sich auf das Fenster "Kennung" im COM PROFIBUS:

Tabelle B-21 Byte-Konsistenz über m Byte (Gesamte Länge)

| Länge:<br>[m]<br><b>Byte</b><br>Format:<br>芝<br>Baugruppenkonsistenz<br>$\mathsf{ \mathsf{X} }$ |               |                                                 |                      |  |
|-------------------------------------------------------------------------------------------------|---------------|-------------------------------------------------|----------------------|--|
| <b>Byte</b>                                                                                     |               | P-Bereich: 0 bis $127$   P-Bereich: 128 bis 255 | Q-Bereich: 0 bis 255 |  |
| $\mathbf n$                                                                                     |               |                                                 |                      |  |
| $n + 1$                                                                                         |               |                                                 |                      |  |
|                                                                                                 |               |                                                 |                      |  |
| $n + m - 11$                                                                                    |               |                                                 |                      |  |
| Zugriffs-<br>befehle                                                                            | L PY x/T PY x | <b>TNB</b>                                      | <b>TNB</b>           |  |

### **Wort-Konsistenz über Baugruppe**

Die Angaben beziehen sich auf das Fenster "Kennung" im COM PROFIBUS:

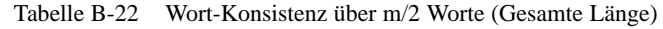

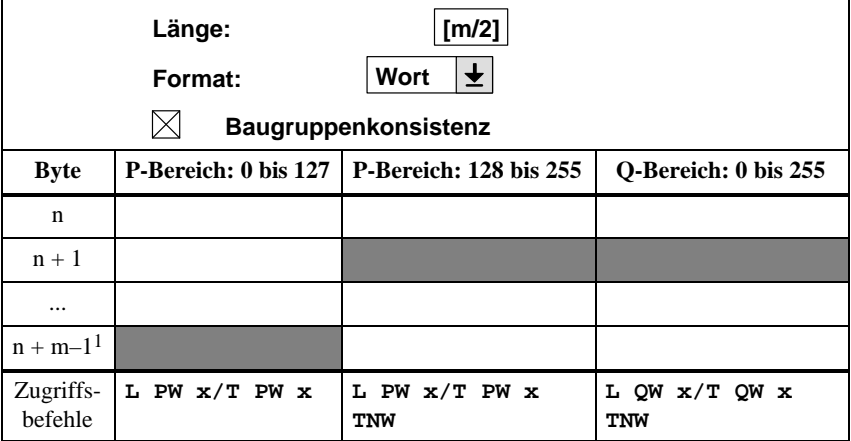

### <span id="page-262-0"></span>**B.7.4 S5-135U: CPU 922**

Die Angaben beziehen sich auf das Fenster "Kennung" im COM PROFIBUS: **Wort-Konsistenz über ein Wort**

Tabelle B-23 Wort-Konsistenz über ein Wort

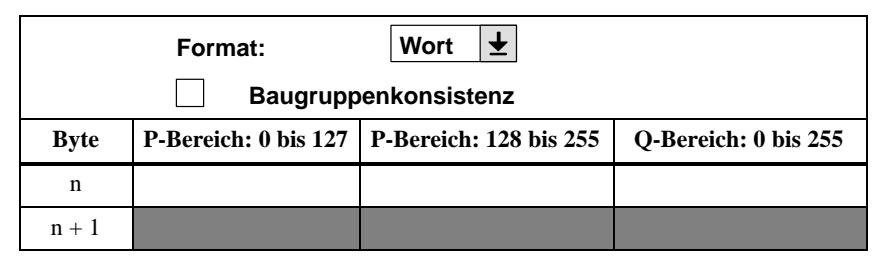

### **Byte-Konsistenz über Baugruppe**

Die Angaben beziehen sich auf das Fenster "Kennung" im COM PROFIBUS:

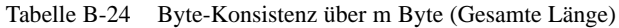

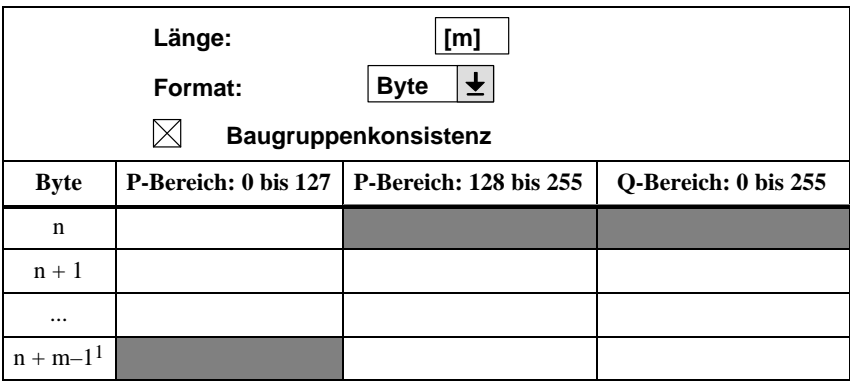

### **Wort-Konsistenz über Baugruppe**

Die Angaben beziehen sich auf das Fenster "Kennung" im COM PROFIBUS:

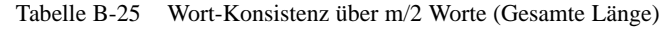

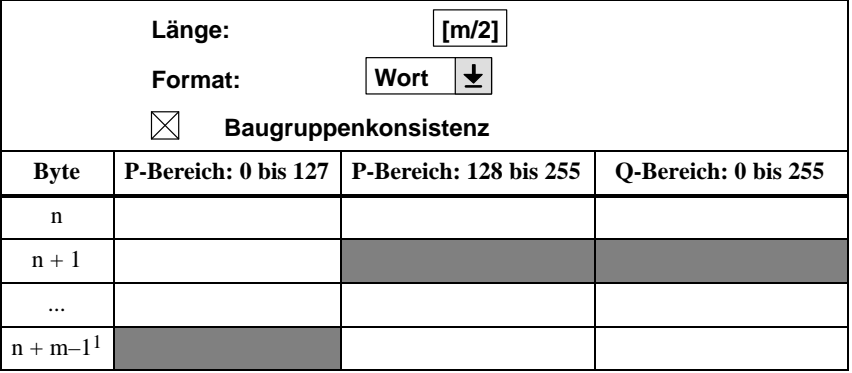

### <span id="page-264-0"></span>**B.7.5 S5-135U: CPU 928**

Die Angaben beziehen sich auf das Fenster "Kennung" im COM PROFIBUS: **Wort-Konsistenz über ein Wort**

Tabelle B-26 Wort-Konsistenz über ein Wort

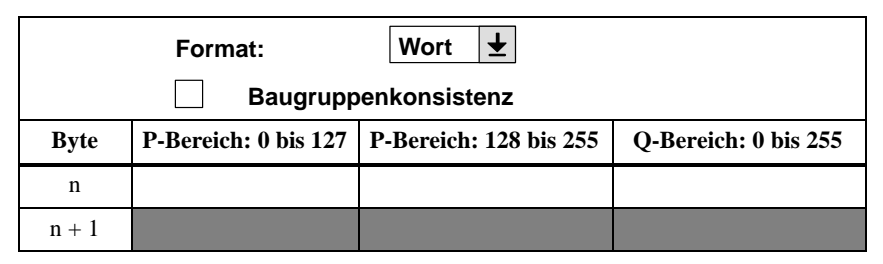

### **Byte-Konsistenz über Baugruppe**

Die Angaben beziehen sich auf das Fenster "Kennung" im COM PROFIBUS:

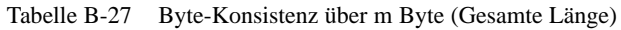

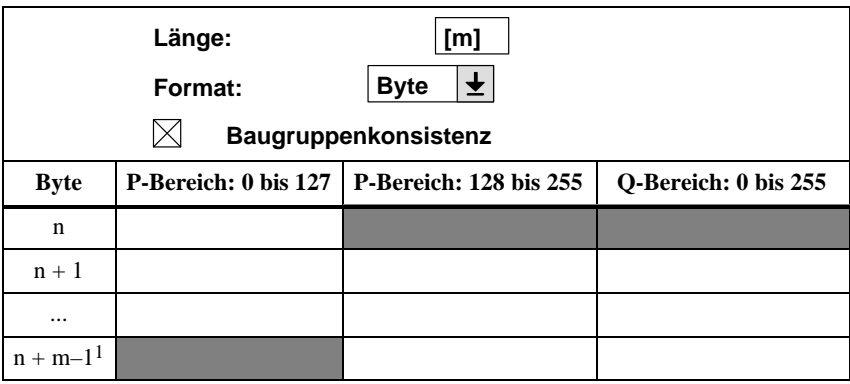

### **Wort-Konsistenz über Baugruppe**

Die Angaben beziehen sich auf das Fenster "Kennung" im COM PROFIBUS:

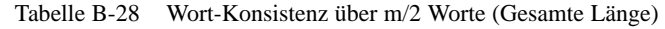

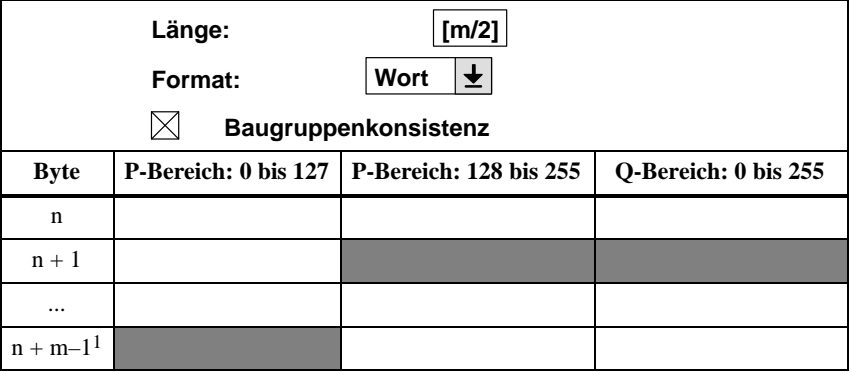

### <span id="page-266-1"></span><span id="page-266-0"></span>**B.7.6 S5-155U: CPUs 946/947, 948**

**Wort-Konsistenz über ein Wort**

Die Angaben beziehen sich auf das Fenster "Kennung" im COM PROFIBUS:

Tabelle B-29 Wort-Konsistenz über ein Wort

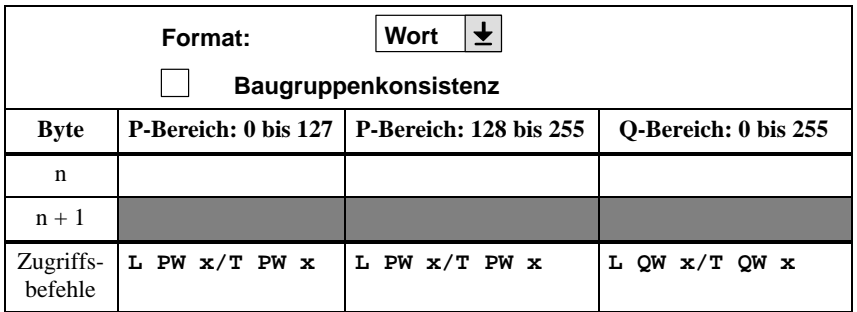

### **Byte-Konsistenz über Baugruppe**

Die Angaben beziehen sich auf das Fenster "Kennung" im COM PROFIBUS:

Tabelle B-30 Byte-Konsistenz über m Byte (Gesamte Länge)

| Länge:<br>[m]<br><b>Byte</b><br>Format:<br>芝<br>Baugruppenkonsistenz |               |                                                 |                      |
|----------------------------------------------------------------------|---------------|-------------------------------------------------|----------------------|
| <b>Byte</b>                                                          |               | P-Bereich: 0 bis $127$   P-Bereich: 128 bis 255 | O-Bereich: 0 bis 255 |
| $\mathbf n$                                                          |               |                                                 |                      |
| $n + 1$                                                              |               |                                                 |                      |
|                                                                      |               |                                                 |                      |
| $n + m - 11$                                                         |               |                                                 |                      |
| Zugriffs-<br>befehle                                                 | L PY x/T PY x | <b>TNB</b>                                      | <b>TNB</b>           |

### **Wort-Konsistenz über Baugruppe**

Die Angaben beziehen sich auf das Fenster "Kennung" im COM PROFIBUS:

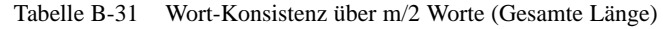

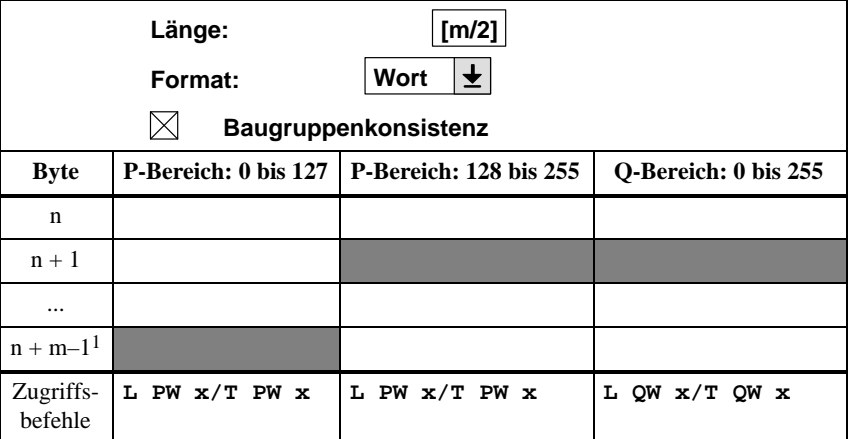

# **Welche Reaktionszeiten entstehen im Dezentralen Peripheriesystem ET 200?**

# **C**

#### COM PROFIBUS berechnet automatisch bei der Projektierung von ET 200 die durchschnittliche Reaktionszeit. Falls Ihnen COM PROFIBUS nicht zur Verfügung steht, erhalten im folgenden Kapitel einen Überblick über die Reaktionszeiten und erfahren, wie Sie die Reaktionszeiten bestimmen können. **Reaktionszeitenberechnung**

#### Sie finden im folgenden Kapitel: **In diesem Kapitel**

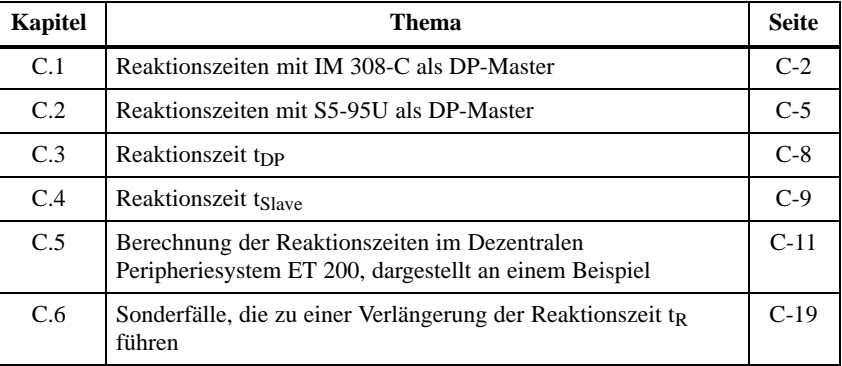

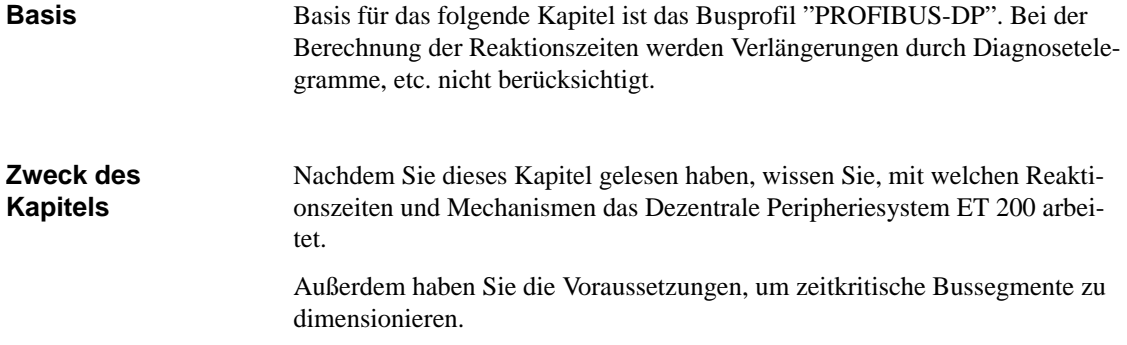

### <span id="page-270-1"></span><span id="page-270-0"></span>**C.1 Reaktionszeiten mit IM 308-C als DP-Master**

### **Reaktionszeiten innerhalb ET 200**

Bild C-1 zeigt die Reaktionszeiten des Dezentralen Peripheriesystems ET 200. Zusammen ergeben die Reaktionszeiten die mittlere Reaktionszeit, die zwischen der Änderung eines Eingangs und der dazugehörigen Änderung eines Ausgangs vergeht:

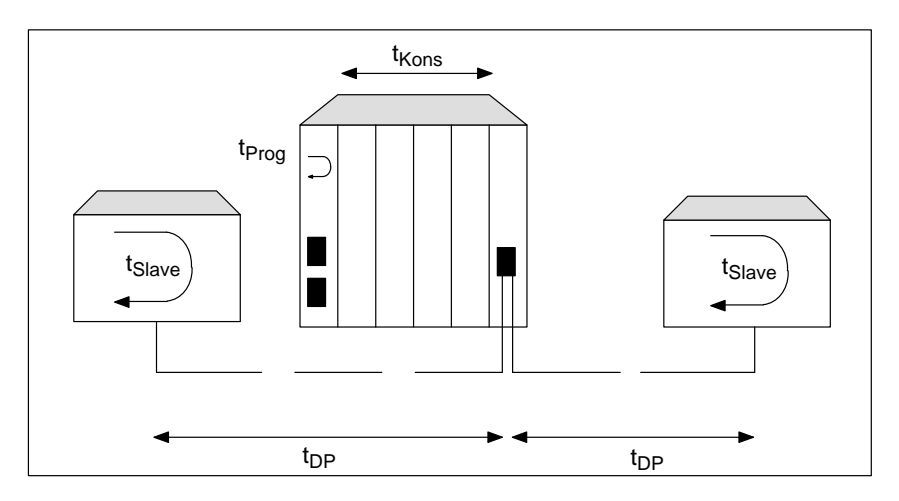

Bild C-1 Reaktionszeiten innerhalb des Dezentralen Peripheriesystems ET 200

### **Wichtigkeit**

Tabelle C-1 zeigt Ihnen - bezogen auf das vorherige Bild - wie die Reaktionszeiten zu bewerten sind. Im Anschluß daran finden Sie jede Reaktionszeit noch einmal ausführlich erläutert.

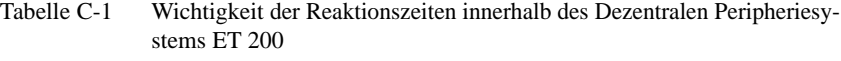

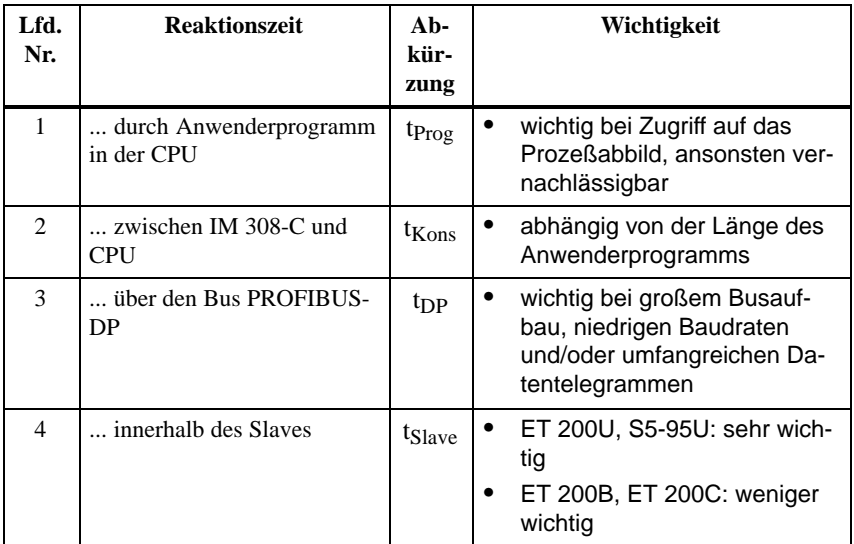

### **C.1.1 Reaktionszeit t<sub>Prog</sub>**

### **Definition**

 ${\rm tp}_{\rm rog}$ ist die Reaktionszeit durch das Anwenderprogramm in der CPU. Bei t<sub>Prog</sub> unterscheidet man zwischen zwei Fällen:

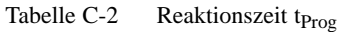

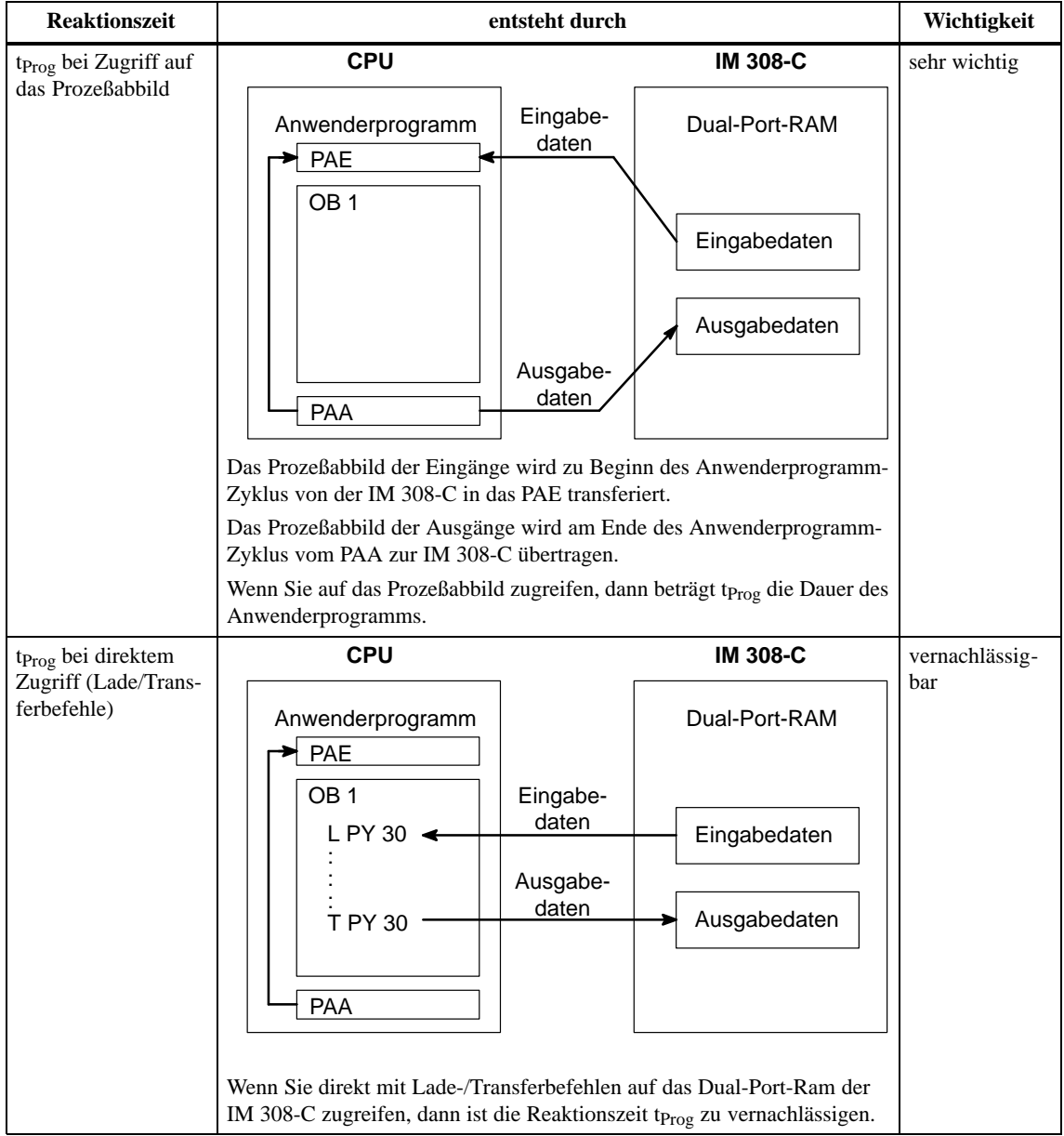

### **C.1.2** Reaktionszeit t<sub>Kons</sub>

### **Definition**

t<sub>Kons</sub> ist die Reaktionszeit für die Datenübertragung zwischen CPU und IM 308-C. t<sub>Kons</sub> beträgt maximal 0,08 ms.

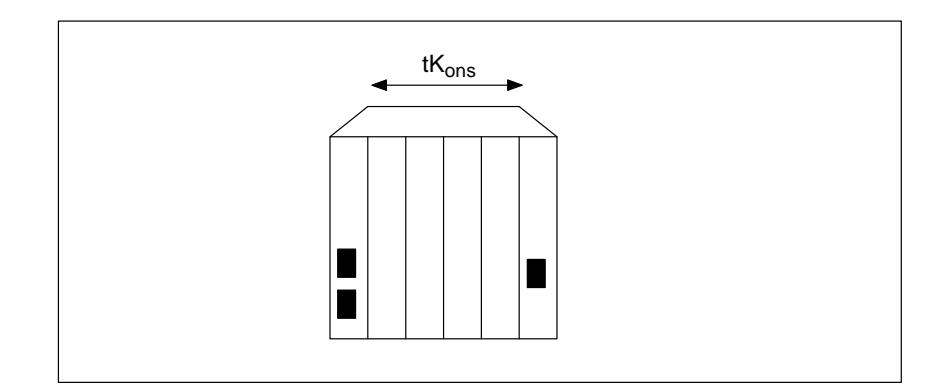

Bild C-2 Reaktionszeit t<sub>Kons</sub>

### <span id="page-273-0"></span>**C.2 Reaktionszeiten mit S5-95U als DP-Master**

### **Reaktionszeiten innerhalb ET 200**

Bild C-1 zeigt die Reaktionszeiten des Dezentralen Peripheriesystems ET 200. Zusammen ergeben die Reaktionszeiten die mittlere Reaktionszeit, die zwischen der Änderung eines Eingangs und der dazugehörigen Änderung eines Ausgangs vergeht:

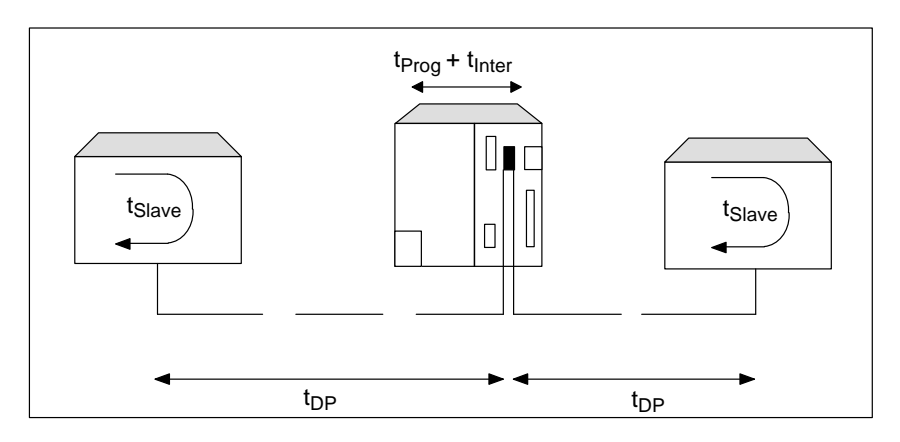

Bild C-3 Reaktionszeiten innerhalb des Dezentralen Peripheriesystems ET 200 (S5-95U)

#### **Wichtigkeit**

Tabelle C-1 zeigt Ihnen - bezogen auf das vorherige Bild - wie die Reaktionszeiten zu bewerten sind. Im Anschluß daran finden Sie jede Reaktionszeit noch einmal ausführlich erläutert.

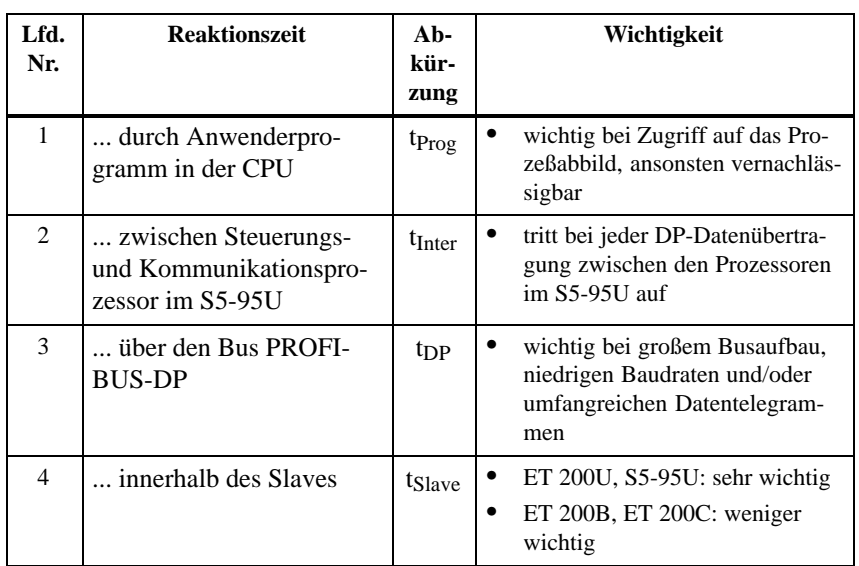

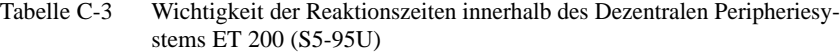

### **C.2.1** Reaktionszeit t<sub>Prog</sub>

### **Definition**

t<sub>Prog</sub> ist die Reaktionszeit durch das Anwenderprogramm in der CPU. t<sub>Prog</sub> ist vernachlässigbar bei direktem Zugriff (Lade-/Transferbefehle).

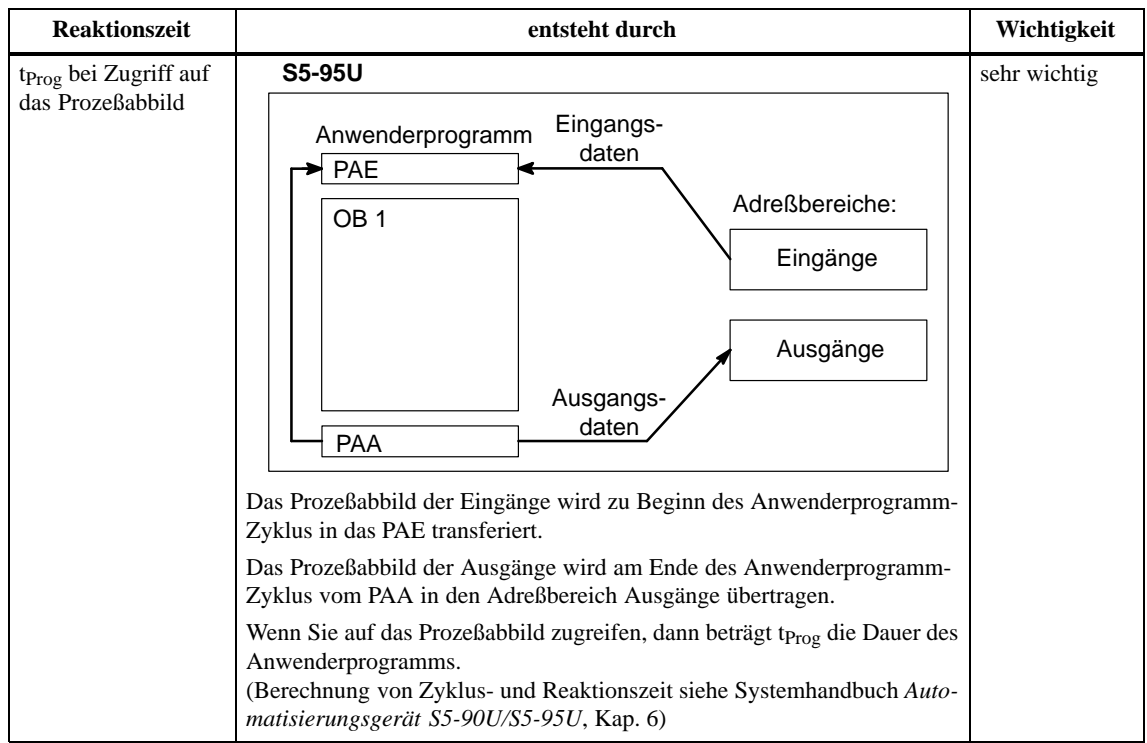

Tabelle C-4 Reaktionszeit t<sub>Prog</sub> (S5-95U)

### **C.2.2** Reaktionszeit t<sub>Inter</sub>

### **Definition**

 $t_{\rm Inter}$  ist die Interruptverzögerungszeit für die DP-Datenübertragung zwischen Steuerungs- und Kommunikationsprozessor im S5-95U. t<sub>Inter</sub> hat einen **konstanten Wert von 0,5 ms** und tritt bei jeder Datenübertragung zwischen Steuerungs- und Kommunikationsprozessor auf.

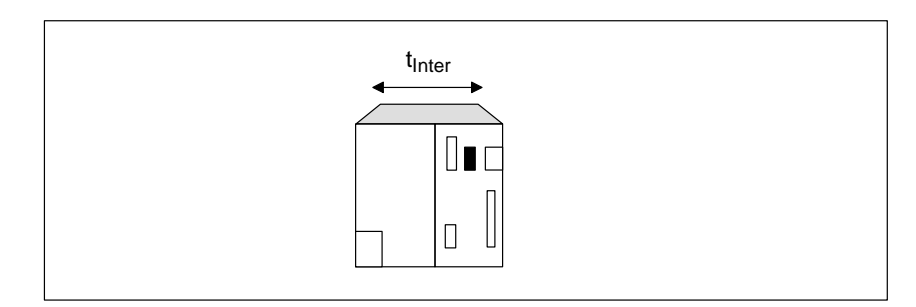

Bild C-4 Reaktionszeit t<sub>Inter</sub> (S5-95U)

## <span id="page-276-0"></span>**C.3** Reaktionszeit t<sub>DP</sub>

#### tDP ist die Reaktionszeit über den Bus PROFIBUS-DP zwischen DP-Master und DP-Slave. **Definition**

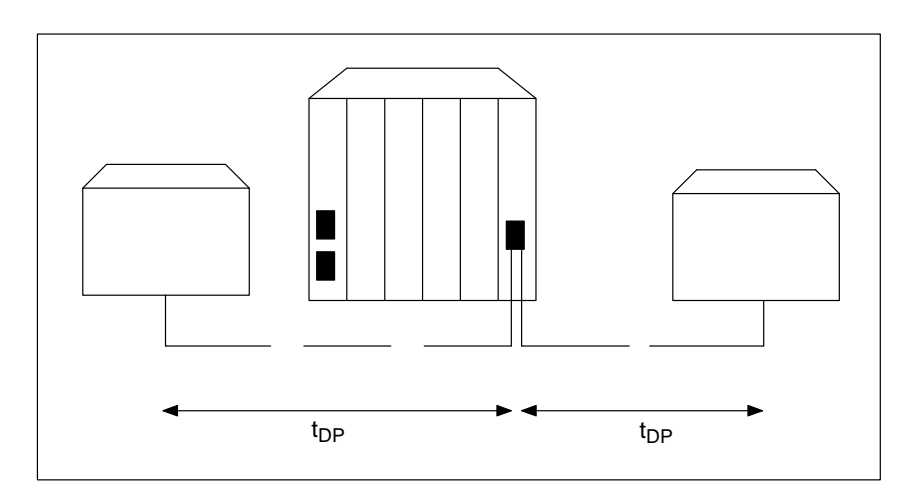

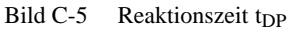

**Wichtigkeit**

t<sub>DP</sub> ist von folgenden Faktoren abhängig:

Tabelle C-5 Günstige Faktoren für die Reaktionszeit tpp

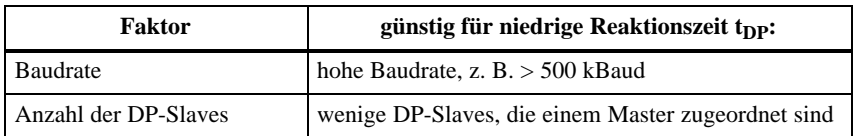

## <span id="page-277-0"></span>**C.4** Reaktionszeit t<sub>Slave</sub>

### **Definition**

t<sub>Slave</sub> ist die Reaktionszeit innerhalb des DP-Slaves.

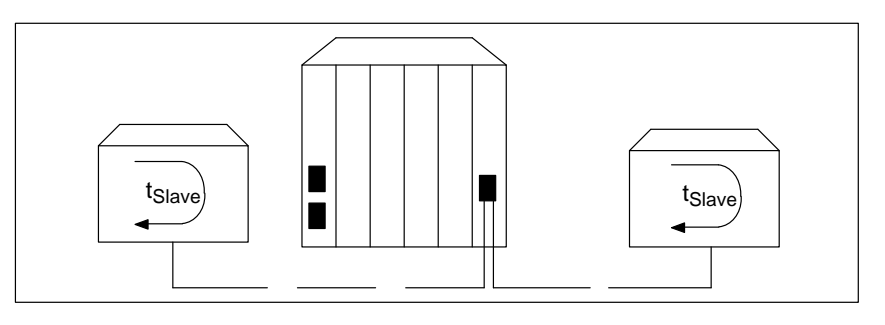

Bild C-6 Reaktionszeit t<sub>Slave</sub>

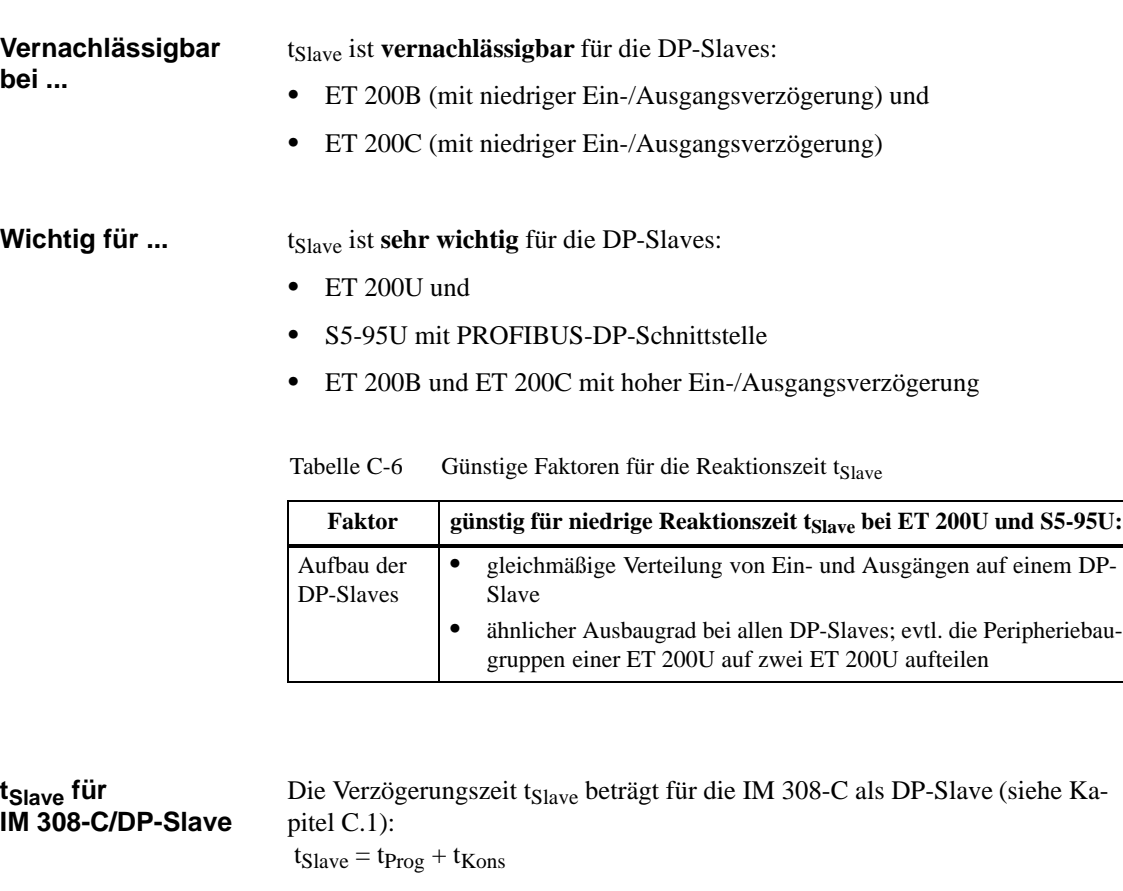

tSlave ist die Reaktionszeit innerhalb des DP-Slaves. Für das Automatisierungsgerät S5-95U mit PROFIBUS-DP Schnittstelle finden Sie eine ausführliche Erläuterung der Reaktionszeit im Systemhandbuch *Automatisierungsgerät S5-90U/S5-95U* im Kapitel 6 ("Berechnung der Zyklus- und Reaktionszeit"). **tSlave für S5-95U**

#### t<sub>Slave</sub> ist die Reaktionszeit innerhalb des DP-Slaves. Für das dezentrale Peripheriegerät ET 200U müssen Sie drei verschiedene Reaktionszeiten berücksichtigen: t<sub>Slave</sub> für ET 200U

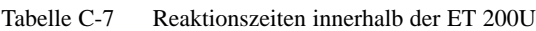

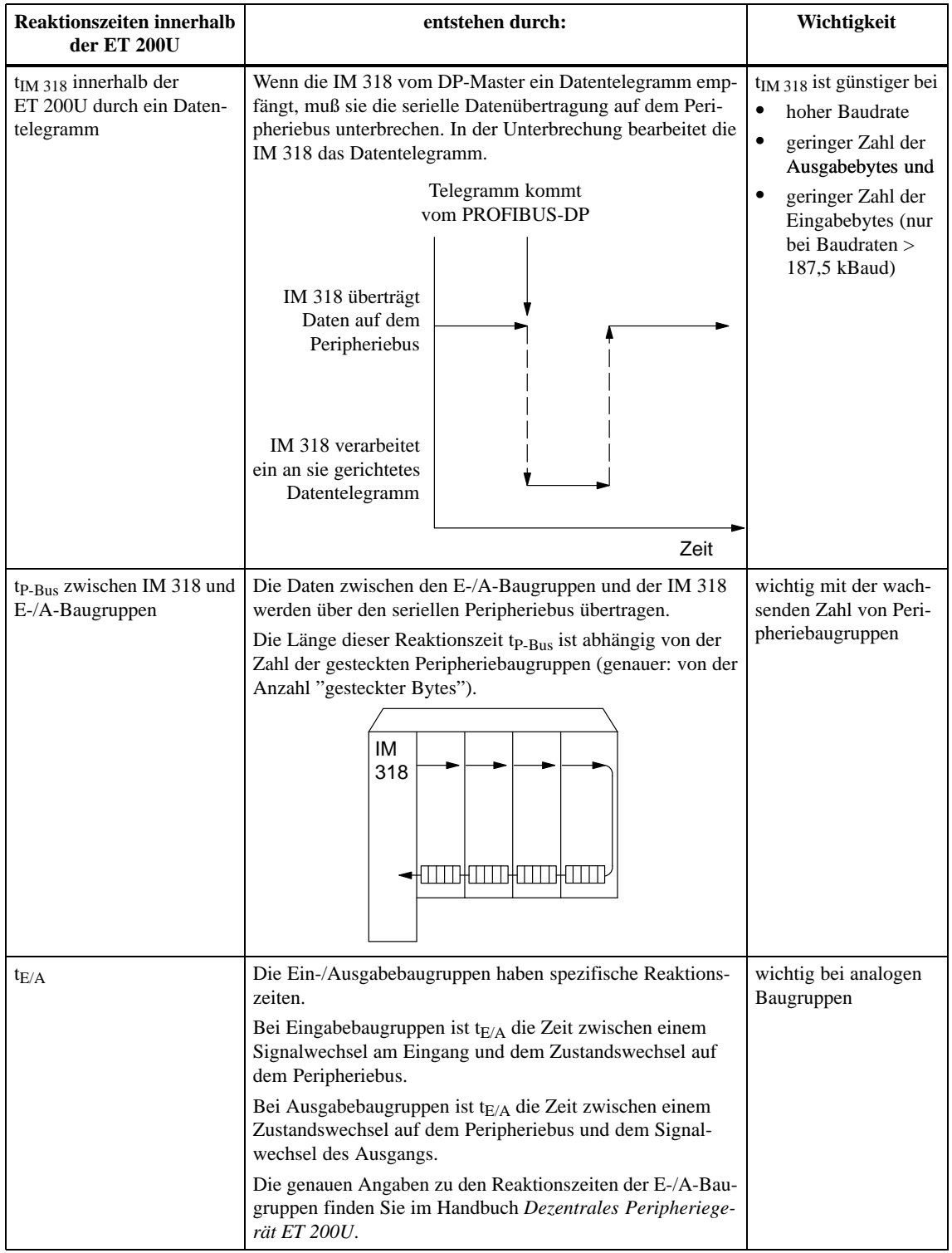

### <span id="page-279-0"></span>**C.5 Berechnung der Reaktionszeiten im Dezentralen Peripheriesystem ET 200, dargestellt an einem Beispiel**

### **Überblick**

Dieses Kapitel zeigt Ihnen – dargestellt an einem Beispiel mit einer IM 308-C als DP-Master – wie Sie die Reaktionszeiten t $_{\text{Prog}}$ , t<sub>Kons</sub>, t<sub>DP</sub> und t<sub>Slave</sub> im Dezentralen Peripheriesystem ET 200 berechnen.

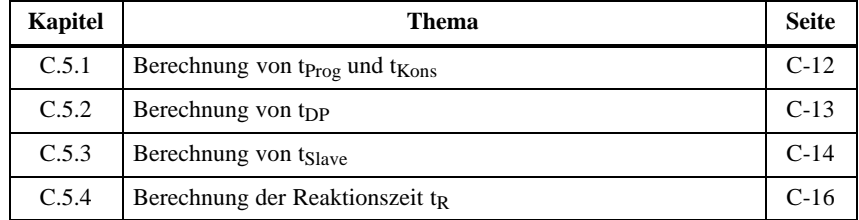

#### **Beispielaufbau**

Das folgende Bild zeigt den Beispielaufbau mit einer IM 308-C als DP-Master und verschiedenen DP-Slaves:

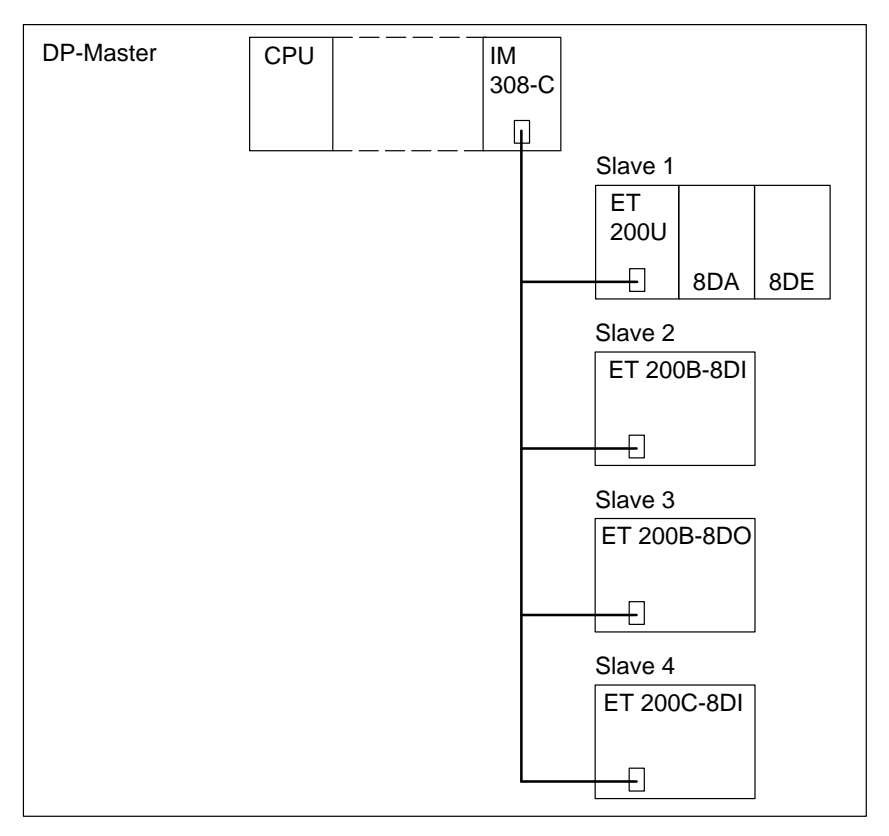

Bild C-7 Beispiel eines Busaufbaus

Ein Eingang der ET 200B-8DI soll einen Ausgang auf der ET 200U setzen. Die Baudrate beträgt 500 kBaud.

# <span id="page-280-0"></span>**C.5.1** Berechnung von t<sub>Prog</sub> und t<sub>Kons</sub>

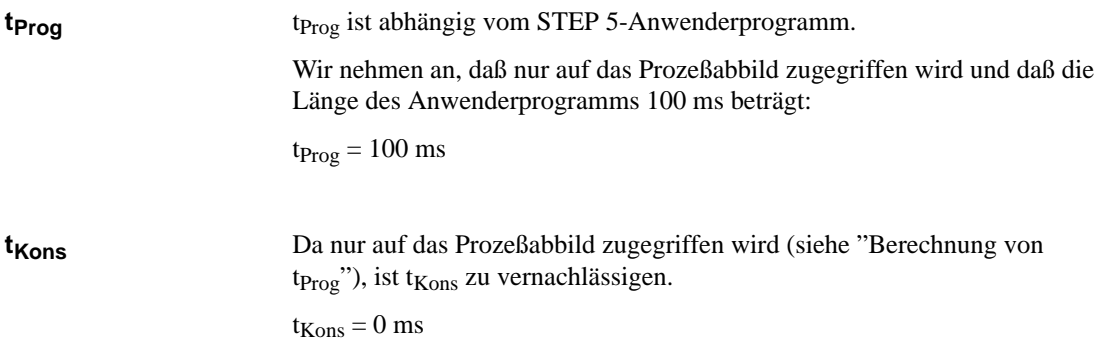

### <span id="page-281-0"></span>**C.5.2** Berechnung von t<sub>DP</sub>

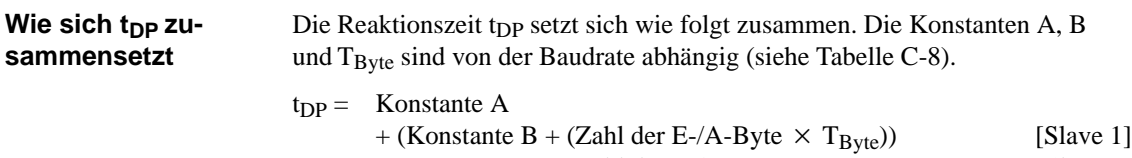

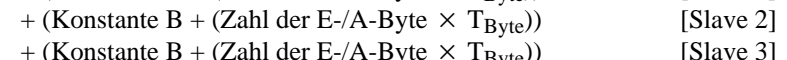

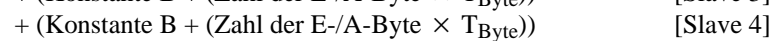

- $+ \dots$
- + (Konstante B + (Zahl der E-/A-Byte  $\times$  T<sub>Byte</sub>)) [Slave n]

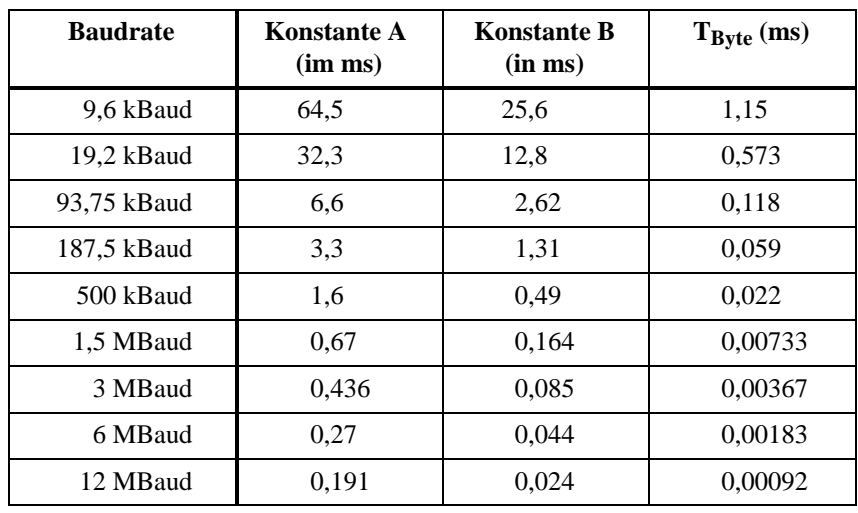

Tabelle C-8 Konstanten für verschiedene Baudraten

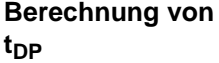

Die Reaktionszeit t<sub>DP</sub> setzt sich dann wie folgt zusammen:

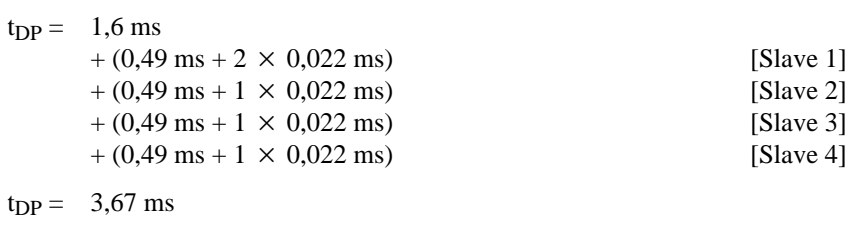

#### **Hinweis**

Wenn sich mindestens ein dezentrales Peripheriegerät ET 200U oder S5-95U mit DP-Slave-Schnittstelle am Bus PROFIBUS-DP befinden, dann beträgt tDP mindestens 2 ms. D. h., ein rechnerisches Ergebnis, das kleiner als 2 ms ist, müssen Sie durch 2 ms ersetzen.

### <span id="page-282-0"></span>**C.5.3** Berechnung von t<sub>Slave</sub>

# **Berechnung von**

Der Aufbau besteht aus 3 verschiedenen Slaves:

**tSlave**

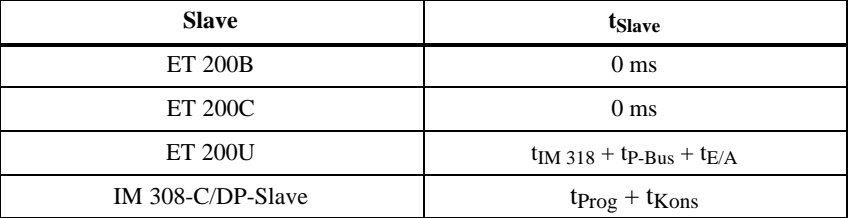

Im folgenden berechnen wir tslave für die ET 200U. tslave setzt sich für die ET 200U aus den drei verschiedenen Reaktionszeiten  $t_{IM\,318}$ , tp-Bus und  $t_{E/A}$ zusammen:

t<sub>IM 318</sub> ist die Reaktionszeit innerhalb der ET 200U durch ein Datentelegramm. **Berechnung von tIM <sup>318</sup>**

> Tabelle C-9 Basiswerte für verschiedene Baudraten zur Berechnung der Reaktionszeit t<sub>IM 318</sub> der ET 200U

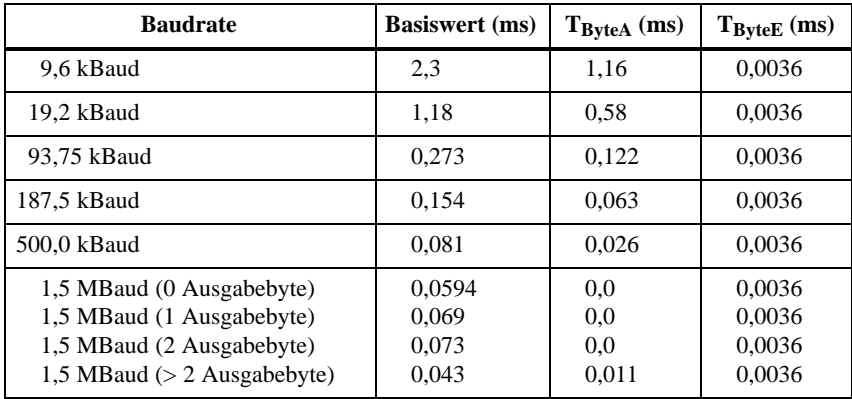

Durch Einsetzen der Werte aus Tabelle C-9 können Sie t<sub>IM 318</sub> berechnen:

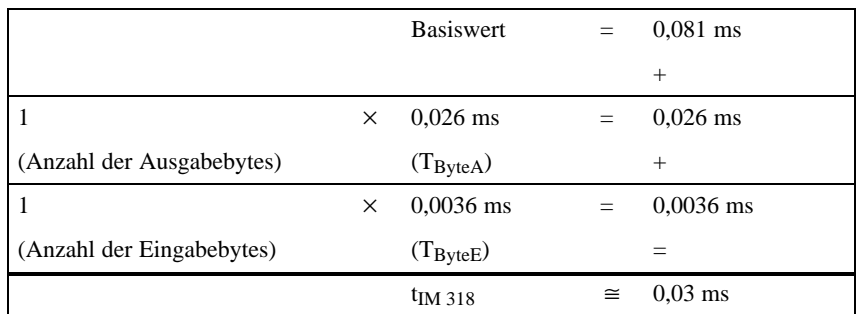

### **Berechnung von tP-Bus**

t<sub>P-Bus</sub> ist die Dauer der Übertragung zwischen der IM 318 und den E/A-Baugruppen über den Peripheriebus.

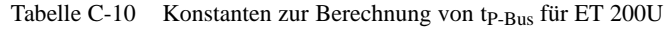

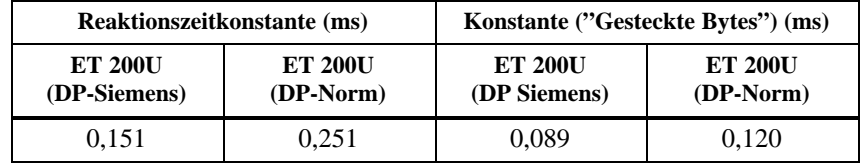

Durch Einsetzen der Werte aus der obigen Tabelle können Sie tp-Bus berechnen:

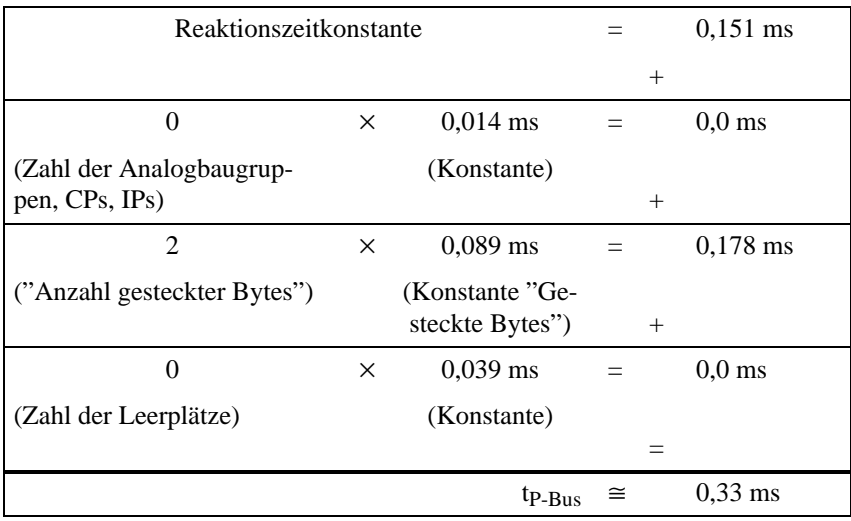

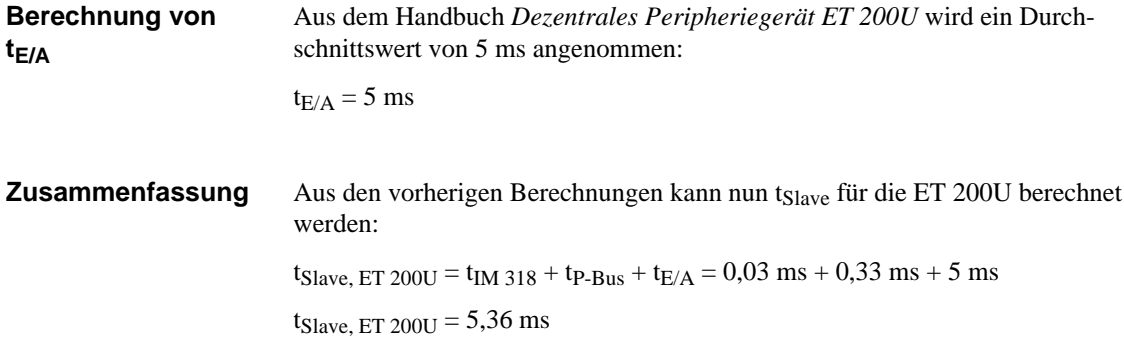

### <span id="page-284-0"></span>**C.5.4 Berechnung der Reaktionszeit tR**

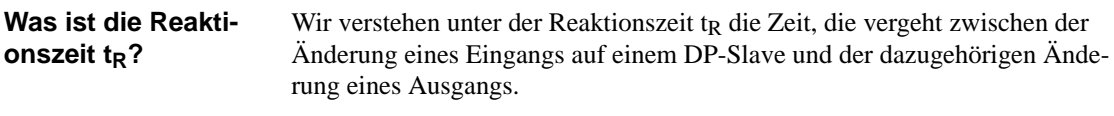

**Wie setzt sich die Reaktionszeit t<sub>R</sub> zusammen?**

Die Reaktionszeit t<sub>R</sub> berechnet sich aus den vorher berechneten Reaktionszeiten. Da das Dezentrale Peripheriesystem ET 200 nach einem asynchronen Kommunikationsmechanismus funktioniert, werden zwei Fälle unterschieden:

- typische Reaktionszeit und
- schlechteste Reaktionszeit ("worst case")

Tabelle C-11 zeigt, mit welchen Faktoren die Reaktionszeiten zu multiplizieren sind:

| <b>Medium</b>                         | <b>Reaktionszeit</b> | Faktor<br>(typisch) | Faktor<br>("worst case")                          |
|---------------------------------------|----------------------|---------------------|---------------------------------------------------|
|                                       | $t_{E/A}$            | $\times$ 1          | $\times$ 1                                        |
| DP-Slave (Eingabe) t <sub>Slave</sub> | $t_{P-Bus}$          | $\times$ 1          | $\times$ 1                                        |
|                                       | $t_{IM,318}$         | $\times$ 1          | $\times$ (1+t <sub>P-Bus</sub> /t <sub>DP</sub> ) |
|                                       | tpp                  | $\times 0.5$        | $\times$ 1                                        |
| DP-Master und Bus PROFI-              | $t_{Kons}$           | $\times$ 1          | $\times$ 2                                        |
| <b>BUS-DP</b>                         | $tp_{\text{rog}}$    | $\times$ 1,5        | $\times$ 2                                        |
|                                       | tpp                  | $\times 0.5$        | $\times$ 1                                        |
|                                       | $t_{IM\,318}$        | $\times$ 1          | $\times$ (1+tp-Bus/tDP)                           |
| DP-Slave (Ausgabe) t <sub>Slave</sub> | $t_{P-Bus}$          | $\times$ 1          | $\times$ 2                                        |
|                                       | $t_{E/A}$            | $\times$ 1          | $\times$ 1                                        |

Tabelle C-11 Multiplikationsfaktoren für die Reaktionszeiten

 $t_R =$ 

#### **Berechnung der typischen Reaktionszeit** t<sub>R</sub>

Im folgenden wird die Reaktionszeit  $t_R$  für den typischen Fall berechnet. Es werden die Werte eingesetzt, die vorher berechnet worden sind.

| <b>Medium</b>                              | <b>Reaktionszeit</b> | Zeit (ms) | Faktor<br>(typisch) | Endwert (ms) |
|--------------------------------------------|----------------------|-----------|---------------------|--------------|
|                                            | $t_{E/A}$            | 0.0       | $\times$ 1          | 0.0          |
| DP-Slave (Ein-<br>gabe) t <sub>Slave</sub> | $t_{P-Bus}$          | 0.0       | $\times$ 1          | 0,0          |
|                                            | $t_{IM\,318}$        | 0,0       | $\times$ 1          | 0.0          |
|                                            | $t_{\rm DP}$         | 3,67      | $\times 0.5$        | 1,835        |
| DP-Master und                              | $t_{Kons}$           | 0,0       | $\times$ 2          | 0,0          |
| <b>Bus PROFI-</b><br><b>BUS-DP</b>         | $tp_{rog}$           | 100,0     | $\times$ 1.5        | 150,0        |
|                                            | tpp                  | 3,67      | $\times 0.5$        | 1,835        |
|                                            | $t_{IM\,318}$        | 0.03      | $\times$ 1          | 0.03         |
| DP-Slave (Aus-<br>gabe) t <sub>Slave</sub> | $t_{P-Bus}$          | 0.33      | $\times$ 1          | 0.33         |
|                                            | $t_{E/A}$            | 5,0       | $\times$ 1          | 5,0          |
|                                            |                      |           |                     |              |

Tabelle C-12 Berechnung der typischen Reaktionszeit

 $t_R$  = 159,03

**Berechnung der schlechtesten Reaktionszeit t<sub>R</sub> ("worst case")**

Im folgenden wird die Reaktionszeit t<sub>R</sub> für den schlechtesten Fall ("worst case") berechnet:

Tabelle C-13 Berechnung der schlechtesten Reaktionszeit t<sub>R</sub> ("worst case")

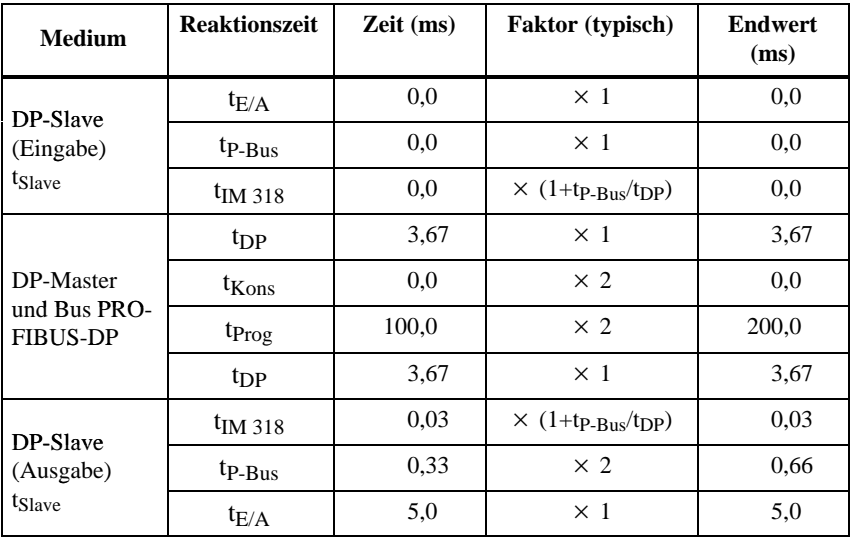

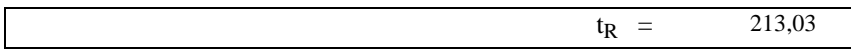

#### **Ergebnis der Reaktionszeit** t<sub>R</sub>

Wenn ein Eingang der ET 200B-8DI einen Ausgang auf der ET 200U setzt, dann ergibt sich eine typische Reaktionszeit von ca. 159 ms und eine schlechteste Reaktionszeit von ca. 213 ms.

Bild C-8 veranschaulicht, welchen Anteil der Feldbus PROFIBUS-DP an der Reaktionszeit hat:

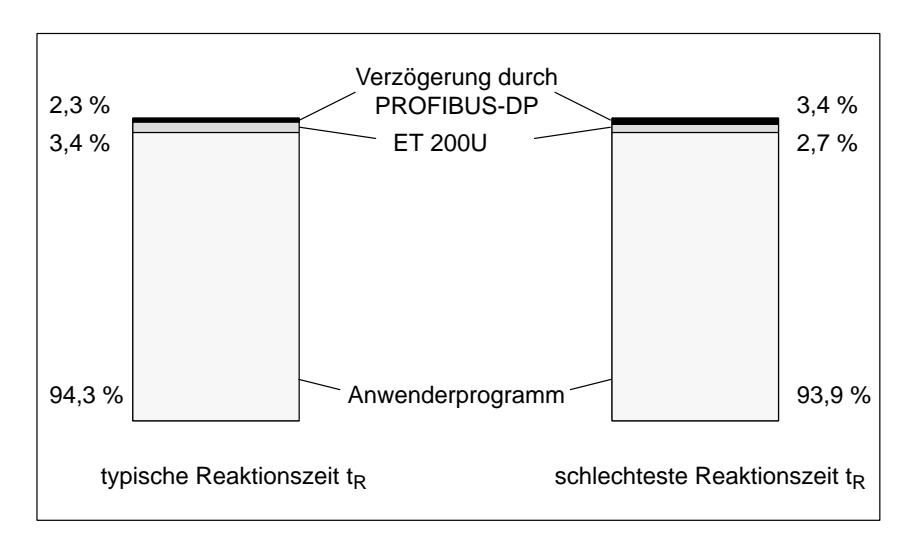

Bild C-8 Anteil von PROFIBUS-DP an der Reaktionszeit

### <span id="page-287-0"></span>**C.6 Sonderfälle, die zu einer Verlängerung der Reaktionszeit** t<sub>R</sub> führen

### **Überblick**

Das vorherige Kapitel lieferte Grundlagen zur Berechnung der Reaktionszeit t<sub>R</sub> im Normalfall (Mono-Master-Betrieb, ET 200U nicht im Slow Mode, Dauerbetrieb).

Im folgenden wird gezeigt, wie sich die Reaktionszeit t<sub>R</sub> verändert, wenn:

- der Busaufbau eingelesen wird (Stations-Aufnahmezyklus)
- $\bullet$ Diagnose vom Slave übertragen wird (Diagnosezyklus)
- $\bullet$  sich mehr als ein DP-Master am Bus PROFIBUS-DP befindet (Tokenabgabezyklus)

oder

 $\bullet$ die ET 200U im Slow Mode betrieben wird

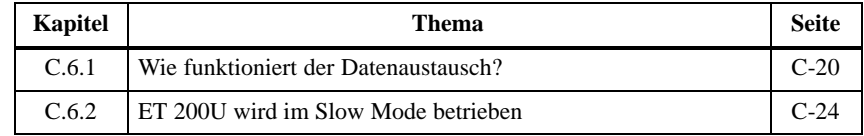
#### **C.6.1 Wie funktioniert der Datenaustausch?**

**Überblick über den Datenaustausch**

Bild C-9 zeigt das Prinzip des Datenaustausches zwischen DP-Master und DP-Slave. Im **Stations-Aufnahmezyklus** liest der DP-Master ein, welche Stationen sich am Bus befinden. Wenn eine Station ausgefallen ist, dann erkennt das der DP-Master im Stations-Aufnahmezyklus.

Im **Datenzyklus** sendet der DP-Master Ausgangsdaten zu den DP-Slaves und empfängt Eingangsdaten.

Im **Diagnosezyklus** senden die DP-Slaves, die eine Änderung einer Diagnosemeldung haben, diese Änderung an den DP-Master.

Anschließend gibt der DP-Master an den nächsten DP-Master (soweit vorhanden) das Token (Sendeberechtigung) weiter = **Token-Abgabe**.

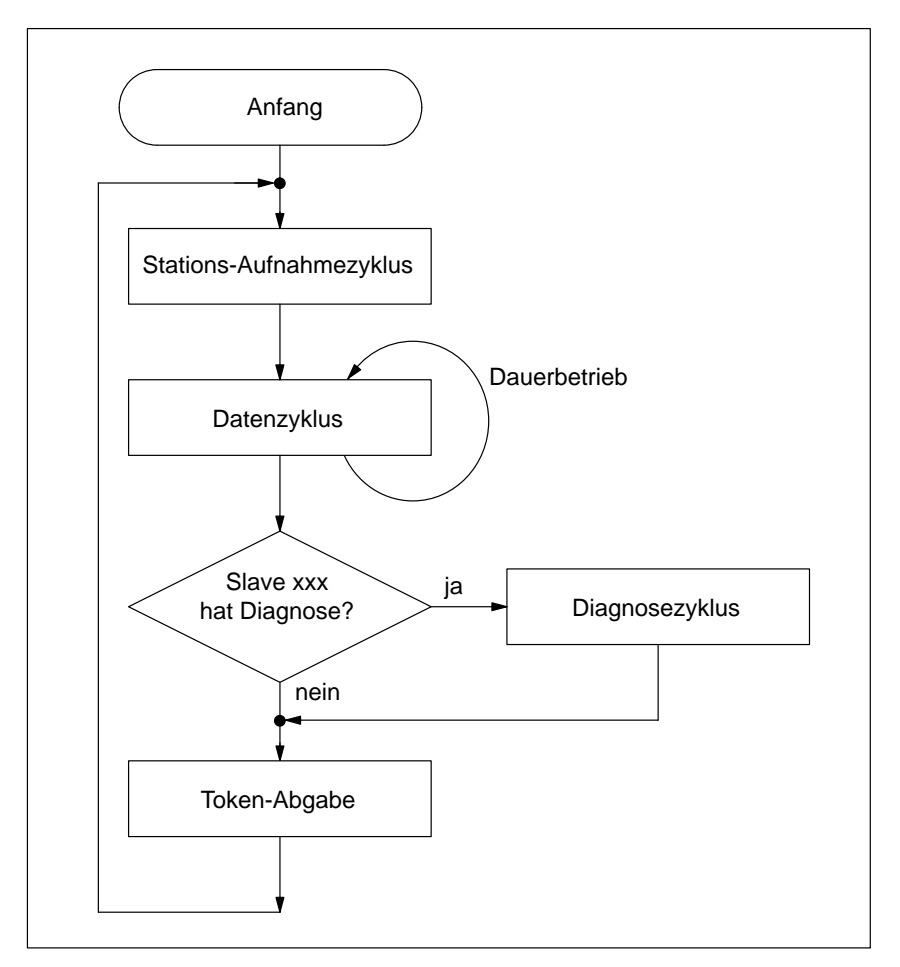

Bild C-9 Aufbau des Datenaustausches zwischen DP-Master und DP-Slave

#### **Anlaufphase/ Dauerbetrieb**

Beim Datenaustausch zwischen DP-Master und DP-Slave wird zwischen **Anlaufphase** und **Dauerbetrieb** unterschieden:

- Anlaufphase: Der DP-Master durchläuft einmal das in Bild C-9 dargestellte Programm, beginnend mit dem Stations-Aufnahmezyklus. Anschließend beginnt der Dauerbetrieb.
- Dauerbetrieb: Der DP-Master durchläuft ständig das Programm, nur die Art des Stations-Aufnahmezyklus ändert sich: Der Stations-Aufnahmezyklus wird nur noch im Fehlerfall abgearbeitet.

Auf den folgenden Seiten finden Sie eine Erläuterung der einzelnen Programmteile und die daraus resultierende Veränderung der Reaktionszeit tR.

#### **Anteil des Stations-Aufnah**mezyklus an t<sub>R</sub>

Tabelle C-14 zeigt Ihnen, in welchen Fällen der DP-Master den Stations-Aufnahmezyklus durchläuft und wie sich dadurch die Reaktionszeit verändert:

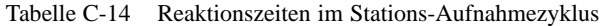

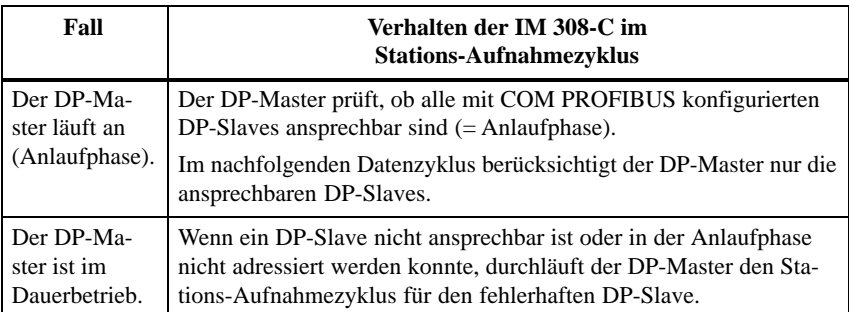

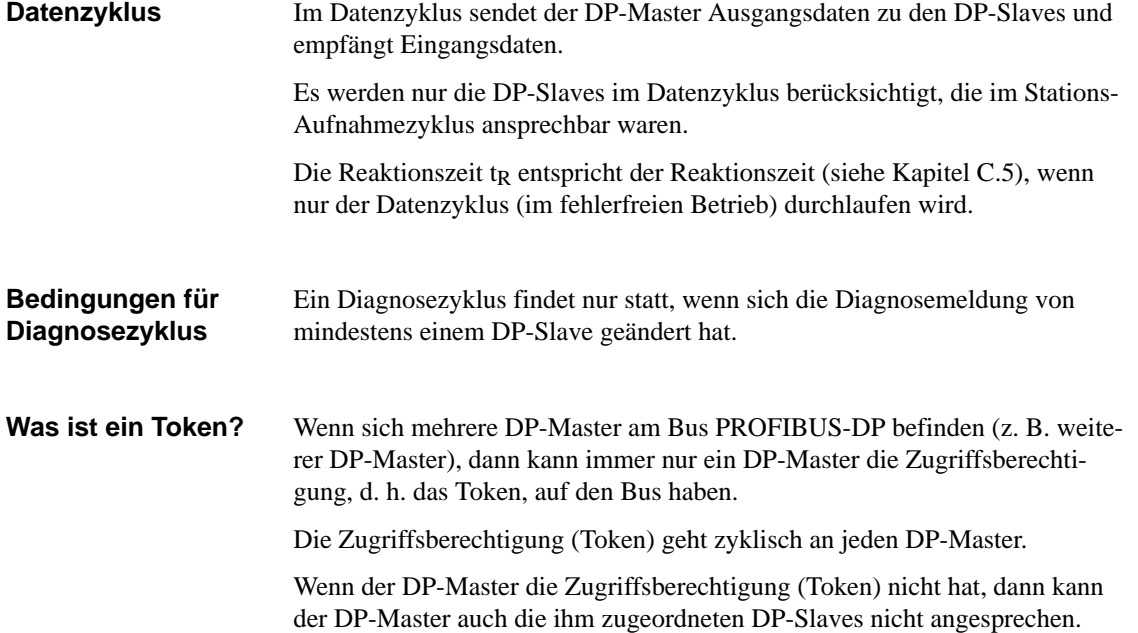

#### **Wie funktioniert die Tokenabgabe?**

Bild C-10 veranschaulicht die Tokenabgabe zwischen zwei Mastern (die Schritte 1 bis 4 wiederholen sich zyklisch). Es gilt sinngemäß auch für mehrere Master am Bus.

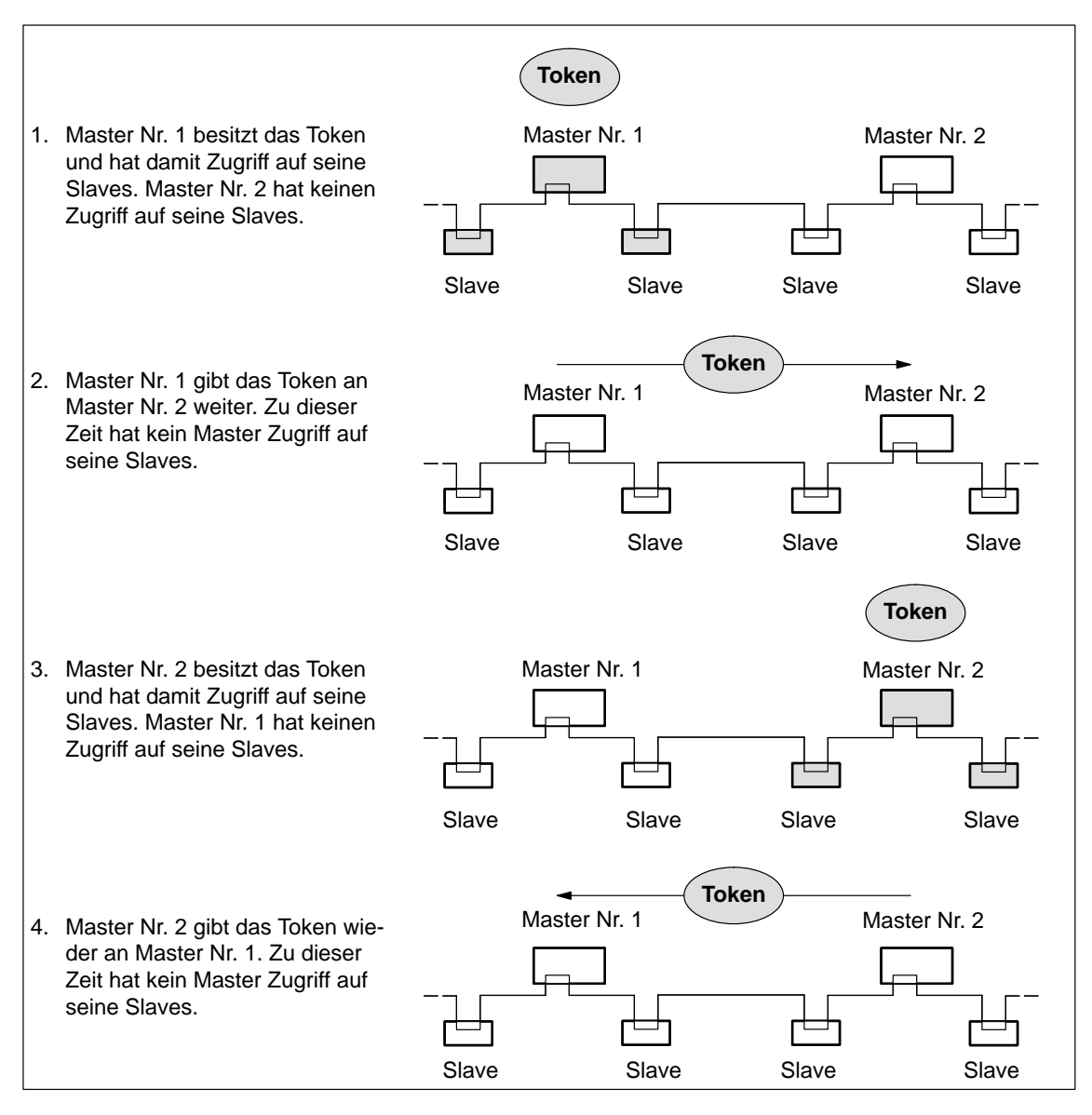

Bild C-10 Tokenumlauf von zwei Mastern

#### **Anteil der Token**abgabe an t<sub>R</sub>

Wenn sich mehrere DP-Master am Bus befinden, dann vergrößert sich die Reaktionszeit auf

 $t_{R(Token)} = t_{R(Master 1)} + t_{R(Master 2)} + ... + t_{R(Master n)}$  mit:

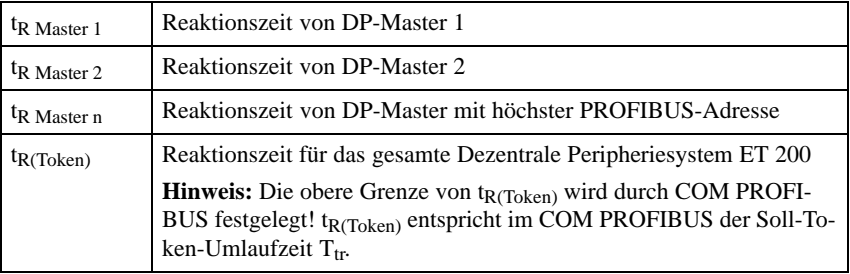

Sie finden die Berechnung der Reaktionszeit  $t<sub>R</sub>$  in Kapite[l C.5.4.](#page-284-0) Berücksichtigen Sie dabei, daß zur Reaktionszeit eines DP-Masters nicht die Reaktionszeit der DP-Slaves zählt. Zur Reaktionszeit eines DP-Masters zählen nur t<sub>DB</sub>  $t_{Kons}$  und  $t_{Prog}$ .

### **C.6.2 ET 200U wird im Slow Mode betrieben**

**Wann wird die ET 200U im Slow Mode betrieben?** Wenn z. B. in der ET 200U die IP 265 gesteckt ist, dann muß die ET 200U im Slow Mode betrieben werden. Dadurch vergrößert sich die Reaktionszeit tP-Bus.

Das Beispiel bezieht sich auf Kapite[l C.5.](#page-279-0) Es wird angenommen, daß sich in der ET 200U statt der 8DI die IP 265 befindet. **Beispiel**

tP-Bus berechnet sich dann wie folgt:

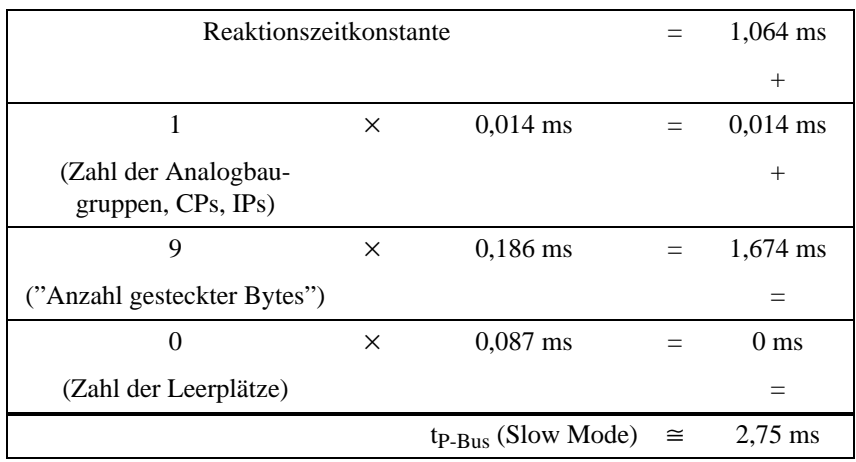

# **D**

# **Beispielprogramme**

#### **In diesem Kapitel**

Sie finden im folgenden Kapitel Beispielprogramme, die im eigentlichen Kapitel den Lesefluß unterbrechen würden:

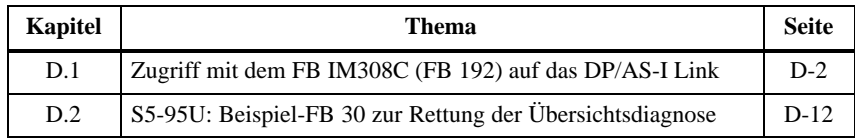

## <span id="page-294-0"></span>**D.1 Zugriff mit dem FB IM308C (FB 192) auf das DP/AS-I Link**

#### Sie finden in Kapitel D.1: **In Kapitel D.1**

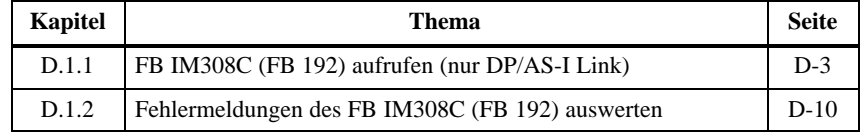

Die folgenden Funktionen des FB IM308C benötigen Sie nur für das DP/AS-I Link (ab Ausgabestand 3). **Voraussetzung**

#### Beachten Sie bitte folgende Besonderheit bei der CPU 945: **Wichtiger Hinweis**

#### **Hinweis**

Wird der FB IM308C bei der CPU 945 eingesetzt, dann wird der erste bearbeitete Auftrag nicht ausgeführt. Die im DW 8 eingetragene Fehlerkennung 00B0H (QVZ) ist zu ignorieren.

Alle folgenden Aufträge werden selbstverständlich ordnungsgemäß bearbeitet und ausgeführt.

### <span id="page-295-0"></span>**D.1.1 FB IM308C (FB 192) aufrufen (nur DP/AS-I Link)**

Mit dem FB IM308C greifen Sie über die IM 308-C auf das DP/AS-I Link zu. Dazu müssen Sie den FB IM308C indirekt parametrieren, d. h. alle erforderlichen Parameter werden in einem Datenbaustein (y) abgelegt. **Aufruf des FB IM308C**

> Nachfolgend ist der Aufruf des FB IM308C dargestellt. Die ausführliche Beschreibung der Bausteinparameter finden Sie in Kapitel [7.3.](#page-161-0)

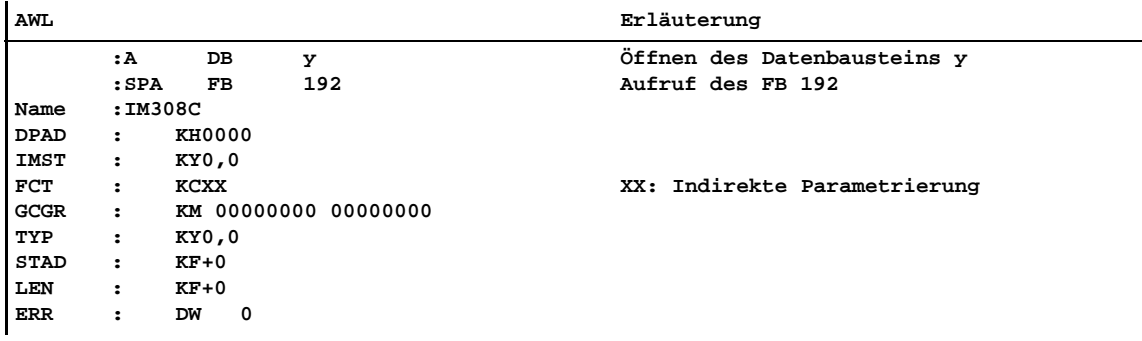

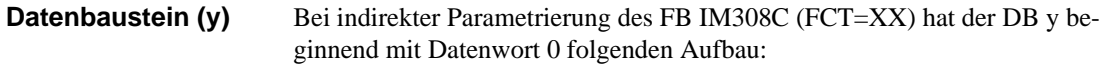

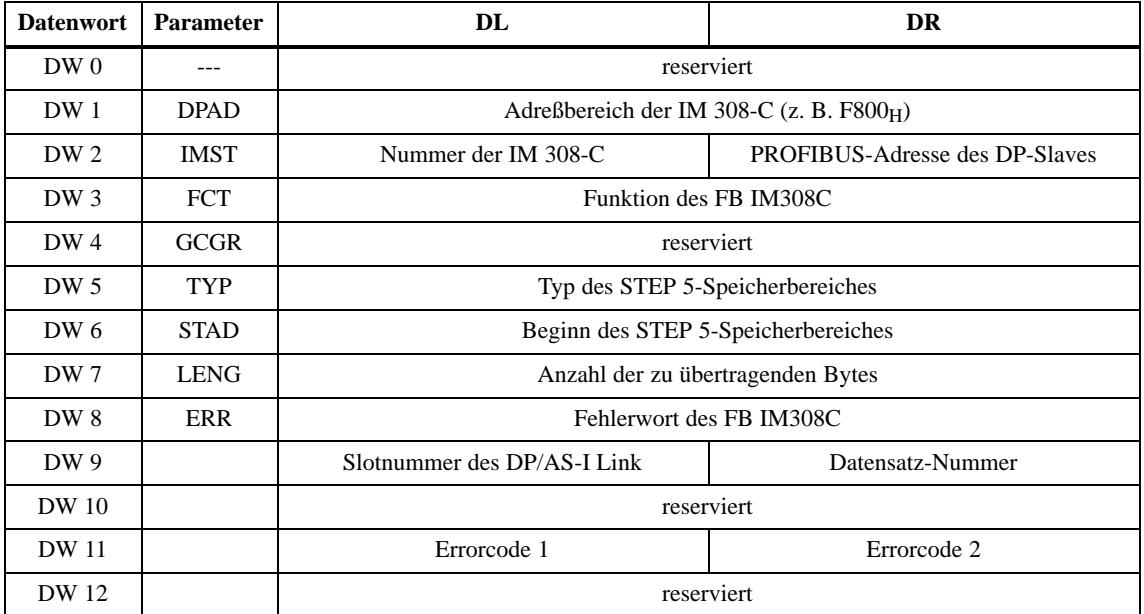

Tabelle D-1 Datenbaustein (y)

Die Funktionen für das DP/AS-I Link können nur über indirekte Parametrierung aktiviert werden. Die Funktionen werden über den Parameter FCT (DW 3) im Datenbaustein aktiviert. **Parameter FCT**

Tabelle D-2 Parmeter FCT

| FCT       | <b>Beschreibung</b>                                                             |
|-----------|---------------------------------------------------------------------------------|
| DW        | Schreibauftrag einleiten und Daten schreiben (Data Write)                       |
| $\rm CW$  | Rückmeldung des zuvor angestoßenen Schreibauftrags lesen<br>(Check Write)       |
| DR        | Leseauftrag einleiten (Data Read)                                               |
| <b>CR</b> | Daten und Rückmeldung des zuvor angestoßenen Leseauftrags lesen<br>(Check_Read) |

#### **Hinweis**

Um eine fehlerhafte Bearbeitung der Schreib- und Leseaufträge zu vermeiden, sollten Sie folgende Regel einhalten.

- $\bullet$ Nach jedem Schreibauftrag (DW) ist ein Prüfauftrag (CW) erforderlich.
- $\bullet$ Nach jedem Leseauftrag (DR) ist ein Prüfauftrag (CR) erforderlich.

#### **Parameter FCT = DW**

Mit dieser Funktion können Sie die Adresse eines AS-I-Slaves ändern oder Parameter zu den AS-I Slaves schreiben. Die Funktion FCT = DW ist nur über indirekte Parametrierung ausführbar. Der benutzte Datenbaustein hat folgenden Aufbau:

| <b>Datenwort</b> | <b>Parameter</b> | DL                                                     | <b>DR</b>                                                                          |  |  |  |
|------------------|------------------|--------------------------------------------------------|------------------------------------------------------------------------------------|--|--|--|
| DW0              |                  | nicht relevant                                         |                                                                                    |  |  |  |
| DW1              | <b>DPAD</b>      |                                                        | Adreßbereich der IM 308-C $(z, B, F800_H)$                                         |  |  |  |
| DW <sub>2</sub>  | <b>IMST</b>      | Nummer der IM 308-C                                    | <b>PROFIBUS-Adresse des DP-Slaves</b><br>Bereich 1  123 (wird z. Z. nicht geprüft) |  |  |  |
| $DW_3$           | <b>FCT</b>       | Funktion des FB IM308C: hier DW                        |                                                                                    |  |  |  |
| DW4              | <b>GCGR</b>      | nicht relevant                                         |                                                                                    |  |  |  |
| $DW_5$           | TYP              | Typ des S5-Speicherbereichs                            |                                                                                    |  |  |  |
| DW6              | STAD             | nicht relevant                                         |                                                                                    |  |  |  |
| DW 7             | <b>LENG</b>      | Länge des S5-Speicherbereichs in Byte: hier $03H$      |                                                                                    |  |  |  |
| DW 8             | ERR              |                                                        | Fehlerwort des FB IM308C                                                           |  |  |  |
| DW9              |                  | Slotnummer: hier $04H$<br>Datensatz-Nummer: hier $84H$ |                                                                                    |  |  |  |
| DW 10            |                  | nicht relevant                                         |                                                                                    |  |  |  |
| <b>DW</b> 11     |                  | Errorcode 1<br>Errorcode 2                             |                                                                                    |  |  |  |
| DW 12            |                  | nicht relevant                                         |                                                                                    |  |  |  |

Tabelle D-3 Parameter FCT = DW

#### **Belegung des S5-Speicherbereichs**

Wenn Sie FCT = DW gewählt haben, müssen Sie den S5-Speicherbereich wie folgt belegen:

Tabelle D-4 Belegung des S5-Speicherbereichs bei FCT = DW

| <b>DB/DX</b> | M/S                           | Betriebsadresse ändern                                                | <b>Parameter schreiben</b>                        |
|--------------|-------------------------------|-----------------------------------------------------------------------|---------------------------------------------------|
| DL(n)        | Byte $(n)$                    | OPCODE: $02H$                                                         | OPCODE: $03H$                                     |
| DR(n)        |                               | Byte $(n + 1)$   PARAMETER1: 00 bis 1F <sub>H</sub><br>Source-Adresse | PARAMETER1: 01 bis $1F_H$<br>Slave-Adresse        |
|              | DL $(n + 1)$   Byte $(n + 2)$ | <b>PARAMETER2:</b> 00 bis $1F_H$<br>Destination-Adresse               | PARAMETER2: 0 bis 0FH<br>Parameter für AS-I-Slave |

Diese Funktion liest die Rückmeldungen zu der zuvor angestoßenen Funktion FCT = DW. Aus den Rückmeldungen können Sie entnehmen, wie die Funktion FCT = DW abgeschlossen worden ist (DW 8: Parameter ERR des FB IM308C; DW 11: Errorcode 1 und 2)*.* **Parameter FCT = CW**

> Die Funktion FCT = CW ist nur über indirekte Parametrierung ausführbar. Der benutzte Datenbaustein hat folgenden Aufbau:

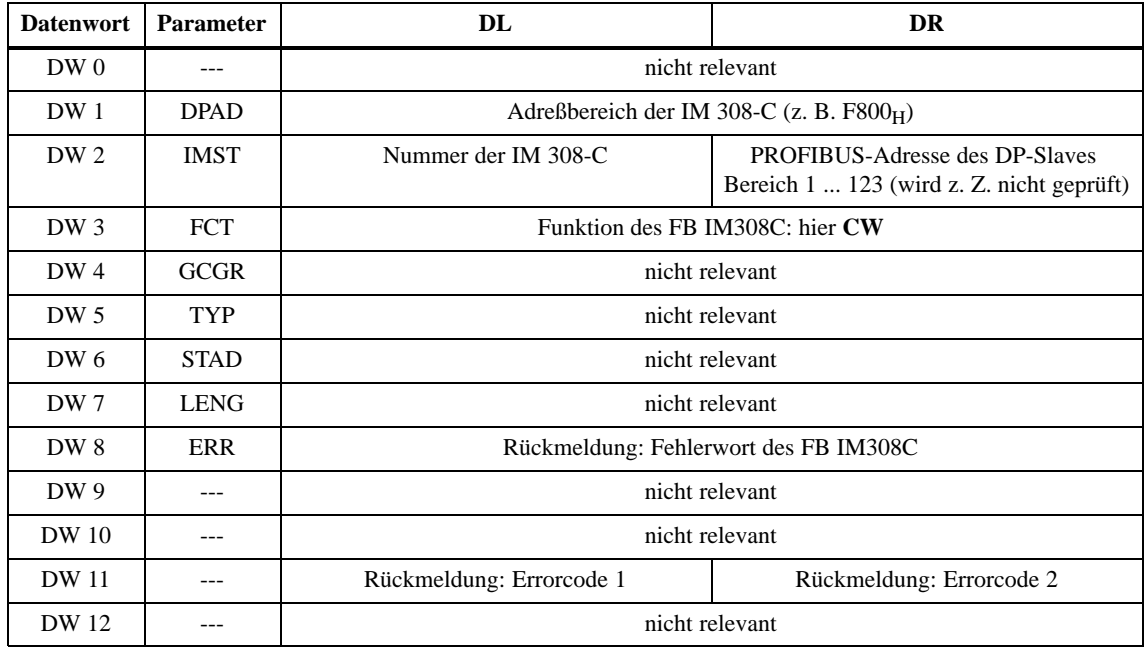

Tabelle D-5 Parameter  $FCT = CW$ 

#### **Hinweis**

Wenn Sie mit der Funktion FCT = CW die Adresse eines AS-I Slaves ändern, dann werden die Ausgangsdaten des AS-I Slaves beibehalten (nicht zurückgesetzt).

#### Diese Funktion liest die Parameter vom DP/AS-I Link. Die Funktion FCT = DR ist nur über indirekte Parametrierung ausführbar. Der benutzte Datenbaustein hat folgenden Aufbau: **Parameter FCT = DR**

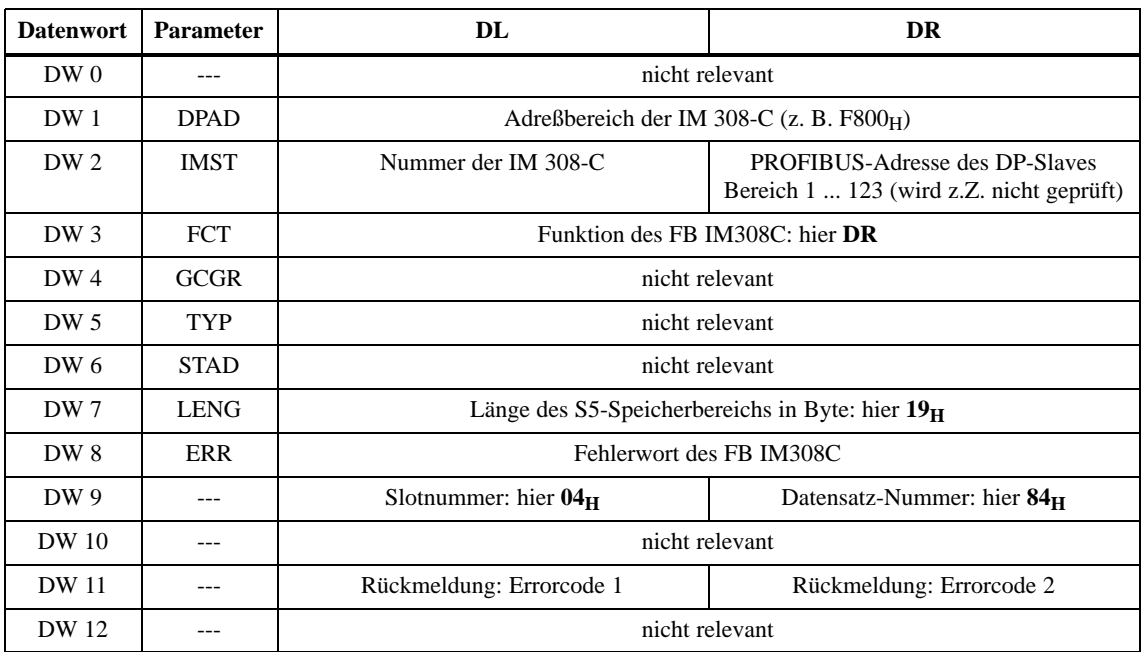

Tabelle D-6 Parameter FCT = DR

#### Diese Funktion zeigt das Parameterecho, die Versionskennung und die Rückmeldungen des DP/AS-I Links nach der zuvor angestoßenen Funktion FCT = DR. Aus den Rückmeldungen können Sie entnehmen, wie die Funktion FCT = DR abgeschlossen wurde (DW 8: Paramter ERR des FB IM308C; DW 11: Errorcode 1 und 2). **Parameter FCT = CR**

Die Funktion FCT = CR ist nur über indirekte Parametrierung ausführbar. Der benutzte Datenbaustein hat folgenden Aufbau:

| <b>Datenwort</b> | <b>Parameter</b> | DL                                                | <b>DR</b>                                                                                                    |  |  |  |
|------------------|------------------|---------------------------------------------------|----------------------------------------------------------------------------------------------------|--|--|--|
| DW0              |                  | nicht relevant                                    |                                                                                                    |  |  |  |
| DW 1             | <b>DPAD</b>      |                                                   | Adreßbereich der IM 308-C $(z, B, F800_H)$                                                                                                    |  |  |  |
| DW <sub>2</sub>  | <b>IMST</b>      | Nummer der IM 308-C                               | PROFIBUS-Adresse des DP-Slaves<br>Bereich 1  123 (wird z. Z. nicht geprüft)<br>Bei 00H oder 123 erfolgt jedoch eine Feh-<br>lermeldung siehe DW8 |  |  |  |
| $DW_3$           | <b>FCT</b>       |                                                   | Funktion des FB IM308C: hier CR                                                                                                    |  |  |  |
| DW4              | <b>GCGR</b>      | reserviert                                        |                                                                                                    |  |  |  |
| DW <sub>5</sub>  | TYP              | Typ des STEP 5-Speicherbereiches                  |                                                                                                    |  |  |  |
| DW 6             | <b>STAD</b>      | Beginn des STEP 5-Speicherbereiches               |                                                                                                    |  |  |  |
| DW 7             | <b>LENG</b>      | Länge des S5-Speicherbereichs in Byte: hier $19H$ |                                                                                                    |  |  |  |
| DW <sub>8</sub>  | ERR              |                                                   | Rückmeldung: Fehlerwort des FB IM308C                                                                                                    |  |  |  |
| DW9              |                  | nicht relevant                                    |                                                                                                    |  |  |  |
| DW 10            |                  | nicht relevant                                    |                                                                                                    |  |  |  |
| <b>DW</b> 11     |                  | Rückmeldung: Errorcode 1                          | Rückmeldung: Errorcode 2                                                                                                    |  |  |  |
| DW 12            |                  | reserviert                                        |                                                                                                    |  |  |  |

Tabelle D-7 Parameter  $FCT = CR$ 

#### **Daten im S5-Speicherbereich**

Die folgende Tabelle zeigt die Belegung des S5-Speicherbereichs. Die ersten 16 Byte geben das Parameterecho wieder; jedem Slave ist ein Nibble zugeordnet. In den darauffolgenden neun Byte sind die Version der Firmware und das Ausgabedatum des DP/AS-I Links ASCII-codiert angegeben.

| <b>DB/DX</b>   | M/S                | Parameterecho der AS-I-Slaves (jeweils 4 Bit)     |
|----------------|--------------------|---------------------------------------------------|
| DW n           | Byte $n/n+1$       | irrelevant / Slave 1 / Slave 2 / Slave 3          |
| $DW_{n+1}$     | Byte $n+2/n+3$     | Slave $4/$ Slave $5/$ Slave 6/Slave 7             |
| $DW_{n+2}$     | Byte $n+4/n+5$     | Slave $8/$ Slave $9/$ Slave 10 $/$ Slave 11       |
| $\ddot{\cdot}$ | $\ddot{\cdot}$     |                                                   |
| $DW_{n+7}$     | Byte $n+15/n+16$   | Slave 28 / Slave 29 / Slave 30 / Slave 31         |
|                |                    | Version und Ausgabedatum des DP/AS-I Links        |
| $DW_{n+8}$     | Byte $n+17 / n+18$ | $5A30_H = Z0$ (Firmware <b>Z0</b> 2 vom 31.07.96) |
| $DW_{n+9}$     | Byte $n+19/n+20$   | $3233_H = 23$ (Firmware Z02 vom 31.07.96)         |
| $DW_{n+10}$    | Byte $n+21/n+22$   | $3130_H = 10$ (FW Z02 vom 31.07.96)               |
| $DW_{n+11}$    | Byte $n+23/n+24$   | $3739_H = 79$ (FW Z02 vom 31.07.96)               |
| $DLn+12$       | Byte $n+25$        | $36H = 6$ (FW Z02 vom 31.07.96)                   |

Tabelle D-8 Belegung des S5-Speicherbereichs bei FCT = CR

## <span id="page-302-0"></span>**D.1.2 Fehlermeldungen des FB IM308C (FB 192) auswerten (nur DP/AS-I Link)**

#### **Parameter ERR**

Wenn bei der Bearbeitung des FB IM308C ein Fehler aufgetreten ist, dann enthält das DW 8 Informationen zur Fehlerursache. Die ausführliche Beschreibung des Parameter ERR mit den zugehörigen Fehlernummern finden Sie in Kapitel [7.3.3](#page-168-0)*.*

Wenn Sie die Funktionen des FB IM308C mit dem DP-AS-I Link nutzen, dann ändert sich die Bedeutung nachfolgender Fehlernummern des Parameters ERR gegenüber den Angaben in Kapitel [7.3.3.](#page-168-0)

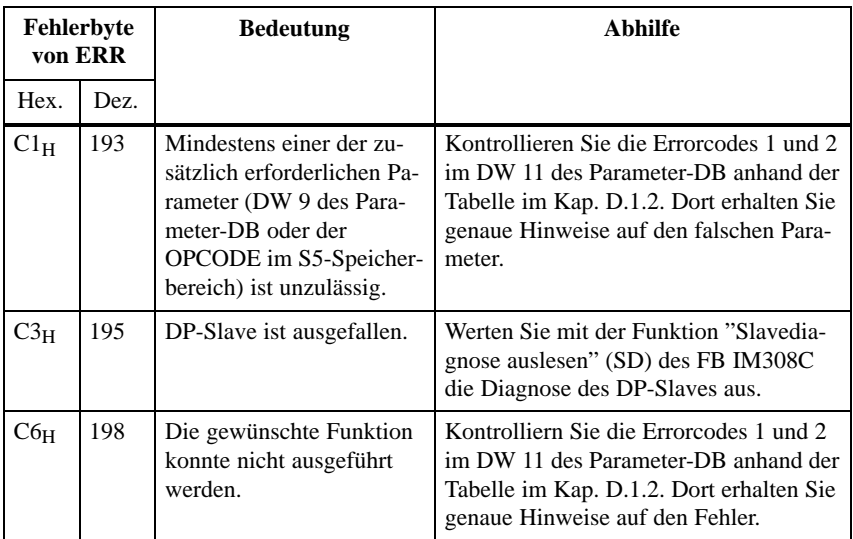

#### **Parameter Errorcode 1**

Im linken Byte des Datenwort DW 11 steht der Errorcode 1. An dieser Stelle finden Sie globale Informationen zu aufgetretenen Schreib- und Lesefehlern. Folgende Fehlernummern werden ausgegeben:

- DFH: Fehler beim Schreibauftrag (Data\_Write) aufgetreten
- DE<sub>H</sub>: Fehler beim Leseauftrag (Data\_Read) aufgetreten
- 01<sub>H</sub>: Vorheriger Auftrag läuft noch, bitte letzten Auftrag wiederholen

#### Im rechten Byte des Datenwort DW 11 steht der Errorcode 2. An dieser Stelle finden Sie spezielle Informationen zu aufgetretenen Fehlern. **Parameter Errorcode 2**

| Byte 0          |      | <b>Bedeutung</b>                                     | <b>Abhilfe</b>                             |  |  |
|-----------------|------|------------------------------------------------------|--------------------------------------------|--|--|
| Hex.            | Dez. |                                                      |                                            |  |  |
| $01_{\rm H}$    | 001  | AS-I-Slave ist nicht aktiviert                       |                                            |  |  |
| $02_{\rm H}$    | 002  | Quellslave ist nicht vorhanden                       | Eingabefehler; Korrekten Wert eingeben     |  |  |
| 03 <sub>H</sub> | 003  | AS-I-Slave mit Adresse 0 vorhanden                   | $---$                                      |  |  |
| $04_{\rm H}$    | 004  | Zielslave bereits vorhanden                          | ---                                        |  |  |
| 05 <sub>H</sub> | 005  | Quelladresse konnte nicht gelöscht werden            | $---$                                      |  |  |
| 06 <sub>H</sub> | 006  | Quelladresse konnte nicht mit neuer Adresse pro-     | $---$                                      |  |  |
| 07 <sub>H</sub> | 007  | grammiert werden                                     |                                            |  |  |
| $08_H$          | 008  | Neue Parameter konnten nicht geschrieben wer-<br>den | Eingabefehler; Korrekten Wert eingeben     |  |  |
| 09 <sub>H</sub> | 009  | Keine Bedeutung                                      |                                            |  |  |
| $0A_H$          | 010  | Keine Bedeutung                                      |                                            |  |  |
| $0B_H$          | 011  | unbekannte Auftragsnummer                            | Eingabefehler; Korrekten Wert eingeben     |  |  |
| $0C_H$          | 012  | unbekannter Datensatz                                | Eingabefehler; Korrekten Wert eingeben     |  |  |
| 0D <sub>H</sub> | 013  | unbekannter Opcode des AS-I-Manager                  | Eingabefehler; Korrekten Wert eingeben     |  |  |
| $0E_H$          | 014  | Telegrammlänge zu groß oder zu klein                 | Byteanzahl korrigieren                     |  |  |
| $0F_H$          | 015  | Automatisches Programmieren aktiv                    | Auftrag wiederholen                        |  |  |
| 10 <sub>H</sub> | 016  | Argument zu groß; Quelladresse = Zieladresse         | Eingabefehler; Korrektes Argument eingeben |  |  |

Tabelle D-9 Bedeutung des Parameters Errorcode 2

## <span id="page-304-0"></span>**D.2 S5-95U: Beispiel-FB 30 zur Rettung der Übersichtsdiagnose**

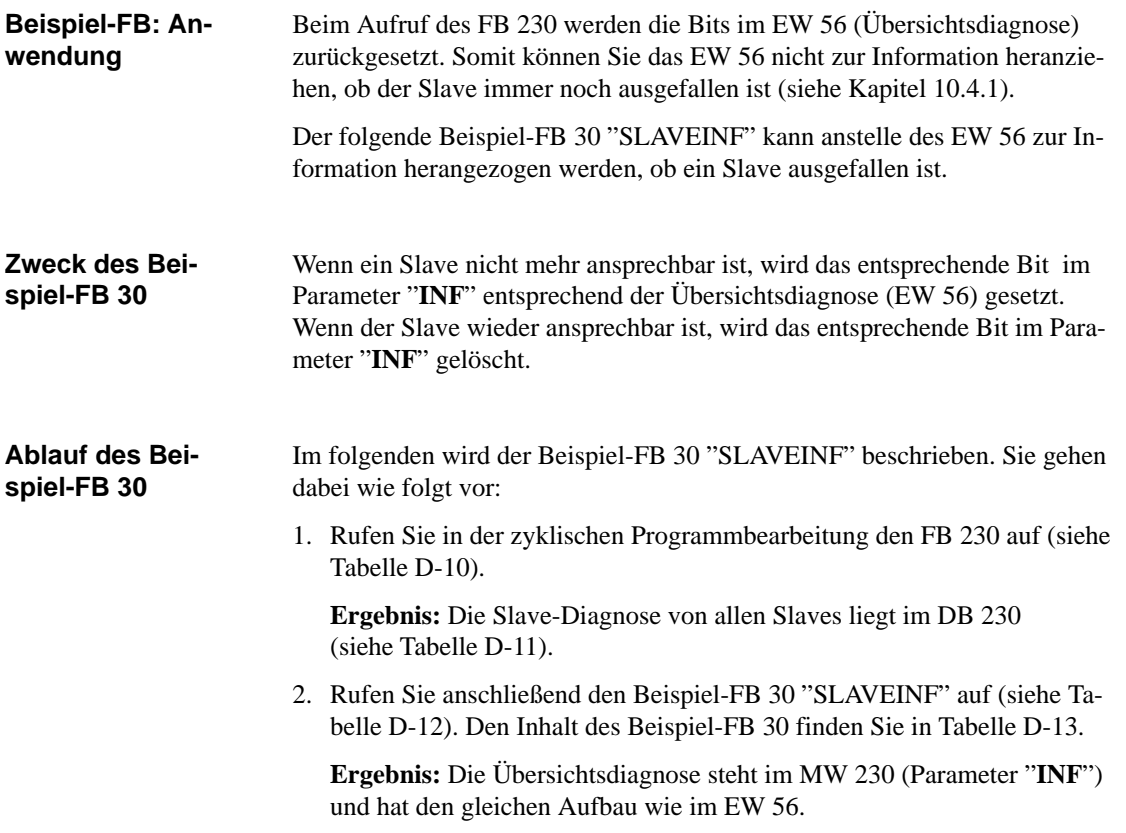

#### Der FB 230 wird in der zyklischen Programmbearbeitung aufgerufen. Das folgende STEP 5-Anwenderprogramm zeigt den Aufruf des FB 230 mit vier DP-Slaves: **Aufruf des FB 230**

Tabelle D-10 Aufruf des FB 230 für den Beispiel-FB "SLAVEINF"

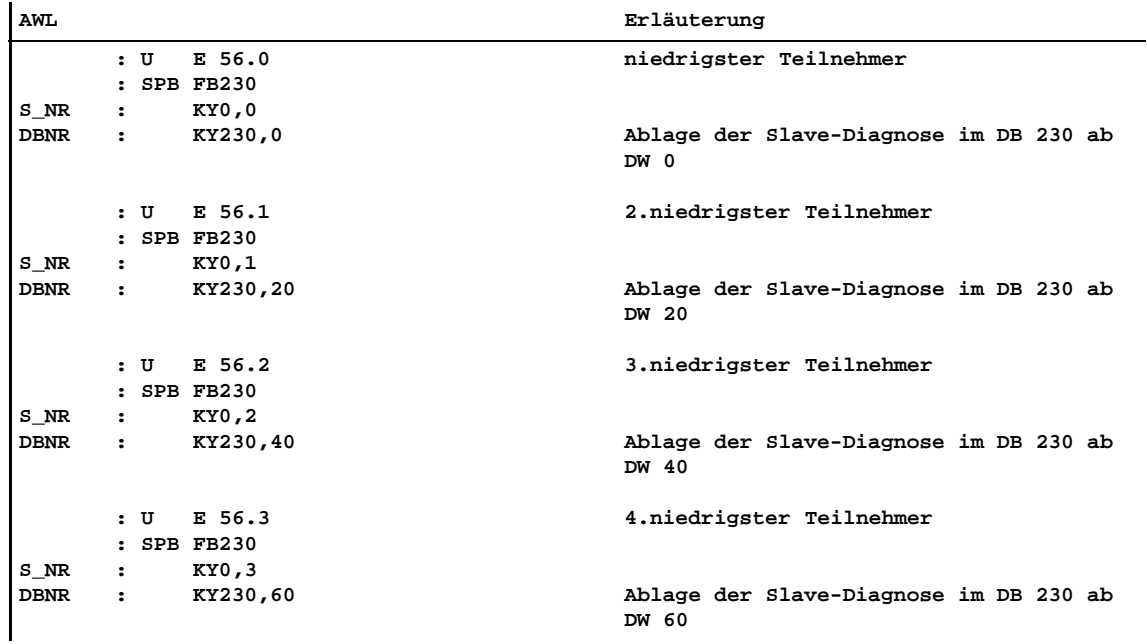

#### <span id="page-306-0"></span>Im DB 230 befinden sich die Slave-Diagnosen der DP-Slaves, die Sie über den FB 230 abgeholt haben. Der DB 230 hat dann folgenden Inhalt: **Inhalt von DB 230**

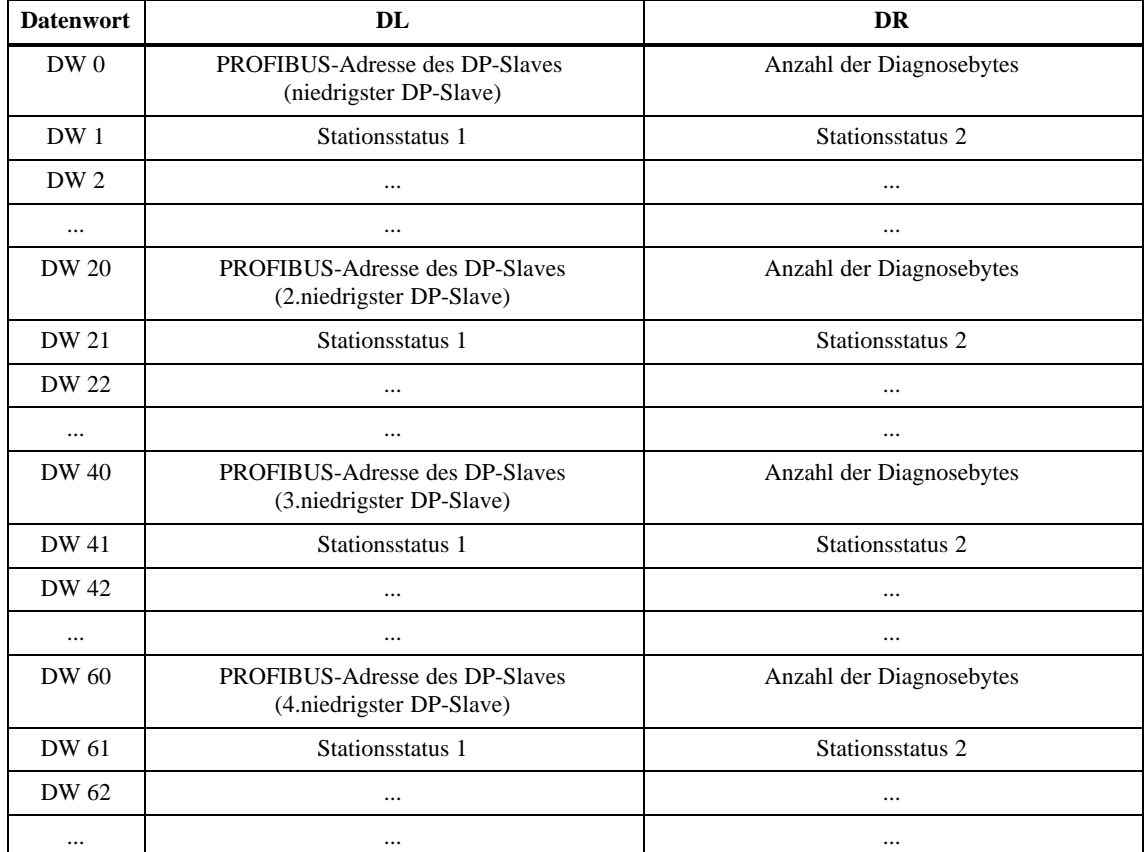

Tabelle D-11 Inhalt von DB 230

#### **Aufruf des Beispiel-FB 30 "SLAVEINF"**

Das folgende Beispiel zeigt den Aufruf des Beispiel-FB 30 "SLAVEINF" in der zyklischen Programmbearbeitung.

Tabelle D-12 Aufruf des Beispiel-FB 30 "SLAVEINF"

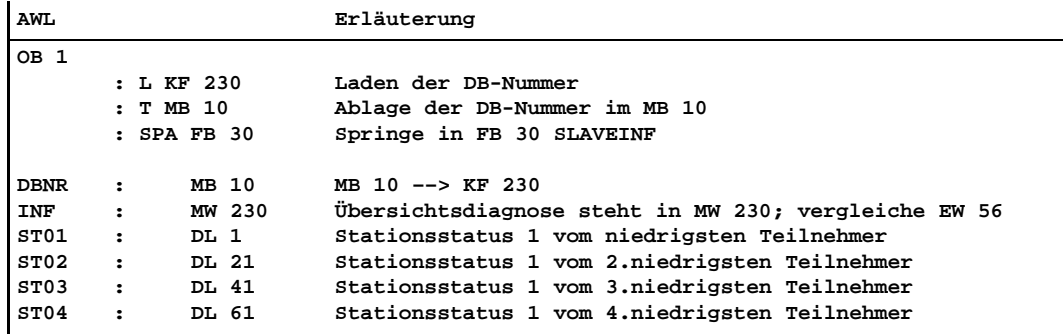

#### <span id="page-307-0"></span>**Inhalt des Beispiel-FB 30 "SLAVEINF"**

 $\ddot{\phantom{a}}$ 

Der folgende Beispiel-FB 30 "SLAVEINF" wurde für 4 Slaves geschrieben, ist aber beliebig erweiterbar.

Tabelle D-13 Inhalt des Beispiel-FB 30 "SLAVEINF"

| AWI.       |                      |                                       |  | Erläuterung                         |
|------------|----------------------|---------------------------------------|--|-------------------------------------|
| Netzwerk 1 |                      | 0000                                  |  |                                     |
| Name       | : SLAVEINF           |                                       |  |                                     |
| Bez        | : DBNR               | $E/A/D/B/T/Z$ : B                     |  |                                     |
| Bez        | :INF                 | $E/A/D/B/T/Z$ : E BI/BY/W/D: W        |  |                                     |
| Bez        |                      | : $ST01$ E/A/D/B/T/Z: E BI/BY/W/D: BY |  |                                     |
| Bez        |                      | :ST02 E/A/D/B/T/Z: E BI/BY/W/D: BY    |  |                                     |
| Bez        |                      | :ST03 E/A/D/B/T/Z: E BI/BY/W/D: BY    |  |                                     |
| Bez        |                      | :ST04 $E/A/D/B/T/Z$ : E BI/BY/W/D: BY |  |                                     |
|            |                      |                                       |  |                                     |
|            | :                    |                                       |  |                                     |
|            | $\ddot{\phantom{a}}$ |                                       |  |                                     |
|            | :В                   | $=$ DBNR                              |  | A DBxx (xx => Nummer)               |
|            | $\ddot{\phantom{a}}$ |                                       |  | Check für den niedrigsten Slave     |
|            | :L                   | $=$ $ST01$                            |  | Stationsstatus 1 vom niedrigsten    |
|            | $\ddot{\phantom{a}}$ |                                       |  | Slave (siehe E $56.0$ )             |
|            | :L                   | KH 0001                               |  | entspricht => Slave ist nicht an-   |
|            | $\ddot{\phantom{a}}$ |                                       |  | sprechbar (=> Slaveausfall)         |
|            | : $!=$ F             |                                       |  | bei Slaveausfall => springe         |
|            | : SPB                | $=$ M $001$                           |  |                                     |
|            | :L                   | $=$ $LNF$                             |  | kein Slaveausfall => lösche         |
|            | ÷Ь.                  | KH FEFF                               |  | Bit 0 des Parameters INF            |
|            | : UW                 |                                       |  | per UW-Verknüpfung                  |
|            | : T                  | $=$ TNF                               |  |                                     |
|            | $\ddot{\phantom{a}}$ |                                       |  |                                     |
|            | :L                   | $=$ $ST02$                            |  | Check für den 2.-niedrigesten Slave |
|            | :L                   | KH 0001                               |  | (siehe E 56.1)                      |
|            | : $!=$ F             |                                       |  |                                     |
|            | : SPB                | $=$ M $002$                           |  |                                     |
|            | ÷L.                  | $=$ $LNF$                             |  |                                     |
|            | ÷Ь.                  | KH FDFF                               |  |                                     |
|            | : UW                 |                                       |  |                                     |
|            | :Т                   | $=$ TNF                               |  |                                     |
|            | $\ddot{\phantom{a}}$ |                                       |  |                                     |
|            | ÷Ь.                  | $=$ $ST03$                            |  | Check für den 3. niedrigsten Slave  |
|            | ÷Ь.                  | KH 0001                               |  |                                     |
|            | : $!=$ F             |                                       |  |                                     |
|            | : SPB                | $=$ MOO3                              |  |                                     |
|            | ÷L.                  | $=$ $INF$                             |  |                                     |
|            | :L                   | KH FBFF                               |  |                                     |
|            | : UW                 |                                       |  |                                     |
|            | : T                  | $=$ TNF                               |  |                                     |
|            | $\ddot{\phantom{a}}$ |                                       |  |                                     |
|            | :L                   | $=$ $ST04$                            |  | Check für den 4. niedrigsten Slave  |
|            | :L                   | KH 0001                               |  |                                     |
|            | : $!=$ F             |                                       |  |                                     |
|            | $:$ SPB              | $= M004$                              |  |                                     |
|            | ÷L.                  | $=$ $LNF$                             |  |                                     |
|            | ÷L.                  | KH F7FF                               |  |                                     |
|            | : UW                 |                                       |  |                                     |
|            | :Т                   | $=$ INF                               |  |                                     |
|            | $\ddot{\phantom{a}}$ |                                       |  |                                     |
|            | $\ddot{\phantom{a}}$ |                                       |  |                                     |
|            | : BEA                |                                       |  | usw. für die nächsten Slaves        |
|            | $\ddot{\cdot}$       |                                       |  |                                     |
|            |                      |                                       |  |                                     |

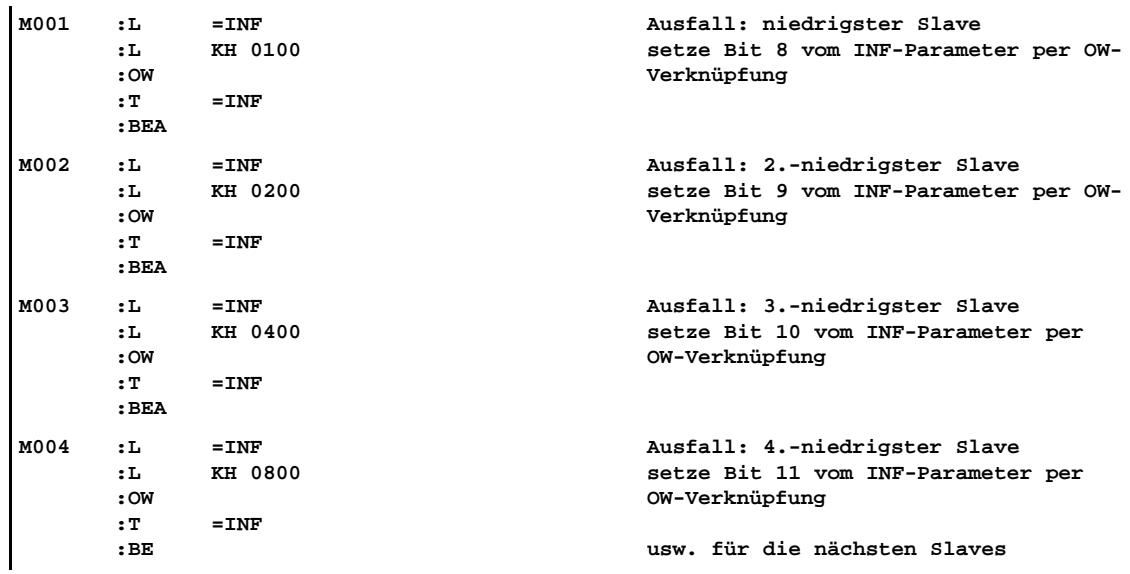

Tabelle D-13 Inhalt des Beispiel-FB 30 "SLAVEINF", Fortsetzung

Im folgenden zeigen wir anhand eines Beispiels die Auswertung mit dem FB 30 "SLAVEINF". **Beispiel**

#### **Annahme:**

- Vier Teilnehmer mit den PROFIBUS-Adressen 5, 20, 110, 123.
- $\bullet$ Teilnehmer 110 ist ausgefallen.

Die Übersichtsdiagnose (EW 56) hat damit folgendes Aussehen:

Tabelle D-14 Übersichtsdiagnose

| Eingangs- | <b>Bit-Stelle</b> |   |  |  |  |  |  |  |
|-----------|-------------------|---|--|--|--|--|--|--|
| byte      |                   | v |  |  |  |  |  |  |
| 56        |                   |   |  |  |  |  |  |  |
|           |                   |   |  |  |  |  |  |  |

<sup>1</sup> Bits entsprechen den DP-Slaves mit der niedrigsten bis zur höchsten PROFIBUS-Adresse: (Niedrigste PROFIBUS-Adresse: EB 56.0; Höchste PROFIBUS-Adresse bei 16 DP-Slaves: EB 57.7).

- 1. Über den FB 230 holen Sie die Slave-Diagnose ab und legen Sie im DB 230 ab DW 40 für den Teilnehmer 110 ab (--> EB  $56 = 00_H$ ).
- 2. Über den FB 30 "SLAVEINF" werten Sie die Slave-Diagnose aus und setzen das jeweilige Bit im Parameter "INF" (MW 230).

**Ergebnis:** MW 230 hat dann folgendes Aussehen (in Anlehnung an Tabelle 10-4, EW 56):

Tabelle D-15 MW 230

| Merkerwort | <b>Bit-Stelle</b> |   |  |  |  |  |  |  |
|------------|-------------------|---|--|--|--|--|--|--|
| 230        |                   | v |  |  |  |  |  |  |
| MB 230     |                   |   |  |  |  |  |  |  |
| MB 231     |                   |   |  |  |  |  |  |  |

Das heißt, der 3.niedrigste Teilnehmer (Teilnehmer 110) ist ausgefallen.

# **E**

# **Maßbilder**

#### **In diesem Kapitel**

Sie finden alle Maßbilder der in diesem Handbuch beschriebenen Komponenten.

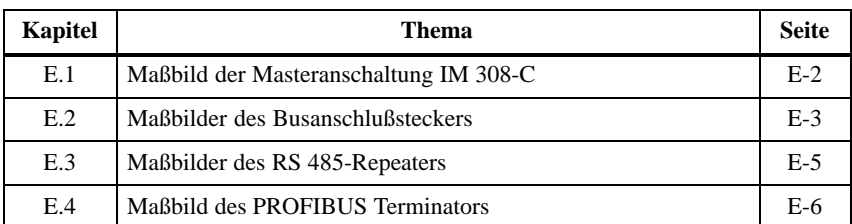

Das Maßbild des Automatisierungsgerätes S5-95U finden Sie im Systemhandbuch *Automatisierungsgerät S5-95U*.

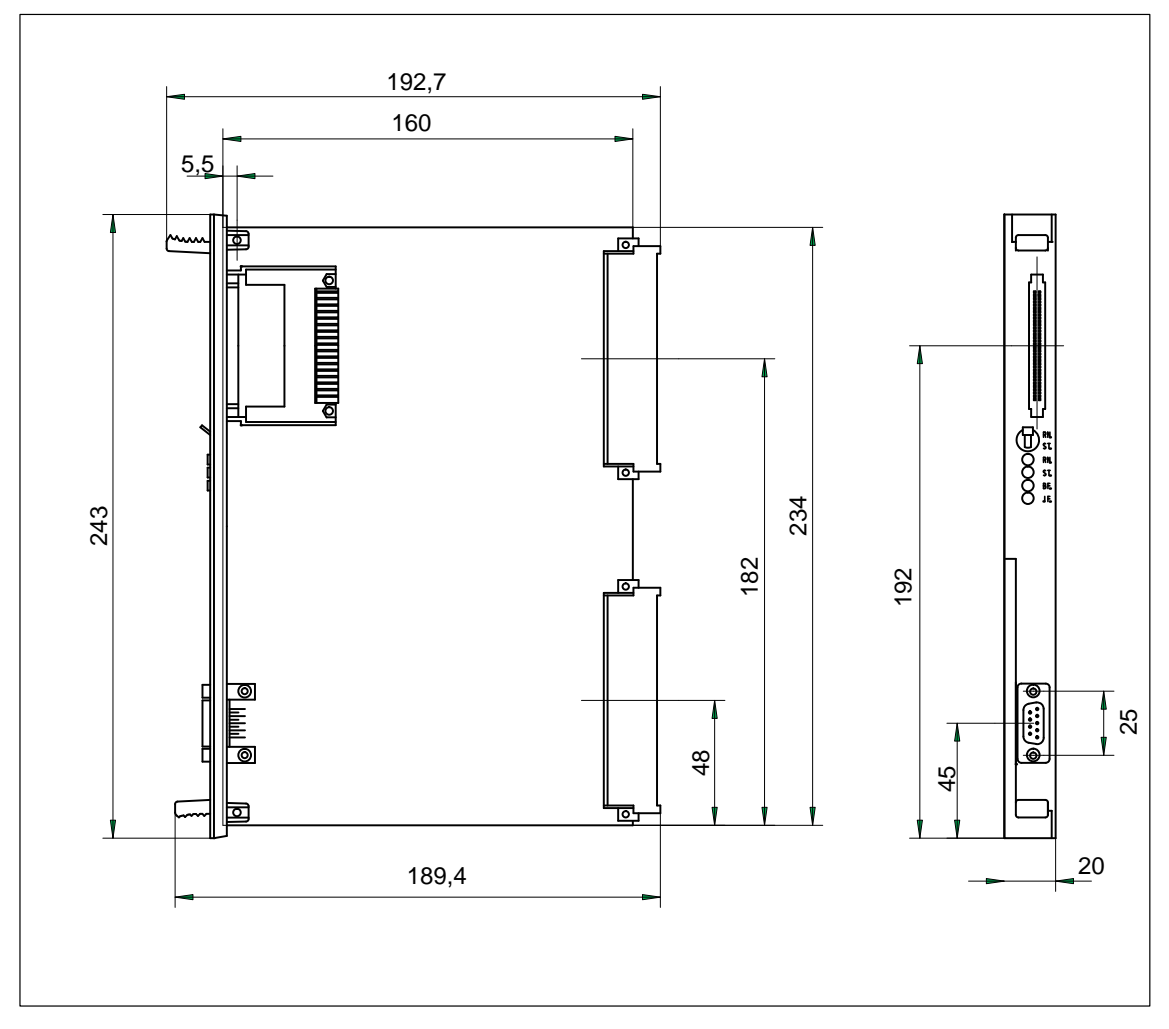

## <span id="page-312-0"></span>**E.1 Maßbild der Masteranschaltung IM 308-C**

Bild E-1 Maßbild der Masteranschaltung IM 308-C

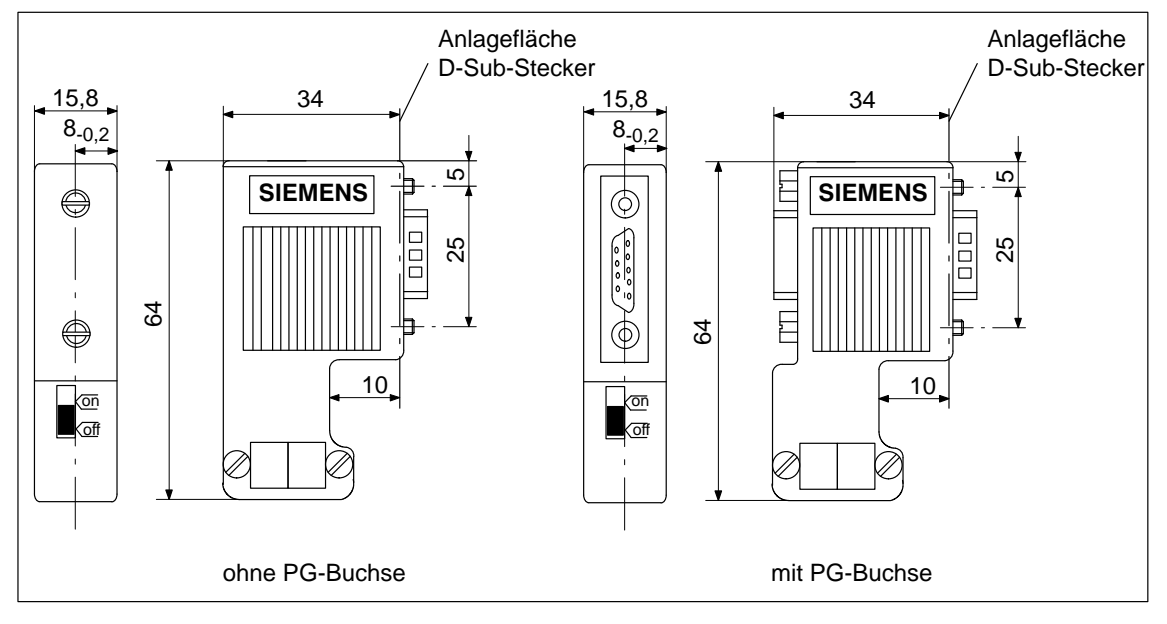

## <span id="page-313-0"></span>**E.2 Maßbilder des Busanschlußsteckers**

Bild E-2 Busanschlußstecker in IP 20 (6ES7 972-0B.11-0XA0)

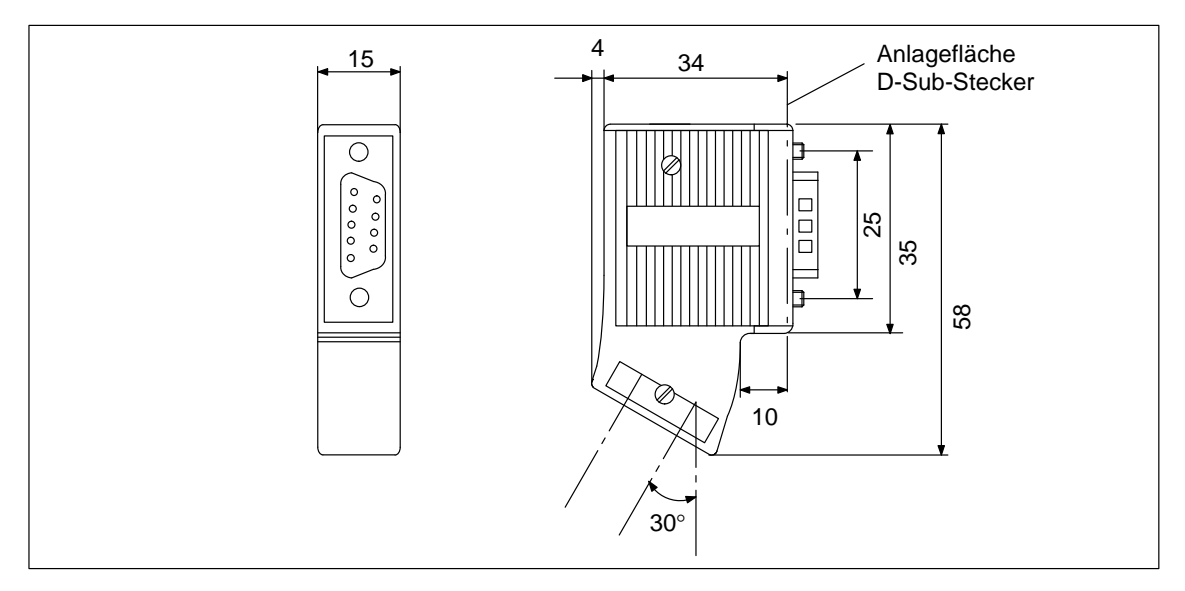

Bild E-3 Busanschlußstecker in IP 20 (6ES7 972-0BA30-0XA0)

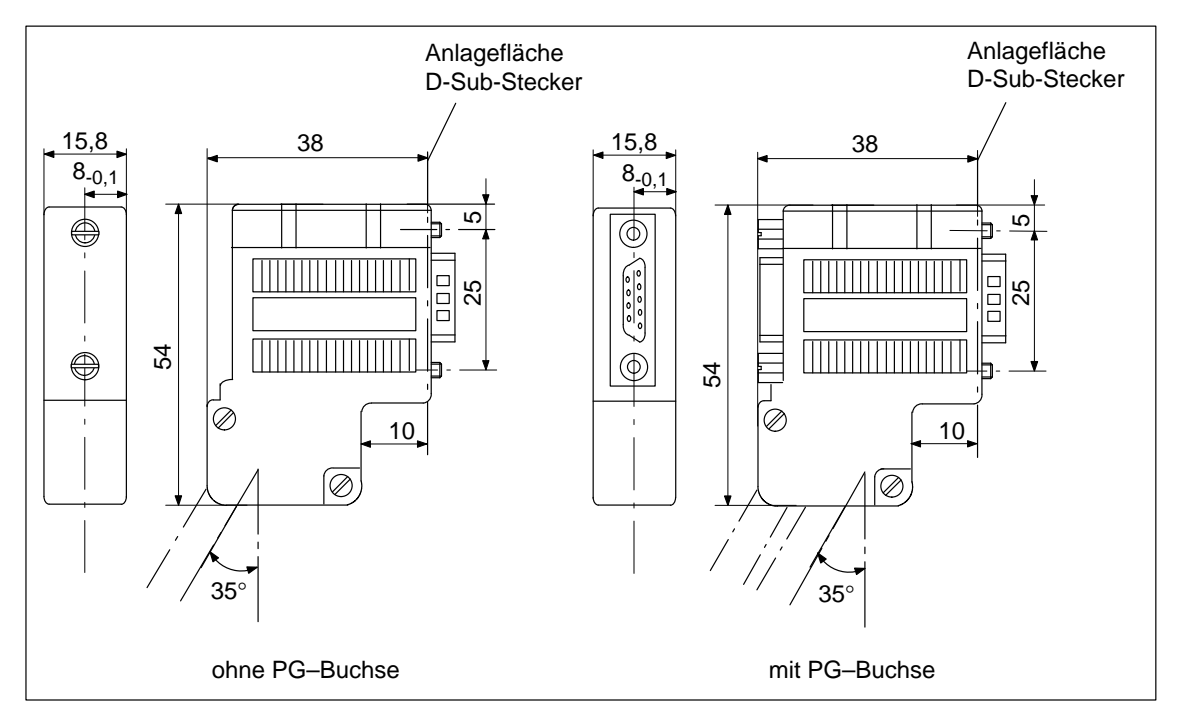

Bild E-4 Busanschlußstecker in IP 20 (6ES7 972-0B.40-0XA0)

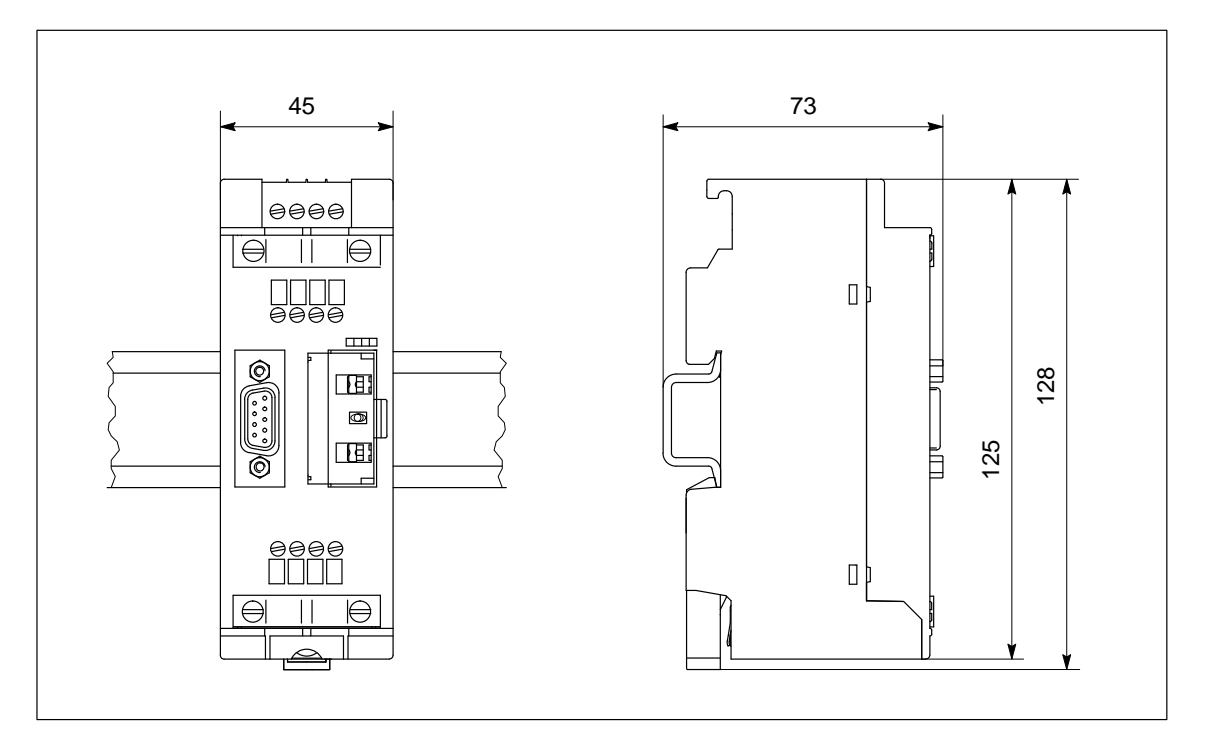

## <span id="page-315-0"></span>**E.3 Maßbilder des RS 485-Repeaters**

Bild E-5 RS 485-Repeater auf Normprofilschiene

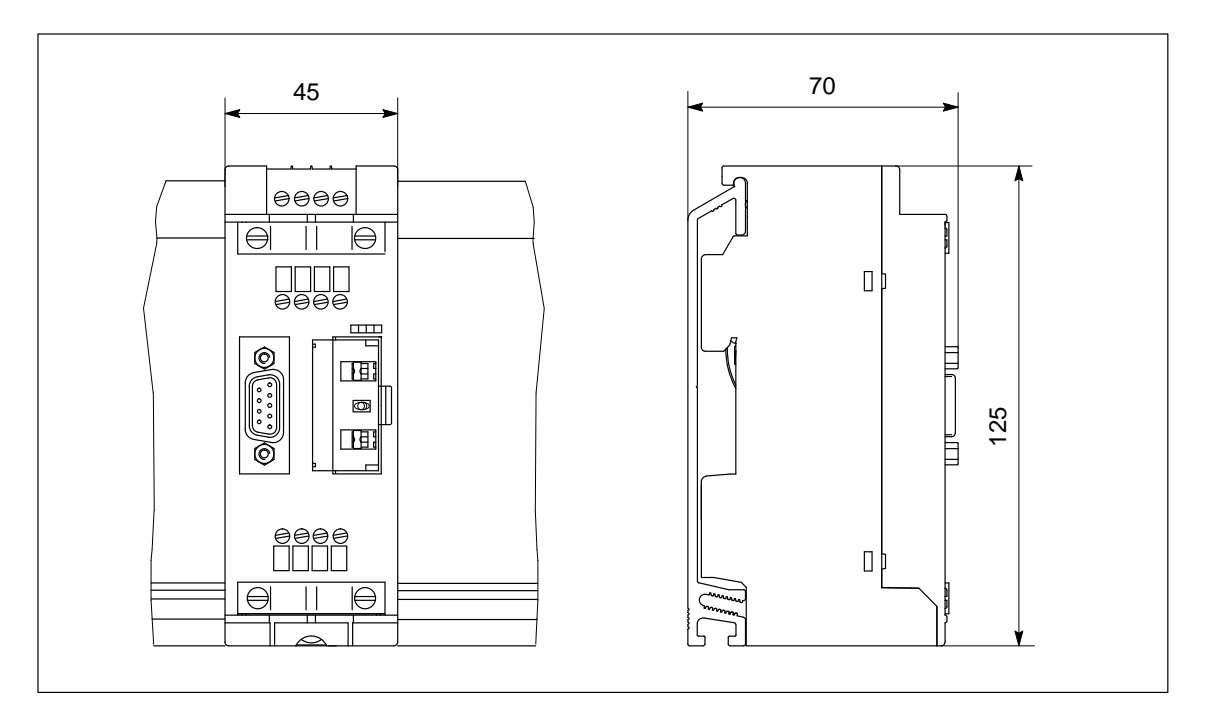

Bild E-6 RS 485-Repeater auf Profilschiene für S7-300

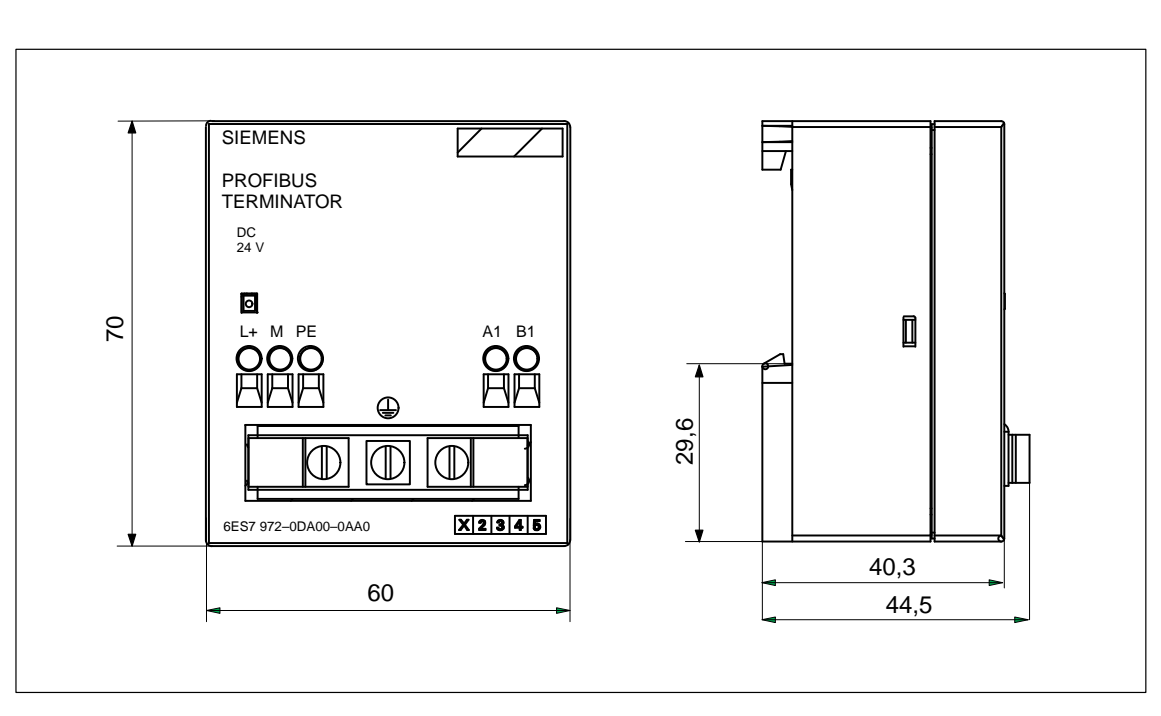

### <span id="page-316-0"></span>**E.4 Maßbild des PROFIBUS Terminators**

Bild E-7 PROFIBUS Terminator

## **Bestellnummern**

# **F**

#### **Bestellnummern**

Tabelle F-1 zeigt alle Teile für das Dezentrale Peripheriesystem ET 200, die Sie für das Dezentrale Peripheriesystem ET 200 zusätzlich bestellen können:

#### **Hinweis**

Weitere Bestellnummern finden Sie im Katalog ST PI, PROFIBUS & AS-Interface, Komponenten am Feldbus. Ihr SIEMENS-Ansprechpartner wird Ihnen gerne behilflich sein.

| <b>Teil</b>                                                                           | <b>Bestellnummer</b> | <b>Bemer-</b><br>kung     |
|---------------------------------------------------------------------------------------|----------------------|---------------------------|
| COM PROFIBUS, ab V 5.0                                                                | 6ES5 895-6SE03       |                           |
| (inklus. Handbuch <i>COM PROFIBUS</i> (PDF))                                          |                      |                           |
| COM PROFIBUS V 3.3                                                                    | 6ES5 895-6SE.2       |                           |
| IM 308-C (inklusive Memory Card)                                                      | 6ES5 308-3UC11       |                           |
| Memory Card für IM 308-C (Flash EPROM)                                                |                      |                           |
| 256 KByte                                                                             | 6ES5 374-1FH21       | nicht mehr<br>bestellbar  |
| 256 KByte                                                                             | 6ES5 374-1KH21*      |                           |
| 512 KByte                                                                             | 6ES5 374-1FJ21       | nicht mehr<br>bestellbar  |
| 1 MByte                                                                               | 6ES5 374-1KK21*      |                           |
| Programmieradapter für Memory Card                                                    | 6ES5 985-2MC11       |                           |
| Automatisierungsgerät S5-95U mit DP-Ma-<br>ster-Schnittstelle (inklusive 32 K-EEPROM) | 6ES5 095-8ME01       |                           |
| 32 K-EEPROM für S5-95U mit DP-Master-<br>Schnittstelle                                | 6ES5 375-0LC61       |                           |
| Busanschlußstecker                                                                    |                      |                           |
| bis 12 MBaud                                                                          | 6ES7 972-0BA11-0XA0  | ohne PG-<br><b>Buchse</b> |
| bis 12 MBaud                                                                          | 6ES7 972-0BB11-0XA0  | mit PG-<br><b>Buchse</b>  |
| bis 12 MBaud, 30°-Kabelabgang                                                         | 6ES7 972-0BA30-0XA0  | ohne PG-<br><b>Buchse</b> |

Tabelle F-1 Bestellnummern

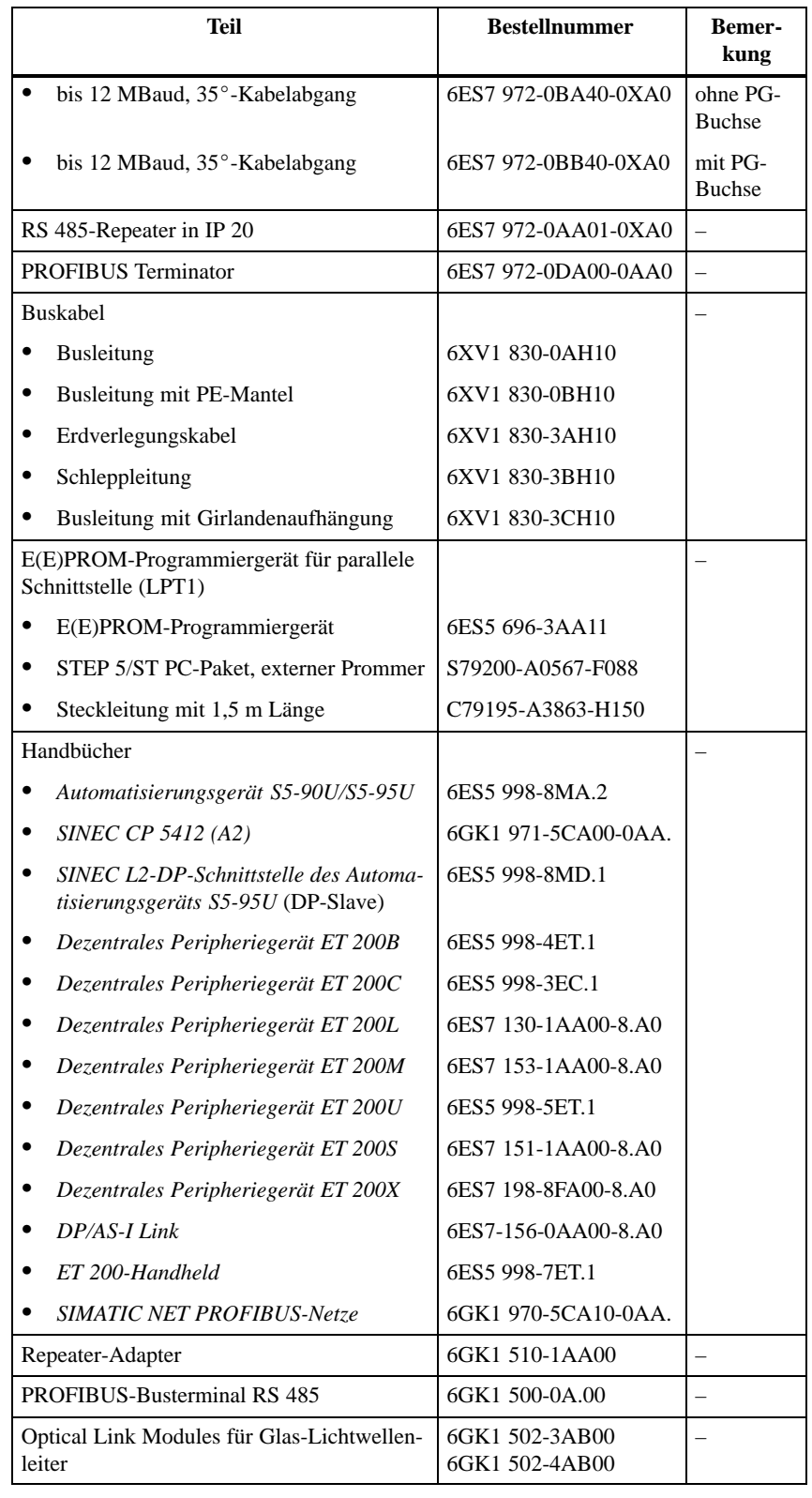

Tabelle F-1 Bestellnummern, Fortsetzung

\* Diese Memory Card wird auch mit der IM 308-C (6ES5 308-3UC11) ausgeliefert.

# **G**

## **COM PROFIBUS bis V3.3**

#### **In diesem Kapitel**

Dieses Kapitel brauchen Sie nur dann lesen, wenn Sie mit COM PROFIBUS V3.0 bis V3.3 arbeiten. Die Dokumentation für COM PROFIBUS V 5.0 befindet sich auf der CD-ROM COM PROFIBUS (siehe auch Kapitel [12\)](#page-229-0).

Für eine begrenzte Übergangszeit wird der COM PROFIBUS V3.3 parallel zur neuen Version COM PROFIBUS V 5.0 ausgeliefert.

Dieses Kapitel enthält eine vollständige Beschreibung für den COM PROFI-BUS V3.0 bis V3.3.

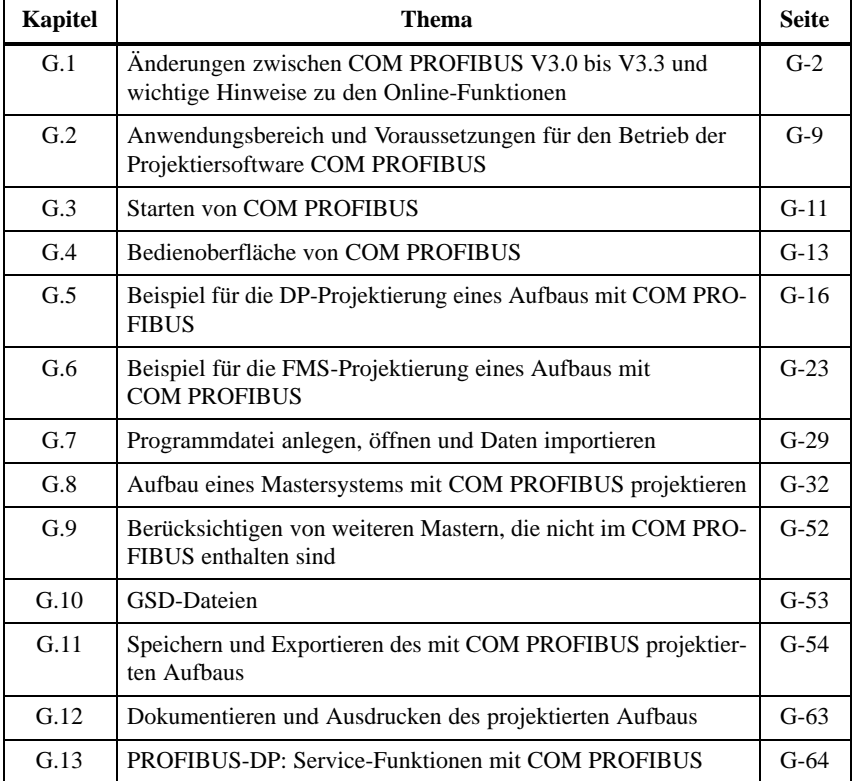

**Zweck des Kapitels**

Nach dem Lesen dieses Kapitels

- wissen Sie, wie Sie COM PROFIBUS auf dem PG bzw. PC installieren und wie Sie mit COM PROFIBUS umgehen müssen.
- können Sie den kompletten Aufbau eines Dezentralen Peripheriesystems ET 200 im COM PROFIBUS eingeben.

## <span id="page-320-0"></span>**G.1 Änderungen zwischen COM PROFIBUS V3.0 bis V3.3 und wichtige Hinweise zu den Online-Funktionen**

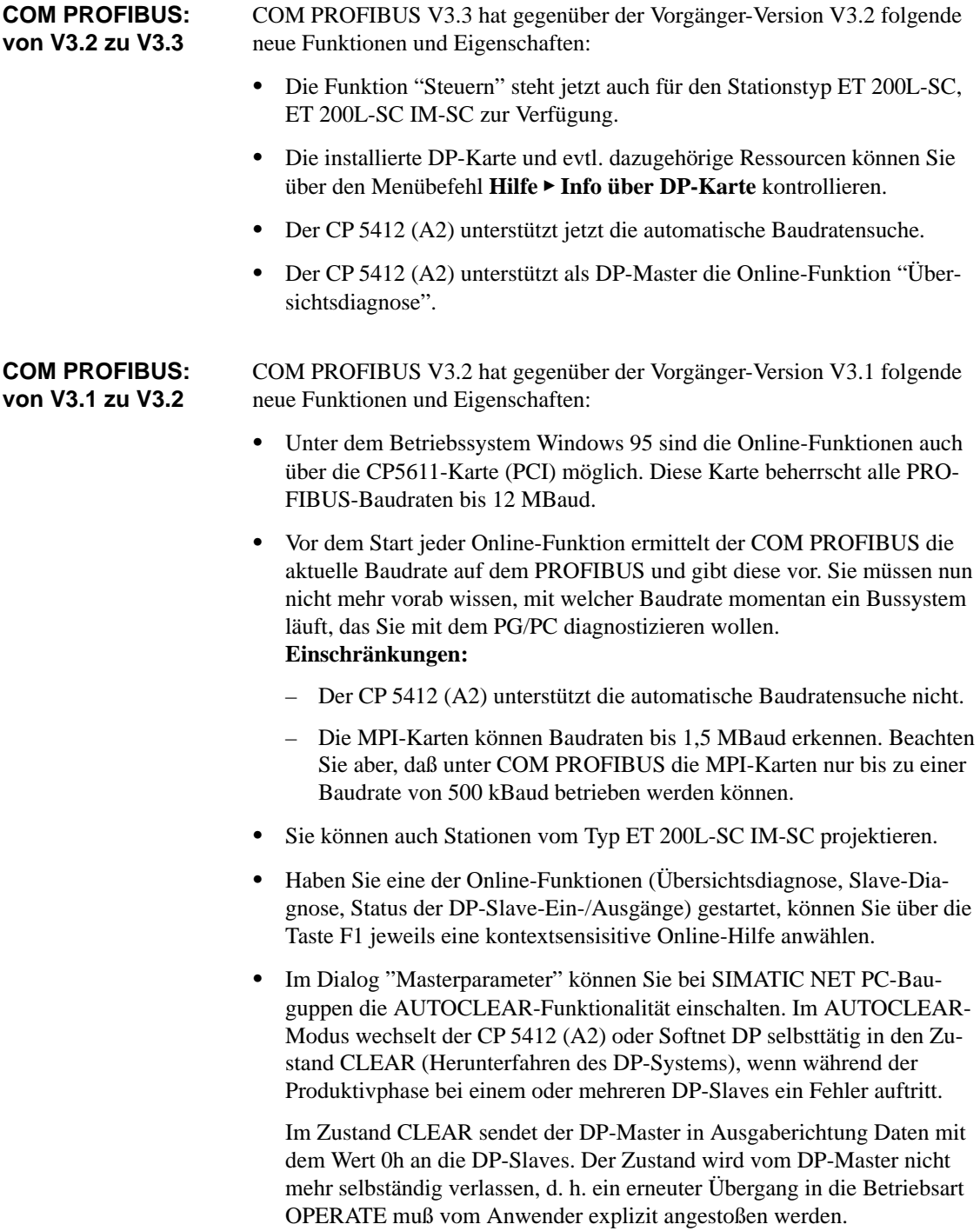

**COM PROFIBUS: von V3.0 zu V3.1 – Kurzüberblick –**

COM PROFIBUS V3.1 hat gegenüber der Vorgänger-Version V3.0 folgende neue Funktionen und Eigenschaften:

- - Die Online-Funktionen zur Status- und Fehlerdiagnose (Übersichtsdiagnose, Slave-Diagnose, Status der DP-Slave-Ein-/Ausgänge) können in voller Funktionalität genutzt werden.
- - Mit der neuen Online-Funktion "Steuern" ist jetzt auch ein Setzen der Ausgänge der DP-Slaves möglich (siehe unten).
- Über die Menübefehle **Datei Export ASCII-Datei** und **Datei Import ASCII-Datei** kann die DP-Projektierung eines Mastersystems auch im ASCII-Fomat gespeichert bzw. eingelesen werden.
- Für den Anschluß von DP-Slaves der ET 200-Familie an DP-Master, die nicht mit COM PROFIBUS projektiert werden, können GSD-Dateien erzeugt werden (siehe nächste Seite).
- Im Dialog "Busparameter" werden für die Optimierung der Bus- und Reaktionszeiten weitere Parameter angeboten: Anzahl Repeater, Anzahl OLMs (Optical Link-Modules), Leitungslänge Cu, Leitungslänge LWL
- - Für PROFIBUS-PA (DP/PA-Koppler) kann die Baudrate 45,45 kBaud parametriert werden.
- - Alle Online-Funktionen werden auch für den CP 5412 (A2) im DP-Betrieb unterstützt.
- Im Dialog "Masterparameter" können Sie beim CP 5412 (A2) über die Schaltfläche "Übersicht" eine Übersicht über alle projektierten FMS-Verbindungen mit den wichtigsten Parametern einblenden.
- Im Dialog "Gruppen und Ihre Eigenschaften" können Sie beim CP 5412 (A2) über die Schaltfläche "Zykl. Telegr." das zyklische Senden der Steuerkommandos FREEZE, SYNC projektieren.
- Mit dieser Version von COM PROFIBUS werden S5-Funktionsbausteine für die Analogbaugruppen einer ET 200M ausgeliefert. Die S5-Funktionsbausteine und eine genaue Beschreibung (readme.doc) befinden sich nach der Installation im COM PROFIBUS-Verzeichnis **...\ANALOG**.

Ab Version 3.1 von COM PROFIBUS haben Sie die Möglichkeit, die Ausgänge der DP-Slaves am PROFIBUS-DP vom PG/PC aus zu steuern. **Steuern der Ausgänge**

#### **Gehen Sie folgendermaßen vor:**

- 1. Selektieren Sie den DP-Slave im grafischen Bearbeitungsfenster.
- 2. Wählen Sie den Menübefehl **Service Status/Steuern** oder alternativ den Menübefehl **Status/Steuern** im Popup-Menü zum Slave (Anwahl mit rechter Maustaste auf Slave).
- 3. Stoppen Sie die Status-Anzeige der Slave-Ein-/Ausgänge mit der Schalt-

In der Symbolleiste von COM PROFIBUS.

4. Geben Sie in die weißen Felder der Tabellenspalte "Ausgänge" neue Steuerwerte vor.

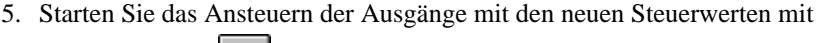

der Schaltfläche . Die Kommunikation zwischen Slave und dem Master (Klasse 1) wird unterbrochen. Das PG/PC (Master Klasse 2) mit COM PROFIBUS ist für diesen Zeitraum der Master.

6. Mit Hilfe der Schaltfläche wechseln Sie von Steuern wieder zur aktuellen Status-Anzeige der Ein-/Ausgänge. Die Verbindung zum Master (Klasse 1) wird wieder hergestellt.

**Hinweis:** Ist kein Master (Klasse 1) am Bus, ist kein "Status" möglich.

**Hinweis:** Die Funktion "Steuern" steht für die PROFIBUS-Karte "MPI\_ISA\_Karte" und für die Stationstypen DP/AS-I Link und ET 200L-SC **nicht** zur Verfügung.

Ab Version 3.1 von COM PROFIBUS können Sie für den Anschluß von DP-Slaves der ET 200-Familie an DP-Master anderer Hersteller (Fremd-Master), mit COM PROFIBUS GSD-Dateien erzeugen. **GSD-Datei erzeugen**

> **Prinzip:** Mit COM PROFIBUS projektieren Sie in herkömmlicher Weise den DP-Slave. COM PROFIBUS erstellt aus den Projektierungsdaten eine GSD-Datei. Die GSD-Datei enthält die Projektierungsdaten des DP-Slaves wahlweise in Form einer Kompaktstation oder einer modularen Station. Die GSD-Datei kopieren Sie in das GSD-Verzeichnis des Fremd-Projektierwerkzeuges. Damit steht im Fremd-Projektierwerkzeug ein DP-Slave mit fester Parametrierung zur Verfügung; nur die Adreßvergabe ist noch erforderlich.

#### **Gehen Sie dabei folgendermaßen vor:**

- 1. Wählen Sie den Menübefehl **Datei Neu**.
- 2. Wählen Sie im Dialog "Master-Hostauswahl" als Master-Stationstyp "Default-Master".

**Ergebnis:** Es wird das grafischen Bearbeitungsfenster eingeblendet mit einem "Default" als Master.

- 3. Projektieren Sie in diesem Fenster die DP-Slaves, so wie Sie es von einer vollständiger Projektierung mit COM PROFIBUS kennen (Adressierung ausgenommen).
- 4. Markieren Sie anschließend in diesem Fenster einen DP-Slave.
- 5. Wählen Sie den Menübefehl **Datei GSD-Datei erzeugen**.
- 6. Geben Sie im Dialog "GSD-Datei erzeugen" die Gerätebezeichnung, den Kennungsformattyp und die Modularität der Station an und bestätigen Sie.

#### **Hinweis**

Wählen Sie nur den Typ des Kennungsformates bzw. die Modularität der Station aus, die das Fremd-Projektierwerkzeug bzw. der DP-Master (Fremd-Master) auch interpretieren kann.

7. Geben Sie im Dialog "Speichern unter" das Verzeichnis und den Dateinamen der GSD-Datei vor und bestätigen Sie.

**Ergebnis:** Die so erzeugten GSD-Dateien werden vom COM PROFIBUS im Verzeichnis ...\PROGDAT abgelegt.

#### **Dialog "GSD-Datei erzeugen" und Beispiele**

Mit den zwei Kontrollkästchen im Dialog "GSD-Datei erzeugen" (unten) legen Sie fest, in welchem Kennungsformattyp und in welcher Modularität die Konfiguration in der GSD-Datei eingetragen wird.

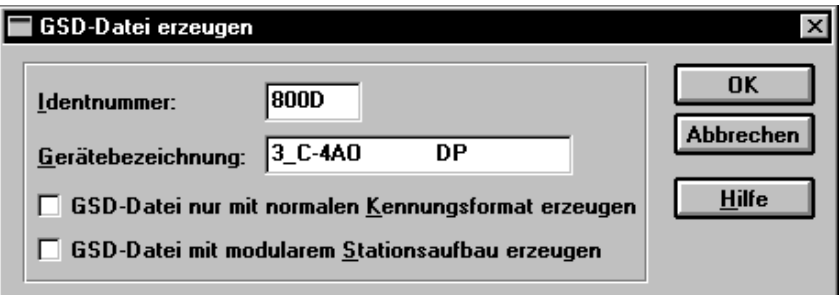

Bild G-1 Dialog "GSD-Datei erzeugen"

#### **Variante 1: Konfiguration im Normalen Kennungsformat und Kompaktstation**

 $\boxtimes$  GSD-Datei nur mit normalen Kennungsformat erzeugen

GSD-Datei mit modularem Stationsaufbau erzeugen

**Beispiel** für Eintrag in GSD-Datei (ET 200M (IM153-1) mit 16DE und 4AA):

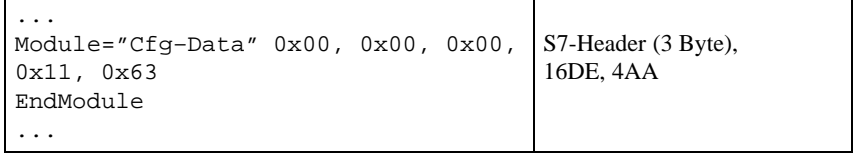

#### **Variante 2: Konfiguration im Speziellen Kennungsformat und Kompaktstation**

 $\Box$  GSD-Datei nur mit normalen Kennungsformat erzeugen GSD-Datei mit modularem Stationsaufbau erzeugen

**Beispiel** für Eintrag in GSD-Datei (ET 200M (IM153-1) mit 16DE und 4AA):

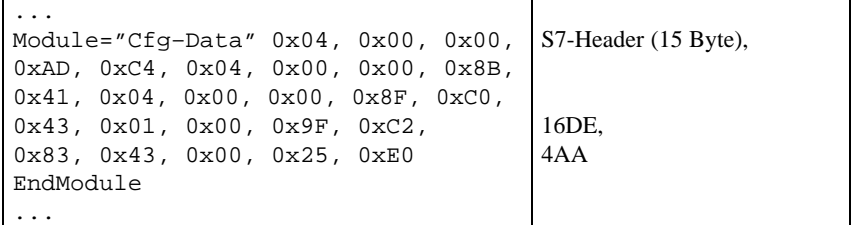
#### **Variante 3: Konfiguration im Normalen Kennungsformat und modulare Station**

 $\boxtimes$  GSD-Datei nur mit normalen Kennungsformat erzeugen

 $\boxtimes$  GSD-Datei mit modularem Stationsaufbau erzeugen

**Beispiel** für Eintrag in GSD-Datei (ET 200M (IM153-1) mit 16DE und 4AA):

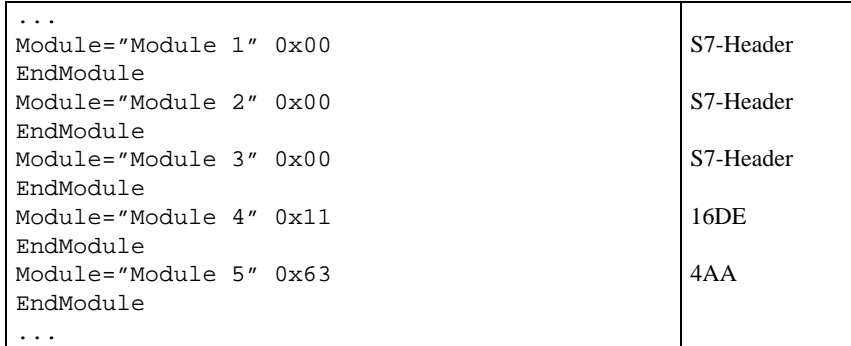

**Variante 4: Konfiguration im Speziellen Kennungsformat und modulare Station**

 $\Box$  GSD-Datei nur mit normalen Kennungsformat erzeugen  $\boxtimes$ GSD-Datei mit modularem Stationsaufbau erzeugen

**Beispiel** für Eintrag in GSD-Datei (ET 200M (IM153-1) mit 16DE und 4AA):

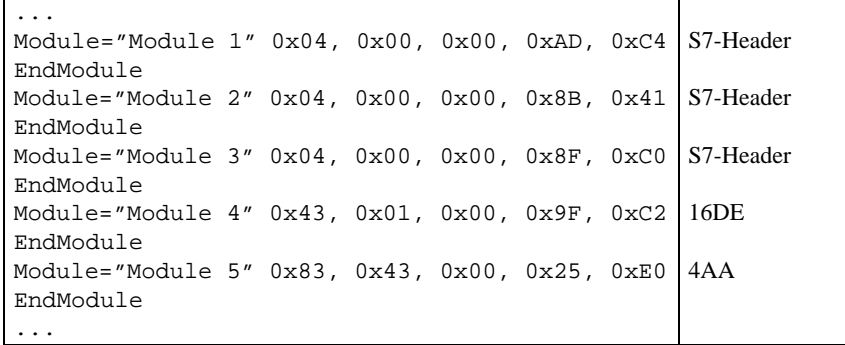

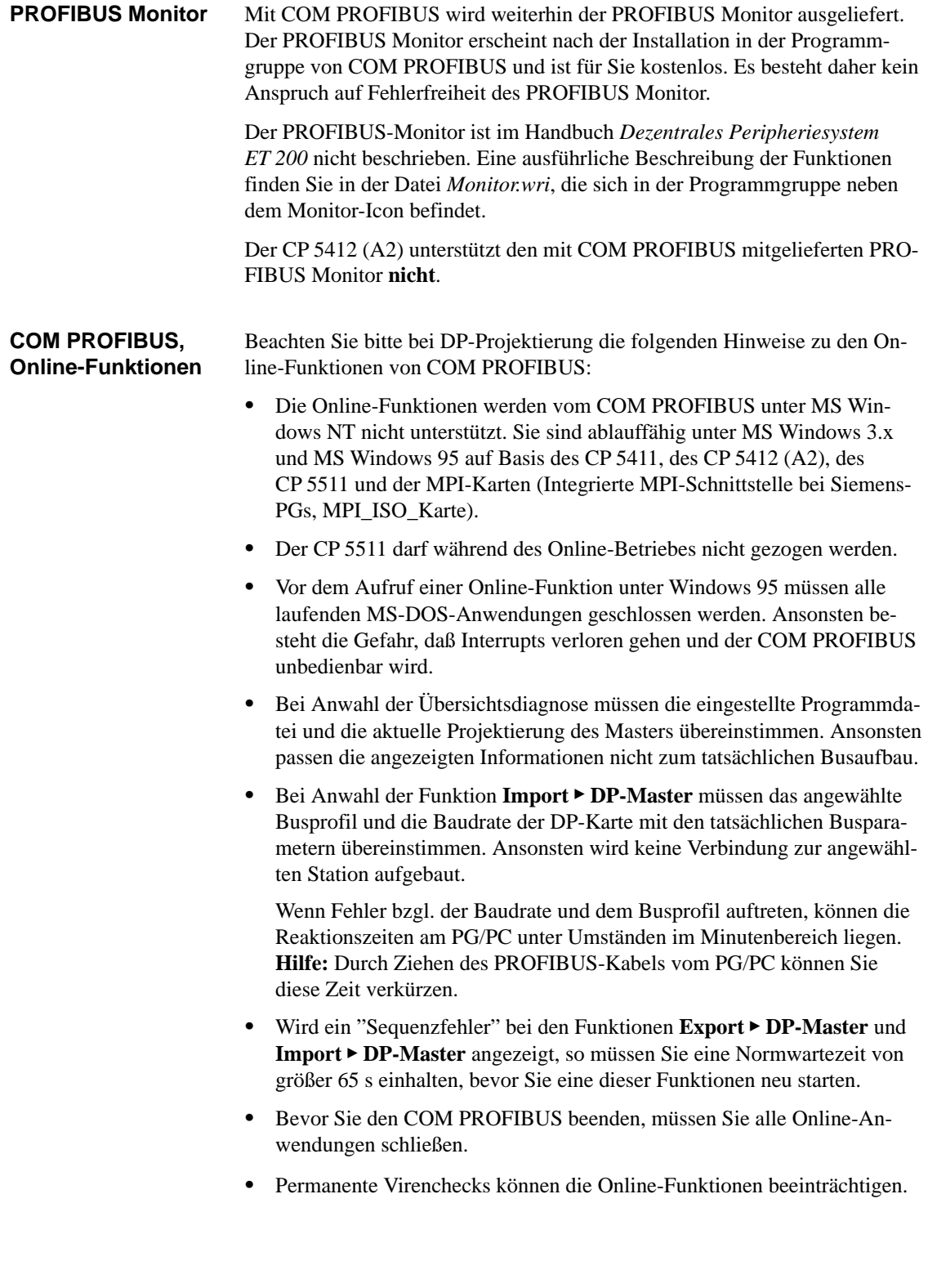

#### **Programmdateien mit COM PROFI-BUS < V3.2 erstellt**

Bearbeiten Sie mit COM PROFIBUS der Version V3.3 eine Programmdatei, die mit COM PROFIBUS < V3.2 erstellt wurde, kommt es beim Einlesen der Programmdatei zu folgenden Verfälschungen des Hosttyps:

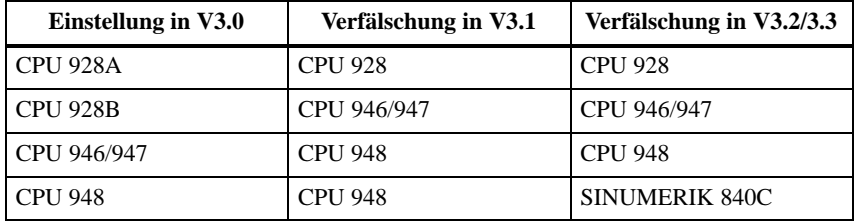

Gehen Sie in diesem Fall folgendermaßen vor:

- 1. Öffnen Sie die Programmdatei im COM PROFIBUS V3.3.
- 2. Wählen Sie den Menübefehl **Projektieren Hostparameter**
- 3. Wählen Sie im Dialog "Hostparameter" die Schaltfläche "Hosttyp".
- 4. Wählen Sie den richtigen Hosttyp aus und bestätigen Sie mit "OK".
- 5. Besteht Ihr Busaufbau aus mehreren Mastern in verschiedenen Hosts, dann führen Sie die Schritte 2. bis 4. für jeden Host durch.

Programmdateien, die mit V3.1 erstellt wurden, werden ab V3.2 nicht mehr verfälscht.

# <span id="page-327-0"></span>**G.2 Anwendungsbereich und Voraussetzungen für den Betrieb der Projektiersoftware COM PROFIBUS**

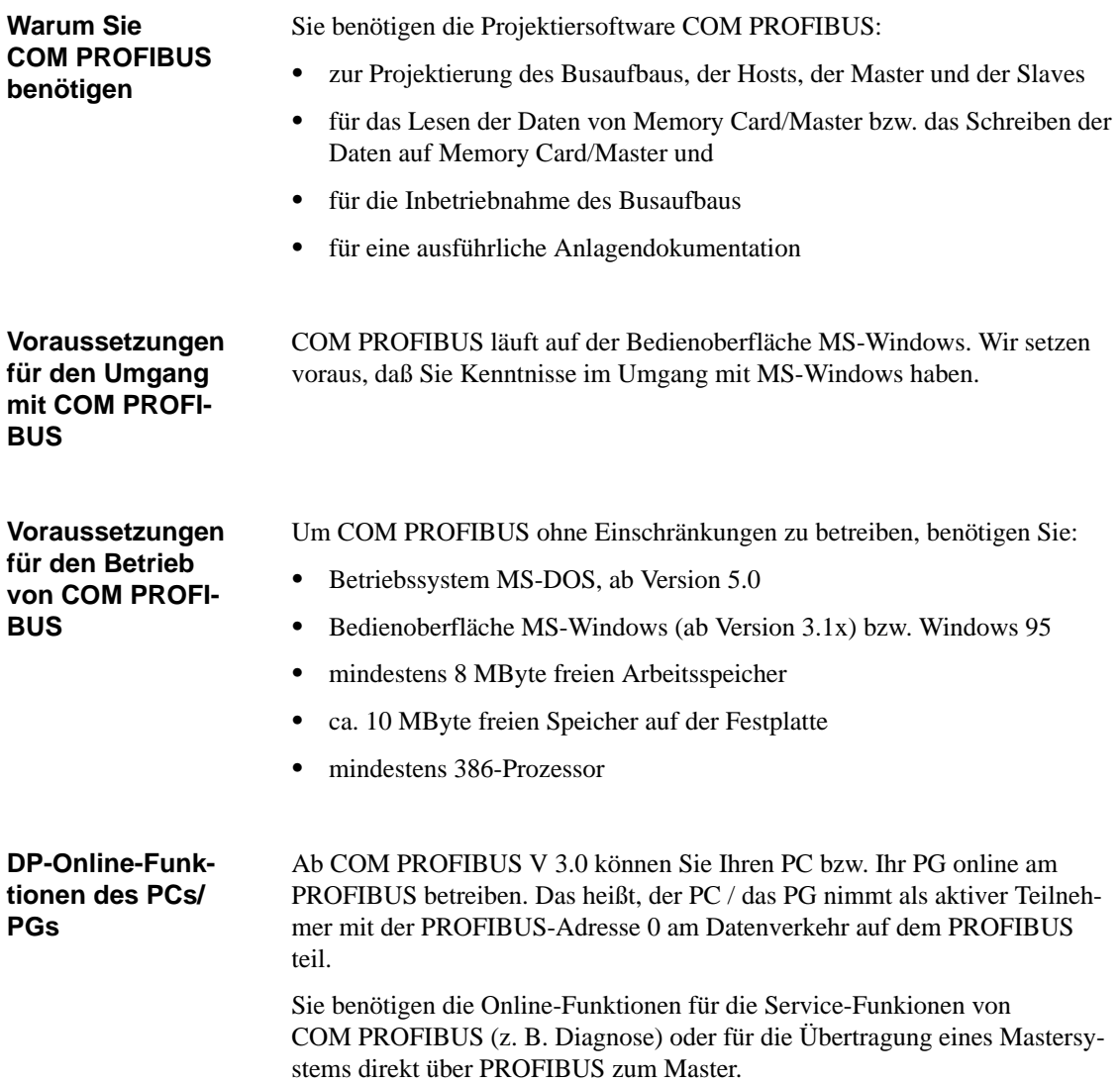

#### <span id="page-328-0"></span>Für die Online-Funktionen von COM PROFIBUS oder den Diagnosefunktionen benötigen Sie eine der PROFIBUS-Karten für PC/PG aus Tabelle G-1. Bei den PROFIBUS-Karten befinden sich ausführliche Installationsanweisungen. Zum Anschluß des PGs/PCs an PROFIBUS verwenden Sie z. B. die PG-Steckleitung mit der Bestellnummer 6ES7 901-4BD00-0XA0. Bei dieser PG-Steckleitung müssen Sie keine Stichleitungskapazität mit berücksichtigen (siehe Kapitel [3.5\)](#page-74-0). In den meisten Fällen funktionieren die PROFIBUS-Karten mit ihrer Standardeinstellung. Sollte die PROFIBUS-Karte nicht funktionieren, überprüfen Sie bitte die folgenden Einstellungen auf Konflikte mit anderen gesteckten Karten. **Voraussetzungen für die DP-Online-Funktionen**

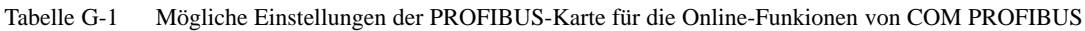

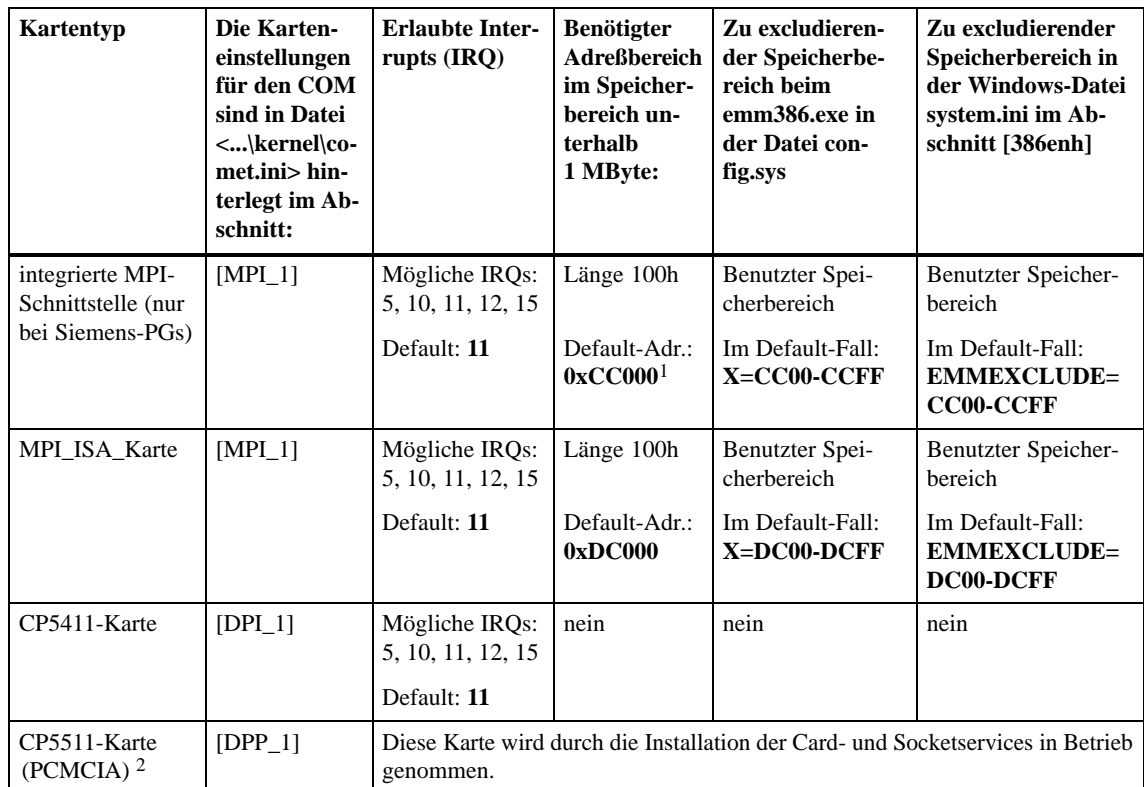

<sup>1</sup> Die eingestellte Adresse kann durch das Setup-Programm des BIOS kontrolliert und bei Bedarf geändert werden. <sup>2</sup> Die für den Betrieb notwendigen Card- und Socketservices sind nicht Bestandteil von COM PROFIBUS. Zum Bezug der Card- und Socketservices für Siemens-PGs wenden Sie sich bitte an die Hotline. Weitere Einzelheiten über die CP5511-Karte – vorausgesetzt Sie haben die Online-Funktionen mit der

CP5511-Karte installiert – finden Sie im Verzeichnis von COM PROFIBUS unter "\kernel\online.wri".

#### **Hinweis**

Beachten Sie, daß unter COM PROFIBUS die MPI-Karten (integrierte MPI-Schnittstelle, MPI-ISA-Karte) nur bis zu einer Baudrate von 500 kBaud betrieben werden können.

# <span id="page-329-0"></span>**G.3 Starten von COM PROFIBUS**

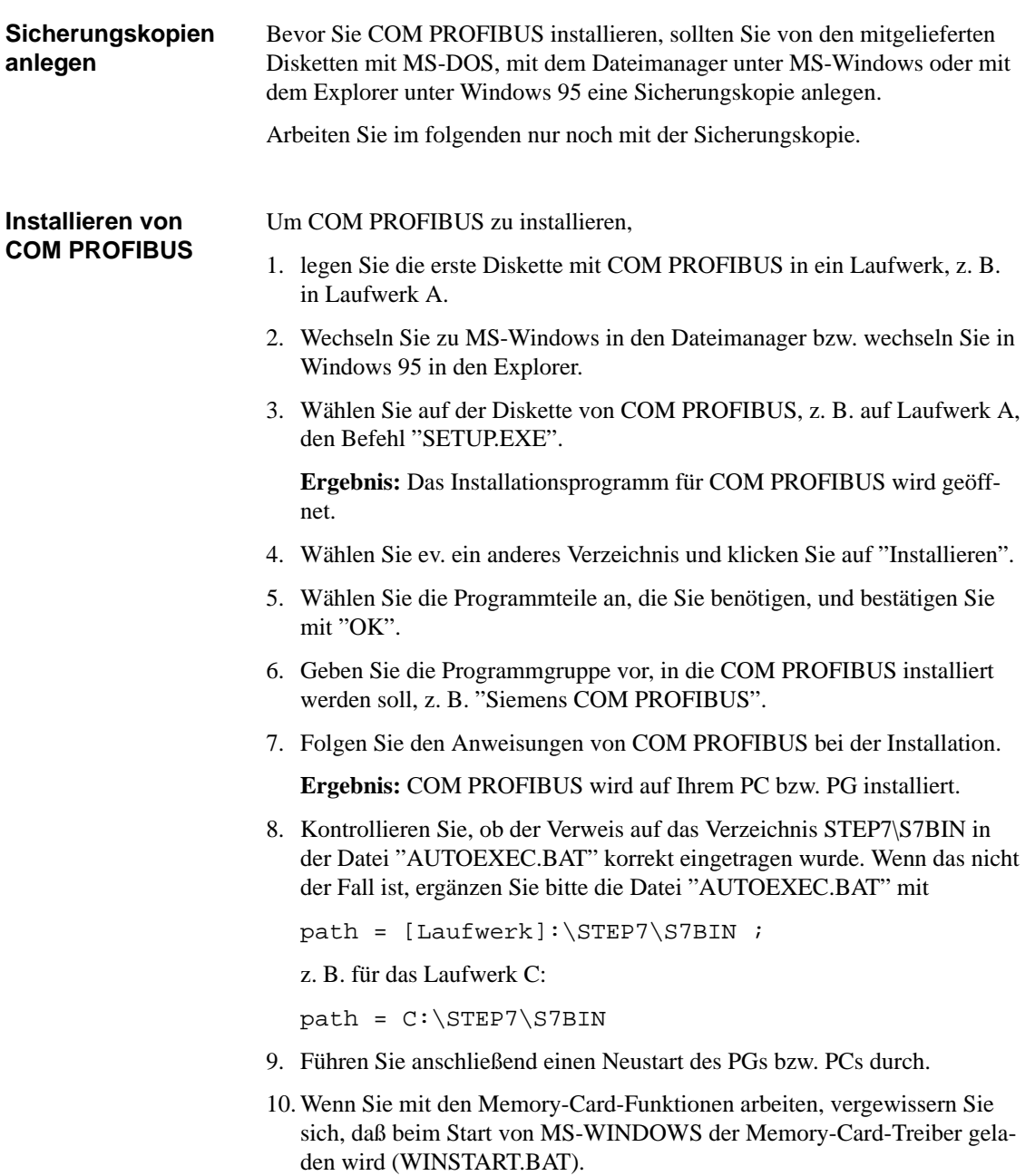

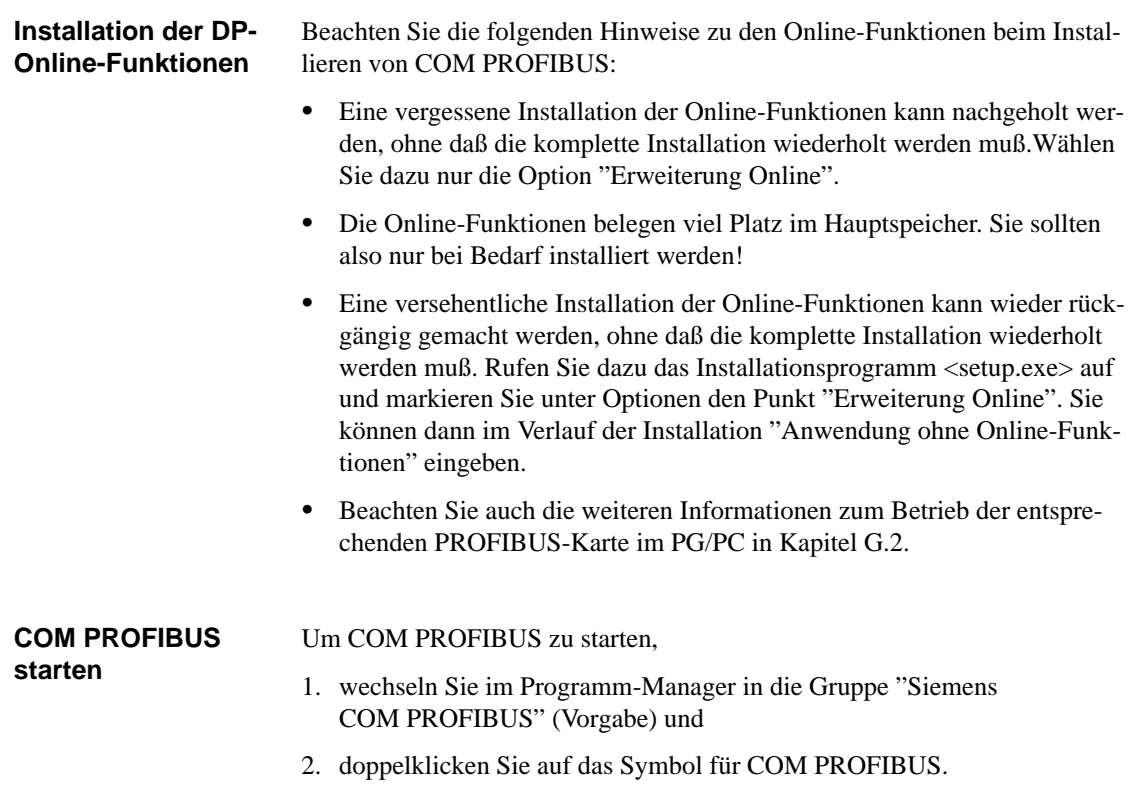

### **G.4 Bedienoberfläche von COM PROFIBUS**

 $\frac{1}{1}$ **COM PROFIBUS Titelleiste**  $\overline{\phantom{0}}$ ▲ Menüleiste **Datei Bearbeiten Projektieren Service Dokumentation Fenster Hilfe**  $x$  (1-1  $\epsilon$   $\epsilon$   $\epsilon$   $\beta$   $\beta$   $\beta$   $\beta$   $\gamma$ Symbolleiste  $\Box$ 户  $\ddot{\cdot}$  $\chi$  |||  $\blacksquare$ ||  $\blacksquare$ ||  $\blacksquare$ ||  $\blacksquare$ ||  $\blacksquare$ ||  $\blacksquare$ ||  $\blacksquare$ ||  $\blacksquare$ ||  $\blacksquare$ ||  $\blacksquare$ ||  $\blacksquare$ ||  $\blacksquare$ ||  $\blacksquare$ ||  $\blacksquare$ ||  $\blacksquare$ ||  $\blacksquare$ ||  $\blacksquare$ ||  $\blacksquare$ ||  $\blacksquare$ ||  $\blacksquare$ ||  $\blacksquare$ ||  $\blacksquare$ ||  $\blacksquare$ ||  $\blacksquare$  ,我们就是一个人的人,我们就是一个人的人,我们就是一个人的人,我们就是一个人的人,我们就是一个人的人,我们就是一个人的人,我们就是一个人的人,我们就是一个人的人 **Mastersystem PROFIBUS–Adresse 1**  $\equiv$ ▲ **Busbezeichnung: PROFIBUS-DP Hostbezeichnung: SIMADYN D Hostsystem Slaves**  $\mathcal{V}$ **Stationstyp: SIMADYN D SS5 PROFIBUS-Adresse: 1 ET 200** Stationsbezeichnung: Master**stem SIMATIC** umpe 1 **SIMATIC** Arbeitsbereich **ANTRIEBE SCHALTG. B + B VENTILE** Anwendungs-**REGLER** fenster **IDENT ENCODER Sonstige E: 0% A: 0% Offline Statuszeile** Symbolleiste für die Auswahl Verbrauchter Adreßbereich für der zu projektierenden Slaves Ein- und Ausgänge im P-Bereich

Bild G-2 Bildschirmelemente von COM PROFIBUS

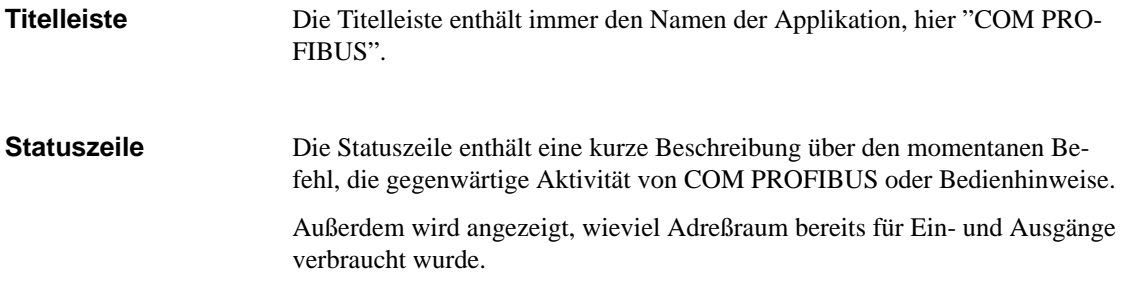

Die Bedienoberfläche von COM PROFIBUS enthält folgende Standard-Elemente (Beispiel):

In der Menüleiste sind die Namen der verschiedenen Auswahlmenüs enthalten. Mit den Auswahlmenüs können Sie folgende Funktionen aufrufen: **Menüleiste**

Tabelle G-2 Funktionen im Auswahlmenü

| Menii         | <b>Mögliche Befehle</b>                                                                                   |
|---------------|----------------------------------------------------------------------------------------------------|
| Datei         | Offnen, Speichern und Schließen von Programmdateien                                                       |
|               | Lesen (Import) von Mastersystemen von Memory Card, DP-Ma-<br>ster oder einer Binärdatei                   |
|               | Abspeichern (Export) von Mastersystemen auf Memory Card,<br>DP-Master, in einer Binärdatei oder NCM-Datei |
|               | Export der Betriebssystemdatei auf Memory Card für IM 308-C                                               |
|               | GSD- und Typdateien neu einlesen                                                                          |
|               | Drucken von Anlagendokumentation                                                                          |
| Bearbeiten    | Ausschneiden, Kopieren, Einfügen und Löschen von ausgewähl-<br>ten DP-Slaves oder FMS-Stationen           |
| Projektieren  | Eingeben der Bus-, Host-, Masterparameter und der DP-Slaveei-<br>genschaften bzw. FMS-Stationsparameter   |
|               | Erzeugen eines neues Mastersystems oder eines neuen DP-Slaves<br>bzw. einer neuen FMS-Station             |
|               | Wechseln zwischen DP- und FMS-Projektierung                                                               |
|               | Einordnen von DP-Slaves in Gruppen                                                                        |
| Service       | Anzeigen der Übersichts- und Slave-Diagnose                                                               |
|               | Status der Ein-/Ausgänge der Slaves                                                                       |
|               | PROFIBUS-Adresse eines Slaves über PROFIBUS ändern                                                        |
|               | Parametersatz nach Export zum DP-Master aktivieren                                                        |
|               | Einstellen der Parameter der PROFIBUS-Karte                                                               |
|               | Anzeigen der Datenzykluszeiten                                                                            |
|               | PG/PC offline von PROFIBUS schalten                                                                       |
|               | Löschen von Memory Cards                                                                                  |
| Dokumentation | Ausgeben der Anlagendokumentation                                                                         |
| Fenster       | Ändern der Ansicht auf dem Bildschirm                                                                     |
| Hilfe         | Hilfe                                                                                                    |

**Maus**

T

Die Maustasten haben im COM PROFIBUS folgende Bedeutung:

Tabelle G-3 Bedeutung der Maustasten

| <b>Funktion</b>                     | <b>Bedeutung</b>                               |
|-------------------------------------|------------------------------------------------|
| Linke Maustaste einmal klicken      | Auswählen                                      |
| Linke Maustaste doppelklicken       | Öffnen des dazugehörigen Fensters              |
| Rechte Maustaste klicken und halten | Auswahl-Menü mit den wichtigsten<br>Funktionen |

#### Die Symbolleiste enthält Symbole, mit denen Ihnen die Anwahl von Menübefehlen erleichtert wird: **Symbolleiste**

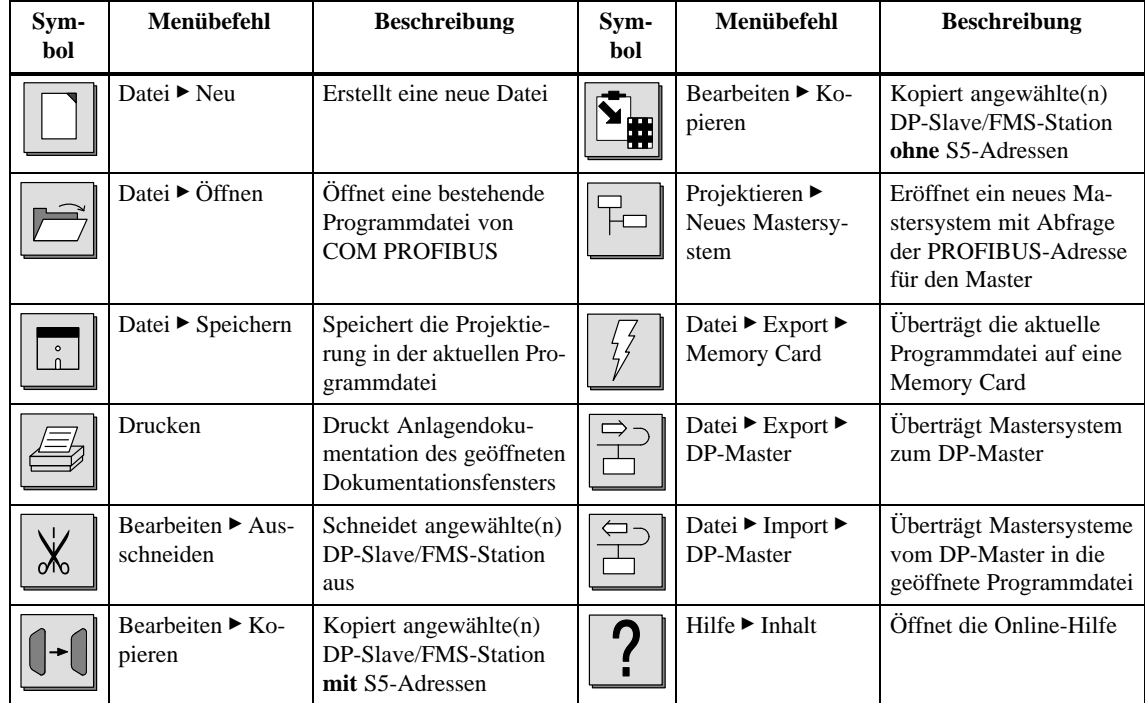

Tabelle G-4 Bedeutung der Symbole

#### **Anwendungsfenster**

In einem Anwendungsfenster stellen Sie mit graphischen Symbolen den Aufbau des Busses zusammen. In jedem Anwendungsfenster befindet sich jeweils ein Master, dem Sie die entsprechenden Slaves graphisch zuordnen.

Durch Doppelklicken auf das Symbol oder die Bezeichung gelangen Sie automatisch in das Fenster zum Eingeben der einzelnen Parameter. Die sensitiven Flächen sind in Bild G-3 grau hinterlegt:

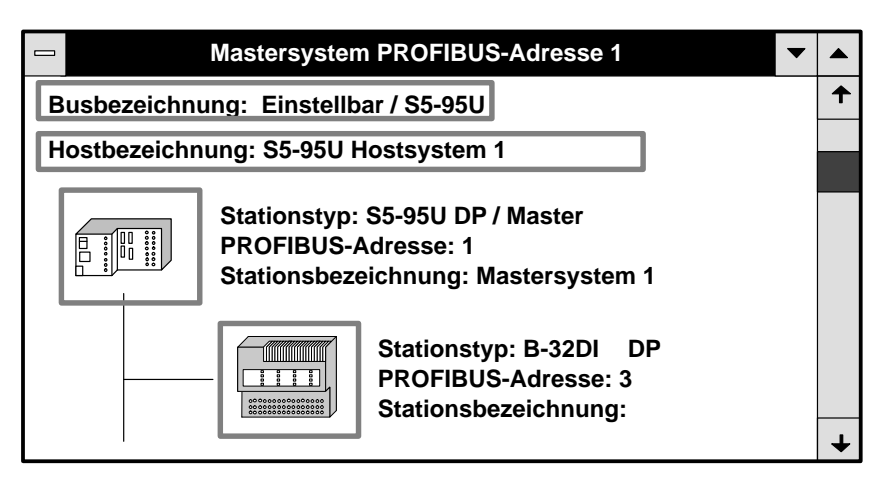

Bild G-3 Beispiel für ein Anwendungsfenster

# **G.5 Beispiel für die DP-Projektierung eines Aufbaus mit COM PROFIBUS**

| Überblick                                 | Das folgende Kapitel zeigt Ihnen - anhand eines kleinen Beispiels - wie Sie<br>bei der Projektierung eines Aufbaus mit COM PROFIBUS vorgehen: |  |  |  |  |  |
|-------------------------------------------|----------------------------------------------------------------------------------------------------|--|--|--|--|--|
|                                           | <b>COM PROFIBUS</b> starten                                                                                                    |  |  |  |  |  |
|                                           | Busparameter projektieren<br>٠                                                                                                    |  |  |  |  |  |
|                                           | Hostparameter projektieren                                                                                                    |  |  |  |  |  |
|                                           | Masterparameter projektieren<br>٠                                                                                                    |  |  |  |  |  |
|                                           | Slaveeigenschaften für die ET 200B und ET 200M projektieren<br>٠                                                                              |  |  |  |  |  |
|                                           | Anlagendokumentation ausdrucken                                                                                                    |  |  |  |  |  |
|                                           | Aufbau speichern und zum DP-Master übertragen<br>$\bullet$                                                                                    |  |  |  |  |  |
|                                           | und                                                                                                    |  |  |  |  |  |
|                                           | Status der Ein-/Ausgänge anzeigen lassen.                                                                                                    |  |  |  |  |  |
|                                           |                                                                                                    |  |  |  |  |  |
| <b>Beispiel für FMS-</b><br>Projektierung | Sie finden ein analoges Beispiel für die Projektierung eines FMS-Aufbaus in<br>Kapitel G.6.                                                   |  |  |  |  |  |
| <b>Beispielaufbau</b>                     | Bild G-4 zeigt Ihnen ein Beispiel für einen Aufbau, der mit COM PROFI-<br>BUS projektiert wird:                                               |  |  |  |  |  |
|                                           | Host: CPU 945                                                                                                    |  |  |  |  |  |
|                                           | Stationstyp (DP-Master): IM 308-C<br>PROFIBUS-Adresse: 1                                                                                      |  |  |  |  |  |
|                                           | Stationstyp: ET 200B-16DO<br>DP<br><b>TIME IN THE TIME</b><br>Bestellnummer: 6ES7 132-0BH00-0XB0<br>PROFIBUS-Adresse: 3                       |  |  |  |  |  |
|                                           | Stationstyp: ET 200M<br>Bestellnummer: 6ES7 153-1AA01-0XB0<br>PROFIBUS-Adresse: 4                                                             |  |  |  |  |  |

Bild G-4 Beispielaufbau

### **Starten von COM PROFIBUS**

Um mit COM PROFIBUS zu arbeiten,

- 1. starten Sie MS-Windows und
- 2. doppelklicken Sie auf das Symbol für COM PROFIBUS.

**Ergebnis:** COM PROFIBUS wird geöffnet.

- 3. Gehen Sie auf **Datei Neu** und
- 4. treffen Sie die Auswahl für den Master und dem dazugehörigen Host.

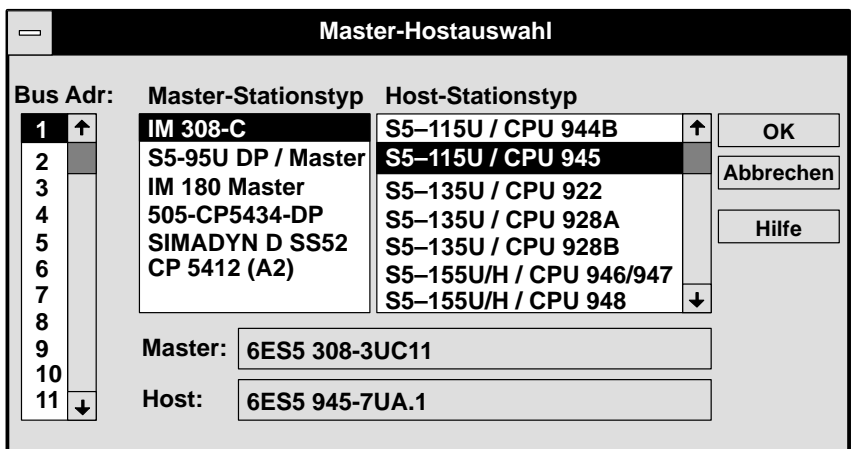

Bild G-5 Beispiel für das Fenster "Master-Hostauswahl"

5. Bestätigen Sie mit "OK".

**Ergebnis:** COM PROFIBUS erzeugt ein Fenster mit graphischen Symbolen für das Mastersystem mit der PROFIBUS-Adresse "1".

| <b>COM PROFIBUS</b>                                                                      |                 |  |  |  |
|------------------------------------------------------------------------------------------|-----------------|--|--|--|
| Bearbeiten Projektieren Service Dokumentation Fenster Hilfe<br><u>D</u> atei             |                 |  |  |  |
| 帠<br>$\ 0-0\ $ $\mathbb{S}_{\mathbb{H}}$ $\ $<br>ቹ∍∥                                     | <b>Slaves</b>   |  |  |  |
|                                                                                          |                 |  |  |  |
| Übersicht Mastersysteme - NONAME.ET2<br>$\equiv$                                         | <b>ET 200</b>   |  |  |  |
| Mas $-$<br><b>Mastersystem PROFIBUS-Adresse 1</b>                                        | <b>SIMATIC</b>  |  |  |  |
|                                                                                          | <b>ANTRIEBE</b> |  |  |  |
| <b>Busbezeichnung: PROFIBUS-DP</b><br>Hostbezeichnung: S5-115U / CPU 945                 | <b>SCHALTG.</b> |  |  |  |
| Stationstyp: IM 308-C<br><b>PROFIBUS-Adresse: 1</b><br>Stationsbezeichnung: Mastersystem | $B + B$         |  |  |  |
|                                                                                          | <b>VENTILE</b>  |  |  |  |
|                                                                                          | <b>REGLER</b>   |  |  |  |
|                                                                                          | <b>IDENT</b>    |  |  |  |
|                                                                                          | <b>ENCODER</b>  |  |  |  |
|                                                                                          | <b>Sonstige</b> |  |  |  |
|                                                                                          |                 |  |  |  |
| $E: 0\%$<br>$A: 0\%$                                                                     | <b>Offline</b>  |  |  |  |

Bild G-6 Beispiel für die Darstellung des Mastersystems

#### **Busparameter eingeben**

Um die Parameter für den Bus einzugeben,

1. doppelklicken Sie im Anwendungsfenster auf "Busbezeichnung".

**Ergebnis:** Es erscheint das Fenster "Busparameter".

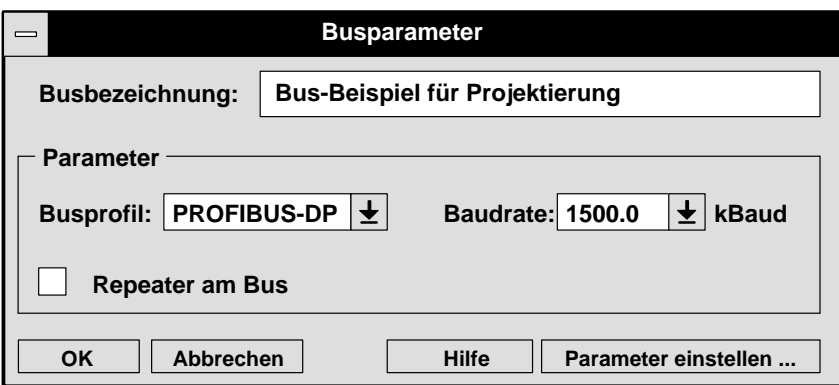

Bild G-7 Beispiel für das Fenster "Busparameter"

2. Bestätigen Sie das Busprofil "PROFIBUS-DP" und "1500 kBaud" mit "OK".

**Ergebnis:** Die eingegebenen Busparameter werden hinterlegt, und Sie befinden sich wieder im Anwendungsfenster.

**Hostparameter eingeben**

Um die Bezeichnung des Hosts einzugeben,

1. doppelklicken Sie im Anwendungsfenster auf "Hostbezeichnung".

**Ergebnis:** Es erscheint das Fenster "Hostparameter".

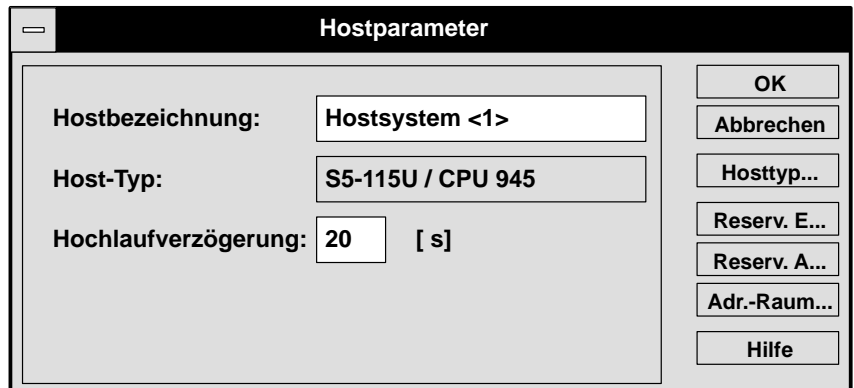

Bild G-8 Beispiel für das Fenster "Hostparameter"

2. Ergänzen Sie die Angaben und bestätigen Sie mit "OK".

**Ergebnis:** Die eingegebenen Hostparameter werden hinterlegt, und Sie befinden sich wieder im Anwendungsfenster.

#### **Masterparameter eingeben**

Um die Masterparameter zu ergänzen,

1. doppelklicken Sie im Anwendungsfenster auf das Symbol für den Master. **Ergebnis:** Es erscheint das Fenster "Masterparameter".

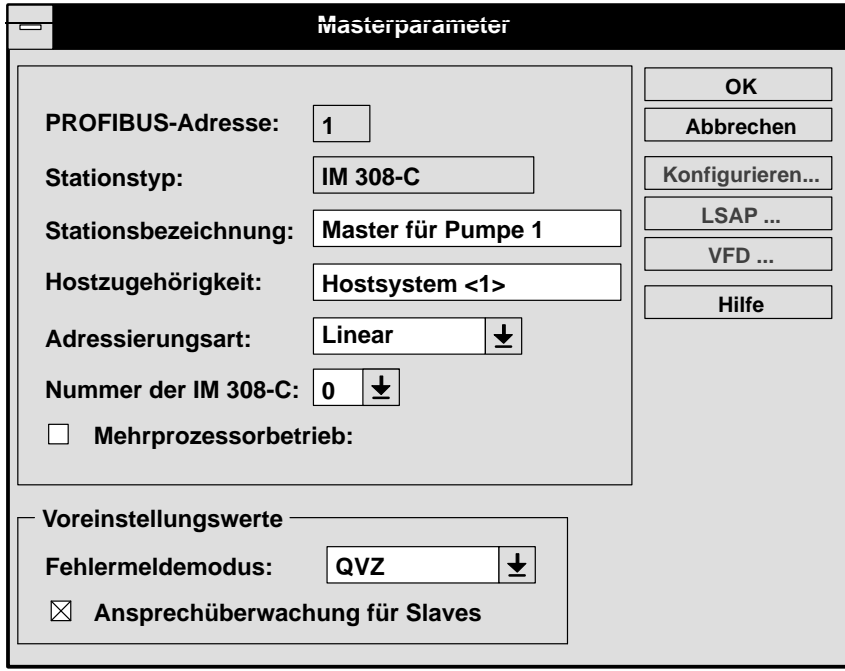

Bild G-9 Beispiel für das Fenster "Masterparameter"

2. Wählen Sie die Werte wie im obigen Bild und bestätigen Sie mit "OK".

**Ergebnis:** Die eingegebenen Masterparameter werden hinterlegt, und Sie befinden sich wieder im Anwendungsfenster.

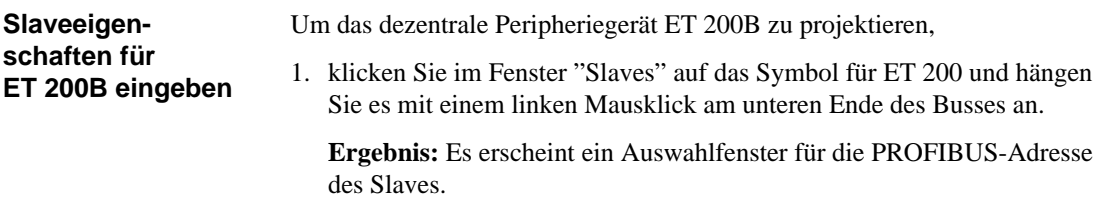

2. Wählen Sie "3" und bestätigen Sie mit "OK".

**Ergebnis:** Es erscheint das Fenster "Slaveeigenschaften".

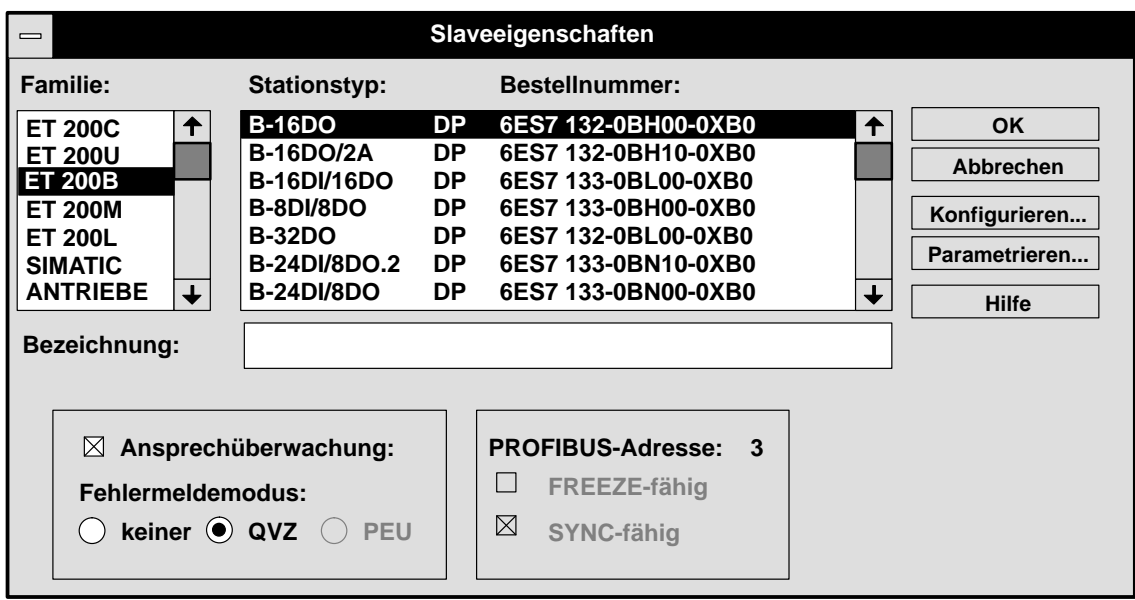

Bild G-10 Beispiel für das Fenster "Slaveeigenschaften ET 200B"

3. Wählen Sie als Familie "ET 200B" und als Stationstyp die ET 200B-16DO mit der Bestellnummer 6ES7 132-0BH00-0XB0 und geben Sie eine Bezeichnung ein. Bestätigen Sie mit "OK".

**Ergebnis:** Das Mastersystem im Anwendungsfenster wird entsprechend erweitert.

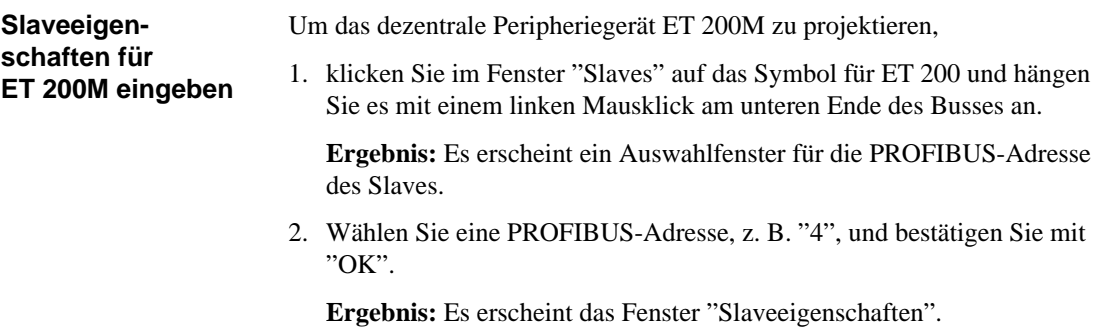

3. Wählen Sie als Stationstyp die ET 200M mit der Bestellnummer 6ES7 153-1AA01-0XB0 und verzweigen Sie mit einem Mausklick auf "Konfigurieren..." in das Fenster "Konfigurieren".

**Ergebnis:** Es erscheint das Fenster "Konfigurieren ET 200M"

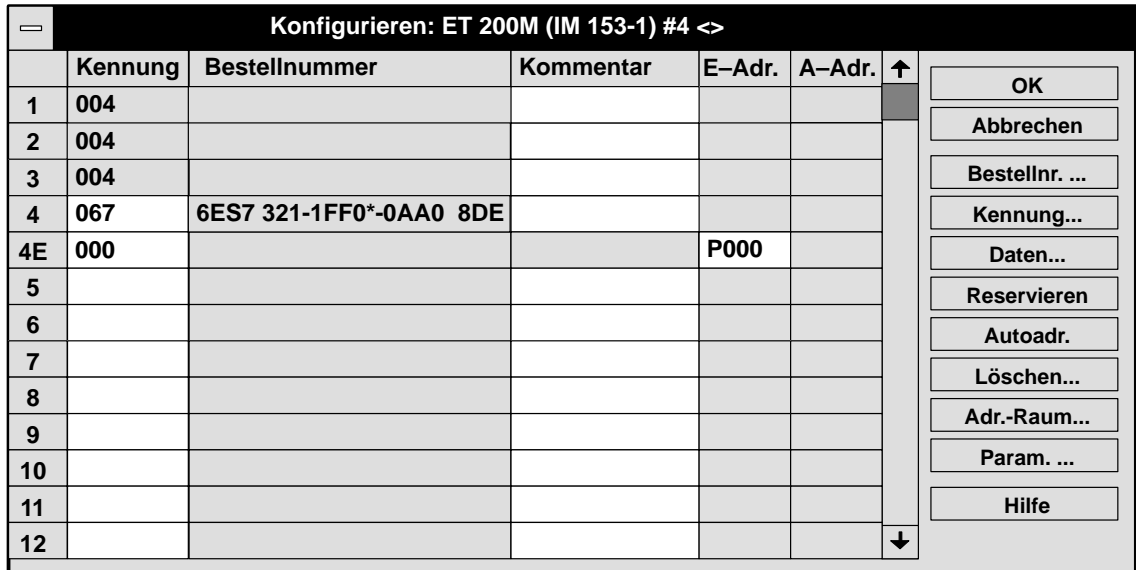

Bild G-11 Beispiel für das Fenster "Konfigurieren ET 200M"

4. Klicken Sie zuerst auf das erste weiße Feld unter "Kennung" und anschließend auf "Bestellnr. ...", um eine Signalbaugruppe der ET 200M einzugeben.

**Ergebnis:** Es erscheint eine Auswahl aller Signalbaugruppen mit den Bestellnummern.

5. Wählen Sie z. B. eine Digitaleingabebaugruppe 8DE mit der Bestellnummer 6ES7 321-1FF0\*-0AA0 und bestätigen Sie mit "Übernehmen".

**Ergebnis:** Die Digitaleingabebaugruppe wird im Fenster "Konfigurieren ET 200M" eingetragen.

- 6. Schließen Sie die Auswahl der Signalbaugruppen mit "Schließen".
- 7. Klicken Sie auf das freie Feld unter "E-Adr." und anschließend auf das Feld "Autoadr.".

**Ergebnis:** Damit wird automatisch der Beginn des Adreßbereichs für die Digitaleingabebaugruppe festgelegt.

Sie können das freie Feld unter "E-Adr." auch mit einer beliebigen Adresse Ihrer Wahl beschreiben.

- 8. Bestätigen Sie zwei Mal mit "OK".
- 9. Wählen Sie im Fenster "Slaves" die Stationsauswahl ab, indem Sie auf die Schaltfläche \ klicken.

Damit ist die Eingabe aller wichtigen Parameter beendet.

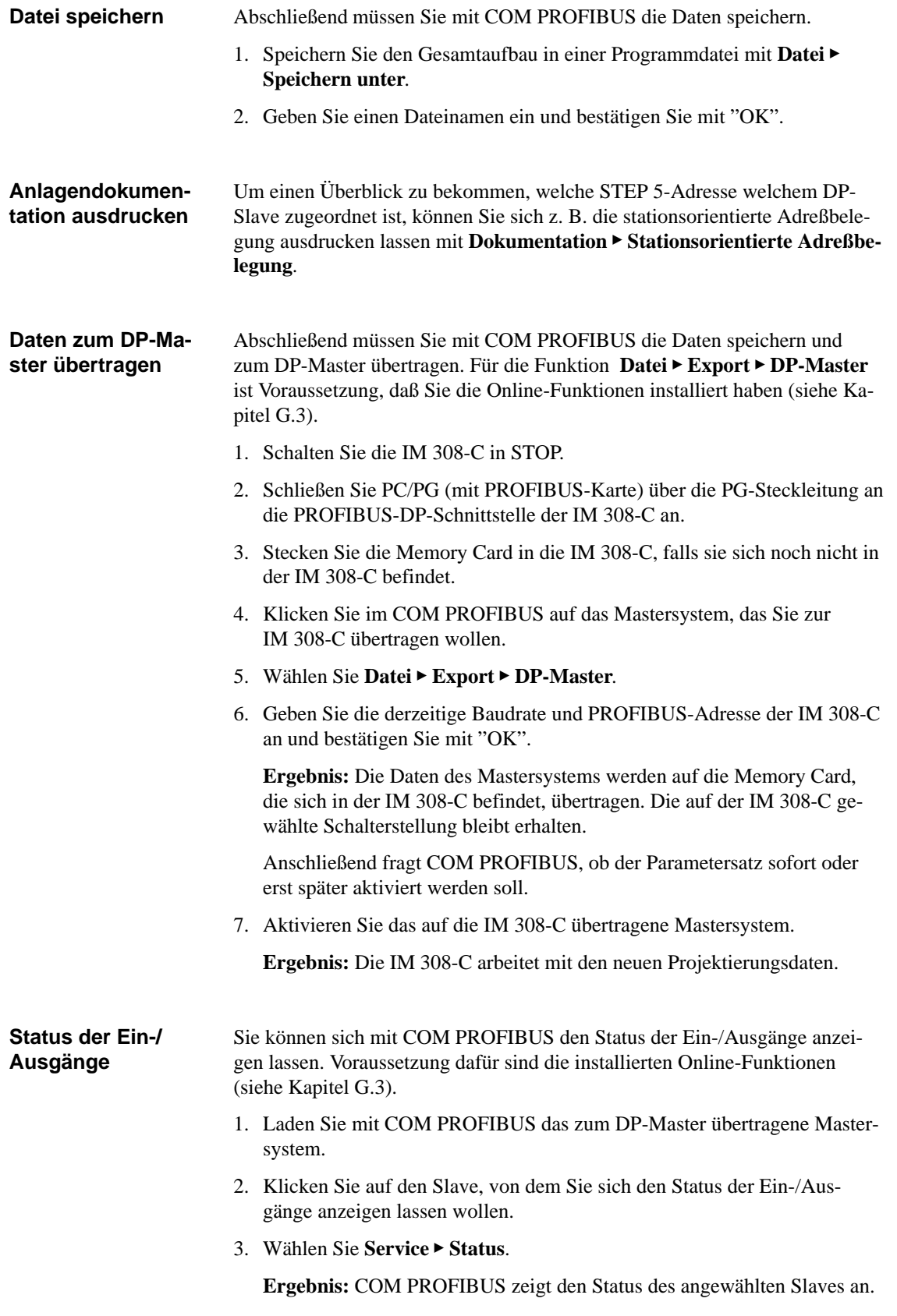

# <span id="page-341-0"></span>**G.6 Beispiel für die FMS-Projektierung eines Aufbaus mit COM PROFIBUS**

- Das folgende Kapitel zeigt Ihnen anhand eines kleinen Beispiels wie Sie bei der Projektierung eines FMS-Mastersystems mit COM PROFIBUS vorgehen. **Überblick**
- Bild G-12 zeigt Ihnen ein Beispiel für ein FMS-Mastersystem, das mit COM PROFIBUS projektiert wird: **Beispielaufbau**

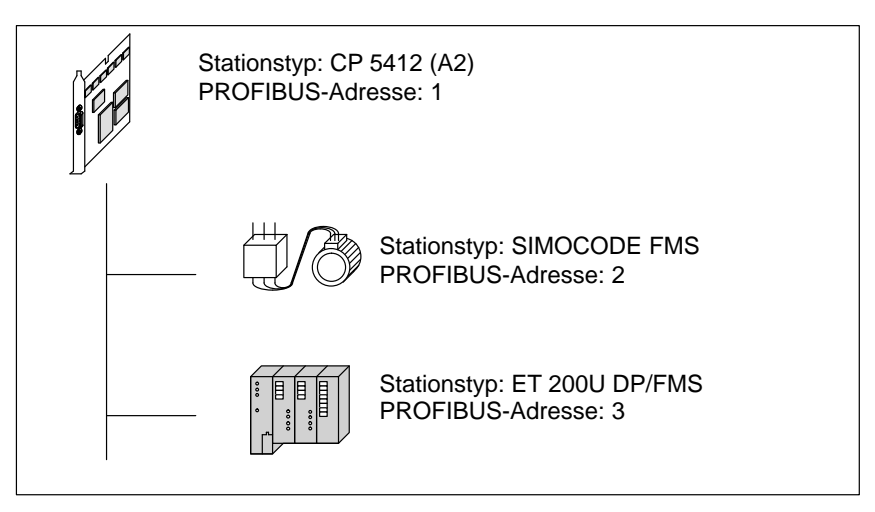

Bild G-12 Beispielaufbau

### **Starten von COM PROFIBUS**

Um mit COM PROFIBUS zu arbeiten,

- 1. starten Sie MS-Windows und
- 2. doppelklicken Sie auf das Symbol für COM PROFIBUS.

**Ergebnis:** COM PROFIBUS wird geöffnet.

- 3. Gehen Sie auf **Datei Neu** und
- 4. treffen Sie die Auswahl für den Master.

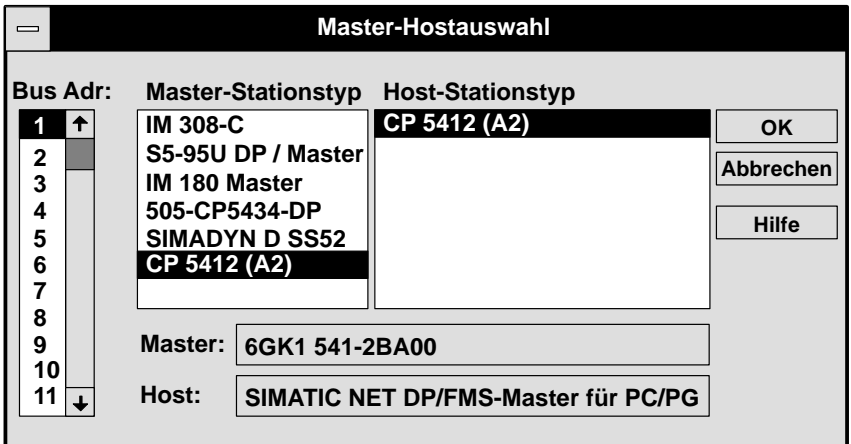

Bild G-13 Beispiel für das Fenster "Master-Hostauswahl"

5. Bestätigen Sie mit "OK".

**Ergebnis:** COM PROFIBUS erzeugt ein Fenster mit graphischen Symbolen für das FMS-Mastersystem mit der PROFIBUS-Adresse "1".

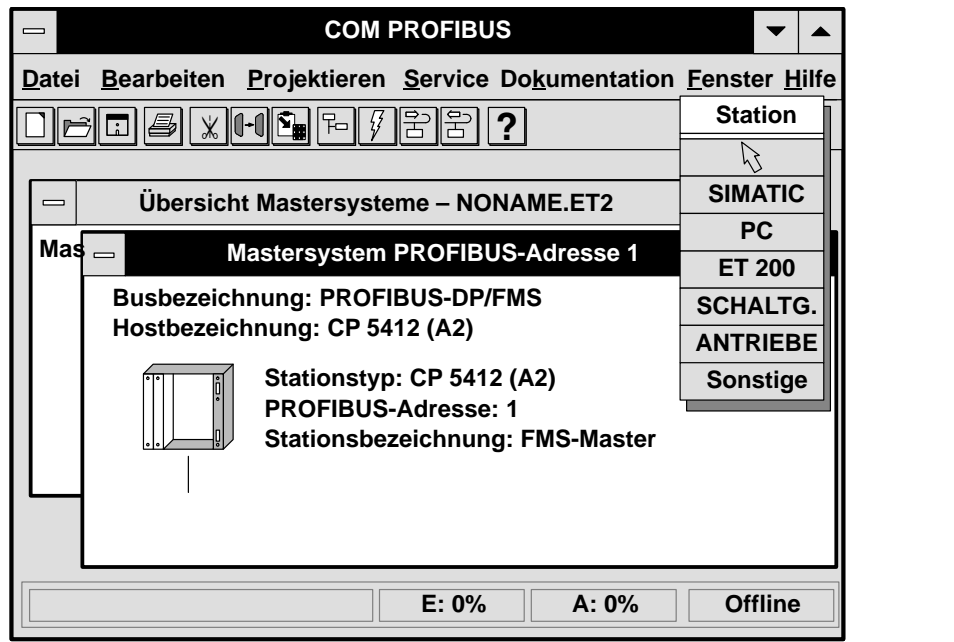

Bild G-14 Beispiel für die Darstellung des FMS-Mastersystems

#### **Busparameter**

Um die Parameter für den Bus einzugeben,

1. Doppelklicken Sie im Anwendungsfenster auf "Busbezeichnung".

**Ergebnis:** Es erscheint das Fenster "Busparameter". COM PROFIBUS hat durch die Wahl des FMS-Masters automatisch das Busprofil "DP/ FMS" gewählt.

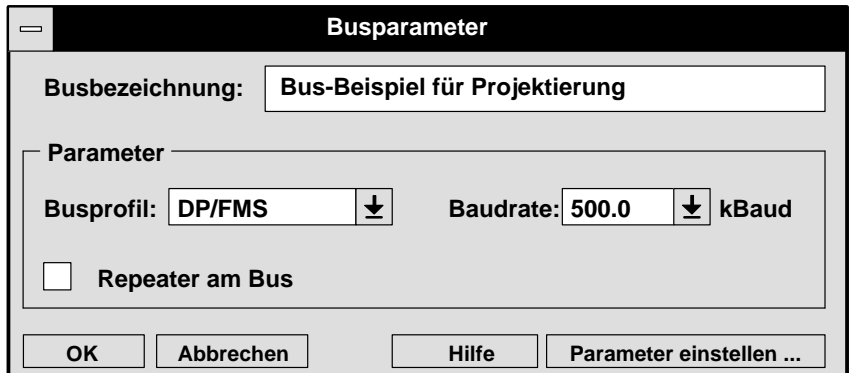

Bild G-15 Beispiel für das Fenster "Busparameter"

2. Wählen Sie als Baudrate "500" kBaud und bestätigen Sie mit "OK".

**Ergebnis:** Die eingegebenen Busparameter werden hinterlegt, und Sie befinden sich wieder im Anwendungsfenster.

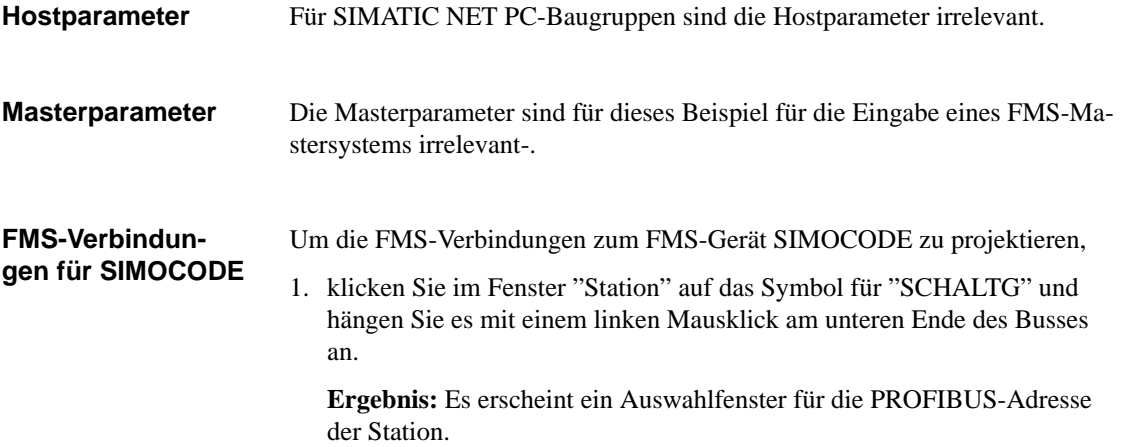

2. Wählen Sie "2" und bestätigen Sie mit "OK".

**Ergebnis:** Es erscheint das Fenster "FMS-Stationseigenschaften".

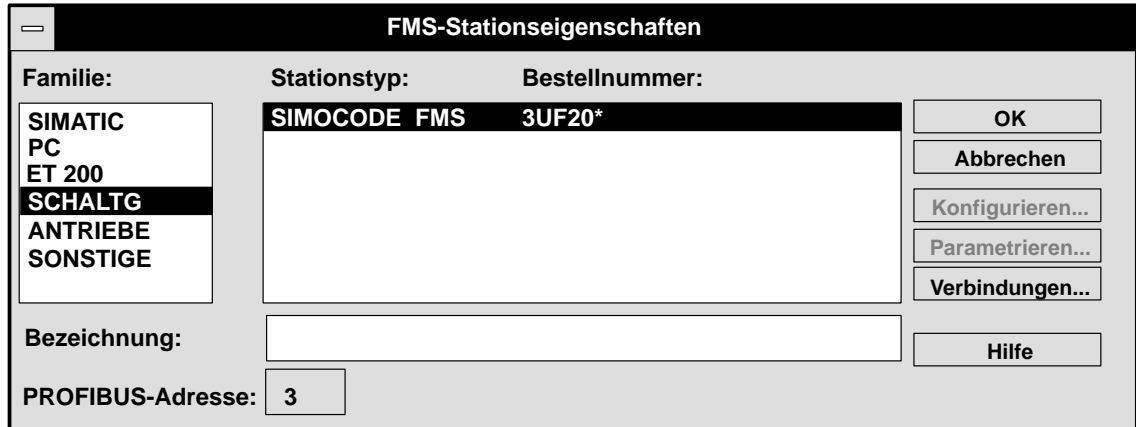

Bild G-16 Beispiel für das Fenster "FMS-Stationseigenschaften SIMOCODE"

3. Verzweigen Sie in den Folgedialog "Verbindungen", indem Sie auf "Verbindungen" klicken.

**Ergebnis:** Das Fenster "FMS-Verbindungen bearbeiten" wird geöffnet.

4. Klicken Sie auf "Neu".

**Ergebnis:** COM PROFIBUS trägt die Defaultverbindungen ein.

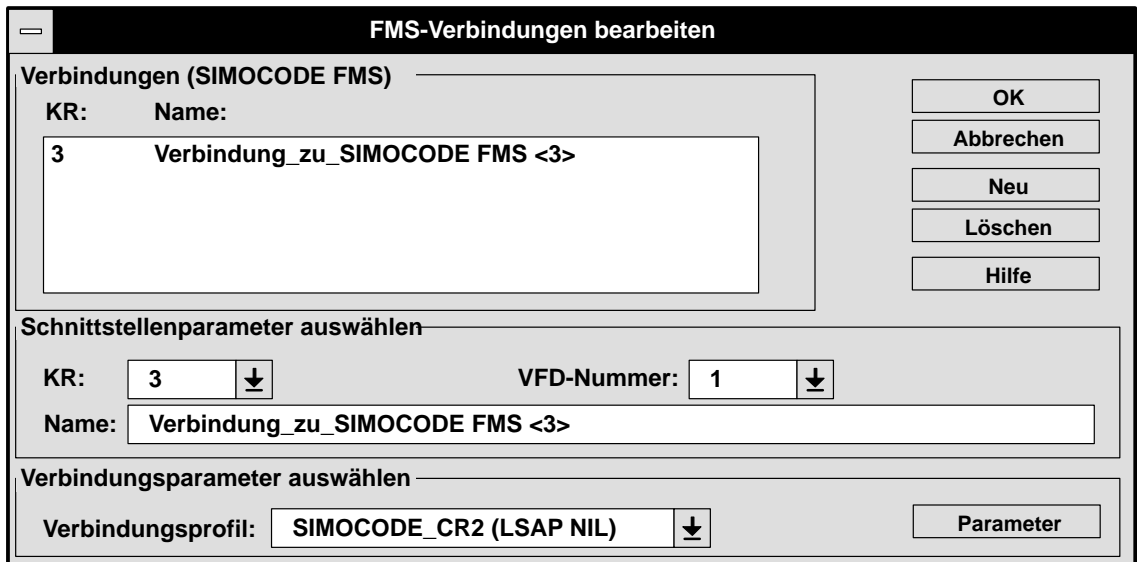

Bild G-17 Beispiel für das Fenster "FMS-Verbindungen bearbeiten"

5. Bestätigen Sie die FMS-Verbindungen mit "OK" und anschließend die FMS-Stationseigenschaften mit "OK".

### **FMS-Verbindungen für ET 200U**

- Um die FMS-Verbindungen zum FMS-Gerät ET 200U zu projektieren,
- 1. klicken Sie im Fenster "Station" auf das Symbol für "ET 200" und hängen Sie es mit einem linken Mausklick am unteren Ende des Busses an.

**Ergebnis:** Es erscheint ein Auswahlfenster für die PROFIBUS-Adresse der Station.

2. Wählen Sie "3" und bestätigen Sie mit "OK".

**Ergebnis:** Es erscheint das Fenster "FMS-Stationseigenschaften".

3. Wählen Sie die ET 200U (FMS) und verzweigen Sie in den Folgedialog "Verbindungen", indem Sie auf "Verbindungen" klicken.

**Ergebnis:** Das Fenster "FMS-Verbindungen bearbeiten" wird geöffnet.

4. Klicken Sie auf "Neu".

**Ergebnis:** COM PROFIBUS trägt die Defaultverbindungen ein.

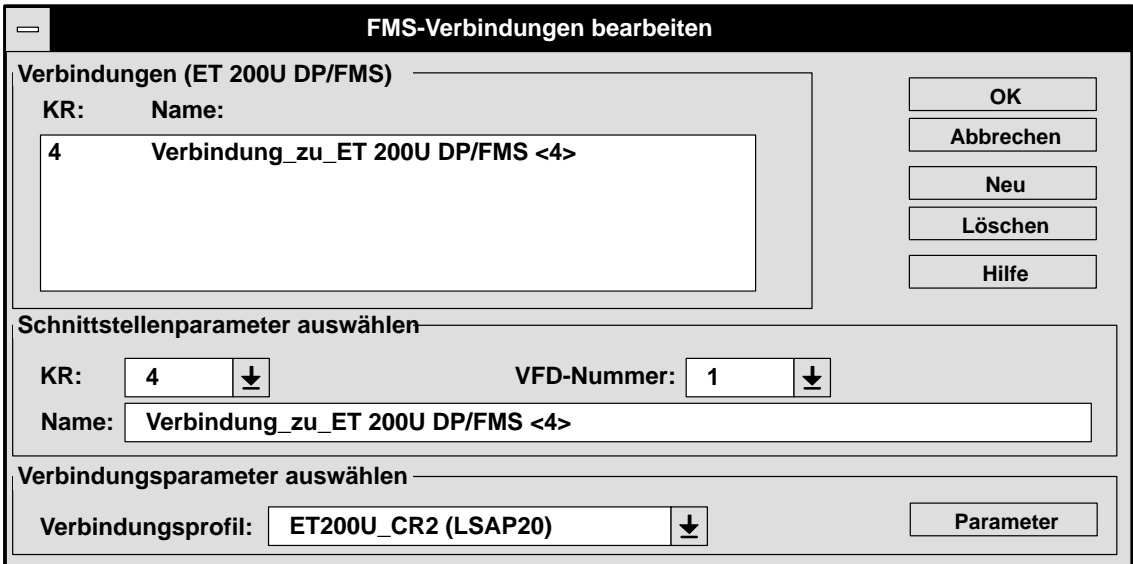

Bild G-18 Beispiel für das Fenster "FMS-Verbindungen bearbeiten"

5. Bestätigen Sie die FMS-Verbindungen mit "OK" und anschließend die FMS-Stationseigenschaften mit "OK".

Die Eingabe der FMS-Stationen ist damit beendet.

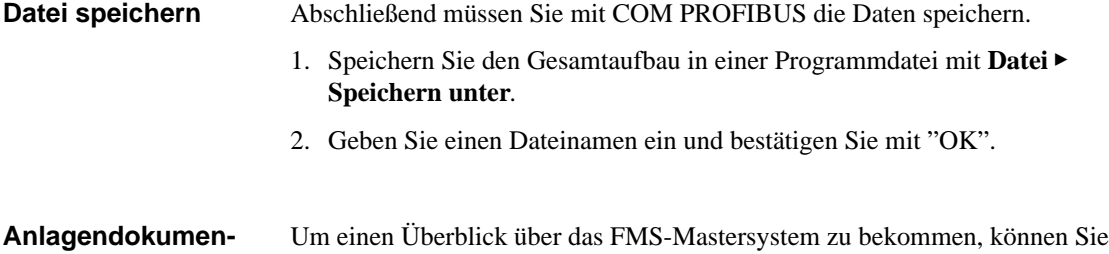

**Speichern als binäre Datenbasis**

- Sie benötigen für den CP 5412 (A2) eine binäre Datenbasis im NCM-Format:
- 1. Wählen Sie **Datei Export NCM-Datei** und wählen Sie einen Namen für die NCM-Datenbasis.

**Ergebnis:** COM PROFIBUS konvertiert die erstellte Projektierung und erzeugt unter anderem die ladbare, binäre Datenbasis (NCM-Datei) mit der Extension .LDB.

2. Laden Sie die binäre Datenbasis über das SIMATIC NET Setup auf den CP 5412 (A2).

# **G.7 Programmdatei anlegen, öffnen und Daten importieren**

Bei COM PROFIBUS gibt es verschiedene Typen von Dateien: **Definitionen**

Tabelle G-5 Dateitypen bei COM PROFIBUS

| <b>Name</b>                        | <b>Bedeutung</b>                                                                                                    | <b>Exten-</b><br>sion |
|------------------------------------|----------------------------------------------------------------------------------------------------|-----------------------|
| Programm-<br>datei                 | In einer Programmdatei speichern Sie den gesamten Busaufbau, der physikalisch über ein<br>Buskabel verbunden ist.                                                                                                    | .ET <sub>2</sub>      |
|                                    | <b>Hinweis:</b> Programmdateien, die mit COM ET 200 V1.0 bis V4.x erstellt worden sind, ha-<br>ben folgendes Format: ??????ET.200.                                                                                                    |                       |
|                                    | Verzeichnis: \PROGDAT                                                                                                    |                       |
| Binärdatei                         | In einer Binärdatei speichern Sie den Aufbau eines Mastersystems. Der Inhalt einer Binär-<br>datei entspricht dem Inhalt, wie er im Master hinterlegt ist.                                                                                                    | .2BF                  |
|                                    | Sie legen dann eine Binärdatei an, wenn Sie die Daten, die Sie zum Master exportieren,<br>auch auf dem PC speichern wollen.                                                                                                    |                       |
| NCM-Datei                          | In einer NCM-Datei speichern Sie den Aufbau eines Mastersystems für SIMATIC NET<br>PC-Baugruppen. Die NCM-Datei laden Sie anschließend mit SIMATIC NET-Werkzeugen<br>auf die Baugruppe.<br>Verzeichnis: \NCM                                                                                        | .LDB                  |
| Typdatei für<br><b>DP-Slaves</b>   | In einer Typdatei sind alle Eigenschaften eines Slaves hinterlegt. COM PROFIBUS benö-<br>tigt für jeden Stationstyp eine Typdatei oder eine GSD-Datei, um ihn einbinden zu können.                                                                                                    | .200                  |
|                                    | Sprachunabhängige Typdateien werden mit ???????X.200 bezeichnet, deutsche Typdateien<br>mit ???????D.200.                                                                                                    |                       |
|                                    | Verzeichnis für DP-Slaves: \TYPDAT5X                                                                                                    |                       |
|                                    | Hinweis: Typdateien, die unter COM ET 200 V1.0 bis V4.x verwendet wurden, befinden<br>sich im Verzeichnis \KONVER4X. Sie benötigen diese Typdateien nur, wenn Sie Pro-<br>grammdateien konvertieren möchten, die mit COM ET 200 V1.0 bis V4.x erstellt wurden.                                      |                       |
| Typdatei für<br>FMS-Statio-<br>nen | In einer Typdatei sind alle Eigenschaften einer FMS-Station hinterlegt. COM PROFIBUS<br>benötigt für jeden Stationstyp eine Typdatei, um ihn einbinden zu können.<br>Verzeichnis für FMS-Stationen: \FMSTYPES                                                                                       | .FMS                  |
| Typdatei für<br>Master/Host        | In einer Typdatei für Master/Host sind die Eigenschaften des Masters und des Hosts be-<br>schrieben.                                                                                                    | .2MH                  |
|                                    | Verzeichnis: \MASTERS                                                                                                    |                       |
| GSD-Datei<br>für<br>DP-Slaves      | In einer GSD-Datei sind alle Eigenschaften eines DP-Slaves nach EN 50 170, Volume 2,<br>PROFIBUS, hinterlegt.                                                                                                    | .GSD<br>.GSX          |
|                                    | Hinweis: Sind unter einer Herstellerkennung sowohl die Typdatei als auch die GSD-Datei<br>im COM PROFIBUS enthalten, dann liest COM PROFIBUS immer die GSD-Datei ein.<br>Die Typdatei ist dann nicht relevant! (Ausnahme: Alte Projektierungen, die noch mit Typ-<br>dateien erstellt worden sind.) |                       |
|                                    | Verzeichnis: \GSD                                                                                                    |                       |
| Betriebssy-<br>stemdatei           | In der Betriebssystemdatei ist das zum COM PROFIBUS dazugehörige Betriebssystem für<br>die IM 308-C enthalten. Durch Exportieren der Betriebssystemdatei auf Memory Card kön-<br>nen Sie das Betriebssystem auf die IM 308-C übertragen.                                                            | .LFW                  |
|                                    | Verzeichnis: \BESY308C                                                                                                    |                       |

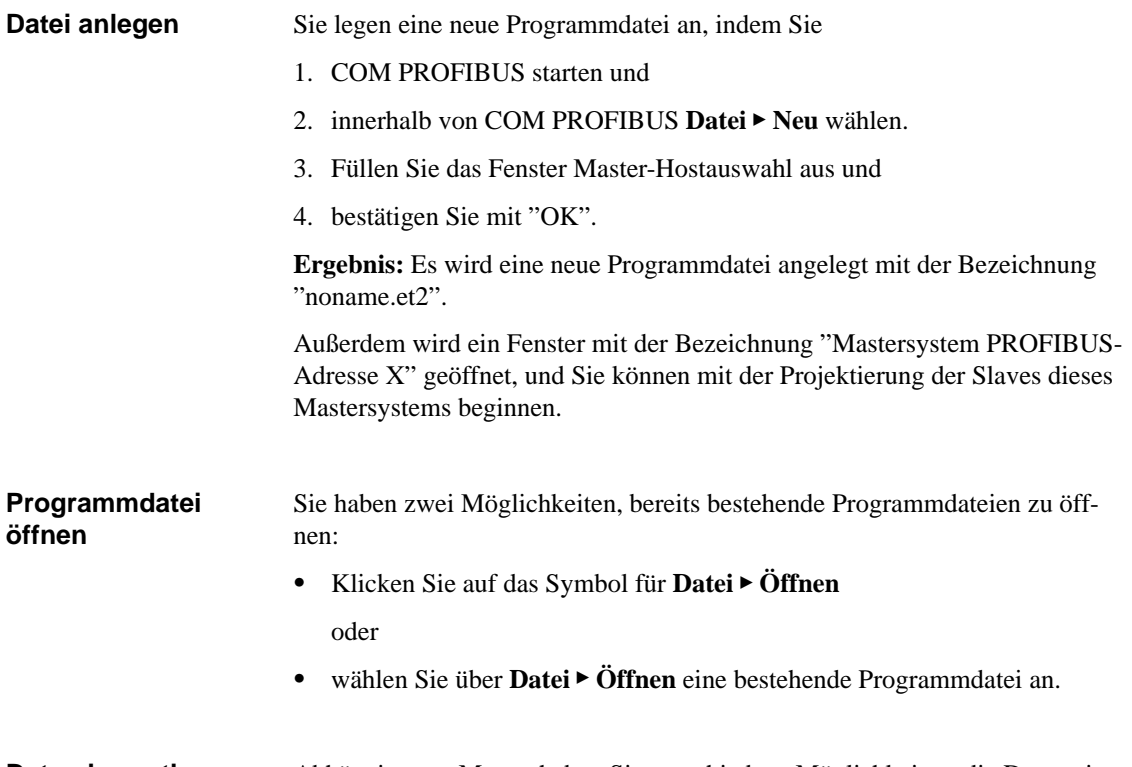

Abhängig vom Master haben Sie verschiedene Möglichkeiten, die Daten eines Mastersystems mit COM PROFIBUS einzulesen bzw. zu importieren: **Daten importieren**

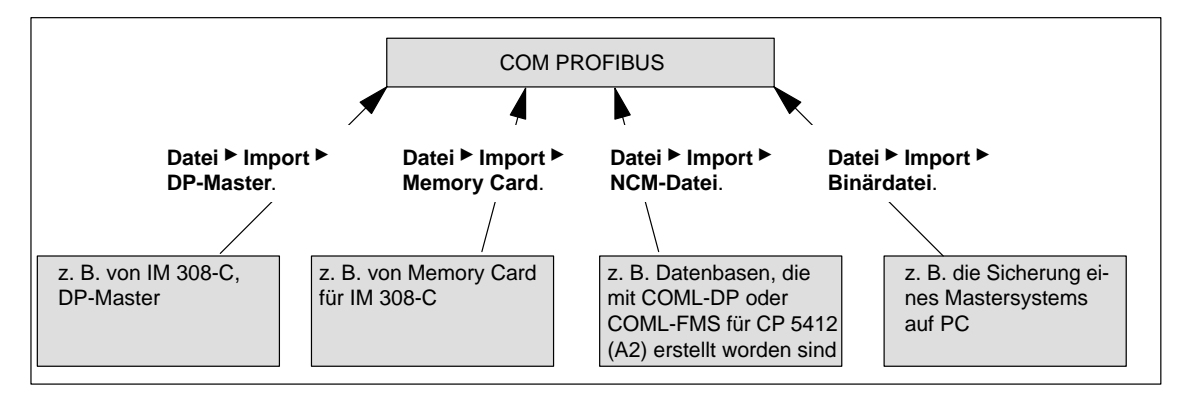

Bild G-19 Möglichkeiten für das Importieren von Mastersystemen

### **Hinweis**

Nur wenn Sie **alle** Mastersysteme (von DP-Master, Memory Card, NCM-Datei und Binärdatei) einlesen, die zusammen den vollständigen Aufbau eines Bussystems bilden, können Sie daraus den gesamten Aufbau des Bussystems rekonstruieren und als gesamte Programmdatei ablegen.

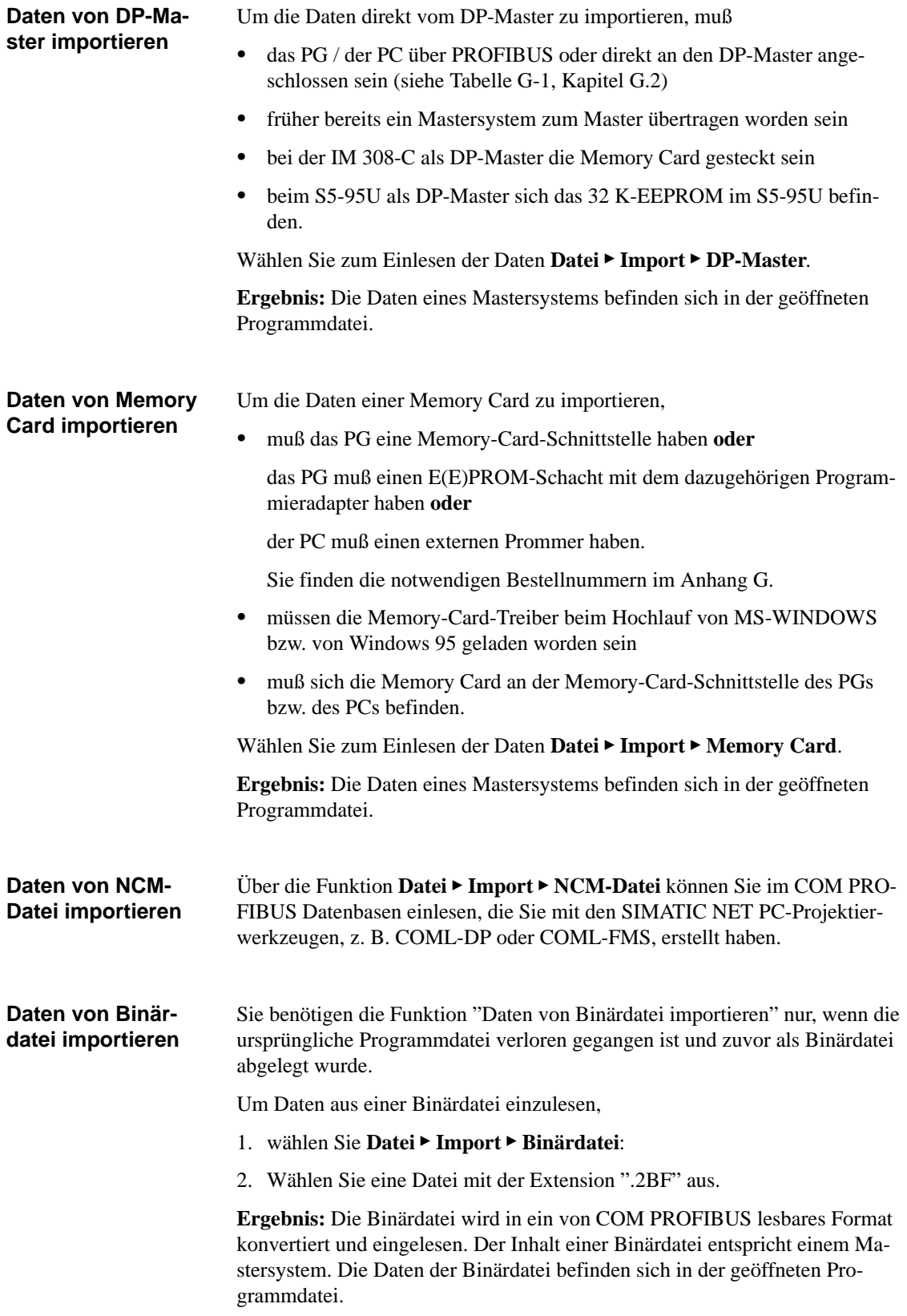

# **G.8 Aufbau eines Mastersystems mit COM PROFIBUS projektieren**

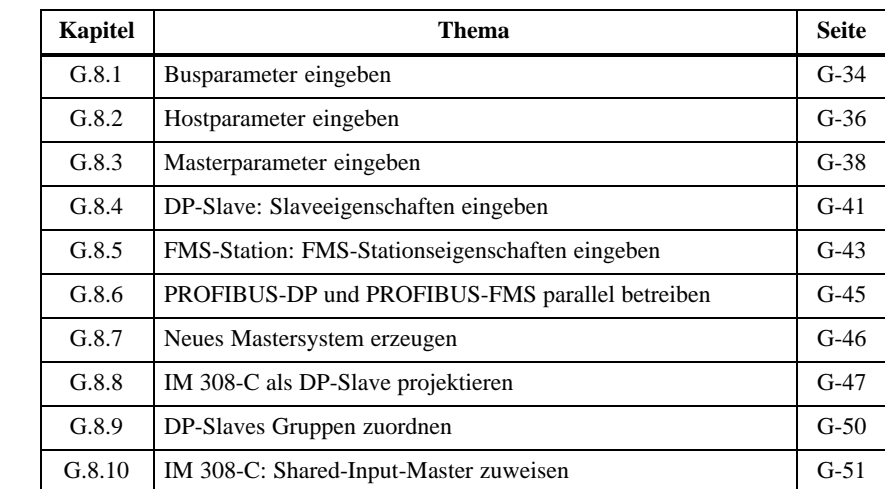

#### Sie finden in Kapitel G.8: **In Kapitel G.8**

Nachdem Sie eine neue Programmdatei eröffnet haben und bereits das Fenster Master-Hostauswahl bearbeitet haben, hat COM PROFIBUS ein neues Fenster für das Mastersystem erzeugt (siehe Kapitel G.7), in dem bereits der Master als Symbol erscheint. **Ausgangslage**

> Für die Weiterarbeit schlagen wir Ihnen vor, daß Sie die Bus-, Host- und Masterparameter vor den Slaves bearbeiten, da sonst einige Parameter nicht mehr so leicht verändert werden können.

**DP-Aufbau zusammenstellen (Prinzip)**

Stellen Sie den Aufbau im Anwendungsfenster wie folgt zusammen:

- 1. Geben Sie zuerst die Parameter für den Bus, den Host und den Master ein. Eine Erläuterung dazu finden Sie in den Kapitel[n G.8.1](#page-352-0) bis [G.8.3.](#page-356-0)
- 2. Anschließend klicken Sie im Fenster "Slaves" auf den Slave , die Sie projektieren möchten, z. B. auf ET 200 (①).

**Ergebnis:** Das Symbol des ausgewählten Slaves "hängt am Mauszeiger".

3. Klicken Sie auf die Buslinie, um den Slave einzufügen (2).

**Ergebnis:** COM PROFIBUS fragt Sie nach der PROFIBUS-Adresse für den Slave.

4. Wählen Sie eine PROFIBUS-Adresse aus und bestätigen Sie mit "OK".

**Ergebnis:** Es erscheint das Fenster "Slaveeigenschaften".

5. Füllen Sie die Slaveeigenschaften aus. Eine Erläuterung dazu finden Sie im Kapitel [G.8.4 b](#page-359-1)zw. [G.8.5.](#page-361-1) Wiederholen Sie die Schritte 2 bis 4, bis Sie alle Slaves eines Mastersystems eingegeben haben.

#### **Hinweis**

Noch nicht konfigurierte Slaves erscheinen im Anwendungsfenster kursiv.

6. Wählen Sie den Slave ab, indem Sie auf den Pfeil im Fenster "Slaves" klicken (3).

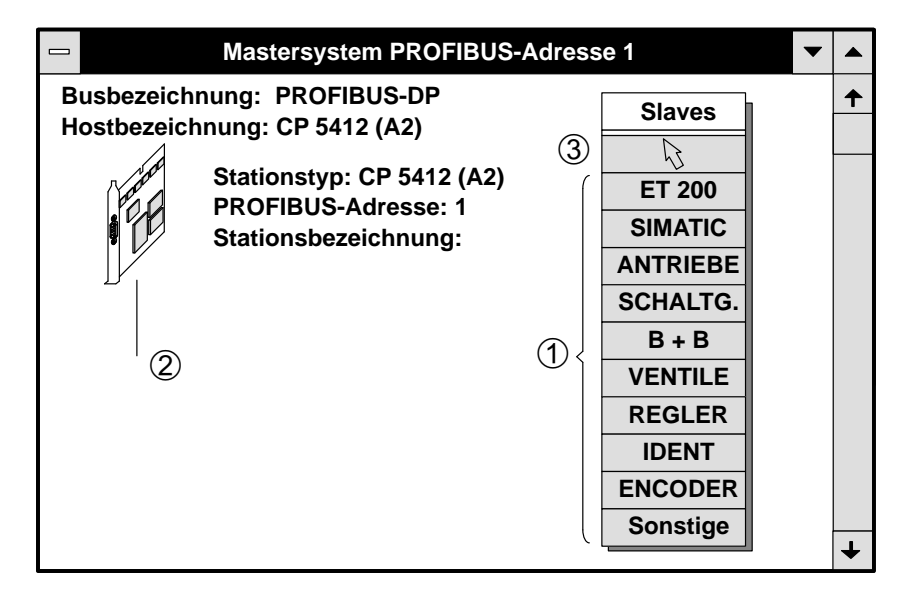

Bild G-20 Anwendungsfenster

#### **FMS-Aufbau zusammenstellen**

Wenn Sie statt eines DP-Aufbaus einen FMS-Aufbau eingeben, dann gelten für die Eingabe des FMS-Aufbaus sinngemäß die obigen Regeln.

Weitere Hinweise zur Eingabe von PROFIBUS-FMS finden Sie in Kapitel [G.8.6.](#page-363-1)

### <span id="page-352-1"></span><span id="page-352-0"></span>**G.8.1 Busparameter eingeben**

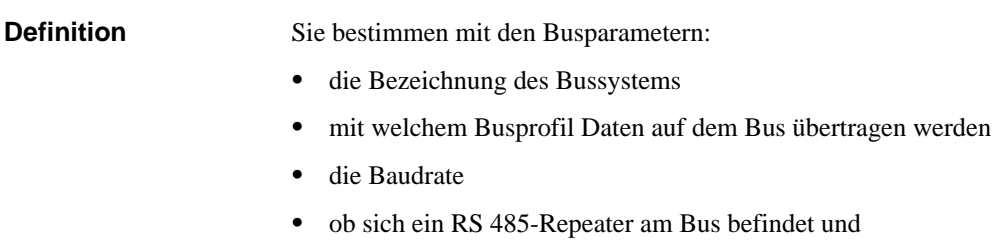

Dauer der Ansprechüberwachungszeit.

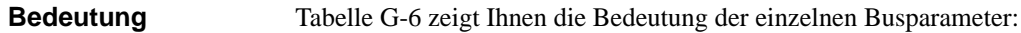

Tabelle G-6 Bedeutung der Busparameter

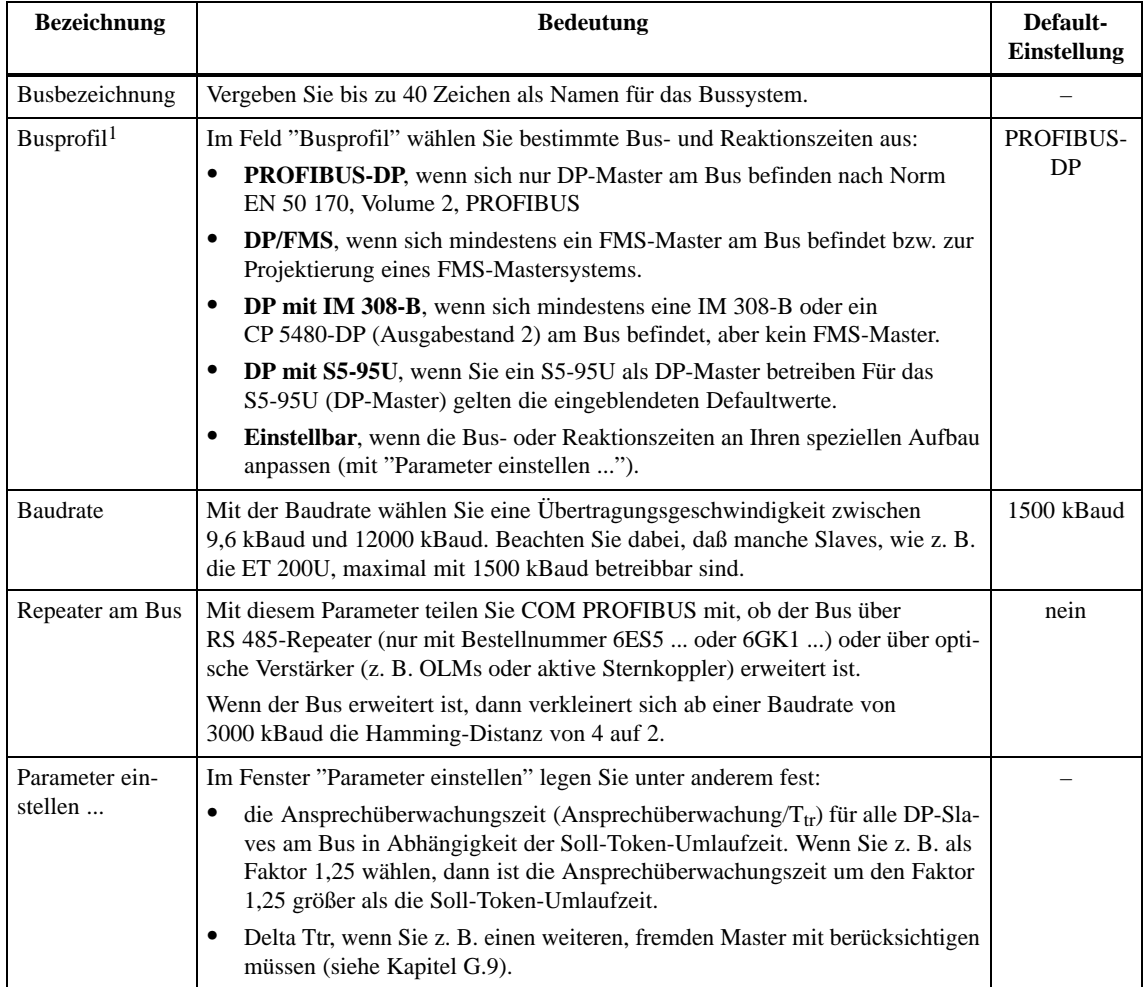

<sup>1</sup>: Führen Sie bei den Slaves einen RESET durch, die nach einem Wechsel des Busprofils nicht in den Bus aufgenommen werden.

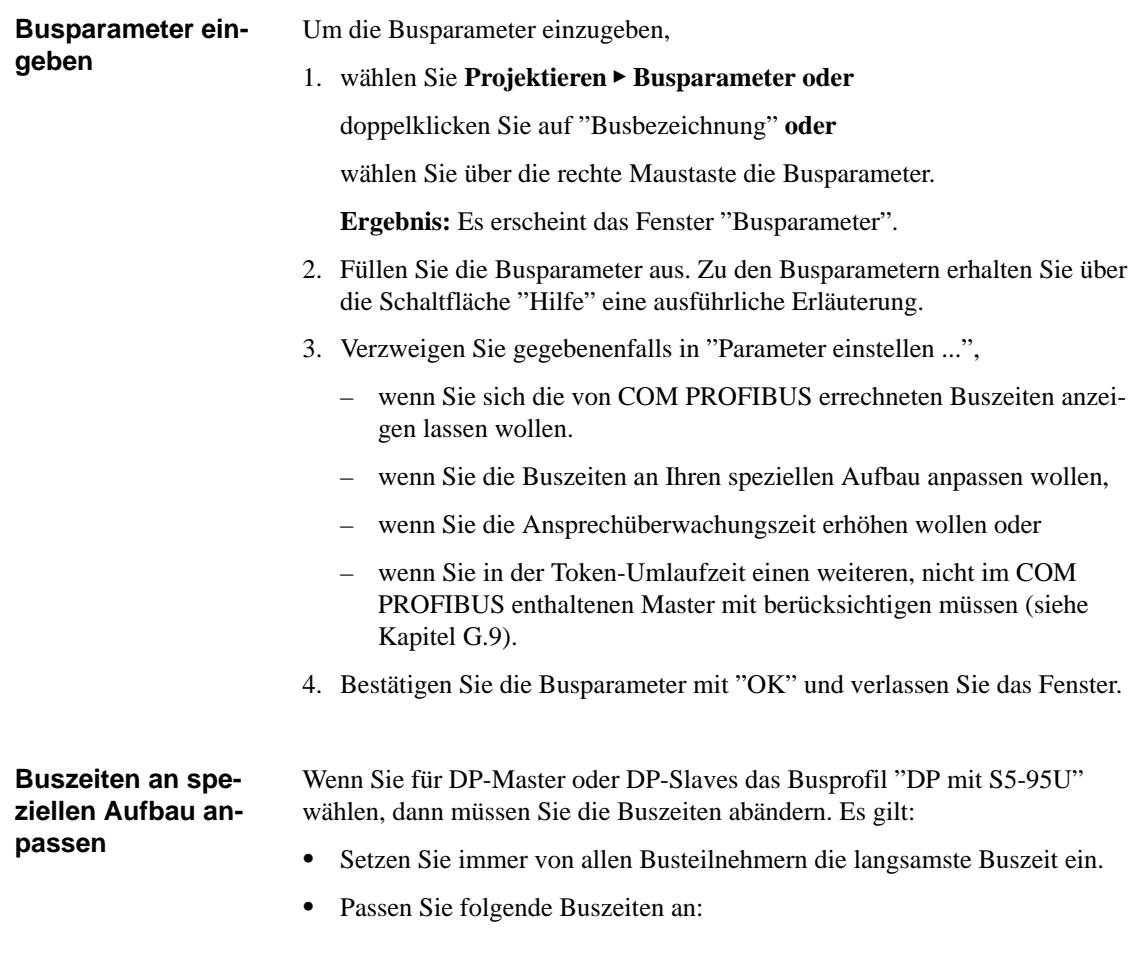

Tabelle G-7 Anzupassende Buszeiten bei Busprofil "DP mit S5-95U"  $\mathbf{r}$ 

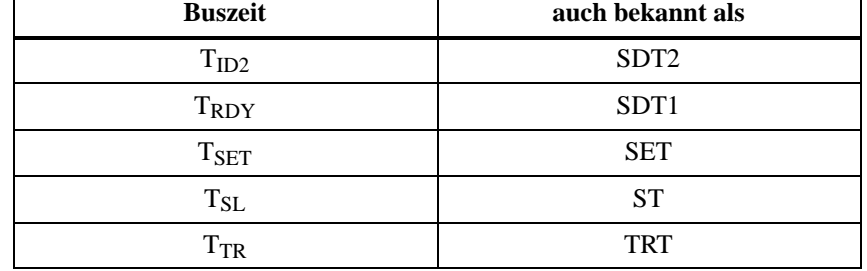

### <span id="page-354-0"></span>**G.8.2 Hostparameter eingeben**

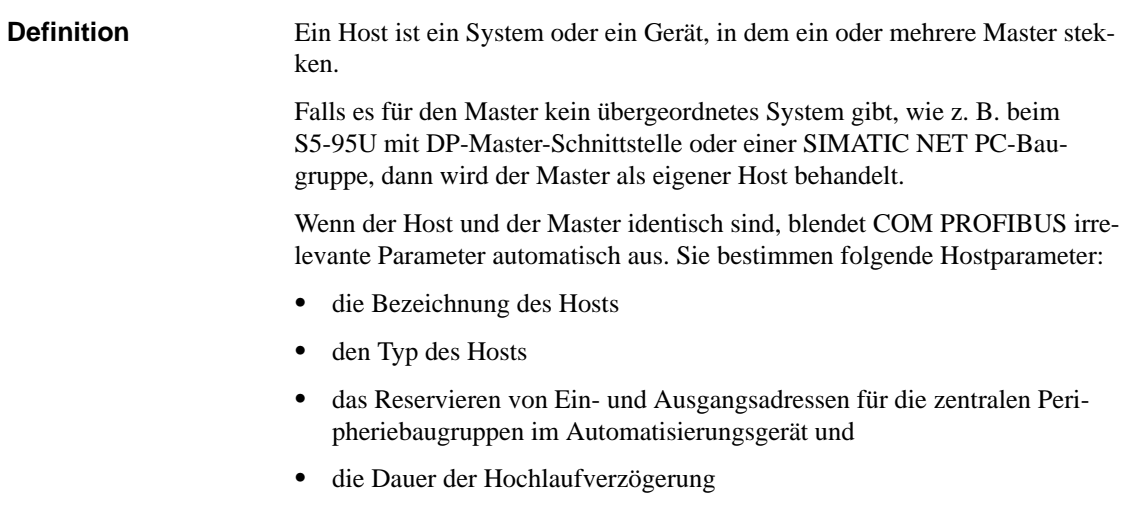

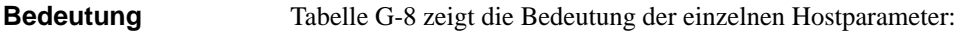

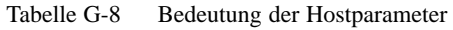

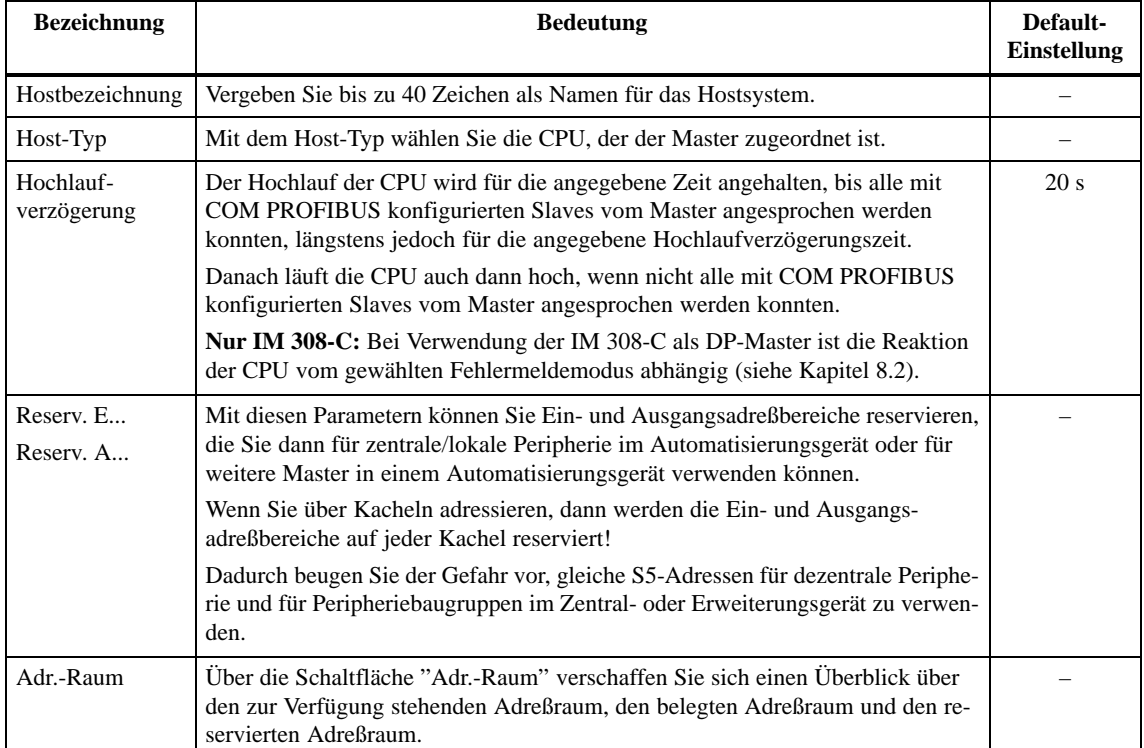

#### **Hostparameter eingeben**

Um die Hostparameter einzugeben,

- 1. wählen Sie **Projektieren Hostparameter** oder doppelklicken Sie auf "Hostbezeichnung" oder wählen Sie über die rechte Maustaste die Hostparameter.
- **Ergebnis:** Es erscheint das Fenster "Hostparameter". 2. Füllen Sie die Hostparameter aus. Zu den Hostparametern erhalten Sie
- über die Schaltfläche "Hilfe" eine ausführliche Erläuterung.
- 3. Bestätigen Sie die Hostparameter mit "OK" und verlassen Sie das Fenster.

### <span id="page-356-1"></span><span id="page-356-0"></span>**G.8.3 Masterparameter eingeben**

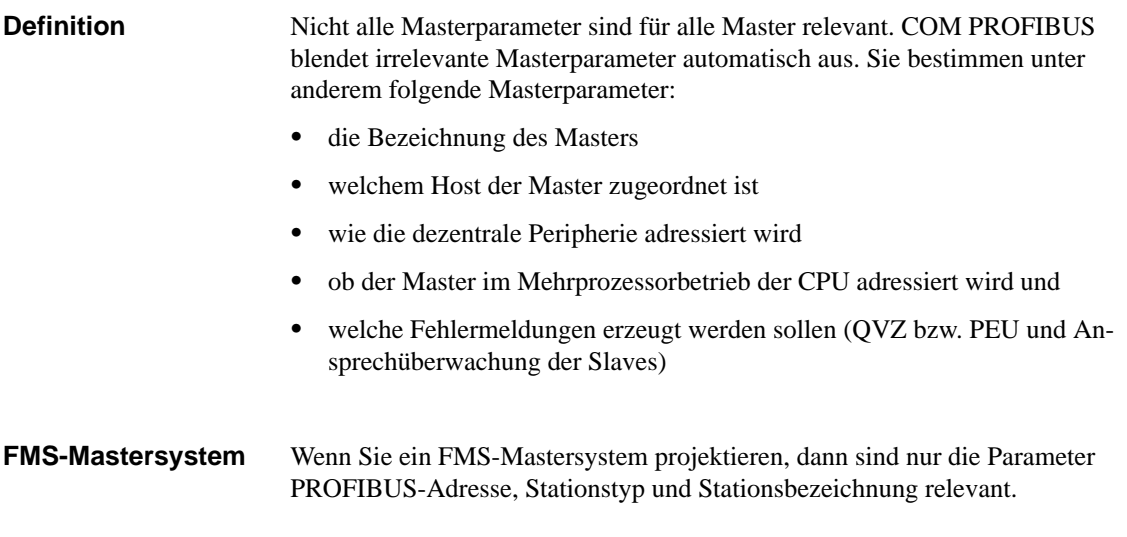

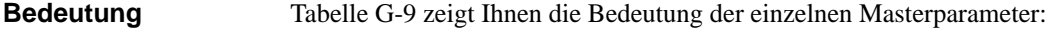

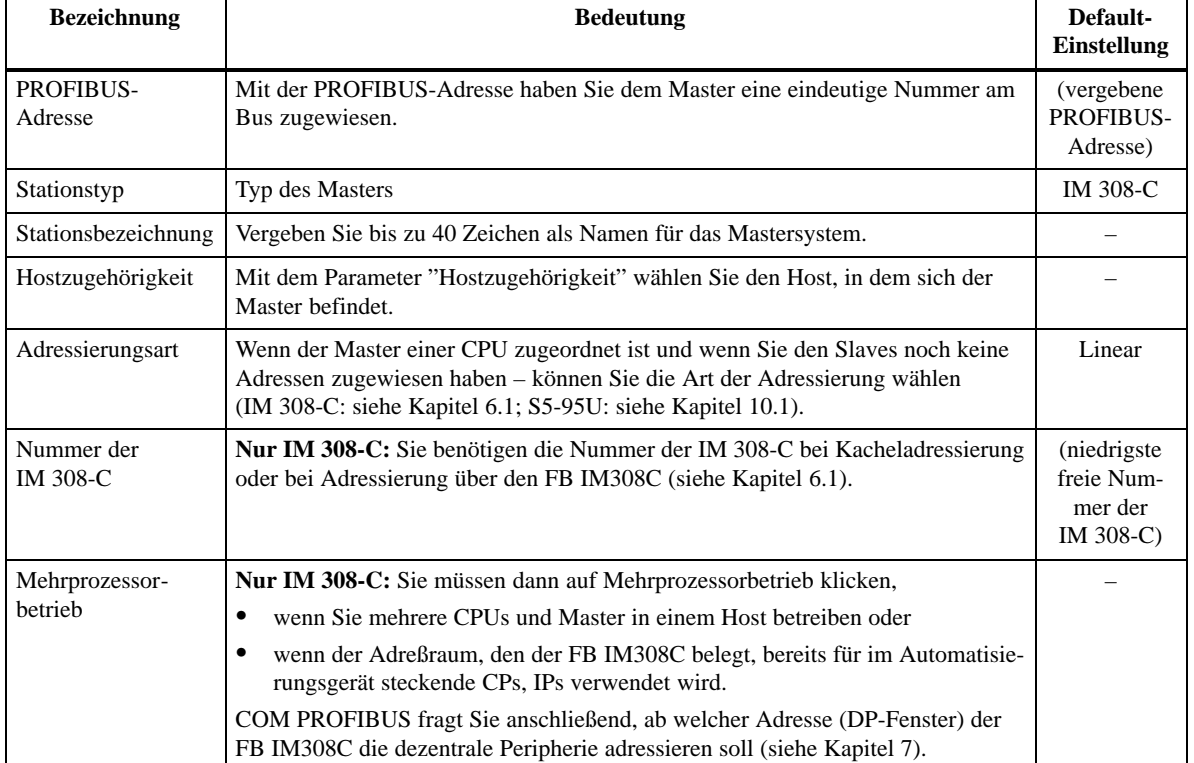

Tabelle G-9 Bedeutung der Masterparameter

![](_page_357_Picture_183.jpeg)

![](_page_357_Picture_184.jpeg)

![](_page_358_Picture_121.jpeg)

### <span id="page-359-1"></span><span id="page-359-0"></span>**G.8.4 DP-Slave: Slaveeigenschaften eingeben**

![](_page_359_Picture_188.jpeg)

Sie bestimmen mit den Slaveeigenschaften:

- die Familie und den Typ des DP-Slaves
- die Bezeichnung der DP-Slaves
- $\bullet$ den Aufbau und die Adressen des DP-Slaves (Konfigurieren ...)
- den Aufbau eines eventuellen Parametriertelegramms (Parametrieren ...) und
- ob ein für den DP-Master gewählter Fehlermeldemodus oder die Ansprechüberwachung für diesen DP-Slave abgeschaltet werden soll

```
Tabelle G-10 zeigt die Bedeutung der Slaveeigenschaften für DP-Slaves:
Bedeutung
```
Tabelle G-10 Bedeutung der Slaveeigenschaften für DP-Slaves

![](_page_359_Picture_189.jpeg)
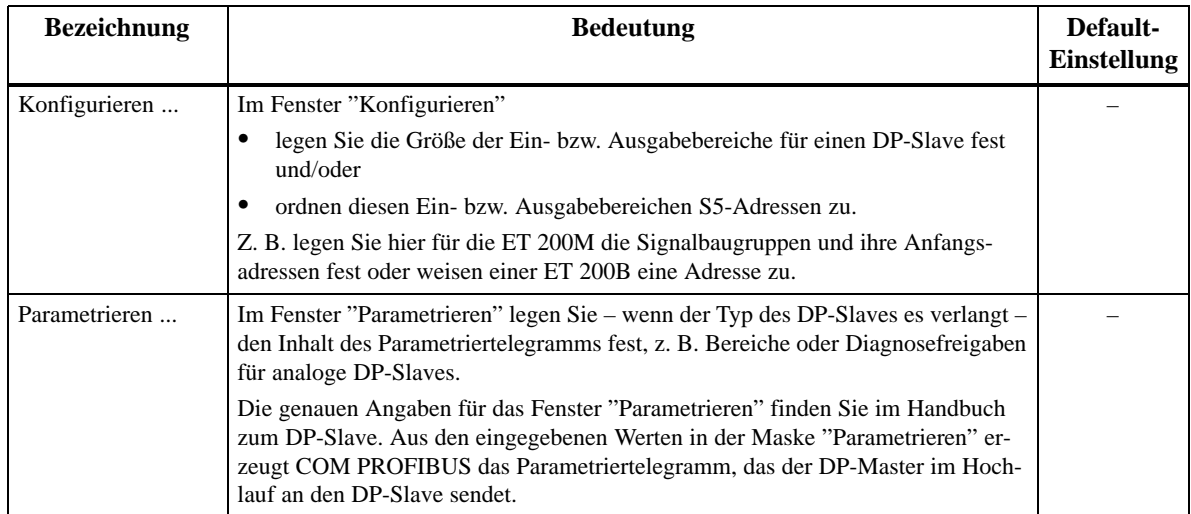

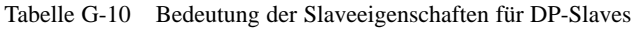

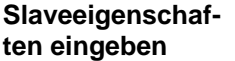

Um die Slaveeigenschaften einzugeben, haben Sie mehrere Möglichkeiten:

über die Menüleiste:

> Wählen Sie **Projektieren Slaveeigenschaften** und bestätigen Sie die gewünschte Slave-PROFIBUS-Adresse mit "OK".

**Ergebnis:** Es erscheint das Fenster "Slaveeigenschaften".

über das Fenster "Slaves":

> Klicken Sie im Fenster "Slaves" auf das Symbol des gewünschten DP-Slaves und hängen Sie es mit einem Mausklick auf die unterste Stelle am Bus. Bestätigen Sie die gewünschte Slave-PROFIBUS-Adresse mit "OK".

**Ergebnis:** Es erscheint das Fenster "Slaveeigenschaften".

 über das Symbol des DP-Slaves (wenn der Slave bereits im Anwendungsfenster erscheint):

Doppelklicken Sie auf das Symbol des Slaves oder wählen Sie über die rechte Maustaste die Slaveeigenschaften.

**Ergebnis:** Es erscheint das Fenster "Slaveeigenschaften".

#### **Hinweis**

Sie können aus dem graphischen Projektierungsmodus sofort in das Fenster "Konfigurieren" oder "Parametrieren" des DP-Slaves wechseln.

- - Fenster "Konfigurieren": Taste "Shift" drücken und gleichzeitig doppelklicken auf das Symbol des DP-Slaves.
- - Fenster "Parametrieren": Taste "Strg (Ctrl)" drücken und gleichzeitig doppelklicken auf das Symbol des DP-Slaves.

## <span id="page-361-0"></span>**G.8.5 FMS-Station: FMS-Stationseigenschaften eingeben**

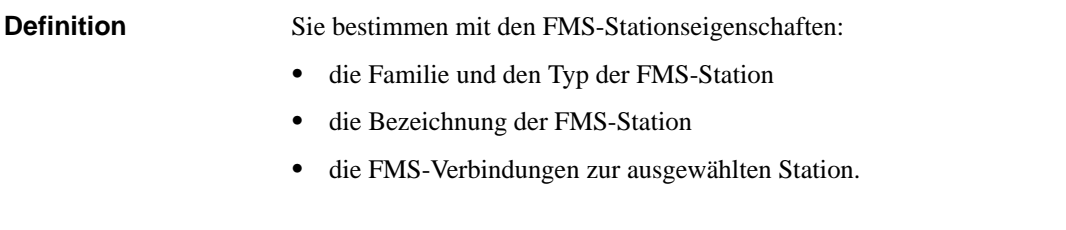

#### Tabelle G-11 zeigt die Bedeutung der einzelnen FMS-Stationseigenschaften: **Bedeutung**

Tabelle G-11 Bedeutung der FMS-Stationseigenschaften

| <b>Bezeichnung</b>   | <b>Bedeutung</b>                                                                                                    | Default-<br>Einstellung             |
|----------------------|----------------------------------------------------------------------------------------------------|-------------------------------------|
| Familie              | Familie des FMS-Station, z. B. SIMATIC                                                                                                    |                                     |
| Stationstyp          | Mit dem Stationstyp wählen Sie den genauen Typ der FMS-Station, z. B. erkenn-<br>bar an der Bestellnummer oder an der Bedruckung des FMS-Station. |                                     |
| Bezeichnung          | Vergeben Sie bis zu 40 Zeichen als Namen für die FMS-Station.                                                                                     |                                     |
| PROFIBUS-<br>Adresse | Mit der PROFIBUS-Adresse haben Sie der FMS-Station eine eindeutige Nummer<br>am Bus zugewiesen.                                                   | (vergebene<br>PROFIBUS-<br>Adresse) |
| Verbindungen         | Im Fenster "Verbindungen" legen Sie die FMS-Verbindungen zur ausgewählten<br>Station fest.                                                        |                                     |

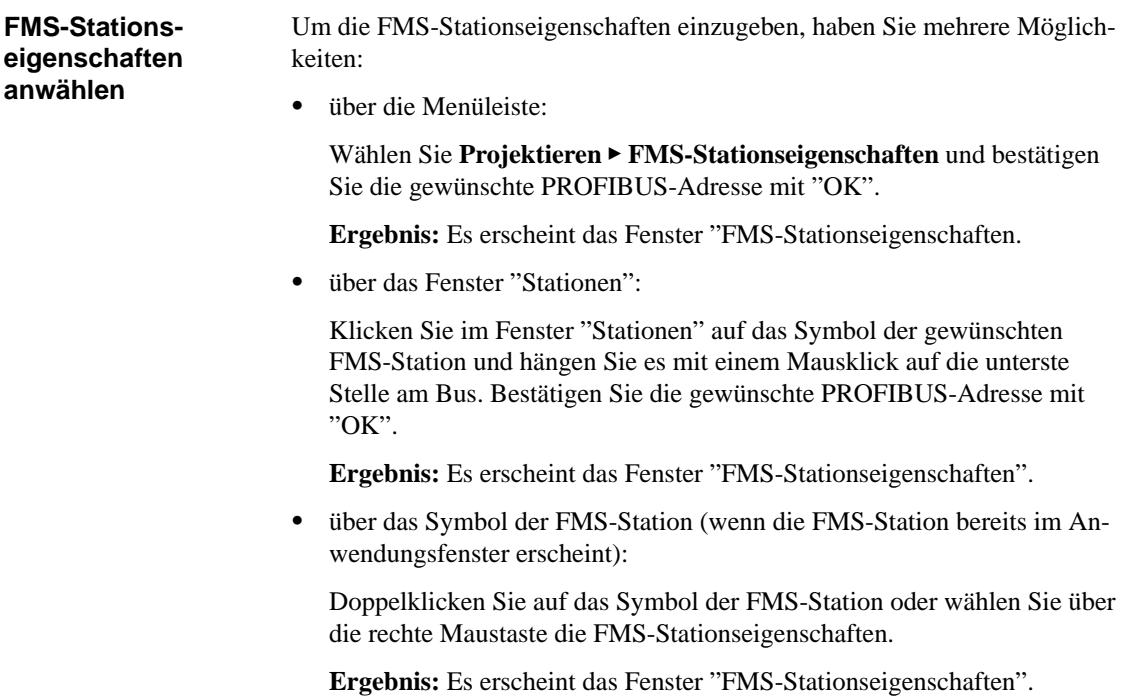

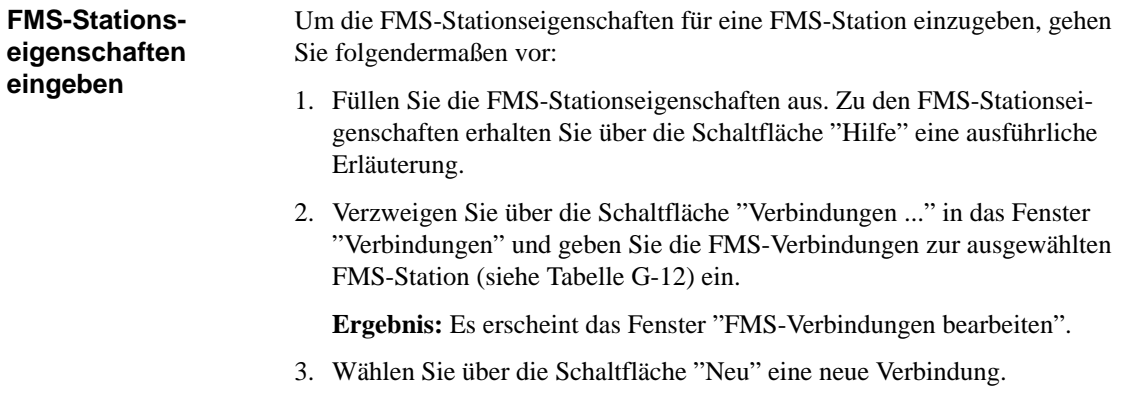

**Ergebnis:** COM PROFIBUS trägt die Default-Verbindungen ein.

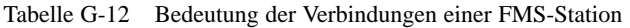

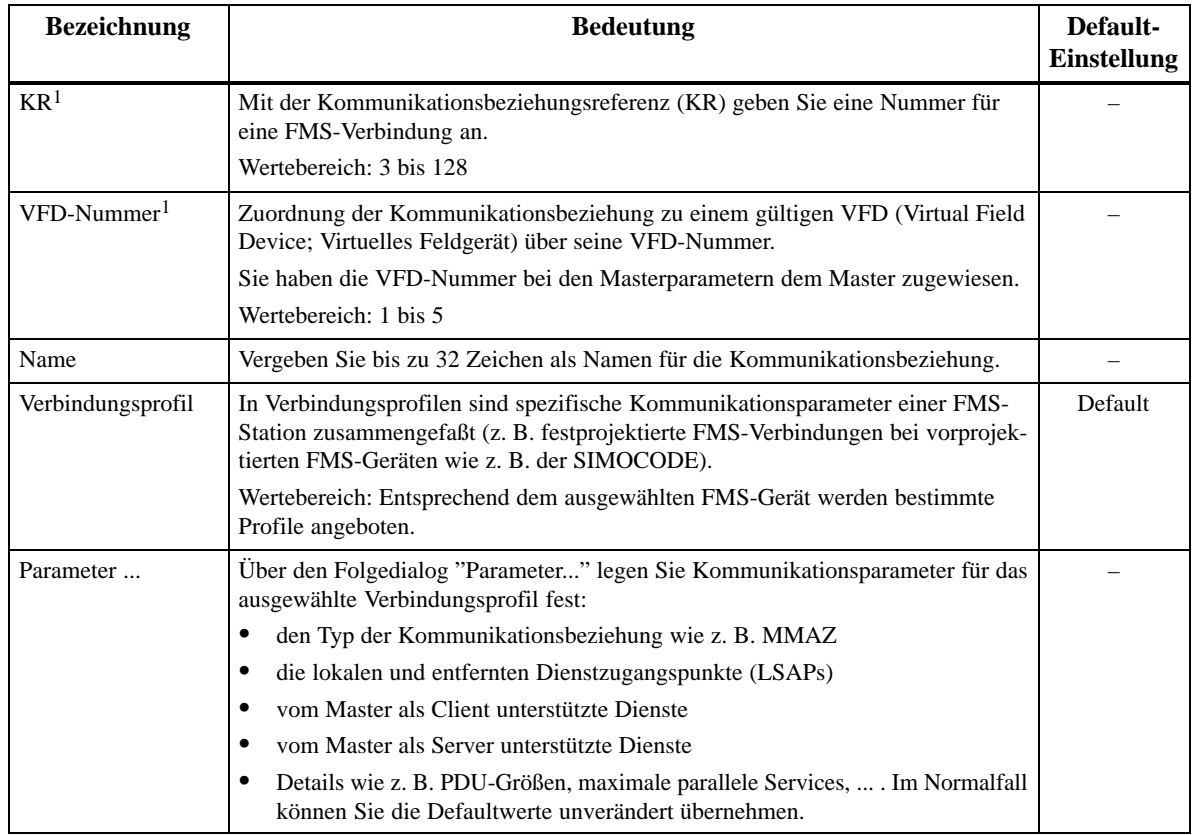

<sup>1</sup> KR und VFD-Nummer sind die Schnittstellenparameter, die an der SIMATIC NET FMS-Kommunikations-Schnittstelle sichtbar sind.

- 4. Bearbeiten Sie die FMS-Verbindungen und bestätigen Sie mit "OK".
- 5. Bestätigen Sie die FMS-Stationseigenschaften mit "OK" und verlassen Sie das Fenster.

### **G.8.6 PROFIBUS-DP und PROFIBUS-FMS parallel betreiben**

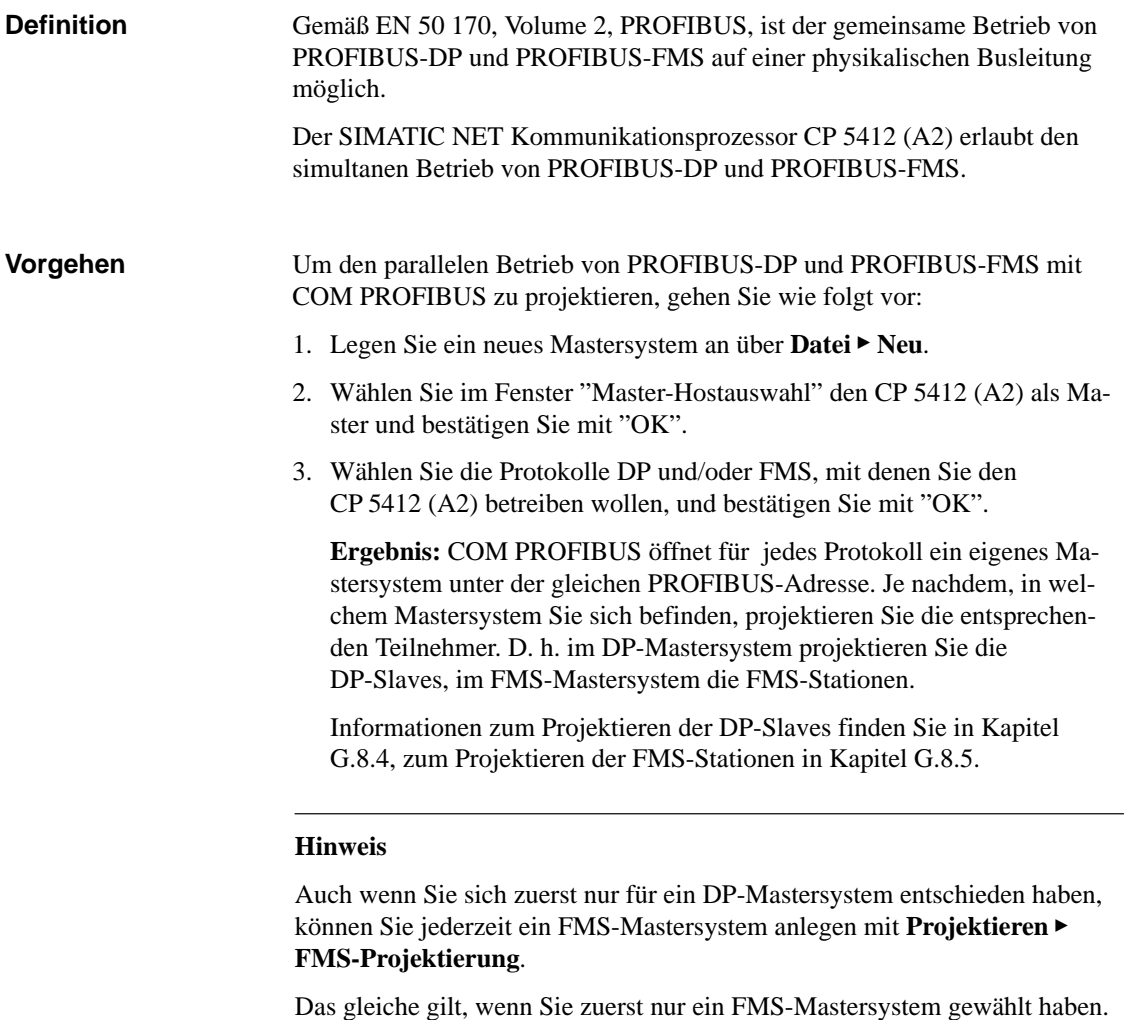

Dann legen Sie ein DP-Mastersystem an mit Projektieren <sup>></sup> DP-Projektie**rung**.

### <span id="page-364-0"></span>**G.8.7 Neues Mastersystem erzeugen**

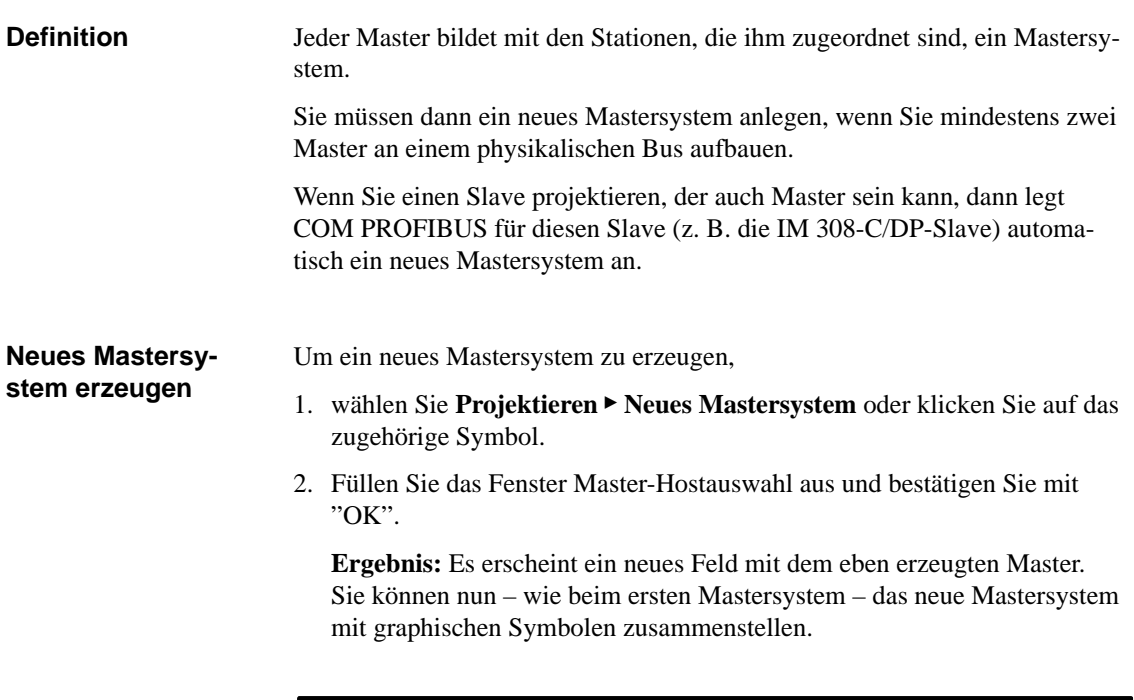

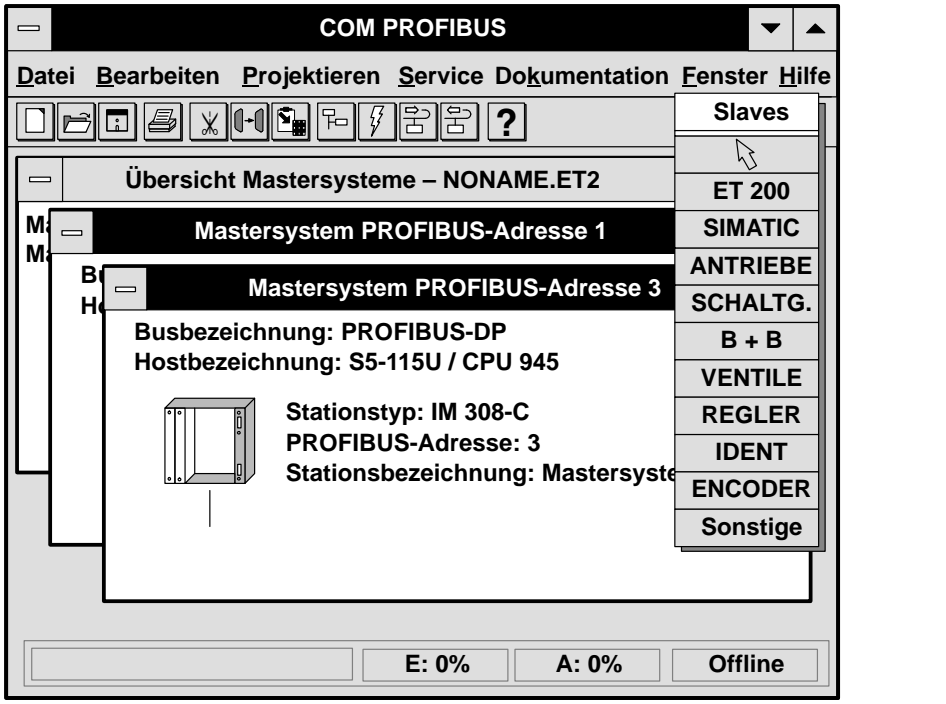

Bild G-21 Neues Mastersystem erzeugen

## **G.8.8 IM 308-C als DP-Slave projektieren**

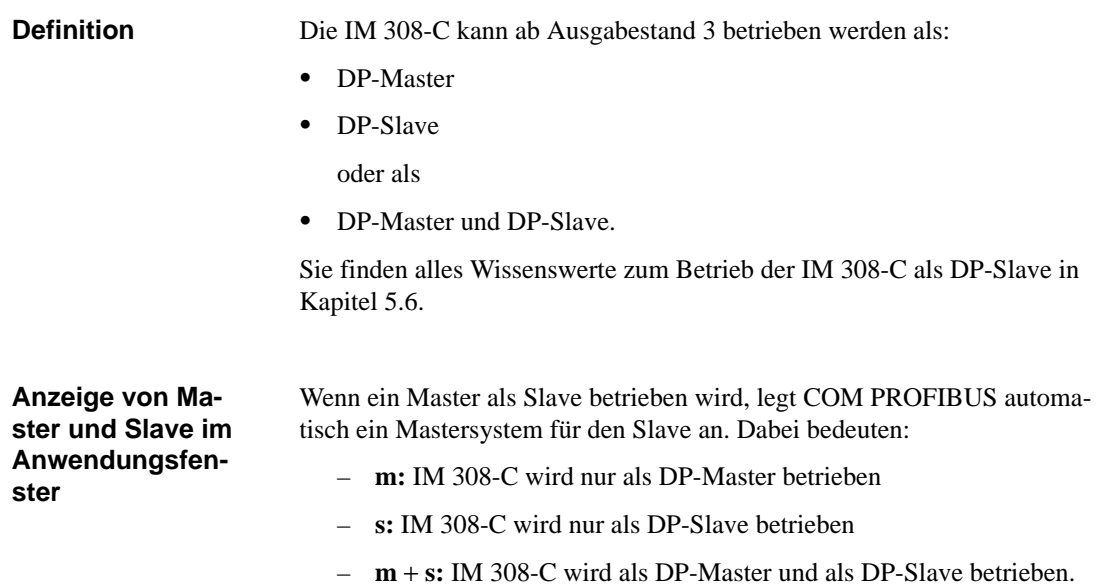

### **Ausgangslage 1 (nur DP-Slave)**

Die IM 308-C wird nur als DP-Slave betrieben und nicht als DP-Master:

### **Hinweis**

Was tun, wenn die IM 308-C als DP-Slave in einem Mastersystem betrieben wird, dessen Master im COM PROFIBUS nicht enthalten ist?

Erzeugen Sie einfach ein Mastersystem mit einem beliebigen Master, z. B. ein CP 5412 (A2), und projektieren Sie in diesem Mastersystem die IM 308-C als DP-Slave.

COM PROFIBUS legt automatisch für die IM 308-C/DP-Slave ein eigenes Mastersystem an, das Sie dann zur IM 308-C exportieren können.

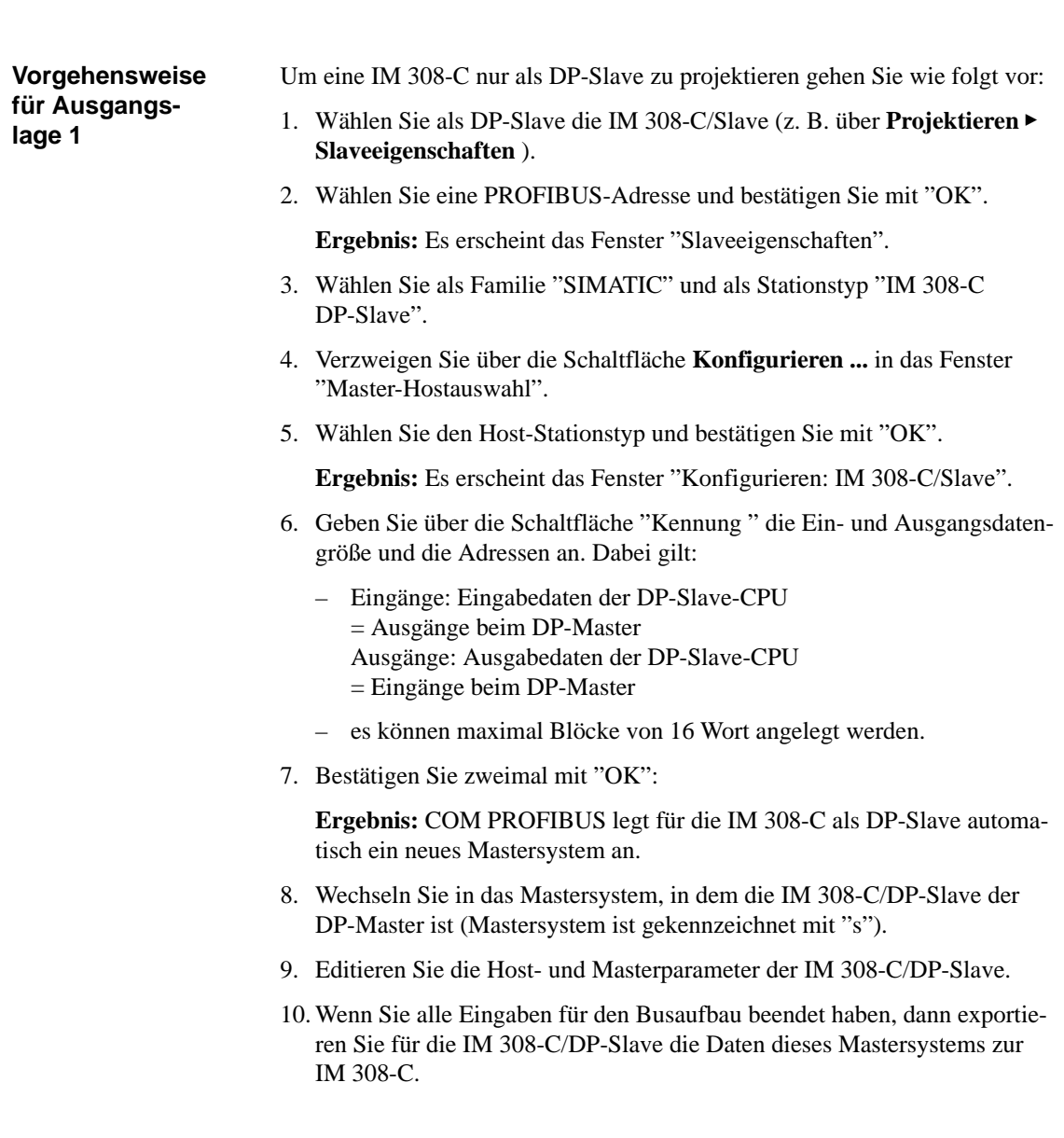

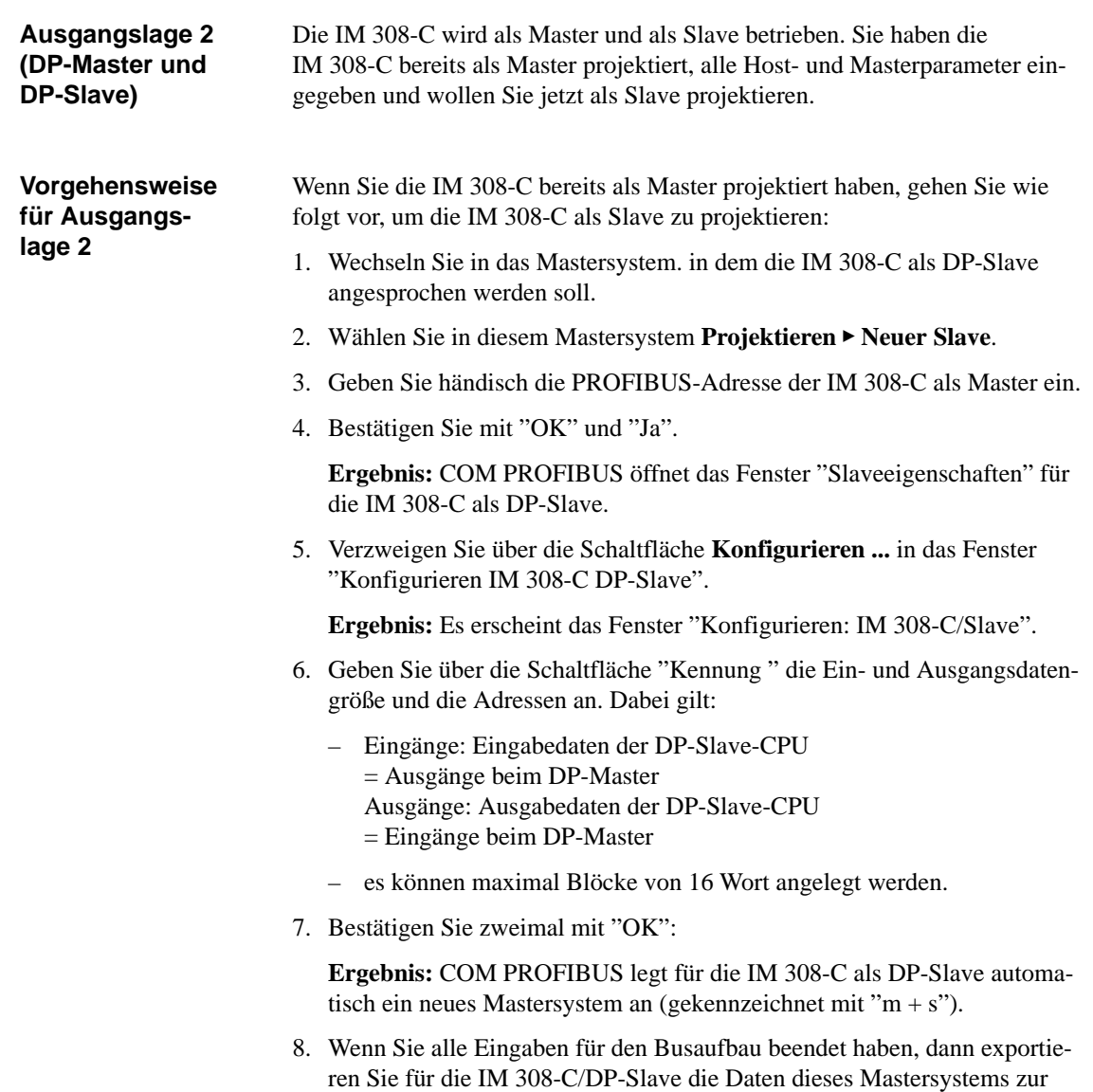

IM 308-C.

### **G.8.9 DP-Slaves Gruppen zuordnen**

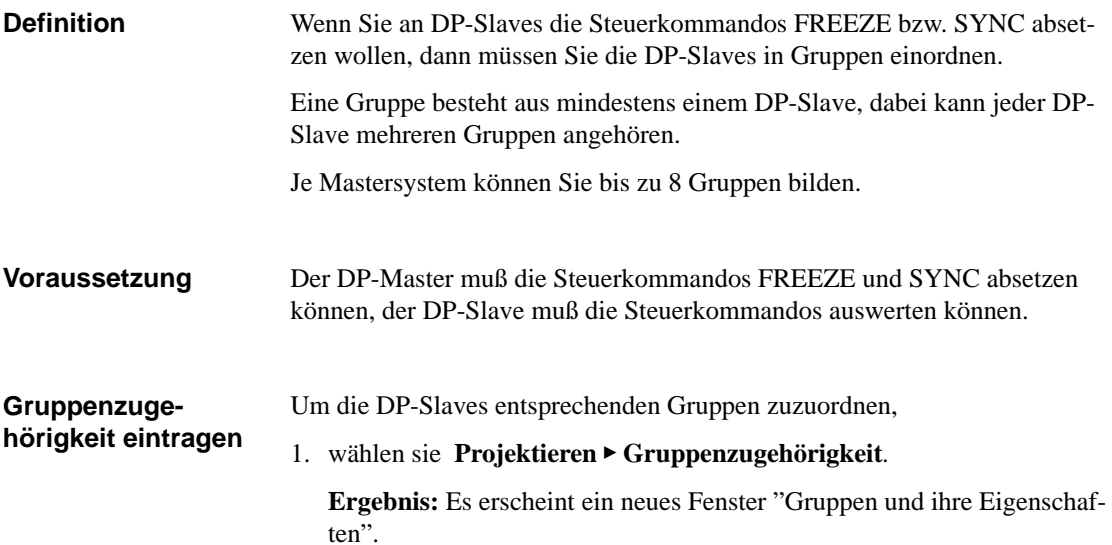

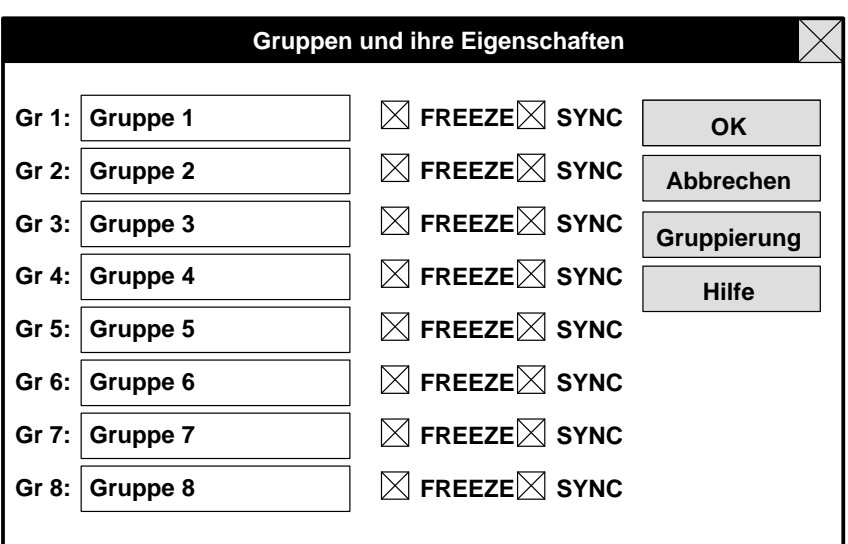

Bild G-22 Gruppen und ihre Eigenschaften

- 2. In diesem Fenster wählen Sie, ob eine Gruppe FREEZE und/oder SYNC auswerten soll, und
- 3. wählen im Folgedialog "Gruppierung ..." aus, welche DP-Slaves mit welcher PROFIBUS-Adresse welcher Gruppe angehören sollen. Doppelklikken Sie dazu in die entsprechenden weißen Felder.
- 4. Bestätigen Sie die Eingaben mit "OK".

**Ergebnis:** Die DP-Slaves sind nun in bis zu 8 Gruppen verteilt. Die Nummer dieser Gruppen benötigen Sie z. B. beim Absetzen von Steuerkommandos im STEP 5-Anwenderprogramm mit dem FB IM308C.

## **G.8.10 IM 308-C: Shared-Input-Master zuweisen**

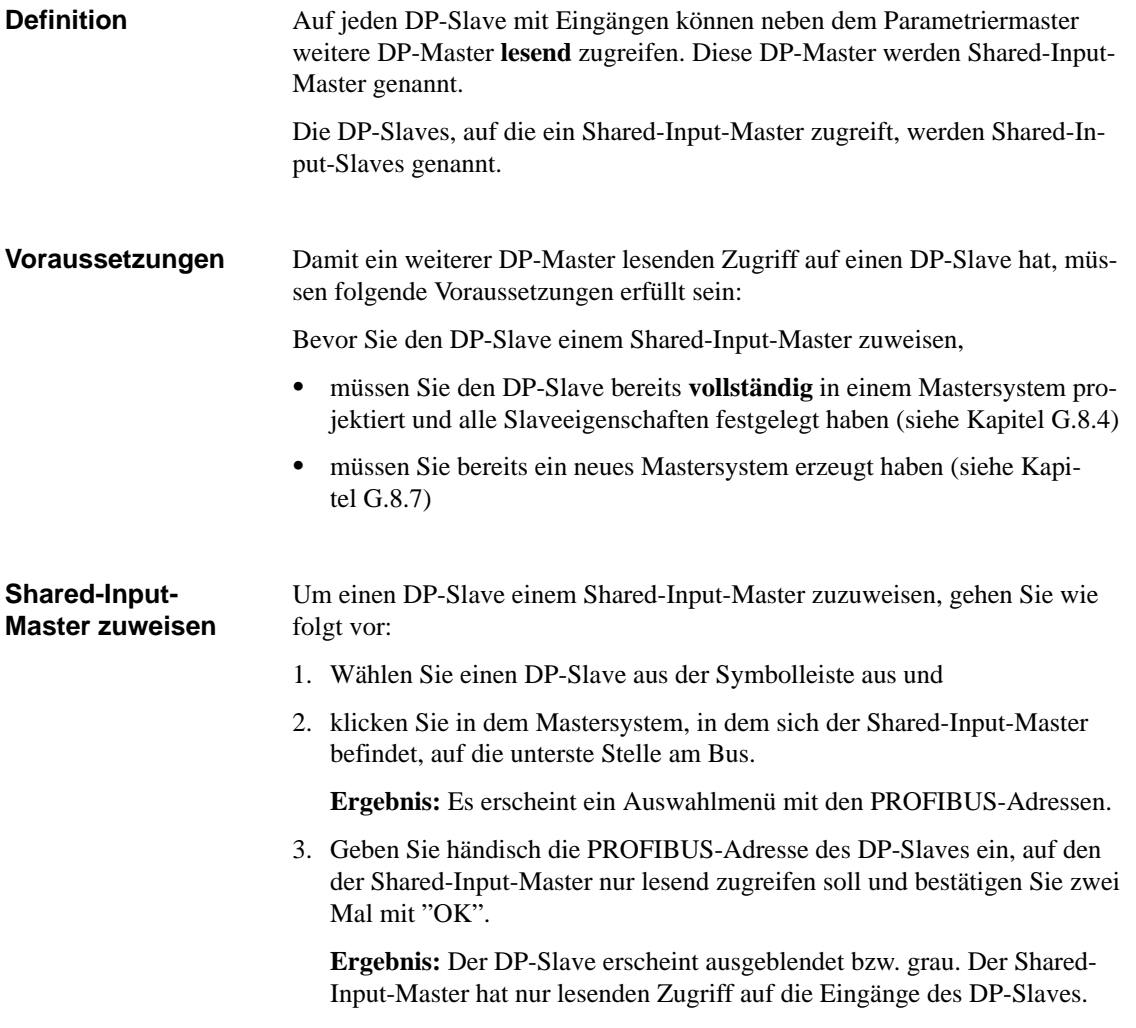

# **G.9 Berücksichtigen von weiteren Mastern, die nicht im COM PROFIBUS enthalten sind**

### **Definition**

Wenn sich noch weitere Master – **außer** den mit COM PROFIBUS eingegebenen Mastern – am Bus befinden, müssen Sie diese bei der Soll-Token-Umlaufzeit mit berücksichtigen.

### **Hinweis**

Wenn Sie alle Master, die zusammen ein Bussystem bilden, mit COM PRO-FIBUS projektiert haben, dann errechnet COM PROFIBUS automatisch die gesamte Soll-Token-Umlaufzeit. In diesem Fall müssen Sie keine weiteren Soll-Token-Umlaufzeiten mit berücksichtigen.

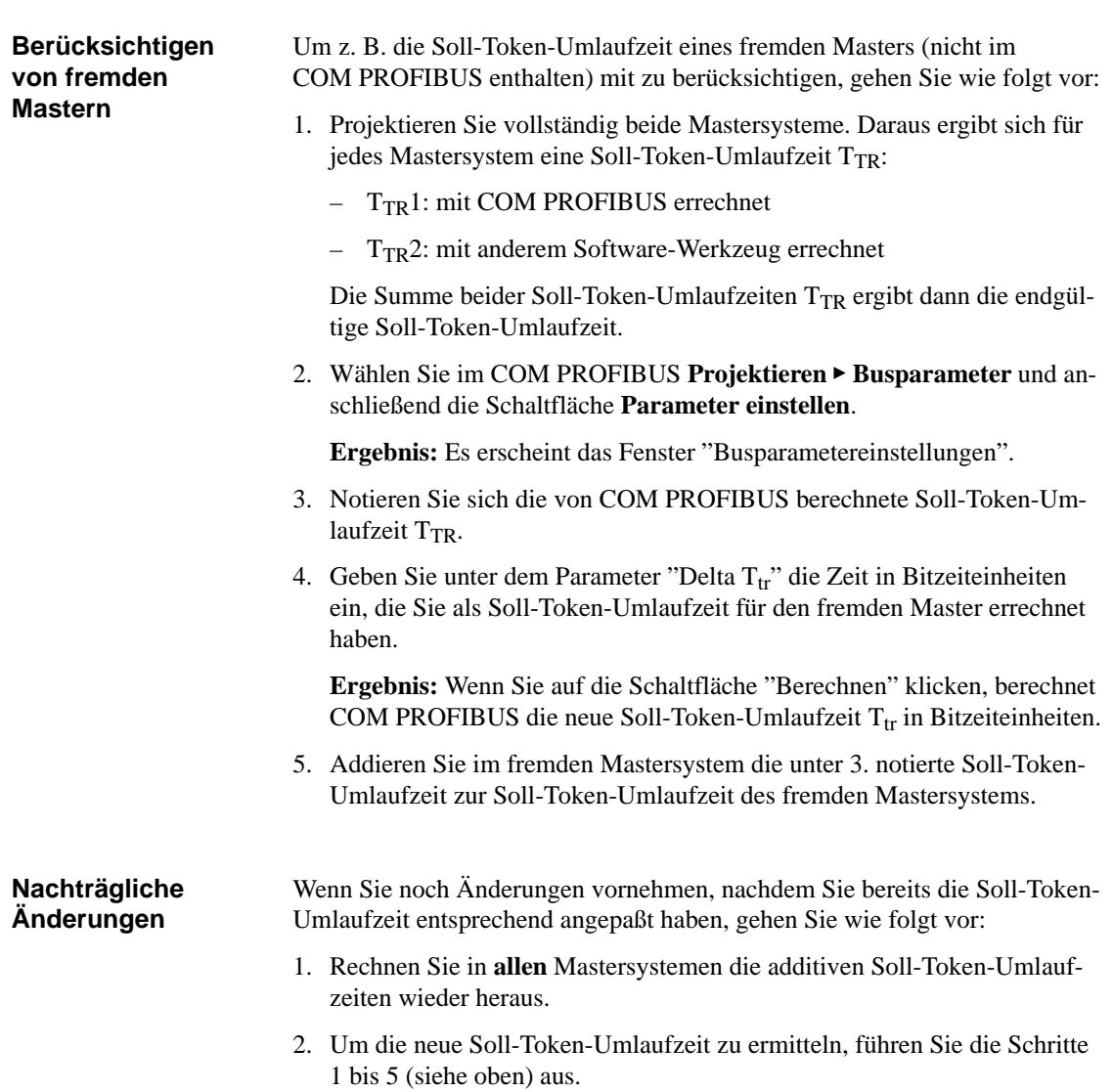

# **G.10 GSD-Dateien**

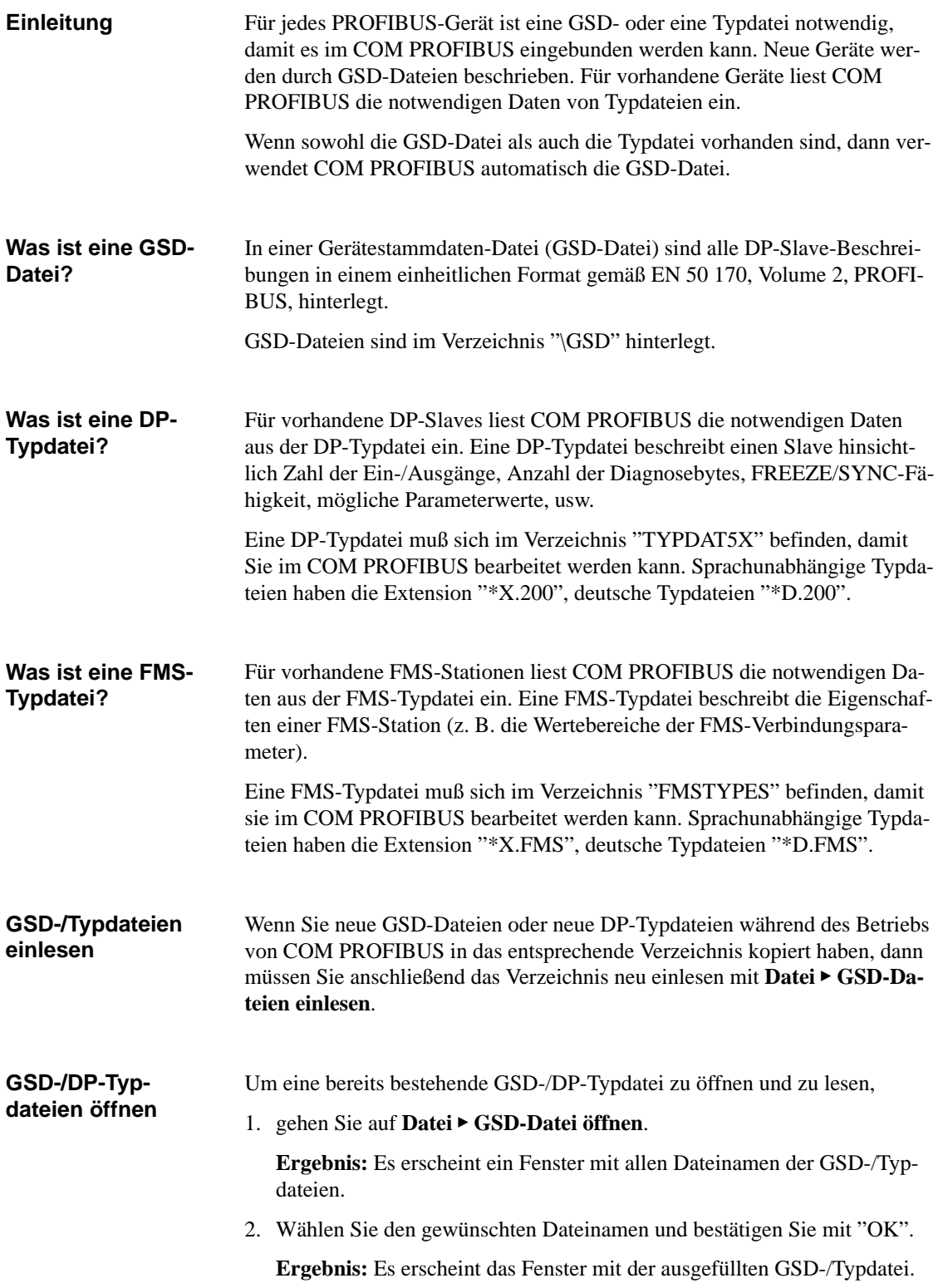

# **G.11 Speichern und Exportieren des mit COM PROFIBUS projektierten Aufbaus**

#### Sie finden in Kapitel G.11: **In Kapitel G.11**

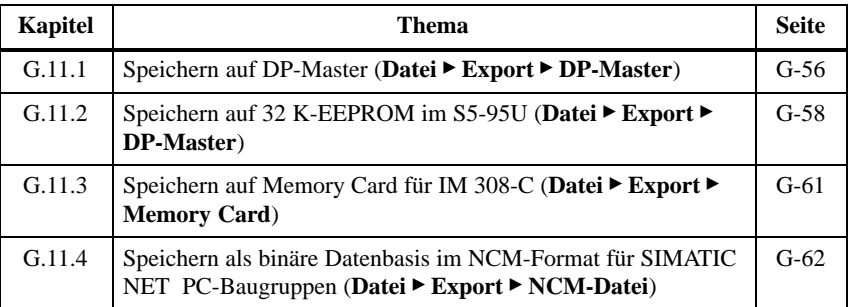

### **Möglichkeiten des Speicherns / Exportierens**

Um Daten mit COM PROFIBUS zu speichern bzw. zu exportieren, stehen Ihnen folgende Möglichkeiten zur Verfügung.

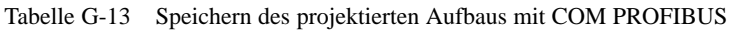

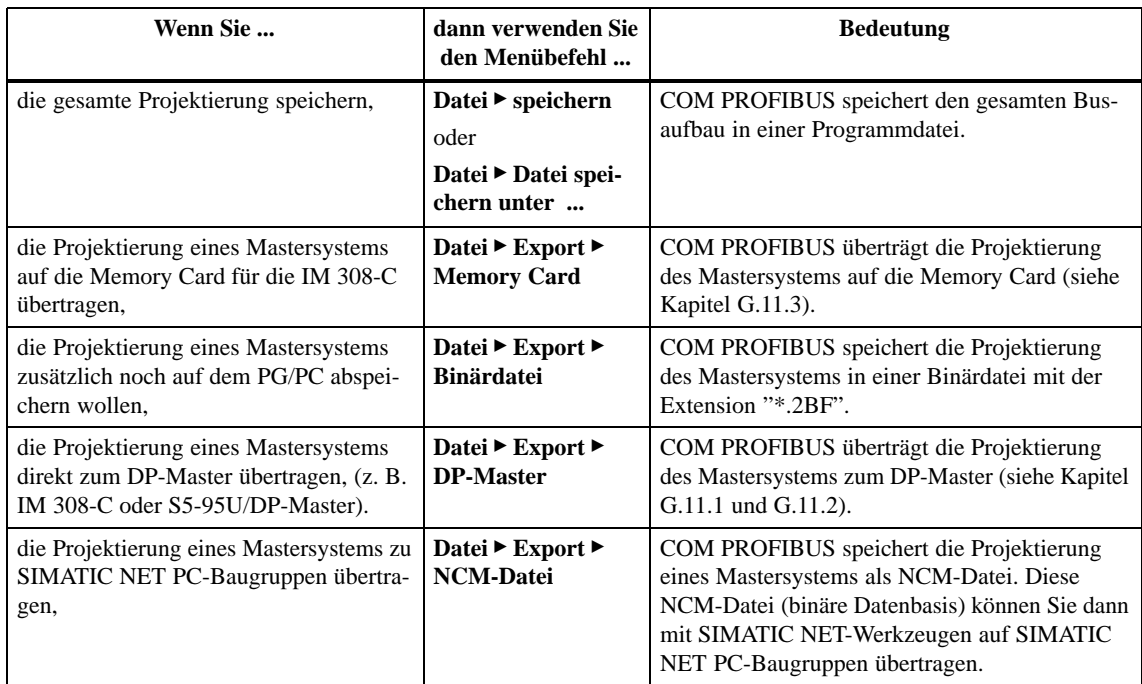

### **Speichern von mehreren Mastersystemen**

COM PROFIBUS exportiert nur die Daten **eines** Mastersystems zum Master bzw. in eine Binärdatei. Das hat bei mehreren Mastersystemen folgende Auswirkungen:

- $\bullet$  Wenn Ihr Busaufbau aus mehreren Mastersystemen besteht und wenn Sie die Parametrierung eines Mastersystems ändern, dann müssen Sie auch die anderen Master neu parametrieren. Ansonsten kann es zu Störungen oder auch zum Ausfall des Bussystems kommen (z. B. wegen Änderung der Ansprechüberwachungszeit).
- $\bullet$  Wenn Sie den vollständigen Aufbau einer Programmdatei wieder rekonstruieren wollen dann müssen Sie **alle** dazugehörigen Binärdateien oder die Mastersysteme von **allen** Mastern wieder importieren.

### <span id="page-374-1"></span><span id="page-374-0"></span>**G.11.1 Speichern auf DP-Master (Datei Export DP-Master)**

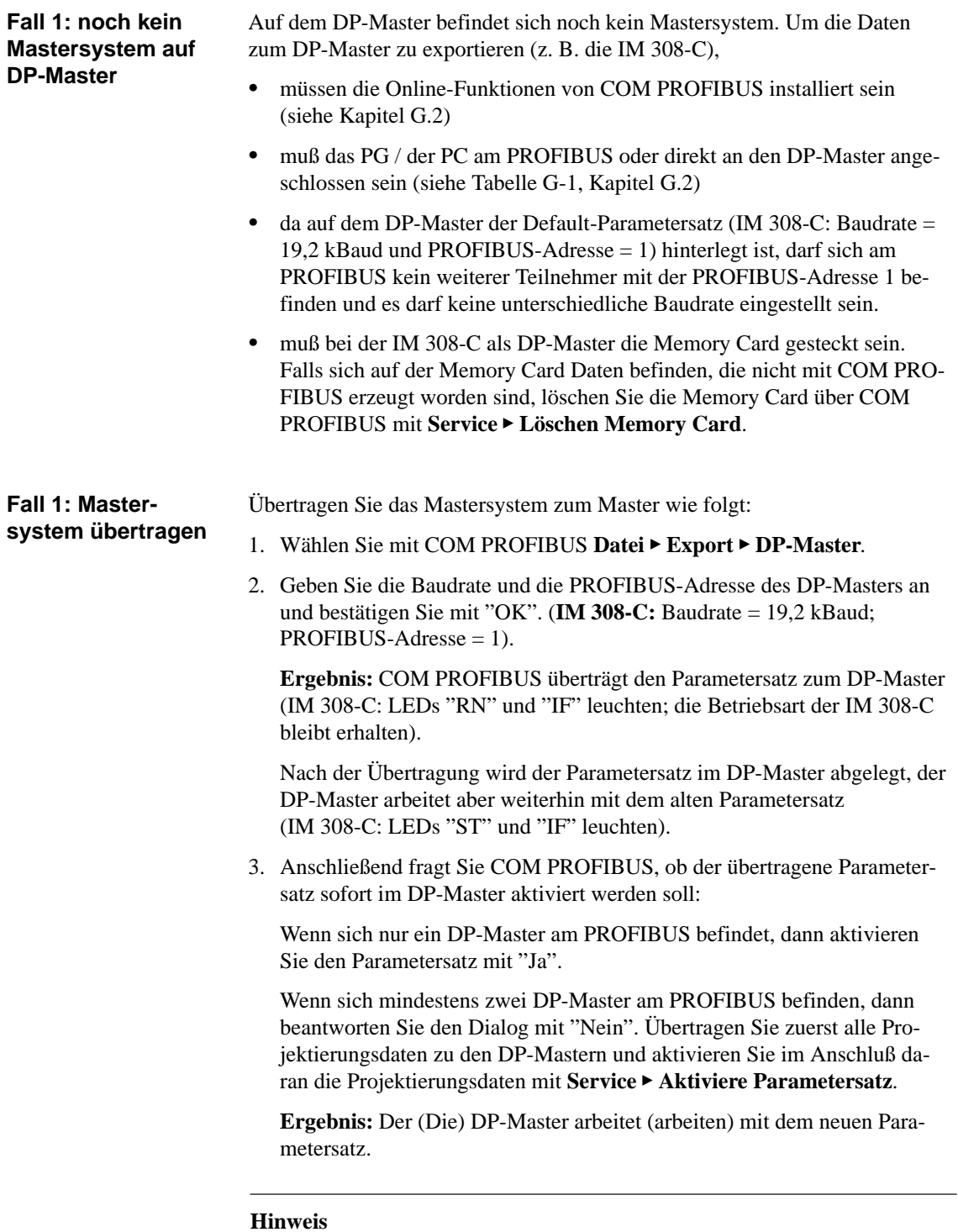

Nach Netzaus/Netzein arbeitet die IM 308-C immer mit dem zuletzt übertragenen Parametersatz!

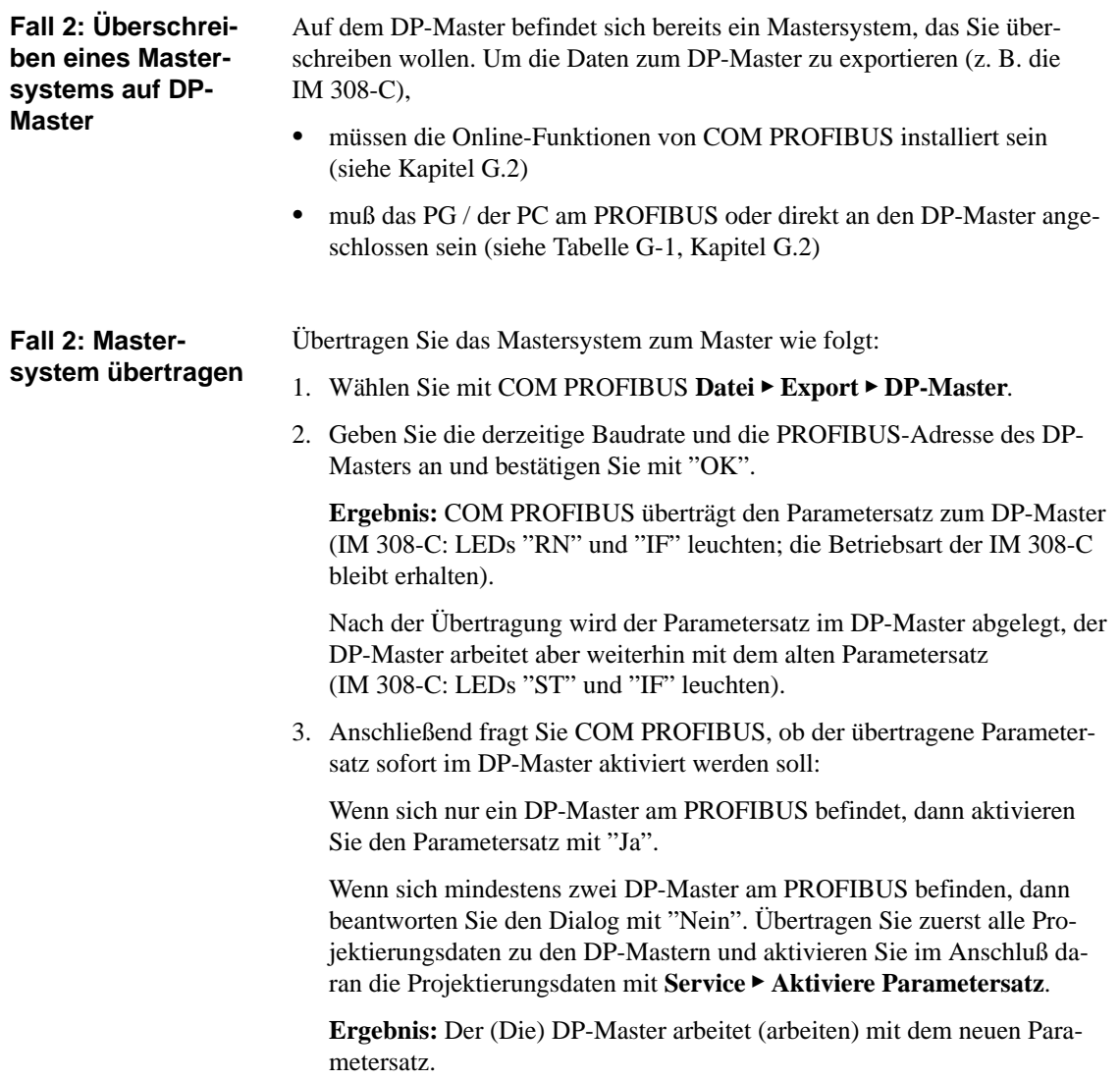

#### **Hinweis**

Nach Netzaus/Netzein arbeitet die IM 308-C immer mit dem zuletzt übertragenen Parametersatz!

### <span id="page-376-1"></span><span id="page-376-0"></span>G.11.2 Speichern auf 32 K-EEPROM im S5-95U (Datei ▶ Export ▶ DP-Ma**ster)**

Für das S5-95U als DP-Master verwenden Sie ein spezielles Speichermodul, ein EEPROM mit 32 KByte Speicherplatz, welches im Lieferumfang des S5-95U mit DP-Master-Schnittstelle enthalten ist. **32 K-EEPROM für S5-95U**

> Falls Sie das 32 K-EEPROM nachbestellen wollen, Sie finden die Bestellnummer im Anhan[g G.](#page-319-0)

#### Um die Daten direkt zum S5-95U zu exportieren, **Voraussetzungen**

- müssen die Online-Funktionen von COM PROFIBUS installiert sein (siehe Kapitel [G.2\)](#page-327-0)
- muß das PG / der PC am PROFIBUS oder direkt an den DP-Master angeschlossen sein (siehe Tabell[e G-1,](#page-328-0) Kapitel [G.2\)](#page-327-0)
- muß das 32 K-EEPROM auf dem S5-95U montiert sein (siehe Kapite[l 9.5\)](#page-198-0)

#### **Hinweis**

Ein Speichern der Daten eines Mastersystems ist **nicht** möglich, indem Sie das 32 K-EEPROM in den EEPROM-Schacht des PGs bzw. in einen externen Prommer stecken.

Sie können die Daten eines Mastersystems im S5-95U nur speichern, wenn sich das 32 K-EEPROM im S5-95U befindet.

#### Ein Export der mit COM PROFIBUS projektierten Daten zum S5-95U ist nur über den PROFIBUS-DP möglich. Die Baudrate wird vom S5-95U nach dem Urlöschen (Batterie entfernen und anschließend NETZAUS/NETZEIN schalten oder per PG-Befehl) automatisch auf 19,2 kBaud, die PROFIBUS-Adresse auf "1" eingestellt. **Daten auf S5-95U speichern**

**Tip:** Speichern Sie das Anwenderprogramm vor dem Urlöschen auf dem 32 K-EEPROM. Das S5-95U liest dann nach NETZAUS/NETZEIN das Anwenderprogramm ein.

### **Projektierungsdaten auf 32 K-EEPROM speichern**

Um die Projektierungsdaten auf dem 32 K-EEPROM zu speichern, gehen Sie folgendermaßen vor:

- 1. Schalten Sie das S5-95U in STOP.
- 2. Wählen Sie mit COM PROFIBUS **Datei Export DP-Master**.
- 3. Geben Sie die derzeitige Baudrate des DP-Masters an (Defaultwert nach Urlöschen = 19,2 kBaud). Die derzeitige Baudrate ist in EB 63 hinterlegt (der Wert  $05<sub>H</sub>$  ist nicht belegt):

Tabelle G-14 Inhalt von EB 63 (Baudrate)

| <b>EB</b> 63    | <b>Baudrate</b> |
|-----------------|-----------------|
| 00 <sub>H</sub> | 9,6 kBaud       |
| $01_H$          | 19,2 kBaud      |
| 02 <sub>H</sub> | 93,75 kBaud     |
| 03 <sub>H</sub> | 187,5 kBaud     |
| 04 <sub>H</sub> | 500 kBaud       |
| 06 <sub>H</sub> | 1500 kBaud      |

4. Geben Sie die derzeitige Teilnehmernummer des DP-Masters an (Defaultwert nach Urlöschen = TLN1). Die derzeitige Teilnehmernummer ist in EB 62 hexadezimal hinterlegt.

**Ergebnis:** COM PROFIBUS überträgt die Projektierungsdaten zum S5-95U. Anschließend fragt Sie COM PROFIBUS, ob die übertragenen Projektierungsdaten sofort im S5-95U aktiviert werden sollen.

5. Wenn sich nur das S5-95U am PROFIBUS befindet, aktivieren Sie die übertragenen Projektierungsdaten sofort.

Wenn sich mindestens zwei DP-Master am PROFIBUS befinden, dann beantworten Sie den Dialog mit "Nein". Übertragen Sie zuerst alle Projektierungsdaten zu den DP-Mastern und aktivieren Sie im Anschluß daran die Projektierungsdaten mit **Service Aktiviere Parametersatz**.

**Ergebnis:** War der Export der Projektierungsdaten erfolgreich, so werden die Projektierungsdaten komprimiert im 32 K-EEPROM abgelegt (STOP-LED flimmert).

Wenn der Export der Projektierungsdaten nicht erfolgreich war, arbeitet das S5-95U mit den alten Busparametern des 32 K-EEPROM weiter. Bei leerem 32 K-EEPROM werden die Defaultwerte eingesetzt.

Wenn der Export der Projektierungsdaten zum S5-95U unterbrochen wird – z. B. durch Abziehen des Busanschlußsteckers oder einer Störung auf dem Bus – müssen Sie anschließend NETZAUS/NETZEIN schalten.

6. Schalten Sie das S5-95U von STOP nach RUN. Nach einem STOP-RUN-Übergang arbeitet das S5-95U mit den neuen Projektierungsdaten.

**32 K-EEPROM urlöschen**

Wenn Sie die Funktion "Urlöschen" ausführen (entweder über PG oder Pufferbatterie entfernen und DB 1-Paramter "LNPG n"; siehe Kapitel [10.3\)](#page-204-0), dann werden nur die Projektierungsdaten auf 32 K-EEPROM gelöscht. Das STEP 5-Anwenderprogramm wird nach anschließendem Betätigen der Copy-Taste vom 32 K-EEPROM gelöscht.

## <span id="page-379-1"></span><span id="page-379-0"></span>**G.11.3 Speichern auf Memory Card für IM 308-C (Datei Export Memory Card)**

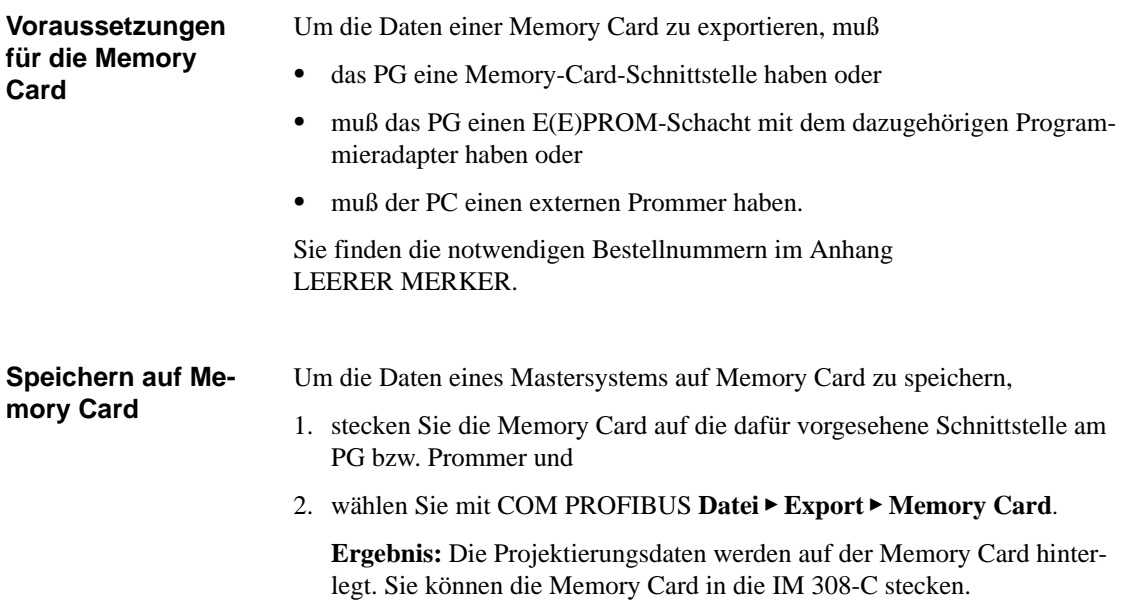

### <span id="page-380-0"></span>**G.11.4 Speichern als binäre Datenbasis im NCM-Format für SIMATIC NET PC-Baugruppen (Datei Export NCM-Datei)**

### Sie benötigen binäre Datenbasen im NCM-Format für SIMATIC NET PC-Baugruppen. Um das mit COM PROFIBUS projektierte Mastersystem zur SIMATIC NET PC-Baugurppe zu übertragen, gehen Sie wie folgt vor: 1. Generieren Sie die Datenbasis für die SIMATIC NET PC-Baugruppe (.LDB) über den Menübefehl **Datei Export NCM-Datei**. 2. Wählen Sie einen Namen für die NCM-Datenbasis mit der Extension ".LDB". 3. Folgen Sie den Anweisungen von COM PROFIBUS und bestätigen Sie **Anwendung**

mit "OK".

**Ergebnis:** COM PROFIBUS konvertiert die erstellte Projektierung und erzeugt die folgenden Dateien:

- NCM-Datei, Ladbare binäre Datenbasis (.LDB)
- Error-Datei (.ERR)
- 4. Laden Sie die binäre Datenbasis (NCM-Datei) über das SIMATIC NET Setup auf die SIMATIC NET PC-Baugruppe (siehe hierzu die Installationsanleitung FMS-5412, DP-5412 bzw. SOFTNET für PROFIBUS).

# **G.12 Dokumentieren und Ausdrucken des projektierten Aufbaus**

### **Überblick**

COM PROFIBUS bietet Ihnen folgende Listen, die den projektierten Aufbau dokumentieren:

| enthält                                                                                                    |
|----------------------------------------------------------------------------------------------------|
| u. a. die Baudrate, das Busprofil und die Buszeiten.                                                                                                    |
| nach PROFIBUS-Adressen geordnet, eine Aufli-<br>stung aller Stationen am Bus, ihrer Bezeichnung und<br>welchem Master bzw. Host sie zugeordnet sind.      |
| den Aufbau eines Hosts, welche Master ihm zuge-<br>ordnet sind und welche PROFIBUS-Adressen der DP-<br>Slaves/FMS-Stationen einem Master zugeordnet sind. |
| welcher DP-Slave welcher Gruppe mit welchen Ei-<br>genschaften (FREEZE, SYNC) zugeordnet ist.                                                             |
| welche STEP 5-Adressen einem DP-Slave zugeord-<br>net sind.                                                                                               |
| wie der STEP 5-Adreßbereich auf die verschiedenen<br>DP-Slaves aufgeteilt ist.                                                                            |
| welche FMS-Verbindungen zu einer FMS-Station<br>projektiert wurden.                                                                                       |
| welche GSD-/Typdateien sich in einem COM PRO-<br>FIBUS bekannten Verzeichnis befinden und welchen<br>Stationstypen welche GSD-/Typdatei zugeordnet ist.   |
|                                                                                                    |

Tabelle G-15 Dokumentieren des projektierten Aufbaus

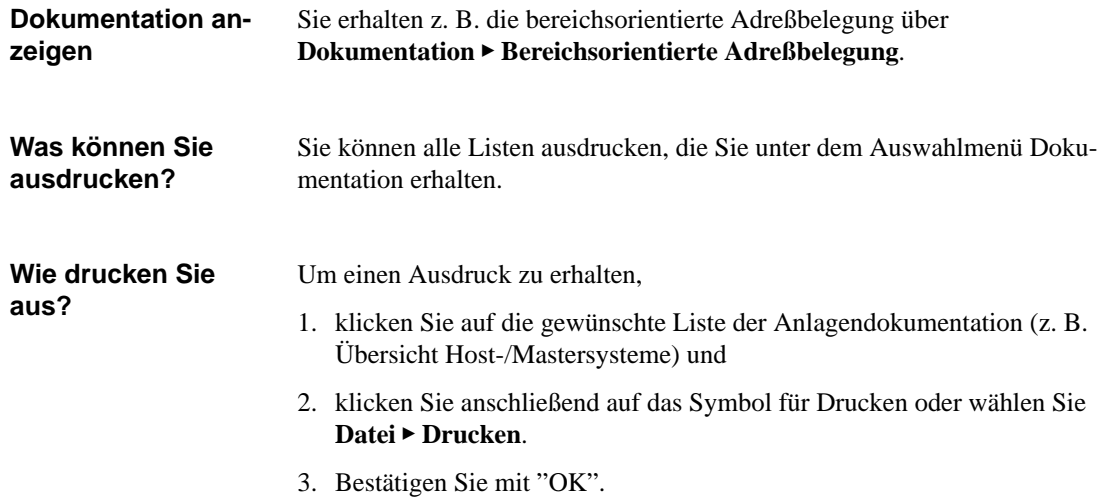

# **G.13 PROFIBUS-DP: Service-Funktionen mit COM PROFIBUS**

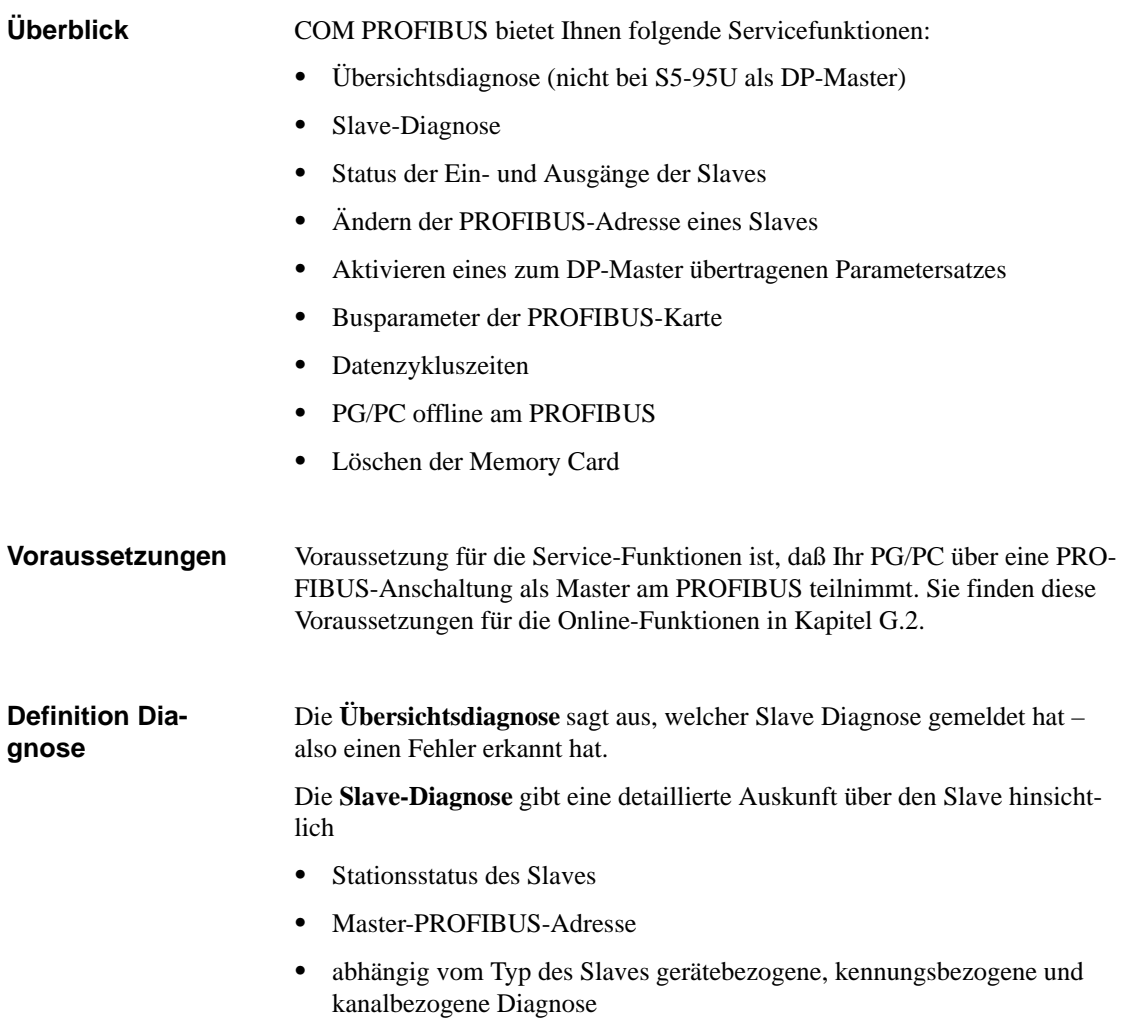

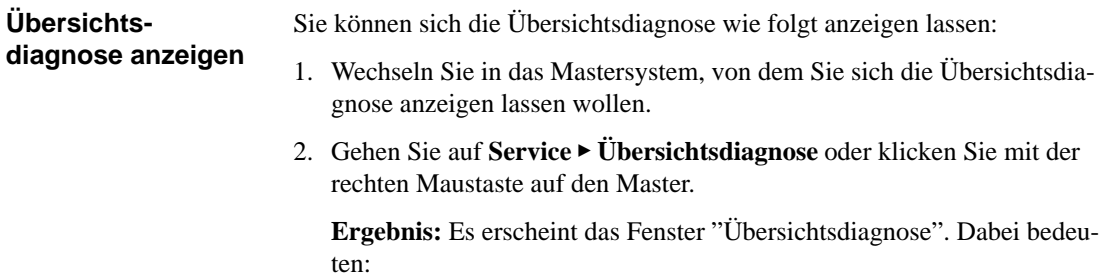

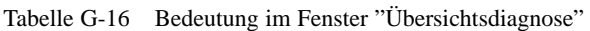

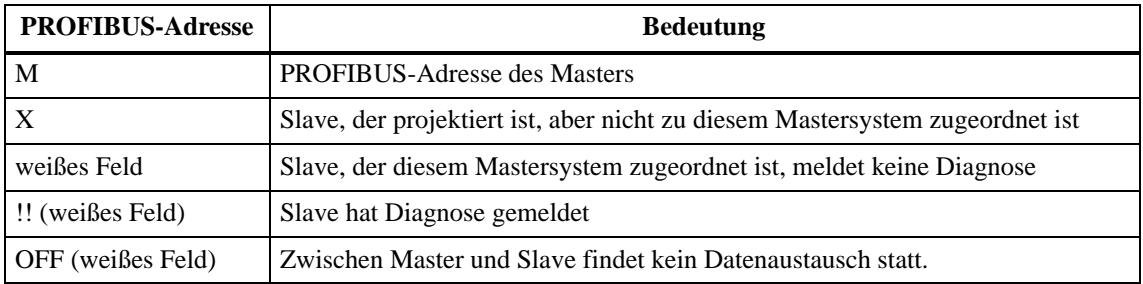

### **Slave-Diagnose anzeigen**

Sie haben mehrere Möglichkeiten, sich die Slave-Diagnose anzeigen zu lassen:

 $\bullet$  Wenn sich der Mauszeiger im Fenster "Übersichtsdiagnose" auf dem weißen Feld für einen Slave befindet, erscheint über die rechte Maustaste oder über Doppelklick die Slave-Diagnose (nicht bei S5-95U als DP-Master)

oder

 $\bullet$  Klicken Sie auf den betreffenden Slave und wählen Sie **Service Slave-Diagnose**

oder

- Klicken Sie mit der rechten Maustaste auf den betreffenden Slave und wählen Sie die **Slave-Diagnose** aus.

**Ergebnis:** COM PROFIBUS öffnet das Fenster "Slave-Diagnose".

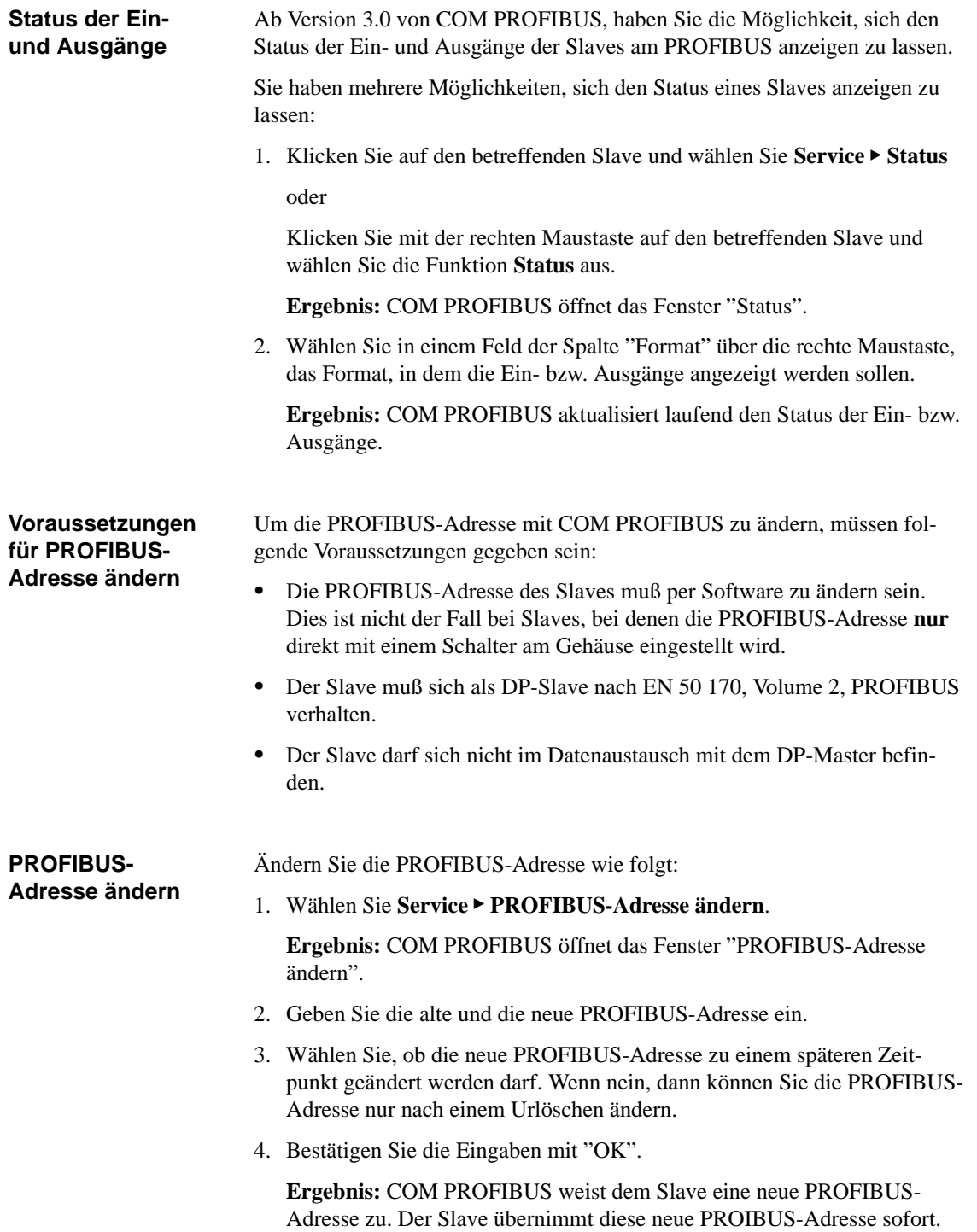

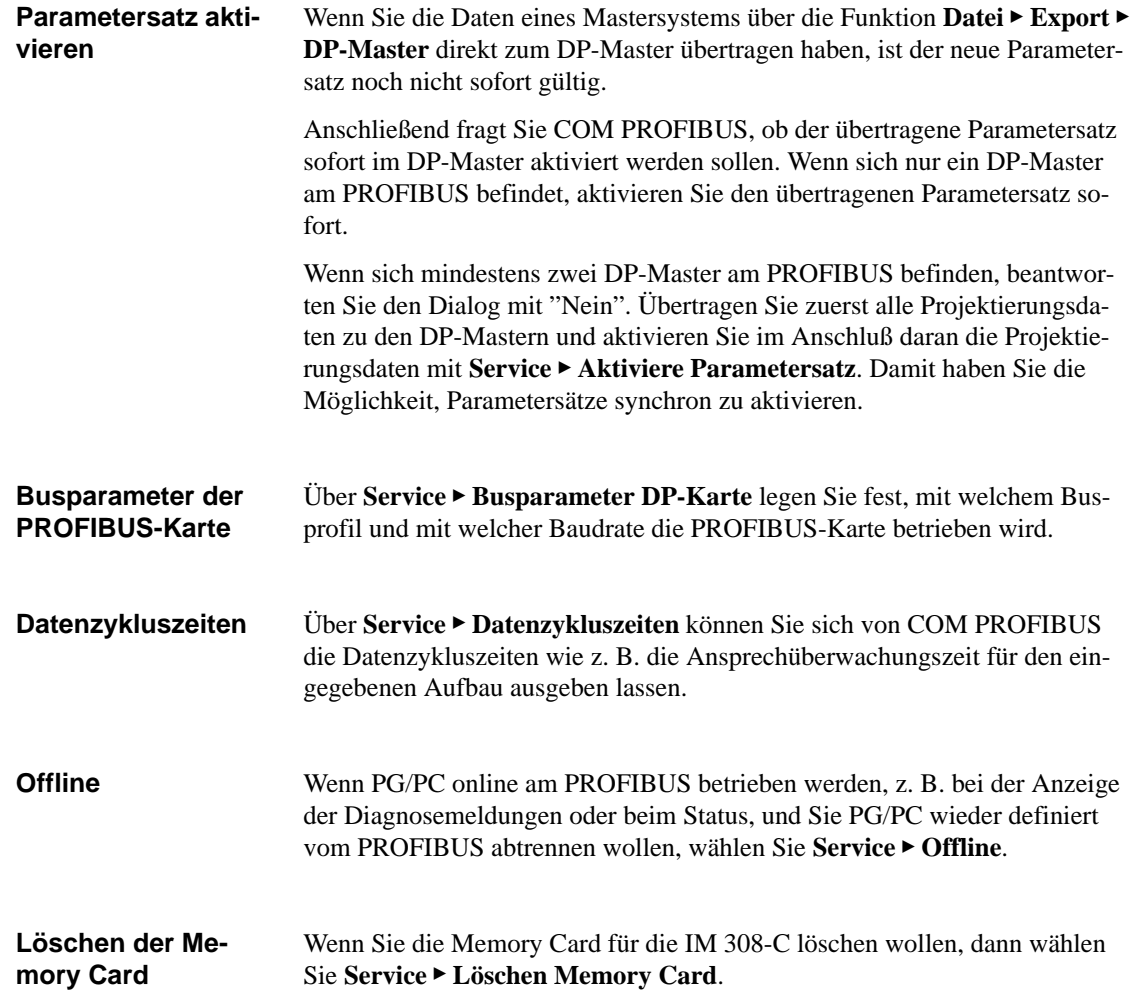

# **Glossar**

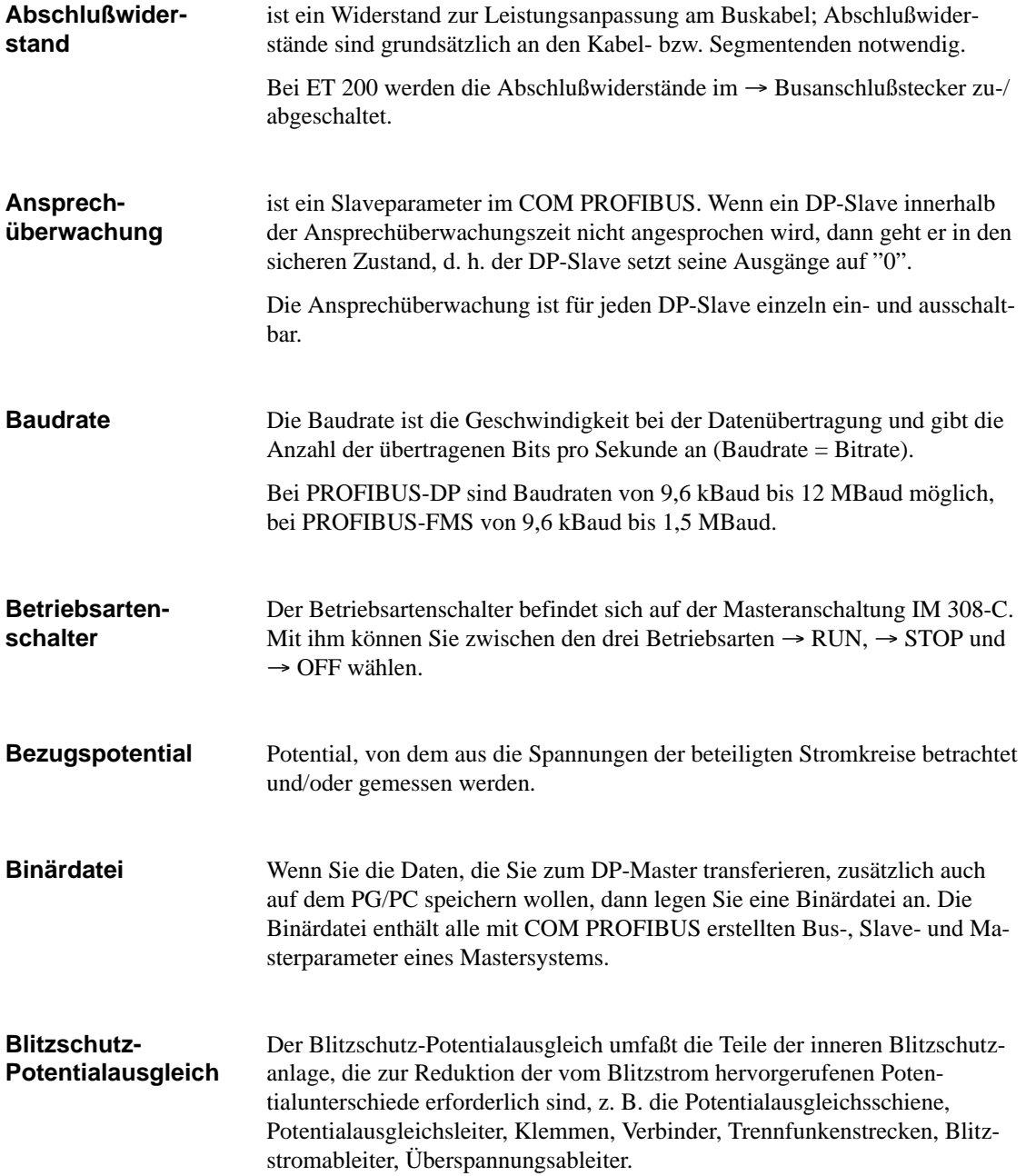

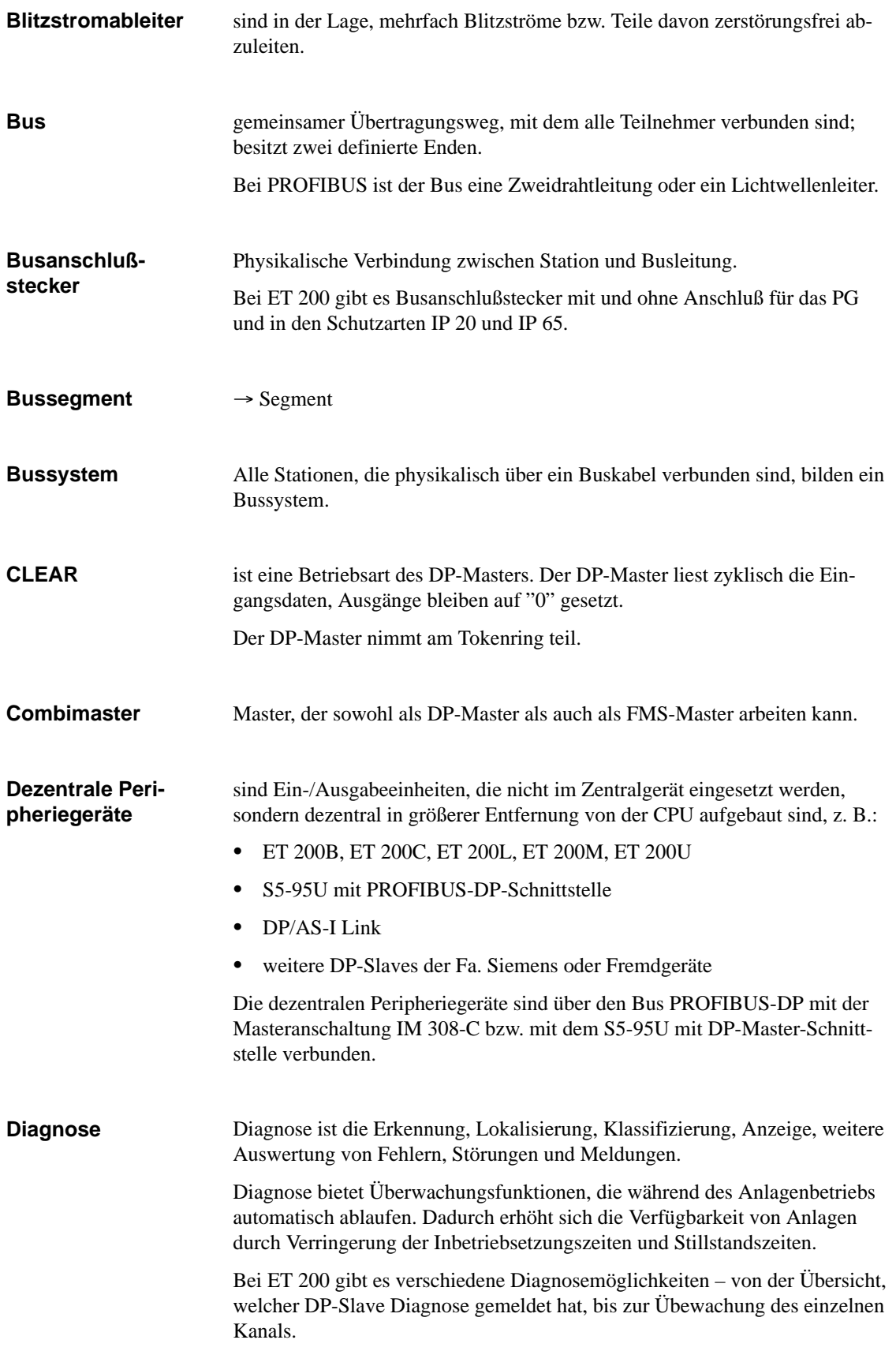

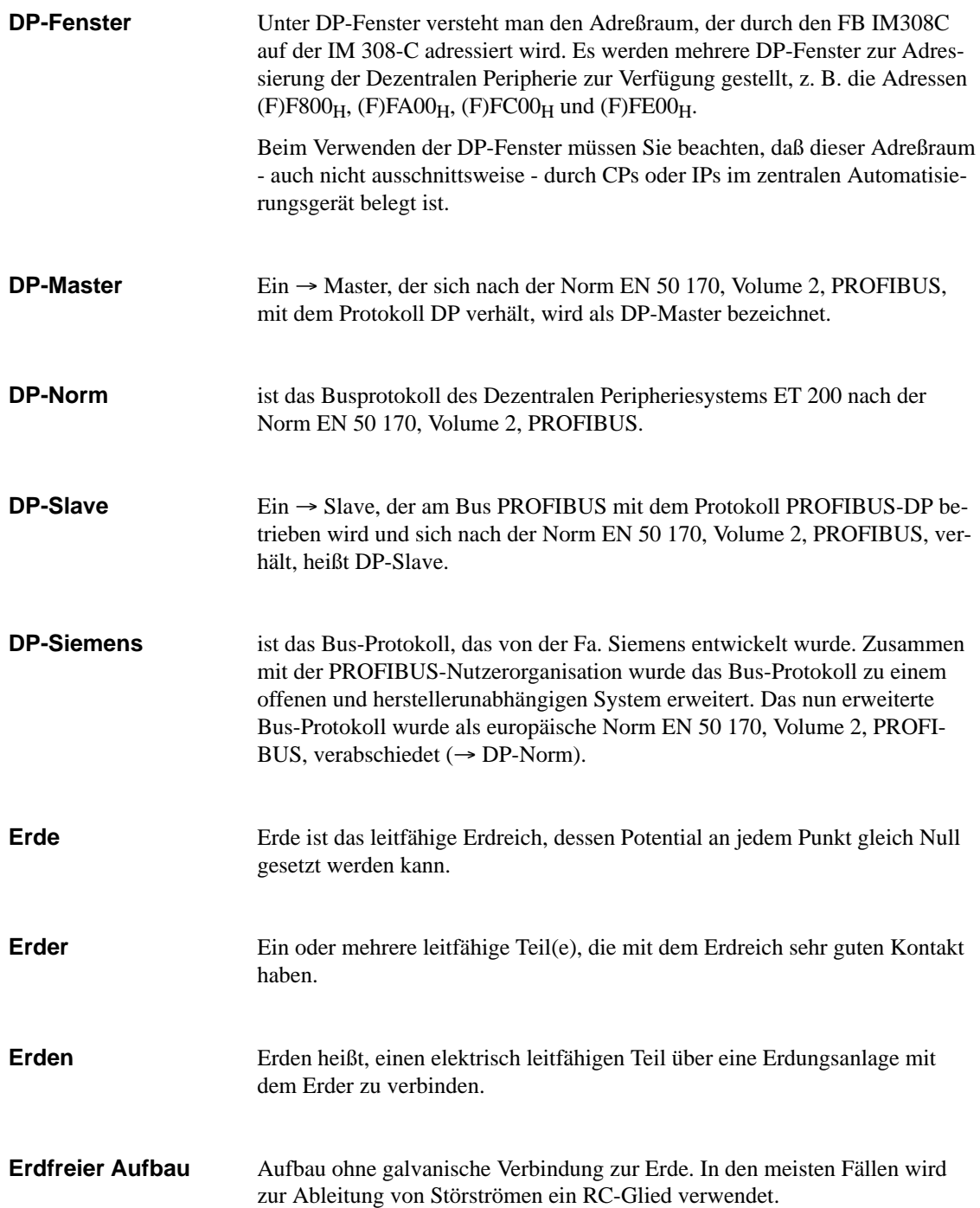

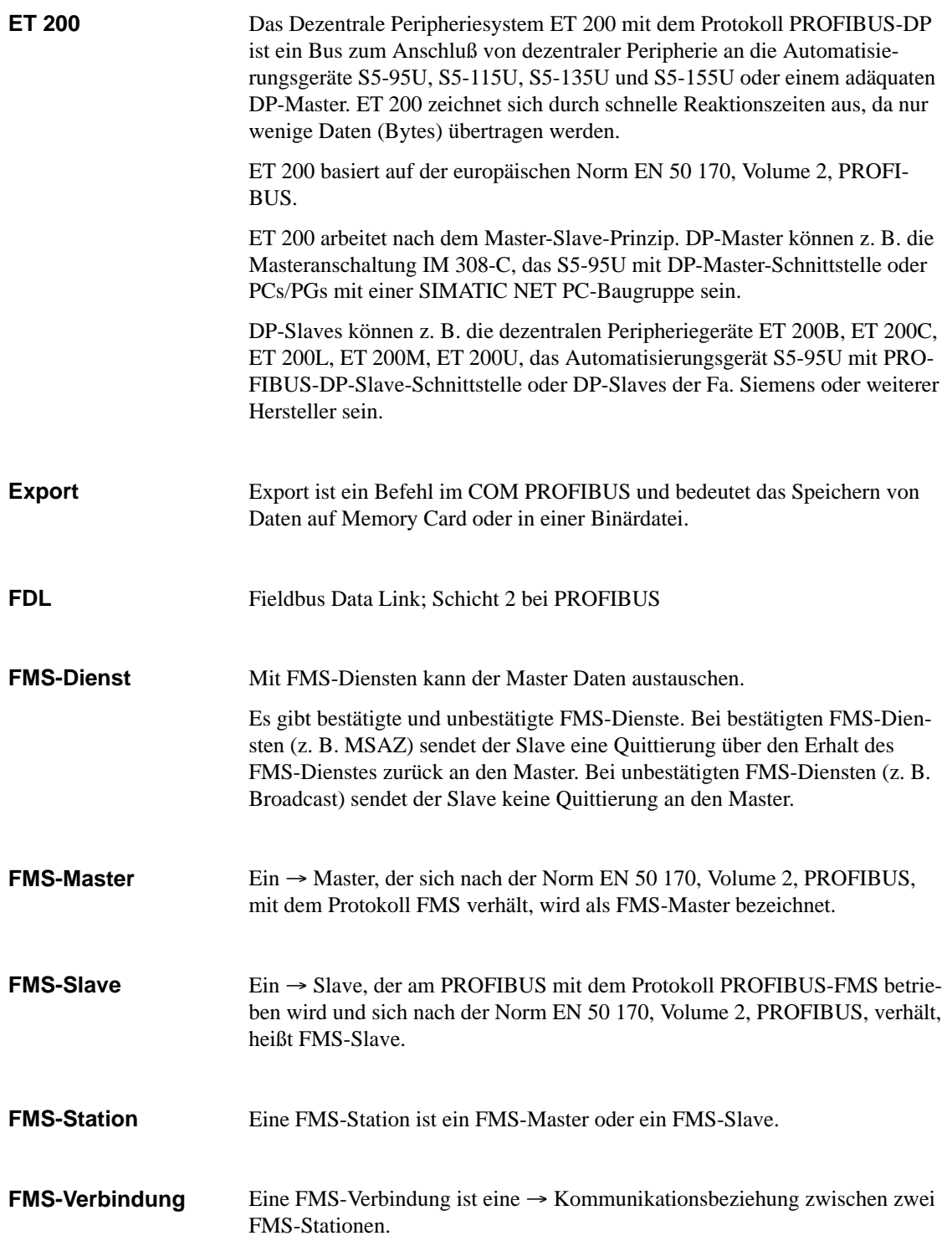

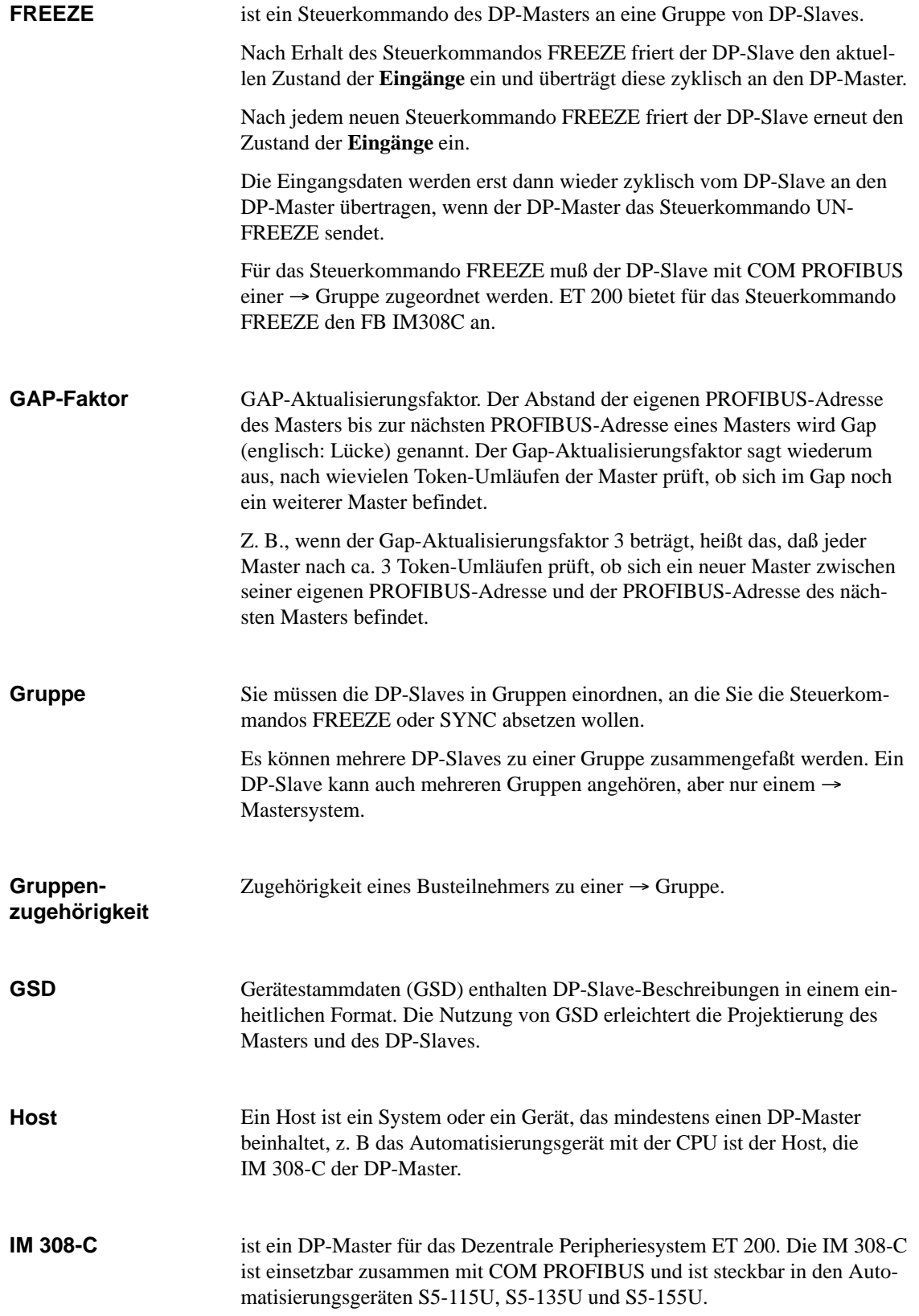

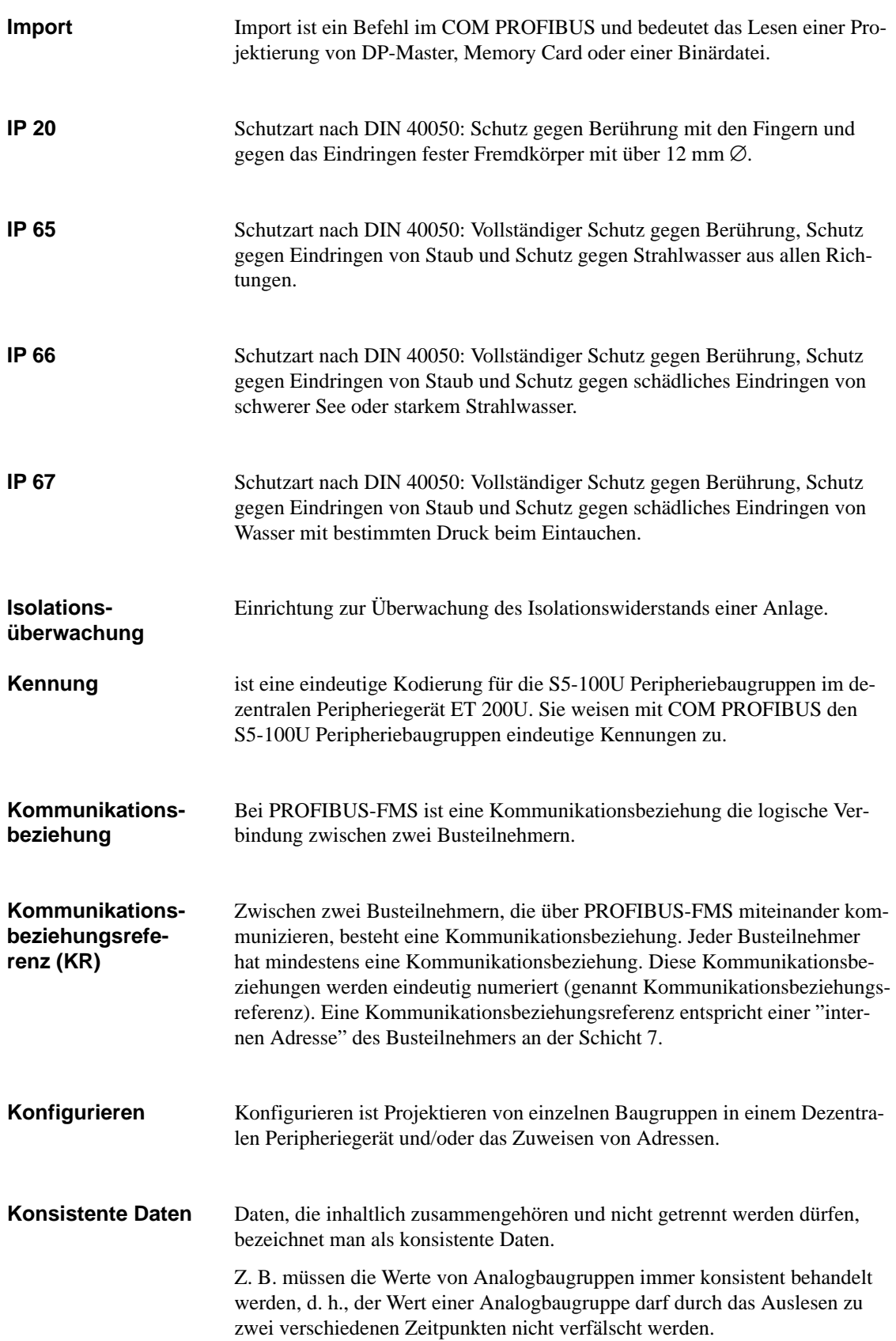

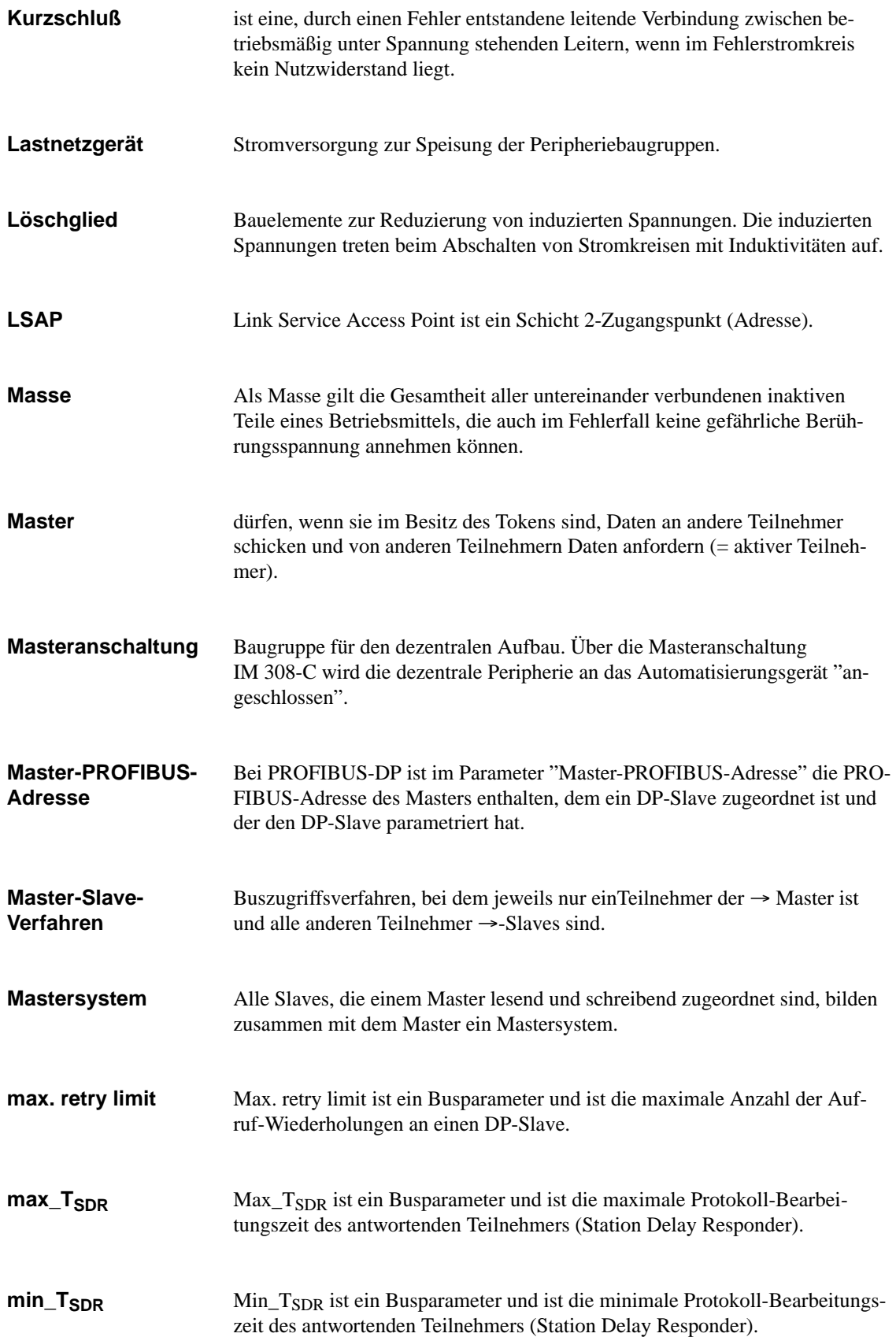

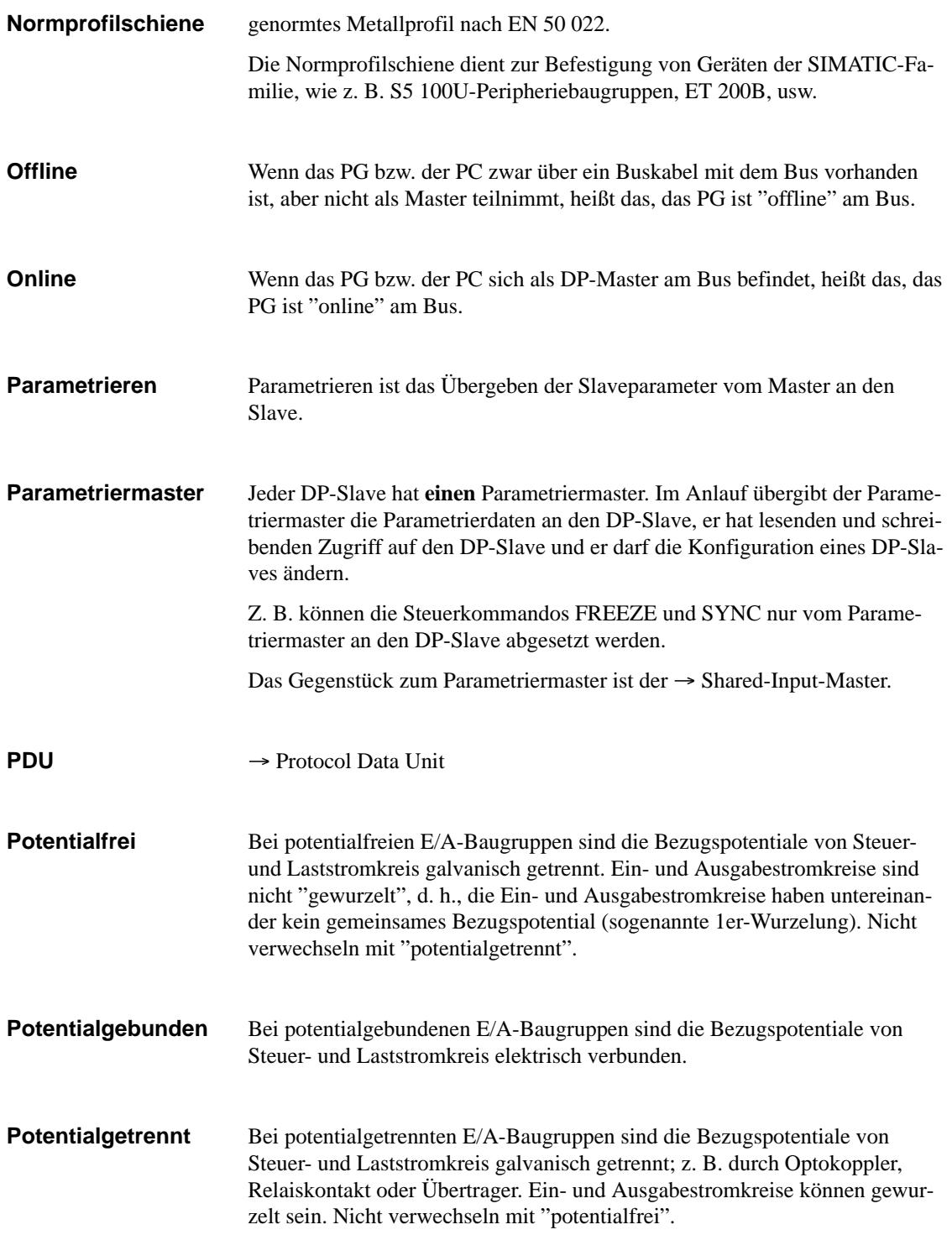

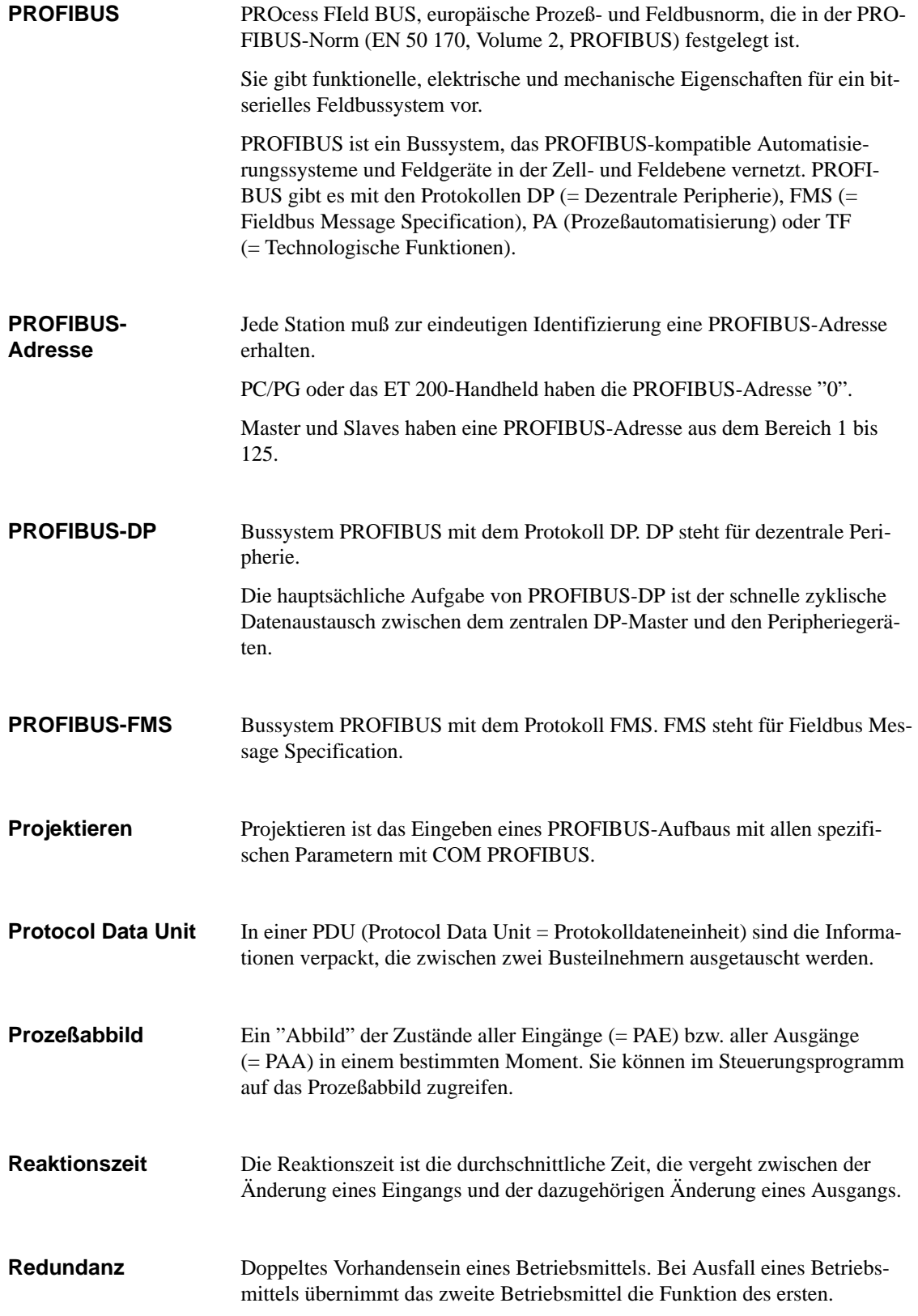
#### <span id="page-396-0"></span>**Redundanter Remote-Betrieb**

Unter redundantem Remote-Betrieb versteht man das doppelte Vorhandensein einer Busleitung, die an beiden Enden von zwei RS 485-Repeatern im Remote-Betrieb überwacht werden:

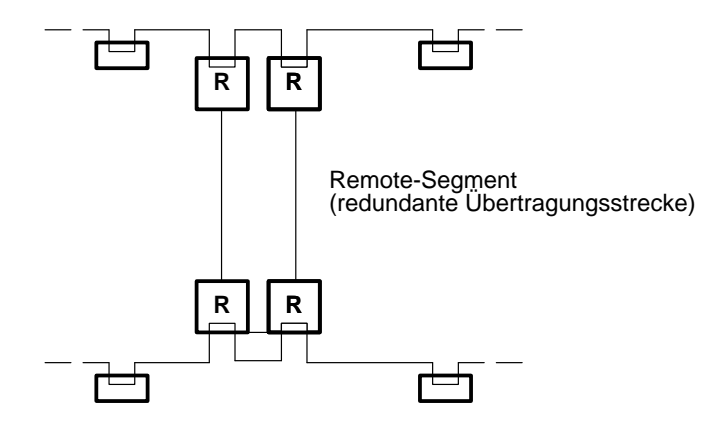

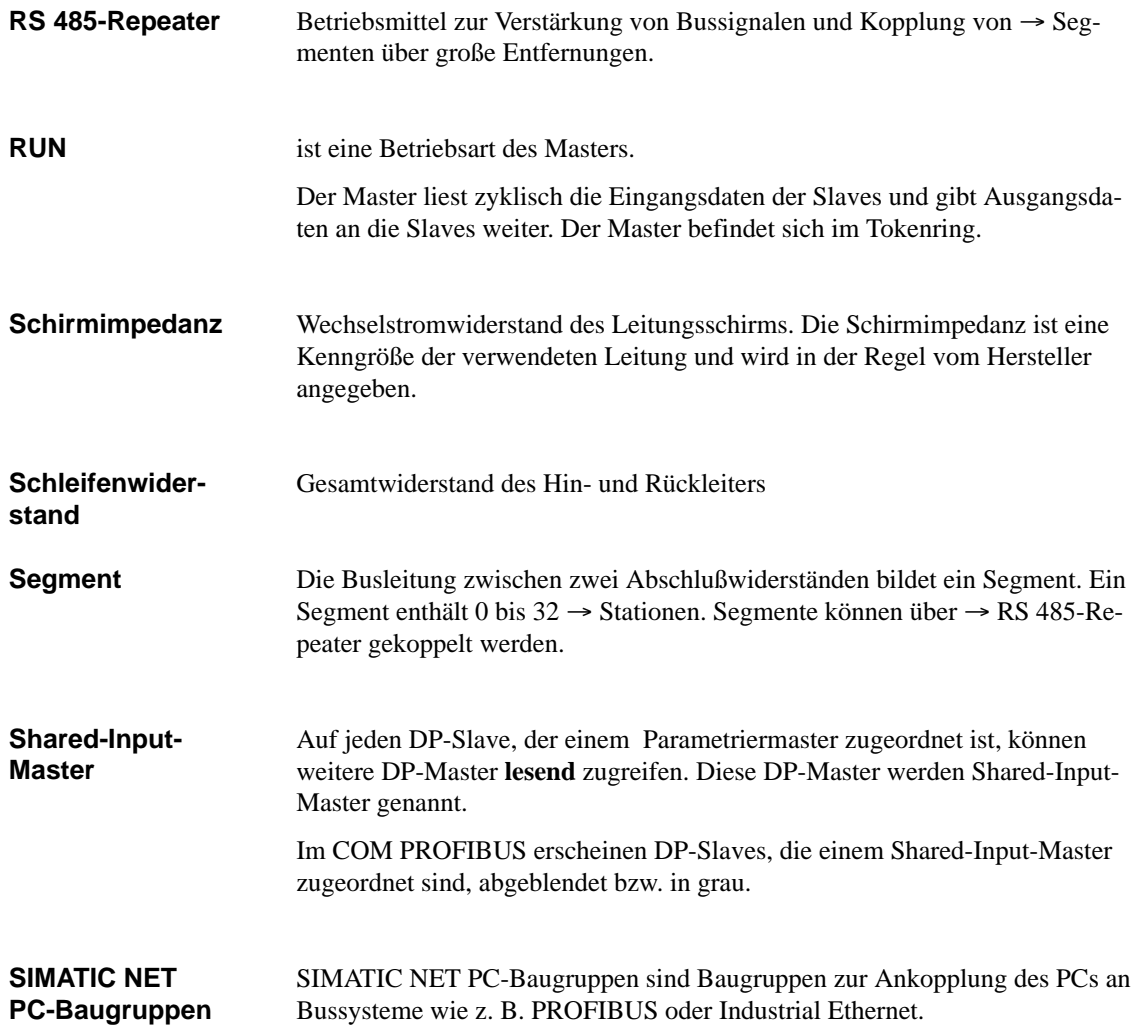

<span id="page-397-0"></span>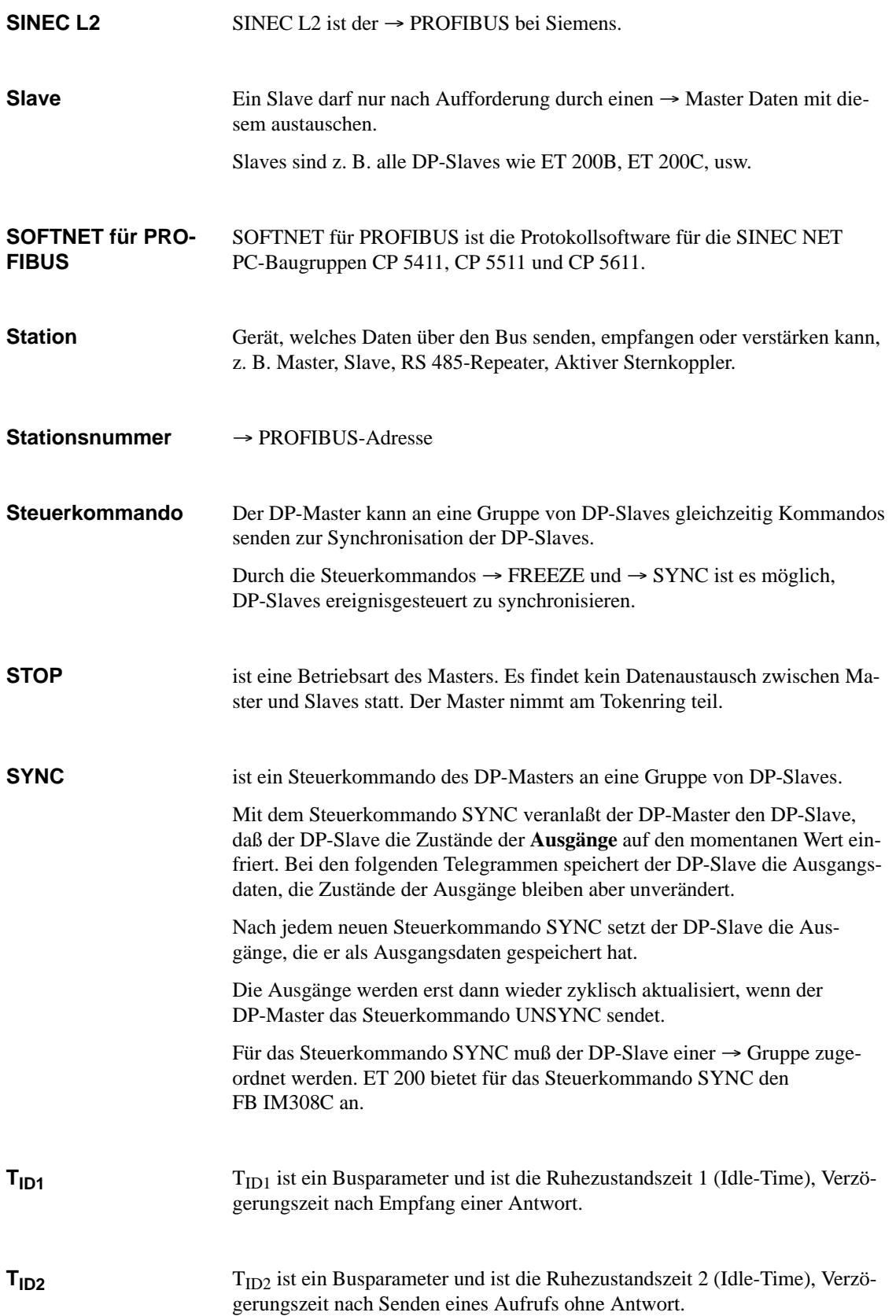

<span id="page-398-0"></span>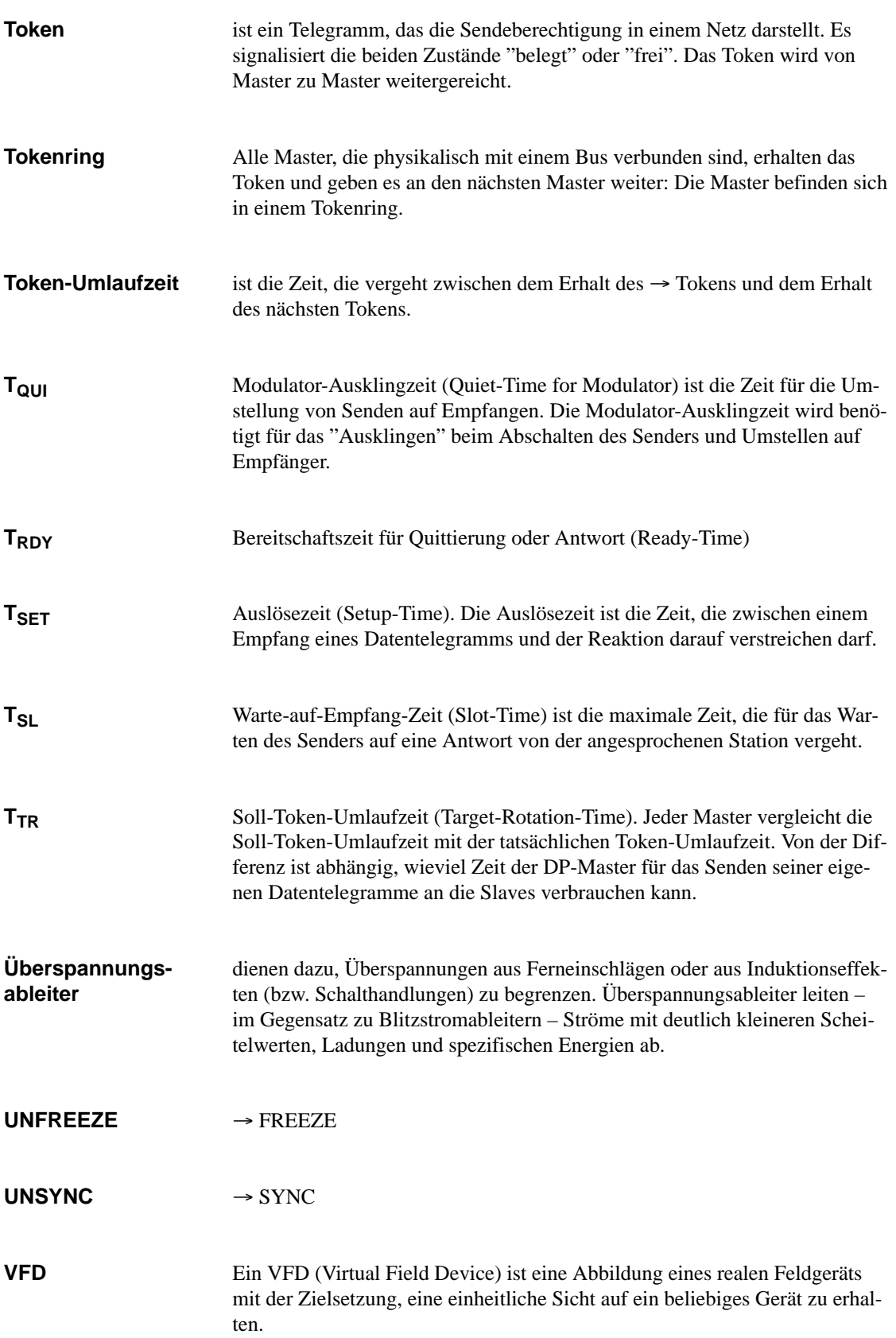

<span id="page-399-0"></span>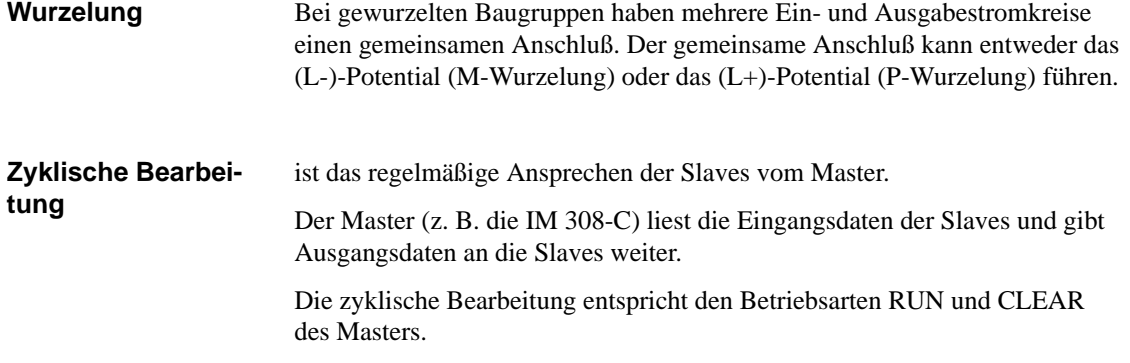

# **Index**

#### **Zahlen**

32 K-EEPROM, [9-11,](#page-199-0) [G-58](#page-376-0) wechseln, [9-10](#page-198-0) Zweck, [9-10](#page-198-0)

### **A**

Abschlußwiderstand, Glossar-1 Busanschlußstecker, [3-36](#page-82-0) RS 485-Repeater, [4-6](#page-98-0) Adressierung der Dezentralen Peripherie, [1-3](#page-22-0) der IM 308-C, [6-2](#page-126-0) der IM 308-C im DP-Fenster, [6-4](#page-128-0) Kacheladressierung, [6-8](#page-132-0) Möglichkeiten der Adressierung, [6-5](#page-129-0) S5-95U als DP-Master, [10-2,](#page-202-0) [10-3](#page-203-0) über FB IM308C, [6-5](#page-129-0) Adressierungsart Masterparameter, [G-38](#page-356-0) Mischen von Adressierungsarten, [6-12](#page-136-0) Adreßraum belegt durch die ASM 401, [6-3](#page-127-0) belegt durch die IM 308-C, [6-3](#page-127-0) Hostparameter, [G-36](#page-354-0) AG-Zyklus, [9-7](#page-195-0) Allgemeine technische Daten, [A-1](#page-231-0) Anlagendokumentation ausdrucken, Beispiel, [G-22,](#page-340-0) [G-27](#page-345-0) Anlauf der Anlage nach bestimmten Ereignissen, [3-3](#page-49-0) Anlaufphase, [C-21](#page-289-0) Ansprechüberwachung[, Glossar-1](#page-387-0) der IM 308-C, [5-16](#page-124-0) für Slaves, Masterparameter, [G-39](#page-357-0) Slaveeigenschaften, [G-41](#page-359-0) Ansprechüberwachung/Ttr, Busparameter, [G-34](#page-352-0) Anwendungsbereich von COM PROFIBUS, [G-9](#page-327-0) Anwendungsfenster im COM PROFIBUS, [G-15](#page-333-0) AS-Interface, [1-12](#page-31-0) Aufbau von ET 200 mit COM PROFIBUS projektieren, [G-32](#page-350-0) Aufbauen von ET 200, Vorgehensweise, [2-3](#page-41-0) Ausdrucken, [G-63](#page-381-0) Ausfall eines DP-Slaves, [8-10,](#page-182-0) [11-10](#page-224-0)

Ausfallverhalten des S5-95U, [11-13](#page-227-0) Ausschaltbyte, [B-15](#page-255-0) Äußere elektrische Einwirkungen, Schutz vor, [3-4](#page-50-0) Automatisierungsgerät S5-95U mit PROFIBUS-DP-Slave-Schnittstelle, [1-13](#page-32-0)

### **B**

Basisstecker der IM 308-C, [5-3](#page-111-0) Baudrate[, Glossar-1](#page-387-0) Busparameter, [G-34](#page-352-0) Bedienelemente der IM 308-C, [5-3,](#page-111-0) [9-2](#page-190-0) Bedienoberfläche von COM PROFIBUS, [G-13](#page-331-0) Beispiel für die Projektierung eines DP-Aufbaus mit COM PROFIBUS, [G-16](#page-334-0) Beispiel für die Projektierung eines FMS-Aufbaus mit COM PROFIBUS, [G-23](#page-341-0) Berührungsspannung, [3-12](#page-58-0) Bestellnummern, [F-1,](#page-317-0) [G-1](#page-319-0) Betrieb von ET 200, allgemeine Regeln und Vorschriften, [3-3](#page-49-0) Betriebsartenschalter[, Glossar-1](#page-387-0) der IM 308-C, [5-3](#page-111-0) Betriebssystem der IM 308-C laden, [5-12](#page-120-0) Betriebssystem-Version der IM 308-C, [5-13](#page-121-0) Betriebssystemdatei, [5-12](#page-120-0) Definition, [G-29](#page-347-0) Betriebssystemdatum, S5-95U, [11-5](#page-219-0) Bezugspotential, [Glossar-1](#page-387-0) BF-LED. *Siehe* LED "BF" Binärdatei, Glossar-1 Daten importieren (einlesen), [G-31](#page-349-0) Definition, [G-29](#page-347-0) Blitz-Schutz-Komponenten, [3-21](#page-67-0) Blitz-Schutzzonen-Konzept Prinzip, [3-16](#page-62-0) Schema, [3-17](#page-63-0) Blitzeinschläge, [3-17](#page-63-0) Blitzschutz Beispiel, [3-21](#page-67-0) Regeln, [3-18](#page-64-0) Blitzschutz-Potentialausgleich, [Glossar-1](#page-387-0) Blitzstromableiter[, Glossar-2](#page-388-0) Brücke X10, [5-3](#page-111-0)

Brücke X10 auf IM 308-C einstellen, [5-9](#page-117-0) Brücke X9, [5-3](#page-111-0) Bus[, Glossar-2](#page-388-0) Busanschlußstecker, **[3-25](#page-71-0)**[, Glossar-2](#page-388-0) Abschlußwiderstand einstellen, [3-36](#page-82-0) abziehen, [3-36](#page-82-0) an Baugruppe anschließen, [3-36](#page-82-0) Anwendungsbereich, [3-25](#page-71-0) Definition und Aufbau, [1-17](#page-36-0) Maßbild, [E-3](#page-313-0) Pin-Belegung, [3-27](#page-73-0) Technische Daten, [3-26](#page-72-0) Busanschlußstecker 6ES7 972-0B.10 Aussehen, [3-30](#page-76-0) Buskabel montieren, [3-30](#page-76-0) Busanschlußstecker 6ES7 972-0BA30 Aussehen, [3-32,](#page-78-0) [3-34](#page-80-0) Buskabel montieren, [3-32,](#page-78-0) [3-34](#page-80-0) Busbezeichnung, Busparameter, [G-34](#page-352-0) Buskabel, [3-23](#page-69-0) Eigenschaften, [3-23](#page-69-0) Länge der Stichleitungen, [3-29](#page-75-0) Maximale Leitungslänge, [3-28](#page-74-0) Regeln für die Verlegung, [3-28](#page-74-0) Technische Daten, [3-23](#page-69-0) Buskabel montieren an Busanschlußstecker 6ES7 972-0B.10, [3-30](#page-76-0) an Busanschlußstecker 6ES7 972-0BA30, [3-32,](#page-78-0) [3-34](#page-80-0) Buskommunikation unterbrochen, [8-10,](#page-182-0) [11-10](#page-224-0) Busparameter Bedeutung, [G-34](#page-352-0) Definition, [G-34](#page-352-0) eingeben, [G-35](#page-353-0) eingeben – Beispiel, [G-18,](#page-336-0) [G-25](#page-343-0) Busprofil, Busparameter, [G-34](#page-352-0) Bussegment[, Glossar-2](#page-388-0) Definition, [1-5](#page-24-0) Eckdaten für das Koppeln von Bussegmenten, [1-7](#page-26-0) Eckdaten für ein Bussegment, [1-5](#page-24-0) Koppeln von Bussegmenten, [1-6](#page-25-0) Maximalausbau, [1-5](#page-24-0) Regeln für mehr als 32 Stationen am Bus, [1-6](#page-25-0) Bussystem[, Glossar-2](#page-388-0) Busunterbrechung wieder behoben, [8-14,](#page-186-0) [11-11](#page-225-0) Byte-Konsistenz, [B-16,](#page-256-0) [B-18,](#page-258-0) [B-20,](#page-260-0) [B-22,](#page-262-0) [B-24,](#page-264-0) [B-26](#page-266-0)

### **C**

CE, Kennzeichnung, [A-2](#page-232-0) CLEAR[, Glossar-2](#page-388-0) Betriebsart der IM 308-C, [8-7](#page-179-0) COM PROFIBUS, [1-3](#page-22-0) Anwendungsbereich, [G-9](#page-327-0) Anwendungsfenster, [G-15](#page-333-0) Aufbau projektieren, [G-32](#page-350-0) Aufbau speichern, [G-54](#page-372-0) Bedienoberfläche, [G-13](#page-331-0) bestehende Programmdatei öffnen, [G-30](#page-348-0) Datei anlegen, [G-30](#page-348-0) Definition und Funktionen, [1-15](#page-34-0) Dokumentationsfunktionen, [G-63](#page-381-0) Importieren von Daten, [G-30](#page-348-0) Installation, [G-11](#page-329-0) Installation der Online-Funktionen, [G-12](#page-330-0) Maus – Bedeutung der Tasten, [G-14](#page-332-0) Menüleiste, [G-14](#page-332-0) Online Funktionen, [G-9](#page-327-0) Programmdatei anlegen, [G-30](#page-348-0) Service-Funktionen, [G-64](#page-382-0) Sicherungskopien anlegen, [G-11](#page-329-0) Starten, [G-12](#page-330-0) Statuszeile, [G-13](#page-331-0) Symbolleiste, [G-15](#page-333-0) Titelleiste, [G-13](#page-331-0) Voraussetzungen für den Betrieb, [G-9](#page-327-0) Combimaster[, Glossar-2](#page-388-0) CP 342-5, [1-8](#page-27-0) CP 443-5, [1-8](#page-27-0) CP 5411, [1-8,](#page-27-0) [G-10](#page-328-0) CP 5412 (A2), [1-8](#page-27-0) CP 5431, [1-8](#page-27-0) CP 5511, [1-8,](#page-27-0) [G-10](#page-328-0) CP 581 TM-L2, [1-8](#page-27-0) CPU 315-2 DP, [1-8](#page-27-0) CPU 413-2 DP/414-2 DP, [1-8](#page-27-0) CPU 944, [6-3](#page-127-0) CPU in STOP oder RUN schalten, [8-9](#page-181-0) CSA-Zulassung, [A-3](#page-233-0)

# **D**

Datei anlegen unter COM PROFIBUS, [G-30](#page-348-0) Datei speichern, Beispiel, [G-22,](#page-340-0) [G-27](#page-345-0)

Daten importieren von Binärdatei, [G-31](#page-349-0) von DP-Master, [G-31](#page-349-0) von Memory Card, [G-31](#page-349-0) von NCM-Datei, [G-31](#page-349-0) Daten zum DP-Master übertragen, Beispiel, [G-22](#page-340-0) Daten-Transfer-Liste, [6-13](#page-137-0) Aufbau, [6-15](#page-139-0) Datenaustausch Funktionsweise, [C-20](#page-288-0) Prinzipielle Funktionsweise, [9-7](#page-195-0) Datenaustausch zwischen S5-95U und DP-Slaves, [9-6](#page-194-0) Datenkonsistenz, [6-2,](#page-126-0) [B-2](#page-242-0) S5-95U, [10-3](#page-203-0) Datenzyklus, [C-20,](#page-288-0) [C-21](#page-289-0) Datenzykluszeiten, [G-67](#page-385-0) Dauerbetrieb, [C-21](#page-289-0) D<sub>B</sub>1 Aufbau, [6-2](#page-126-0) parametrieren für S5-95U als DP-Master, [10-4](#page-204-0) DC 24 V-Versorgung, Regeln, [3-4](#page-50-0) Default-Parametersatz, S5-95U, [11-5](#page-219-0) Dezentrale Peripherie, Zugriffsbefehle, [6-12](#page-136-0) Dezentrales Peripheriegerät[, Glossar-2](#page-388-0) ET 200B, [1-12](#page-31-0) ET 200C, [1-12](#page-31-0) ET 200M, [1-13](#page-32-0) ET 200S, [1-13](#page-32-0) ET 200U, [1-13](#page-32-0) ET 200X, [1-13](#page-32-0) Dezentrales Peripheriesystem ET 200, [1-2](#page-21-0) Diagnose[, Glossar-2](#page-388-0) anfordern, [10-10](#page-210-0) Aufbau, [6-13,](#page-137-0) [10-6](#page-206-0) gerätebezogen, [6-13,](#page-137-0) [10-6](#page-206-0) kanalbezogen, [6-13,](#page-137-0) [10-6](#page-206-0) kennungsbezogen, [6-13,](#page-137-0) [10-6](#page-206-0) Master-Diagnose, [6-13](#page-137-0) mit STEP 5, [6-13,](#page-137-0) [10-6](#page-206-0) Slave-Diagnose, [6-13,](#page-137-0) [10-6](#page-206-0) Übersichtsdiagnose, [10-6](#page-206-0) Diagnosewort, [10-7](#page-207-0) Diagnosezyklus, [C-20,](#page-288-0) [C-21](#page-289-0) Dienst. *Siehe* FMS–Dienst Diode, [3-13](#page-59-0) Dokumentieren des Aufbaus, mit COM PROFI-BUS, [G-63](#page-381-0) DP-Fenster[, Glossar-3](#page-389-0) Masterparameter, [G-38](#page-356-0) DP-Karte. *Siehe* PROFIBUS–Karte

DP-Master, [Glossar-3](#page-389-0) *Siehe auch* IM 308–C Daten importieren (einlesen), [G-31](#page-349-0) DP-Master-Schnittstelle, [1-10](#page-29-0) Belegung, [9-5](#page-193-0) Zweck, [9-5](#page-193-0) DP-Norm, [Glossar-3](#page-389-0) DP-Normslave, [Glossar-3](#page-389-0) DP-Siemens, [Glossar-3](#page-389-0) DP-Slave Ausfall eines DP-Slaves, [8-10,](#page-182-0) [11-10](#page-224-0) mögliche DP-Slaves, [1-12](#page-31-0) nach Ausfall wieder ansprechbar, [8-14,](#page-186-0) [11-11](#page-225-0) DP-Zyklus, [9-7](#page-195-0) DP/AS-I Link, [1-12,](#page-31-0) [1-13](#page-32-0) DPAD, Bausteinparameter des FB IM308C, [7-8](#page-162-0) Drucken, [G-63](#page-381-0)

### **E**

Einsatzbedingungen, [A-7](#page-237-0) Einschaltbyte, [B-15](#page-255-0) Einschalten der Stromversorgung, [8-5](#page-177-0) des S5-95U und der Stromversorgung, [11-7](#page-221-0) von ET 200, [8-2](#page-174-0) Einzeldiagnose, [6-13,](#page-137-0) [10-6](#page-206-0) Elektromagnetische Verträglichkeit. *Siehe* EMV EMV, Technische Daten, [A-4](#page-234-0) EMV-gerechte Leitungsführung, [3-7](#page-53-0) EMV-Richtlinie, [A-2](#page-232-0) EN 50 170, Volume [2,](#page-412-0) PROFIBUS, [1-2](#page-21-0) Erde, [Glossar-3](#page-389-0) Erden, [Glossar-3](#page-389-0) Erder[, Glossar-3](#page-389-0) Erdfreier Aufbau, [Glossar-3](#page-389-0) ERR, Bausteinparameter des FB IM308C, [7-8](#page-162-0) ET 200, [Glossar-4](#page-390-0) Aus was besteht ET 200?, [1-2](#page-21-0) ausschalten, [8-15,](#page-187-0) [11-12](#page-226-0) einschalten, [8-2,](#page-174-0) [11-2](#page-216-0) in Betrieb nehmen, [8-2,](#page-174-0) [11-2](#page-216-0) Verhalten von ET 200, [8-4,](#page-176-0) [11-6](#page-220-0) Was ist ET 200, [1-2](#page-21-0) ET 200B, [1-12](#page-31-0) ET 200C, [1-12](#page-31-0) ET 200M, [1-13](#page-32-0) ET 200S, [1-13](#page-32-0) ET 200U, [1-13](#page-32-0) ET 200X, [1-13](#page-32-0) Export, [Glossar-4](#page-390-0)

Export der Daten zum DP-Master, Beispiel, [G-22](#page-340-0)

#### **F**

Familie FMS-Stationseigenschaften, [G-43](#page-361-0) Slaveeigenschaften, [G-41](#page-359-0) FB 230 Aufruf im STEP 5-Anwenderprogramm, [10-12](#page-212-0) Bausteinparameter, [10-11](#page-211-0) Funktion, [10-10](#page-210-0) Technische Daten, [10-12](#page-212-0) FB 250 und 251, [6-3](#page-127-0) FB IM308C Anwendung, [7-2](#page-156-0) Aufruf, [7-3,](#page-157-0) [10-10](#page-210-0) Aufruf im Mehrprozessorbetrieb, [6-28,](#page-152-0) [7-3](#page-157-0) Aussehen, [7-7](#page-161-0) Bausteinparameter, [7-7](#page-161-0) belegte Speicherbereiche innerhalb der CPU, [7-2](#page-156-0) Belegter Adreßraum, [7-5](#page-159-0) Belegung des Parameters ERR, [7-14](#page-168-0) Belegung des Parameters FCT, [7-9](#page-163-0) Belegung des Parameters GCGR, [7-12](#page-166-0) Fehlernummern des Parameters ERR, [7-15](#page-169-0) für DP/AS-I Link, [7-3](#page-157-0), [D-2](#page-294-0) Indirekte Paramtrierung, [7-18](#page-172-0) Laufzeiten, [7-6](#page-160-0) Lieferform, [7-4](#page-158-0) Parametrierung des Aufbaus, [7-2](#page-156-0) PROFIBUS-Adresse ändern, [7-2](#page-156-0) S5-Speicherbereich bei CS, [7-11](#page-165-0) S5-Speicherbereich bei WO, RO, RI, [7-10](#page-164-0) Steuerkommandos absetzen, [7-2](#page-156-0) Technische Daten, [7-5](#page-159-0) FCT, Bausteinparameter des FB IM308C, [7-8](#page-162-0) FDL, [Glossar-4](#page-390-0) Fehler erkennen mit STEP 5, [6-13,](#page-137-0) [10-6](#page-206-0) Fehlermeldemodus Masterparameter, [G-39](#page-357-0) Slaveeigenschaften, [G-41](#page-359-0) Feldbus PROFIBUS-DP, [1-3](#page-22-0) *Siehe auch* PROFIBUS–DP Feldgeräte als DP-Slaves, [1-12](#page-31-0) FM-Zulassung, [A-3](#page-233-0) FMS-Master[, Glossar-4](#page-390-0) FMS-Slave, [Glossar-4](#page-390-0) FMS-Station, [Glossar-4](#page-390-0)

FMS-Stationseigenschaften Bedeutung, [G-43](#page-361-0) Definition, [G-43](#page-361-0) eingeben, [G-44](#page-362-0) FMS-Verbindung[, Glossar-4](#page-390-0) FMS-Verbindungen, eingeben – Beispiel, [G-25,](#page-343-0) [G-27](#page-345-0) FMS-Dienst, [Glossar-4](#page-390-0) FMS-Slave, [1-12](#page-31-0) FREEZE[, Glossar-5](#page-391-0) Definition, [6-23](#page-147-0) Voraussetzungen, [6-23,](#page-147-0) [G-50](#page-368-0) FREEZE-fähig, Slaveeigenschaften, [G-41](#page-359-0) Fremdkörperschutz, [A-9](#page-239-0) Funkentstörung, [A-5](#page-235-0) Funktionsbaustein FB IM308C. *Siehe* FB IM308C

#### **G**

GAP-Faktor, [Glossar-5](#page-391-0) GCGR, Bausteinparameter des FB IM308C, [7-8](#page-162-0) gerätebezogene Diagnose, [6-13,](#page-137-0) [10-6](#page-206-0) Gerätestammdaten. *Siehe* GSD Gleichstrombetätigte Spulen beschalten, [3-13](#page-59-0) Gruppe[, Glossar-5](#page-391-0) Gruppen, Slaves Gruppen zuordnen, [G-50](#page-368-0) Gruppenzugehörigkeit[, Glossar-5](#page-391-0) eintragen, [G-50](#page-368-0) GSD[, Glossar-5](#page-391-0) GSD-Datei, Definition, [G-29,](#page-347-0) [G-53](#page-371-0)

#### **H**

Herstellerkennung, [6-13,](#page-137-0) [10-6](#page-206-0) Aufbau, [6-20](#page-144-0) Hochlauf der CPU und der IM 308-C, [8-6](#page-178-0) Hochlauf des S5-95U am Bus, [11-4](#page-218-0) Voraussetzungen, [11-3](#page-217-0) Hochlaufverzögerung, Hostparameter, [G-36](#page-354-0) Host, **[1-14](#page-33-0)**[, Glossar-5](#page-391-0) Host-Typ, Hostparameter, [G-36](#page-354-0) Hostbezeichnung, Hostparameter, [G-36](#page-354-0) **Hostparameter** Bedeutung, [G-36](#page-354-0) Definition, [G-36](#page-354-0) eingeben, [G-37](#page-355-0) eingeben – Beispiel, [G-18,](#page-336-0) [G-25](#page-343-0) Hostzugehörigkeit, Masterparameter, [G-38](#page-356-0)

#### **I**

Identifikationssysteme MOBY, [1-12](#page-31-0) IEC 1131, [A-2](#page-232-0) IF 964-DP, [1-8](#page-27-0) IM 180, [1-8](#page-27-0) IM 308-C, **[5-2](#page-110-0)**, [Glossar-5](#page-391-0) Adressierung, [6-2](#page-126-0) als Slave betreiben, [5-14](#page-122-0) Aufbau des DB [1,](#page-411-0) [6-2](#page-126-0) Aussehen, [5-2,](#page-110-0) [9-2](#page-190-0) Bedienelemente und LEDs, [5-3,](#page-111-0) [9-2](#page-190-0) belegter Adreßraum durch die ASM 401, [6-3](#page-127-0) belegter Adreßraum durch die IM 308-C, [6-3](#page-127-0) Betriebsarten, [8-7](#page-179-0) Betriebssystem über Memory Card laden, [5-12](#page-120-0) Betriebssystem-Version, [5-13](#page-121-0) Definition und Funktionen, [1-9](#page-28-0) Einstellen der Steckbrücke, [5-9](#page-117-0) in OFF, STOP oder RUN schalten, [8-8](#page-180-0) Maßbild, [E-2](#page-312-0) Prinzipschaltbild, [5-7](#page-115-0) Technische Daten, [5-8](#page-116-0) Zweck, [5-2](#page-110-0) IM 308-C als DP-Slave, [1-13](#page-32-0) IM 318-B, [1-13](#page-32-0) IM 318-C, [1-13](#page-32-0) IM 329-N, [1-8](#page-27-0) Import, Glossar-6 Importieren von Daten, [G-30](#page-348-0) IMST, Bausteinparameter des FB IM308C, [7-8](#page-162-0) Inbetriebnahme, [8-2](#page-174-0), [11-2](#page-216-0) Hochlauf der CPU und der IM 308-C, [8-6](#page-178-0) Hochlauf des S5-95U am Bus, [11-4](#page-218-0) von ET 200, [8-2,](#page-174-0) [11-2](#page-216-0) von ET 200 – Vorgehensweise, [2-7](#page-45-0) Voraussetzungen, [8-2,](#page-174-0) [11-2](#page-216-0) Induktivitäten mit Löschgliedern beschalten, [3-13](#page-59-0) Installation von COM PROFIBUS, [G-11](#page-329-0) IP 20, [Glossar-6](#page-392-0) IP 65[, Glossar-6](#page-392-0) IP 66[, Glossar-6](#page-392-0) IP 67[, Glossar-6](#page-392-0) Isolationsbeständigkeit, [A-9](#page-239-0) Isolationsüberwachung[, Glossar-6](#page-392-0)

### **K**

Kacheladressierung, Definition, [6-8](#page-132-0) kanalbezogene Diagnose, [6-13,](#page-137-0) [10-6](#page-206-0) Kennung, [B-14,](#page-254-0) [Glossar-6](#page-392-0) kennungsbezogene Diagnose, [6-13,](#page-137-0) [10-6](#page-206-0) Kennzeichnung, CE, [A-2](#page-232-0) klimatische Umgebungsbedingungen, [A-7](#page-237-0) Kommunikationsbeziehung[, Glossar-6](#page-392-0) Kommunikationsbeziehungsreferenz, [G-44,](#page-362-0) [Glossar-6](#page-392-0) Kommunikationsprozessor, [9-6](#page-194-0) Konfigurationsmöglichkeiten mit dem RS 485-Repater, [4-6](#page-98-0) Konfigurieren[, Glossar-6](#page-392-0) Masterparameter, [G-39](#page-357-0) Slaveeigenschaften, [G-42](#page-360-0) Konsistente Daten[, Glossar-6](#page-392-0) Konsistenz, [B-2](#page-242-0) Regeln, [B-14](#page-254-0) KR, [G-44](#page-362-0) Kurzschluß[, Glossar-7](#page-393-0)

### **L**

Lagerbedingungen, [A-6](#page-236-0) Lastnetzgerät[, Glossar-7](#page-393-0) LED "BF", Bedeutung, [9-4](#page-192-0) LED "RUN", Bedeutung, [9-4](#page-192-0) LED "STOP", Bedeutung, [9-4](#page-192-0) LEDs der IM 308-C, [5-3,](#page-111-0) [9-2](#page-190-0) Leitungen verlegen, Hinweise, [3-2](#page-48-0) Leitungsführung außerhalb von Gebäuden, [3-7](#page-53-0) innerhalb von Gebäuden, [3-5](#page-51-0) Leitungsschirmung, [3-9](#page-55-0) LENG, Bausteinparameter des FB IM308C, [7-8](#page-162-0) Lineare Adressierung, [6-5](#page-129-0) Definition und Anwendungsbereich, [6-6,](#page-130-0) [6-11](#page-135-0) LNPG, Parameter im [DB](#page-411-0) 1 für S5-95U als DP-Master, [10-4](#page-204-0) Löschglied, **[3-13](#page-59-0)**, [Glossar-7](#page-393-0) LSAP, [Glossar-7](#page-393-0) LSAP reservieren, Masterparameter, [G-39](#page-357-0) Luftdruck, [A-7](#page-237-0)

### **M**

Maßbilder, [E-2](#page-312-0) Masse[, Glossar-7](#page-393-0) Massung von inaktiven Metallteilen, [3-12](#page-58-0) Master, **[1-3](#page-22-0)**[, Glossar-7](#page-393-0) mögliche Master, [1-8](#page-27-0) weitere Master berücksichtigen, [G-52](#page-370-0)

Master-Diagnose, [6-13](#page-137-0) anfordern, [6-14](#page-138-0) Aufbau, [6-15](#page-139-0) Definition, [6-14](#page-138-0) Master-Slave-Verfahren[, Glossar-7](#page-393-0) Master-Status, [6-13](#page-137-0) Aufbau, [6-15](#page-139-0) Masteranschaltung[, Glossar-7](#page-393-0) *Siehe auch* IM 308–C Masterparameter Bedeutung, [G-38](#page-356-0) eingeben, [G-40](#page-358-0) eingeben – Beispiel, [G-19,](#page-337-0) [G-25](#page-343-0) für IM 308-C, [G-38](#page-356-0) Master-PROFIBUS-Adres[se,](#page-137-0) **6-13**, **[10](#page-206-0)-6**[, Glos](#page-393-0)[sar-7](#page-393-0) Aufbau, [6-20](#page-144-0) Mastersystem[, Glossar-7](#page-393-0) Definition, [G-46](#page-364-0) Neues Mastersystem erzeugen, [G-46](#page-364-0) Maus, Bedeutung der Maustasten, [G-14](#page-332-0) max. retry limit, [Glossar-7](#page-393-0) max\_TSDR[, Glossar-7](#page-393-0) mechanische Umgebungsbedingungen, [A-7](#page-237-0) Mehrprozessorbetrieb, [6-28](#page-152-0) Masterparameter, [G-38](#page-356-0) Memory Card Daten importieren (einlesen), [G-31](#page-349-0) löschen, [G-67](#page-385-0) Voraussetzungen, [G-31,](#page-349-0) [G-61](#page-379-0) wechseln, [5-11](#page-119-0) Zweck, [5-11](#page-119-0) Menüleiste im COM PROFIBUS, [G-14](#page-332-0) min\_TSDR, [Glossar-7](#page-393-0) MOBY, [1-12](#page-31-0) Mono-Master-Betrieb, [6-26,](#page-150-0) [10-13](#page-213-0) MPI-ISA-Karte, [G-10](#page-328-0) MPI-Schnittstelle, [G-10](#page-328-0) Multi-Master-Betrieb, [6-27,](#page-151-0) [10-13](#page-213-0)

#### **N**

NCM-Datei Daten importieren (einlesen), [G-31](#page-349-0) Definition, [G-29](#page-347-0) Netzausfall, Umgang mit einem Netzausfall, [8-15](#page-187-0) Netzausfall im S5-95U, [11-8](#page-222-0) Netzkomponenten, [1-16](#page-35-0) Netzspannung, Regeln, [3-3](#page-49-0) Netzwiederkehr im S5-95U, [11-8](#page-222-0) Niederspannungs-Schaltgeräte, [1-12](#page-31-0)

Normen, [1-2,](#page-21-0) [A-2](#page-232-0) Normprofilschiene, [Glossar-8](#page-394-0) NOT-AUS-Einrichtungen, [3-3](#page-49-0) Nummer der IM 308-C, Masterparameter, [G-38](#page-356-0)

# **O**

OFF, Betriebsart der IM 308-C, [8-7](#page-179-0) Offline, [G-67,](#page-385-0) [Glossar-8](#page-394-0) OLM, [1-16](#page-35-0) Online, [Glossar-8](#page-394-0) Online-Funktionen, [G-9](#page-327-0) Installation, [G-12](#page-330-0) Operator Panels, [1-12](#page-31-0) Optical Link Module, [1-16](#page-35-0)

### **P**

P-Kachel-Adressierung, [6-5](#page-129-0) Definition und Einschränkung, [6-9](#page-133-0) Parameter einstellen, Busparameter, [G-34](#page-352-0) Parametrieren[, Glossar-8](#page-394-0) Slaveeigenschaften, [G-42](#page-360-0) Parametriermaster[, Glossar-8](#page-394-0) PC/PG, offline am PROFIBUS betreiben, [G-67](#page-385-0) PCMCIA, [G-10](#page-328-0) PDU, [Glossar-8](#page-394-0) PG-Anschaltung. *Siehe* PROFIBUS–Karte PG-Steckleitung, [G-10](#page-328-0) Planen des Aufbaus, Vorgehensweise, [2-2](#page-40-0) Potentialausgleich, [3-8](#page-54-0) Potentialfrei, [Glossar-8](#page-394-0) Potentialgebunden, [Glossar-8](#page-394-0) Potentialgetrennt[, Glossar-8](#page-394-0) Potentialunterschiede Ursachen, [3-8](#page-54-0) Vermeidung, [3-8](#page-54-0) Prinzipschaltbild IM 308-C, [5-7](#page-115-0) RS 485-Repeater, [4-5](#page-97-0) PROFIBUS, [1-2](#page-21-0)[, Glossar-9](#page-395-0) PROFIBUS Terminator Definition, [4-13](#page-105-0) Definition und Aufbau, 1-20 Maßbild, [E-6](#page-316-0) Technische Daten, [4-14](#page-106-0) PROFIBUS-Adresse[, Glossar-9](#page-395-0) PROFIBUS-Adresse ändern mit COM PROFIBUS, [G-66](#page-384-0) mit FB IM308C, [6-24](#page-148-0)

PROFIBUS-DP, [1-2,](#page-21-0) **[1-3](#page-22-0)**, [Glossar-9](#page-395-0) Eigenschaften, [1-14](#page-33-0) PROFIBUS-DP und -FMS parallel betreiben, [G-45](#page-363-0) PROFIBUS-FMS, [1-2](#page-21-0) PROFIBUS-Karte, [G-10](#page-328-0) Busparameter für die PROFIBUS-Karte, [G-67](#page-385-0) PROFIBUS–Adresse FMS-Stationseigenschaften, [G-43](#page-361-0) Masterparameter, [G-38](#page-356-0) Slaveeigenschaften, [G-41](#page-359-0) PROFIBUS–Norm, [A-2](#page-232-0) Programmdatei anlegen, [G-30](#page-348-0) Definition, [G-29](#page-347-0) öffnen, [G-30](#page-348-0) Programmiergeräte als Master, [1-8](#page-27-0) Netzanschluß, [3-14](#page-60-0) Projektieren[, Glossar-9](#page-395-0) Projektieren eines Aufbaus mit COM PROFI-BUS, **[G-32](#page-350-0)** Vorgehensweise, [2-5](#page-43-0) Projektieren eines PROFIBUS-DP-Aufbaus mit COM PROFIBUS, Beispiel, [G-16](#page-334-0) Projektieren eines PROFIBUS-FMS-Aufbaus mit COM PROFIBUS, Beispiel, [G-23](#page-341-0) Projektiersoftware COM PROFIBUS, [1-3](#page-22-0) *Siehe auch* COM PROFIBUS Protocol Data Unit, [Glossar-9](#page-395-0) Prozeßabbild[, Glossar-9](#page-395-0)

#### **Q**

Q-Kachel-Adressierung, [6-5](#page-129-0) Definition und Einschränkungen, [6-10](#page-134-0) QVZ, während eines Datenzugriffs, [6-4](#page-128-0)

## **R**

RC-Glied, [3-13](#page-59-0) Reaktionszeit, [Glossar-9](#page-395-0) tDP, [C-8](#page-276-0) tInter, [C-7](#page-275-0) tKons, [C-4](#page-272-0) tProg, [C-3,](#page-271-0) [C-6](#page-274-0) tR, Definition, [C-16](#page-284-0) tSlave, [C-9](#page-277-0) von ET 200, [1-4](#page-23-0) Reaktionszeiten *Siehe auch* Datenzykluszeiten Berechnung, [C-11](#page-279-0) innerhalb ET 200, [C-2,](#page-270-0) [C-5](#page-273-0) Wichtigkeit, [C-2,](#page-270-0) [C-5](#page-273-0) redundanter Remote-Betrieb, [Glossar-10](#page-396-0) Redundanz, [Glossar-9](#page-395-0) Regeln für den Betrieb von ET 200, [3-3](#page-49-0) Relative Luftfeuchte, [A-7](#page-237-0) Remote-Betrieb, redundanter[, Glossar-10](#page-396-0) Repeater am Bus, Busparameter, [G-34](#page-352-0) Reservieren Ausgänge, Hostparameter, [G-36](#page-354-0) Reservieren Eingänge, Hostparameter, [G-36](#page-354-0) RS 485-Repeater Abschlußwiderstand einstellen, [4-6](#page-98-0) Anwendung, [4-2](#page-94-0) Aussehen, [4-3,](#page-95-0) [4-13](#page-105-0) Buskabel anschließen, [4-12,](#page-104-0) [4-15](#page-107-0) Definition, [4-2](#page-94-0) Erdfreier Betrieb, [4-10](#page-102-0) Konfigurationsmöglichkeiten, [4-6](#page-98-0) Montage, [4-8](#page-100-0) Pin-Belegung PG/OP-Buchse, [4-4](#page-96-0) Prinzipschaltbild, [4-5](#page-97-0) Regeln, [4-2](#page-94-0) Technische Daten, [4-4](#page-96-0) Versorgungsspannung anschließen, [4-11](#page-103-0)

RS 485-Repeater[, Glossar-10](#page-396-0) Definition und Aufbau, [1-19](#page-38-0) Maßbild, [E-5](#page-315-0) RUN[, Glossar-10](#page-396-0) Betriebsart der IM 308-C, [8-7](#page-179-0) RUN-LED. *Siehe* LED "RUN"

# **S**

S5-95U Adreßbereiche, [10-2](#page-202-0) Aufbau, **[9-2](#page-190-0)** Aufgaben des Kommunikationsprozessors, [9-6](#page-194-0) Aufgaben des Steuerungsprozessors, [9-6](#page-194-0) Ausfall des Steuerungsprozessors, [11-13](#page-227-0) Ausfallverhalten, [11-13](#page-227-0) Bedeutung von "LNPG" im DB [1](#page-411-0), [10-4](#page-204-0) Datenaustausch zwischen S5-95U und DP-Slaves, [9-6](#page-194-0) Datenkonsistenz, [10-3](#page-203-0) Default-Parametersatz, [11-5](#page-219-0) Definition und Funktionen, [1-10](#page-29-0) Hochlauf am Bus, [11-4](#page-218-0) Meldung im Betriebssystemdatum, [11-5](#page-219-0) montieren, [9-10](#page-198-0) Parameter im DB [1](#page-411-0) eingeben, [10-4](#page-204-0) Technische Daten, [9-8](#page-196-0) Überwachungszeit, [11-13](#page-227-0) Zykluskontrollpunkt, [11-13](#page-227-0) S5-95U in STOP oder RUN schalten, [11-9](#page-223-0) S5-95U mit PROFIBUS-DP-Slave-Schnittstelle, [1-13](#page-32-0) Schadstoff-Konzentration, [A-7](#page-237-0) Schirmbehandlung zur Schirmung von Leitungen, [3-10](#page-56-0) Schirmimpedanz[, Glossar-10](#page-396-0) Schirmung von Leitungen, [3-9](#page-55-0) Schleifenwiderstand[, Glossar-10](#page-396-0) Schnittstellen zwischen den Blitz-Schutzzonen, [3-17](#page-63-0) Schnittstellenmodul IF 964-DP, [1-8](#page-27-0) Schrankbeleuchtung, [3-14](#page-60-0) Schutzklasse, [A-9](#page-239-0) Schwingungen, [A-8](#page-238-0) Segment[, Glossar-10](#page-396-0) Service-Funktionen, [G-64](#page-382-0) Shared-Input-Master[, Glossar-10](#page-396-0) Definition, [G-51](#page-369-0) Voraussetzungen, [G-51](#page-369-0) zuweisen, [G-51](#page-369-0)

Shared-Input-Slaves, Definition, [G-51](#page-369-0) Sicherungskopien anlegen, [G-11](#page-329-0) SIMADYN D, [1-8](#page-27-0) SIMATIC NET PC-Baugruppen, [Glossar-10](#page-396-0) SIMATIC TI, [1-8](#page-27-0) SIMOCODE, [1-12](#page-31-0) SINEC L2, Glossar-11 SINUMERIK, [1-8](#page-27-0) sinusförmige Störgrößen, [A-5](#page-235-0) Slave, **[1-3](#page-22-0)**, [Glossar-11](#page-397-0) Slave-Diagnose, [6-13](#page-137-0) anfordern, [6-17](#page-141-0) Aufbau, [6-18](#page-142-0) Definition, [6-17](#page-141-0) der IM 308-C, [5-16](#page-124-0) mit COM PROFIBUS, [G-65](#page-383-0) Slave-Diagnose, [10-6](#page-206-0) anfordern, [10-8](#page-208-0) Aufbau, [10-9](#page-209-0) Definition, [10-8](#page-208-0) Slaveeigenschaften Bedeutung, [G-41](#page-359-0) Definition, [G-41](#page-359-0) eingeben – Beispiel, [G-20](#page-338-0) Slaveparameter, eingeben, [G-42,](#page-360-0) [G-43](#page-361-0) Slavespezifische Diagnose, [6-13,](#page-137-0) [10-6](#page-206-0) Aufbau für DP-Normslaves, [6-21](#page-145-0) Aufbau für DP-Siemens-Slaves, [6-22](#page-146-0) Slow Mode, [C-24](#page-292-0) SOFTNET für PROFIBUS, [Glossar-11](#page-397-0) Soll-Token-Umlaufzeit Ttr, Busparameter, [G-34](#page-352-0) Speichern als NCM-Datei, [G-62](#page-380-0) auf 32 K-EEPROM, [9-11,](#page-199-0) [G-59](#page-377-0) auf Memory Card, [G-61](#page-379-0) Speichern als binäre Datenbasis, Beispiel, [G-28](#page-346-0) Speichern mit COM PROFIBUS, [G-54](#page-372-0) Spulen beschalten, [3-13](#page-59-0) STAD, Bausteinparameter des FB IM308C, [7-8](#page-162-0) Standard-Funktionsbaustein FB IM308C. *Siehe* FB IM308C Starten von COM PROFIBUS, [G-12](#page-330-0) Beispiel, [G-17,](#page-335-0) [G-24](#page-342-0) Station, Glossar-11 Stations-Aufnahmezyklus, [C-20,](#page-288-0) [C-21](#page-289-0) Stationsbezeichnung FMS-Stationseigenschaften, [G-43](#page-361-0) Masterparameter, [G-38](#page-356-0) Slaveeigenschaften, [G-41](#page-359-0)

Stationsstatus, [6-13,](#page-137-0) [10-6](#page-206-0) Aufbau, [6-19,](#page-143-0) [6-20](#page-144-0) Stationstyp FMS-Stationseigenschaften, [G-43](#page-361-0) Masterparameter, [G-38](#page-356-0) Slaveeigenschaften, [G-41](#page-359-0) Status der Ein-/Ausgänge Beispiel, [G-22](#page-340-0) mit COM PROFIBUS, [G-66](#page-384-0) Statuszeile im COM PROFIBUS, [G-13](#page-331-0) Steckbrücke auf IM 308-C einstellen, [5-9](#page-117-0) Steckplätze der IM 308-C im System S5-115U, [5-9](#page-117-0) im System S5-135U und S5-155U, [5-10](#page-118-0) STEP 5 Diagnose, [6-13,](#page-137-0) [10-6](#page-206-0) Fehler erkennen, [6-13,](#page-137-0) [10-6](#page-206-0) STEP 5-Anwenderprogramm schreiben, Vorgehensweise, [2-6](#page-44-0) Steuerkommando[, Glossar-11](#page-397-0) *Siehe auch* FREEZE; SYNC absetzen, [6-23](#page-147-0) Steuerungsprozessor, [9-6](#page-194-0) Ausfall, [11-13](#page-227-0) Stichleitungen, Länge, [3-29](#page-75-0) STOP, [Glossar-11](#page-397-0) Betriebsart der IM 308-C, [8-7](#page-179-0) STOP-LED. *Siehe* LED "STOP" Störfestigkeit, [A-4](#page-234-0) Störgrößen, sinusförmige, [A-5](#page-235-0) Störsicherer Betrieb, [3-13](#page-59-0) Störspannungen, Maßnahmen dagegen, [3-11](#page-57-0) Stromversorgung einschalten, [8-5](#page-177-0) Stromversorgung und S5-95U einschalten, [11-7](#page-221-0) Symbolleiste im COM PROFIBUS, [G-15](#page-333-0) SYNC[, Glossar-11](#page-397-0) Definition, [6-23](#page-147-0) Voraussetzungen, [6-23,](#page-147-0) [G-50](#page-368-0) SYNC-fähig, Slaveeigenschaften, [G-41](#page-359-0)

Technische Daten Allgemeine technische Daten, [A-1](#page-231-0) Busanschlußstecker, [3-26](#page-72-0) Buskabel, [3-23](#page-69-0) FB 230, [10-12](#page-212-0) FB IM308C, [7-5](#page-159-0) IM 308-C, [5-8](#page-116-0) PROFIBUS Terminator, [4-14](#page-106-0) RS 485-Repeater, [4-4](#page-96-0) S5-95U, [9-8](#page-196-0) TELEPERM, [1-8](#page-27-0) Temperatur, [A-7](#page-237-0) Textdisplays, [1-12](#page-31-0) TID1[, Glossar-11](#page-397-0) TID2[, Glossar-11](#page-397-0) tInter, im S5-95U, [C-7](#page-275-0) Titelleiste im COM PROFIBUS, [G-13](#page-331-0) tKons, [C-4](#page-272-0) Token, [Glossar-12](#page-398-0) Token-Umlaufzeit, [Glossar-12](#page-398-0) Tokenabgabe, [C-20,](#page-288-0) [C-21](#page-289-0) Tokenring, [Glossar-12](#page-398-0) tProg, [C-3](#page-271-0) im S5-95U, [C-6](#page-274-0) TQUI, [Glossar-12](#page-398-0) tR, [C-16](#page-284-0) Transportbedingungen, [A-6](#page-236-0) TRDY[, Glossar-12](#page-398-0) TSET[, Glossar-12](#page-398-0) TSL[, Glossar-12](#page-398-0) tSlave, [C-9](#page-277-0) TTR, [Glossar-12](#page-398-0) TYP, Bausteinparameter des FB IM308C, [7-8](#page-162-0) Typdatei Definition, [G-29,](#page-347-0) [G-53](#page-371-0) öffnen und lesen, [G-53](#page-371-0) Voraussetzungen, [G-53](#page-371-0)

#### **T**

tDP, [C-8](#page-276-0)

#### **U**

Übersichtsdiagnose, [6-13,](#page-137-0) [10-6](#page-206-0) Aufbau, [6-15,](#page-139-0) [10-7](#page-207-0) Definition, [10-7](#page-207-0) im STEP 5-Anwenderprogramm auswerten, [10-7](#page-207-0) mit COM PROFIBUS, [G-65](#page-383-0) Überspannungen, Definition, [3-16](#page-62-0) Überspannungsableiter, [Glossar-12](#page-398-0) Überwachungszeit, im S5-95U, [11-13](#page-227-0) UL-Zulassung, [A-2](#page-232-0) UNFREEZE, [Glossar-12](#page-398-0) UNSYNC, [Glossar-12](#page-398-0)

### **V**

Varistor, [3-13](#page-59-0) Verbindungen, FMS-Stationseigenschaften, [G-43](#page-361-0) Verbindungsprofil, [G-44](#page-362-0) Verhalten von ET 200, [8-4,](#page-176-0) [11-6](#page-220-0) Verlegen von Leitungen, Hinweise, [3-2](#page-48-0) VFD, [Glossar-12](#page-398-0) VFD bearbeiten, Masterparameter, [G-39](#page-357-0) VFD-Nummer, [G-44](#page-362-0) Voraussetzungen, für den Betrieb von COM PROFIBUS, [G-9](#page-327-0) Vorgehensweise Aufbauen von ET 200, [2-3](#page-41-0) bei der Planung und Inbetriebnahme von ET 200, [2-1](#page-39-0) Inbetriebnahme von ET 200, [2-7](#page-45-0) Planen des Aufbaus, [2-2](#page-40-0) Projektieren des Aufbaus mit COM PROFI-BUS, [2-5](#page-43-0) STEP 5-Anwenderprogramm schreiben, [2-6](#page-44-0) Vorüberlegungen, bevor Sie den Aufbau mit COM PROFIBUS projektieren, [2-4](#page-42-0) Vorschriften für den Betrieb von ET 200, [3-3](#page-49-0) Vorüberlegungen, bevor Sie den Aufbau mit COM PROFIBUS projektieren, Vorgehensweise, [2-4](#page-42-0)

#### **W**

Wasserschutz, [A-9](#page-239-0) Wechseln der Memory Card, [5-11](#page-119-0) Wechseln des 32 K-EEPROMs, [9-10](#page-198-0) Wechselstrombetätigte Spulen beschalten, [3-13](#page-59-0) weitere Master berücksichtigen, [G-52](#page-370-0) WIEDERANLAUF, Anlaufart WIEDERAN-LAUF für S5-135U/155U, [6-4](#page-128-0) Wort-Konsistenz, [B-16,](#page-256-0) [B-18,](#page-258-0) [B-20,](#page-260-0) [B-22,](#page-262-0) [B-24,](#page-264-0) [B-26](#page-266-0) Wurzelung, [Glossar-13](#page-399-0)

### **X**

X10, [5-3](#page-111-0) X9, [5-3](#page-111-0)

# **Z**

Z-Diode, [3-13](#page-59-0) Zugriff - byteweise, [B-15](#page-255-0) Zugriff - wortweise, [B-15](#page-255-0) Zugriffsbefehle für das S5-115U (außer CPU 945), [B-3,](#page-243-0) [B-5](#page-245-0) für das S5-135U, [B-9](#page-249-0) für das S5-155U, [B-11](#page-251-0) für die CPU 945, [B-7](#page-247-0) Konsistenz, [B-2](#page-242-0) Regeln für den Zugriff auf die dezentrale Peripherie, [B-13](#page-253-0) Zugriffsoperationen, auf die Adressen für dezentrale Peripherie im S5-95U, [10-3](#page-203-0) Zulassungen, [A-2](#page-232-0) Zyklische Bearbeitung[, Glossar-13](#page-399-0) Zykluskontrollpunkt, [9-7](#page-195-0) im S5-95U, [11-13](#page-227-0)

<span id="page-411-0"></span>An Siemens AG A&D AS E 82 Postfach 1963 D-92209 Amberg

#### Absender:

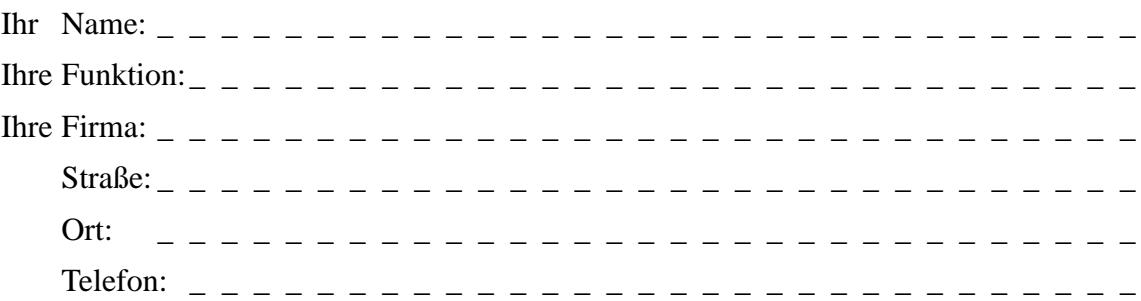

Bitte kreuzen Sie Ihren zutreffenden Industriezweig an:

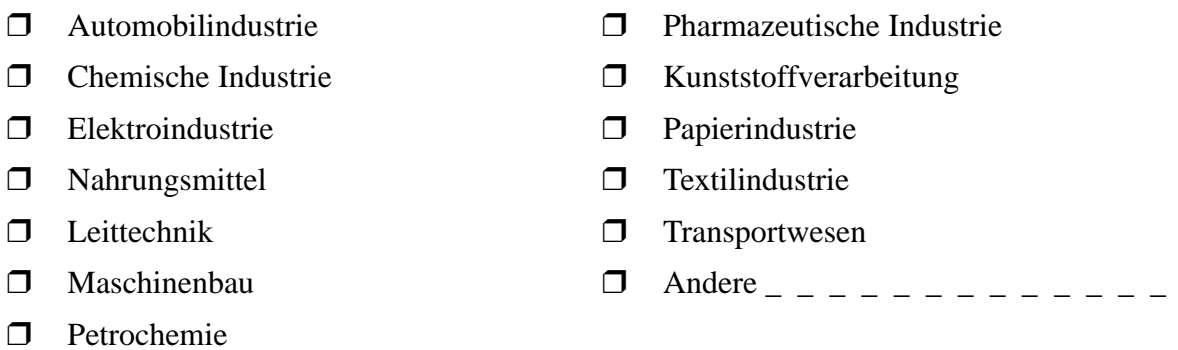

X

#### <span id="page-412-0"></span>Anmerkungen/Vorschläge

Ihre Anmerkungen und Vorschläge helfen uns, die Qualität und Benutzbarkeit unserer Dokumentation zu verbessern. Bitte füllen Sie diesen Fragebogen bei der nächsten Gelegenheit aus und senden Sie ihn an Siemens zurück.

Geben Sie bitte bei den folgenden Fragen Ihre persönliche Bewertung mit Werten von 1 = gut bis  $5 =$  schlecht an.

- 1. Entspricht der Inhalt Ihren Anforderungen?
- 2. Sind die benötigten Informationen leicht zu finden?
- 3. Sind die Texte leicht verständlich?
- 4. Entspricht der Grad der technischen Einzelheiten Ihren Anforderungen?
- 5. Wie bewerten Sie die Qualität der Abbildungen und Tabellen?

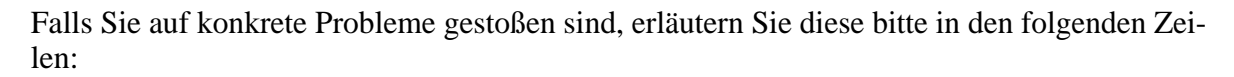

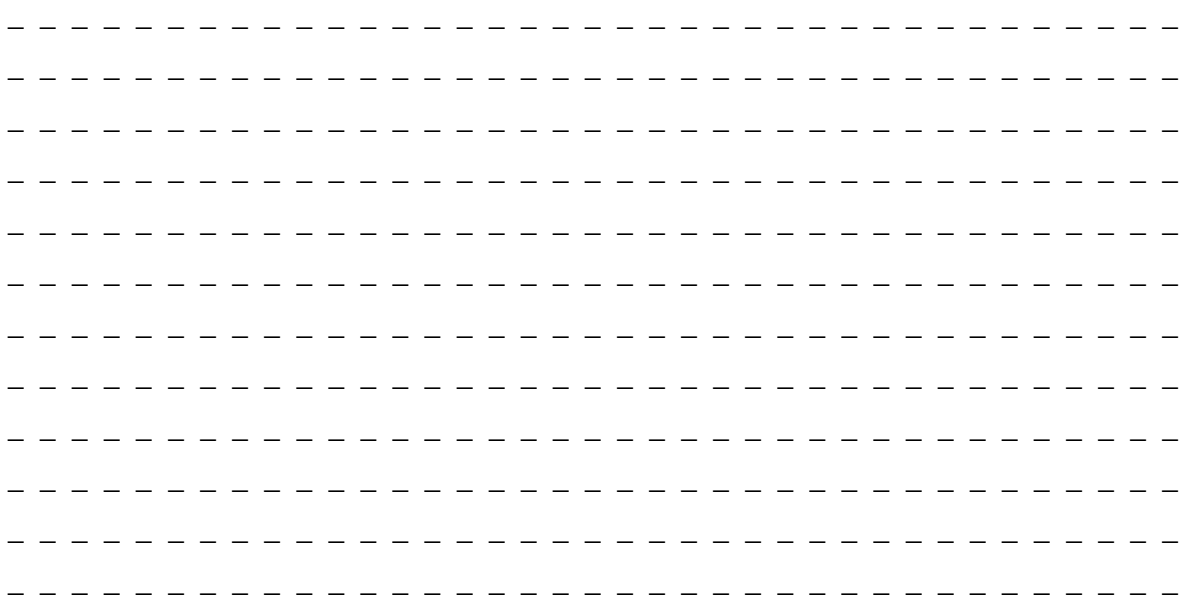

An Siemens AG A&D AS E 82 Postfach 1963 D-92209 Amberg

#### Absender:

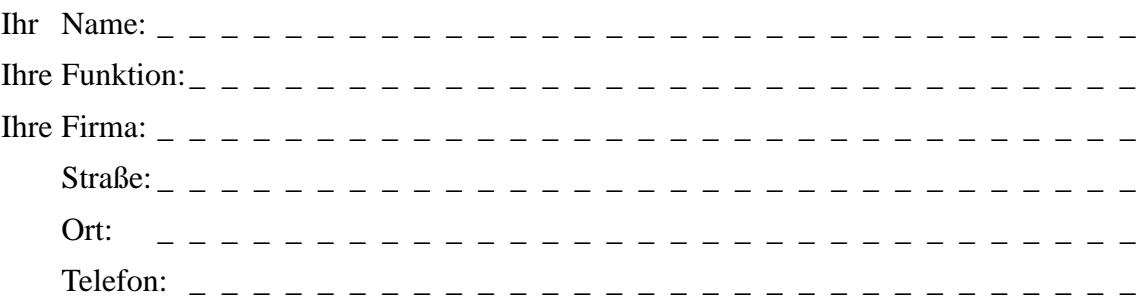

Bitte kreuzen Sie Ihren zutreffenden Industriezweig an:

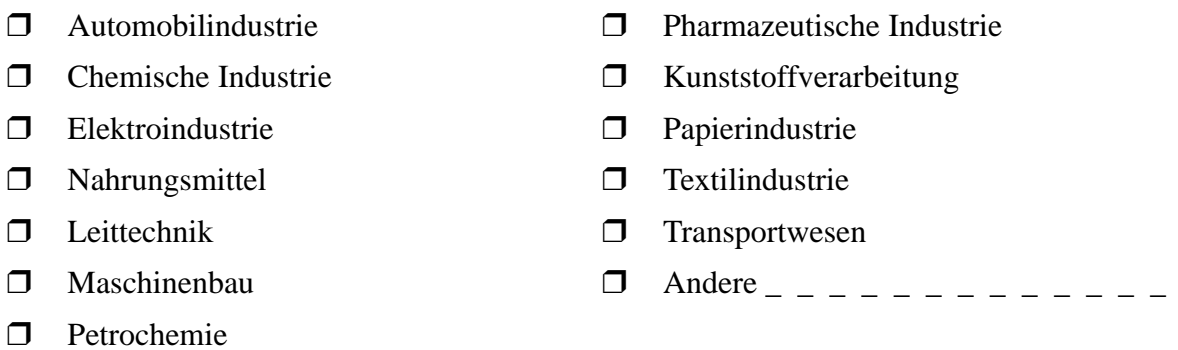

X

#### Anmerkungen/Vorschläge

Ihre Anmerkungen und Vorschläge helfen uns, die Qualität und Benutzbarkeit unserer Dokumentation zu verbessern. Bitte füllen Sie diesen Fragebogen bei der nächsten Gelegenheit aus und senden Sie ihn an Siemens zurück.

Geben Sie bitte bei den folgenden Fragen Ihre persönliche Bewertung mit Werten von 1 = gut bis  $5 =$  schlecht an.

- 1. Entspricht der Inhalt Ihren Anforderungen?
- 2. Sind die benötigten Informationen leicht zu finden?
- 3. Sind die Texte leicht verständlich?
- 4. Entspricht der Grad der technischen Einzelheiten Ihren Anforderungen?
- 5. Wie bewerten Sie die Qualität der Abbildungen und Tabellen?

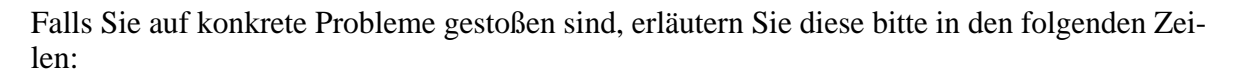

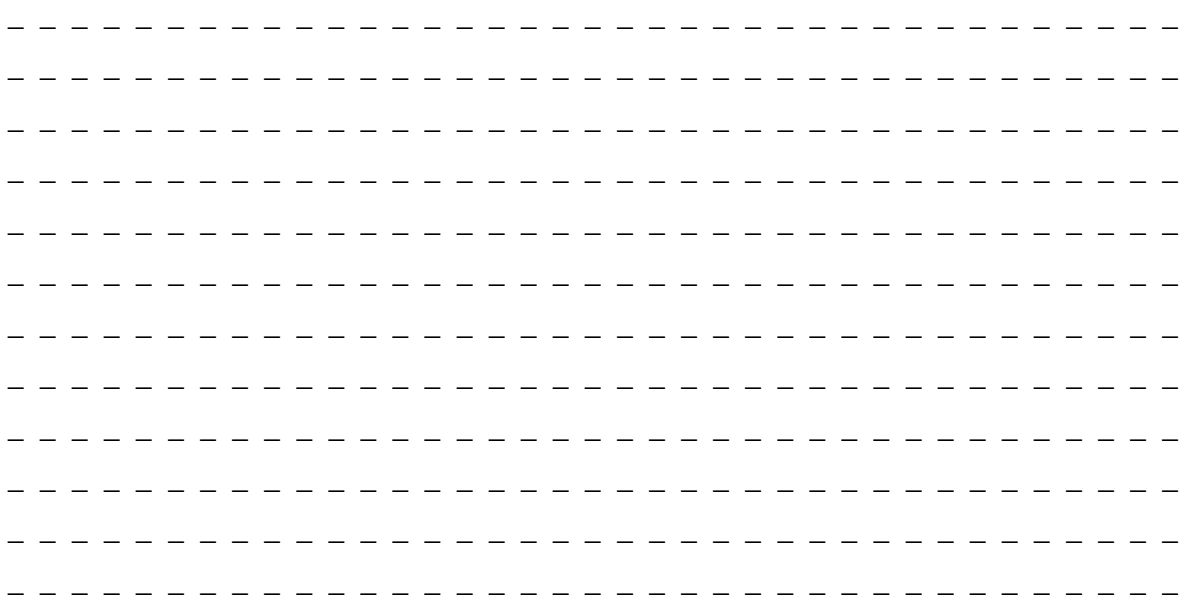